# sgi

# DMF 6 Administrator Guide

for  $\text{SGI}^{\circledR}$  InfiniteStorage<sup>TM</sup>

007–5484–012

#### COPYRIGHT

© 2008-2013 Silicon Graphics International Corp. All Rights Reserved; provided portions may be copyright in third parties, as indicated elsewhere herein. No permission is granted to copy, distribute, or create derivative works from the contents of this electronic documentation in any manner, in whole or in part, without the prior written permission of SGI.

#### LIMITED RIGHTS LEGEND

The software described in this document is "commercial computer software" provided with restricted rights (except as to included open/free source) as specified in the FAR 52.227-19 and/or the DFAR 227.7202, or successive sections. Use beyond license provisions is a violation of worldwide intellectual property laws, treaties and conventions. This document is provided with limited rights as defined in 52.227-14.

#### TRADEMARKS AND ATTRIBUTIONS

ArcFiniti, CXFS, IRIX, SGI, SGI InfiniteStorage, SGI OpenVault, SGI Performance Co-Pilot, the SGI logo, Supportfolio, XFS, and ZeroWatt are trademarks or registered trademarks of Silicon Graphics International Corp. or its subsidiaries in the United States and other countries.

AMPEX is a trademark of Ampex Corporation. Atempo and Time Navigator are trademarks or registered trademarks of Atempo S.A. and Atempo, Inc. DLT is a trademark of Quantum Corporation. EMC and Networker are registered trademarks of EMC Corporation in the United States or other countries. GNOME is a trademark of the GNOME Foundation. Firefox and the Firefox logo are registered trademarks of the Mozilla Foundation. HP is a trademark of Hewlett-Packard Company. IBM and MVS are trademarks of International Business Machines Corporation, registered in many jurisdictions worldwide. Intel and Itanium are trademarks or registered trademarks of Intel Corporation in the United States and other countries. Lustre is a trademark and Oracle and Java are registered trademarks of Oracle and/or its affiliates. Internet Explorer, Microsoft, and Windows are either registered trademarks or trademarks of Microsoft Corporation in the United States and/or other countries. Linux is a registered trademark of Linus Torvalds in the U.S. and other countries. MIPSpro is a trademark of MIPS Technologies, Inc., used under license by Silicon Graphics, Inc., in the United States and/or other countries worldwide. Red Hat and Red Hat Enterprise Linux are registered trademarks of Red Hat, Inc. in the United States and other countries. Solaris, and Sun are trademarks or registered trademarks of Sun Microsystems, Inc. or its subsidiaries in the United States and other countries. Novell and SUSE are registered trademarks of Novell, Inc. in the United States and other countries. UNIX is a registered trademark of the Open Group in the United States and other countries. All other trademarks mentioned herein are the property of their respective owners.

### **New Features in this Guide**

This revision includes the following changes:

- Support for Oracle StorageTek T10000D tape cartridges. See "Device Block-Size Defaults and Bandwidth" on page 215.
- Support for *logical block protection* (also known as *data integrity validation*) on Oracle's StorageTek T10000C and later models. This feature provides a checksum for data validation and places it at the end of the tape block. This feature requires the following new configuration parameters:
	- CHECKSUM\_TYPE specifies the type of checksum algorithm to use when writing new tapes. Any parallel data-mover nodes that use tapes in this volume group must be running a version of the DMF software that supports this checksum type.
	- LOGICAL\_BLOCK\_PROTECTION specifies whether logical block protection should be turned on when reading and writing tapes.

See "volumegroup Object Parameters" on page 319.

- Clarifications to Chapter 1, "Introduction to DMF" on page 1.
- New configuration file parameters:
	- AGGRESSIVE\_HVFY parameter specifies whether or not DMF will set the hvfy flag on volumes in the VOL database for an expanded set of error conditions. See "drivegroup Object Parameters" on page 306.
	- VOL\_MSG\_TIME parameter specifies, in seconds, the minimum interval between operator notifications for low–volume and no-volume conditions for a VG or an AG. See:
		- "volumegroup Object Parameters" on page 319
		- "allocationgroup Object Parameters" on page 339
		- "volumegroup Object Example with an AG" on page 329
- New configuration file object:
- An allocationgroup object is optional and is used if you want to change the default value of the VOL\_MSG\_TIME parameter for an AG. See "allocationgroup Object" on page 338.
- "Use an Appropriate Filesystem for a Disk MSP" on page 104
- "Suppressing RSCN" on page 134

**iv 007–5484–012**

## **Record of Revision**

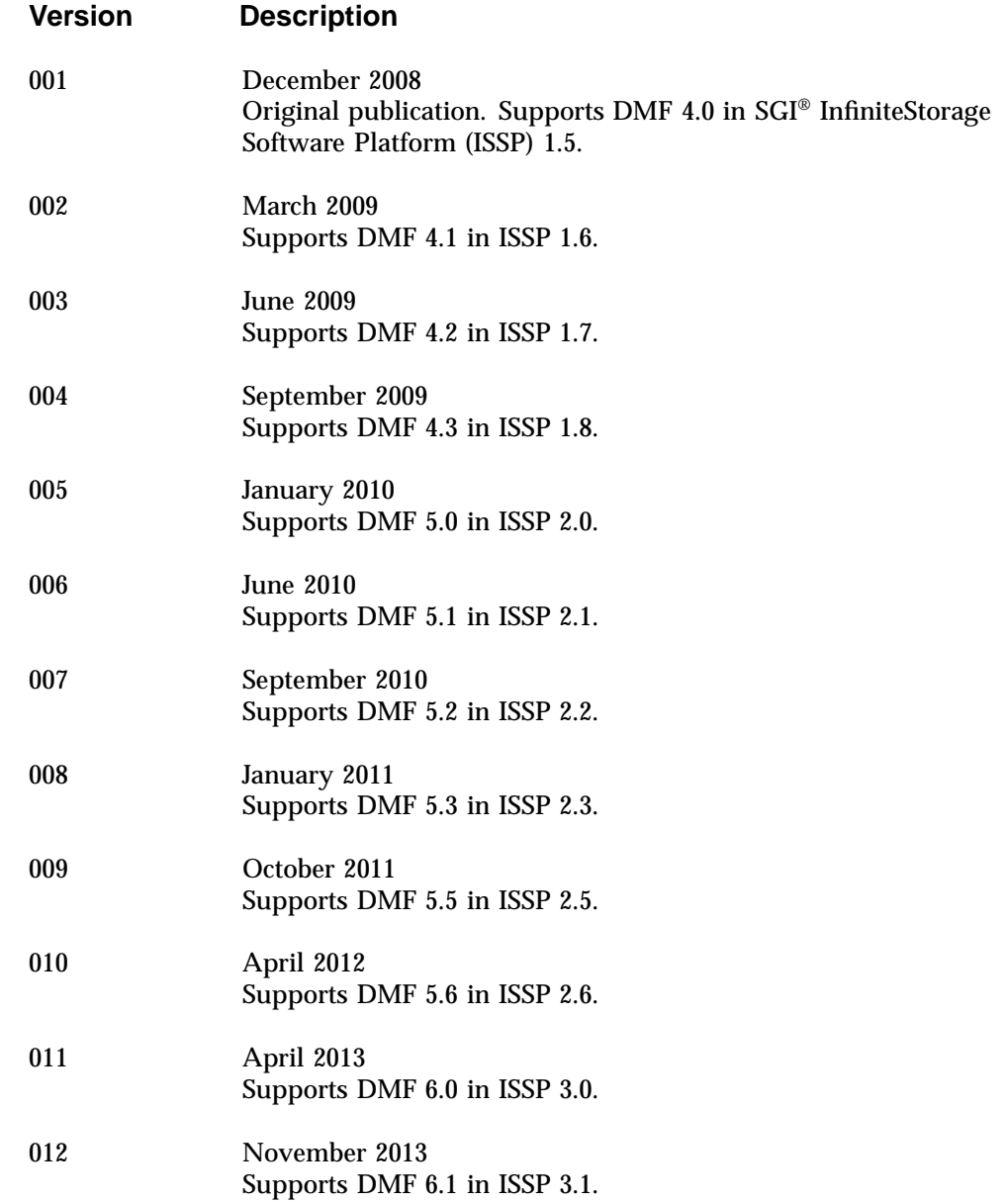

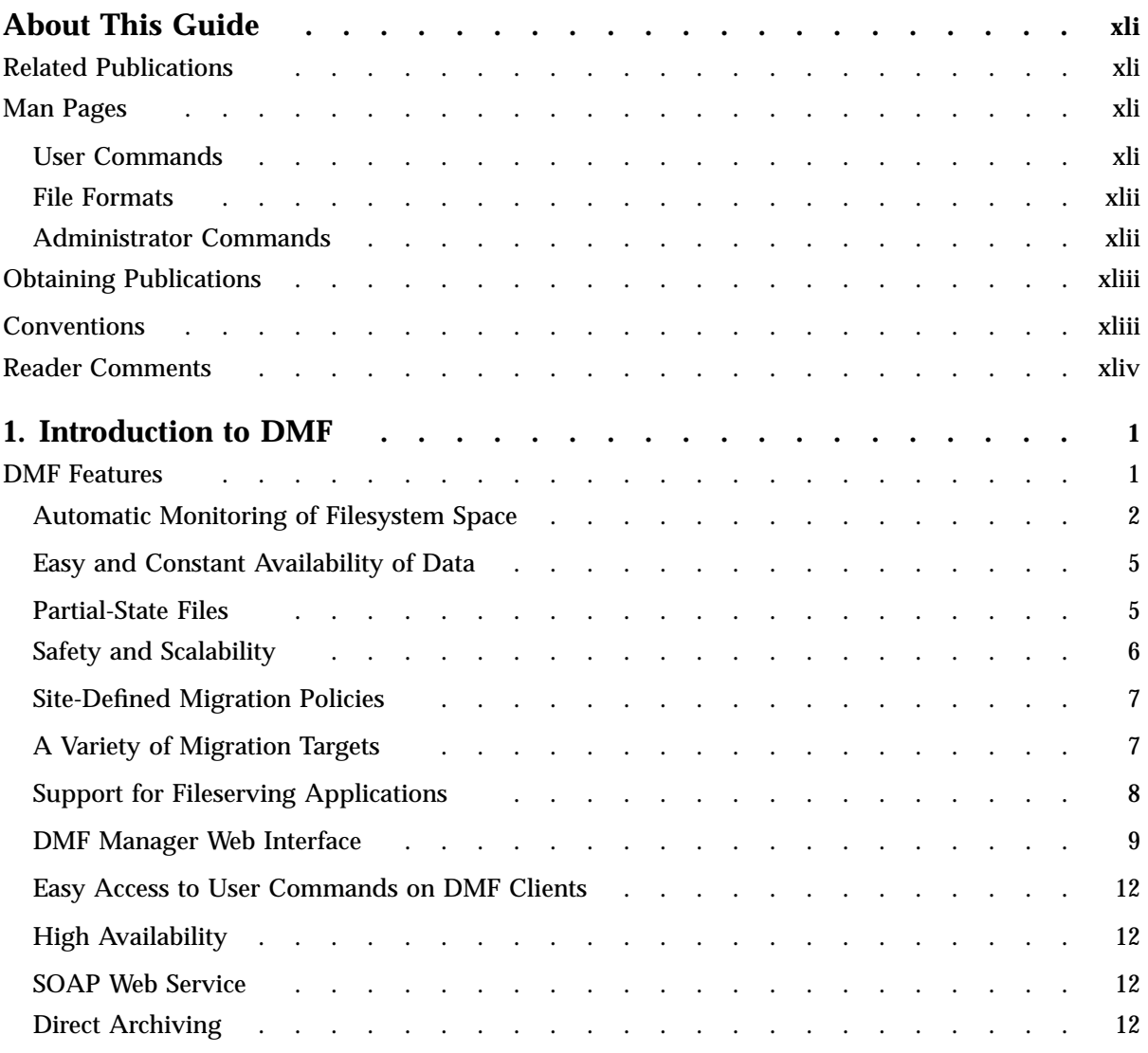

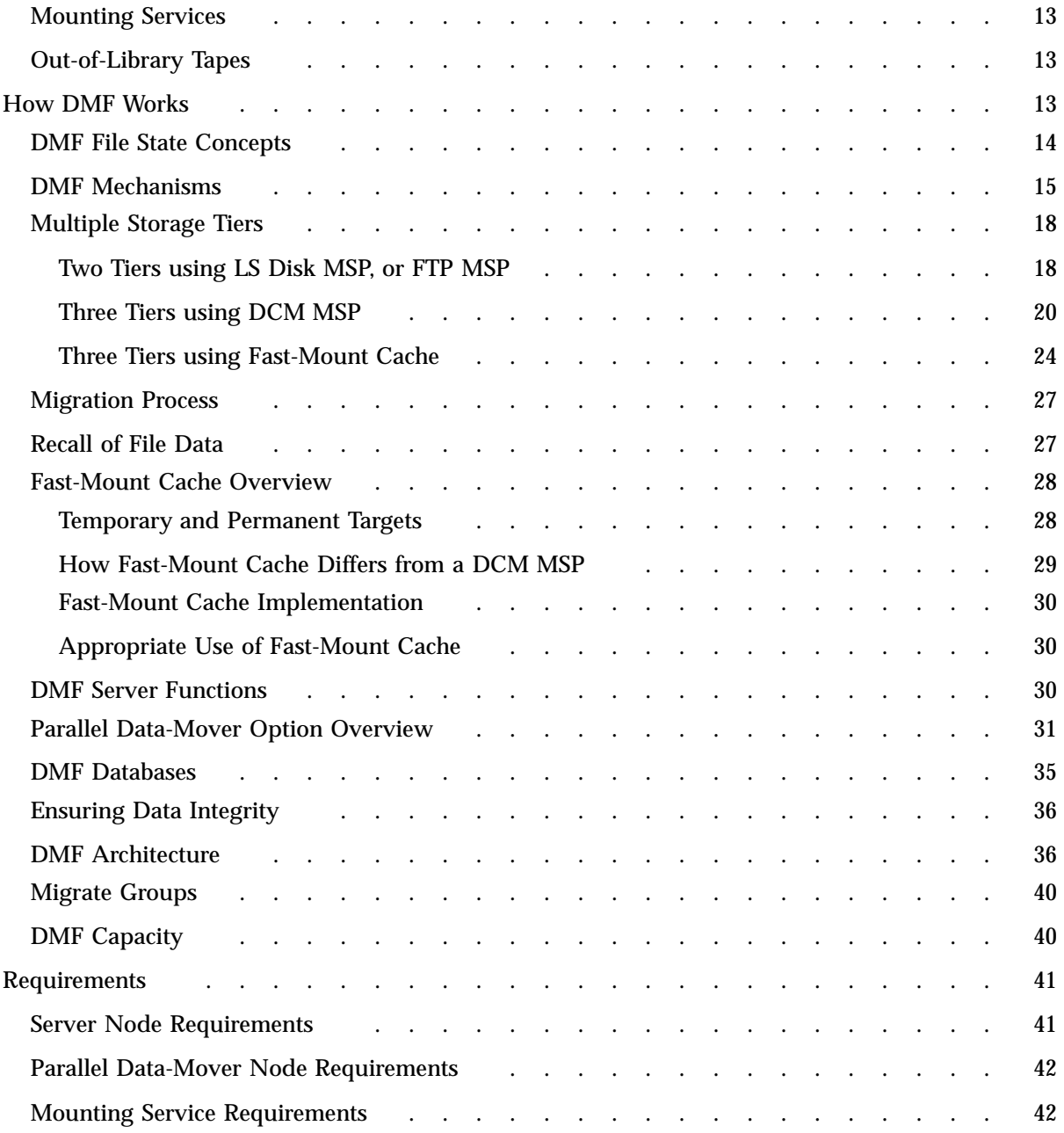

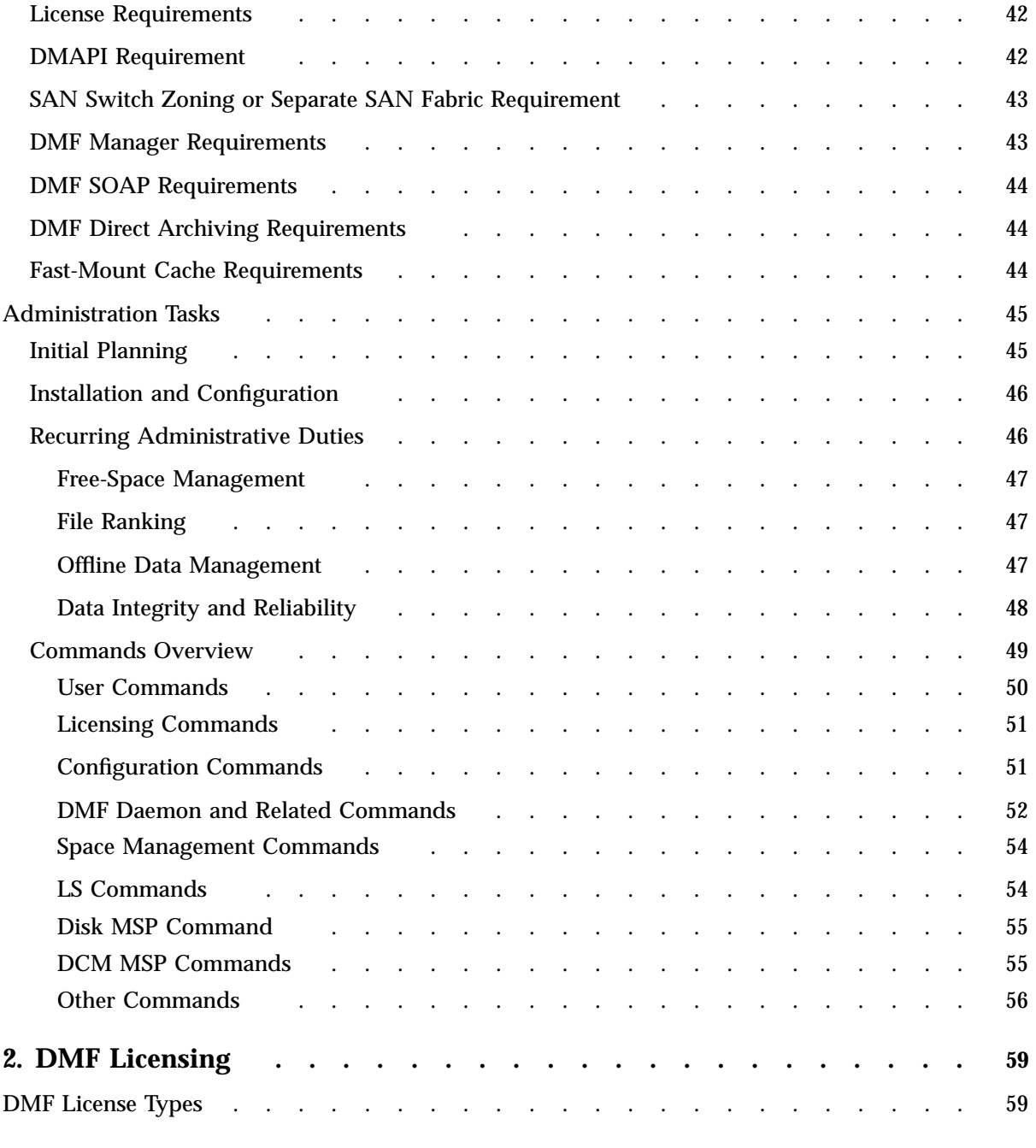

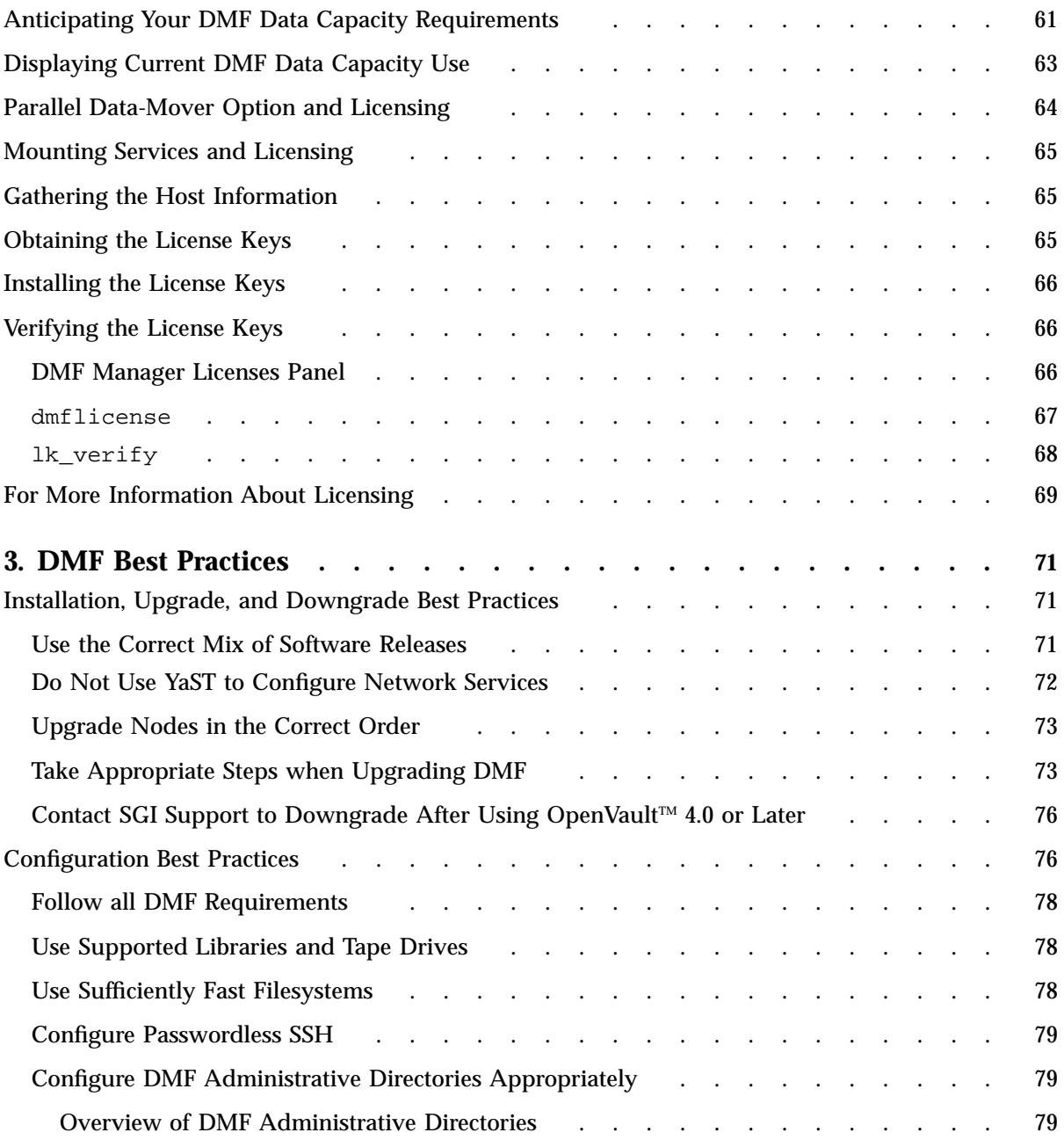

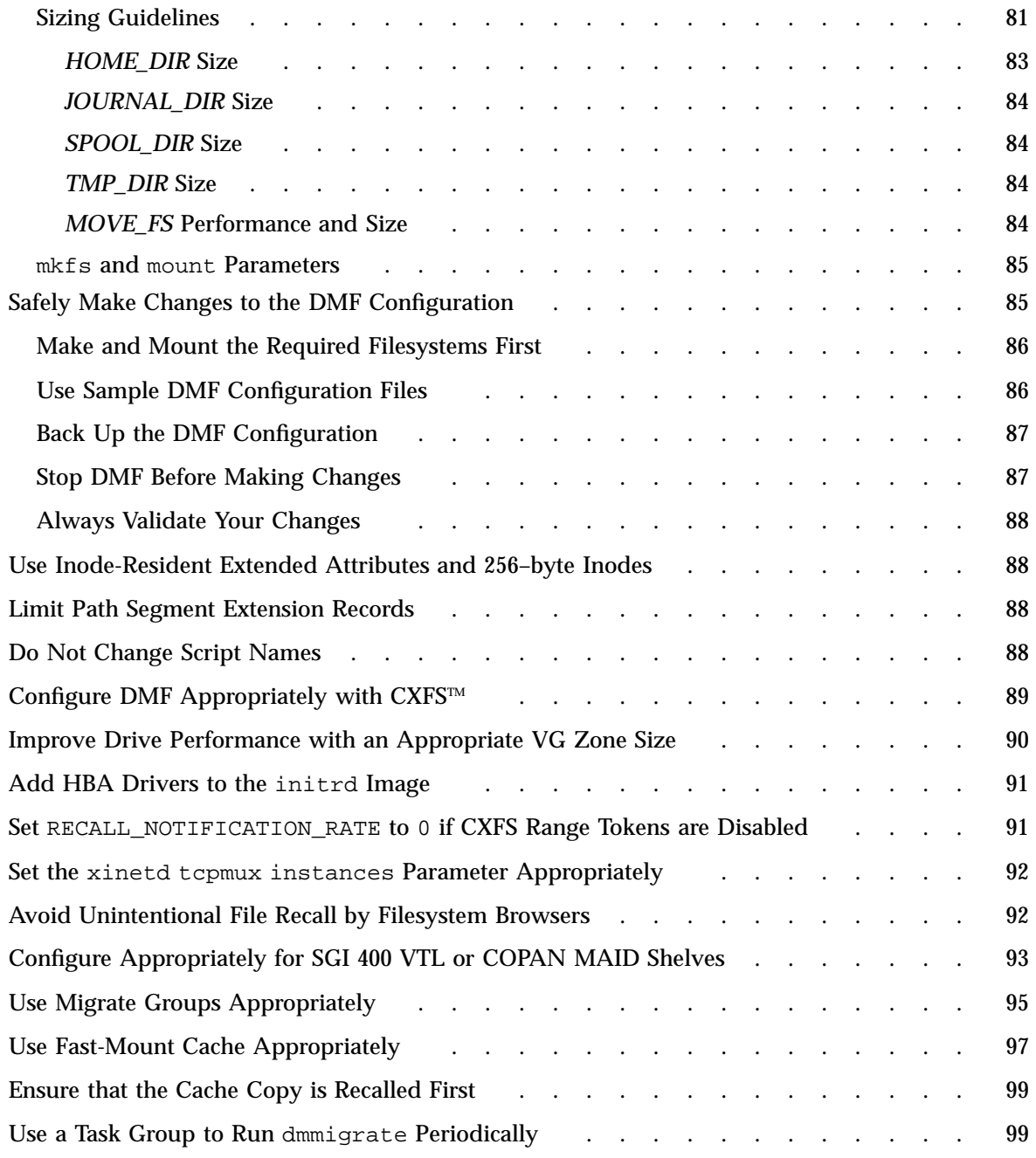

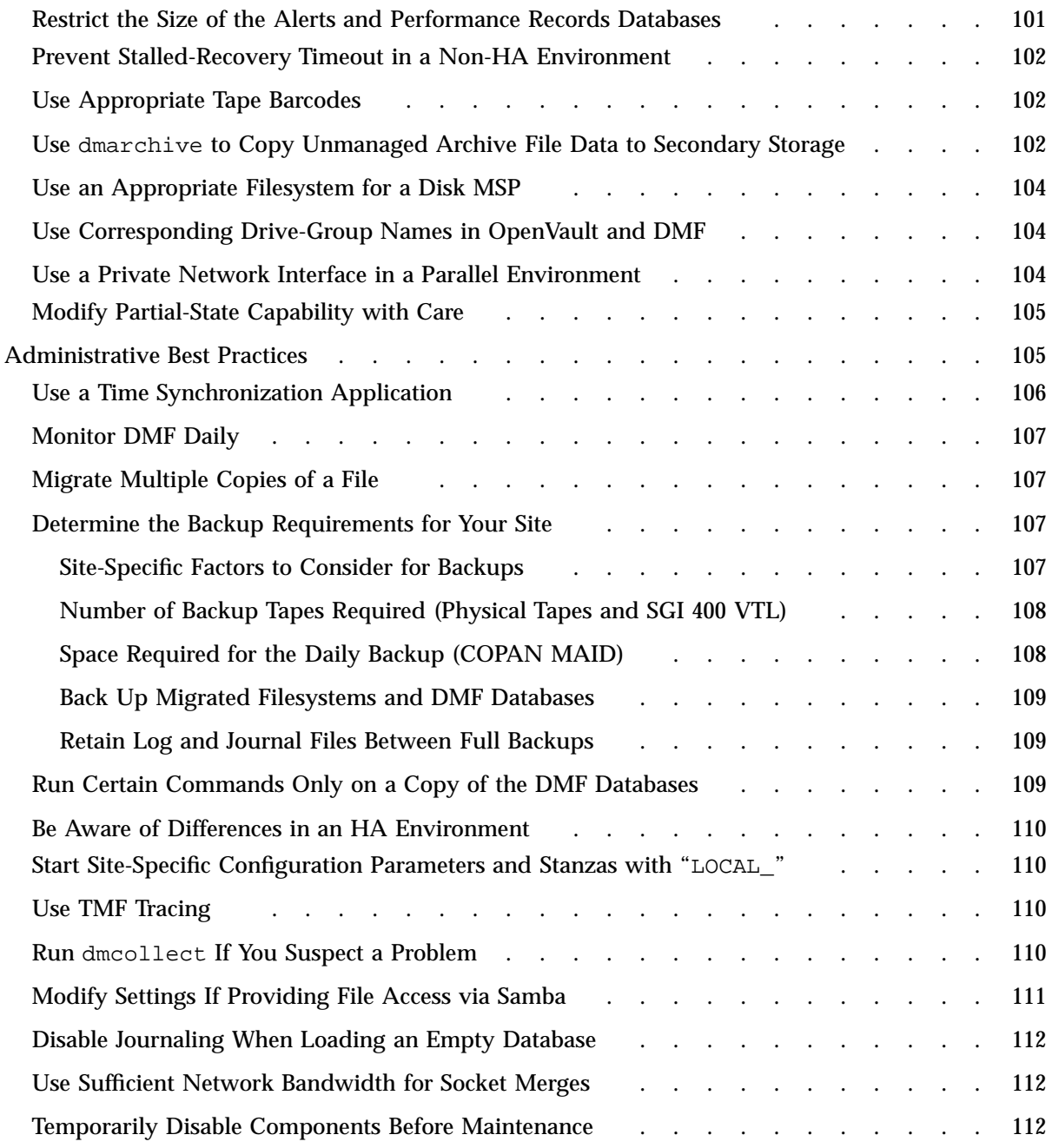

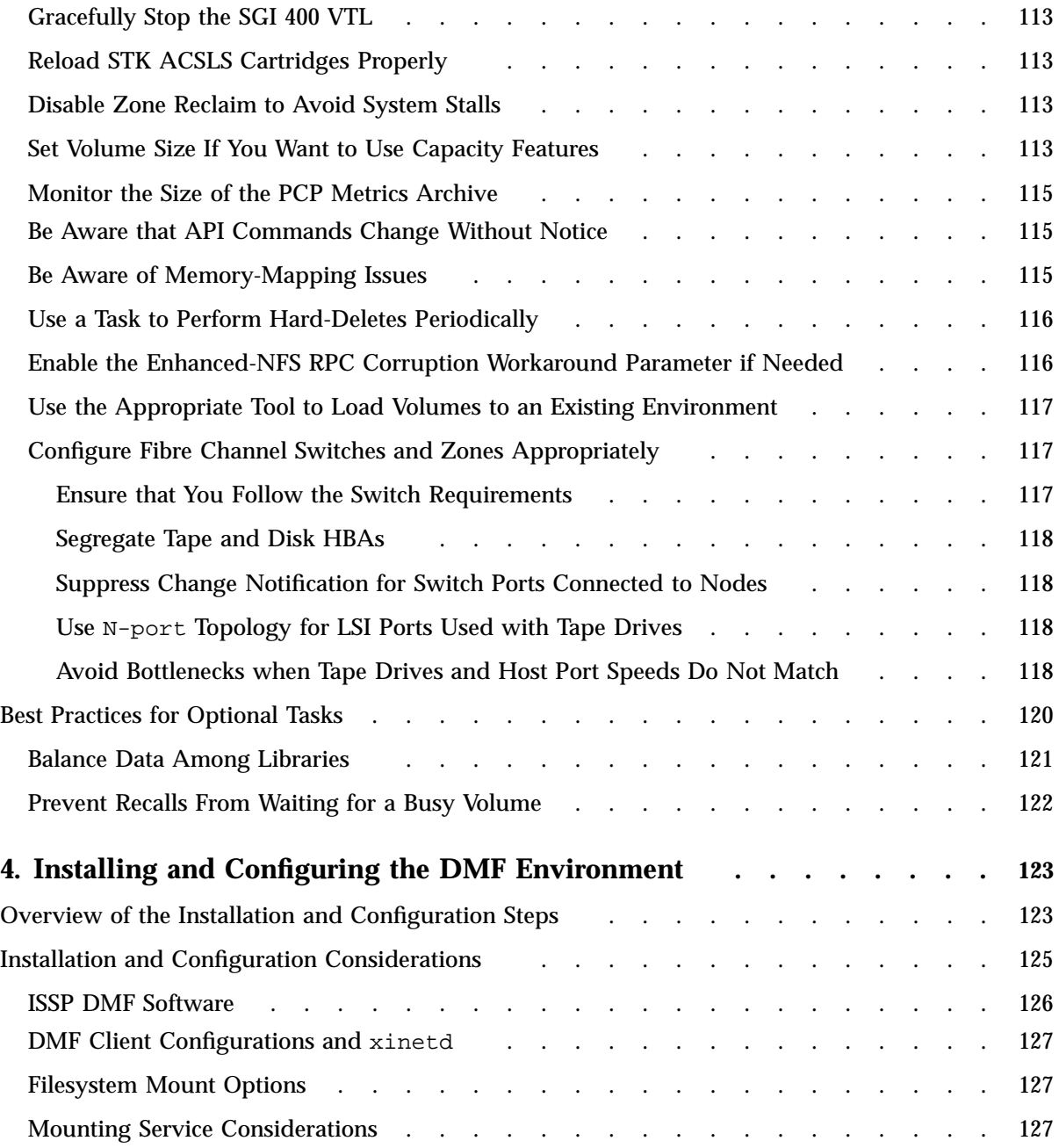

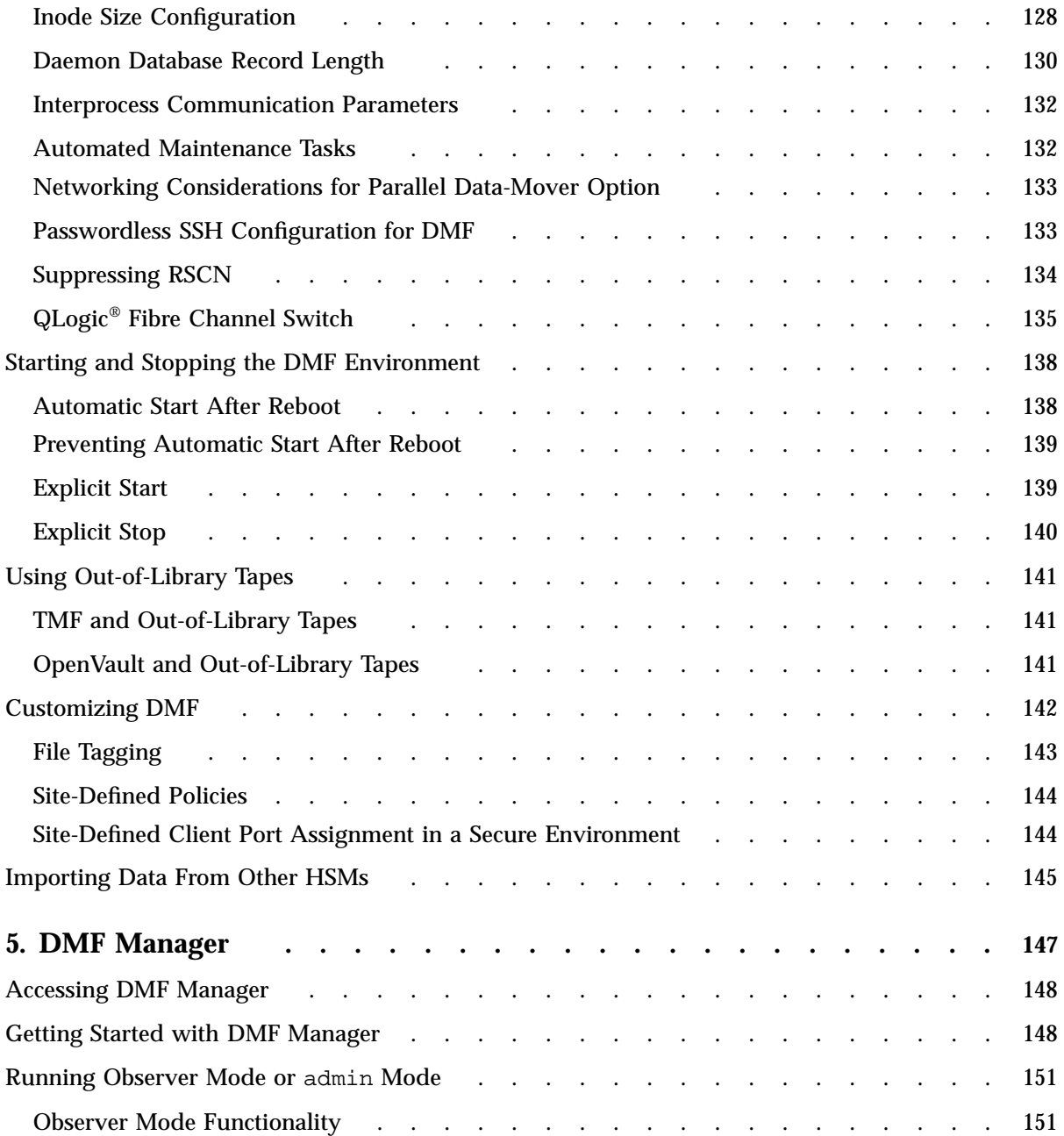

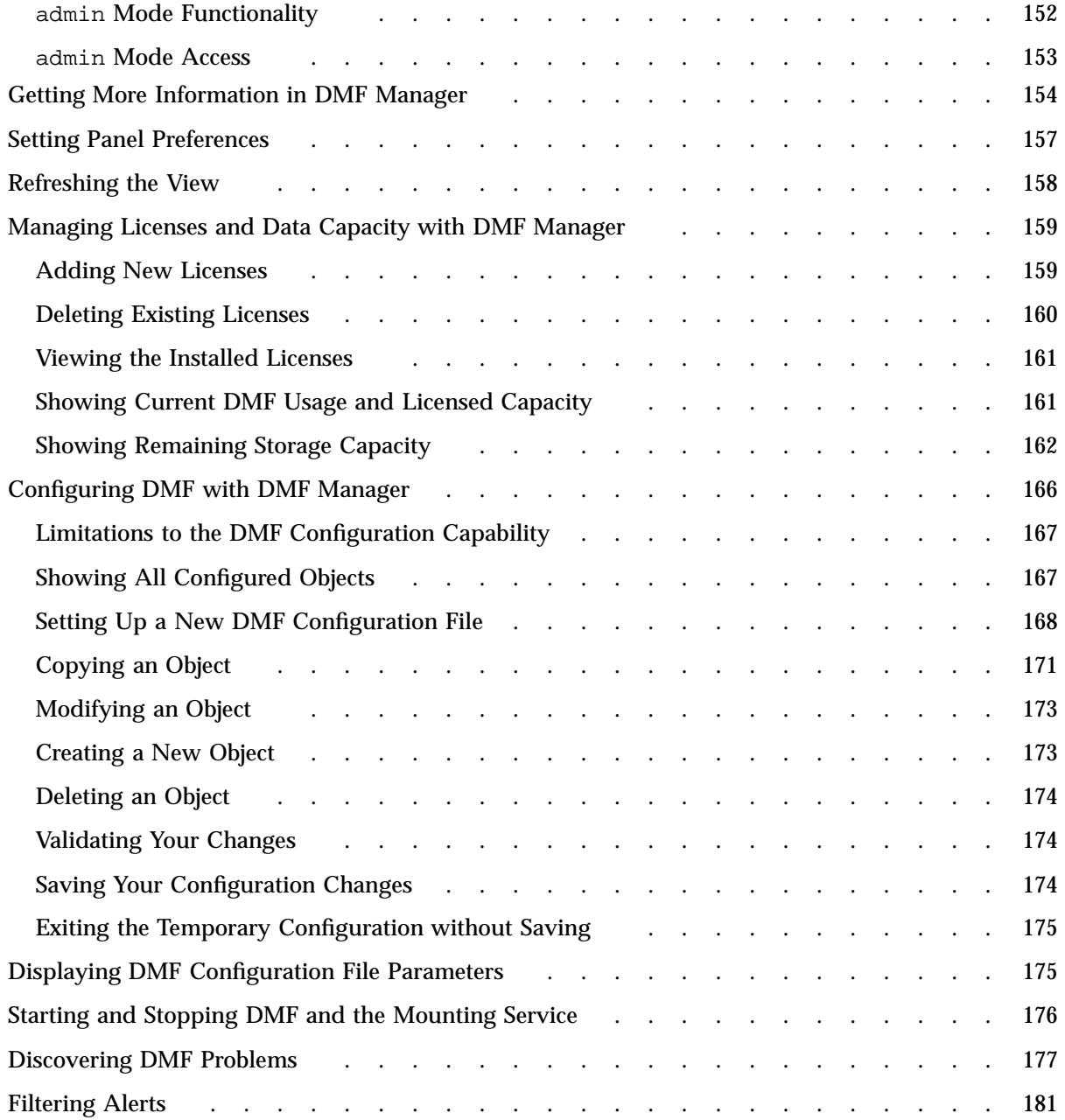

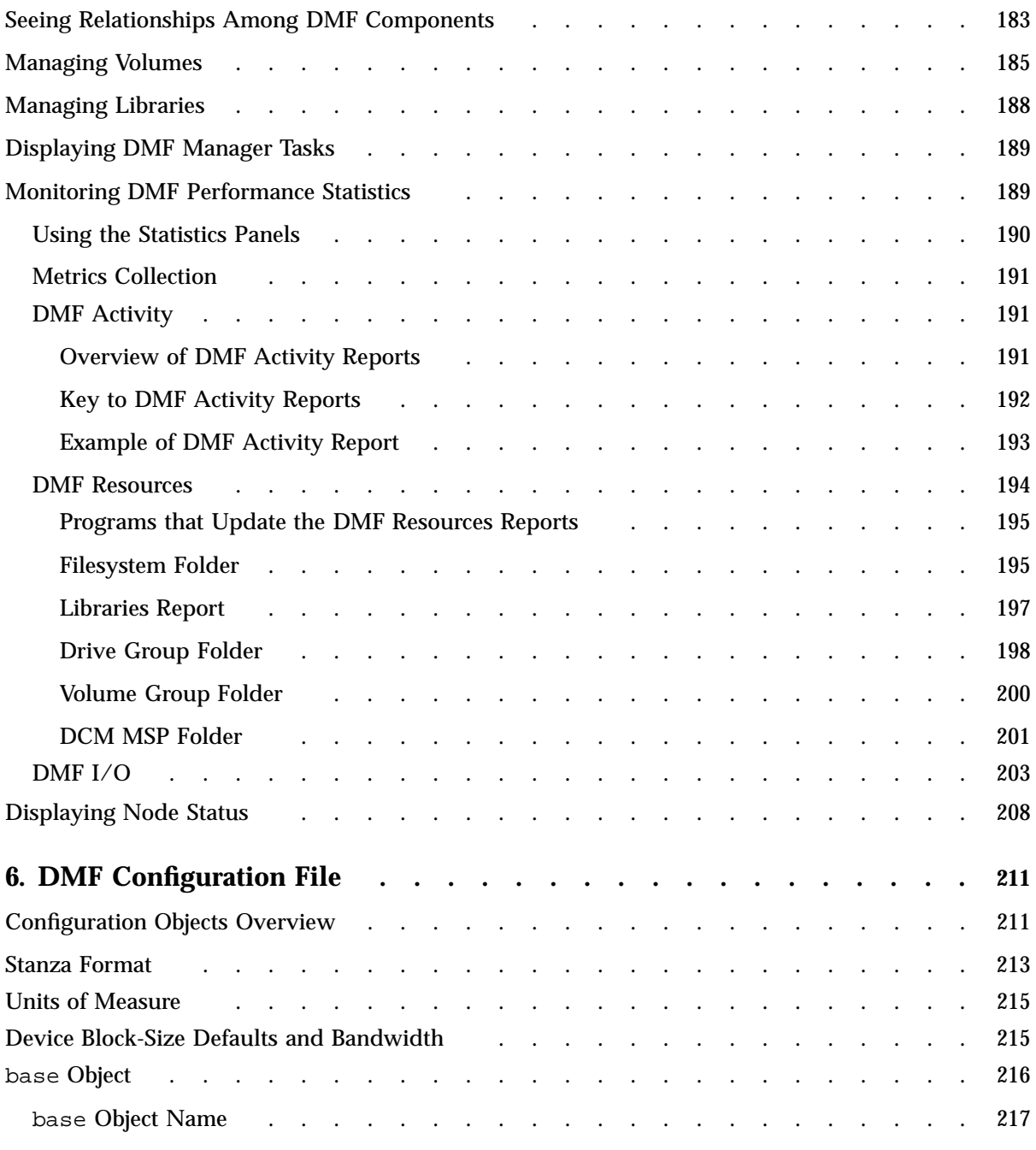

**xvi 007–5484–012**

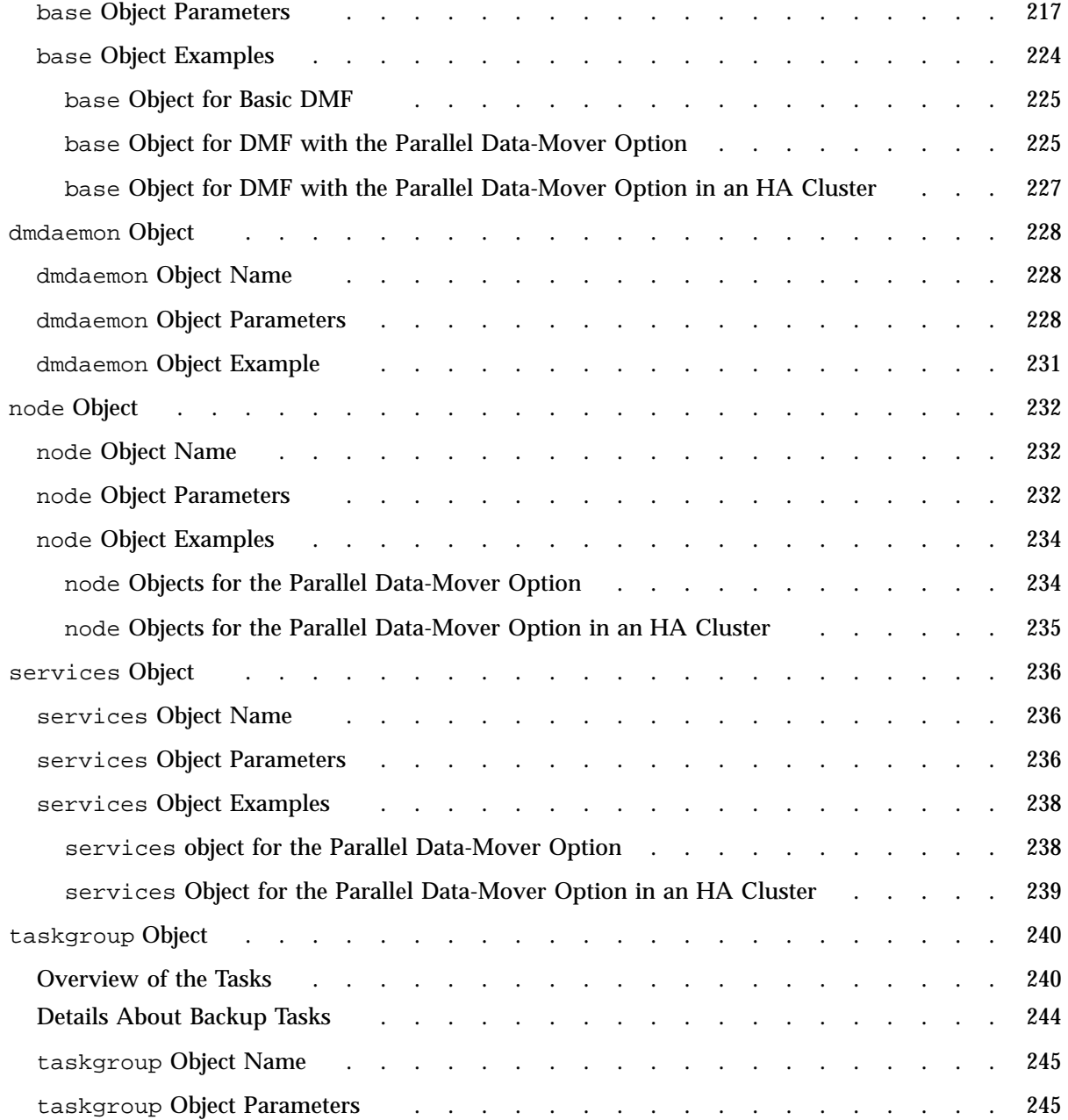

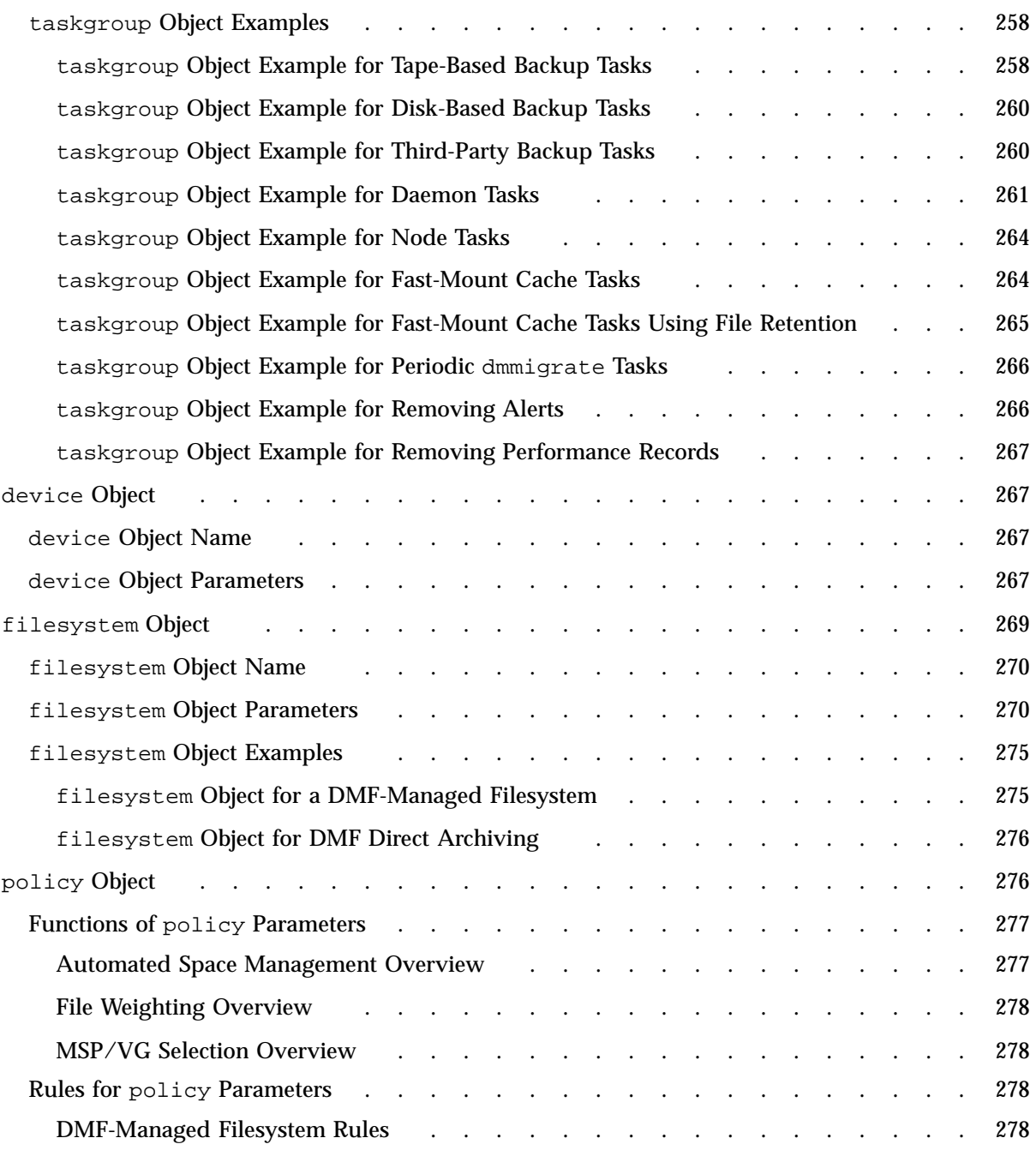

**xviii 007–5484–012**

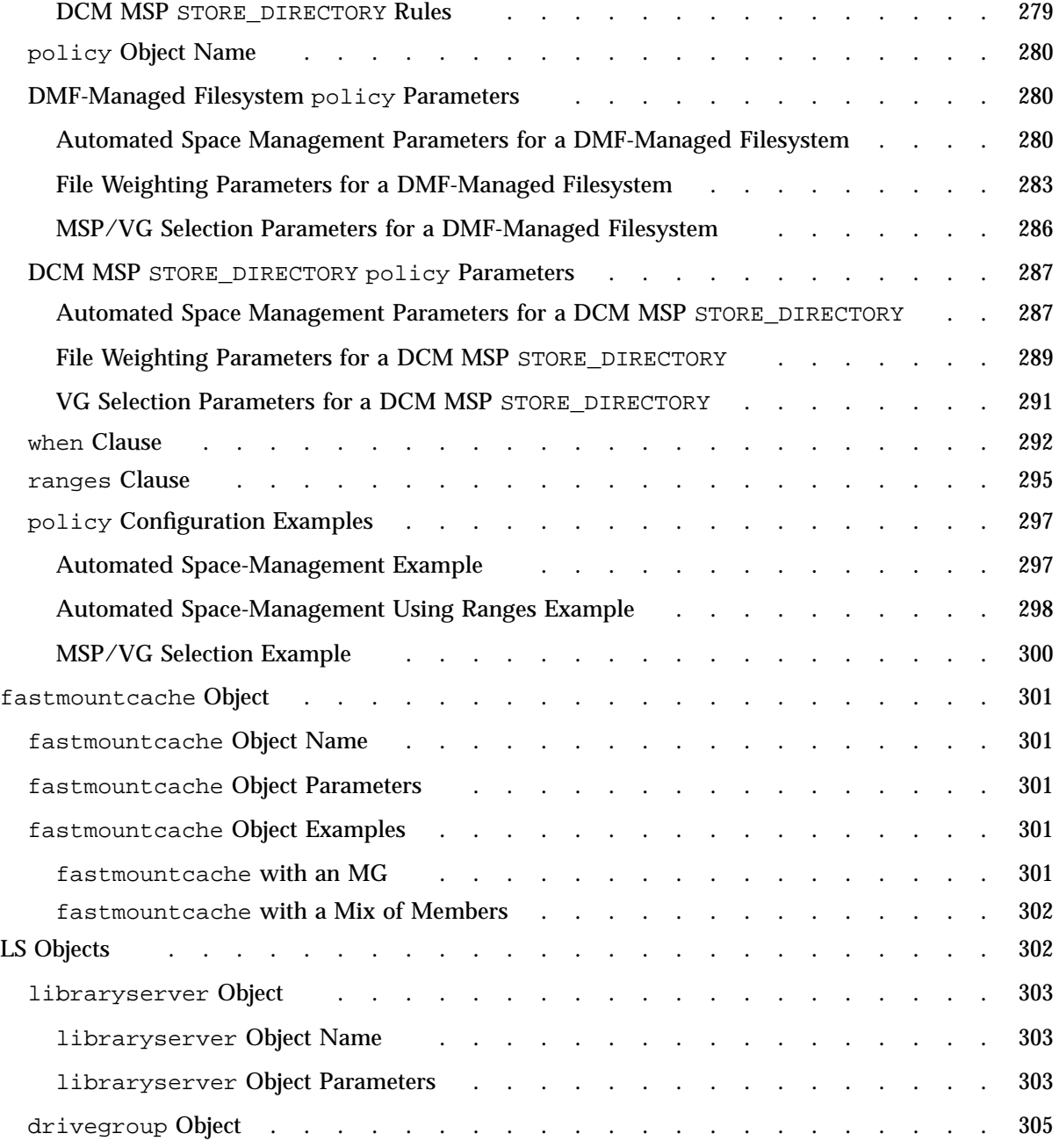

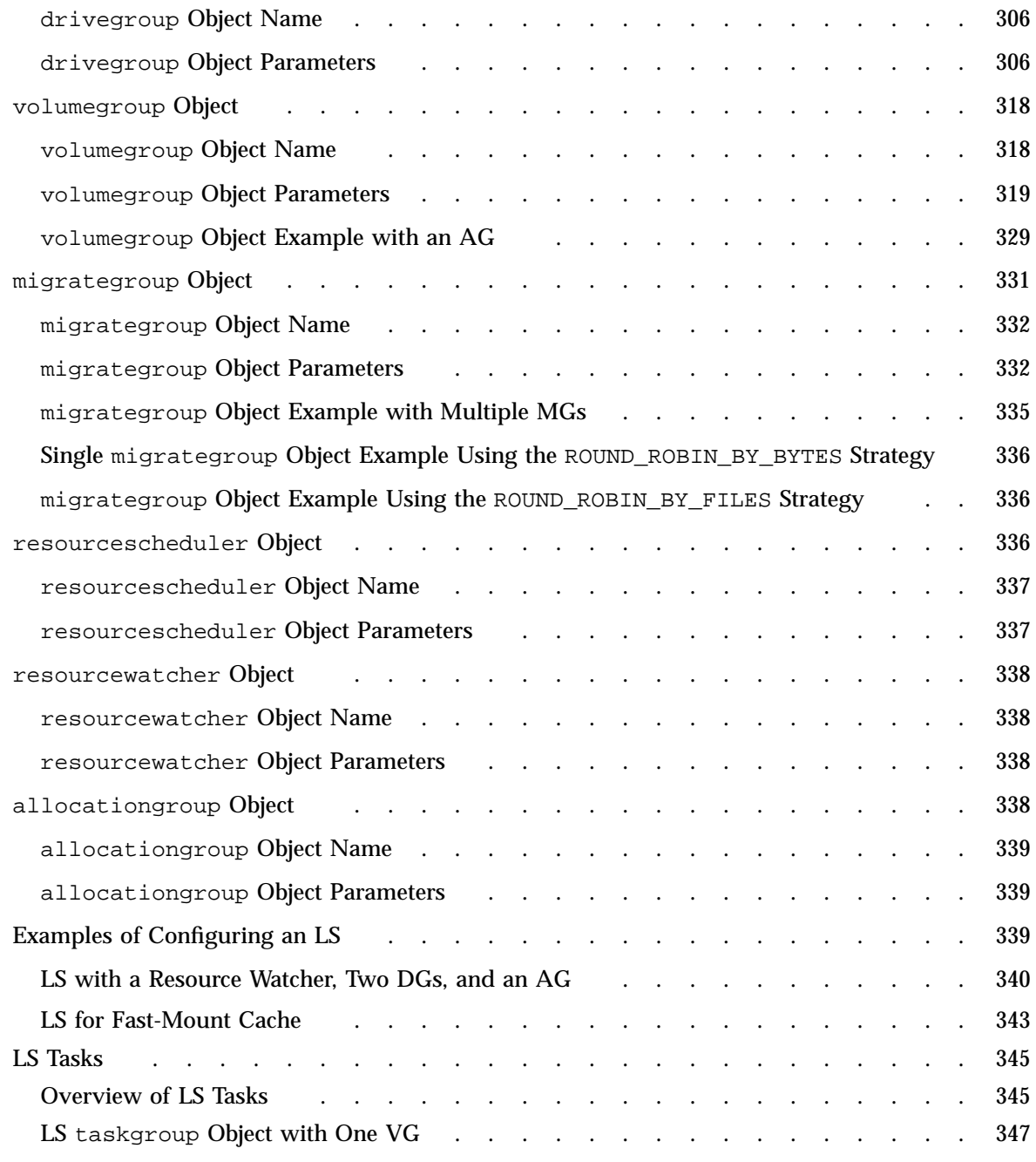

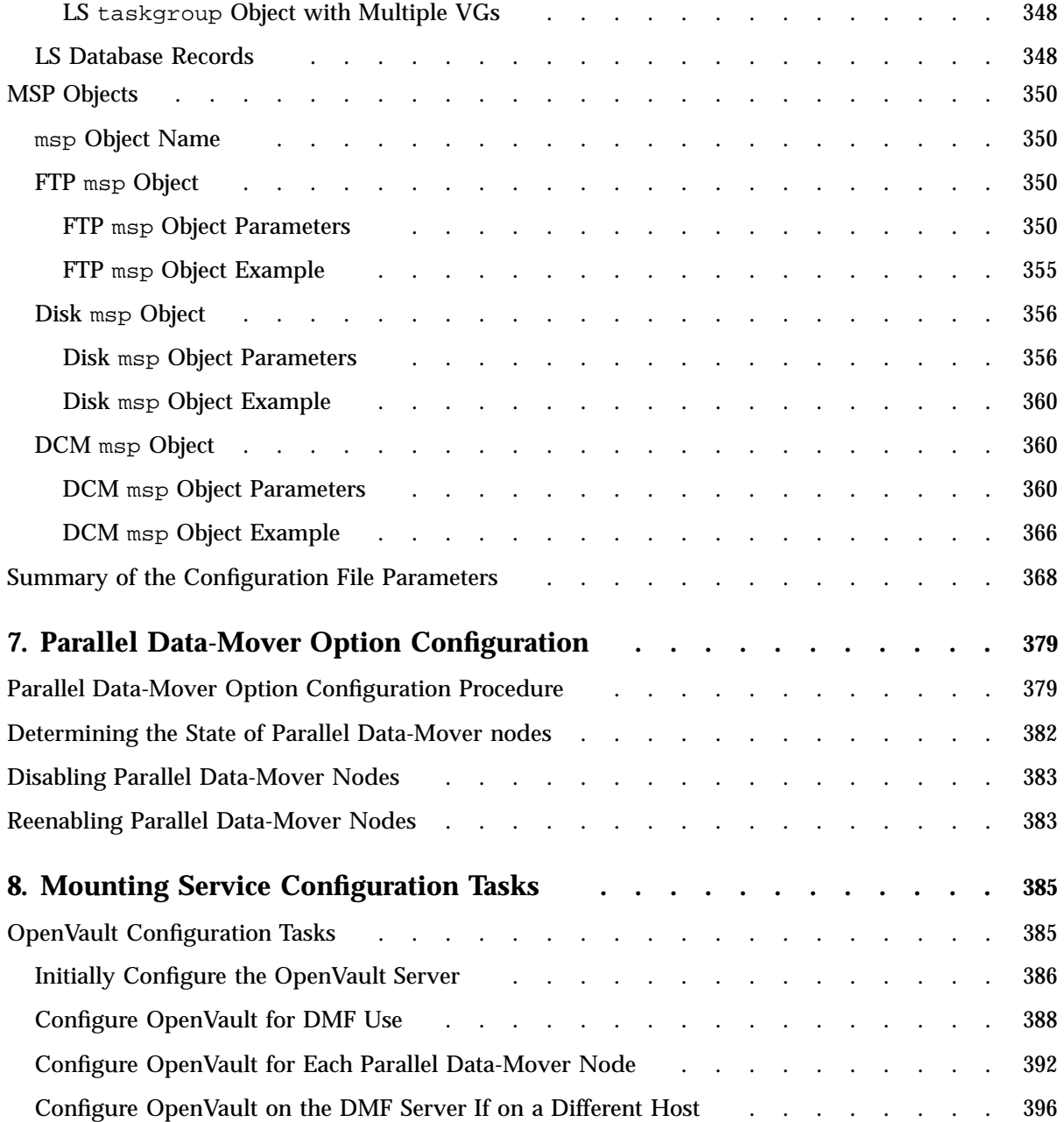

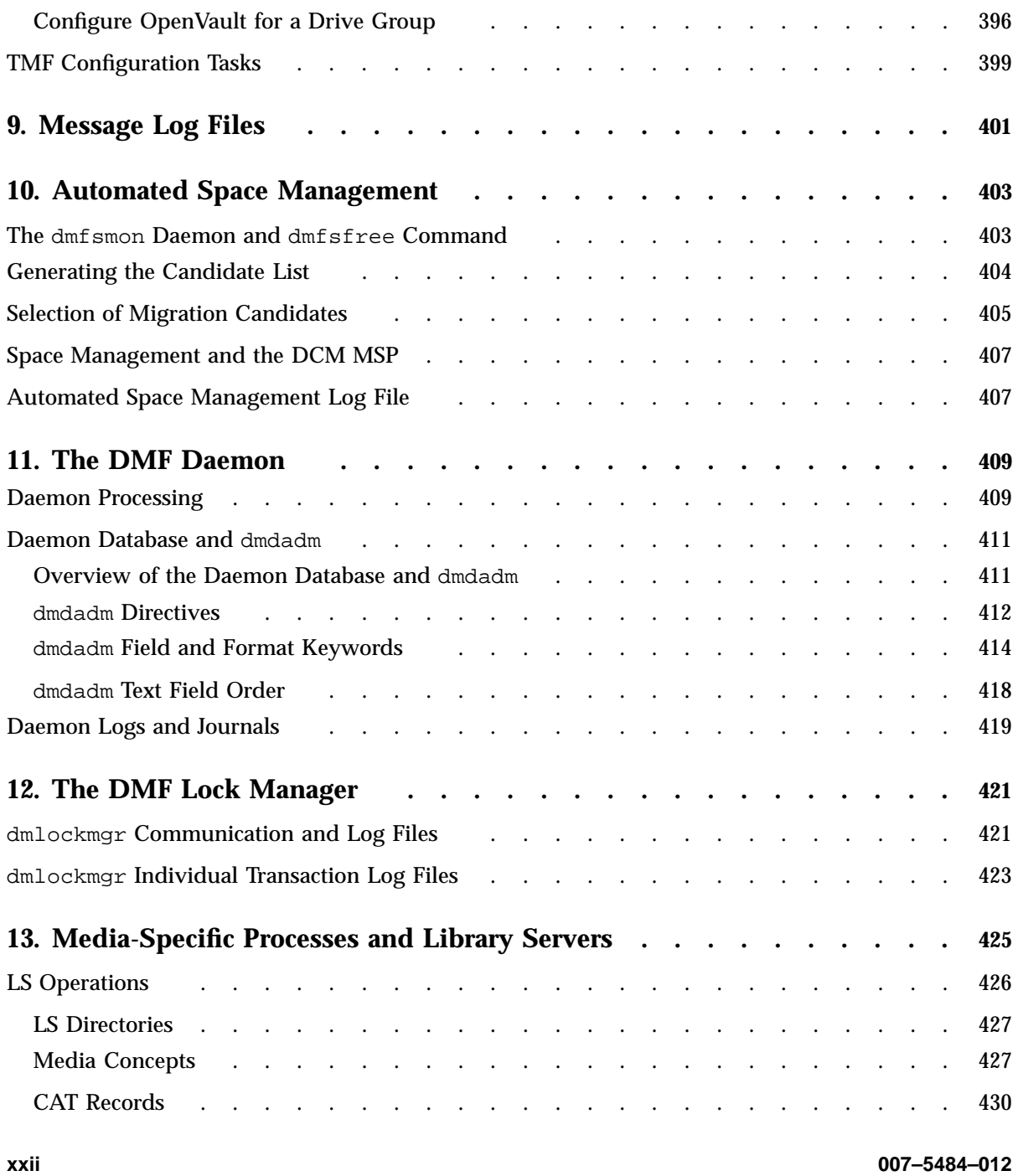

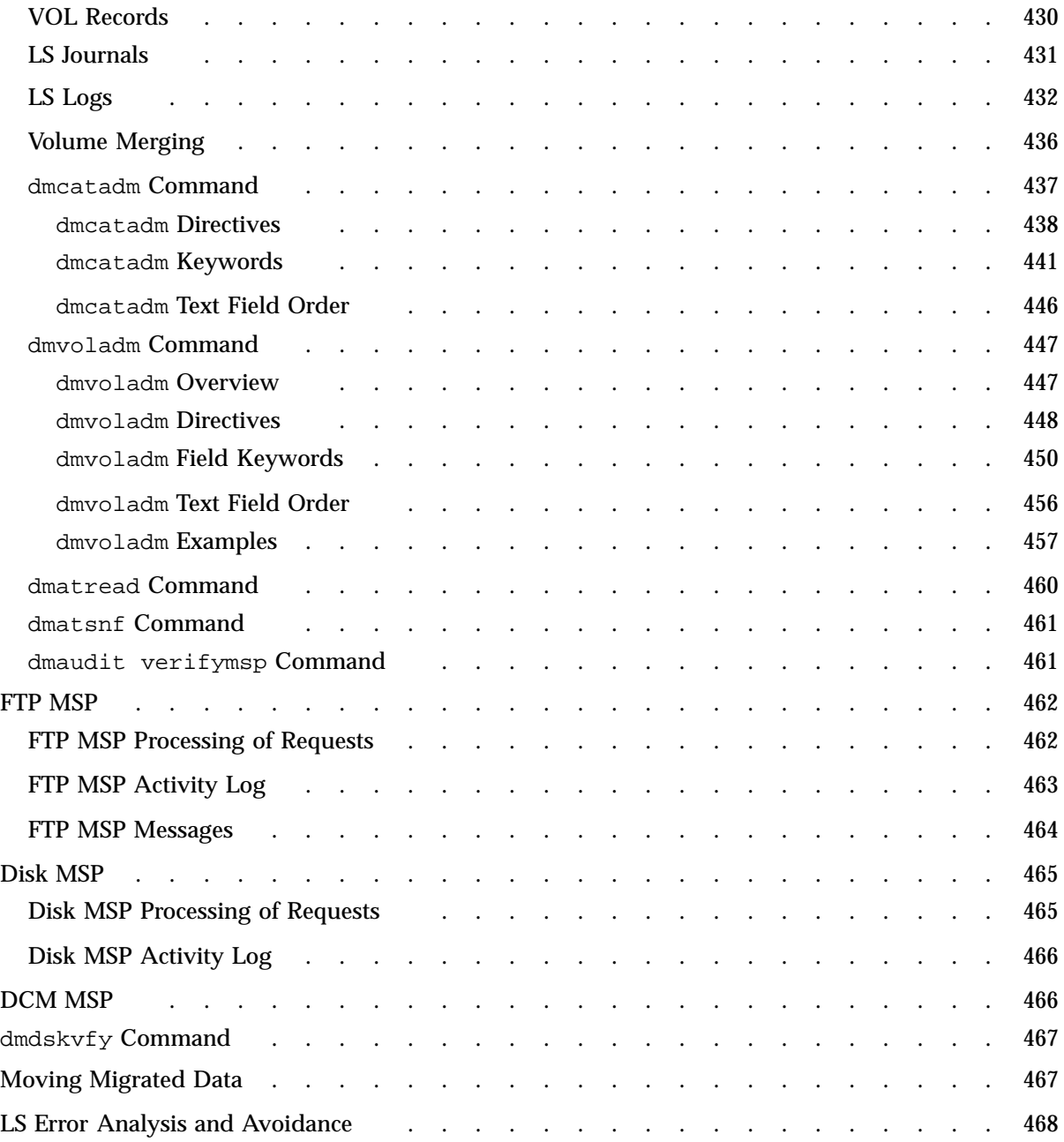

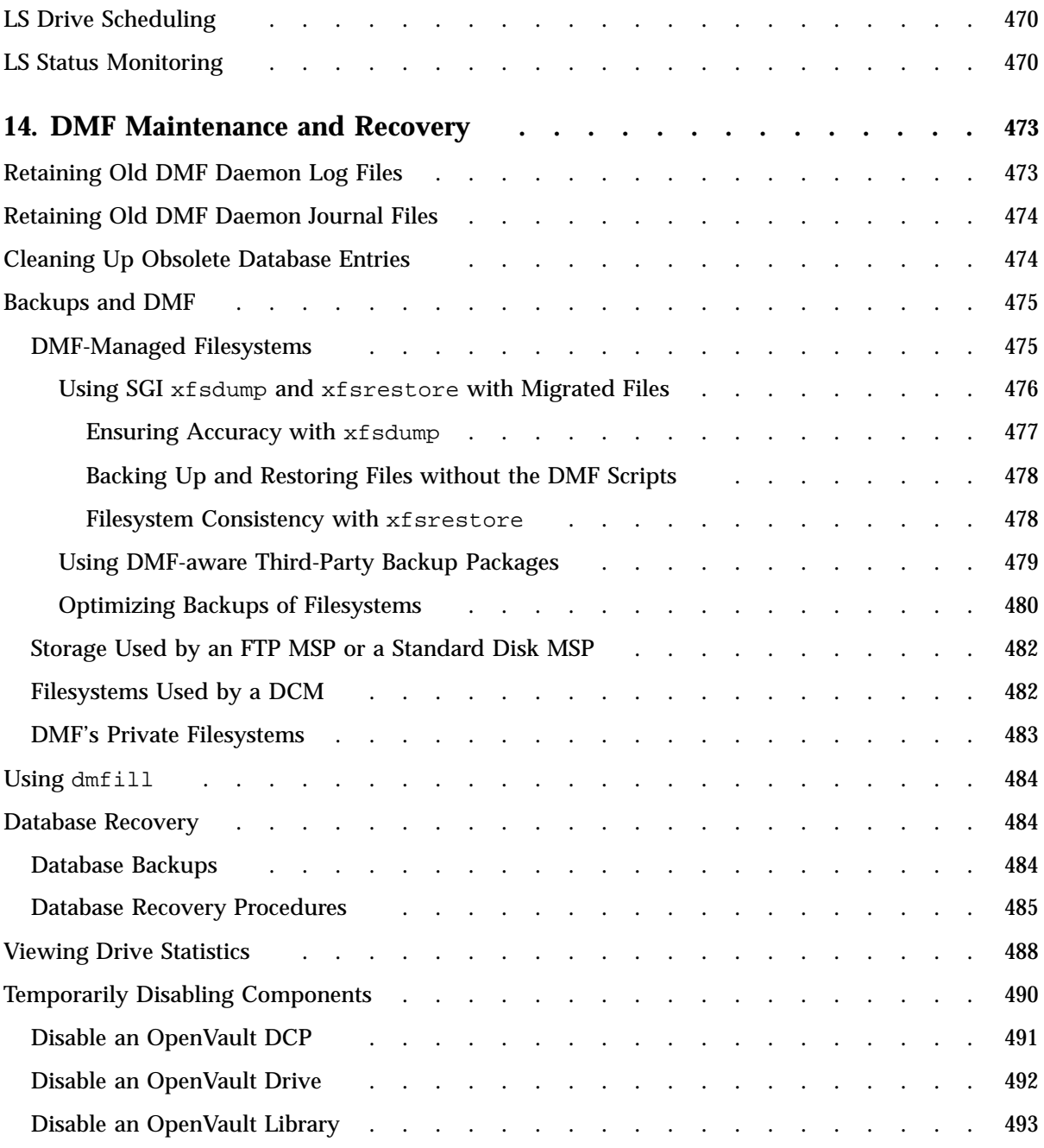

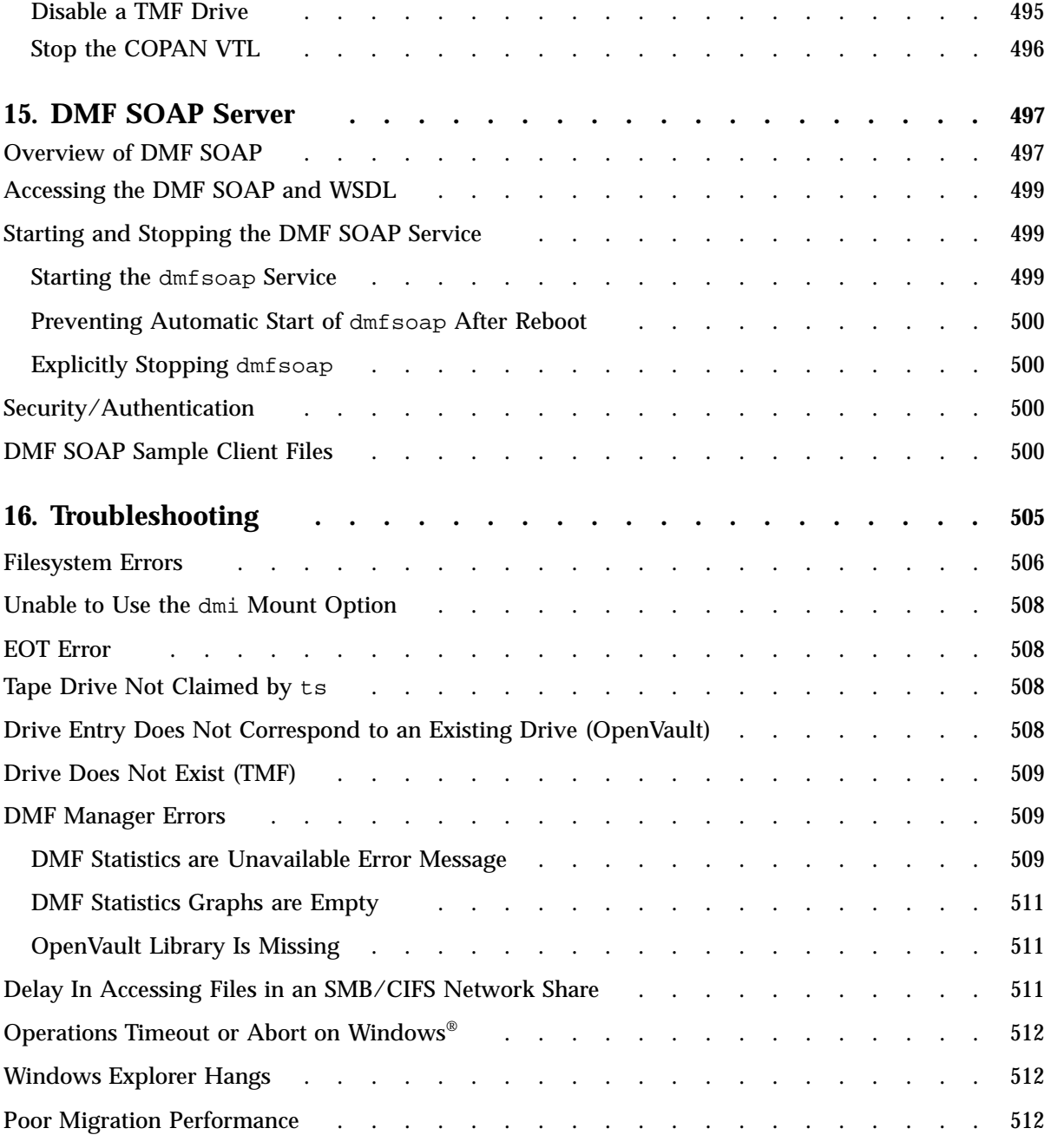

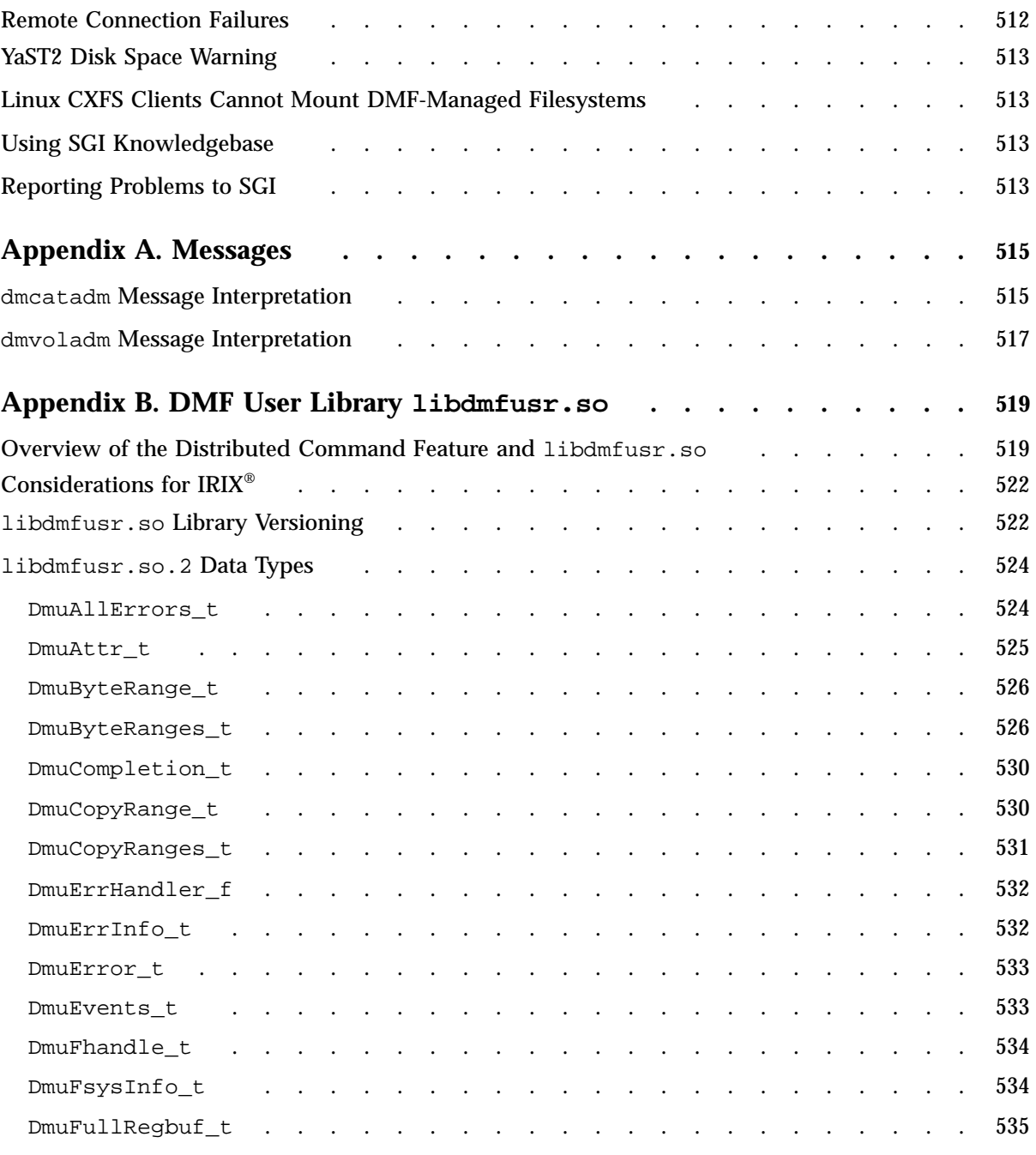

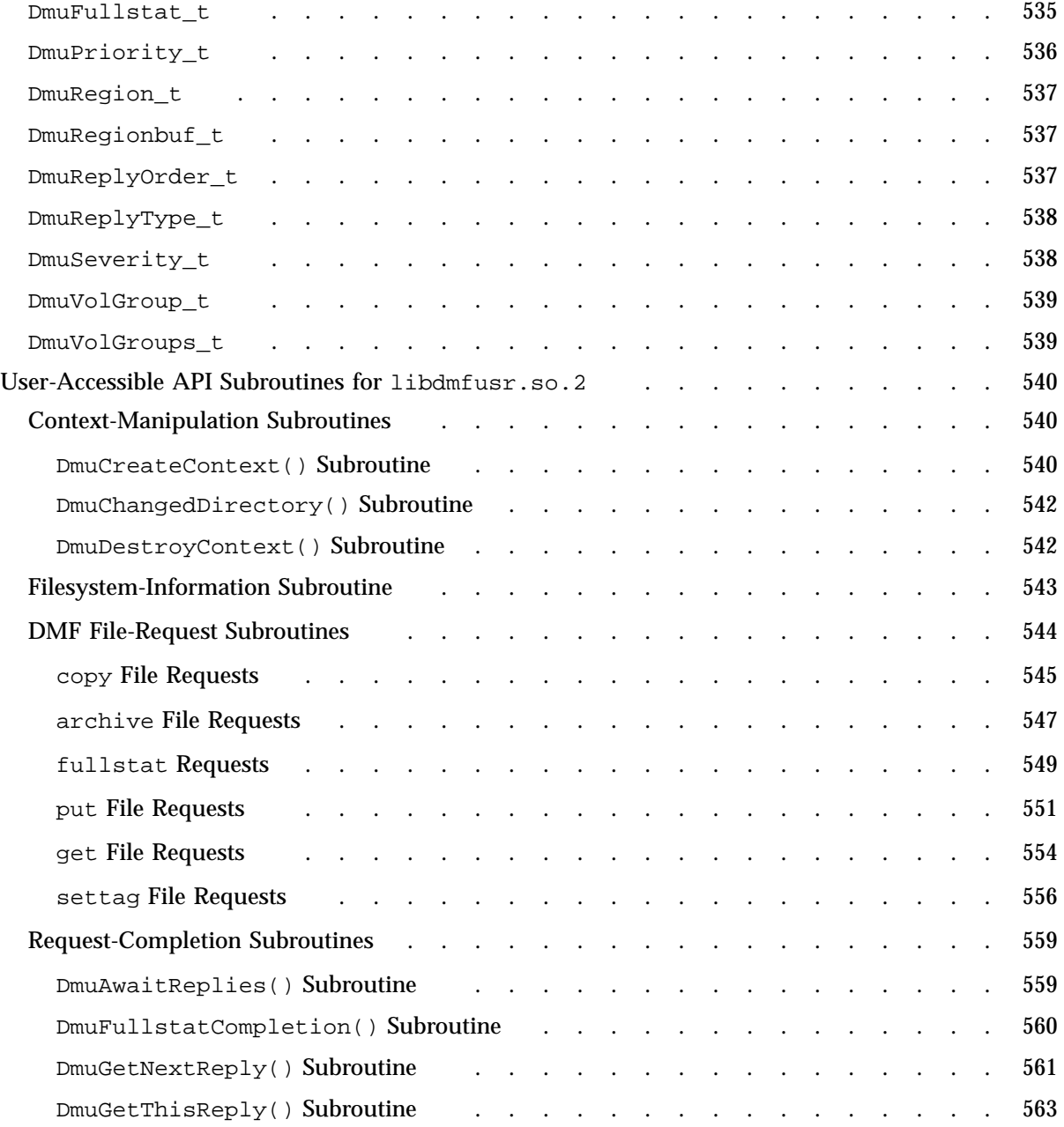

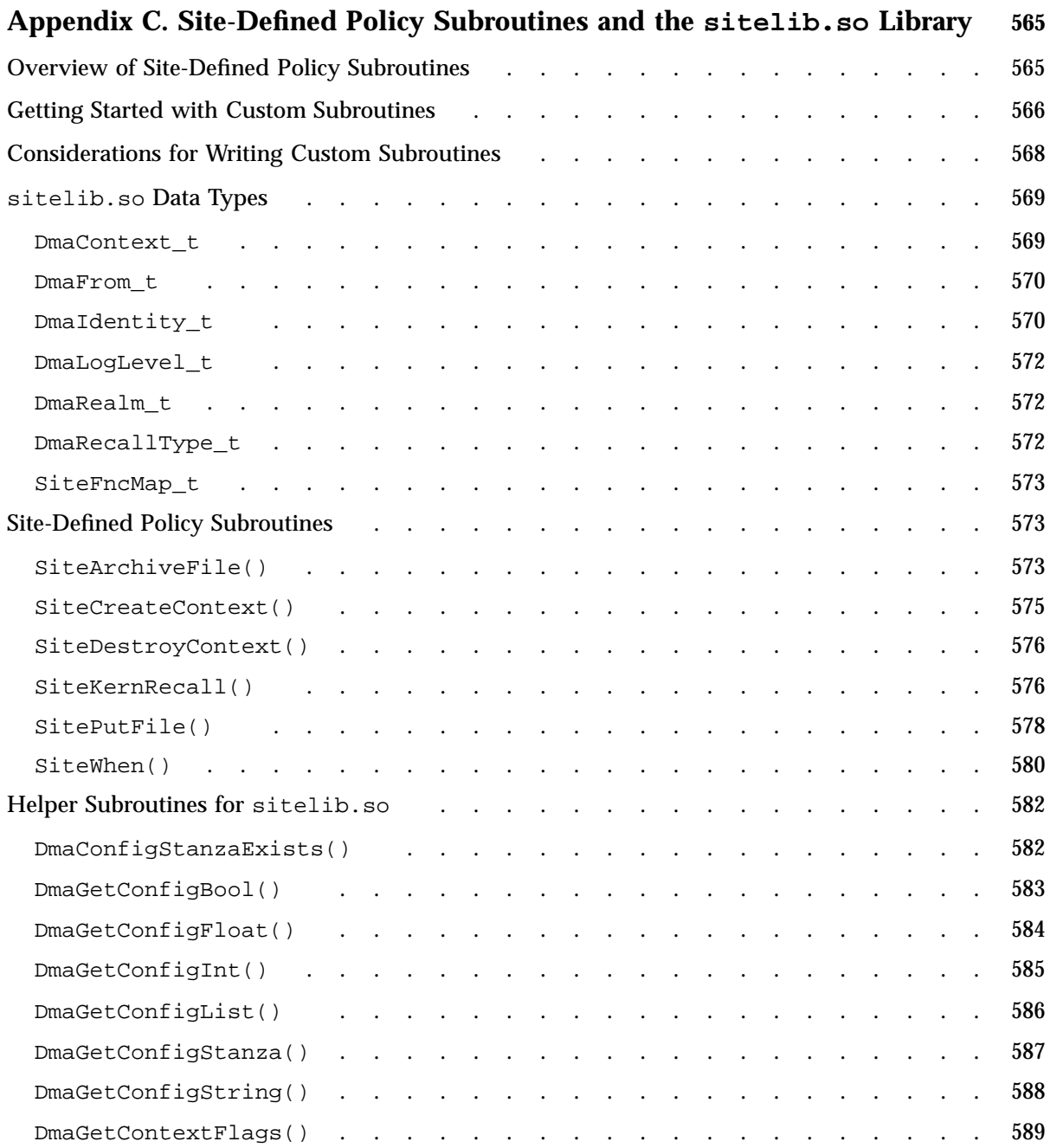

**xxviii 007–5484–012**

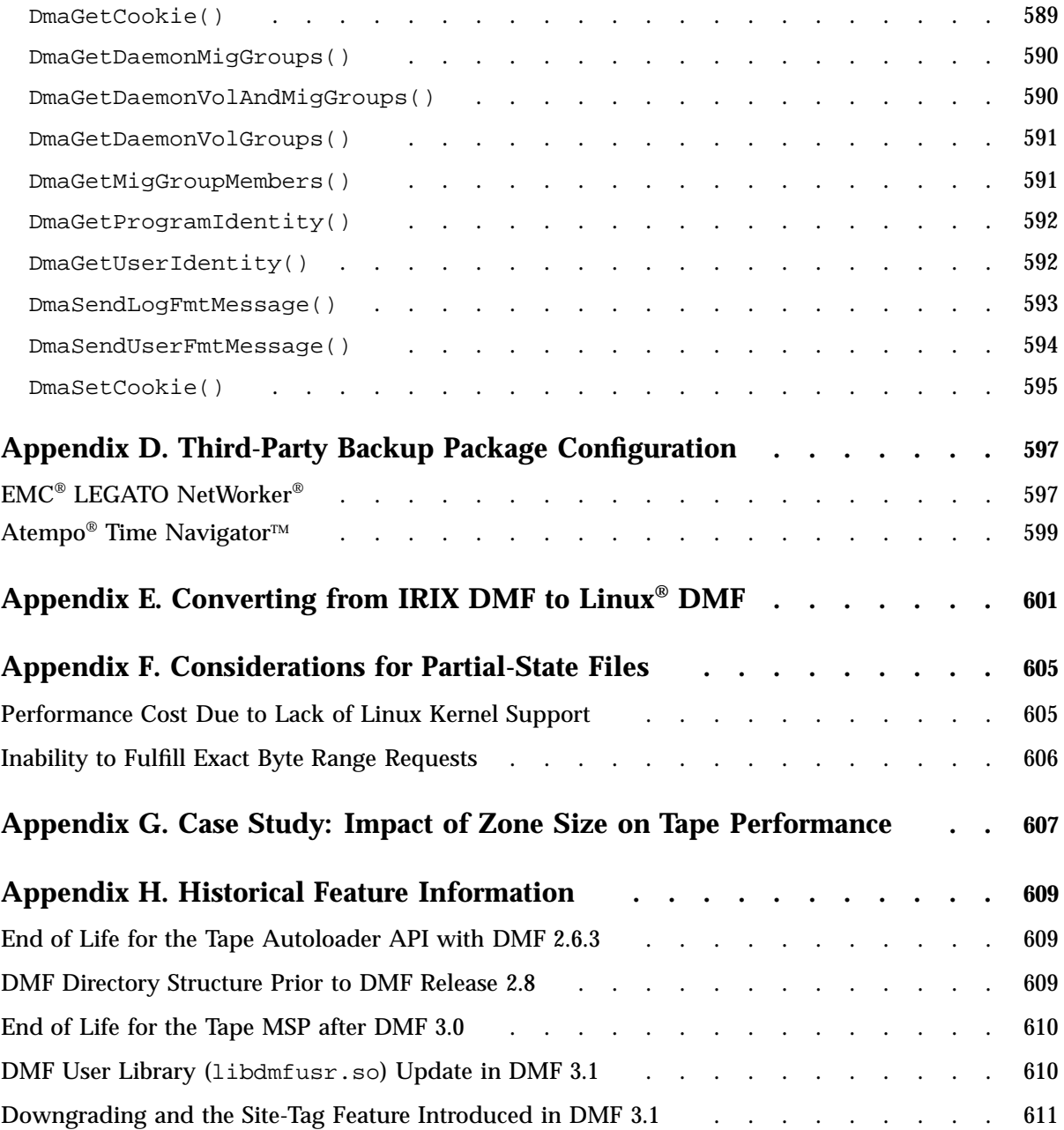

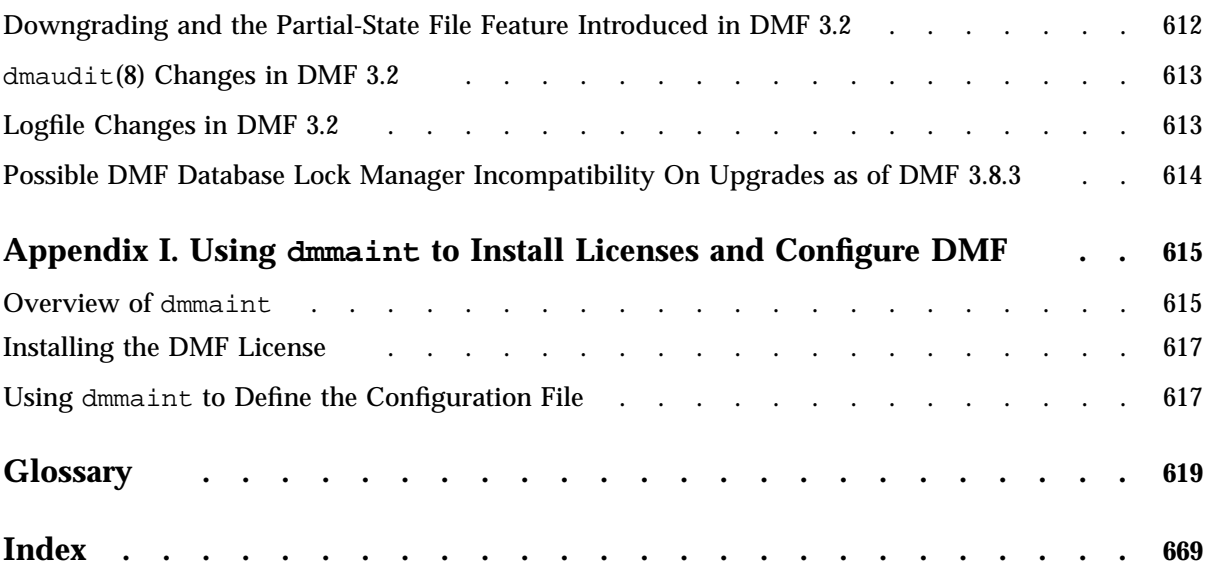

# **Figures**

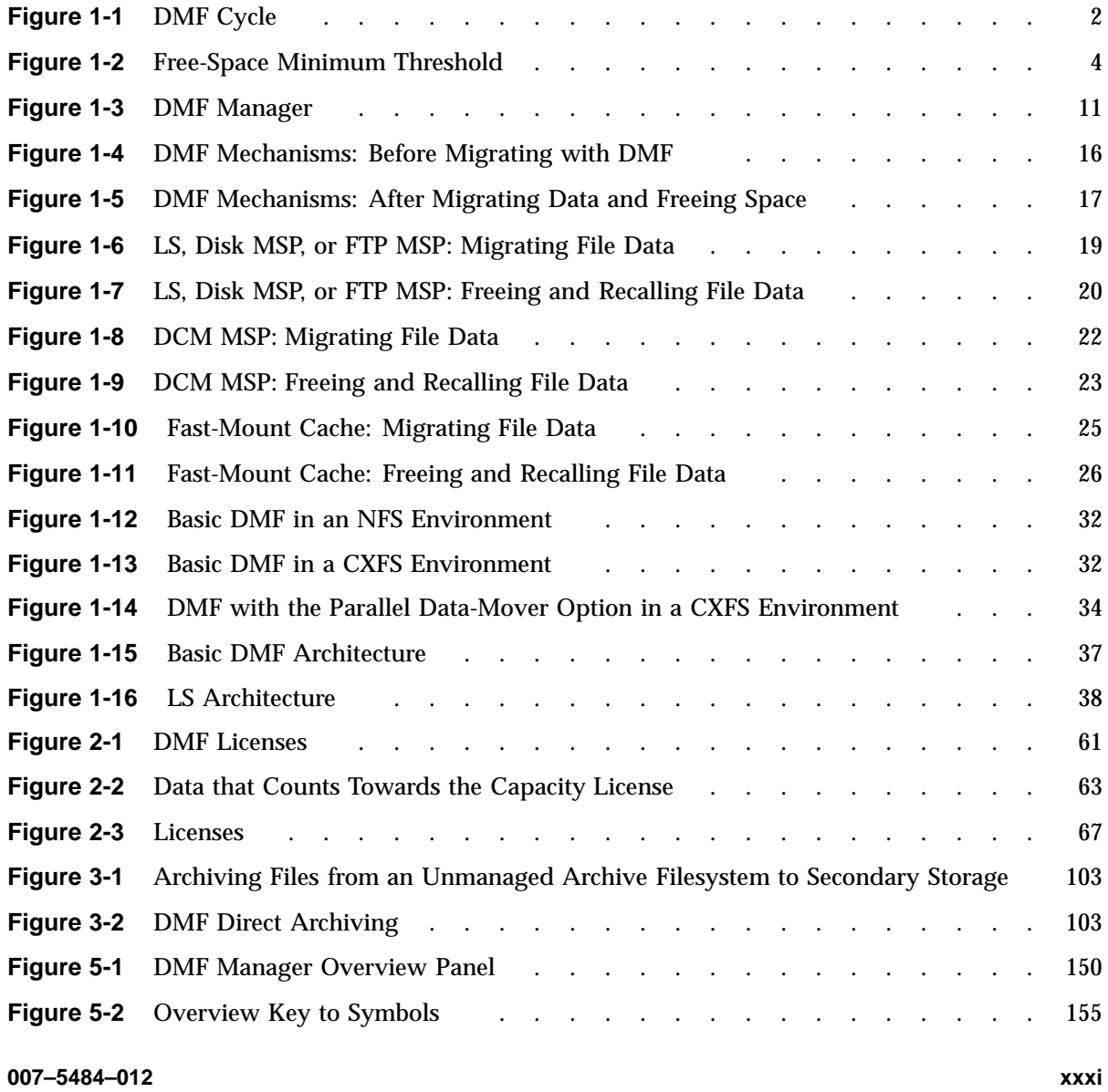

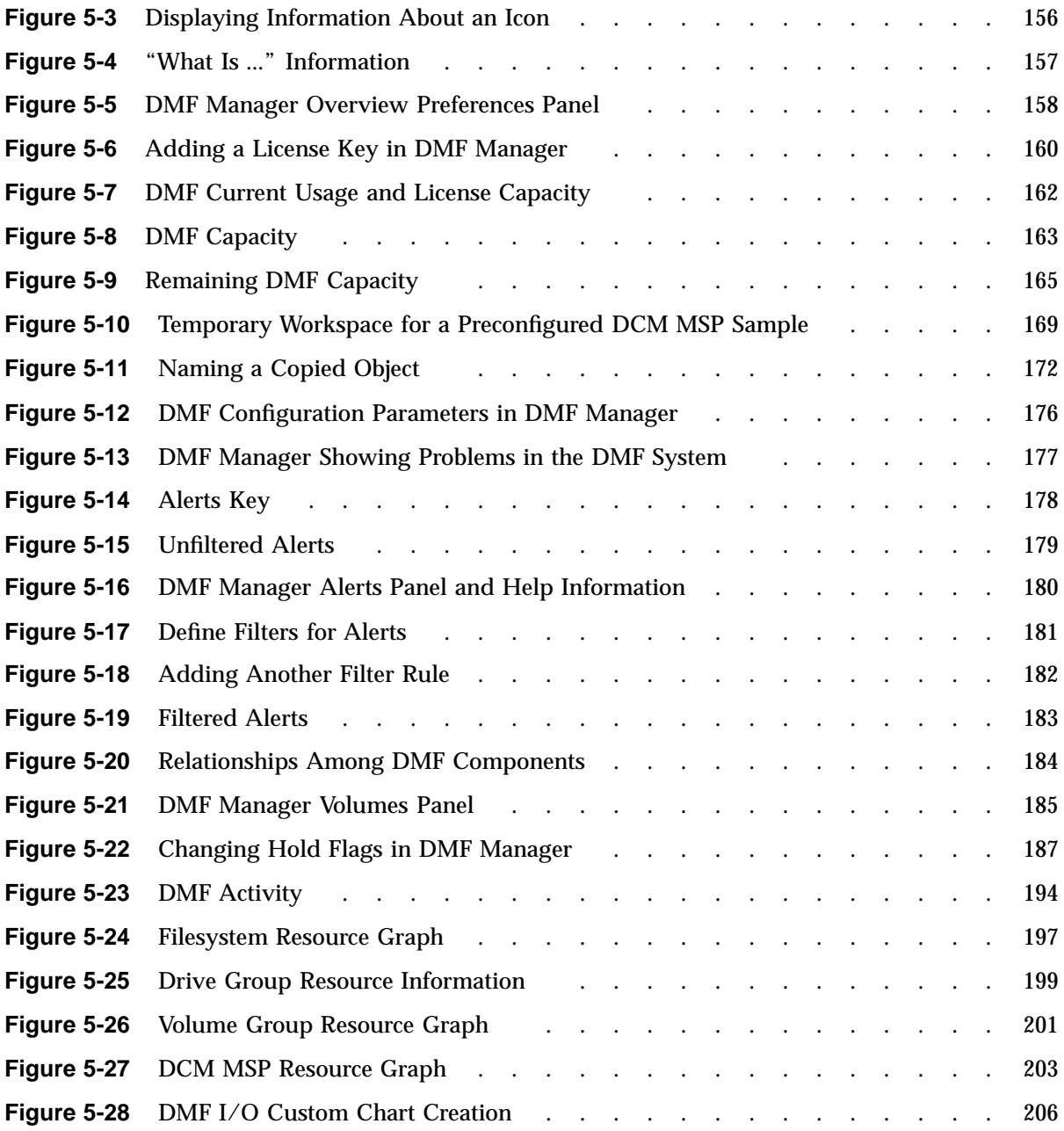

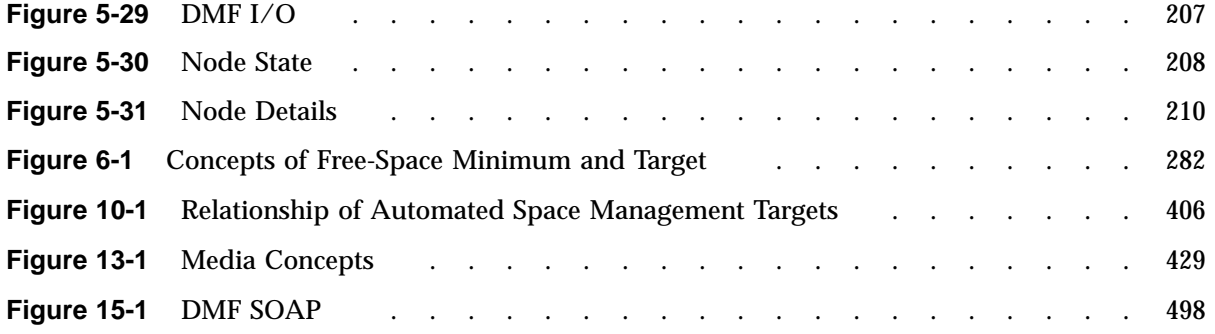

## **Tables**

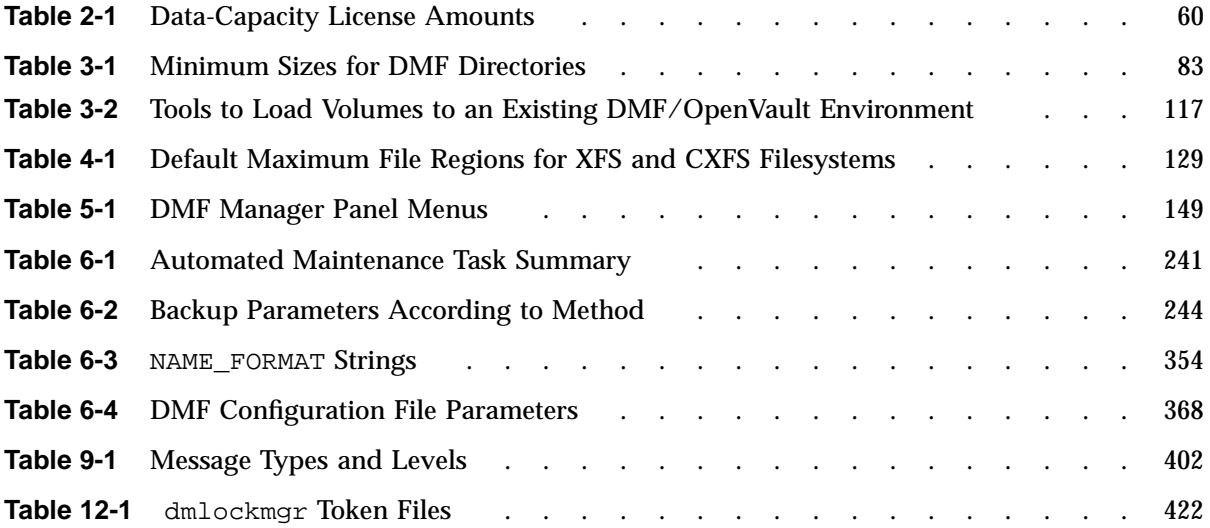
# **Examples**

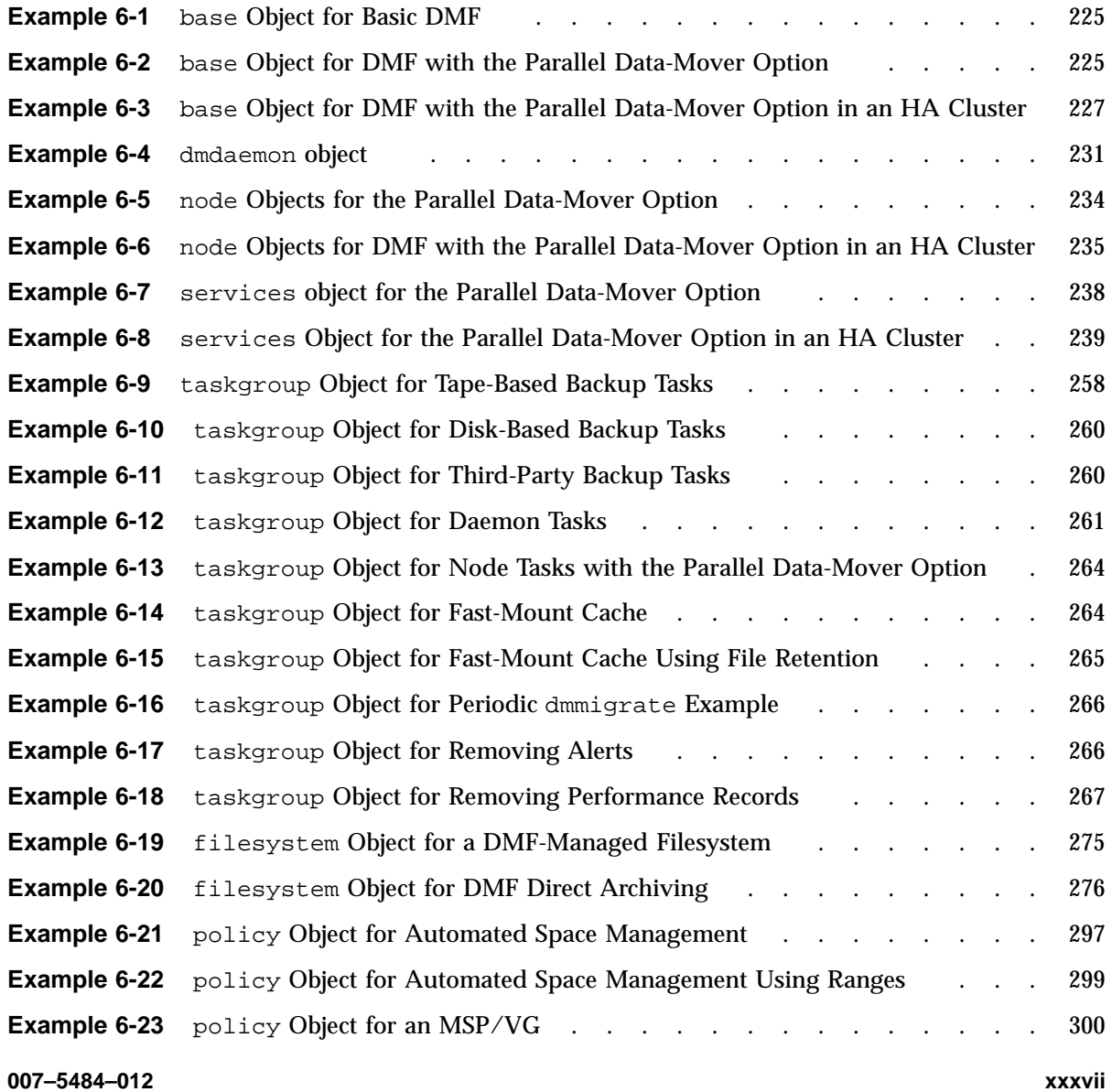

#### **Contents**

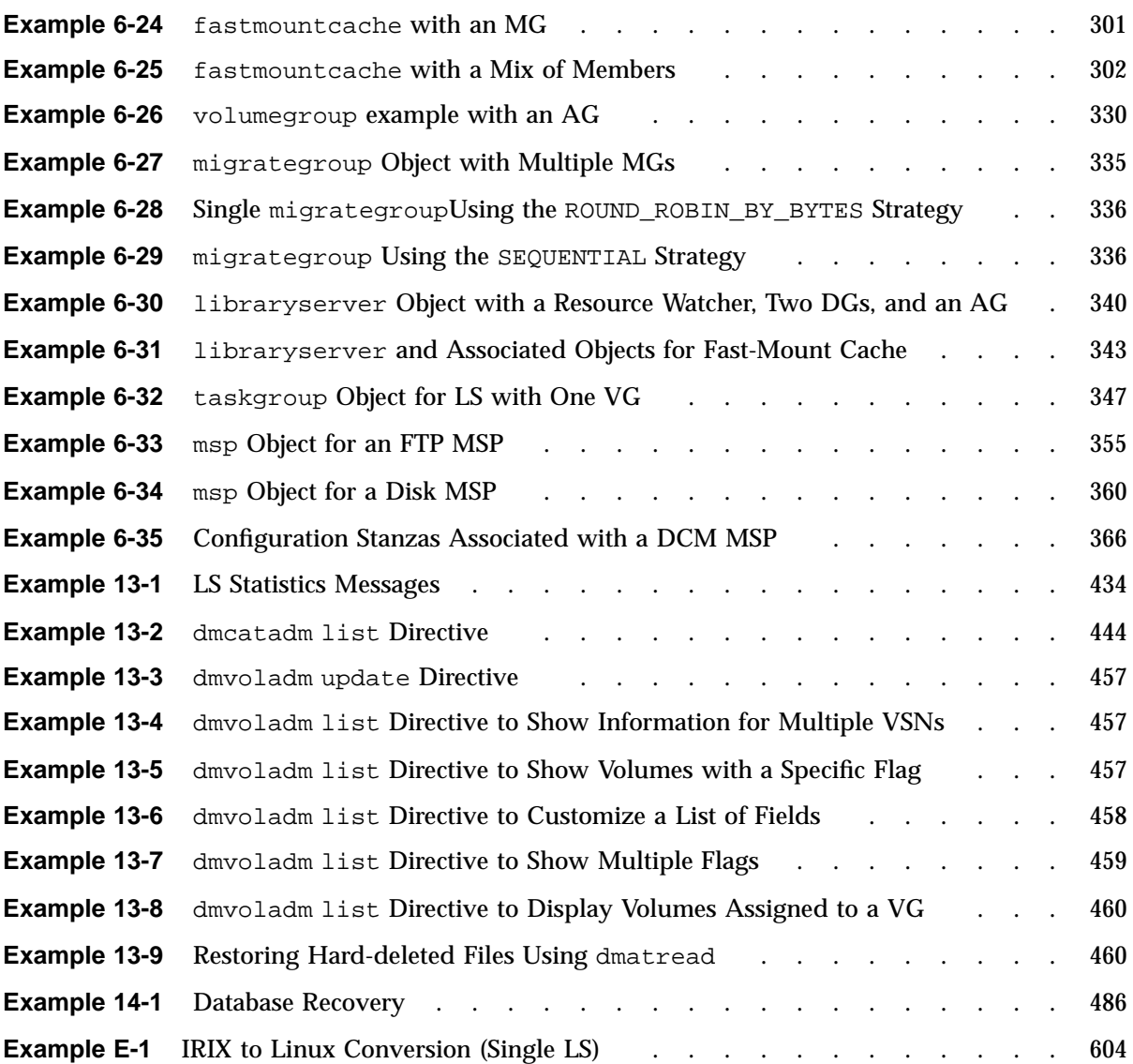

# **Procedures**

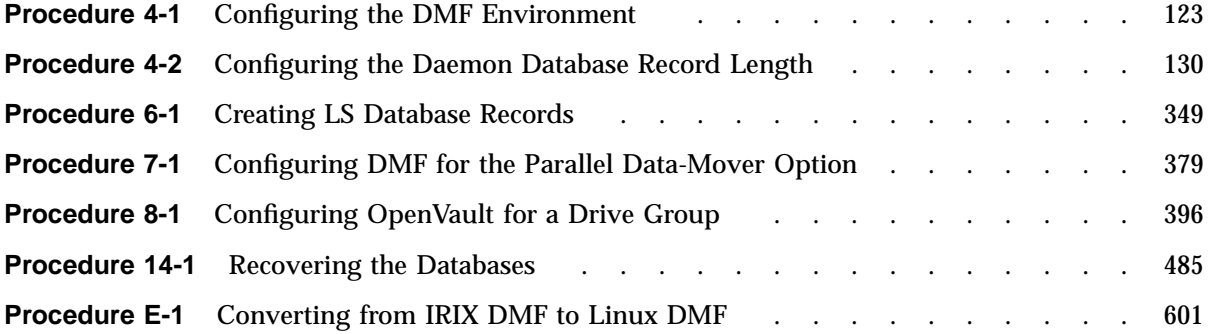

## **About This Guide**

This publication documents administration of the Data Migration Facility (DMF) environment.

### **Related Publications**

For information about this release, see the SGI $\degree$  InfiniteStorage $\degree\degree$  Software Platform (ISSP) release notes (README.txt) and the DMF release notes (README\_DMF.txt).

The *DMF 6 Filesystem Audit Guide for SGI InfiniteStorage* describes how to solve problems with DMF should you encounter them.

Also see:

- *COPAN MAID for DMF Quick Start Guide*
- *CXFS 7 Administrator Guide for SGI InfiniteStorage*
- *CXFS 7 Client-Only Guide for SGI InfiniteStorage*
- *High Availability Guide for SGI InfiniteStorage*
- *OpenVault Administrator Guide for SGI InfiniteStorage*
- *SGI 400 VTL for DMF Quick Start Guide*
- *TMF 6 Administrator Guide for SGI InfiniteStorage*
- *XVM Volume Manager Administrator Guide*

## **Man Pages**

DMF provides man pages for user commands, file formats, and administrator commands.

#### **User Commands**

Man pages are available for the following DMF user commands:

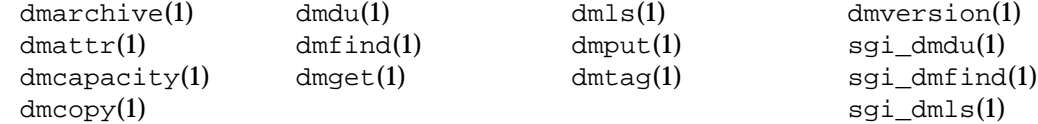

#### **File Formats**

Man pages are available for the following DMF file formats:

dmf.conf(5) trxj(5)

#### **Administrator Commands**

Man pages are available for the following DMF administrator commands:

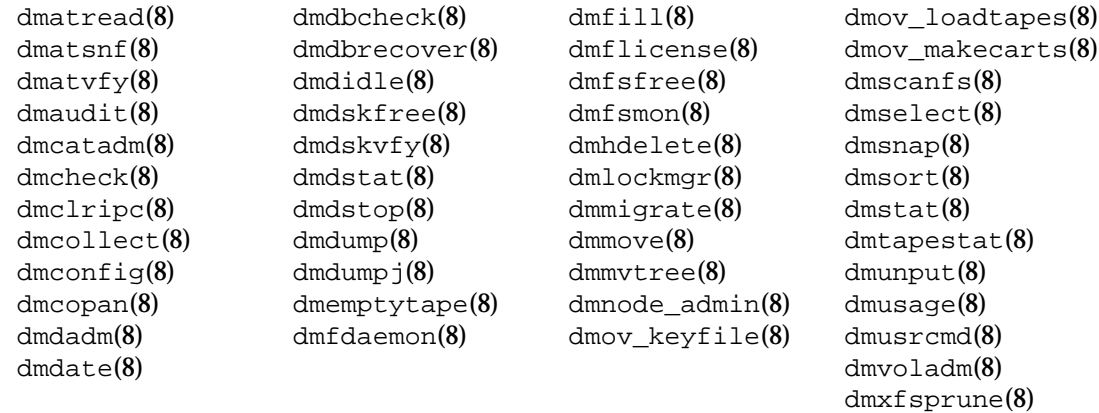

 $dmxfsrestore(8)$  sitelibverify(8)

## **Obtaining Publications**

You can obtain SGI documentation as follows:

- See the SGI Technical Publications Library at http://docs.sgi.com. Various formats are available. This library contains the most recent and most comprehensive set of online books, man pages, and other information.
- You can view man pages by typing man *title* at a command line.
- The  $/$ docs directory on the ISSP DVD or in the Supportfolio<sup> $M$ </sup> download directory contains the following:
	- The ISSP release note: /docs/README.txt
	- DMF release notes: /docs/README\_DMF.txt
	- A complete list of the packages and their location on the media: /docs/RPMS.txt
	- The packages and their respective licenses: /docs/PACKAGE\_LICENSES.txt
- The release notes and manuals are provided in the noarch/sgi-isspdocs RPM and will be installed on the system into the following location:

/usr/share/doc/packages/sgi-issp-*ISSPVERSION*/*TITLE*

## **Conventions**

The following conventions are used throughout this document:

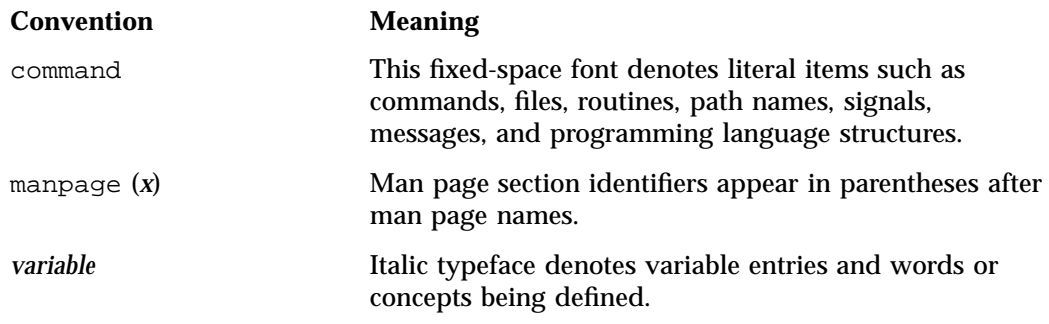

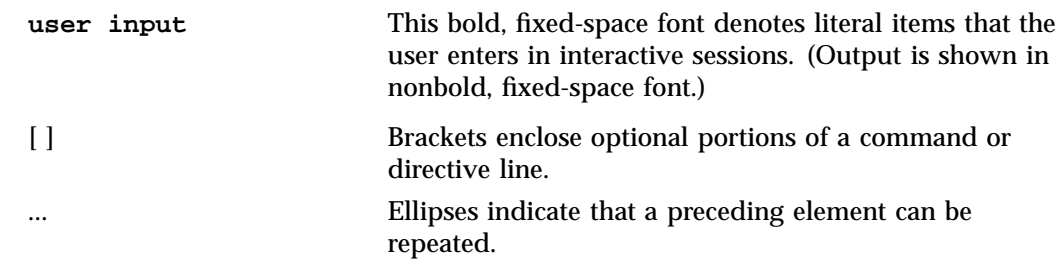

## **Reader Comments**

If you have comments about the technical accuracy, content, or organization of this publication, contact SGI. Be sure to include the title and document number of the publication with your comments. (Online, the document number is located in the front matter of the publication. In printed publications, the document number is located at the bottom of each page.)

You can contact SGI in either of the following ways:

• Send e-mail to the following address:

techpubs@sgi.com

• Contact your customer service representative and ask that an incident be filed in the SGI incident tracking system:

http://www.sgi.com/support/supportcenters.html

SGI values your comments and will respond to them promptly.

*Chapter 1*

## **Introduction to DMF**

This chapter provides an overview of the SGI® InfiniteStorage Data Migration Facility (DMF). It discusses the following:

- "DMF Features" on page 1
- "How DMF Works" on page 13
- "Requirements" on page 41
- "Administration Tasks" on page 45

## **DMF Features**

DMF transparently moves file data from high-performance but expensive disk to levels of decreased-performance but inexpensive media known as *secondary storage*. This lets you cost-effectively maintain a seemingly infinite amount of data without sacrificing accessibility for users.

This section discusses the following features of DMF:

- "Automatic Monitoring of Filesystem Space" on page 2
- "Easy and Constant Availability of Data" on page 5
- "Partial-State Files" on page 5
- "Safety and Scalability" on page 6
- "Site-Defined Migration Policies" on page 7
- "A Variety of Migration Targets" on page 7
- "Support for Fileserving Applications" on page 8
- "DMF Manager Web Interface" on page 9
- "Easy Access to User Commands on DMF Clients" on page 12
- "High Availability" on page 12
- "SOAP Web Service" on page 12
- "Direct Archiving" on page 12
- "Mounting Services" on page 13
- "Out-of-Library Tapes" on page 13

#### **Automatic Monitoring of Filesystem Space**

A *DMF-managed filesystem* is an XFS or CXFS filesystem mounted with the *Data Management Application Programming Interface* (DMAPI) enabled and for which DMF can migrate and/or recall migrated data. DMF continuously monitors DMF-managed filesystems on high-performance disk so that it can maintain a certain amount of free space in those filesystems. This free space permits the creation of new files and the recall of previously migrated files. Figure 1-1 describes the concept of the DMF migration cycle between the DMF-managed filesystem and the secondary storage.

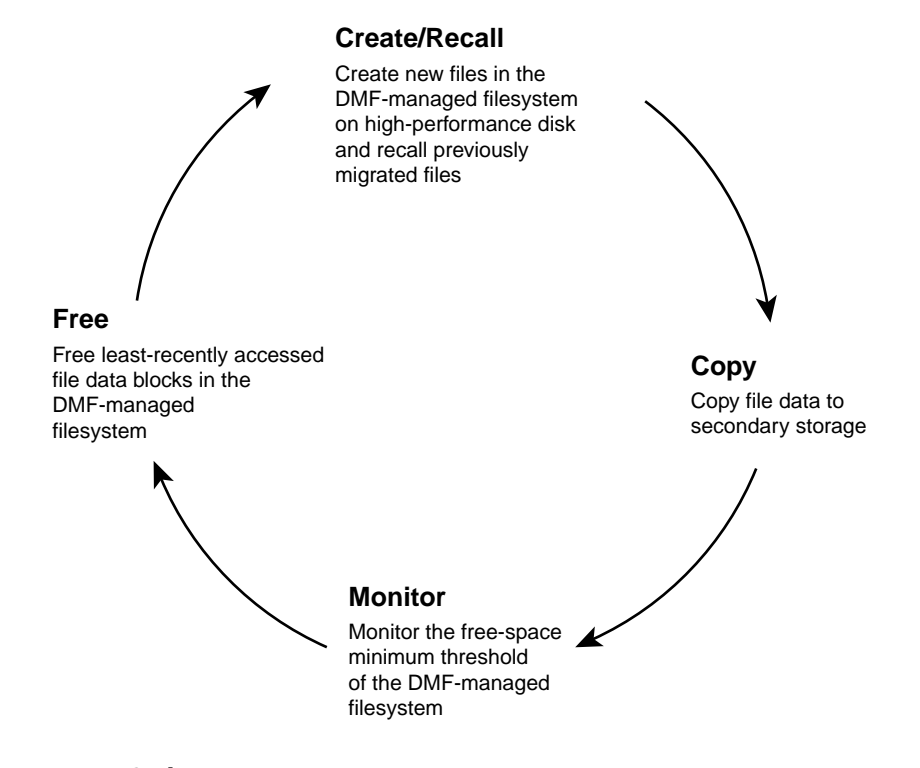

**Figure 1-1** DMF Cycle

DMF automatically detects a drop below the free-space threshold. DMF then transparently moves file data from the DMF-managed filesystem to the secondary storage by freeing the data blocks of files that have already been migrated. File migration occurs in two stages:

- Stage One: A file's data is copied (*migrated*) to secondary storage.
- Stage Two: After the copy is secure, the file is eligible to have its data blocks released. This occurs only after a minimum free-space threshold is reached or when a manual request to free a file's disk blocks is made via the dmput  $-r$ command. DMF choses file data to free according to site-defined policies involving size an access time.

For example, Figure 1-2 shows a configuration where DMF will free the data blocks of less-recently accessed files (such as represented by the letter "**A**") to empty the DMF-managed filesystem well below the threshold as new files are added or as previously migrated files (such as represented by the letters "**B**" and "**E**") are recalled. Despite the movement of data, all content is accessible all of the time.

**Note:** When configured according to best practices, DMF makes two copies of migrated data for safety reasons. Data will be recalled from a second copy only if necessary. For simplicity, Figure 1-2 does not show the second copy of file data.

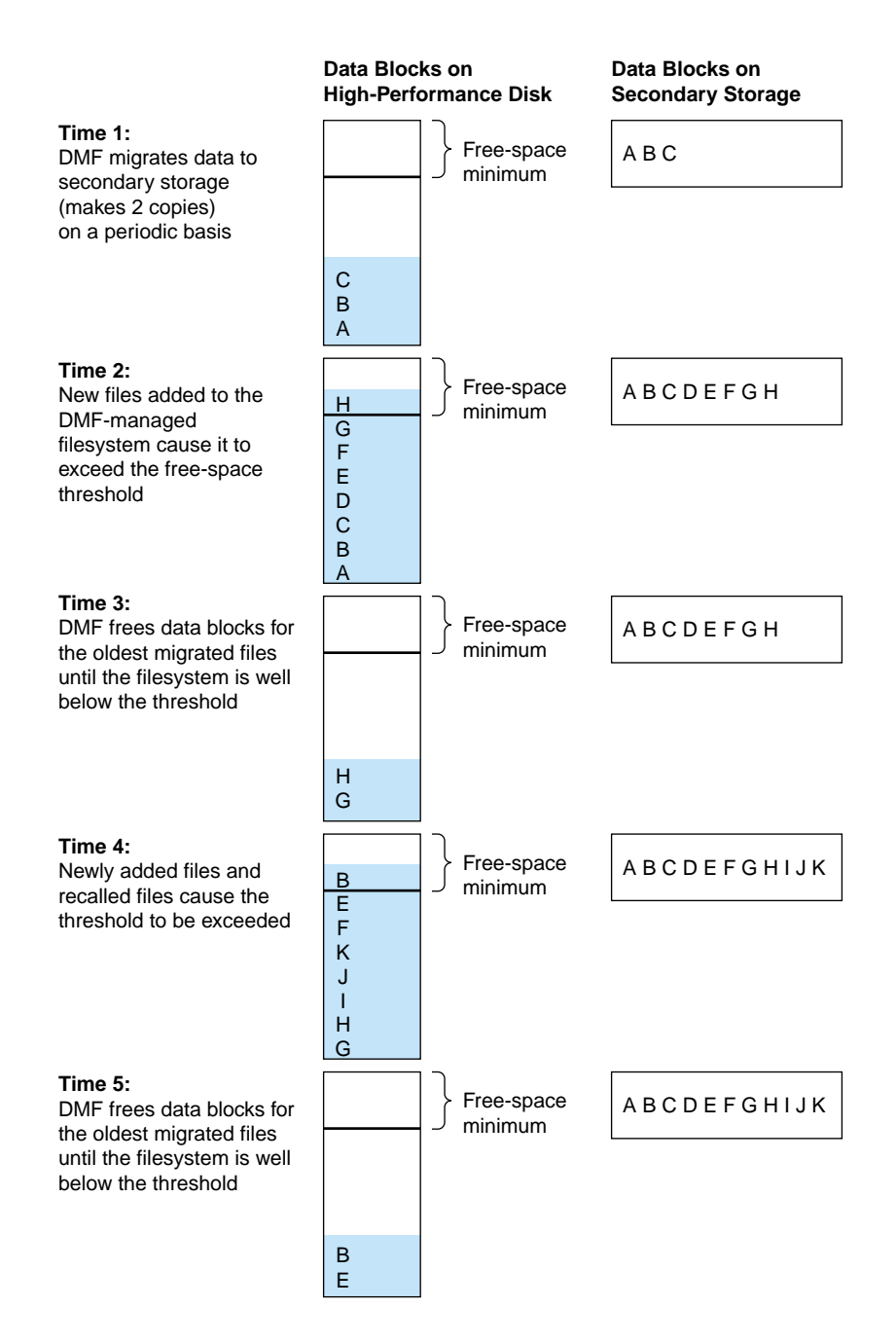

**Figure 1-2** Free-Space Minimum Threshold

**4 007–5484–012**

#### **Easy and Constant Availability of Data**

In general, only the most timely data resides on the higher-performance disk; DMF automatically migrates less timely data to secondary storage. However, all of the data always appears to be online to users and applications using normal access methods, regardless of the data's actual location.

Although DMF moves file **data**, it leaves file **metadata** in place so that users can access files without knowing the actual location of the data. *Metadata* consists of items such as index nodes (*inodes*) and directory structure. Migrated files appear as normal files to users and are always easily accessible via high-performance network connections.

Because migrated files remain cataloged in their original directories, users and applications never need to know where the data actually resides; they can access any migrated file using normal processes. In fact, when drilling into directories or listing their contents using standard POSIX-compliant commands, a user cannot determine the location of file data within the storage tier; determining the data's actual residence requires special commands or command options.

A file whose data blocks have been freed is considered from the **DMF perspective** to be *offline* and its data blocks are therefore available for new active data, either new files or recalled files. However, from the **user perspective**, the file always appears to be online because the inodes and directories remain in the DMF-managed filesystem, allowing users to access the file by normal means.

The only difference users might notice when accessing a file whose data blocks have been freed is a delay in response time, because the data must be retrieved from secondary storage. From the user's perspective, all data always appears to be available online, regardless of its actual location.

#### **Partial-State Files**

DMF-managed files can have multiple distinct file regions with different residency states. A *region* is a contiguous range of bytes that have the same residency state. A file that has more than one region is called a *partial-state* file. A file that is in a *static state* (that is, not currently being migrated or unmigrated) can have one region that is in the DMF-managed filesystem for immediate access and another region that is offline and must be recalled in order to be accessed.

Partial-state files provide the following capabilities:

• *Accelerated access to first byte*, which allows you to access the beginning of an offline file before the entire file has been recalled.

- *Partial-state file online retention*, which allows you to keep a specific region of a file online while freeing the rest of it (for example, if you wanted to keep just the beginning of a file online). See "ranges Clause" on page 295.
- *Partial-state file recall*, which allows you to recall a specific region of a file without recalling the entire file. For more information, see the  $d$ mput $(1)$  and  $d$ mget $(1)$  man pages.

For additional details, see:

- "Modify Partial-State Capability with Care" on page 105
- "dmdaemon Object Parameters" on page 228
- Appendix F, "Considerations for Partial-State Files" on page 605

#### **Safety and Scalability**

DMF transports large volumes of data on behalf of many users and has evolved to satisfy customer requirements for scalability and the safety of data:

- When you configure DMF using best practices, DMF creates at least two permanent copies of the data in order to prevent file data loss in the event that a migrated copy is lost. See "Ensuring Data Integrity" on page 36.
- Because system interrupts and occasional storage device failures cannot be avoided, it is essential that the integrity of data be verifiable. Therefore, DMF also provides tools necessary to validate your storage environment. See "Commands Overview" on page 49.
- The DMF *Parallel Data-Mover Option* lets you scale the DMF I/O capacity in cost-effective increments. A *data mover* is a node running processes that migrate and recall data to secondary storage. In the basic DMF product, the DMF server incorporates the functionality of an integrated data-mover node. The Parallel Data-Mover Option allows the DMF system to reside on a single server and minimizing the cost of a DMF implementation. For users with higher throughput requirements, this option allows multiple data movers to operate in parallel, increasing data throughput and enhancing resiliency. The parallel data-mover node's dedicated function is to move data to and from secondary storage. See "Parallel Data-Mover Option Overview" on page 31.

#### **Site-Defined Migration Policies**

As a DMF administrator, you determine how disk space capacity is handled by doing the following:

- Selecting the filesystems that DMF will manage
- Specifying the amount of free space that will be maintained on each filesystem
- Ranking file-selection criteria, such as file size and file age

DMF selects files for migration and frees data blocks of already migrated files based on site-defined criteria that are specified in a *migration policy*. For example, a migration policy does the following:

- Makes the specified number of copies of migrated data. DMF places those copies on separate secondary-storage targets. SGI recommends that you create at least two permanent copies, in order to prevent file data loss in the event that one copy is damaged.
- Migrates the data at the times specified or when the specified free-space minimum threshold is exceeded.
- Optionally keeps a small amount of data in the DMF-managed filesystem for each file, even after migration (for use by file managers, in order to avoid unnecessary recall of a file due to directory browsing).
- Maintains a specified percentage of the DMF-managed filesystem free for new data (either new files or recalled files). When the filesystem reaches this threshold, DMF will free the already-migrated data blocks until the specified percentage of the filesystem is free, normally selecting files by size and last-access time.

#### **A Variety of Migration Targets**

DMF can migrate data to the following:

- Fibre Channel tapes and tape libraries that are supported by the OpenVault or TMF mounting services
- SCSI low-voltage differential (LVD) tapes and tape libraries

**Note:** If you have a high-voltage differential (HVD) tape or tape library that you want to use for DMF, you must contact SGI Professional Services for assistance in obtaining the appropriate HVD-LVD converter.

The LVD requirement is only for tapes and tape libraries. It does not apply to HVD disk.

- Disk
- Another server (via NFS or FTP)
- COPAN RAID sets:
	- COPAN massive array of idle disks (MAID) (*ZeroWatt TM disk*)
	- SGI 400 virtual tape library (VTL)

You can also use disk or COPAN RAID sets as a cache in conjunction with another migration target to provide multiple levels of migration; see "Multiple Storage Tiers" on page 18.

#### **Support for Fileserving Applications**

DMF supports a range of storage-management applications. In some environments, DMF is used strictly to manage highly stressed online disk resources. In other environments, it is also used as an organizational tool for safely managing large amounts of data. In all environments, DMF scales to the storage application and to the characteristics of the available storage devices.

DMF interoperates with the following:

- Standard data export services such as Network File System (NFS) and File Transfer Protocol (FTP)
- XFS<sup>®</sup> filesystems
- $C X F S^{TM}$  clustered filesystems
- Microsoft<sup>®</sup> Server Message Block (SMB), which is also known as the Common Internet File System (CIFS), as used by Samba when fileserving to Windows® systems

By combining these services with DMF, you can configure an SGI system as a high-performance fileserver.

#### **DMF Manager Web Interface**

DMF provides a set of graphical and command-line tools to help you configure, monitor, and manage the DMF system. *DMF Manager* is a web-based tool you can use to do the following:

- Configure DMF
- Install DMF licenses
- Display status of the DMF environment
- Start and stop DMF processes, even in a high-availability environment
- Deal with day-to-day DMF operational issues
- Focus on work flow
- Display performance metrics, including filesystem throughput and volume usage
- Create custom reports
- Change recall priorities
- Accommodate tape volumes that are physically not in the tape library (see "Using Out-of-Library Tapes" on page 141)

DMF Manager is useful for all DMF customers from enterprise to high-performance computing and is available via the Firefox® and Internet Explorer® web browsers.

At a glance, you can see if DMF is operating properly. An icon in the upper-right corner indicates if DMF is up (green) or down (upside down and red). If DMF requires attention, DMF Manager makes actions available to identify and resolve problems. The tool volunteers information and provides context-sensitive online help. DMF Manager also displays performance statistics, allowing you to monitor DMF activity, filesystems, and hardware.

Figure 1-3 is an example of the **Overview** panel. It shows status of the DMF environment, including the following:

• DMF is up (green icon)

- There are some warnings that may require action (yellow icon)
- The /dmi\_fs2 filesystem is related to the volume1 and volume2 volume groups (VGs)

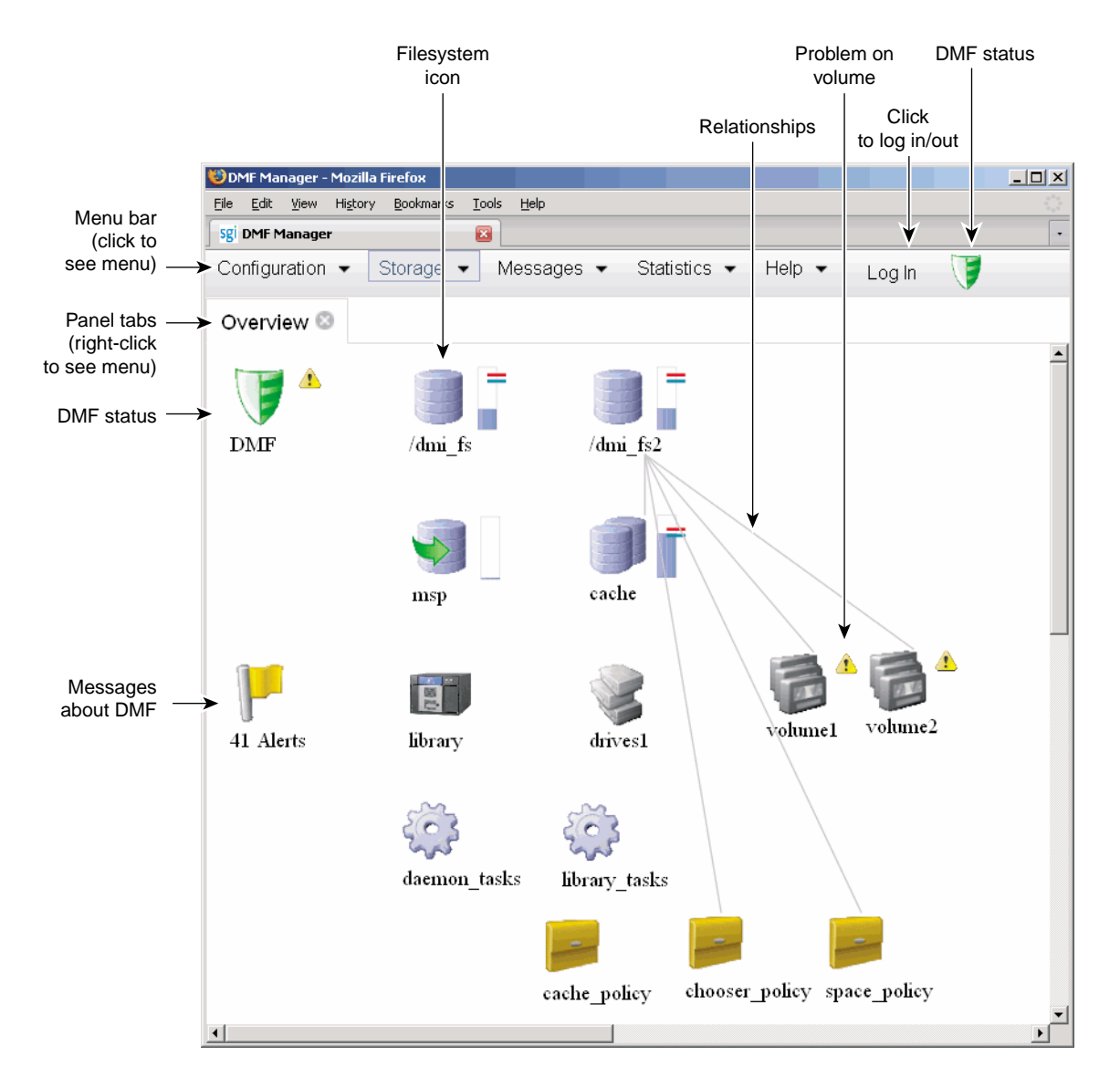

**Figure 1-3** DMF Manager

For details, see:

• "DMF Manager Requirements" on page 43

• Chapter 5, "DMF Manager" on page 147

#### **Easy Access to User Commands on DMF Clients**

Several DMF user commands are available natively on DMF clients running any of the following operating systems (see the DMF release notes for the specific versions that are supported):

- SGI IRIX<sup>®</sup>
- Apple® Mac OS  $X^{\circledR}$
- Red Hat<sup>®</sup> Enterprise Linux<sup>®</sup> (RHEL)
- SUSE<sup>®</sup> Linux<sup>®</sup> Enterprise Server (SLES)
- Sun<sup>™</sup> Solaris<sup>™</sup>

For more details, see "User Commands" on page 50.

#### **High Availability**

You can run DMF in a high-availability (HA) cluster.

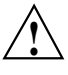

**Caution:** This will require some configuration requirements and administrative procedures (such as starting/stopping DMF) that differ from the information in this DMF guide. For more information about DMF and HA, see *High Availability Guide for SGI InfiniteStorage*.

#### **SOAP Web Service**

DMF provides access to a subset of the DMF client functions via the DMF Simple Object Access Protocol (SOAP) web service. For more information, see Chapter 15, "DMF SOAP Server" on page 497.

#### **Direct Archiving**

You can use the *direct archiving* feature to manually copy file data from an unmanaged POSIX filesystem (such as a Lustre™ filesystem) directly to secondary storage by

configuring the filesystem for archive use in the DMF configuration file and using the dmarchive(1) command. Such a filesystem is known as an *unmanaged archive filesystem*. When using this feature, DMF copies the file data to secondary storage while placing the metadata in a visible DMF-managed filesystem. See "Use dmarchive to Copy Unmanaged Archive File Data to Secondary Storage" on page 102.

#### **Mounting Services**

When you purchase DMF, you also receive the following mounting services:

- OpenVault storage library management facility, applicable to SLES or RHEL. See *OpenVault Administrator Guide for SGI InfiniteStorage*.
- Tape Management Facility (TMF), applicable to SLES only. See *TMF 6 Administrator Guide for SGI InfiniteStorage*.

#### **Out-of-Library Tapes**

When OpenVault is the mounting service, DMF will try to retrieve data from an in-library volume before requesting that an out-of-library tape be imported. See "Using Out-of-Library Tapes" on page 141.

## **How DMF Works**

This section discusses the following:

- "DMF File State Concepts" on page 14
- "DMF Mechanisms" on page 15
- "Multiple Storage Tiers" on page 18
- "Migration Process" on page 27
- "Recall of File Data" on page 27
- "Fast-Mount Cache Overview" on page 28
- "DMF Server Functions" on page 30
- "Parallel Data-Mover Option Overview" on page 31
- "DMF Databases" on page 35
- "Ensuring Data Integrity" on page 36
- "DMF Architecture" on page 36
- "Migrate Groups" on page 40
- "DMF Capacity" on page 40

#### **DMF File State Concepts**

DMF uses the following terminology with regard to the state of a file in a DMF-managed filesystem:

- *Regular file* (REG) is a file residing only on the high-performance disk in the DMF-managed filesystem.
- *Migrating file* (MIG) is a file whose copies on secondary storage are in progress.
- *Migrated file* is a file that has one or more complete copies on secondary storage and no pending or incomplete offline copies. A migrated file is one of the following from the DMF-perspective:
	- *Dual-state file* (DUL) is a file whose data resides both on the high-performance disk and on secondary storage
	- *Offline file* (OFL) is a file whose data is no longer on the high-performance disk (the data is offline from the DMF perspective, but from the user perspective the data always appears to be available online)
	- *Unmigrating file* (UNM) is a previously offline file in the process of being recalled to the high-performance disk
	- *Partial-state file* (PAR) is a file with some combination of dual-state, offline, and/or unmigrating regions

When a file is first migrated, DMF copies the data to secondary storage but may not immediately free the data in the DMF-managed filesystem on the high-performance disk. During this period, the file is considered to be *dual-state* because it resides in both locations. Like a regular file, a migrated file has an inode. An offline file or a partial-state file requires the intervention of the DMF daemon to access its offline data; a dual-state file is accessed directly from the original that still exists in the DMF-managed filesystem.

The operating system informs the DMF daemon when a migrated file is modified. If anything is written to a migrated file, the offline copy is no longer valid, and the file becomes a regular file until it is migrated again.

If you are using DMF direct archiving to copy files from a filesystem that is not DMF-managed, *archiving files* are files where the original resides on an unmanaged archive filesystem (one not managed by DMF, such as Lustre) and whose offline copies are in progress. When the process completes, the files are offline files.

#### **DMF Mechanisms**

The migration process is managed by a daemon-like component called a *library server (LS)* or *media-specific process (MSP)*:

- *LS* (dmatls) transfers data to and from the following types of volumes:
	- Magnetic tape in a tape library (also known as a *robotic library* or *silo*)
	- RAID sets in a COPAN MAID system<sup>1</sup>
	- Virtual tapes in an SGI 400 VTL system
- *FTP MSP* (dmftpmsp) uses the file transfer protocol to transfer data to and from disks of another system on the network.
- *Disk MSP* (dmdskmsp) uses a filesystem mounted on the DMF server itself as the location on which to store/recall file data. See "Use an Appropriate Filesystem for a Disk MSP" on page 104.
- *Disk cache manager (DCM) MSP* is the disk MSP configured for *n*–tier capability by using a dedicated filesystem as a cache. DMF can manage the disk MSP's storage filesystem and further migrate it to tape or MAID, thereby using a slower and less-expensive dedicated filesystem as a cache to improve the performance when recalling files. DCM MSP configuration generally first migrates data to cache on (for example) serial ATA (SATA) disk and then at a later time migrates the data from the SATA disk to permanent storage on physical tape. The filesystem used by the DCM MSP must be a local XFS or CXFS filesystem.
- *Fast-mount cache* is a special configuration of an LS volume group that simultaneously migrates data to a temporary copy on the cache target (such as COPAN MAID) with rapid mount and positioning characteristics and to

<sup>1</sup> For historical reasons, these volumes are sometimes referred to as *tapes* in command output and documentation.

permanent copies on the other targets (such as physical tape). This configuration provides similar functionality to a DCM but does not downwardly migrate data from the cache tier; in this configuration, an entire volume on the cache can be freed immediately when the fullness threshold is reached. See "Fast-Mount Cache Overview" on page 28.

A site can use any combination of LS, disk MSP, FTP MSP, DCM MSP, or fast-mount cache; they are not mutually exclusive.

Figure 1-4 and Figure 1-5 summarize these concepts and "Multiple Storage Tiers" on page 18, provides more details and illustrations.

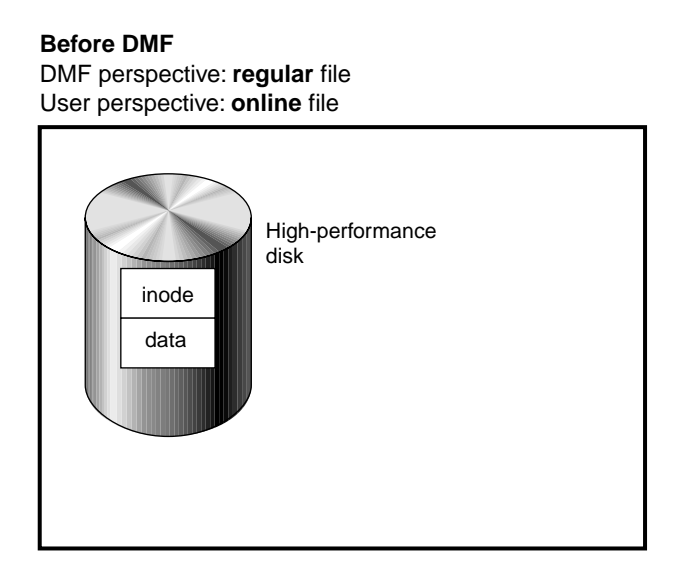

**Figure 1-4** DMF Mechanisms: Before Migrating with DMF

#### **After DMF**

DMF perspective: **offline** file User perspective: **online** file

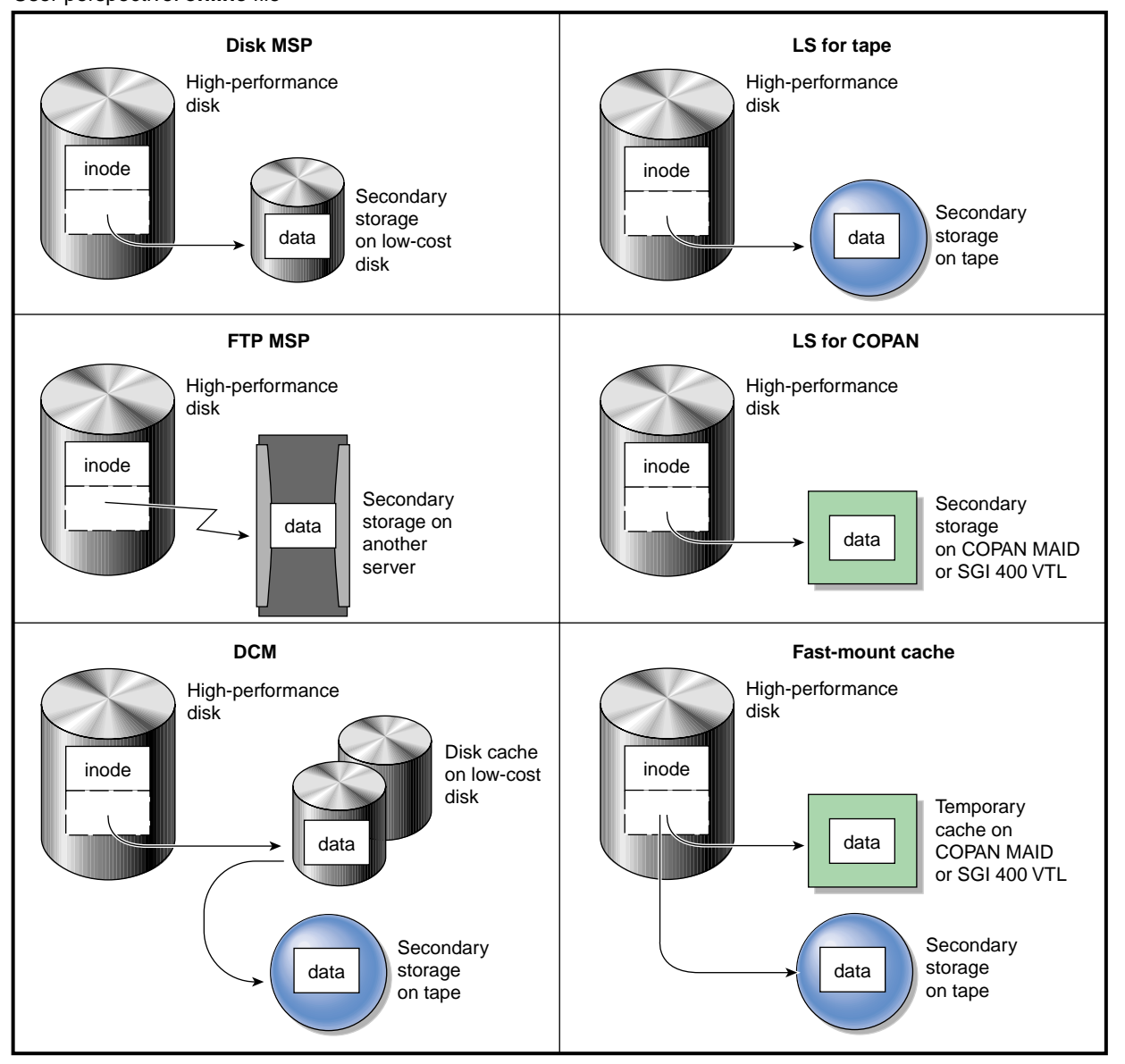

**Figure 1-5** DMF Mechanisms: After Migrating Data and Freeing Space

#### **Multiple Storage Tiers**

The various DMF mechanisms provide multiple storage tiers:

- "Two Tiers using LS Disk MSP, or FTP MSP" on page 18
- "Three Tiers using DCM MSP" on page 20
- "Three Tiers using Fast-Mount Cache" on page 24

The figures in the following subsections show the use of multiple tiers and the concepts of DMF data migration and data recall (in which file data is copied from the DMF-managed filesystem to the secondary storage, but the inode remains in place in the DMF-managed filesystem).

**Note:** For simplicity, the figures in this chapter do not address a permanent second copy. Data will be recalled from a second copy only if necessary.

#### **Two Tiers using LS Disk MSP, or FTP MSP**

LS, disk MSP, and FTP MSP provide two tiers of migration:

- Tier-1: DMF-managed filesystem on high-performance disk
- Tier-2: Permanent secondary storage on COPAN MAID, SGI 400 VTL, tape library, or other disk

Figure 1-6 and Figure 1-7 show an example of the process where tier–2 of storage could be COPAN MAID, SGI 400 VTL, physical tape, or disk. These figures describe the use of an LS, a disk MSP, or an FTP MSP.

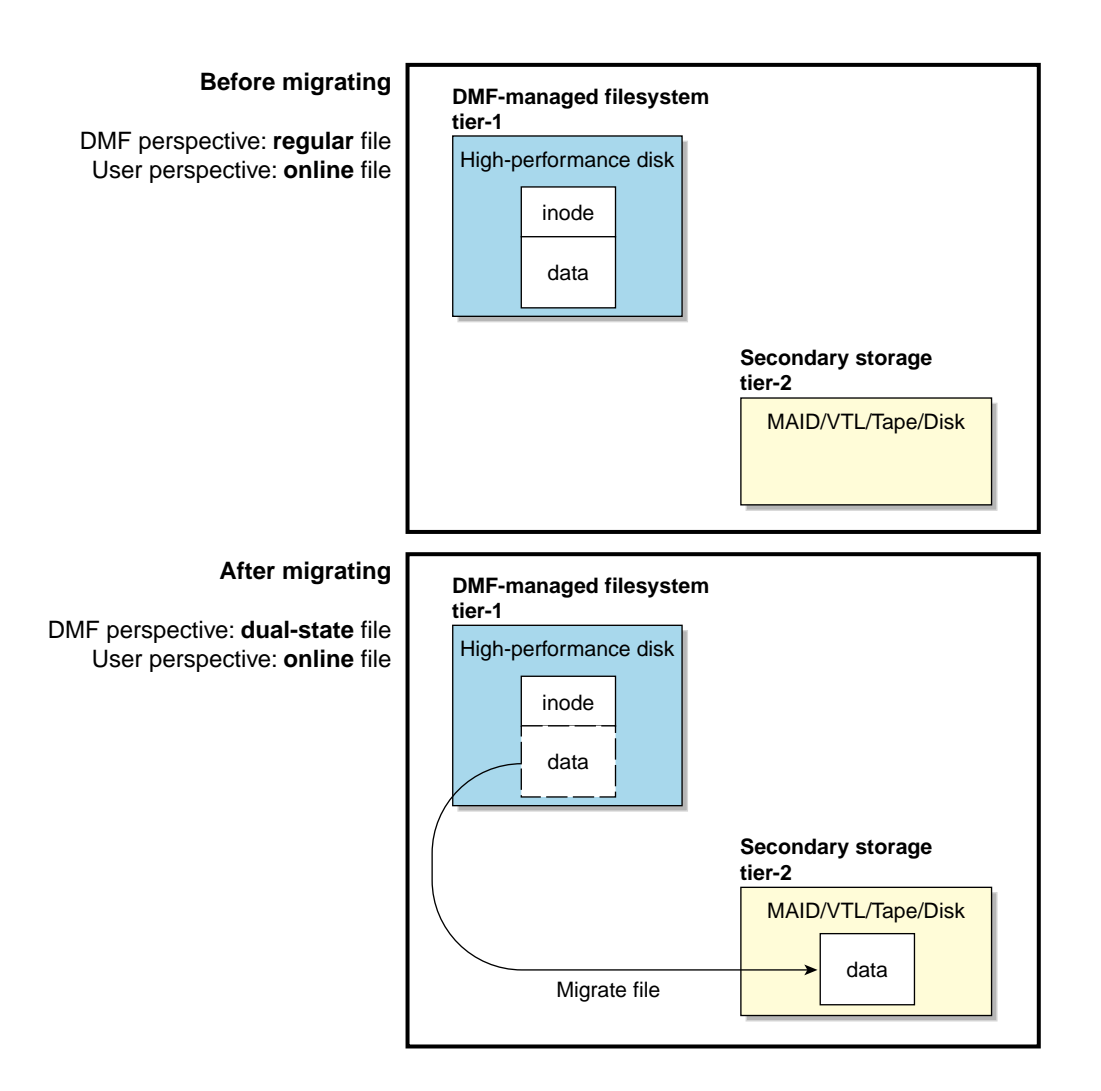

**Figure 1-6** LS, Disk MSP, or FTP MSP: Migrating File Data

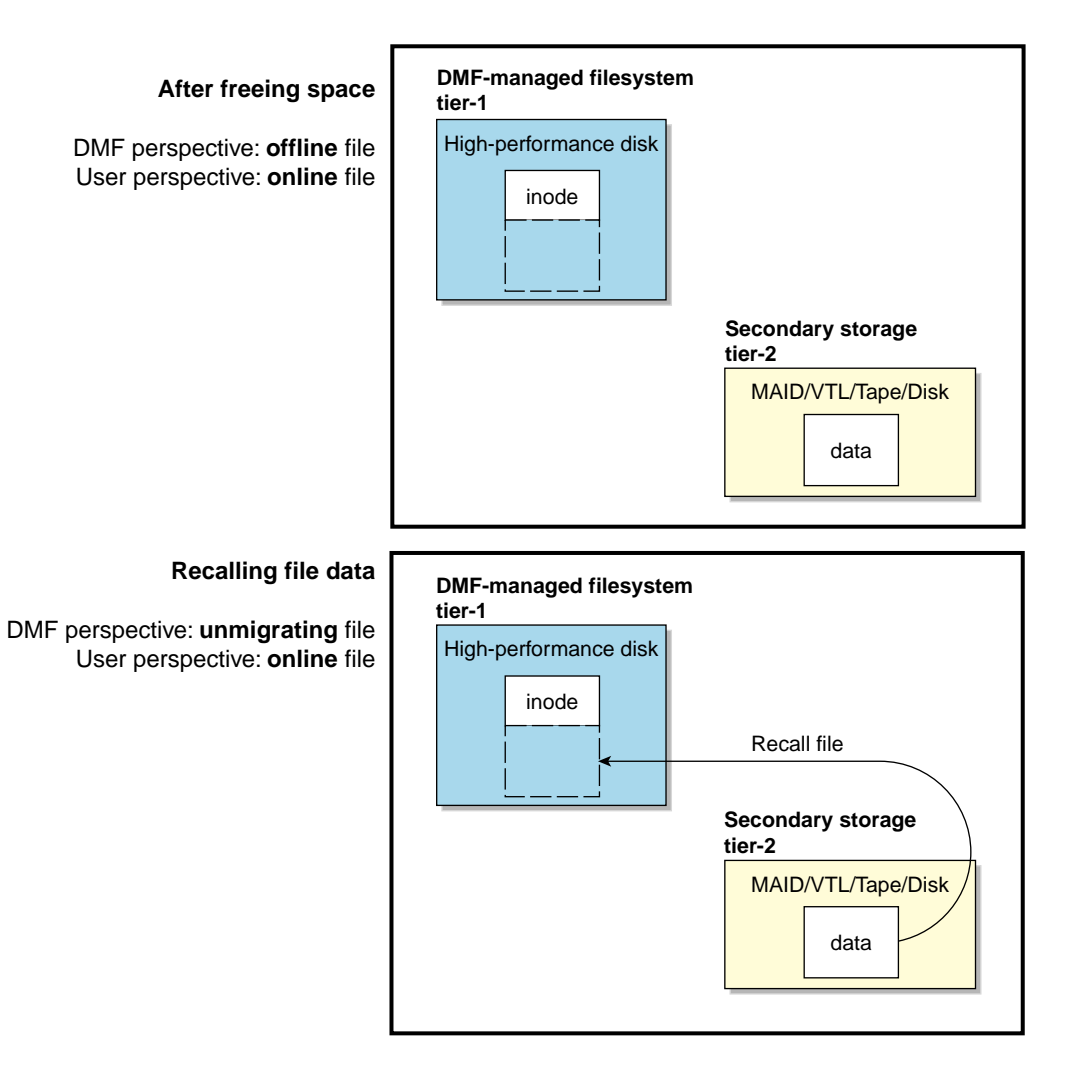

**Figure 1-7** LS, Disk MSP, or FTP MSP: Freeing and Recalling File Data

#### **Three Tiers using DCM MSP**

DCM MSP provides three tiers of migration:

• Tier-1: DMF-managed filesystem on high-performance disk

- Tier-2: Cache on high-capacity, low-cost disk that will downwardly migrate and free data on a file basis
- Tier-3: Permanent secondary storage on COPAN MAID, SGI 400 VTL, or tape library

Figure 1-8 and Figure 1-9 show an example of the process using three tiers of storage with a DCM, where the secondary storage moves first to lower-performance but less-expensive disk, then to inexpensive tape. The file will be recalled from disk cache as long as it resides there because it is faster than recalling from tape.

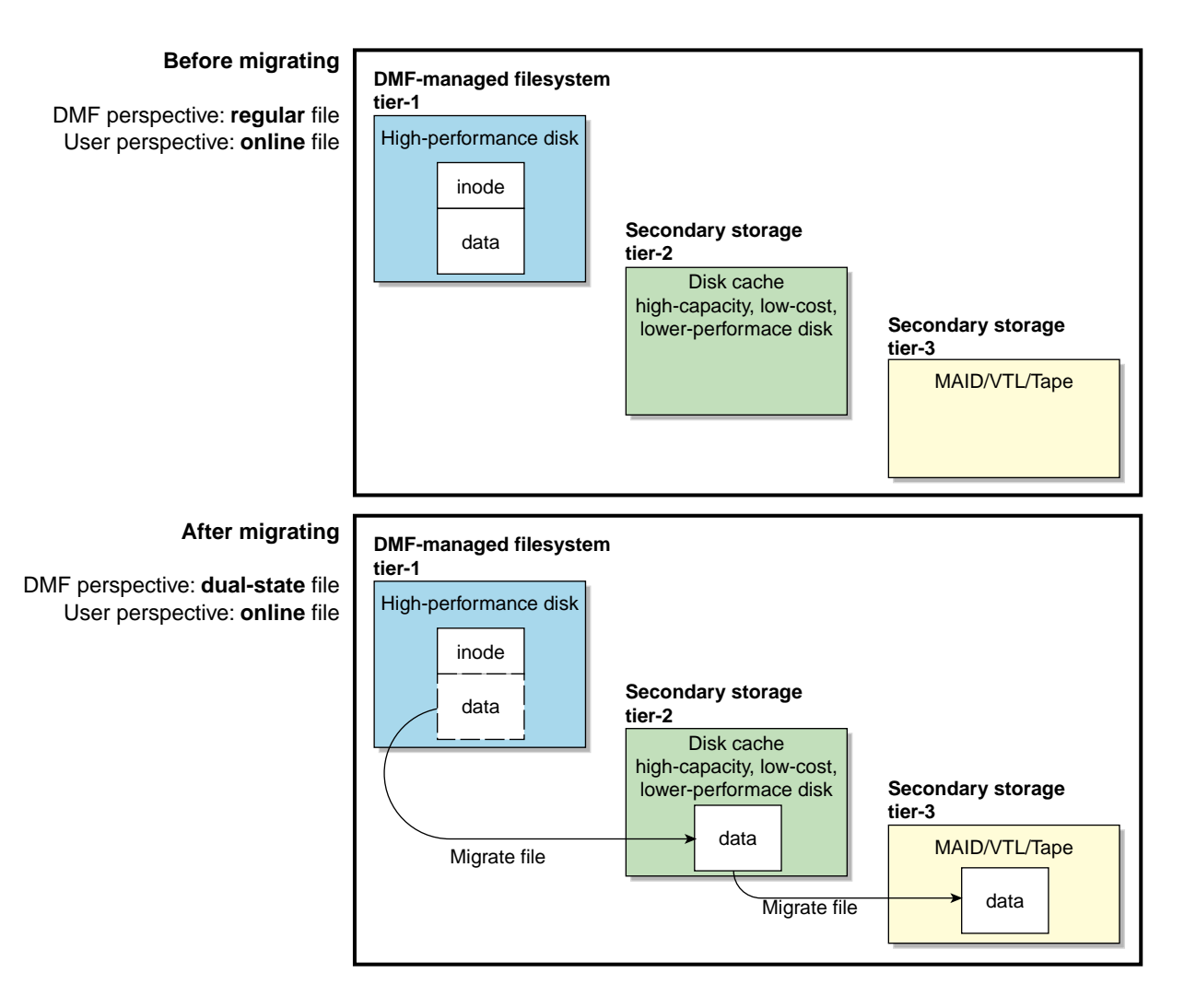

**Figure 1-8** DCM MSP: Migrating File Data

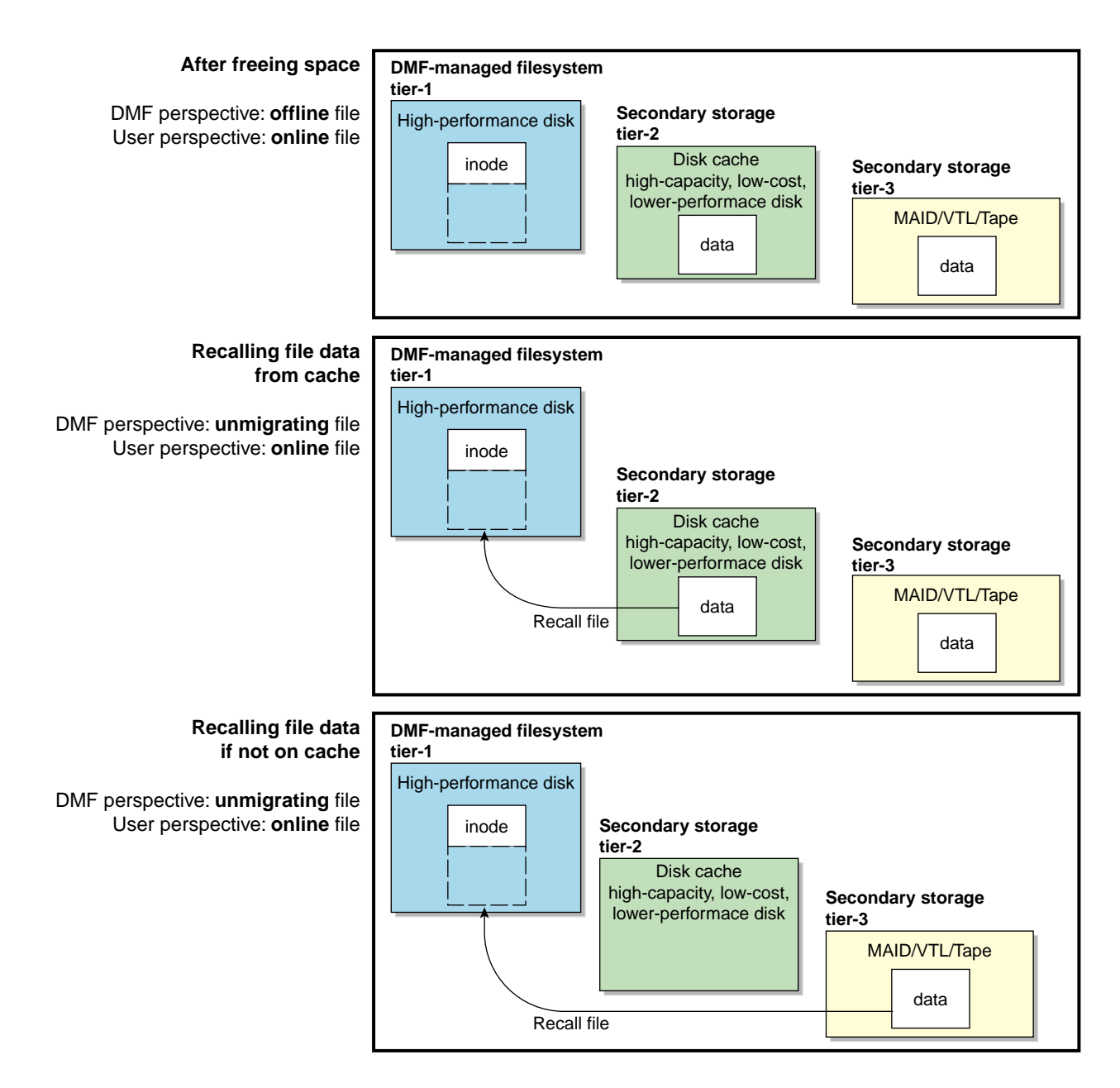

**Figure 1-9** DCM MSP: Freeing and Recalling File Data

#### **Three Tiers using Fast-Mount Cache**

Fast-mount cache provides three tiers of migration:

- Tier-1: DMF-managed filesystem on high-performance disk
- Tier-2: Cache on COPAN MAID that will be freed on a volume basis (no downward migration)
- Tier-3: Permanent secondary storage on a tape library

Figure 1-10 and Figure 1-11 show an example of the process using three tiers of storage with a fast-mount cache configuration, where a copy of the data is simultaneously placed in COPAN MAID (tier-2) and on physical tape (tier-3). The file will be recalled from the COPAN MAID cache as long as it resides there because it is faster than recalling from tape.

**Note:** Unlike the DCM, this method does not migrate data from the cache to tier-3; therefore, volumes on the cache can be freed immediately when the fullness threshold is reached.

For more information, see "Fast-Mount Cache Overview" on page 28.

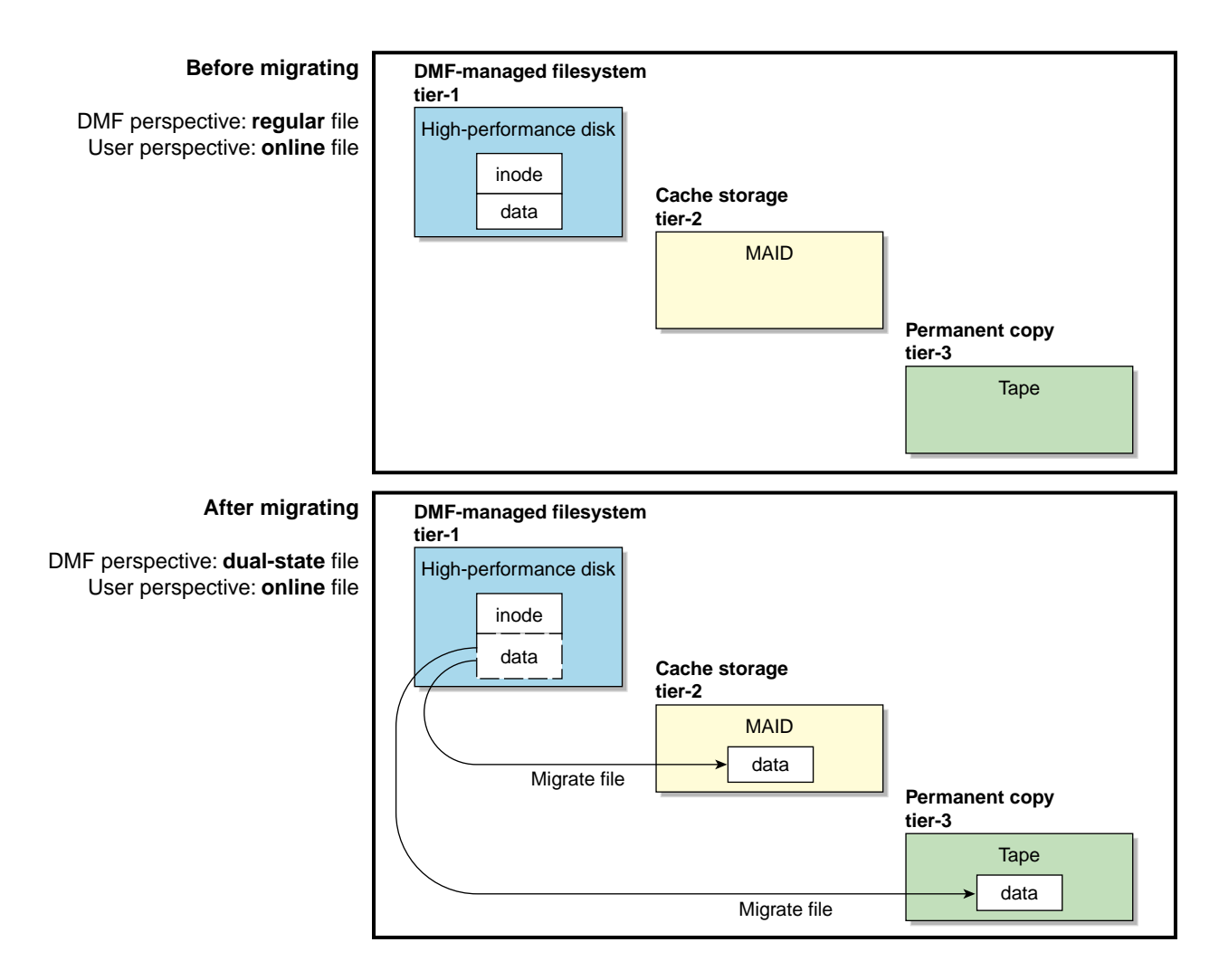

**Figure 1-10** Fast-Mount Cache: Migrating File Data

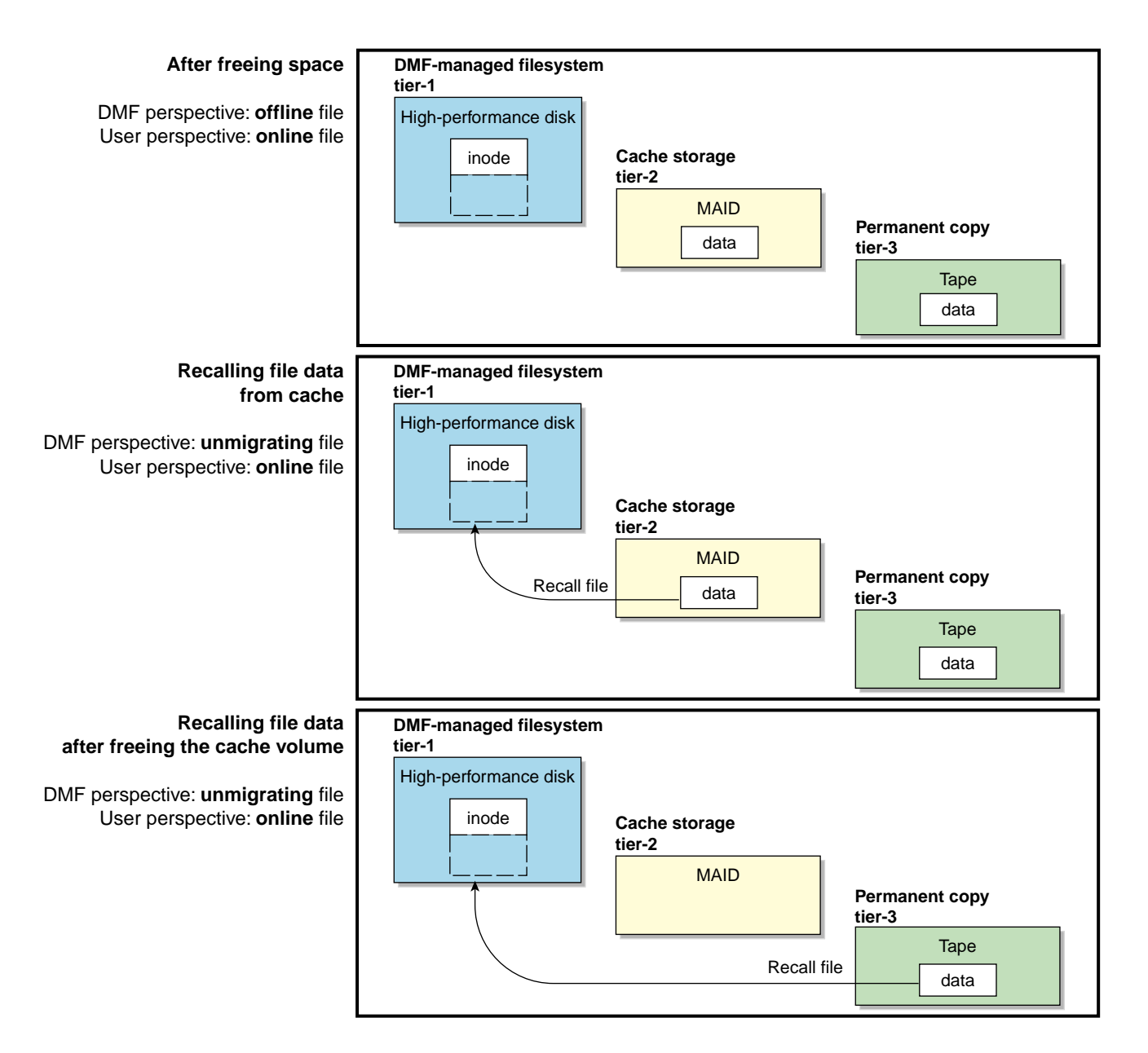

**Figure 1-11** Fast-Mount Cache: Freeing and Recalling File Data

#### **Migration Process**

You choose both the percentage of the filesystem to migrate and the amount of free space. You as the administrator can manually trigger file migration or file owners can issue manual migration requests.

A file is migrated when the automated space management controller  $dmfsfree(8)$ selects the file or when an owner requests that the file be migrated by using the dmput(1) command.

When the daemon receives a request to migrate a file, it does the following:

- 1. Adjusts the state of the file.
- 2. Ensures that the necessary MSPs/VGs are active.
- 3. Sends a request to the MSPs/VGs, who in turn copy data to the secondary storage media.

When the MSPs/VGs have completed the offline copies, the daemon marks the file as migrated in its database and changes the file to dual-state. If the user specifies the dmput -r option, or if dmfsfree requests that the file's space be released, the daemon releases the data blocks and changes the file state to offline. For more information, see the dmput(1) man page.

**Note:** DMF does not migrate pipes, directories, or UNIX® or Linux special files.

#### **Recall of File Data**

Data is provided to the user from the appropriate location:

- If a user accesses a dual-state file, the data comes directly from the high-performance disk as normal, providing the fastest access.
- After the data blocks on the DMF-managed filesystem are freed, DMF automatically recalls the file's data from the secondary storage when the user accesses the file, placing the data back on the DMF-managed filesystem; at this point, the file once again becomes a dual-state file. (If the user then changes the file, it returns to being a regular file.)

When a migrated file must be recalled, a request is made to the DMF daemon. The daemon selects an MSP/VG from its internal list and sends that MSP/VG a request to recall a copy of the file. If more than one MSP/VG has a copy, the first one in the list is used. (The list is created from the configuration file.)

**Note:** A file's data blocks on the DMF-managed filesystem can only be freed **after** the data has been copied to secondary storage.

If you recall more files than the DMF-managed filesystem can currently contain, DMF migrates other files and will free the data blocks of already-migrated files (according to site-specific policies) until the filesystem is once again well below the free-space minimum threshold.

#### **Fast-Mount Cache Overview**

This section discusses the following:

- "Temporary and Permanent Targets" on page 28
- "How Fast-Mount Cache Differs from a DCM MSP" on page 29
- "Fast-Mount Cache Implementation" on page 30
- "Appropriate Use of Fast-Mount Cache" on page 30

#### **Temporary and Permanent Targets**

You can use a migration target with rapid mount and positioning characteristics in conjunction with other permanent migration targets in a fast-mount cache configuration. For example, consider the following:

- COPAN MAID is faster than physical tapes, but its storage size is finite
- A physical tape library has an effectively unlimited storage capacity because you can eject full tapes and replace them with empty tapes, but recalling data from tape is slower than recalling data from COPAN MAID

The combination of these two targets in a fast-mount cache configuration results in faster recall performance for recently created offline files while also providing secure long-term storage.
#### **How Fast-Mount Cache Differs from a DCM MSP**

A fast-mount cache is similar to a DCM MSP in that both provide fast recall of migrated files in the cache tier (tier-2). However, they have following important differences:

- DCM MSP:
	- Can be configured to downwardly migrate data from tier–2 to tier–3 as the data ages
	- Only requires that one initial copy be made, although two copies are recommended to prevent data loss (the copy in cache can be downwardly migrated to permanent secondary storage on tier-3)
	- Deletes data from tier-2 on an individual file basis
	- Data on tier–2 may not be immediately recoverable when space is needed if the data does not already have a copy in tier–3 (causing a delay if space is needed quickly)
- Fast-mount cache:
	- Does not downwardly migrate data from tier–2 to tier–3
	- Always requires that at least two initial copies be made (a temporary copy to the cache and a permanent copy to the secondary storage on tier-3)
	- Deletes data from tier-2 on a volume basis (that is, all files in the volume are deleted at the same time)
	- Tier-2 can be freed immediately when the free-space threshold is reached, without further operational effort

**Note:** SGI always recommends that you migrate at least two copies to permanent storage targets in order to prevent file data loss in the event that a migrated copy is damaged. When using a fast-mount cache, SGI therefore recommends that you migrate at least three copies (one copy to the cache on tier-2 and two copies to permanent storage targets at the tier-3 level).

#### **Fast-Mount Cache Implementation**

To implement a fast-mount cache, you must configure DMF to make all permanent copies of the data (tier-3 storage on other MSPs/VGs) at the same time as the temporary copy (tier-2 storage on the MGs/VGs in the fast-mount cache).

You must also configure a task to empty the fast-mount cache when it reaches the configurable free-space threshold. DMF immediately empties the oldest full volumes, defined as those with the oldest write dates. Because at least one copy of the data exists elsewhere (most likely on a physical tape), there is no need to wait for the data in the fast-mount cache to migrate to a lower tier (unlike a DCM MSP). Therefore, the freeing of space on the fast-mount cache is very fast because it requires no movement of data.

Figure 1-10 on page 25 and Figure 1-11 on page 26 summarize the concepts of migrating and recalling file data in a fast-mount cache configuration using COPAN MAID as an example.

Also see "Use Fast-Mount Cache Appropriately" on page 97.

#### **Appropriate Use of Fast-Mount Cache**

The fast-mount cache configuration is most appropriate for sites that have a high turnover of often-accessed data, where the most recently migrated files are also the most likely to be recalled.

All files on a volume being freed are deleted without regard to their size or last access time. That might mean that a file that is still being actively recalled on a fairly regular basis must be recalled from a VG with slower mount and position characteristics. You can minimize this issue by setting optional configuration parameters so that recently accessed files are copied to another volume within the fast-mount cache before any volumes are freed, using a separate scratch directory, but there may be an associated performance impact.

# **DMF Server Functions**

The DMF server always provides the following services:

- DMF administration (see "Administration Tasks" on page 45)
- Backups
- All I/O for data transfer to and from disks that is associated with FTP, disk, or DCM MSPs (see "How DMF Works" on page 13)
- By default, a portion of I/O for data transer to and from secondary storage (using its integrated data-mover functionality)

#### **Parallel Data-Mover Option Overview**

The individual processes that migrate and recall data are known as *data-mover processes*. Nodes that run data-mover processes are *data movers*; this may include the DMF server node if it is configured to use the *integrated data-mover functionality* and, if you have purchased the *Parallel Data-Mover Option*, the *parallel data-mover nodes*. The DMF server and the parallel data-mover nodes can each run multiple data-mover processes.

As shown in Figure 1-12, the *basic DMF* product (that is, without the Parallel Data-Mover Option) runs data-mover processes on the DMF server. This allows the DMF control system to reside on a single server and minimizes the cost of a DMF implementation. Additional nodes can be installed with DMF client software (see "DMF Manager Web Interface" on page 9).

Figure 1-13 shows DMF in a CXFS clustered filesystem environment.

**Note:** All nodes connect to a network. For simplicity, the network and DMF clients are not shown in the following figures.

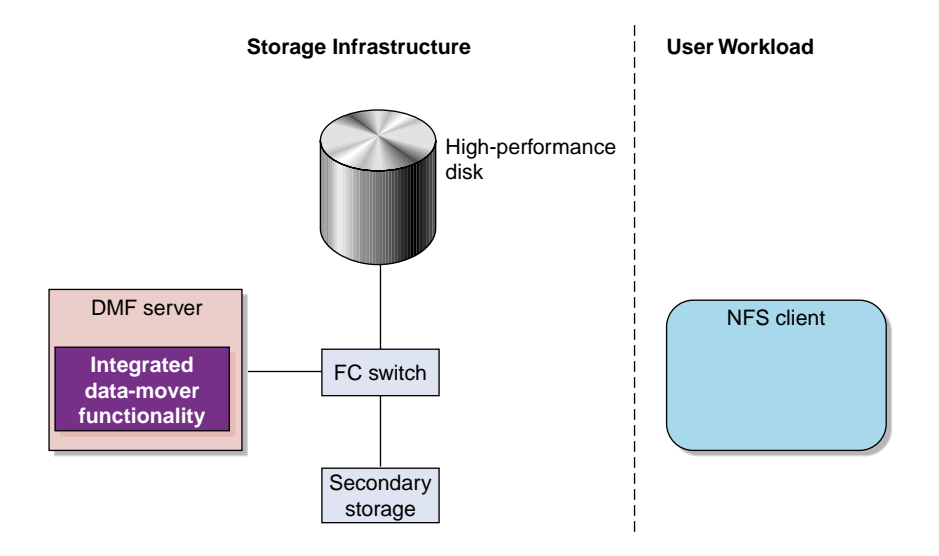

**Figure 1-12** Basic DMF in an NFS Environment

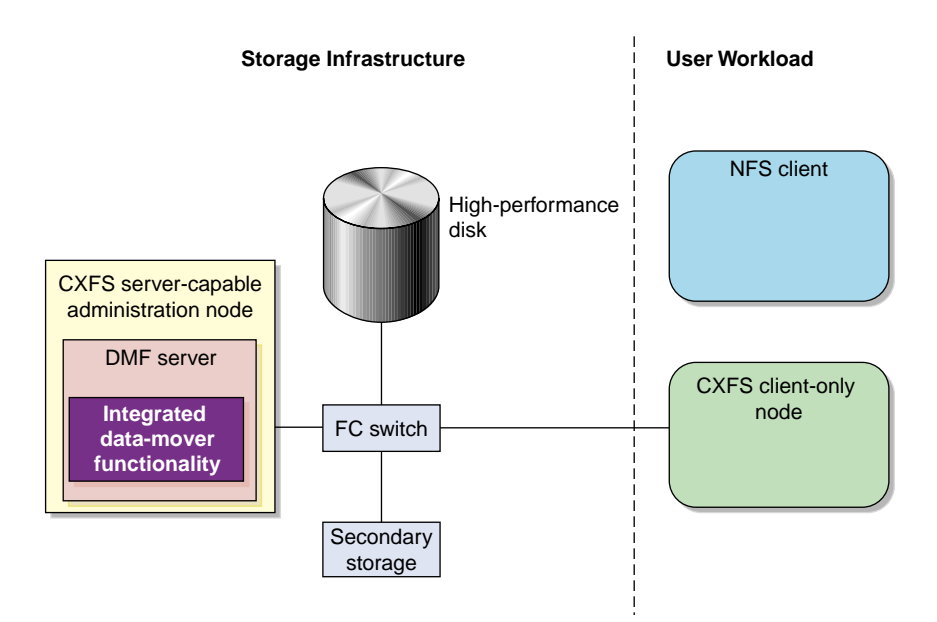

**Figure 1-13** Basic DMF in a CXFS Environment

For users with higher throughput requirements, the Parallel Data-Mover Option allows additional data movers to operate in parallel with the integrated data-mover functionality on the DMF server, increasing data throughput and enhancing resiliency.

The parallel data-mover node's dedicated function is to move data from the DMF-managed filesystem to secondary storage or from secondary storage back into the DMF-managed filesystem. Offloading the majority of I/O from the integrated data-mover functionality on the DMF server improves I/O throughput performance.

Because multiple parallel data-mover nodes can be used to move data, DMF can scale its I/O throughput capabilities. When one parallel data-mover node hits its peak throughput capabilities, you can add more parallel data-mover nodes to the configuration as needed to improve I/O performance. Each parallel data-mover node can improve overall DMF performance by up to its maximum performance. For example, if you have parallel data-mover nodes that each provide up to a 2–GB/s increase, then having a configuration with three of these parallel data-mover nodes would provide a net increase of up to 6 GB/s. Additional drives and filesystem bandwidth may be required to realize the benefit from additional parallel data-mover nodes.

Basic DMF can run in an environment with or without CXFS. If DMF is managing a CXFS filesystem, DMF will ensure that the filesystem's CXFS metadata server is on the same machine as the DMF server and will use metadata server relocation if necessary to achieve that configuration (see "Configure DMF Appropriately with  $C X F S^{TM}$ " on page 89). With the Parallel Data-Mover Option, DMF must always run in a CXFS environment. The parallel data-mover nodes are SGI x86\_64 machines that are installed with the **SGI DMF Parallel Data Mover** software package, which includes the required underlying CXFS software.

**Note:** From the CXFS cluster point of view, a DMF parallel data-mover node is a CXFS client-only node and therefore counts towards the total number of CXFS cluster nodes. However, the parallel data-mover nodes must be dedicated to DMF data-mover activities; they cannot perform any other functions that would be normal for CXFS client-only nodes.

The parallel data-mover node has specific hardware requirements and must access the secondary storage media on a port that is not used by CXFS. See "SAN Switch Zoning or Separate SAN Fabric Requirement" on page 43.

If you choose the DMF Parallel Data-Mover Option, you must use OpenVault for those drive groups (DGs) that contain drives on parallel data-mover nodes.

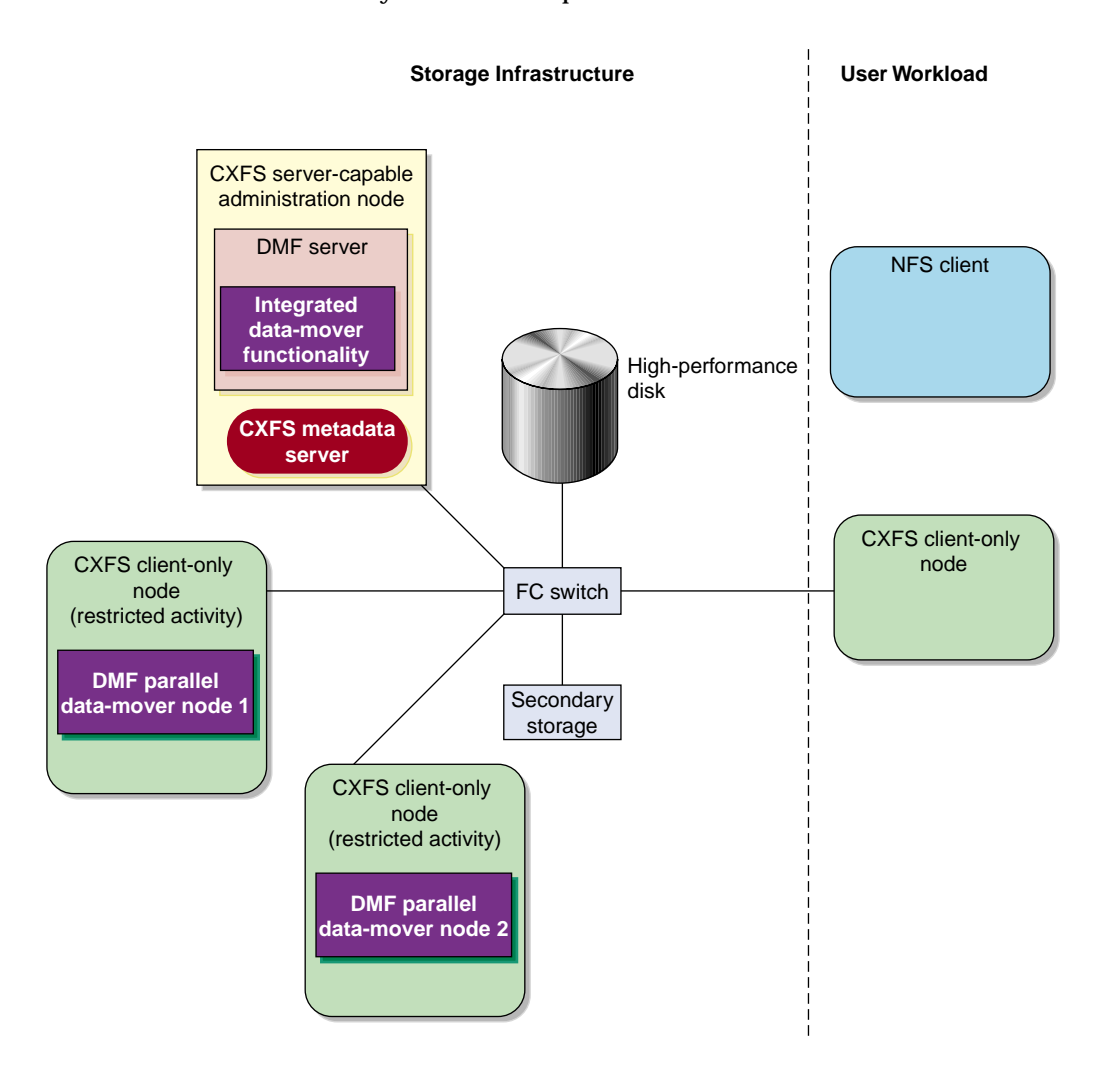

Figure 1-14 shows the concept of DMF using parallel data-mover nodes in a CXFS cluster with only one server-capable administration node.

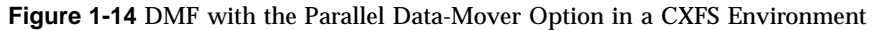

In a configuration with the Parallel Data-Mover Option, the DMF server still provides the services listed in "DMF Server Functions" on page 30.

For more information, see Chapter 7, "Parallel Data-Mover Option Configuration" on page 379.

# **DMF Databases**

The DMF daemon keeps track of migrated files in the *daemon database*. The key to each file is its *bit-file identifier (BFID)*. For each migrated file, the daemon assigns a BFID that is stored in the file's inode. There is a daemon database record for each copy of a migrated file.

The daemon database also contains information such as the following:

- The MSP/VG name
- The MSP/VG key for each copy of a migrated file

When you use an MSP, the daemon database contains all of the information required to track a migrated file.

If you use an LS, there is also the *LS database*, which contains two tables of records:

- *Catalog (CAT) records* track the location of migrated data on volumes. There is one CAT record for each migrated copy of a file. If a migrated copy is divided between multiple volumes, there will be a CAT record for each portion or *chunk*.
- *Volume (VOL) records* contain information about the volumes. There is one VOL record for each volume.

Detailed information about the daemon and LS databases and their associated utilities is provided in "CAT Records" on page 430 and "VOL Records" on page 430.

**Note:** The databases consist of multiple files. However, these are not text files and cannot be updated by standard utility programs. See "Database Backups" on page 484.

There are also databases for DMF Manager performance records and alerts.

For information about the OpenVault database, see *OpenVault Administrator Guide for SGI InfiniteStorage*.

## **Ensuring Data Integrity**

DMF provides capabilities to ensure the integrity of offline data. For example, you can have multiple MSPs/VGs with each managing its own pool of volumes. Therefore, you can configure DMF to copy filesystem data to multiple offline locations.

DMF stores data that originates in a CXFS or XFS filesystem. Each object stored corresponds to a file in the native filesystem. When a user deletes a file, the inode for that file is removed from the filesystem. Deleting a file that has been migrated begins the process of invalidating the offline image of that file. In the LS, this eventually creates a gap in the volume. To ensure effective use of media, the LS provides a mechanism for reclaiming space lost to invalid data. This process is called *volume merging*.

Much of the work done by DMF involves transaction processing that is recorded in databases. The DMF databases provide for full transaction journaling and employ two-phase commit technology. The combination of these two features ensures that DMF applies only whole transactions to its databases. Additionally, in the event of an unscheduled system interrupt, it is always possible to replay the database journals in order to restore consistency between the DMF databases and the filesystem. DMF utilities also allow you to verify the general integrity of the DMF databases themselves. See "Administration Tasks" on page 45 for more information.

## **DMF Architecture**

DMF consists of the DMF daemon and one or more MSPs or LSs. The DMF daemon accepts requests to migrate filesystem data from the DMF administrator or from users. It also communicates with the operating system kernel to maintain a file's migration state in that file's inode.

The DMF daemon is responsible for dispensing a unique BFID for each file that is migrated. The daemon also determines the destination of migration data and forms requests to the appropriate MSP/LS to make offline copies.

The MSP/LS accepts requests from the DMF daemon. For outbound data, the LS accrues requests until the amount of data justifies a volume mount. Requests for data retrieval are satisfied as they arrive. When multiple retrieval requests involve the same volume, all file data is retrieved in a single pass across the volume.

DMF uses the DMAPI kernel interface defined by the Data Management Interface Group (DMIG). DMAPI is also supported by  $X/O$  pen, where it is known as the *XDSM standard*.

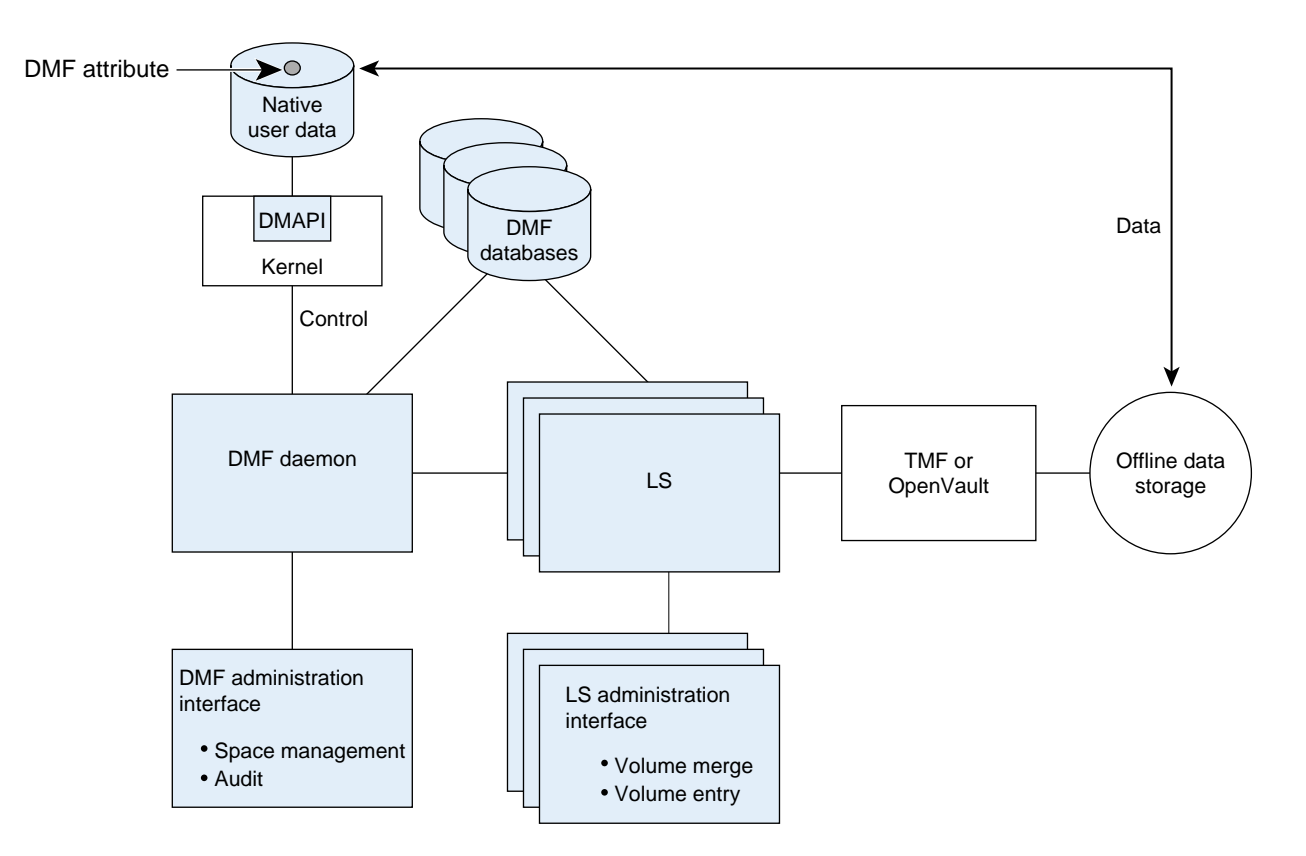

Figure 1-15 illustrates the basic DMF architecture. Figure 1-16 shows the architecture of the LS.

**Figure 1-15** Basic DMF Architecture

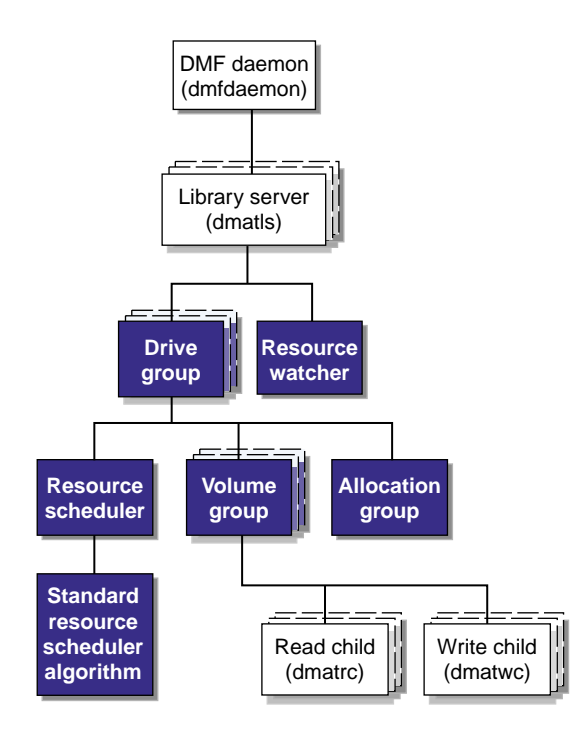

**Figure 1-16** LS Architecture

There is one LS process (dmatls) per library, which maintains a database that all of its components share. The entities in the shaded boxes in Figure 1-16 are internal components of the dmatls process. Their functions are as follows:

Drive group (DG) The DG is responsible for the management of a group of interchangeable drives located in the library. These drives can be used by multiple VGs (see *volume group* below) and by non-DMF processes, such as backups and interactive users. However, in the latter cases, the DG has no management involvement; the mounting service (TMF or OpenVault) is responsible for ensuring that these possibly competing uses of the drives do not interfere with each other.

Monitor I/O for errors • Attempt to classify the errors as volume, drive, or mounting service problems Take preventive action Volume group (VG) The VG holds at most one copy of a migrated file in a pool of volumes, of which it has exclusive use. It can use only the drives managed by a single DG. Allocation group (AG) An AG is a pool of volumes that are transferred to a VG as needed and are returned to the pool when empty, subject to VG configuration parameters. Normally, an AG is configured to serve multiple VGs. Use of an AG is optional. When empty volumes are added to DMF, they may be assigned to an AG via the dmvoladm(8) command. Resource scheduler **In a busy environment**, it is common for the number of drives requested by VGs to exceed the number available. The purpose of the resource scheduler is to decide which VGs should have first access to drives as they become available and to advise the DG of the result. The DMF administrator can configure the resource scheduler to meet site requirements. Standard resource scheduler algorithm This routine is an internal component of the dmatls process. Standard algorithms are provided with DMF. Resource watcher The resource watcher monitors the activity of the other components and frequently updates files that contain data of use to the administrator. These are usually HTML files viewable by a web browser, but can also be text files designed for use by awk or perl scripts.

The main tasks of the DG are to:

The dmatrc and dmatwc processes are called the *read children* and *write children*. They are created by VGs to perform the actual reading and writing of volumes. Unlike most of the other DMF processes that run indefinitely, these processes are created as needed, and are terminated when their specific work has been completed.

Media transports and robotic automounters are also key components of all DMF installations. Generally, DMF can be used with any transport and automounter that is supported by either OpenVault or TMF. Additionally, DMF supports *absolute block positioning*, a media transport capability that allows rapid positioning to an absolute block address on the volume. When this capability is provided by the transport, positioning speed is often three times faster than that obtained when reading the volume to the specified position.

# **Migrate Groups**

A *migrate group (MG)* is a logical collection of MSPs and VGs that you combine into a set in order to have a single destination for a migrate request. A migration request to the MG will result in the copying of the file to exactly one MSP/VG that is a member of the MG.

You define an MG by adding the migrategroup object to the DMF configuration file. You can use the defined name of the MG in DMF policies and commands, similar to the way in which you use the names of VGs/MSPs. See:

- "Use Migrate Groups Appropriately" on page 95
- "Balance Data Among Libraries" on page 121
- "migrategroup Object" on page 331

# **DMF Capacity**

The capacity of DMF is measured in several ways, as follows:

- Total number of files. The daemon database can contain approximately 4 billion entries, and there is one database entry for each copy of a file that DMF manages. Therefore, if there are two copies of each DMF-managed file, DMF can theoretically manage approximately 2 billion files. The number of files that can be supported with best performance will vary depending upon the workload.
- Total amount of data. Capacity in data volume is limited only by the physical environment and the density of media.
- Total amount of data moved between online and offline media. The number of drives configured for DMF, the number of tape channels, and the number of disk channels all figure highly in the effective bandwidth. In general, DMF provides full-channel performance to both tape and disk.

• Storage capacity. DMF can support any file that can be created on the CXFS or XFS filesystem being managed.

DMF has evolved in production-oriented, customer environments. It is designed to make full use of parallel and asynchronous operations, and to consume minimal system overhead while it executes, even in busy environments in which files are constantly moving online or offline. Exceptions to this rule will occasionally occur during infrequent maintenance operations when a full scan of filesystems or databases is performed.

# **Requirements**

**Note:** See the InfiniteStorage Software Platform (ISSP) release note and the DMF release note for the supported kernels, update levels, service pack levels, software versions, libraries, and tape devices.

This section discusses the following:

- "Server Node Requirements" on page 41
- "Parallel Data-Mover Node Requirements" on page 42
- "Mounting Service Requirements" on page 42
- "License Requirements" on page 42
- "DMAPI Requirement" on page 42
- "SAN Switch Zoning or Separate SAN Fabric Requirement" on page 43
- "DMF Manager Requirements" on page 43
- "DMF SOAP Requirements" on page 44
- "DMF Direct Archiving Requirements" on page 44
- "Fast-Mount Cache Requirements" on page 44

#### **Server Node Requirements**

A DMF server node requires the following:

**007–5484–012 41**

- SGI x86\_64 hardware
- One of the following operating systems as documented in the ISSP release note:
	- Red Hat Enterprise Linux (RHEL)
	- SUSE Linux Enterprise Server (SLES)
- DMF server software and associated products distributed with the ISSP release

## **Parallel Data-Mover Node Requirements**

DMF parallel data-mover nodes require the following:

- SGI x86\_64 hardware
- Same operating system as the DMF server and CXFS metadata server
- DMF parallel data-mover node software (which includes the required underlying CXFS client-only software)

If you use the Parallel Data-Mover Option, you must use OpenVault for those DGs that contain drives on parallel data-mover nodes. See "Parallel Data-Mover Option Overview" on page 31.

#### **Mounting Service Requirements**

OpenVault requires ksh, not pdksh.

TMF has no DMF-specific requirements.

## **License Requirements**

DMF is a licensed product. See Chapter 2, "DMF Licensing" on page 59.

## **DMAPI Requirement**

For filesystems to be managed by DMF, they must be mounted with the DMAPI interface enabled. See "Filesystem Mount Options" on page 127.

## **SAN Switch Zoning or Separate SAN Fabric Requirement**

Drives must be visible only from the active DMF server, the passive DMF server (if applicable), and the parallel data-mover nodes. The drives must not be visible to any other nodes. You must use one of the following:

- Independent switches (in a separate SAN fabric)
- Independent switch zones for CXFS/XVM volume paths and DMF drive paths

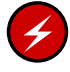

**Warning:** If the drives are visible to any other nodes, such as CXFS client-only nodes (other than those that are dedicated to being parallel data-mover nodes), data can become corrupted or overwritten.

DMF requires independent paths to drives so that they are not fenced by CXFS. The ports for the drive paths on the switch must be masked from fencing in a CXFS configuration.

XVM must not fail over CXFS filesystem I/O to the paths visible through the tape/disk HBA ports when Fibre Channel port fencing occurs.

#### **DMF Manager Requirements**

DMF Manager has the following requirements:

- The DMF Manager software is installed on the DMF server node.
- One of the following web browsers:
	- Firefox 3.6 and later *(Firefox is the preferred browser)*
	- Internet Explorer 7.*n* (7.0 or newer) and Internet Explorer 8

**Note:** DMF Manager might also work other browsers, but its functionality is not tested.

• Before saving or applying configuration changes, you must make and mount the filesystems used for the DMF administrative directories. See "Configure DMF Administrative Directories Appropriately" on page 79.

# **DMF SOAP Requirements**

To use the DMF SOAP service capability, the software must be installed on the DMF server node.

#### **DMF Direct Archiving Requirements**

DMF direct archiving has the following requirements:

- The unmanaged archive filesystem must be visible and mounted in the same location on the DMF server and any DMF parallel data-mover nodes. (The DMF server need not be the server of the unmanaged archive filesystem; for example, the DMF server need not be the Lustre server.)
- The unmanaged archive filesystem must be visible to DMF clients from which you want to run the dmarchive(1) command, but may have the filesystem mounted on a different mount point.
- The unmanaged archive filesystem must be mounted on the DMF server and any DMF parallel data-mover nodes so that the root user is able to access the filesystem with root privileges (that is, with root *squashing* disabled).
- The unmanaged archive filesystem must be fast enough to permit efficient streaming to/from secondary storage. If this is not the case, the speed could be so slow as to render DMF useless; in that situation, copying the file to a DMF-managed filesystem via  $cp(1)$  and migrating the file may be a better option.

If a filesystem does not meet these requirements, do not add it to the DMF configuration file as an unmanaged archive filesystem.

#### **Fast-Mount Cache Requirements**

The fast-mount cache feature requires the following at a minimum:

• Migrating at least two copies simultaneously, one temporary copy to the cache (such as COPAN MAID) and at least one permanent copy to another target (such as physical tape).

**Note:** SGI always recommends that you migrate at least two copies to permanent storage targets in order to prevent file data loss in the event that a migrated copy is damaged. When using a fast-mount cache, SGI therefore recommends that you migrate at least three copies (one to the cache and two to permanent storage targets).

• Configuring a task to empty the cache.

See "Use Fast-Mount Cache Appropriately" on page 97.

# **Administration Tasks**

This section discusses the following aspects of DMF administration:

- "Initial Planning" on page 45
- "Installation and Configuration" on page 46
- "Recurring Administrative Duties" on page 46
- "Commands Overview" on page 49

# **Initial Planning**

DMF manages two primary resources:

- Free space on DMF-managed filesystems
- Pools of secondary-storage media

You can configure DMF to manage those resources in a variety of environments, including the following:

- Support of batch and interactive processing in a general-purpose environment with limited disk space
- Dedicated fileservers
- Lights-out operations

When planning to use DMF, you must do the following:

- Evaluate the environment in which DMF will run.
- Plan for a certain capacity, both in the number of files and in the amount of data
- Estimate the rate at which you will be moving data between the DMF store of data and the native filesystem
- Select autoloaders and media transports that are suitable for the data volume and delivery rates you anticipate

### **Installation and Configuration**

You will install the DMF server software (which includes the software for TMF and OpenVault) from the ISSP media.

To configure DMF, you must define a set of parameters in the DMF configuration file, typically by using a sample file as a starting point. See:

- "Configuration Best Practices" on page 76
- Chapter 4, "Installing and Configuring the DMF Environment" on page 123

To make site-specific modifications to DMF, see "Customizing DMF" on page 142.

For a detailed example of configuring using COPAN cabinets, see:

- *COPAN MAID for DMF Quick Start Guide*
- *SGI 400 VTL for DMF Quick Start Guide*

#### **Recurring Administrative Duties**

DMF requires that you perform recurring administrative duties in the following areas:

- "Free-Space Management" on page 47
- "File Ranking" on page 47
- "Offline Data Management" on page 47
- "Data Integrity and Reliability" on page 48

**Note:** You can use tasks that automate these duties. A *task* is a process initiated on a time schedule that you determine, similar to a  $c_{\text{r}}(1)$  job. Tasks are defined with configuration file parameters and are described in detail in "taskgroup Object" on page 240 and "LS Tasks" on page 345.

#### **Free-Space Management**

You must decide how much free space to maintain on each managed filesystem. DMF has the ability to monitor filesystem capacity and to initiate file migration and the freeing of space when free space falls below the prescribed thresholds. See Chapter 10, "Automated Space Management" on page 403.

#### **File Ranking**

You must decide which files are most important as migration candidates. When DMF migrates and frees files, it selects files based on criteria you chose. The ordered list of files is called the *candidate list*. Whenever DMF responds to a critical space threshold, it builds a new migration candidate list for the filesystem that reached the threshold. See "Generating the Candidate List" on page 404.

#### **Offline Data Management**

DMF offers the ability to migrate data to multiple locations. Each location is managed by a separate MSP/VG and is usually constrained to a specific type of medium.

Complex strategies are possible when using multiple MSPs, LSs, or VGs. For example, short files can be migrated to a device with rapid mount times, while long files can be routed to a device with extremely high density.

You can describe criteria for MSP/VG selection. When setting up a VG, you assign a pool of volumes for use by that VG. The dmvoladm(8) utility provides management of the VG media pools.

You can configure DMF to automatically merge volumes that are becoming sparse. With this configuration (using the run merge tapes. sh task for either disk or tape), the media pool is merged on a regular basis in order to reclaim unusable space.

Recording media eventually becomes unreliable. Sometimes, media transports become misaligned so that a volume written on one cannot be read from another. The following utilities support management of failing media:

- dmatread(8) recovers data
- dmatsnf(8) verifies LS volume integrity

Additionally, the volume merge process built into the LS is capable of effectively recovering data from failed media.

Chapter 13, "Media-Specific Processes and Library Servers" on page 425, provides more information on administration.

#### **Data Integrity and Reliability**

To maintain the integrity and reliability of data managed by DMF, you must do the following:

• Run backups. DMF moves only the data associated with files, not the file inodes or directories, so you must still run filesystem backups in order to preserve the metadata associated with migrated files and their directories. You can configure DMF to automatically run backups of your DMF-managed filesystems. See "Back Up Migrated Filesystems and DMF Databases" on page 109.

The xfsdump(8) and xfsrestore(8) utilities are aware of migrated files. The xfsdump utility can be configured to dump the data blocks for a file only if it has not yet been migrated. Files that are dual-state, partial-state, or offline have only their inodes backed up.

You can establish a policy of migrating 100% of the files in the DMF-managed filesystems before starting a backup, thereby leaving only a small amount of data that must be dumped. This practice can greatly increase the availability of the machine on which DMF is running because, generally, backup commands must be executed in a quiet environment.

You can configure the run\_full\_dump.sh and run\_partial\_dump.sh tasks to ensure that all files have been migrated. These tasks can be configured to run when the environment is quiet.

• Configure DMF to automatically run dmaudit to examine the consistency and integrity of the databases it uses. DMF databases record all information about stored data. The DMF databases must be synchronized with the filesystems that DMF manages. Much of the work done by DMF ensures that the DMF databases remain aligned with the filesystems.

You can configure DMF to periodically copy the databases to other devices on the system to protect them from loss (using the run copy databases. sh task).

This task also uses the dmdbcheck utility to ensure the integrity of the databases before saving them.

DMF uses journal files to record database transactions. Journals can be replayed in the event of an unscheduled system interrupt that causes database corruption. You must ensure that journals are retained in a safe place until a full backup of the DMF databases can be performed.

You can configure the run remove logs.sh and run remove journals.sh tasks to automatically remove old logs and journals, which will prevent the DMF SPOOL DIR and JOURNAL DIR directories from overflowing.

• Configure the run\_hard\_deletes.sh task to automatically remove database entries whose files will never be restored from backup media. See "Cleaning Up Obsolete Database Entries" on page 474.

## **Commands Overview**

The DMF administrator has access to a wide variety of commands for controlling DMF. This section discusses the following:

- "User Commands" on page 50
- "Licensing Commands" on page 51
- "Configuration Commands" on page 51
- "DMF Daemon and Related Commands" on page 52
- "Space Management Commands" on page 54
- "LS Commands" on page 54
- "Disk MSP Command" on page 55
- "DCM MSP Commands" on page 55
- "Other Commands" on page 56

**Note:** The functionality of some of these commands can be affected by site-defined policies; see "Customizing DMF" on page 142.

The FTP MSP uses no special commands, utilities, or databases.

**007–5484–012 49**

# **User Commands**

End users can run the following commands on DMF clients to affect the manual storing and retrieval of their data:

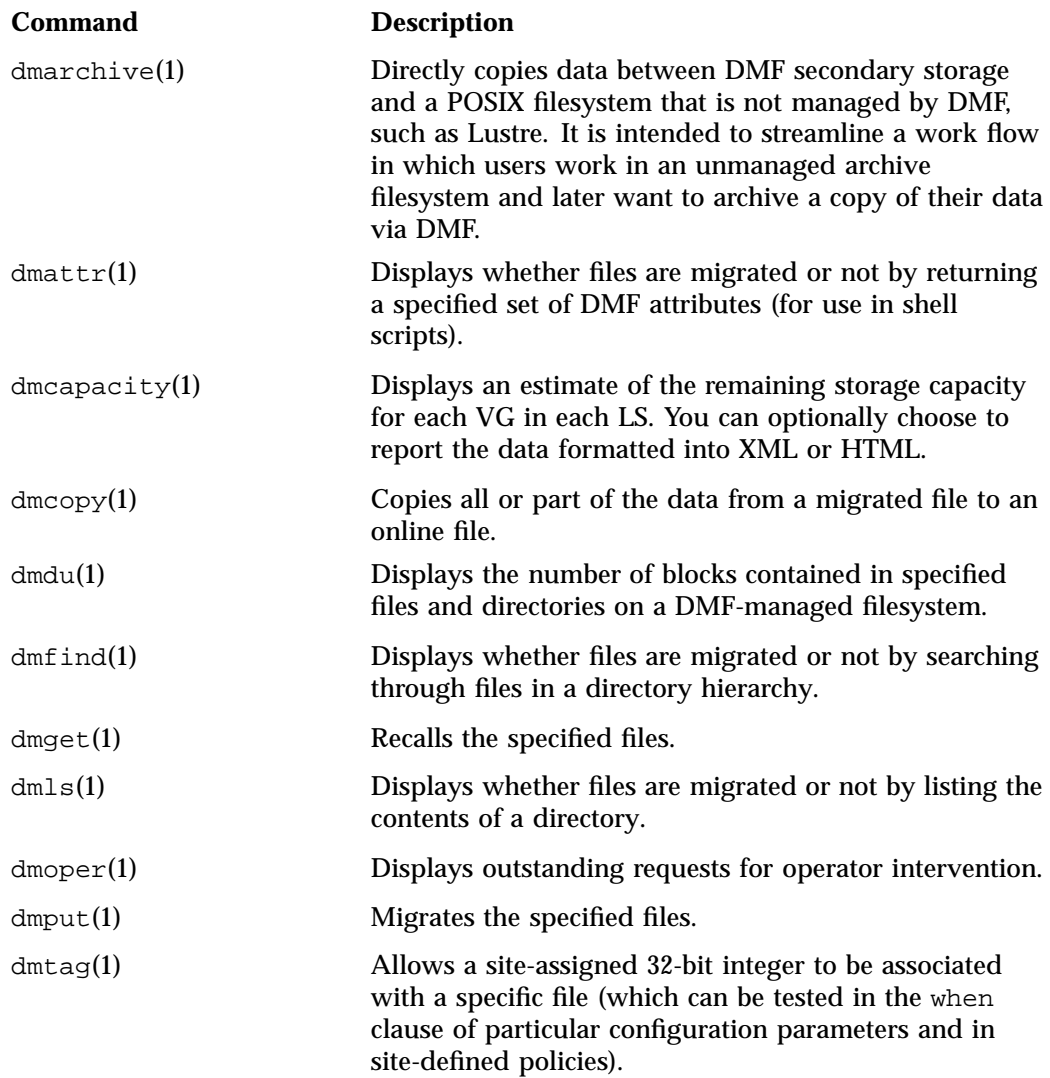

dmversion(1) Displays the version number of the currently installed DMF software.

The DMF libdmfusr.so user library lets you write your own site-defined DMF user commands that use the same application program interface (API) as the above DMF user commands. See Appendix B, "DMF User Library libdmfusr.so" on page 519.

Also see Chapter 15, "DMF SOAP Server" on page 497.

#### **Licensing Commands**

The following commands help you to manage DMF licenses:

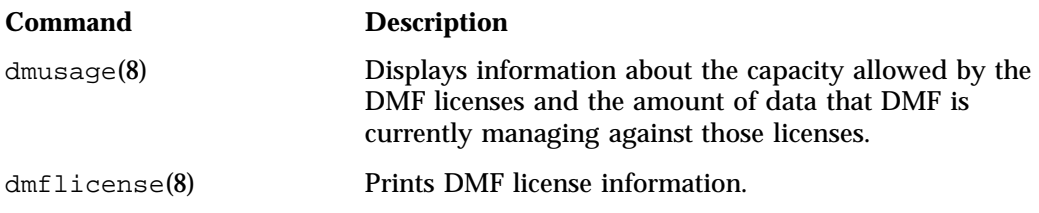

#### **Configuration Commands**

The DMF configuration file (/etc/dmf/dmf.conf) contains *configuration objects* and associated *configuration parameters* that control the way DMF operates. By changing the values associated with these objects and parameters, you can control the behavior of DMF. To modify the configuration file, you can use DMF manager. For information about configuration, see:

- Chapter 4, "Installing and Configuring the DMF Environment" on page 123
- "Overview of the Installation and Configuration Steps" on page 123
- Chapter 5, "DMF Manager" on page 147
- Chapter 6, "DMF Configuration File" on page 211
- Chapter 7, "Parallel Data-Mover Option Configuration" on page 379

The following man pages are also related to the configuration file:

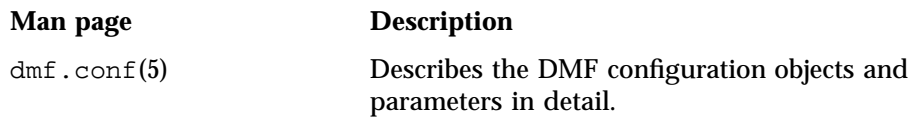

dmconfig(8) Prints DMF configuration parameters to standard output.

For detailed examples of configuring using COPAN cabinets, see:

- *COPAN MAID for DMF Quick Start Guide*
- *SGI 400 VTL for DMF Quick Start Guide*

#### **DMF Daemon and Related Commands**

The DMF daemon, dmfdaemon(8), communicates with the kernel through a device driver and receives backup and recall requests from users through a socket. The daemon activates the appropriate MSPs and LSs for file migration and recall, maintaining communication with them through unnamed pipes. It also changes the state of inodes as they pass through each phase of the migration and recall process. In addition, the daemon maintains a database containing entries for every migrated file on the system. Updates to database entries are logged in a journal file for recovery. See Chapter 11, "The DMF Daemon" on page 409, for a detailed description of the DMF daemon.

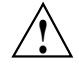

**Caution:** If used improperly, commands that make changes to the daemon database can cause data to be lost.

The following administrator commands are related to dmfdaemon and the daemon database:

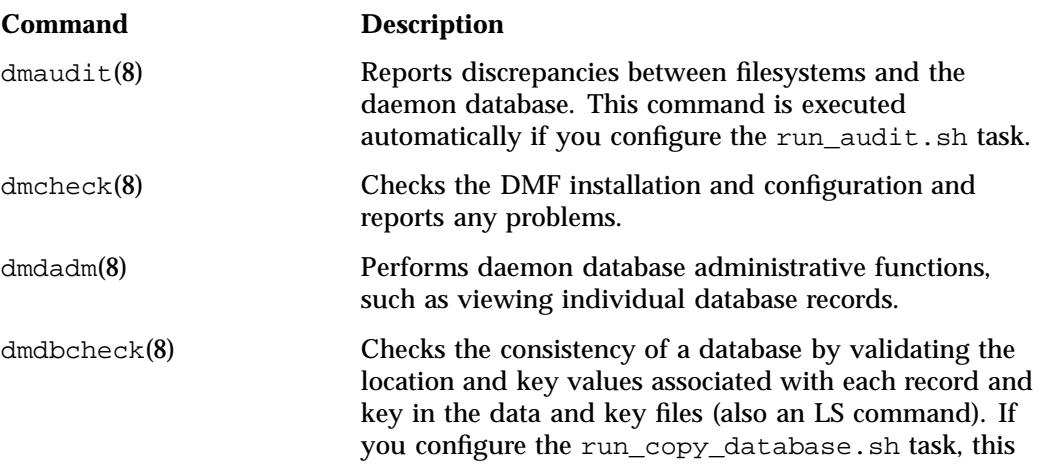

**52 007–5484–012**

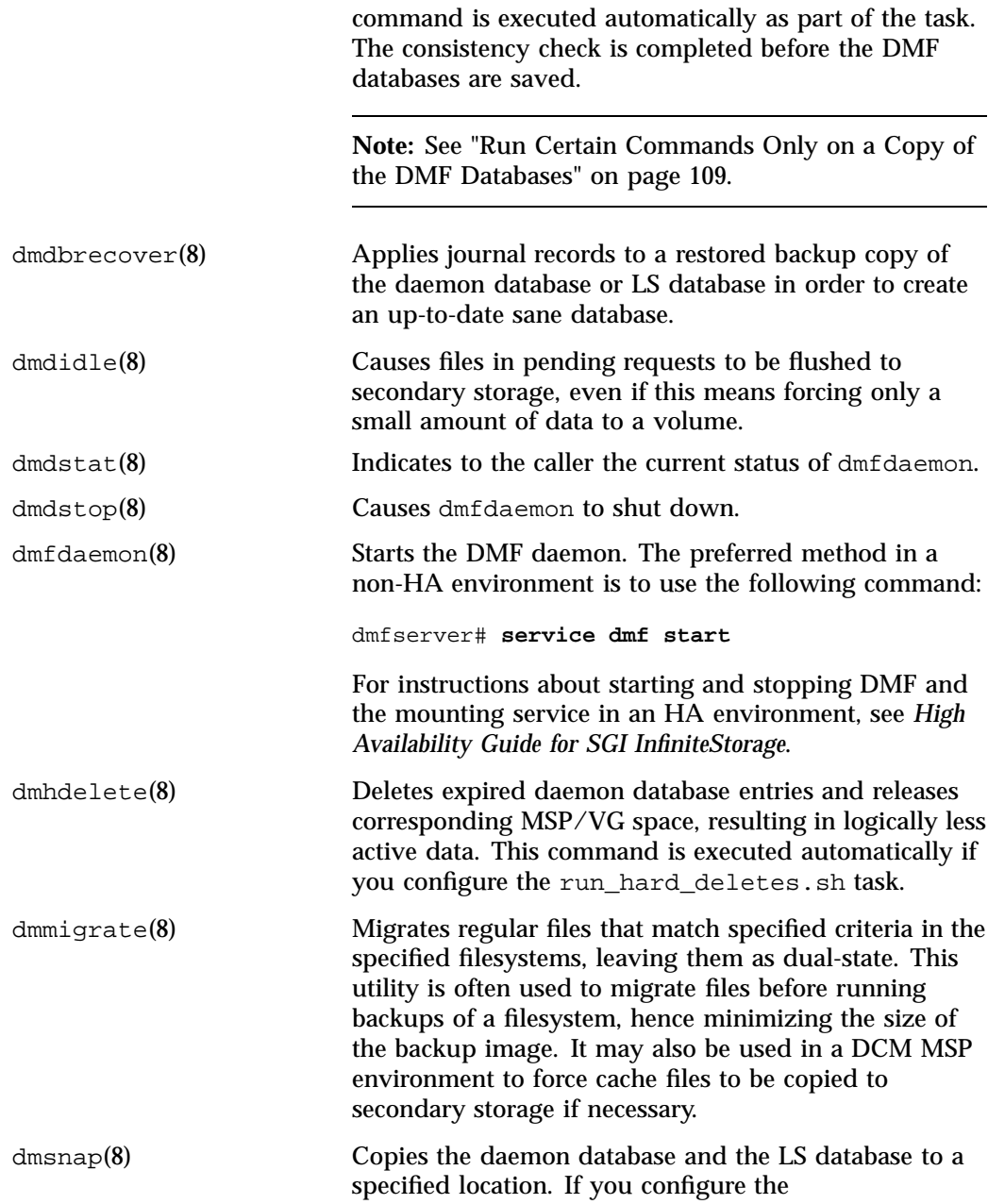

**007–5484–012 53**

run\_copy\_database.sh task, this command is executed automatically as part of the task.

#### **Space Management Commands**

The following commands are associated with automated space management, which allows DMF to maintain a specified level of free space on a filesystem through automatic file migration:

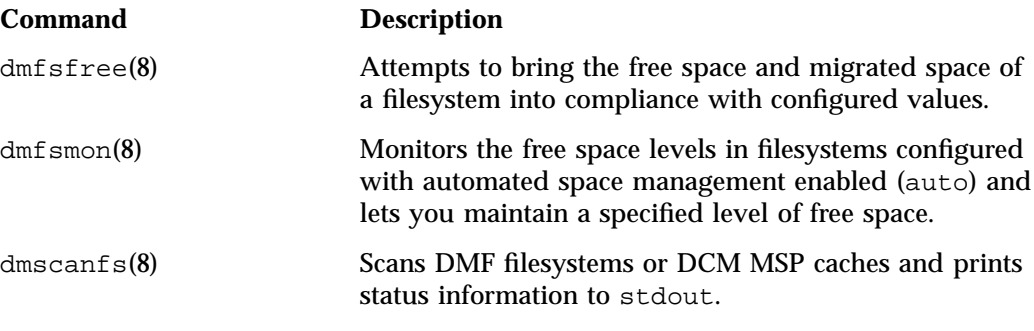

See Chapter 10, "Automated Space Management" on page 403, for details.

#### **LS Commands**

The following commands manage the CAT and VOL records for the LS:

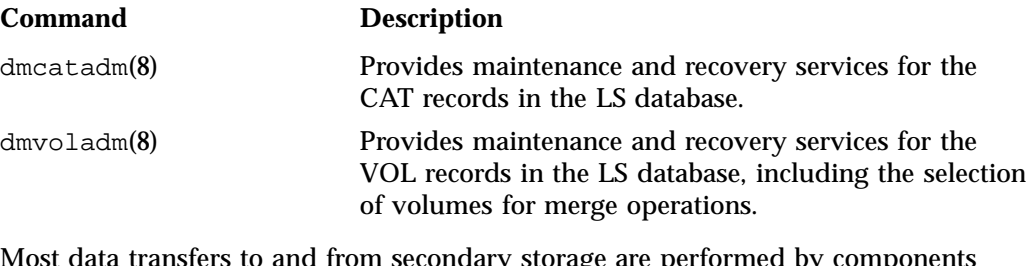

Most data transfers to and from secondary storage are performed by components internal to the LS. However, the following commands can read LS volumes directly:

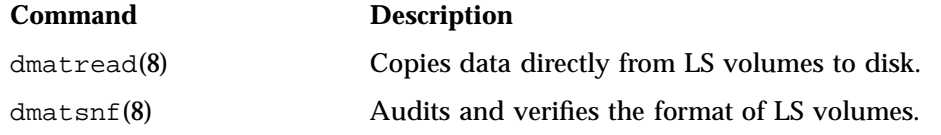

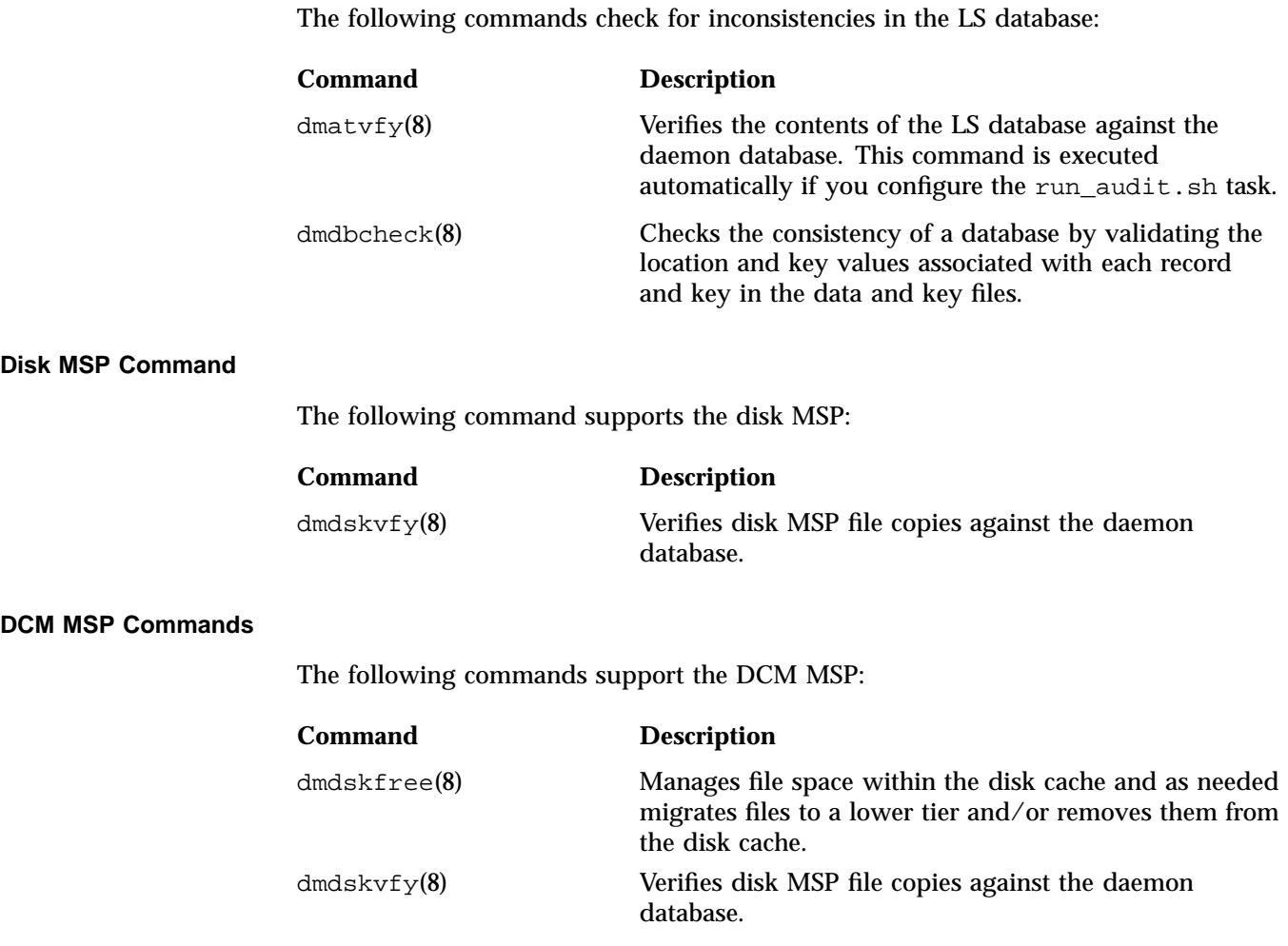

# **Other Commands**

The following commands are also available:

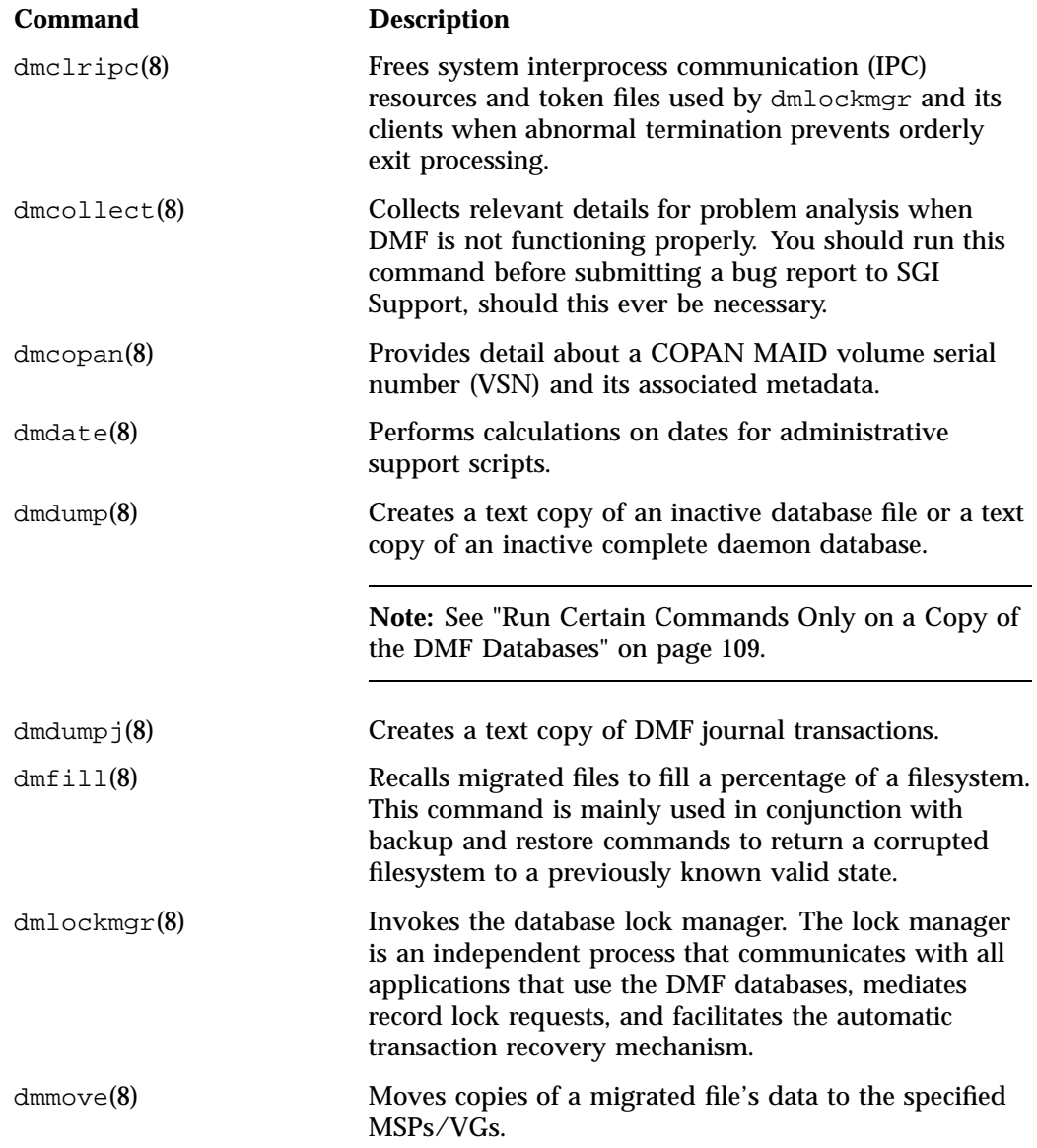

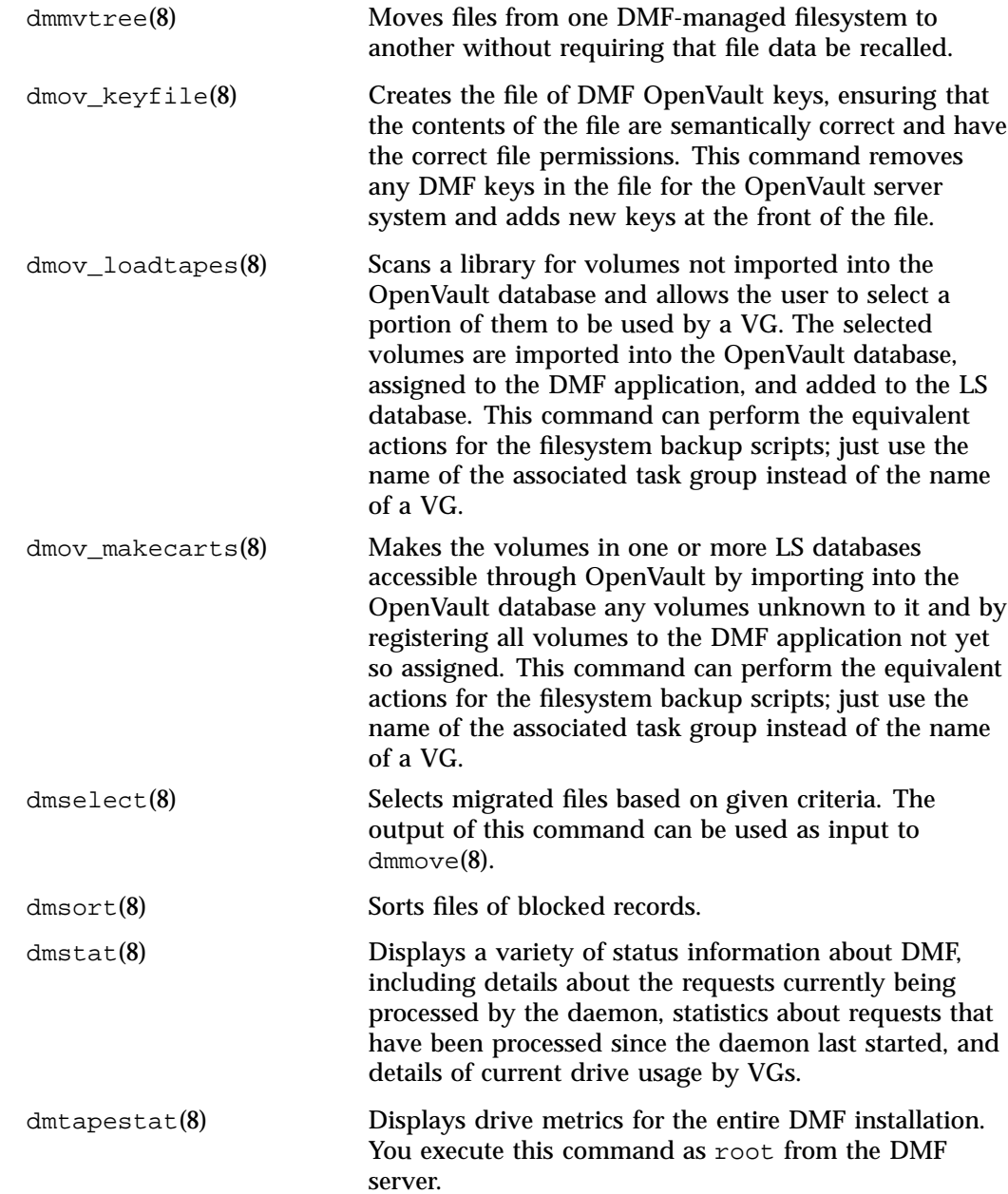

**007–5484–012 57**

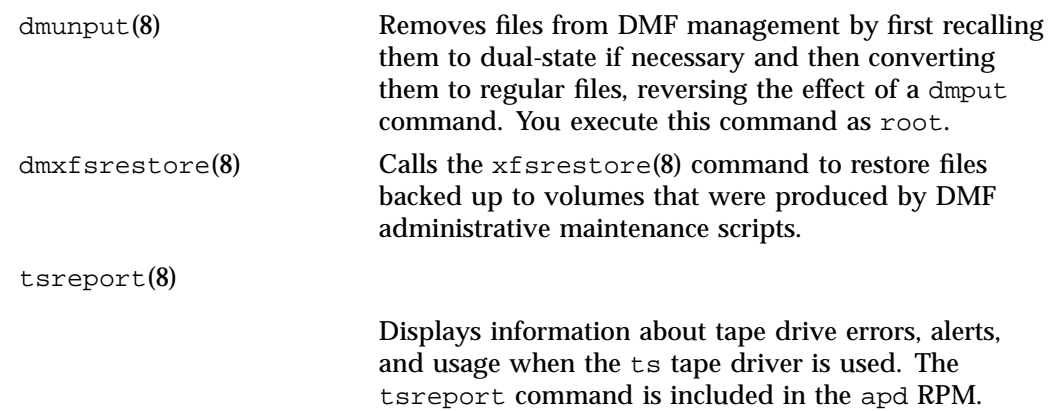

# **DMF Licensing**

This chapter discusses the following:

- "DMF License Types" on page 59
- "Anticipating Your DMF Data Capacity Requirements" on page 61
- "Displaying Current DMF Data Capacity Use" on page 63
- "Parallel Data-Mover Option and Licensing" on page 64
- "Mounting Services and Licensing" on page 65
- "Gathering the Host Information" on page 65
- "Obtaining the License Keys" on page 65
- "Installing the License Keys" on page 66
- "Verifying the License Keys" on page 66
- "For More Information About Licensing" on page 69

# **DMF License Types**

DMF uses software licensing based on SGI License Keys (LK). A production DMF environment requires that the following licenses are installed on the DMF server node: 1

- *DMF server capability license*.
- One or more DMF *Parallel Data-Mover Option capability licenses* (if applicable)
- One or more cumulative *DMF data-capacity licenses* (*base* and optional *incremental*), available in different amounts, as shown in Table 2-1.

 $1$  To support training and functional demonstrations, DMF will run on a server with no license at all up to a maximum stored capacity of 1 TB without TMF or OpenVault.

At least one base data-capacity license is required. If multiple base data-capacity licenses are installed, they are additive.

In order to install an incremental data-capacity license, the total data capacity amount already installed (base plus incremental) must equal or exceed the amount of the new incremental amount. For example, to install a new 100TB+ incremental license, the environment must already be licensed for a total of 100 TB, which could be accomplished by several licensing methods, including any of the following:

- One 100TB base license
- One 10TB base license plus nine 10TB+ incremental licenses
- Two 10TB base licenses plus eight 10TB+ incremental licenses

**Note:** Some combinations are more cost-effective than others. For details about acquiring the proper set of licenses for your site, contact SGI Support.

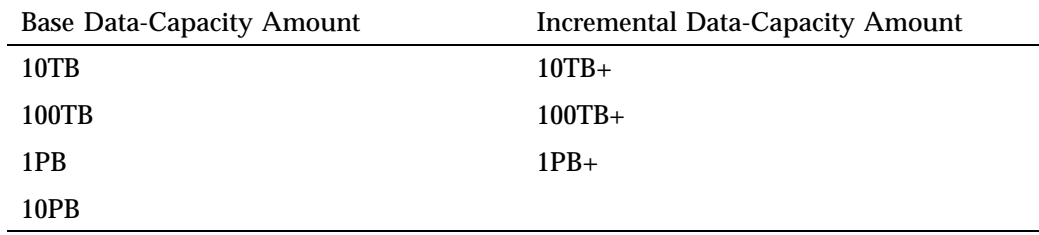

**Table 2-1** Data-Capacity License Amounts

In a high-availability (HA) environment, the passive DMF server requires the following licenses: a *DMF HA capability license* and a set of Parallel Data-Mover Option licenses and DMF data-capacity licenses equivalent to those on the active DMF server. For example, an HA DMF environment using two parallel data-mover nodes and an amount of DMF-managed data that requires two data-capacity licenses would require the following, as shown in Figure 2-1:

- Active DMF server:
	- 1 DMF server capability license
	- 2 Parallel Data mover Option capability licenses
- 2 DMF data-capacity licenses
- Passive DMF server:
	- 1 DMF HA capability license
	- 2 Parallel Data-Mover Option capability licenses
	- 2 DMF data-capacity licenses

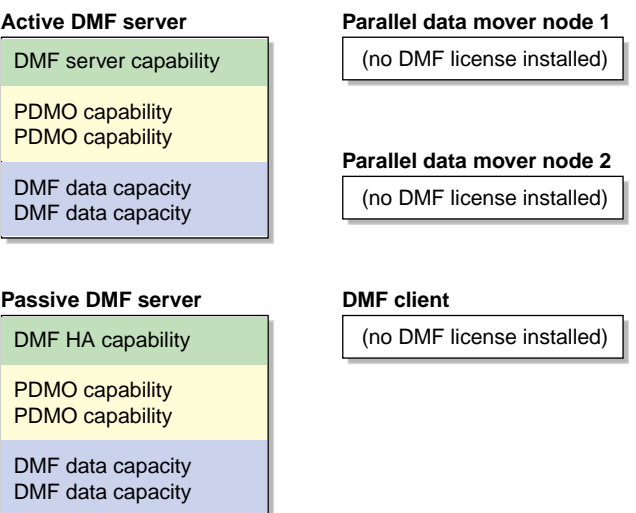

**Figure 2-1** DMF Licenses

# **Anticipating Your DMF Data Capacity Requirements**

You must install sufficient data-capacity licenses to cover all of the copies that you want to migrate to secondary storage using any of the following:

- Disk cache manager (DCM) media-specific process (MSP)
- Disk MSP
- Volume group (VG) in a library server (LS)

**Note:** Data migrated by an FTP MSP does not count towards the DMF data-capacity license.

The amount of data that resides in the online DMF-managed filesystem is not included in the calculation. When files are dual-state (where the data resides both on online disk and on secondary storage), only the data that has been migrated to secondary storage counts towards the license.

For example, suppose you have 20 TB of data on the DMF-managed filesystem that you want to migrate:

- If you want to have three copies of the data (stored offline in VGs vg1 and vg2 of LS ls1 and in disk MSP msp1), you will need a data-capacity license that will cover at least 60 TB of data (20 TB  $x$  3 copies = 60 TB).
- If you were to make a fourth copy using an FTP MSP ftp1, you would still only need to cover 60 TB of data because the amount managed by the FTP MSP is not charged against the license.

Figure 2-2 describes the situation where four copies of the data are made (10 TB are offline and 10 TB are dual-state), and 2 TB is never to be migrated, according to the site's policies.

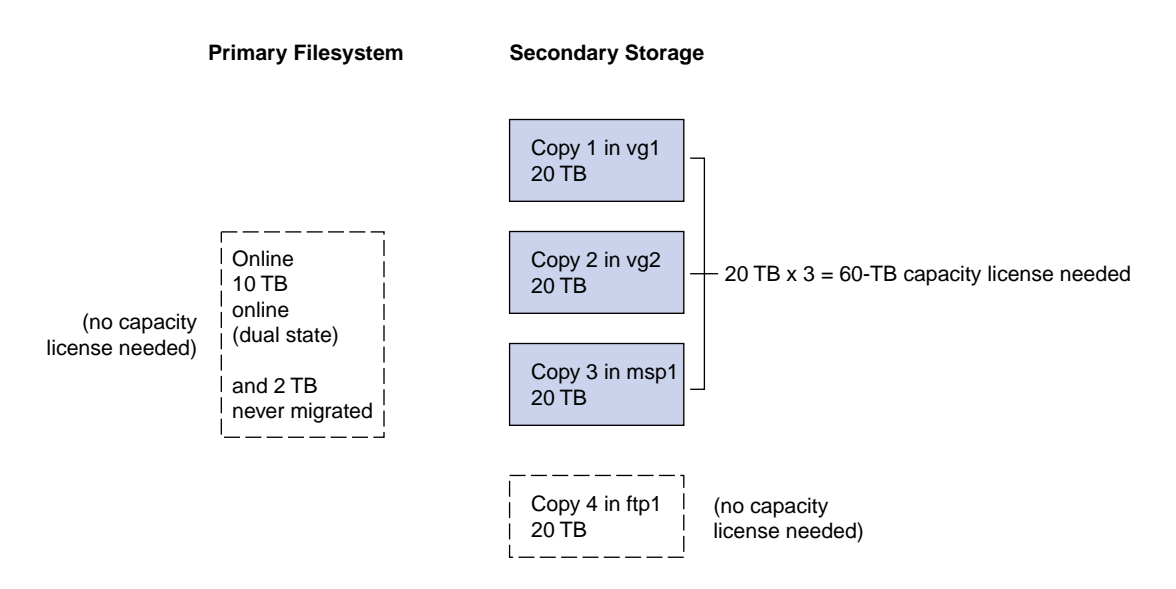

**Figure 2-2** Data that Counts Towards the Capacity License

For details about acquiring the proper set of licenses for your site, contact SGI Support.

# **Displaying Current DMF Data Capacity Use**

The dmusage(8) command shows the managed capacity allowed by the DMF licenses that are installed on the DMF server and compares that capacity limit to the amount of migrated data that DMF is currently managing in any DCM MSPs, disk MSPs, and LSs. (Data managed by an FTP MSP does not count towards the data-capacity license and is therefore not displayed by dmusage.)

#### For example:

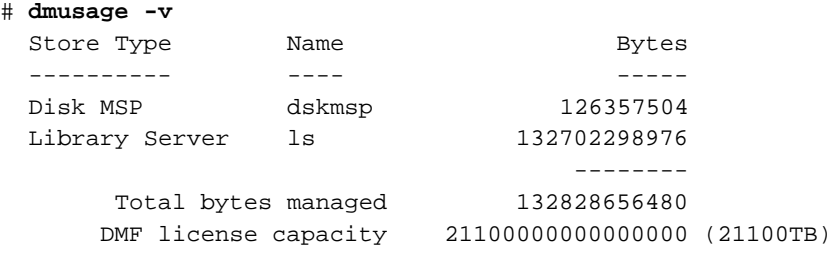

**Note:** In the DCM and disk MSP calculation, if the STORE\_DIRECTORY configuration parameter defined for that MSP does not define the root directory of a filesystem, or if other subdirectories of that filesystem are used by other users or processes to store data, the amount of data that DMF is managing that is currently being charged to that MSP may exceed the actual amount of data being managed by that MSP.

The DMF daemon compares the amount of data that DMF is currently managing against the licensed capacity and takes action if the following thresholds are exceeded:

- At 95%, the daemon will send a warning alert once per day.
- At 100%, the daemon will send a critical alert once per day. DMF will continue to function and will recall any data that has already been migrated, but further migrations will not be allowed. The daemon will check once every 2 minutes to see if the usage once again becomes legal (below capacity). This can be achieved by either of the following:
	- Deleting managed data
	- Adding one or more capacity licenses in order to increase the cumulative capacity total to the new desired limit.

**Note:** In order to install an incremental capacity license, the total capacity amount already installed (base plus incremental) must equal or exceed the amount of the new incremental amount. See "DMF License Types" on page 59.

The daemon will issue another alert when the usage once again becomes legal (below capacity).

# **Parallel Data-Mover Option and Licensing**

Each *active parallel data-mover node* requires a corresponding license on the DMF server. DMF will allow as many DMF parallel data-mover nodes to become active at one time as there are DMF parallel data mover licenses in the DMF server's license file. (However, a parallel data mover license is not required for the DMF server's integrated data mover functionality.) No license is installed on the parallel data-mover node itself.
# **Mounting Services and Licensing**

Use of the TMF or OpenVault mounting service requires DMF licenses.

# **Gathering the Host Information**

When you order DMF, you will receive entitlement IDs for the licenses you purchased. You must submit the system host ID, host name, and entitlement IDs when requesting your permanent DMF license keys.

To obtain the host information for a server, view the **Licenses** panel in DMF Manager. See "Managing Licenses and Data Capacity with DMF Manager" on page 159.

You could also execute the following command:

/usr/sbin/lk\_hostid

For example, the following shows that the serial number is 000423d5fd92 and the license ID is 23d5fd92:

#### # **/usr/sbin/lk\_hostid**

000423d5fd92 23d5fd92 socket=1 core=2 processor=2 #----------------------------------------------------------------------------- #The above is the default selected by lk\_hostid. See below for additional #hostid pairs. #----------------------------------------------------------------------------- #Interface SN LI Driver ( Comment ) #---------------------------------------------------------------------------- eth0 000423d5fd92 23d5fd92 e1000 eth1 000423d5fd93 23d5fd93 e1000

# **Obtaining the License Keys**

To obtain your DMF license keys, see information provided in your customer letter and the following web page:

http://www.sgi.com/support/licensing

# **Installing the License Keys**

To install the license keys, copy them into the /etc/lk/keys.dat file or use the **Licenses** panel in DMF Manager to add the licenses (see "Adding New Licenses" on page 159).

# **Verifying the License Keys**

You can verify your licenses in the following ways:

- "DMF Manager Licenses Panel" on page 66
- "dmflicense" on page 67
- "lk\_verify" on page 68

# **DMF Manager Licenses Panel**

You can view the **Licenses** panel in DMF Manager to determine the validity of the licenses, as shown in Figure 2-3. You must log in as the Admin user to DMF Manger in order to change licenses.

| DMF Manager - Mozilla Firefox                                                                                                    |              |         |            |            |              |                                    |  |  |  |
|----------------------------------------------------------------------------------------------------|--------------|---------|------------|------------|--------------|------------------------------------|--|--|--|
| History<br><b>Bookmarks</b><br>Tools<br>Help<br>File<br>Edit<br>View                                                                                                    |              |         |            |            |              |                                    |  |  |  |
| 白<br>n,<br>$\circ$<br>÷<br>⋒<br>Sgi DMF Manager                                                                                                    |              |         |            |            |              |                                    |  |  |  |
| F<br>Configuration $\blacktriangledown$<br>Storage $\blacktriangledown$<br>Messages $\blacktriangledown$<br>Statistics $\blacktriangledown$<br>Help $\blacktriangledown$<br>Log In                                                   |              |         |            |            |              |                                    |  |  |  |
| Overview $\mathbf{x}$<br>Licenses <b>x</b>                                                                                                    |              |         |            |            |              |                                    |  |  |  |
| Please login as admin to add or delete licenses.<br>Add license :<br>иř.                                                                                                    |              |         |            |            |              |                                    |  |  |  |
| The following system information can be used to apply for software licenses from SGI.                                                                                                    |              |         |            |            |              |                                    |  |  |  |
| <b>Host Name:</b><br>agni, americas, sgi, com                                                                                                    |              |         |            |            |              |                                    |  |  |  |
| License ID:<br>0030487b4728                                                                                                    |              |         |            |            |              |                                    |  |  |  |
| SGI x86 64<br>System Type:                                                                                                    |              |         |            |            |              |                                    |  |  |  |
| Showing licenses from /etc/lk/keys.dat:<br><b>Updated Licenses</b>                                                                                                    |              |         |            |            |              |                                    |  |  |  |
| п                                                                                                    | Product      | Version | Begins     | Expires    | Validity     | Information                        |  |  |  |
| $\overline{\phantom{a}}$                                                                                                    | DMF SERVER   | 6.000   | 2013-03-07 | 2013-06-08 | Valid        | DMF 6.X Server                     |  |  |  |
| $\overline{\phantom{a}}$                                                                                                    | DMF HA       | 6.000   | 2013-03-07 | 2013-06-08 | Valid        | DMF 6.X HA                         |  |  |  |
| $\Box$                                                                                                    | DMF_PDMO     | 6.000   | 2013-03-07 | 2013-06-08 | Valid        | DMF 6.X PDMO 1, attr=NODE 1        |  |  |  |
| $\Box$                                                                                                    | DMF CAPACITY | 6.000   | 2013-03-07 | 2013-06-08 | Valid        | DMF 6.X 10TB Base, attr=TB=10      |  |  |  |
| $\Box$                                                                                                    | DMF CAPACITY | 6.000   | 2013-03-07 | 2013-06-08 | Valid        | DMF 6.X 10TB INCRM, attr=TB=10+    |  |  |  |
| $\overline{\phantom{0}}$                                                                                                    | DMF CAPACITY | 6.000   | 2013-03-07 | 2013-06-08 | Valid        | DMF 6.X 100TB Base, attr=TB=100    |  |  |  |
| □                                                                                                    | DMF CAPACITY | 6.000   | 2013-03-07 | 2013-06-08 | Valid        | DMF 6.X 100TB INCRM, attr=TB=100+  |  |  |  |
| $\Box$                                                                                                    | DMF CAPACITY | 6.000   | 2013-03-07 | 2013-06-08 | Valid        | DMF 6.X 1PB Base, attr=TB=1000     |  |  |  |
| □                                                                                                    | DMF CAPACITY | 6.000   | 2013-03-07 | 2013-06-08 | Valid        | DMF 6.X 1PB incrmt, attr=TB=1000+  |  |  |  |
| $\Box$                                                                                                    | DMF CAPACITY | 6.000   | 2013-03-07 | 2013-06-08 | Valid        | DMF 6.X 10PB Base, attr=TB=10000   |  |  |  |
| <b>The Contract of the Contract of the Contract of the Contract of the Contract of the Contract of the Contract of the Contract of the Contract of the Contract of the Contract of the Contract of The Contract of The Contract </b> | DME CAPACITY | g uuu   | 7013.03.07 | 2013-08-08 | <b>Malid</b> | DME B Y 10PB incrmt attr=TB=10000+ |  |  |  |

**Figure 2-3** Licenses

For more information, see "Managing Licenses and Data Capacity with DMF Manager" on page 159.

## **dmflicense**

You can use the dmflicense(8) command to verify the license keys. To see more output, use the -v option. For example:

## # **dmflicense -v**

File /etc/lk/keys.dat, line 6 is a valid DMF\_SERVER license

### **007–5484–012 67**

```
File /etc/lk/keys.dat, line 24 is a valid DMF_PDMO license
File /etc/lk/keys.dat, line 29 is a valid DMF_PDMO license
File /etc/lk/keys.dat, line 12 is a valid DMF_CAPACITY TB=100 license
File /etc/lk/keys.dat, line 18 is a valid DMF_CAPACITY TB=100+ license
Valid DMF license found.
DMF capacity is 200TB.
```
#### **lk\_verify**

You can use the  $1k\_verify(1)$  command with the  $-A$  option to verify LK licenses. To see more output, use the -v option (you can use multiple times to display more output). For example:

```
# lk_verify -A -vvv
lk_check All All : total found=4
 1 /etc/lk/keys.dat:004 product=DMF_SERVER, version=6.000, count=0, begDate=1360172384, \
        expDate=0, licenseID=48bbb244, key=QPGc978utPAnG05MJPQ5l8sbjgSX3QE5, \
        info='DMF 6.X Server', vendor='Silicon Graphics International', \
        ref_id='270506'
               Verdict: SUCCESS. Nodelock. Uncounted.
                               Available since today.
                               No End Date.
               Attribute 1 of 3 : info=DMF 6.X Server
               Attribute 2 of 3 : vendor=Silicon Graphics International
               Attribute 3 of 3 : ref_id=270506
 2 /etc/lk/keys.dat:009 product=DMF_HA, version=6.000, count=0, begDate=1360172520, \
        expDate=0, licenseID=48bbb244, key=CT7LtCI/C8vYc2JwS6k5BlYoeSVHDKsm, \
        info='DMF 6.X HA',vendor='Silicon Graphics International', ref_id='270507'
               Verdict: SUCCESS. Nodelock. Uncounted.
                               Available since today.
                               No End Date.
               Attribute 1 of 3 : info=DMF 6.X HA
               Attribute 2 of 3 : vendor=Silicon Graphics International
               Attribute 3 of 3 : ref_id=270507
```

```
3 /etc/lk/keys.dat:014 product=DMF_PDMO, version=6.000, count=0, begDate=1360172608, \
        expDate=0, licenseID=48bbb244, key=C8goMD0VwCtdIa8XIsbw94gidnYs+zIC, \
        info='DMF 6.X PDMO 1',attr='NODE 1', vendor='Silicon Graphics International', \
        ref_id='270508'
               Verdict: SUCCESS. Nodelock. Uncounted.
                               Available since today.
                               No End Date.
               Attribute 1 of 4 : info=DMF 6.X PDMO 1
               Attribute 2 of 4 : attr=NODE 1
               Attribute 3 of 4 : vendor=Silicon Graphics International
               Attribute 4 of 4 : ref_id=270508
 4 /etc/lk/keys.dat:020 product=DMF_CAPACITY, version=6.000, count=0, begDate=1360172697, \
        expDate=0, licenseID=48bbb244, key=rn6Jiu3C2yZN8c0SNot5hq/1HSh6wuS9, \
        info='DMF 6.X 10TB Base',attr='TB=10', \ \ \ \vendor='Silicon Graphics International',ref_id='270509'
               Verdict: SUCCESS. Nodelock. Uncounted.
                               Available since today.
                               No End Date.
               Attribute 1 of 4 : info=DMF 6.X 10TB Base
               Attribute 2 of 4 : attr=TB=10
               Attribute 3 of 4 : vendor=Silicon Graphics International
               Attribute 4 of 4 : ref_id=270509
lk_check All All : total matched=4
```
# **For More Information About Licensing**

To request software keys or information about software licensing, see the following web page:

http://www.sgi.com/support/licensing

If you do not have access to the web, contact your local Customer Support Center.

# **DMF Best Practices**

This chapter discusses the following:

- "Installation, Upgrade, and Downgrade Best Practices" on page 71
- "Configuration Best Practices" on page 76
- "Administrative Best Practices" on page 105
- "Best Practices for Optional Tasks" on page 120

# **Installation, Upgrade, and Downgrade Best Practices**

This section discusses the following:

- "Use the Correct Mix of Software Releases" on page 71
- "Do Not Use YaST to Configure Network Services" on page 72
- "Upgrade Nodes in the Correct Order" on page 73
- "Take Appropriate Steps when Upgrading DMF" on page 73
- "Contact SGI Support to Downgrade After Using OpenVault<sup>™</sup> 4.0 or Later" on page 76

# **Use the Correct Mix of Software Releases**

In a production system, the active DMF server, the passive DMF server (in a high-availability environment), and any DMF parallel data-mover nodes should run the same versions of the following, as supported by a given InfiniteStorage Software Platform (ISSP) release:

- Operating system
- DMF
- CXFS (in a system with parallel data-mover nodes)

For details, see the ISSP release notes.

**007–5484–012 71**

To support upgrading without having to take down the whole environment, nodes can temporarily run different releases during the upgrade process, as provided by the CXFS rolling upgrade procedure.

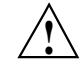

**Caution:** You must upgrade all CXFS server-capable administration nodes before upgrading any CXFS client-only nodes (including any parallel data-mover nodes, which are CXFS client-only nodes). Client-only nodes can temporarily run an earlier release than the server-capable administration nodes, during the upgrade process. Client-only nodes can never run a later release than the server-capable administration nodes.

Operating a cluster with client-only nodes running a mixture of older and newer CXFS versions may result in a performance loss. Relocation to a server-capable administration node that is running an older CXFS version is not supported.

Although CXFS client-only nodes (including DMF parallel data-mover nodes) that are not upgraded might continue to operate without problems, new functionality may not be enabled until all nodes are upgraded; SGI does not provide support for any problems encountered on the nodes that are not upgraded.

For details, see the section about CXFS release versions and rolling upgrades in the *CXFS 7 Administrator Guide for SGI InfiniteStorage*.

### **Do Not Use YaST to Configure Network Services**

If you try to configure network services using YaST and you are using DHCP, YaST will modify the /etc/hosts file to include the following entry, where hostname is the name of your machine:

127.0.0.2 *hostname hostname*

The above line will prevent  $\sigma v_{\text{admin}}(8)$  from working because there cannot be multiple IP addresses defined for the DMF server hostname. You will see an error such as the following:

The OpenVault server name "*hostname*" matches this host's hostname, but network packets for this hosts's IP address: 127.0.0.2 are not being accepted by any installed ethernet card, so there appears to be a problem with the configuration of /etc/hosts. Please correct this problem before continuing.

If you are using OpenVault, you should do one of the following:

- Remove the 127.0.0.2 line from the /etc/hosts file prior to configuring OpenVault
- Do not use YaST to configure network services

# **Upgrade Nodes in the Correct Order**

You should upgrade nodes in the following order:

- 1. Passive DMF server (if using HA)
- 2. OpenVault server
- 3. Active DMF server
- 4. Parallel data-mover nodes (if used)
- 5. DMF clients

# **Take Appropriate Steps when Upgrading DMF**

**Note:** If you are upgrading from DMF 3.9 or earlier, see the information about upgrade caveats in the ISSP release note for more information.

To perform an upgrade, do the following:

- 1. Read the ISSP release note, DMF release note, and any late-breaking caveats on Supportfolio. Pay particular attention to any installation and upgrade caveats.
- 2. Stop all applications that are writing data to the DMF-managed filesystems.
- 3. Save the established DMF and mounting service configurations to an external storage medium.
- 4. Ensure that DMF is stopped. In an HA environment, see *High Availability Guide for SGI InfiniteStorage*. In a non-HA environment, execute the following:
	- # **service dmf stop**

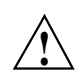

**Caution:** For instructions about starting and stopping DMF and the mounting service in an HA environment, see *High Availability Guide for SGI InfiniteStorage*.

- 5. Ensure that the applicable mounting service is stopped. In a non-HA environment, execute the following:
	- TMF:
		- # **service tmf stop**
	- OpenVault:
		- # **service openvault stop**
- 6. If the DMF administrative directories are in XFS filesystems, make a copy of the fstab(5) file. For example:

```
# cp /etc/fstab /myupgrade/fstab
```
- 7. Make a copy of the following:
	- a. The DMF configuration file dmf.conf. For example:
		- # **cp /etc/dmf/dmf.conf /myupgrade/dmf.conf**
	- b. The mounting service configuration information:
		- TMF: copy the tmf.config file to a safe location. For example:
			- # **cp /etc/tmf/tmf.config /myupgrade/tmf.config**
		- OpenVault (if the OpenVault configuration is set up on the boot partition and not under a DMF administrative directory): create a compressed file of the OpenVault configuration directory /var/opt/openvault. For example:

```
# cd /var/opt
# /bin/tar cf /myupgrade/somefile.tar openvault/*
```
- # **/usr/bin/compress /myupgrade/somefile.tar**
- c. Networking files for exports(5), auto.master(5), and resolve.conf(5). For example:
	- # **cp /etc/exports /myupgrade/exports**
	- # **cp /etc/auto.master /myupgrade/auto.master**
	- # **cp /etc/resolv.conf /myupgrade/resolv.conf**
- 8. Upgrade the operating system software to the level supported by the version of DMF that you are upgrading to, paying particular attention to any installation and upgrade caveats in the release notes and any late-breaking caveats on Supportfolio.
- 9. If your DMF administrative directories are in XFS filesystems, do the following:

**Note:** To avoid copying the fstab information from a previous partition, **do not copy** the saved /myupgrade/fstab file to the new /etc directory in the upgraded system.

a. Use the  $cat(1)$  command to view the previous  $fstab$  file:

```
# cat /myupgrade/fstab
```
The following is an example of how DMF administrative directories could be set up within /etc/fstab:

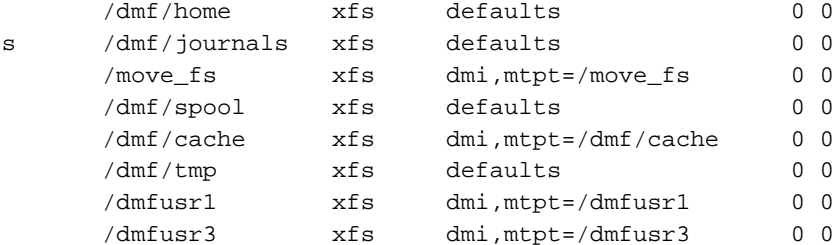

b. Verify the existence of the matching XFS devices on the upgraded system by using the  $ls(1)$  command:

# **ls -al /dev/lxvm\***

/dev/lxvm/journal /dev/lxvm/move /dev/lxvm/spool /dev/lxvm/cache /dev/lxvm/tmp /dev/lxvm/dmfusr1 /dev/lxvm/dmfusr3

/dev/lxvm/home

- c. Copy and paste the DMF administrative directory entry lines (those that contain /dmf/*directoryname*) from the copy of the fstab file (/myupgrade/fstab) into the new /etc/fstab for the upgraded system.
- 10. Reestablish the files and directories copied in step 7 above to their normal locations on the upgrade system. For example:
	- # **cp /myupgrade/dmf.conf /etc/dmf/dmf.conf**
	- # **cp /myupgrade/exports /etc/exports**
	- # **cp /myupgrade/auto.master /etc/auto.master**
	- # **cp /myupgrade/resolv.conf /etc/resolv.conf**

If TMF, also:

# **cp /myupgrade/tmf.config /etc/tmf/tmf.config**

If OpenVault (and if the OpenVault configuration is set up on the boot partition and not under a DMF administrative directory), also do the following, for example:

```
# cd /var/opt
# /bin/tar xf /myupgrade/somefile.tar.Z
```
- 11. Follow upgrade instructions in the ISSP release note to update the DMF and mounting service software.
- 12. Run the dmcheck(8) command, which will identify any issues with using your existing DMF configuration file with the upgraded software.

# Contact SGI Support to Downgrade After Using OpenVault<sup>™</sup> 4.0 or Later

If you are running OpenVault and want to downgrade after using OpenVault 4.0 or later, you must contact SGI support for assistance.

# **Configuration Best Practices**

This section discusses the following:

- "Follow all DMF Requirements" on page 78
- "Use Supported Libraries and Tape Drives" on page 78
- "Use Sufficiently Fast Filesystems" on page 78
- "Configure Passwordless SSH" on page 79
- "Configure DMF Administrative Directories Appropriately" on page 79
- "Safely Make Changes to the DMF Configuration" on page 85
- "Use Inode-Resident Extended Attributes and 256–byte Inodes" on page 88
- "Limit Path Segment Extension Records" on page 88
- "Do Not Change Script Names" on page 88
- "Configure DMF Appropriately with CXFS<sup>TM"</sup> on page 89
- "Improve Drive Performance with an Appropriate VG Zone Size" on page 90
- "Add HBA Drivers to the initrd Image" on page 91
- "Set RECALL\_NOTIFICATION\_RATE to 0 if CXFS Range Tokens are Disabled" on page 91
- "Set the xinetd tcpmux instances Parameter Appropriately" on page 92
- "Avoid Unintentional File Recall by Filesystem Browsers" on page 92
- "Configure Appropriately for SGI 400 VTL or COPAN MAID Shelves" on page 93
- "Use Migrate Groups Appropriately" on page 95
- "Use Fast-Mount Cache Appropriately" on page 97
- "Ensure that the Cache Copy is Recalled First" on page 99
- "Use a Task Group to Run dmmigrate Periodically" on page 99
- "Restrict the Size of the Alerts and Performance Records Databases" on page 101
- "Prevent Stalled-Recovery Timeout in a Non-HA Environment" on page 102
- "Use Appropriate Tape Barcodes" on page 102
- "Use dmarchive to Copy Unmanaged Archive File Data to Secondary Storage" on page 102
- "Use an Appropriate Filesystem for a Disk MSP" on page 104
- "Use Corresponding Drive-Group Names in OpenVault and DMF" on page 104
- "Use a Private Network Interface in a Parallel Environment" on page 104

• "Modify Partial-State Capability with Care" on page 105

## **Follow all DMF Requirements**

Ensure that you follow all of the requirements for DMF listed in "Requirements" on page 41:

- "Server Node Requirements" on page 41
- "Parallel Data-Mover Node Requirements" on page 42
- "Mounting Service Requirements" on page 42
- "License Requirements" on page 42
- "DMAPI Requirement" on page 42
- "SAN Switch Zoning or Separate SAN Fabric Requirement" on page 43
- "DMF Manager Requirements" on page 43
- "DMF SOAP Requirements" on page 44
- "DMF Direct Archiving Requirements" on page 44
- "Fast-Mount Cache Requirements" on page 44

# **Use Supported Libraries and Tape Drives**

For the list of supported TMF and OpenVault libraries and supported tape drives, see the DMF release notes.

# **Use Sufficiently Fast Filesystems**

A filesystem on which DMF operates must be fast-enough to permit efficient streaming to/from all secondary storage media. This is particularly important for tape drives, because slow I/O can lead to increased wear on the drive and cartridges (due to excessive stopping and starting of the drive heads).

# **Configure Passwordless SSH**

If you are running DMF in an HA environment or using the Parallel Data-Mover Option, you should configure passwordless secure shell (SSH) so that DMF can properly gather, distribute, and display information. See "Passwordless SSH Configuration for DMF" on page 133.

# **Configure DMF Administrative Directories Appropriately**

This section discusses the following:

- "Overview of DMF Administrative Directories" on page 79
- "Sizing Guidelines" on page 81
- "mkfs and mount Parameters" on page 85

#### **Overview of DMF Administrative Directories**

The DMF server uses the *DMF administrative directories* to store its databases, log files, journal files, and temporary files. You will place these directories on a general-purpose RAID storage system.

**Note:** A DMF administrative directory must not be in a DMF-managed filesystem.

In a production system, SGI in most cases recommends that you restrict these directories to DMF use and make them the mountpoint of a filesystem, in order to limit the loss of data in the case of a filesystem failure.

You specify the location of these directories by using the parameters in the DMF configuration file:

- Directories **required** to be dedicated to DMF use and to be a filesystem mountpoint:
	- *(If used)* MOVE\_FS optionally specifies one or more scratch directories (such as /move\_fs) that are used by dmmove(8) to move files between media-specific processes (MSPs) or volume groups (VGs). You must specify a value for MOVE\_FS if you intend to use the dmmove command. The best practice when using *MOVE\_FS* is for it to be dedicated to the dmmove function.

Note: You must mount *MOVE\_FS* with the dmi, mtpt=/*MOVE\_FS* option.

– *(If used)* STORE\_DIRECTORY for a DCM MSP optionally specifies the directory (such as /dmf/*dcm\_name*\_store) that is used to hold files for a DCM MSP (there is one STORE\_DIRECTORY parameter for each DCM MSP).

**Note:** You must mount *STORE\_DIRECTORY* for a DCM MSP with the dirsync option in order to ensure the integrity and consistency of *STORE\_DIRECTORY* with the DMF daemon database in the event of a system crash.

- Directories **recommended** to be dedicated to DMF use and to be a filesystem mountpoint:
	- HOME\_DIR specifies the base pathname (such as /dmf/home) for directories in which the DMF daemon database, library server (LS) database, and related files reside.
	- SPOOL\_DIR specifies the base pathname (such as /dmf/spool) for directories in which DMF log files are kept.
	- JOURNAL\_DIR specifies the base pathname (such as /dmf/journals) for directories in which the journal files for the daemon database and LS database will be written.
	- TMP\_DIR specifies the base pathname (such as  $/\text{dmf}/\text{tmp}$ ) for directories in which DMF puts temporary files for its own internal use.
	- *(If used)* CACHE\_DIR specifies the directory (such as /dmf/cache) in which the VG stores chunks while merging them from sparse volumes.
	- *(If used)* STORE\_DIRECTORY for a disk MSP optionally specifies the directory (such as /dmf/*dskmsp\_name*\_store) that is used to hold files for a disk MSP (there is one STORE\_DIRECTORY parameter for each disk MSP).

**Note:** You must mount *STORE\_DIRECTORY* for a disk MSP with the dirsync option in order to ensure the integrity and consistency of *STORE\_DIRECTORY* with the DMF daemon database in the event of a system crash.

- *(If used)* DUMP\_DESTINATION specifies the directory (such as /dmf/backups) in which to store backups (only applies for disk-based backups).
- Additional directories:
	- DATABASE\_COPIES specifies one or more directories (such as /dir1/database\_copies and /dir2/database\_copies) into which the run\_copy\_databases.sh task will place a copy of the DMF databases.

To provide the best chance for database recovery, *HOME\_DIR* must be on a different physical device from *JOURNAL\_DIR*. When using the Parallel Data-Mover Option, the following must be CXFS filesystems or be in CXFS filesystems:

*HOME\_DIR SPOOL\_DIR TMP\_DIR MOVE\_FS CACHE\_DIR* (if used) *STORE\_DIRECTORY* in a DCM MSP

**Note:** By default, the DMF daemon requires that a DMF administrative directory does not reside in the root filesystem. For testing or demonstration purposes, you can override this requirement for all but *MOVE\_FS* and a DCM MSP *STORE\_DIRECTORY* by using the ADMDIR\_IN\_ROOTFS parameter; however, SGI does not recommend overriding the requirement for a production system. See "base Object Parameters" on page 217.

#### **Sizing Guidelines**

**Note:** You must evaluate these guidelines in terms of the specifics at your site, rounding up to allow margin for error.

The following sections provide guidelines for sizing the filesystems that DMF requires:

- "*HOME\_DIR* Size" on page 83
- "*JOURNAL\_DIR* Size" on page 84
- "*SPOOL\_DIR* Size" on page 84
- "*TMP\_DIR* Size" on page 84

• "*MOVE\_FS* Performance and Size" on page 84

In general, these filesystems should be sized in terms of gigabytes. Table 3-1 shows the minimum recommended sizes.

| Directory   | Minimum Recommended Size (GB) |  |  |
|-------------|-------------------------------|--|--|
| HOME DIR    | 500                           |  |  |
| JOURNAL DIR | 75                            |  |  |
| SPOOL DIR   | 200                           |  |  |
| TMP DIR     | 500                           |  |  |
| MOVE FS     | Capacity of one new volume    |  |  |

**Table 3-1** Minimum Sizes for DMF Directories

For individual guidelines and requirements for each directory, see the specific parameter descriptions in Chapter 6, "DMF Configuration File" on page 211.

See also "Safely Make Changes to the DMF Configuration" on page 85.

### *HOME\_DIR* **Size**

The *HOME\_DIR* filesystem will require approximately the following:

- The daemon and LS databases require approximately 500 MB per 1 million migrated files, per DMF copy. If you make two copies, they would require approximately 1 GB (that is, 500 MB x 2).
- An alerts database of 1 MB can hold approximately 5,400 records.
- A performance records database of 1 MB can hold approximately 5,130 records

You can purge old records after specified period of time. See "Restrict the Size of the Alerts and Performance Records Databases" on page 101.

**Note:** Other database information (such as the OpenVault server database in an HA configuration) requires an insignificant amount of space in comparison.

#### *JOURNAL\_DIR* **Size**

The *JOURNAL\_DIR* filesystem will require approximately 500 MB per 1 million database operations (such as migrate, recall, and hard delete). You can set the JOURNAL\_RETENTION parameter to purge old journals after a period of time. The absolute minimum JOURNAL\_RETENTION value should be the time since the last successful backup of the DMF databases.

#### *SPOOL\_DIR* **Size**

The *SPOOL\_DIR* filesystem will require approximately 1 MB per 500 DMF requests. You can set the LOG\_RETENTION parameter to purge old logs after a period of time.

#### *TMP\_DIR* **Size**

The *TMP\_DIR* filesystem is used for various temporary storage needs for DMF, such as the following:

- If you do not have a dedicated *CACHE\_DIR*, cache merges will use *TMP\_DIR*. The libraryserver object's CACHE\_SPACE parameter controls how much space is used for cache merges.
- If backups are being done to tape, a temporary snapshot of the DMF databases is stored in *TMP\_DIR* before being written to tape. (See HOME\_DIR for database size.)
- The run\_filesystem\_scan.sh task places its output file in *TMP\_DIR* by default. This file is approximately 150 MB for every 1 million files contained in the DMF-managed filesystems.

#### *MOVE\_FS* **Performance and Size**

The *MOVE\_FS* filesystem should have performance characteristics similar to the primary DMF-managed filesystems because DMF will follow the same rules for drive utilization as defined in the drive groups (DGs) and VGs (DRIVE\_MAXIMUM and MAX\_PUT\_CHILDREN) when moving large numbers of files. A *MOVE\_FS* filesystem with slower bandwidth than what DRIVE\_MAXIMUM and MAX\_PUT\_CHILDREN are tuned for may become overloaded with DMF requests. In extreme cases, DMF can become backlogged on the *MOVE\_FS* filesystem and delay the processing of user requests.

The size of the *MOVE\_FS* filesystem should be approximately the capacity of a data cartridge, including compression, times the MAX\_PUT\_CHILDREN value.

For example:

*500 GB native capacity \* 1.6 compression \* 3 drives = 2.4 TB*

#### **mkfs and mount Parameters**

Tuning the XFS log is important for performance, especially on the *MOVE\_FS* filesystem (which will have heavy metadata activity from the quantity of small files that pass through it).

SGI recommends the following options to tune the XFS log:

• mkfs.xfs options:

-i attr=2 -l version=2,sunit=512,size=128m

• mount options:

logbufs=8,logbsize=256k

By default, XFS creates inode numbers that occupy no more than 32 bits of significance. You should not use the inode64 option for the *MOVE\_FS* filesystem because DMF places all files being moved in a single directory (such as *MOVE\_FS*/.dmfprivate/unmigdir), and inode64 will try to create all files in the same filesystem allocation group, which may not be ideal. The default (equivalent to inode32) will place each file in the next filesystem allocation group and spread the work around the filesystem.

The defaults for the filesystem allocation group size and number are usually sufficient.

Also see the following:

- "Filesystem Mount Options" on page 127
- "Linux CXFS Clients Cannot Mount DMF-Managed Filesystems" on page 513
- The mount(8) and mkfs.xfs(8) man pages

#### **Safely Make Changes to the DMF Configuration**

This section discusses the following:

- "Make and Mount the Required Filesystems First" on page 86
- "Use Sample DMF Configuration Files" on page 86
- "Back Up the DMF Configuration" on page 87
- "Stop DMF Before Making Changes" on page 87
- "Always Validate Your Changes" on page 88

#### **Make and Mount the Required Filesystems First**

You should make and mount the filesystems required for the DMF administrative directories before making configuration changes. If you try to apply configuration changes without having the filesystems referred to in the configuration file in place, you will get errors. See "Configure DMF Administrative Directories Appropriately" on page 79

#### **Use Sample DMF Configuration Files**

DMF is shipped with sample configuration files in the following directory:

/usr/share/doc/dmf-*release*/info/sample

The sample files use a variety of MSPs and LSs for different purposes:

- dmf.conf.copan\_maid (COPAN massive array of idle disks)
- dmf.conf.copan\_vtl (SGI 400 virtual tape library)<sup>1</sup>
- dmf.conf.dsk (disk MSP)
- dmf.conf.dcm (disk cache manager MSP)
- dmf.conf.fmc (fast-mount cache, such as for COPAN MAID in conjunction with a physical tape library)
- dmf.conf.ftp (FTP MSP)
- dmf.conf.ls (LS)
- dmf.conf.parallel (Parallel Data-Mover Option)

You can edit these files via a file editor such as  $vi(1)$  or DMF Manager (see "Setting Up a New DMF Configuration File" on page 168). You should always validate your changes; see "Always Validate Your Changes" on page 88.

<sup>1</sup> For historic reasons, the SGI 400 VTL is sometimes referred to as *COPAN* in literals and the graphical user interfaces.

You can use the information in Chapter 6, "DMF Configuration File" on page 211, and in the  $dmf$ .con $f(5)$  man page to customize your configuration.

#### **Back Up the DMF Configuration**

After you have initially successfully configured DMF, make a backup copy of the DMF configuration file  $\frac{\text{det}(1-\text{det}(1-\text{$ failure. If you are using DMF Manager, it will automatically make a time-stamped backup for you.

If you have an existing configuration, you should ensure that a good backup copy of the DMF configuration file exists before making any configuration changes.

#### **Stop DMF Before Making Changes**

It is safest to make changes to the DMF configuration while DMF is stopped. (For instructions about starting and stopping DMF and the mounting service in an HA environment, see *High Availability Guide for SGI InfiniteStorage*.) If you choose to make changes while DMF is running, be very cautious.

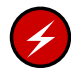

**Warning:** Never change pathnames or server names in base object parameters or add, delete, or change the order of migrategroup stanzas while DMF is running; making changes of this type can result in data corruption or data loss.

Do not change the following parameters while DMF is running:

ADMDIR\_IN\_ROOTFS CACHE\_DIR COPAN\_VSNS DRIVE\_GROUPS EXPORT\_METRICS GROUP\_MEMBERS LICENSE\_FILE LS\_NAMES MSP\_NAMES MULTIPLIER OV\_KEY\_FILE OV\_SERVER ROTATION\_STRATEGY SERVER\_NAME SERVICES\_PORT

SPOOL\_DIR TMP\_DIR VOLUME\_GROUPS

Before making changes to any parameter, see the information about it in Chapter 6, "DMF Configuration File" on page 211.

#### **Always Validate Your Changes**

SGI recommends that you always verify any configuration changes you make:

• When using DMF Manager to make changes, select the following to verify the changes:

#### **Overview**

**> Configuration ...**

- **> Validate Current Configuration**
- When using a file editing tool such as  $v_i$  to directly edit the DMF configuration file, you should run the dmcheck(8) command after making changes.

# **Use Inode-Resident Extended Attributes and 256–byte Inodes**

SGI recommends that you configure your filesystems so that the extended attribute used by DMF is always inode-resident and that you use 256–byte inodes and the default attr2 (-i attr=2 option to mkfs.xfs) when possible. See "Inode Size Configuration" on page 128.

## **Limit Path Segment Extension Records**

You should configure your database record length to minimize the number of records that require a path segment extension record. See "Daemon Database Record Length" on page 130.

### **Do Not Change Script Names**

Do not change the pathnames or script names of the DMF administrative tasks. For more information, see "Automated Maintenance Tasks" on page 132.

# Configure DMF Appropriately with CXFS<sup>™</sup>

DMF must make all of its DMAPI interface calls through the CXFS active metadata server. The CXFS client nodes do not provide a DMAPI interface to CXFS mounted filesystems. A CXFS client routes all of its communication to DMF through the metadata server. This generally requires that DMF run on the CXFS metadata server. If DMF is managing a CXFS filesystem, DMF will ensure that the filesystem's CXFS metadata server is the DMF server and will use metadata server relocation if necessary to achieve that configuration.

**Note:** DMF data-mover processes must run only on the DMF server node and any parallel data-mover nodes. Do not run data-mover processes on CXFS standby metadata server nodes.

To use DMF with CXFS, do the following:

• For server-capable administration nodes, install the sgi-dmapi and sgi-xfsprogs packages from the ISSP release. These are part of the software for the DMF server and **DMF parallel data mover**. The DMF software will automatically enable DMAPI, which is required to use the dmi mount option.

For CXFS client-only nodes, no additional software is required.

- When using the Parallel Data-Mover Option, install the software for the DMF parallel data mover, which includes the required underlying CXFS client-only software. (From the CXFS cluster point of view, the DMF parallel data-mover node is a CXFS client-only node but one that is dedicated to DMF data mover activities.) For more information, see:
	- "Parallel Data-Mover Option Overview" on page 31
	- "Parallel Data-Mover Option Configuration Procedure" on page 379
- Use the dmi option when mounting a filesystem to be managed.
- Start DMF on the CXFS active metadata server for each filesystem to be managed.

See also "SAN Switch Zoning or Separate SAN Fabric Requirement" on page 43.

For more information about CXFS, see:

- *CXFS 7 Administrator Guide for SGI InfiniteStorage*
- *CXFS 7 Client-Only Guide for SGI InfiniteStorage*

#### **Improve Drive Performance with an Appropriate VG Zone Size**

When using an LS, it is critical that the zone size you specify for the VG (the ZONE\_SIZE parameter) is appropriate for the media speed and average data compression rate at your site. A value that is too small can cause poor write performance because a volume mark is written at the end of each zone; a value that is too large can reduce parallelism when migrating files.

The optimal zone size depends upon several site-specific factors. Answering the following questions will help you determine the correct zone size for your site:

• How long does it take the drive to flush data to media?

**Note:** Different drive types have different bandwidths, and the same drive type can have different bandwidths with different cartridge types.

- How fast can the drive write data?
- What is the average data compression rate? If your data compresses well, the zone size should be larger; if the data does not compress well, the zone size should be smaller.

A good zone size is one where the time spent flushing data to media is not a significant amount of the total I/O time. For increased write performance, choose a zone size such that the average time to write a volume mark for the drive type is a small percentage (such as 5%) of the time to write a zone at the drive's native rate.

For example, suppose the following:

- The drive requires 2 seconds to flush the data to tape
- The drive writes data at 120 MB/s
- The average compression rate is 2 to 1

In order to waste no more than 5% of the full bandwidth of the drive flushing data to media, the ZONE\_SIZE value in this case must be large enough to hold 40 seconds (2 seconds / 0.05) worth of data in each zone. Because the drive writes at about 120 MB/s, then 40\*120=4800 MB of data that can be written in 40 seconds. Not considering compression, a good preliminary ZONE\_SIZE value is therefore 5g (5 GB).

Because the example site has a compression rate of 2 to 1, the preliminary ZONE\_SIZE value should be multiplied by 2; the resulting ZONE\_SIZE value should be 10g (10 GB), which is how much data will get written in 40 seconds while still keeping the flush waste within 5% of the total bandwidth.

**Note:** The zone size influences the required cache space. The value for the CACHE\_SPACE parameter should be at least twice the value used for ZONE\_SIZE. Increasing the ZONE\_SIZE value without also increasing CACHE\_SPACE could cause volume merging to become inefficient. Volume merges could have problems if the ZONE\_SIZE value is larger than the CACHE\_SPACE value. For more information about CACHE\_SPACE, see "libraryserver Object Parameters" on page 303.

For more information about zone size, see the following:

- ZONE\_SIZE parameter in "volumegroup Object" on page 318
- "Media Concepts" on page 427
- Appendix G, "Case Study: Impact of Zone Size on Tape Performance" on page 607

#### **Add HBA Drivers to the initrd Image**

The ts tape drive reads HBA information from sysfs just after being loaded in order to discover controller information. To ensure that this information is available when ts loads, SGI recommends that you add the HBA drivers to the initrd image so that they load early in the boot process. Do the following:

- 1. Add the HBA driver to the INITRD\_MODULES line in the /etc/sysconfig/kernel file. For example, to add the driver QLogic QLA2200, you would include  $q$ la2xxx in the INITRD\_MODULES line.
- 2. Create the initial RAM disk image so that it contains your modification:
	- # **mkinitrd**
- 3. Reboot the DMF server.

#### **Set RECALL\_NOTIFICATION\_RATE to 0 if CXFS Range Tokens are Disabled**

In a CXFS environment if CXFS range tokens are disabled (which is the default), you should specify a value of 0 for the DMF configuration parameter RECALL\_NOTIFICATION\_RATE in order to avoid token thrashing, which can result in poor I/O transfer rates.

Using 0 can slightly improve recall performance in cases where users do not need to access files while they are coming online. (In this case, dmatrc does not have to stop and do an fsync every 30 seconds during the recall.) The optimum setting of RECALL\_NOTIFICATION\_RATE is dependent on many factors and must be determined by trial and error. See "dmdaemon Object" on page 228.

## **Set the xinetd tcpmux instances Parameter Appropriately**

You must use a sufficient setting for the tcpmux instances parameter in either the /etc/xinetd.conf file or the /etc/xinetd.d/tcpmux file.

Each remote DMF client command will consume one instance of a tcpmux service while it is active. For that reason, SGI recommends that you add the instances parameter to  $/etc/xinetd.d/tcpmux$  rather than increasing the instances parameter in /etc/xinetd.conf.

Determining the correct setting of this parameter depends on what the maximum number of simultaneous remote DMF user commands might be combined with any other xinetd tcpmux services that will be used. See the xinetd(8) man page for more information on setting the parameter.

Additionally, it is important that the tcpmux service is not disabled. If the following configuration line exists in  $/etc/xi$  and  $d/te$  mux, remove it:

disable = yes

# **Avoid Unintentional File Recall by Filesystem Browsers**

Graphical user interface (GUI) filesystem browsers (such as Windows Explorer,  $GNOME^{TM}$  Nautilus / File Manager) can unintentionally cause files to be recalled because they read the first few blocks of the file in order to show the correct icon in the view screen:

- Windows Explorer: if you follow the directions in "Modify Settings If Providing File Access via Samba" on page 111, you can avoid this problem for Windows Explorer.
- Nautilus and other filesystem browsers: these filesystem browsers may have settings to prevent them from reading the file for thumbnail icons, but testing is still required because the browser may still read the file for other reasons. Also, file browser behavior may change in future releases, so you must retest after upgrading. You should do one of the following for these filesystem browsers:
- Do not use GUI filesystem browsers on a DMF-managed filesystem.
- Set the DMF policy to keep the number of kilobytes permanently on disk required by your filesystem browser, to allow the reading activity to happen without recalling files. Do the following:
	- 1. Determine how many kilobytes are read by your filesystem browser.
	- 2. Verify that the partial-files feature is enabled (see PARTIAL\_STATE\_FILES in "dmdaemon Object" on page 228).
	- 3. Use the ranges clause to keep the required number of bytes of each file online. See:
		- "ranges Clause" on page 295
		- "Automated Space-Management Example" on page 297, and "Automated Space-Management Using Ranges Example" on page 298
	- 4. Repeat the above steps as needed after upgrading the filesystem browser.

See also:

- "Partial-State Files" on page 5
- Appendix F, "Considerations for Partial-State Files" on page 605

# **Configure Appropriately for SGI 400 VTL or COPAN MAID Shelves**

You can use SGI 400 VTL shelves COPAN MAID shelves either as permanent storage or as a fast-mount cache. For initial configuration, see:

- *COPAN MAID for DMF Quick Start Guide*
- *SGI 400 VTL for DMF Quick Start Guide*

To use DMF with SGI 400 VTL shelves or COPAN shelves, do the following:

• Within reason, create smaller volumes, so that hard-deletes will free-up volumes without requiring merges. In general, a larger number of smaller-sized volumes will result in fewer partially-full volumes in the DMF database (and therefore more room for new data). This can potentially provide faster recalls of migrated data because there are more volumes available for reading and writing (you cannot simultaneously write to and read from the same volume). However, you do not want to use volumes that are unreasonably small, as that might cause

excessive mounts and unmounts. For size recommendations, see the *Quick Start* for your system.

- Set the volume size, so that you can use the dmcapacity $(8)$  command or its display in DMF Manager to accurately estimate the remaining capacity of the volumes on the COPAN shelves. See "Set Volume Size If You Want to Use Capacity Features" on page 113.
- Use the sample DMF configuration files:
	- For permanent storage, use dmf.conf.copan\_maid or dmf.conf.copan\_vtl.
	- For fast-mount cache, use dmf.conf.fmc. See "Use Fast-Mount Cache Appropriately" on page 97.

Each sample file does the following:

- Uses one OpenVault library control program (LCP) per shelf
- Uses a shelf with a single DG and a single VG.
- Uses one or more migrate groups to combine multiple COPAN shelves into a single destination for a migration request
- Set the following parameters, which apply particularly to COPAN shelves, appropriately according to the information in Chapter 6, "DMF Configuration File" on page 211:

COPAN\_VSNS MAX\_PUT\_CHILDREN RESERVED\_VOLUMES ZONE\_SIZE

**Note:** For COPAN shelves, a larger number for MAX\_PUT\_CHILDREN may provide more total write bandwidth, but the bandwidth increases will diminish rapidly with additional children and all of the children will write more slowly. For COPAN MAID, use a MAX\_PUT\_CHILDREN value in the range 2-6; for SGI 400 VTL, use a MAX\_PUT\_CHILDREN value in the range 2-4.

If creating backups via xfsdump to disk for COPAN MAID, also set the following parameters appropriately:

COMPRESSION\_TYPE DUMP\_COMPRESS DUMP\_CONCURRENCY DUMP\_DESTINATION DUMP\_MIRRORS

• For COPAN MAID, use one VG per shelf.

## **Use Migrate Groups Appropriately**

If you use migrate groups (MGs), do the following:

- Do not specify overlapping MSPs, VGs, or MGs on the same MSP/VG selection parameter. You must ensure that the statement expands to a set of non-overlapping MSPs and VGs when all of the MG members are considered. See:
	- "MSP/VG Selection Parameters for a DMF-Managed Filesystem" on page 286
	- "VG Selection Parameters for a DCM MSP STORE\_DIRECTORY" on page 291
- Never add, delete, or change the order or contents of migrategroup stanzas while DMF is running.
- If you want to use a DCM or FTP MSP as a group member of an MG with a sequential rotation strategy, it should be the last group member listed (because DCM and FTP MSPs are never marked as full by DMF). See "migrategroup Object" on page 331.
- Do not include an MSP or VG that uses the IMPORT\_ONLY parameter (meaning that the MSP/VG is used only for recalls) in a migrategroup stanza. The dmcheck command will flag this situation as an error.
- If you specify a ROTATION\_STRATEGY of SEQUENTIAL, all GROUP\_MEMBERS except the last should be able to report when they are full:
	- For a disk MSP, you should specify FULL\_THRESHOLD\_BYTES.
	- For a VG, you should specify a non-zero value for RESERVED\_VOLUMES.
	- Because a DCM or FTP MSP never reports that it is full, if used it must be the last member in the GROUP\_MEMBER list.

For more information, see:

- "Configure Appropriately for SGI 400 VTL or COPAN MAID Shelves" on page 93
- "volumegroup Object" on page 318
- "Disk msp Object" on page 356

**96 007–5484–012**

# **Use Fast-Mount Cache Appropriately**

Using a fast-mount cache (such as COPAN MAID) in conjunction with other permanent migration targets (such as VGs in a physical tape library) is appropriate if your site has a high turnover of relevant data and therefore the most recently migrated files are also the most likely to be recalled.

To use fast-mount cache, do the following:

- Define a fastmountcache object for each logically separate fast-mount cache. By using multiple logical fast-mount caches, you can account for differences in the following characteristics:
	- The percentage of free volumes that must be available (minimum and target values)
	- File retention policies
	- Physical library residency
- Set the CACHE\_MEMBERS parameter to name one or more migrategroup and volumegroup objects that constitute the fast-mount cache. The type of object you name will control what DMF considers when determining whether the free-volume threshold has been reached and the number of volumes to therefore be freed (see FREE\_VOLUME\_MINIMUM and FREE\_VOLUME\_TARGET below):
	- If you name a migrategroup object, DMF will consider the total number of volumes that constitute that MG
	- If you name a volumegroup object, DMF will consider only the number of volumes that constitute that VG
- Set the following volumegroup object parameters:
	- Set RESERVED\_VOLUMES:
		- 0 (the default) for a VG that is an independent member of a fast-mount cache (that is, the VG is listed in CACHE\_MEMBERS)
		- 1 for every VG that is part of an MG that is a member of a fast-mount cache (that is, the MG is listed in CACHE\_MEMBERS)
	- Set MERGE\_THRESHOLD to 0 for any VG that is part of a fast-mount cache (whether it is the MG or the VG that is listed in CACHE\_MEMBERS)
- Do not assign an ALLOCATION\_GROUP parameter to any VG that is part of a fast-mount cache (whether it is the MG or the VG that is listed in CACHE\_MEMBERS)
- Ensure that the fast-mount cache is the first target chosen. See "Ensure that the Cache Copy is Recalled First" on page 99.
- Define two other VGs/MSPs (such as on physical tape) as permanent storage locations into which file data is copied at the time of initial migration, along with the fast-mount cache location. These VGs and MSPs must not be on a DCM MSP or on another fast-mount cache.

**Note:** One other VG/MSP is the minimum requirement, but SGI recommends two so that the recommended two migrated copies will remain after the copy in the fast-mount cache has been deleted.

- Do not schedule merging tasks for the volumegroup or migrategroup objects that represent the fast-mount cache.
- If two separate fast-mount caches are configured, do not configure any policies that would result in a file being migrated to more than one fast-mount cache.
- Define a taskgroup object for the fast-mount cache with a RUN\_TASK object for the run fmc free.sh script and the following parameters:
	- Required to free the volume when full:

FREE VOLUME MINIMUM FREE\_VOLUME\_TARGET

**Note:** Because the volumes can be freed immediately, normally you want to set the above to relatively low values. You must set FREE\_VOLUME\_MINIMUM so that it is less than FREE\_VOLUME\_TARGET.

– Optional to ensure that recently accessed files are copied to another volume in the fast-mount cache before the original volume is emptied (which can result in lower performance):

FILE\_RETENTION\_DAYS

– Optional to minimize the competition for disk space by the *MOVE\_FS* scratch filesystem when using FILE\_RETENTION\_DAYS:

FMC\_MOVEFS

See:

- "dmdaemon Object Parameters" on page 228
- "taskgroup Object Parameters" on page 245
- "taskgroup Object Example for Fast-Mount Cache Tasks" on page 264
- "drivegroup Object Parameters" on page 306
- "volumegroup Object" on page 318
- "LS for Fast-Mount Cache" on page 343

## **Ensure that the Cache Copy is Recalled First**

The fast-mount cache and DCM MSP copies must be used for recall before any other copy in order to take advantage of their faster recall characteristics. To achieve this, you must correctly specify the order of parameter values in the DMF configuration file. Do the following:

- List any DCM MSP names first for the LS\_NAMES parameter
- List any fast-mount cache LS, DG, and VG names first for the LS\_NAMES, DRIVE\_GROUPS, and VOLUME\_GROUPS parameters, respectively

For more information, see Chapter 6, "DMF Configuration File" on page 211.

# **Use a Task Group to Run dmmigrate Periodically**

Sites whose workflow involves ingesting many files throughout the day in an unpredicatable pattern may find that relying on dmfsfree(8) alone to migrate these files in insufficient. There may be many files that require migration just prior to running the daily  $xf$  sdump(8) task, and there may be many new files that require migration.

To avoid these problems, you can use a taskgroup object that calls the run\_dmmigrate.sh script to run the dmmigrate(8) command on a regular basis throughout the day to cut down on the amount of work needed prior to an  $x$  f sdump run. The object that calls the task group determines the scope of the migration and the location of the associated log messages

- If you reference the task from the dmdaemon object, dmmigrate will be run on all filesystems defined with automatic space management enabled. The log messages generated by the script will appear in the dmdlog file.
- If you reference the task from either a filesystem object or a DCM msp object, dmmigrate will migrate data from that object only. Each object can reference the same or different taskgroup objects. The log messages generated by the script will appear in the autolog file if the task is called from a filesystem object or in the appropriate msplog¸ file if called from a DCM msp object.

**Note:** If the same taskgroup is referenced by multiple objects, then there will be separate dmmigrate commands running simultaneously for multiple objects. This may result in an unwanted spike in migration requests sent to the daemon.

You can modify the operation of dmmigrate by using the following configuration parameters in the taskgroup object to specify that it will be run with particular dmmigrate command-line options:

```
DMMIGRATE_MINIMUM_AGE (-m minutes)
DMMIGRATE_TRICKLE (-t)
DMMIGRATE_VERBOSE (-v)
DMMIGRATE_WAIT (-w)
```
**Note:** When enabled, DMMIGRATE\_TRICKLE (ON by default) only limits the number of requests submitted at a time by an individual dmmigrate command. If you define multiple taskgroup objects containing the run\_dmmigrate.sh script that are scheduled to run with overlapping times, it is still possible to flood the DMF daemon with migration requests even if DMMIGRATE\_TRICKLE is enabled. Therefore, SGI recommends that you to call the taskgroup object containing the run dmmigrate.sh script from the dmdaemon object in order to migrate files in all DMF-managed filesystems with a single command.

For more information about these parameters, see:

- "taskgroup Object Parameters" on page 245
- "taskgroup Object Example for Periodic dmmigrate Tasks" on page 266
The dmmigrate(8) man page

## **Restrict the Size of the Alerts and Performance Records Databases**

You should configure tasks to automatically purge old records from the alerts and performance databases, based on the age of the records and the size of the databases:

• run\_remove\_alerts.sh removes records from the alerts database according to the following parameters:

ALERT\_RETENTION MAX\_ALERTDB\_SIZE REMALERT\_PARAMS

run\_remove\_perf.sh removes records from the performance database according to the following parameters:

PERF\_RETENTION MAX\_PERFDB\_SIZE REMPERF\_PARAMS

**Note:** If you configure a task group to run the above scripts, then you must specify at least one of the retention or database-size parameters. For example, if you specify a task group containing run\_remove\_alerts.sh but you do not include either the ALERT\_RETENTION or the MAX\_ALERTDB\_SIZE parameter, you will get an error.

The sample configuration files provide task groups with recommended starting values:

- An age of 4 weeks for alert and performance records
- A maximum alerts database size of 100 MB
- A maximum performance database size of 256 MB

However, you should modify these values as necessary for your site. SGI recommends that the alerts and performance databases each be less than 512 MB. For approximate size requirements, see "*HOME\_DIR* Size"

See:

- "Overview of the Tasks" on page 240
- "taskgroup Object Parameters" on page 245

**007–5484–012 101**

- "taskgroup Object Example for Removing Alerts" on page 266
- "taskgroup Object Example for Removing Performance Records" on page 267

#### **Prevent Stalled-Recovery Timeout in a Non-HA Environment**

If you use CXFS and DMF in a non-HA environment, you must disable the stalled-recovery timeout feature for all potential CXFS metadata servers of DMF-managed filesystems. This will prevent a standby metadata server from experiencing a recovery timeout while waiting for DMF to be manually started.

For example, add the following lines to the /etc/modprobe.d/sgi-cxfs-xvm.conf file on all potential CXFS metadata servers for the DMF-managed filesystems:

# Disable recovery timeout feature to allow for # manual startup of DMF on the standby MDS during recovery options sgi-cell cxfs\_recovery\_timeout\_stalled=0

See the information about the  $c$ xfs recovery timeout stalled system tunable parameter in the *CXFS 7 Administrator Guide for SGI InfiniteStorage*.

#### **Use Appropriate Tape Barcodes**

A tape library must be set up to report 8–character barcodes to OpenVault: the first 6 characters provide a unique volume serial number (VSN) and the final 2 characters indicate the media type (such as L5, which indicates LT05 media). Many libraries report 8 characters by default, but some libraries may require modification; for details, see the information about supported libraries and tape drives in the DMF release note.

#### **Use dmarchive to Copy Unmanaged Archive File Data to Secondary Storage**

For a POSIX filesystem that is not DMF-managed (such as Lustre filesystem) you can manually copy files directly to secondary storage via DMF by using the  $d$ marchive(1) command. DMF copies the file data to secondary storage while placing the metadata in a visible DMF-managed filesystem, as shown in Figure 3-1.

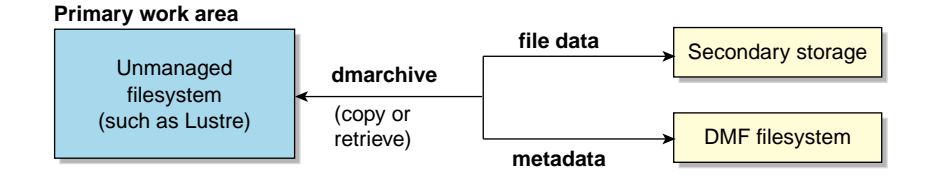

**Figure 3-1** Archiving Files from an Unmanaged Archive Filesystem to Secondary Storage

Figure 3-2 shows that the Lustre server is serving the /lustrefs/work filesystem, which is mounted on both the DMF server and the DMF client, allowing you to run the dmarchive command. The DMF server is managing the /dmf filesystem, which is NFS-mounted at /mnt/dmfusr1 on the DMF client.

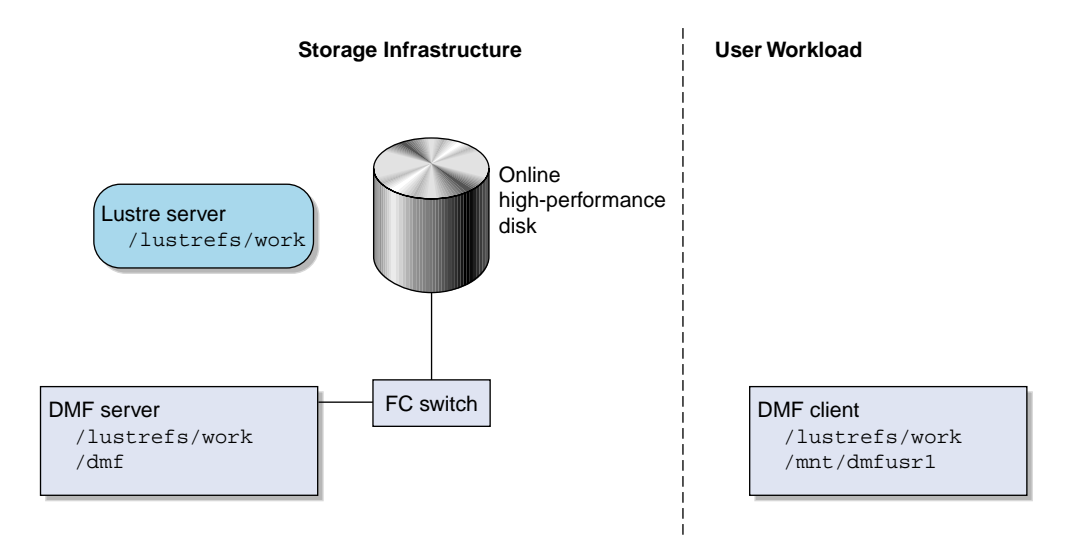

**Figure 3-2** DMF Direct Archiving

Without the dmarchive command, you would have to first manually copy the file to a DMF-managed filesystem and then manually migrate the files. For example:

```
dmfclient% cp -a /lustrefs/work /mnt/dmfusr1
dmfclient% dmput /mnt/dmfusr1/work/*
```
However, using dmarchive on a DMF client, you can achieve the same results with a single command:

dmfclient% **dmarchive -a /lustrefs/work /mnt/dmfusr1**

Using dmarchive, the file data will be copied directly to DMF secondary storage and the file metadata will be copied to the specified DMF-managed filesystem (/dmf). The dmarchive command recursively copies the entire directory structure (similar to cp  $-a$ ), so the metadata will reside in  $/dm f/work$ .

On retrieval, the data is copied directly from DMF secondary storage to the unmanaged archive filesystem. The dmarchive method is therefore more efficient because it requires less time, bandwidth, and filesystem capacity.

## **Use an Appropriate Filesystem for a Disk MSP**

If you use a disk MSP, the filesystem should be local for best performance and reliability.

A remote filesystem mounted through NFS or a similar file-sharing protocol is appropriate when testing or when transitioning to a DMF environment.

#### **Use Corresponding Drive-Group Names in OpenVault and DMF**

OpenVault and DMF each have a group of interchangeable devices known as a *drive group*. Despite their use of the same terminology, a DMF drive group is different from an OpenVault drive group, and need not use the same name. However, to avoid confusion, SGI recommends that you use corresponding names for the DMF drive group and the OpenVault drive group whenever possible.

## **Use a Private Network Interface in a Parallel Environment**

To prevent the possibility of external attack when using the Parallel Data-Mover Option, do the following:

- Set the INTERFACE and MERGE\_INTERFACE parameters to a private network. See "node Object Parameters" on page 232.
- Do not use port scanners on the private network.

## **Modify Partial-State Capability with Care**

The partial-state file capability is turned on by default and an appropriate default maximum number of regions is calculated at filesystem mount time.

You can use the MAX\_MANAGED\_REGIONS parameter to configure the maximum number of file regions on a per-filesystem basis, but you should use this parameter cautiously. If set capriciously, filesystem scan times can increase greatly. For details about using MAX\_MANAGED\_REGIONS, see "filesystem Object" on page 269.

To turn off the partial-state file feature, set the PARTIAL\_STATE\_FILES daemon configuration parameter to off. See "dmdaemon Object Parameters" on page 228.

For additional details, see Appendix F, "Considerations for Partial-State Files" on page 605.

# **Administrative Best Practices**

This section discusses the following:

- "Use a Time Synchronization Application" on page 106
- "Monitor DMF Daily" on page 107
- "Migrate Multiple Copies of a File" on page 107
- "Determine the Backup Requirements for Your Site" on page 107
- "Run Certain Commands Only on a Copy of the DMF Databases" on page 109
- "Be Aware of Differences in an HA Environment" on page 110
- "Start Site-Specific Configuration Parameters and Stanzas with "LOCAL\_"" on page 110
- "Use TMF Tracing" on page 110
- "Run dmcollect If You Suspect a Problem" on page 110
- "Modify Settings If Providing File Access via Samba" on page 111
- "Disable Journaling When Loading an Empty Database" on page 112
- "Use Sufficient Network Bandwidth for Socket Merges" on page 112
- "Temporarily Disable Components Before Maintenance" on page 112
- "Gracefully Stop the SGI 400 VTL" on page 113
- "Reload STK ACSLS Cartridges Properly" on page 113
- "Disable Zone Reclaim to Avoid System Stalls" on page 113
- "Set Volume Size If You Want to Use Capacity Features" on page 113
- "Monitor the Size of the PCP Metrics Archive" on page 115
- "Be Aware that API Commands Change Without Notice" on page 115
- "Be Aware of Memory-Mapping Issues" on page 115
- "Use a Task to Perform Hard-Deletes Periodically" on page 116
- "Enable the Enhanced-NFS RPC Corruption Workaround Parameter if Needed" on page 116
- "Use the Appropriate Tool to Load Volumes to an Existing Environment" on page 117
- "Configure Fibre Channel Switches and Zones Appropriately" on page 117

## **Use a Time Synchronization Application**

You must ensure that all nodes that can manage DMF and OpenVault operations have consistent time and time-zone settings. This includes the following:

- DMF server
- Passive DMF server (in an HA configuration)
- Parallel data-mover nodes (if using the Parallel Data-Mover Option)
- OpenVault server (if different from the DMF server)

SGI recommends that you use a time synchronization application on these nodes and that you force synchronization at every boot. For example, if you use Network Time Protocol (NTP), you should set the following in /etc/sysconfig/ntp:

NTPD\_FORCE\_SYNC\_ON\_STARTUP="yes"

## **Monitor DMF Daily**

You should monitor DMF on a daily basis to ensure that it is operating properly and that you find any problems in time to retrieve data.

DMF provides a number of automated tasks that you can configure to generate reports about errors, activity, and status. Additionally, some serious error conditions generate email messages. Examining this information on a timely basis is important to ensure that DMF is operating properly and to diagnose potential problems.

## **Migrate Multiple Copies of a File**

When you migrate a file in a DMF configuration, make at least two permanent copies of it on separate media to prevent file data loss in the event that a migrated copy is lost.

**Note:** Because the fast-mount cache configuration requires at least two copies (one to the temporary cache and one to a permanent storage target), SGI therefore recommends that you migrate at least three copies for this configuration (one to the temporary cache and two to permanent storage targets). See "Use Fast-Mount Cache Appropriately" on page 97.

## **Determine the Backup Requirements for Your Site**

This section discusses the following:

- "Site-Specific Factors to Consider for Backups" on page 107
- "Number of Backup Tapes Required (Physical Tapes and SGI 400 VTL)" on page 108
- "Back Up Migrated Filesystems and DMF Databases" on page 109
- "Retain Log and Journal Files Between Full Backups" on page 109

#### **Site-Specific Factors to Consider for Backups**

Backup requirements depend upon a number of very site-specific factors, including the following:

- The amount of data that is migrated and the amount of data that is not migrated at the time a backup takes place
- The number of inodes
- The size of the DMF databases (see "*HOME\_DIR* Size" on page 83)
- The backup methodology for using full and/or partial backups
- The retention period for backups

#### **Number of Backup Tapes Required (Physical Tapes and SGI 400 VTL)**

The number of physical or virtual backup tapes that will be used depends upon the retention period and the information in "Site-Specific Factors to Consider for Backups" on page 107.

Tapes are recycled after the retention period is completed, therefore you must have more backup tapes than are required to fulfill the retention period (at least one extra tape). Assuming that backups are done daily, the minimum number of tapes required is:

*Retention\_Period\_In\_Days* +1= *#\_Backup\_Tapes*

For example, using a retention period of 4 weeks (28 days):

28 + 1 = 29 tapes

So long as each day's backup can fit onto one tape, this means that at a minimum 29 backup tapes are required, assuming that backups are performed each day.

**Note:** You should monitor the backup report daily to verify that there are sufficient tapes available for future backups. If it turns out that a given day requires multiple backup tapes for the set of backups for that day's backup, you must empty previously used backup tapes or add more backup tapes.

#### **Space Required for the Daily Backup (COPAN MAID)**

The amount of space that your site will required for the backups created by each day's backup depends upon the information discussed in "Site-Specific Factors to Consider for Backups" on page 107. This amount is the *Dump\_Space\_Needed\_Per\_Day* value.

The approximate formula for the amount of disk space that you must reserve for backups is:

*Dump\_Space\_Needed\_Per\_Day* \* (*Retention\_Period\_In\_Days* + 1) = *Reserved\_Space*

You can allocate the *Reserved\_Space* on a reserved portion of the RAID set that is not managed by DMF). If you prefer, you could allocate space on physical tapes instead. For more information, see *COPAN MAID for DMF Quick Start Guide*.

#### **Back Up Migrated Filesystems and DMF Databases**

When using DMF, you must still perform regular backups to protect unmigrated files, inodes, and directory structures; DMF moves only the data associated with files, not the file inodes or directories. You can configure DMF to automatically run backups of your DMF-managed filesystems.

You can use the following tasks

You must also back up the daemon database and the LS database regularly using the run\_copy\_databases.sh task.

See:

- "Administration Tasks" on page 45
- "taskgroup Object" on page 240
- "Backups and DMF" on page 475

#### **Retain Log and Journal Files Between Full Backups**

You must retain DMF log and journal files between full backups of the DMF databases. After a full backup, you may remove old journal and log files to prevent the spool directory from filling. You can use the run\_remove\_logs.sh and run\_remove\_journals.sh tasks to schedule automatic removal of the old files after the backup completes. See "taskgroup Object" on page 240.

## **Run Certain Commands Only on a Copy of the DMF Databases**

You should run the following commands **only on a copy** of the DMF databases:

- dmdbcheck(8)
- dmdump(8)

**007–5484–012 109**

If you run these commands on an active database (that is, on a database located in the *HOME\_DIR* directory while DMF is running), the results of the commands will be unreliable because DMF may be actively changing the data while the command is running.

## **Be Aware of Differences in an HA Environment**

If you run DMF in a high-availability (HA) cluster, some configuration requirements and administrative procedures differ from the information in this guide. For example, in an HA environment you must first remove HA control of the resource group before stopping DMF. For more information, see *High Availability Guide for SGI InfiniteStorage*.

## **Start Site-Specific Configuration Parameters and Stanzas with "LOCAL\_"**

If you choose to add site-specific parameters or object stanzas to the DMF configuration file, you should begin the parameter name or stanza name with "LOCAL\_" (such as LOCAL\_MYPARAM) so that the names will not cause conflict with future SGI DMF parameters and stanzas.

## **Use TMF Tracing**

Each TMF process writes debugging information to its own trace file, located in the directory specified by the trace\_directory parameter in the TMF configuration file /etc/tmf/tmf.config. If you use TMF, you should leave TMF tracing on so that this debugging information is available if problems occur.

The trace files are circular, meaning they only contain the most recent activity from a TMF process. To change the amount of history available in a trace file, modify the trace\_file\_size configuration parameter.

When TMF is restarted, any trace files from the previous instance of TMF are moved to the directory specified in trace\_save\_directory.

For more information, see *TMF 6 Administrator Guide for SGI InfiniteStorage*.

### **Run dmcollect If You Suspect a Problem**

As soon as you suspect a problem with DMF, run the dmcollect(8) command to gather the relevant information about your DMF environment that will help you and SGI analyze the problem.

**Note:** Take care to enter the correct number of **previous** days from which to gather information, so that logs containing the first signs of trouble are included in the collection.

For example, the will collect data for today only (0 previous days):

server# **dmcollect -b 0**

If the problem started the previous day, you would want to collect data from that day as well (1 previous day):

server# **dmcollect -b 1**

Specify a larger number of prior days to cover a longer time period, as required.

Also see Chapter 16, "Troubleshooting" on page 505.

## **Modify Settings If Providing File Access via Samba**

You can avoid an unnecessary Windows SMB request timeout by setting the SessTimeout parameter to a value appropriate for a DMF environment, such as 300 seconds. This is especially important for slower mounting/positioning libraries and tape drives. For details, see the following website:

http://technet.microsoft.com/en-au/library/cc938292.aspx

The Windows Explorer desktop can show which files in an SMB/CIFS network share are in a fully or partially offline state. If so enabled, Windows Explorer overlays a small black clock on top of a migrated file's normal icon; the black clock symbol indicates that there may be a delay in accessing the contents of the file. (This feature is disabled by default.)

To enable this feature, do the following:

1. Install the sgi-samba RPMs from ISSP.

**Note:** This feature is not available in community Samba.

2. Add the following line to the Samba configuration file  $/etc/samba/smb.comf$ on the DMF server:

dmapi support = Yes

3. Restart the smb daemon on the DMF server:

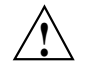

**Caution:** For instructions about starting and stopping DMF and the mounting service in an HA environment, see *High Availability Guide for SGI InfiniteStorage*.

server# **service smb restart**

For more information, see the  $smb.comf(5)$  man page.

#### **Disable Journaling When Loading an Empty Database**

If you are loading an empty database, you should disable journaling in order to eliminate unnecessary overhead. To do this, use the  $-j$  option to the dmdadm(8) and dmcatadm(8) commands. For example:

```
# dmdadm -j -u -c "load /dmf/scratch/daemon.txt"
# dmcatadm -j -m ls -u -c "load /dmf/scratch/ls_cat_txt" > /dmf/tmp/load.ls.db.out 2>&1
```
## **Use Sufficient Network Bandwidth for Socket Merges**

If you perform a merge using a socket, you must ensure that the network has sufficient bandwidth. For more information, contact SGI technical support.

#### **Temporarily Disable Components Before Maintenance**

Before you perform maintenance on tape drives, a tape library, or COPAN shelf, you can perform steps that will allow DMF to quit using the component. You can then verify that the component is currently unused and will no longer accept new work. See "Temporarily Disabling Components" on page 490.

## **Gracefully Stop the SGI 400 VTL**

Before stopping the SGI 400 VTL, you should ensure that DMF is not using any of its virtual tape drives and then stop the OpenVault LCPs associated with the SGI 400 VTL. See "Stop the COPAN VTL" on page 496.

## **Reload STK ACSLS Cartridges Properly**

After you load tape cartridges into a StorageTek tape library controlled by Automated Cartridge System Library Software (ACSLS) via the cartridge access port, you must manually cancel all prior ACSLS enter requests. This will allow OpenVault to update the DMF database.

#### **Disable Zone Reclaim to Avoid System Stalls**

**Note:** For large NUMA systems, whose typical workload is HPC applications, you should consider whether the benefits of memory locality outweigh the cost of memory reclaim.

To avoid transient system stalls on most DMF servers, you should disable zone reclaim by adding the following line to the /etc/sysctl.conf file:

```
vm.zone reclaim mode = 0
```
To make this change take effect, enter the following:

# **sysctl -p**

For more information about this kernel parameter, refer to the Documentation/sysct/vm.txt file in the Linux kernel source.

## **Set Volume Size If You Want to Use Capacity Features**

If you want to use features such as the dmcapacity $(8)$  command and its display via DMF Manager (which are particularly useful features for COPAN MAID and SGI 400 VTL), you should set the size of volumes in the DMF database. Do one of following:

• Use the -s *tapesize* option to dmov\_loadtapes(8) when loading new volumes to set the size in bytes. For example:

# **dmov\_loadtapes -t Ultrium4-800 -l C00 -s 20000000000 dump\_tasks**

• Use the dmvoladm(8) command with the update directive to modify the ts field to set the size in bytes. For example:

# **dmvoladm -m vtl\_ls -c "update C00X1Z tapesize 20000000000"**

• Specify the cartridge size on the **Add Volumes** dialog in DMF Manager to set the size in bytes. See "Managing Volumes" on page 185.

## **Monitor the Size of the PCP Metrics Archive**

PCP continuously gathers DMF performance metrics for display in DMF Manager. These metrics are stored in /var/lib/pcp-storage/archives.

**Note:** In an HA environment, the PCP metrics archive is stored in the directory specified by the dmfman setup ha script. For more information, see the section about configuring DMF for HA in *High Availability Guide for SGI InfiniteStorage*.

Each month, DMF performs a data-reduction process on the metrics gathered for the month. This reduces the size of the archives while retaining a consistent amount of information. Although the size of the archive has a bounded maximum, this can still be quite large depending on the configuration of the server and how many clients access it. For example, a server with a large number of filesystems could generate up to 100 Mbytes of archives per day. You should initially allow around 2 GB of space in /var/lib/pcp-storage/archives for archive storage and monitor the actual usage for the first few weeks of operation.

#### **Be Aware that API Commands Change Without Notice**

DMF uses several undocumented commands as an internal API layer. These commands can change or be removed without notice.

**Note:** If you require functionality that is not provided by the standard set of documented DMF administrator and user commands, contact SGI Support to suggest a request for enhancement.

## **Be Aware of Memory-Mapping Issues**

On Linux nodes, memory-mapping an offline file in a DMF filesystem may cause other processes such as  $ps(1)$  to block while DMF is making the file online.

There are also memory-mapping issues with CXFS clients running RHEL or Windows; for more information, see the *CXFS 7 Administrator Guide for SGI InfiniteStorage*.

### **Use a Task to Perform Hard-Deletes Periodically**

To avoid reaching the maximum DMF database size (4 billion records), you should configure the run\_hard\_deletes.sh task to periodically delete database records that have become eligible for hard-deletion. Otherwise, the daemon database can continue to grow in size as obsolete records accumulate.

See:

- "taskgroup Object" on page 240
- "Cleaning Up Obsolete Database Entries" on page 474

## **Enable the Enhanced-NFS RPC Corruption Workaround Parameter if Needed**

A Linux NFS-client data corruption bug was fixed in Linux kernel version 2.6.37 with commit ID f5fc3c50c99a7df2bf908dfe66f112d35178ee07. If you are running Linux NFS clients with a prior release, you must avoid the problem by using a system-tunable kernel parameter that is available in enhanced NFS. Contact your Linux NFS client OS distribution provider to determine whether or not you must make this change.

**Note:** Enabling the parameter can have a negative impact on benchmarking and code compiles over NFS. Therefore, the parameter is disabled (set to 0) by default. You should enable it only if the kernel version on any of your Linux NFS clients contains the corruption bug.

If required, the parameter that you must enable (set to 1) on the enhanced-NFS server is nfsd\_workaround\_nfs3\_xdr\_readres\_corruption. Do the following:

1. Add the following line to the /etc/modprobe.conf file on the enhanded-NFS server:

options nfsd nfsd\_workaround\_nfs3\_xdr\_readres\_corruption=1

2. Reboot the enhanced-NFS server.

For more information about the bug and the enhanced-NFS nfsd\_workaround\_nfs3\_xdr\_readres\_corruption parameter, see the section about enhanced NFS in the ISSP release note.

## **Use the Appropriate Tool to Load Volumes to an Existing Environment**

Table 3-2 describes the tools you should use to load volumes to an existing DMF and OpenVault environment.

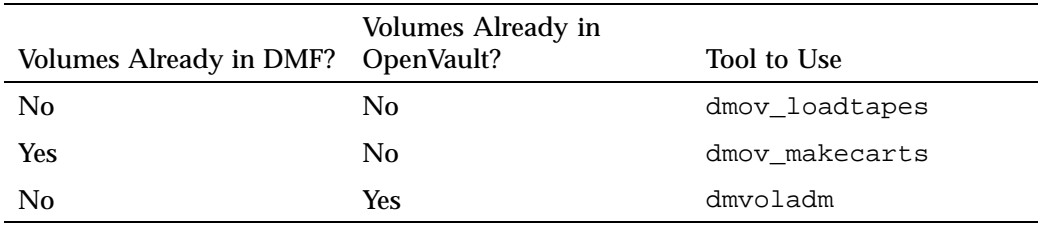

**Table 3-2** Tools to Load Volumes to an Existing DMF/OpenVault Environment

## **Configure Fibre Channel Switches and Zones Appropriately**

You must configure Fibre Channel switches appropriately to ensure that tapes will not be inappropriately overwritten, potentially resulting in data loss. This is particularly important when using the Parallel Data-Mover Option. This section discusses the following:

- "Ensure that You Follow the Switch Requirements" on page 117
- "Segregate Tape and Disk HBAs" on page 118
- "Suppress Change Notification for Switch Ports Connected to Nodes" on page 118
- "Use N-port Topology for LSI Ports Used with Tape Drives" on page 118
- "Avoid Bottlenecks when Tape Drives and Host Port Speeds Do Not Match" on page 118

#### **Ensure that You Follow the Switch Requirements**

See "SAN Switch Zoning or Separate SAN Fabric Requirement" on page 43.

#### **Segregate Tape and Disk HBAs**

Never mix tape and disk access via the same HBA port. SGI also recommends that you do not mix tape and disk access on a given multiport card; this recommendation may not apply to some newer multiport cards.

Use separate physical SAN switches or switch zoning to logically separate tape and disk SAN fabrics. See "SAN Switch Zoning or Separate SAN Fabric Requirement" on page 43.

#### **Suppress Change Notification for Switch Ports Connected to Nodes**

To prevent unnecessary interruptions in the cluster, enable the suppression of change notification if the port is connected to a host HBA and disable the suppression for all other ports. See:

- "Suppressing RSCN" on page 134
- "QLogic® Fibre Channel Switch" on page 135

#### **Use N-port Topology for LSI Ports Used with Tape Drives**

During error recovery, a bus reset will cause the LSI Fibre Channel port to renegotiate its connection with the Fibre Channel switch. This renegotiation can result in the LSI host port acquiring a different port ID. Should this happen, reservation conflicts or errors that result in the tape driving transitioning to swdn can occur. To avoid this problem, use lsiutil to set the link topology to N-port for all LSI Fibre Channel ports used with tape drives, which eliminates the possibility that the host adapter port could acquire a different port ID.

#### **Avoid Bottlenecks when Tape Drives and Host Port Speeds Do Not Match**

**Note:** This section does not apply to STK drives. For those drives, the only control is the size of the tape drive I/O request, which DMF determines. STK 4–Gbit adapters perform at approximately 200 MB/s.

If you have one 4-Gbit host port and are writing data to multiple 2-Gbit tape drives, the aggregate desired bandwidth on the host port is greater than the data rate of the Fibre Channel (FC) adapters on the tape drives. This can cause the switch's frame buffers to fill up, causing the switch to stop accepting data from the 4-Gbit HBA, dropping the effective data rate close to that of a 2-Gbit HBA.

You can correct this situation by changing the maximum burst size (burst\_size) for the tape drive. The maximum burst size specifies the maximum amount of data that the port can transfer during a single operation. It should be double the switch port buffering (after unit conversions, because maximum burst size is in units of 512 bytes). For example, a Brocade 4100 switch has at least 32 KB of buffering per port, so you would start with a value of 128.

**Note:** Determining the optimum value for burst\_size depends upon many site-specific factors, including HBA speed, switch speed, tape speed, and number of tapes per port; it may take some trial-and-error to set optimally. SGI suggests beginning by using a value of 64 or 128, which have been shown to improve results without negative impact.

Before changing the maximum burst size, ensure that you have stopped DMF, APD, and the TMF or OpenVault mounting service.

If you have installed the optional sdparm RPM from RHEL or SLES, you can use the sdparm command to set the burst size:

# **sdparm -t fcp --set MBS=***burstsize* **/dev/***sgNN*

You can test the effects of changing the burst size by doing the following:

- 1. Ensure that the services for DMF, APD, and the TMF or OpenVault are stopped. (In an HA environment, see *High Availability Guide for SGI InfiniteStorage*.)
- 2. Ensure you have two 2–Gbit tape drives on 4–Gbit FC switch with one 4–Gbit host connection.
- 3. Set the maximum burst size to 0 (no limit) on both drives. For example:

# **sdparm -t fcp --set MBS=0 /dev/sg0**

- 4. Load scratch tapes on the drives.
- 5. Enter the following for each drive separately and then both drives in parallel and monitor performance with SGI Performance Co-Pilot<sup>TM</sup> (PCP<sup>TM</sup>) or an FC switch tool:
	- # **dd if=/dev/zero of=/dev/ts/... bs=256k**
- 6. Change maximum burst size. For example, to set it to 128:

# **sdparm -t fcp --set MBS=128 /dev/sg0**

- 7. Enter the following for each drive separately and then both drives in parallel and monitor performance with PCP or an FC switch tool:
	- # **dd if=/dev/zero of=/dev/ts/... bs=256k**

To determine the current maximum burst size, use the sginfo -D command. For example:

```
# sginfo -D /dev/sg0
Disconnect-Reconnect mode page (0x2)
------------------------------------
Buffer full ratio 0
Buffer empty ratio 0
Bus Inactivity Limit (SAS: 100us) 0
Disconnect Time Limit 0
Connect Time Limit (SAS: 100us) 0
Maximum Burst Size 128
EMDP 0
Fair Arbitration (fcp:faa,fab,fac) 0
DIMM 0
DTDC 0
First Burst Size 0
```
You can also use the sdparm --get command. For example:

# **sdparm -t fcp --get MBS /dev/sg0**

For more information about sdparm, see:

http://freshmeat.net/projects/sdparm/

http://dag.wieers.com/rpm/packages/sdparm/

# **Best Practices for Optional Tasks**

This section discusses the following:

- "Balance Data Among Libraries" on page 121
- "Prevent Recalls From Waiting for a Busy Volume" on page 122

## **Balance Data Among Libraries**

If you want to balance migrated data among libraries, you can use configurations such as the following:

• Suppose you have two libraries and you want to make two copies of the migrated data. You would use a VG for each library (lib1vg and lib2vg) and the following statement for VG selection:

SELECT\_VG lib1vg lib2vg

One copy would go to each library.

See "MSP/VG Selection Parameters for a DMF-Managed Filesystem" on page 286.

• Suppose you have four libraries and you want to make two copies of the migrated data. You can use two migrate groups, each with two VGs, and a rotation strategy of ROUND\_ROBIN\_BY\_BYTES:

```
mg1
    lib1vg
    lib2vg
mg2
    lib3vg
    lib4vg
```
You would use the following statement for VG selection:

SELECT\_VG mg1 mg2

One copy of would go to either lib1vg or lib2vg, the other copy would go to either lib3vg or lib4vg.

For more information, see:

- "Migrate Groups" on page 40
- "Use Migrate Groups Appropriately" on page 95
- "migrategroup Object Example with Multiple MGs" on page 335

## **Prevent Recalls From Waiting for a Busy Volume**

If you want to prevent recall requests from waiting for a volume that is busy because it is being written to, you can use the configuration parameters FORWARD\_RECALLS and GET\_WAIT\_TIME in the volumegroup stanza.

For example, to allow DMF to continue writing to the volume for only up to 1 hour (3600 seconds) after receiving a recall request and to direct recall requests to another VG if this VG is writing to the volume, you would include the following parameters:

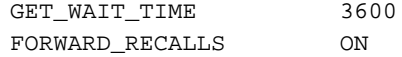

For more information about these parameters, see "volumegroup Object" on page 318.

# **Installing and Configuring the DMF Environment**

This chapter discusses the following:

- "Overview of the Installation and Configuration Steps" on page 123
- "Installation and Configuration Considerations" on page 125
- "Starting and Stopping the DMF Environment" on page 138
- "Using Out-of-Library Tapes" on page 141
- "Customizing DMF" on page 142
- "Importing Data From Other HSMs " on page 145

# **Overview of the Installation and Configuration Steps**

To install and configure the DMF environment, perform the following steps:

**Note:** Also see:

- *COPAN MAID for DMF Quick Start Guide*
- *SGI 400 VTL for DMF Quick Start Guide*

**Procedure 4-1** Configuring the DMF Environment

- 1. Read "Installation and Configuration Considerations" on page 125.
- 2. Install the DMF server software (which includes the software for TMF and OpenVault) according to the instructions in the *SGI InfiniteStorage Software Platform* release note and any late-breaking caveats posted to Supportfolio:

https://support.sgi.com

See "ISSP DMF Software" on page 126.

3. Determine the DMF drive groups that you want to use.

- 4. Configure the TMF or OpenVault mounting service (if used) according to the following documentation:
	- *TMF 6 Administrator Guide for SGI InfiniteStorage*
	- *OpenVault Administrator Guide for SGI InfiniteStorage*
- 5. Determine how you want to complete periodic maintenance tasks. See "Automated Maintenance Tasks" on page 132.
- 6. Make and mount the filesystems required for the DMF administrative directories. See "Configure DMF Administrative Directories Appropriately" on page 79.
- 7. Install the DMF license (and optional DMF Parallel Data-Mover Option license) on the primary DMF server and the passive DMF server (if applicable). See Chapter 2, "DMF Licensing" on page 59 and "Managing Licenses and Data Capacity with DMF Manager" on page 159.

**Note:** Nodes running DMF client software do not require a DMF license.

- 8. Create or modify your configuration file and define objects for the following:
	- Pathname and file size parameters necessary for DMF operation (the base object)
	- DMF daemon
	- Daemon maintenance tasks
	- Filesystems
	- Automated space management
	- Media-specific process (MSP) or library server (LS)
	- MSP/LS maintenance tasks

See "Configuring DMF with DMF Manager" on page 166.

Also see "Configuration Objects Overview" on page 211.

9. Verify the configuration by selecting the following in DMF Manager, select the following:

```
Overview
    > Configuration ...
        > Validate Current Configuration
```
If there are errors, fix them and repeat the validation until there are no errors.

- 10. If you are using the DMF Parallel Data-Mover Option, see "Parallel Data-Mover Option Configuration Procedure" on page 379 and the *SGI InfiniteStorage Software Platform* release note.
- 11. Start the DMF environment. See "Starting and Stopping the DMF Environment" on page 138.
- 12. If you want to install the DMF client packages on other systems, see the *SGI InfiniteStorage Software Platform* release note and the client installation DMF.Install instructions. Also see "DMF Client Configurations and xinetd" on page 127.

To administer and monitor DMF, see Chapter 5, "DMF Manager" on page 147.

# **Installation and Configuration Considerations**

This section discusses the configuration considerations that will affect your system:

- "ISSP DMF Software" on page 126
- "DMF Client Configurations and xinetd" on page 127
- "Filesystem Mount Options" on page 127
- "Mounting Service Considerations" on page 127
- "Inode Size Configuration" on page 128
- "Daemon Database Record Length" on page 130
- "Interprocess Communication Parameters" on page 132
- "Automated Maintenance Tasks" on page 132
- "Networking Considerations for Parallel Data-Mover Option" on page 133
- "Passwordless SSH Configuration for DMF" on page 133
- "Suppressing RSCN" on page 134
- "QLogic® Fibre Channel Switch" on page 135

## **ISSP DMF Software**

The ISSP release includes the following DMF software:

- **DMF Server**, which provides:
	- The full set of DMF server functionality, including the DMF daemon, infrastructure, user and administrator commands, and all man pages. This applies to SGI x86\_64 servers running the operating system as specified in the ISSP and DMF release notes. You should install this software only on those machines that can be the DMF server.
	- Client installers, which download the client software onto the DMF server so that you can later transfer the DMF client software to the DMF client nodes. The client packages are installed along with their installation instructions on the DMF server in the following directory:

/opt/dmf/client-dist/*DMFversion*/*clientOS&architecture*

The client software contains a limited set of user commands, libraries, and man pages. This applies to all supported operating systems. You should install this software on machines from which you want to give users access to DMF user commands, such as dmput and dmget.

• **DMF Parallel Data-Mover**, which provides the infrastructure for parallel data-mover nodes to move data offline and retrieve it, plus the required underlying CXFS client-only software.

Only one of groups of software can be installed on a given machine.

## **DMF Client Configurations and xinetd**

If your configuration includes DMF client platforms, you must ensure that the DMF server is running the xinetd(8) daemon. The xinetd daemon is enabled by default. If it has been disabled, you must reenable it at boot time via the following command:

dmfserver# **chkconfig xinetd on**

If xinetd is not running, you can start it immediately via the following command:

dmfserver# **/usr/sbin/xinetd**

See also "Set the xinetd tcpmux instances Parameter Appropriately" on page 92.

## **Filesystem Mount Options**

Data Management API (DMAPI) is the mechanism between the kernel and the XFS or CXFS filesystem for passing file management requests between the kernel and DMF. Ensure that you have installed DMAPI and the appropriate patches.

For filesystems to be managed by DMF, they must be mounted with the DMAPI interface enabled. Failure to enable DMAPI for DMF-managed filesystems will result in a configuration error.

Do the following:

- 1. Use the following command:
	- # **mount -o dmi -o mtpt=***mountpoint*
- 2. Add dmi, mtpt=*mountpoint* to the fourth field in the fstab entry.

For more information, see:

- "mkfs and mount Parameters" on page 85
- The mount(8) and fstab(5) man pages

## **Mounting Service Considerations**

Mounting services are available through OpenVault or the Tape Management Facility (TMF)

The LS checks the availability of the mounting service when it is started and after each occurrence in which an LS data-mover process was unable to reserve its drive. The data-mover process may be either:

- A *write child* that migrates data to secondary storage
- A *read child* that recalls data from secondary storage

If the mounting service is unavailable, the LS does not start any new child processes:

- For OpenVault, the LS sends an e-mail message to the administrator, asking that OpenVault be started. It then periodically polls OpenVault until it becomes available, at which time child processes are again allowed to run.
- For TMF, the LS attempts to initiate tmdaemon if it is not up (based on the exit status of tmstat) and waits until a TMF device in the configuration pending state is configured up before it resumes processing. If TMF cannot be started or if no devices are configured up, the LS sends e-mail to the administrator and polls TMF until a drive becomes available.

You can use MAX\_MS\_RESTARTS to configure the number of automatic restarts.

See also Chapter 8, "Mounting Service Configuration Tasks" on page 385

#### **Inode Size Configuration**

In DMF-managed filesystems and disk cache manager (DCM) MSP *STORE\_DIRECTORY* filesystems, DMF state information is kept within a filesystem structure called an *extended attribute*.

Extended attributes can be either inside the inode or in attribute blocks associated with the inode. DMF runs much faster when the extended attribute is inside the inode, because this minimizes the number of disk references that are required to determine DMF information. In certain circumstances, there can be a large performance difference between an inode-resident extended attribute and a non-resident extended attribute.

The size of inodes within a filesystem impacts how much room is available inside the inode for storing extended attributes. Smaller inode sizes have much less room available for attributes. Likewise, the legacy inode attribute format  $(-i \text{ attr-1})$ option to  $mkf s, xf s$  results in less available extended attribute space than does the current default format (-i attr=2 option).

SGI recommends that you configure your filesystems so that the extended attribute is always inode-resident. Whenever both 256-byte and 512-byte inode sizes will work, you should use the 256-byte inode size  $(-i \text{ size} = 256 \text{ option to } mkf \text{ s.} xfs)$  because the inode scans will be up to twice as fast. SGI also highly recommends that you use attr2 (-i attr=2 option) when possible if it allows 256-byte inode sizes to be used.

For optimal performance, you should create any DCM MSP filesystems with 256-byte inode sizes and attr2 attribute format. (For other filesystems for DMF administrative directories, the inode size does not matter.) For best performance, you should use 512-byte inode sizes for DMF-managed filesystems only under the following circumstances:

- If users require other XFS attributes such as ACLs or other user-specified attributes
- If the filesystem will have large numbers of partial-state files with more partial-state regions than will fit in a 256-byte inode

If you must have a 512–byte inode size for a DMF-managed filesystem, you can do so by using the Linux mkfs.xfs command with the -i size=512 option. (Filesystems that already exist must be backed up, recreated, and restored.)

Table 4-1 summarizes the relationship among the inode size, attr type, and file regions.

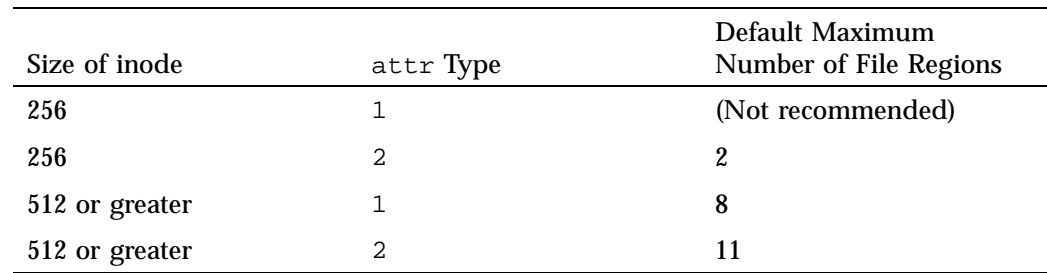

**Table 4-1** Default Maximum File Regions for XFS and CXFS Filesystems

For more information about setting the inode size and the attr type, see the mkfs.xfs(8) and mount(8) man pages.

#### **Daemon Database Record Length**

A daemon database entry contains one or more fixed-length records:

- The base record (dbrec), which consists of several fields, including the path field
- Zero or more path segment extension (pathseg) records

If the value that is returned to the daemon by the MSP/LS (such as the pathname resulting from the NAME\_FORMAT value template in an FTP or disk msp object) can fit into the path field of the daemon's dbrec record, DMF does not require pathseg records. If the MSP/LS supplies a path value that is longer than the path field, DMF creates one or more pathseg records to accommodate the extra space.

The default size of the path field of the dbrec is 34 characters. This size allows the default paths returned by dmatls, dmdskmsp, and dmftpmsp to fit in the path field of dbrec as long as the user name portion of the dmftpmsp or dmdskmsp default path (*username*/*bit\_file\_identifier*) is 8 characters or fewer. If you choose to use a value for NAME\_FORMAT that results in longer pathnames, you may want to resize the path field in dbrec in order to increase performance.

The default size of the path field in the pathseg record is 64. For MSP path values that are just slightly over the size of the dbrec path field, this will result in a large amount of wasted space for each record that overflows into the pathseg record. The ideal situation would be to have as few pathseg records as possible, because retrieving pathseg records slows down the retrieval of daemon database records.

The size of the path field in the daemon dbrec record can be configured at any time before or after installation. (The same holds true for any installation that might be using the dmftpmsp or dmdskmsp with a different path-generating algorithm or any other MSP that supplies a path longer than 34 characters to the daemon.)

**Procedure 4-2** Configuring the Daemon Database Record Length

The steps to configure the daemon database entry length are as follows:

- 1. If dmfdaemon is running, ensure that DMF is stopped. In an HA environment, see *High Availability Guide for SGI InfiniteStorage*. In a non-HA environment, execute the following:
	- # **service dmf stop**

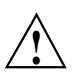

**Caution:** For instructions about starting and stopping DMF and the mounting service in an HA environment, see *High Availability Guide for SGI InfiniteStorage*.

2. If a daemon database already exists, perform the following commands:

```
# cd HOME_DIR/daemon
# dmdump -c . > textfile
# cp dbrec* pathseg* dmd_db.dbd backup_dir
# rm dbrec* pathseg* dmd_db.dbd
```
Where:

- *HOME\_DIR* is the value of HOME\_DIR returned by the dmconfig base command
- *textfile* is the name of a file that will contain the text representation of the current daemon database
- *backup\_dir* is the name of the directory that will hold the old version of the daemon database
- 3. Change to the rdm directory:
	- # **cd /usr/lib/dmf/rdm**
- 4. Back up the dmd\_db.dbd and dmd\_db.ddl files that reside in /usr/lib/dmf/rdm. This will aid in disaster recovery if something goes wrong.
- 5. Edit dmd\_db.ddl to set the new path field lengths for the dbrec and/or pathseg records.
- 6. Regenerate the new daemon database definition, as follows:
	- # **/usr/lib/dmf/support/dmddlp -drsx dmd\_db.ddl**
- 7. Back up the new versions of dmd\_db.dbd and dmd\_db.ddl for future reference or disaster recovery.
- 8. If the daemon database was backed up to text (to *textfile* in step 2), enter the following commands:
	- # **cd** *HOME\_DIR***/daemon** # **dmdadm -u -c "load** *textfile***"**
- 9. If the daemon was running in step 1, ensure that the dmf service is restarted. In an on-HA environment, execute the following:

# **service dmf start**

#### **Interprocess Communication Parameters**

Ensure that the following interprocess communication kernel configuration parameters are set equal to or greater than the default before running DMF:

MSGMAX MSGMNI

For more information, execute info ipc and see the sysctl $(8)$  and msgop $(2)$  man pages.

## **Automated Maintenance Tasks**

DMF lets you configure parameters for completing periodic maintenance tasks such as the following:

- Making backups (full or partial) of DMF-managed filesystems to tape or disk
- Making backups of DMF databases to disk
- Removing old log files and old journal files
- Monitoring DMF logs for errors
- Monitoring the status of volumes in LSs
- Running hard deletes
- Running dmaudit $(8)$
- Merging volumes that have become sparse (and stopping this process at a specified time)

Each of these tasks can be configured in the DMF configuration file (/etc/dmf/dmf.conf) through the use of TASK\_GROUPS parameters for the DMF daemon and the LS. The tasks are then defined as objects.

For each task you configure, a time expression defines when the task should be done and a script file is executed at that time. The tasks are provided in the /usr/lib/dmf directory.

The automated tasks are described in "taskgroup Object" on page 240.

## **Networking Considerations for Parallel Data-Mover Option**

The parallel data-mover nodes communicate with the DMF and OpenVault servers over the network. By default, they use the IP addresses that are associated with the system hostnames. Additionally, depending on your configuration, it is possible that socket merging can occur between hosts. By default, this feature uses the same network as other DMF communication traffic.

It is possible to configure DMF to use an alternative network for general communication between DMF nodes as well as an alternative network for socket merges. See "node Object" on page 232.

If you use an alternative network for DMF communication, the OpenVault server must listen on the same network; in this case, the name you specify for the initial OpenVault prompt (that asks you to supply the name where OpenVault will be listening) will be different from the hostname of the DMF server. See comment 2 in "Initially Configure the OpenVault Server" on page 386.

## **Passwordless SSH Configuration for DMF**

If configured, DMF will use passwordless secure shell (SSH) to do the following.

- Transfer a copy of disk-based backups to one or more remote directories (using the optional DUMP\_MIRRORS DMF configuration file)
- Simplify the use of the dmatsnf $(8)$  and dmatread  $(8)$  commands to verify the integrity of the library server (LS) volumes and recover data from them for a configuration where not all volumes are mountable on the DMF server
- When in an active-active HA configuration with parallel data-mover nodes, DMF Manager can represent the status of both mover nodes

Gather troubleshooting data via the  $dmcollect(8)$  command from all potential DMF servers and parallel data-mover nodes.

You must set up SSH keys so that the local root user can log in to the remote host as a remote user without a password. Do the following:

1. Generate RSA authentication keys for the root user on the DMF server, if the keys do not already exist. Be sure that you **do not** enter a passphrase when prompted (just press Enter).

```
dmfserver# ssh-keygen -t rsa
Generating public/private rsa key pair.
Enter passphrase (empty for no passphrase):
Enter same passphrase again:
Your identification has been saved in /root/.ssh/id_rsa.
Your public key has been saved in /root/.ssh/id_rsa.pub.
...
```
- 2. Install the identity information on all nodes on which passwordless SSH access is required. For example:
	- To provide access for the DMF server on two parallel data-mover nodes pdm1 and pdm2:

dmfserver# **ssh-copy-id -i ~/.ssh/id\_rsa.pub root@pdm1** dmfserver# **ssh-copy-id -i ~/.ssh/id\_rsa.pub root@pdm2**

• To provide access when using a remote host that has directories in which DMF will place a copy of disk-based backups (DUMP\_MIRRORS):

dmfserver# **ssh-copy-id -i ~/.ssh/id\_rsa.pub user@remotehost**

See the ssh-keygen(1) and ssh-copy-id(1) man pages for details.

## **Suppressing RSCN**

Enable (turn ON) registered state change notification (RSCN) suppression if the port is connected to a host HBA or disable (turn OFF) suppression for all other ports. Use the portcfgshow command to display the current settings.

Use the following command on the switch:

switch> **portcfg rscnsupr [***Slot***/]***Port***[-***Range***] --enable|--disable**

**134 007–5484–012**

For example, suppose that ports 4 through 7 go from the switch to nodes in the cluster. You would enter the following to enable RSCN suppression for ports 4 through 7:

switch> **portcfg rscnsupr 4-7 --enable**

switch> **portcfgshow**

Locked L\_Port .. .. .. .. .. .. .. .. .. .. .. .. .. .. .. .. Locked G\_Port .. .. .. .. .. .. .. .. .. .. .. .. .. .. .. .. Disabled E\_Port .. .. .. .. .. .. .. .. .. .. .. .. .. .. .. .. ISL R\_RDY Mode .. .. .. .. .. .. .. .. .. .. .. .. .. .. .. .. RSCN Suppressed ...... ON ON ON ON ....... ....... Persistent Disable.. ON ON ON .. ON ON ON ON ON ON ON ON .. .. .. NPIV capability ON ON ON ON ON ON ON ON ON ON ON ON ON ON ON ON

## **QLogic® Fibre Channel Switch**

All QLogic Fibre Channel (FC) switches contained within the SAN fabric must have the appropriate QLogic firmware installed.

For more information, see the QLogic *SANbox2-64 Switch Management User's Guide*.

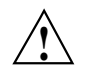

**Caution:** The admin state is required for I/O fencing. To avoid interference with fencing, release admin mode as soon as possible. Do not leave admin mode sessions open.

The default port configuration on a QLogic 9200 FC switch is not compatible with the DMF environment. To use the appropriate port configuration, change the following parameters:

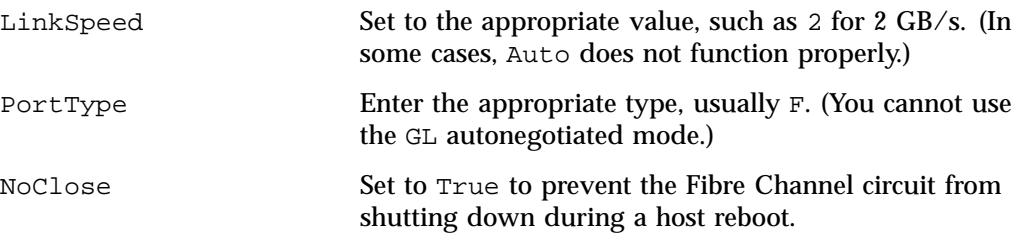

IOStreamGuard Set to Enable if the port is connected to a host HBA or to Disable if for all other ports. (You cannot use Auto mode because most HBAs cannot negotiate this.)

To modify these parameters, use the admin command. For example, for a port connected to an SGI UV® 100 system:

#### SANbox #> **admin start**

SANbox (admin) #> **config edit** The config named default is being edited.

SANbox (admin-config) #> **set config port 31**

A list of attributes with formatting and current values will follow. Enter a new value or simply press the ENTER key to accept the current value. If you wish to terminate this process before reaching the end of the list press 'q' or 'Q' and the ENTER key to do so.

Configuring Port Number: 31 ------------------------

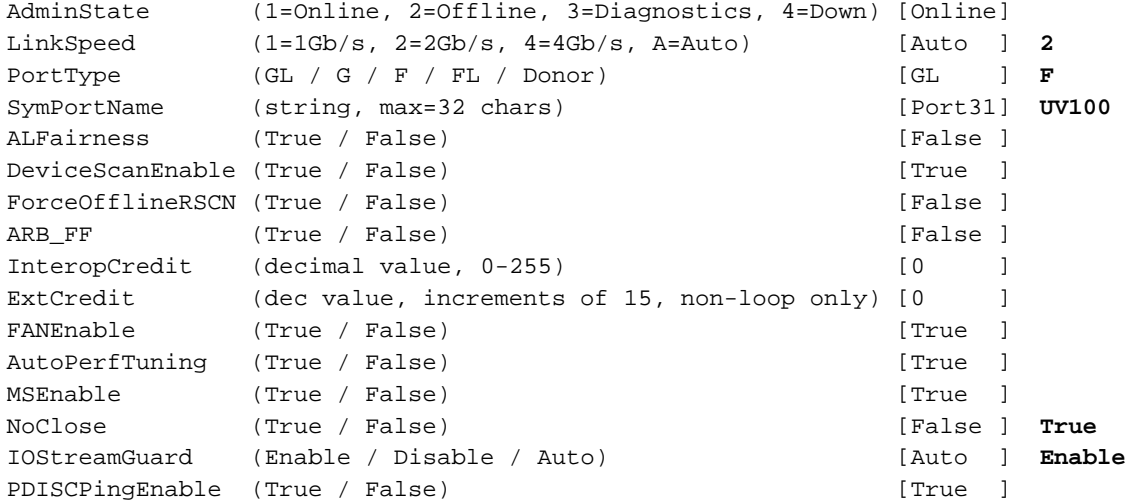

Finished configuring attributes. This configuration must be saved (see config save command) and
```
activated (see config activate command) before it can take effect.
 To discard this configuration use the config cancel command.
 ....
SANbox (admin-config) #> config save
 The config named default has been saved.
SANbox (admin) #> config activate
 The currently active configuration will be activated.
 Please confirm (y/n): [n] y
SANbox (admin) #> admin end
SANbox #> show config port 31
 Configuration Name: default
 -------------------
 Port Number: 31
 ------------
 AdminState Online
 LinkSpeed 2Gb/s
 PortType F
 SymbolicName UV100
 ALFairness False
 DeviceScanEnabled True
 ForceOfflineRSCN False
 ARB_FF False
 InteropCredit 0
 ExtCredit 0
 FANEnabled True
 AutoPerfTuning True
 MSEnabled True
 NoClose True
 IOStreamGuard Enabled
 PDISCPingEnabled True
```
# **Starting and Stopping the DMF Environment**

This section discusses the following:

- "Automatic Start After Reboot" on page 138
- "Preventing Automatic Start After Reboot" on page 139
- "Explicit Start" on page 139
- "Explicit Stop" on page 140

For more information about the mounting services, see:

- *TMF 6 Administrator Guide for SGI InfiniteStorage*
- *OpenVault Administrator Guide for SGI InfiniteStorage*

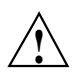

**Caution:** In an HA environment, procedures differ. For example, you must first remove HA control of the resource group before stopping DMF and the mounting service. See *High Availability Guide for SGI InfiniteStorage*.

# **Automatic Start After Reboot**

**Note:** For instructions about starting and stopping DMF and the mounting service in an HA environment, see *High Availability Guide for SGI InfiniteStorage*

To enable automatic startup of the DMF environment, execute the following chkconfig(8) commands as root on indicated nodes in a non-HA environment:

1. DMF server:

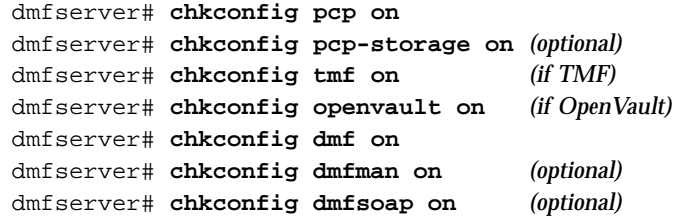

2. Parallel data-mover nodes:

mover# **chkconfig openvault on** mover# **chkconfig dmf\_mover on**

### **Preventing Automatic Start After Reboot**

**Note:** For instructions about starting and stopping DMF and the mounting service in an HA environment, see *High Availability Guide for SGI InfiniteStorage*.

To prevent automatic startup of the DMF environment, execute the following chkconfig(8) commands as root on the indicated nodes in a non-HA environment:

1. DMF server:

dmfserver# **chkconfig dmfsoap off** dmfserver# **chkconfig dmfman off** dmfserver# **chkconfig dmf off** dmfserver# **chkconfig openvault off** *(if OpenVault)* dmfserver# **chkconfig tmf off** *(if TMF)*

2. Parallel data-mover nodes:

mover# **chkconfig dmf\_mover off** mover# **chkconfig openvault off**

# **Explicit Start**

**Note:** For instructions about starting and stopping DMF and the mounting service in an HA environment, see *High Availability Guide for SGI InfiniteStorage*.

To start the DMF environment daemons explicitly, execute the following on the indicated nodes in a non-HA environment:

1. DMF server:

dmfserver# **service pcp start** dmfserver# **service pcp-storage start** *(optional)* dmfserver# **service tmf start** *(if TMF)* dmfserver# **service openvault start** *(if OpenVault)* 2. Parallel data-mover nodes:

mover# **service openvault start**

3. DMF server:

dmfserver# **service dmf start**

4. Parallel data-mover nodes:

mover# **service dmf\_mover start**

5. DMF server:

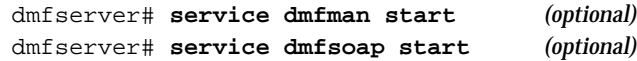

# **Explicit Stop**

**Note:** For instructions about starting and stopping DMF and the mounting service in an HA environment, see *High Availability Guide for SGI InfiniteStorage*.

To stop the DMF environment daemons explicitly, execute the following on the indicated nodes in a non-HA environment:

1. DMF server:

dmfserver# **service dmfsoap stop** *(if started)* dmfserver# **service dmfman stop** *(if started)*

2. Parallel data-mover nodes:

mover# **service dmf\_mover stop**

**Note:** Executing service dmf\_mover stop on a mover node will cause existing data-mover processes to exit after the LS notices this change, which may take up to two minutes. The existing data-mover processes may exit in the middle of recalling or migrating a file; this work will be reassigned to other data-mover processes.

3. DMF server:

dmfserver# **service dmf stop**

4. Parallel data-mover nodes:

mover# **service openvault stop**

5. DMF server:

dmfserver# **service openvault stop** *(if OpenVault)* dmfserver# **service tmf stop** *(if TMF)* dmfserver# **service pcp-storage stop** *(if started)* dmfserver# **service pcp stop**

# **Using Out-of-Library Tapes**

The mechanism for handling tape volumes that are physically not in the tape library varies depending on the mounting service:

- "TMF and Out-of-Library Tapes" on page 141
- "OpenVault and Out-of-Library Tapes" on page 141

#### **TMF and Out-of-Library Tapes**

When TMF is the mounting service, the msgd(8) command displays requests to import volumes. With TMF, DMF has no knowledge of what tapes are out of the library.

#### **OpenVault and Out-of-Library Tapes**

When OpenVault is the mounting service and a recall request is made for a tape that is physically not in the library, DMF will first try to read from copies on other volumes before it requests that the out-of-library tape be imported. If the reads from all other copies fail (for example, because their volumes are locked with the hlock flag), then DMF will request that the tape be imported.

DMF will wait to read from volumes being written to before requesting that a tape be imported; this occurs whether or not the FORWARD\_RECALLS configuration parameter is set to ON (see "volumegroup Object" on page 318).

DMF will request that the tape be imported before waiting for a copy in a library that has been permanently disabled with  $ov_{\perp}$  ibrary -D; see the  $ov_{\perp}$  ibrary(8) man page.

**007–5484–012 141**

When a tape must be imported, DMF will send an email and issue an alert; you can use the  $d$ mope $r(1)$  command to display these requests.

Example scenarios using volume groups named vgA, vgB, and vgC:

- Suppose that:
	- vgA contains the primary copy but is not in the library
	- vgB contains a secondary copy
	- FORWARD\_RECALLS is configured OFF (the default)
	- The OpenVault library is enabled

In this case, DMF will first try to recall from vgB. If that fails (for example, if vgB's hold flags do not permit its use), then DMF will ask that the tape belonging to vgA be imported.

- Suppose that:
	- vgA contains the primary copy but its library is permanently disabled via the ov\_library -D command
	- vgB contains a secondary copy whose tape is not in the library
	- vgC holds a tertiary copy but its tape is currently being written to
	- FORWARD\_RECALLS is configured ON for all three VGs

In this case, DMF will wait for the tape in  $\forall q \in C$  to become available. If that recall fails, then DMF will ask that the tape in  $\forall$ qB be imported. If that recall also fails, then DMF will wait for the library containing vgA to be enabled.

With OpenVault, also note the following:

- Tapes that are not in the library are not eligible for migrations or merging. See the hextern flag in "dmvoladm Directives" on page 448 for more information.
- The tapes that contain volume serial numbers used for backup tasks (as specified by the DUMP\_TAPES configuration parameter) may not be out of the library.

# **Customizing DMF**

You can modify the default behavior of DMF as follows:

- "File Tagging" on page 143
- "Site-Defined Policies" on page 144
- "Site-Defined Client Port Assignment in a Secure Environment" on page 144

# **File Tagging**

*File tagging* allows an arbitrary 32-bit integer to be associated with specific files so that they can be subsequently identified and acted upon. The specific values are chosen by the site; they have no meaning to DMF.

Non-root users may only set or change a tag value on files that they own, but the root user may do this on any files. The files may or may not have been previously migrated.

To set a tag, use the dmtag(1) command or the libdmfusr.so library. For example:

```
% dmtag -t 42 myfile
```
To view the tag set for a given file, use the dmtag or dmattr commands. For example:

```
% dmtag myfile
42 myfile
% dmattr -a sitetag myfile
42
```
You can test a file's tag in the when clause of the following configuration parameters by using the keyword sitetag:

```
AGE_WEIGHT
CACHE_AGE_WEIGHT
CACHE_SPACE_WEIGHT
SELECT_LOWER_VG
SELECT_MSP
SELECT_VG
SPACE_WEIGHT
```
For example:

SELECT\_VG fasttape when sitetag = 42

You can also access it in site-defined policies, as described below.

For more information, see the dmtag(1) man page.

# **Site-Defined Policies**

*Site-defined policies* allow you to do site-specific modifications by writing your own library of C++ functions that DMF will consult when making decisions about its operation. For example, you could write a policy that decides at migration time which volume group (VG) or MSP an individual file should be sent to, using selection criteria that are specific to your site.

**Note:** If you customize DMF, you should inform your users so that they can predict how the user commands will work with your policies in place. You can add error, warning, and informational messages for commands so that the user will understand why the behavior of the command differs from the default.

For information about the aspects of DMF that you can modify, see Appendix C, "Site-Defined Policy Subroutines and the sitelib.so Library" on page 565.

#### **Site-Defined Client Port Assignment in a Secure Environment**

If you have a secure environment and if you require more than 512 active connections between DMF clients and the DMF server, you can specify that DMF assign a specific range of TCP ports.

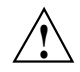

**Caution:** If the environment is not secure, do not use this feature.

When a user executes a remote DMF client command, the user-command mechanism initiates a trusted setuid root dmusrcmd(8) process on the client. This dmusrcmd process performs all of the access validation required to send the user request the DMF server. By default, the remote dmusrcmd process verifies that it connects to the original client dmusrcmd process via a reserved port number in the range 512-1023; these port numbers are only available to trusted  $(root)$  processes. If all of those ports are in use, the dmusrcmd process will block until one of the trusted ports is free.

If your environment is secure (and therefore assigning a port that is not reserved for a trusted process is acceptable) and you require more than 512 active ports, you can create a /usr/lib/dmf/dmf\_client\_ports file on every potential DMF server and every DMF client. The file on the potential DMF servers must contain every port

on which a client is allowed to connect, and the file on each DMF client must contain the ports that client is allowed to access. The file must be owned by root and have an access mode of 0600.

You can use a range to specify the permitted ports. The format of the file is one or more lines as follows:

*start\_port\_number*:*end\_port\_number*

The *start\_port\_number* value must be greater than or equal to 512 and must be less than or equal to *end\_port\_number*. The order of the lines in the file is significant in that dmusrcmd will start attempting to assign port numbers with the first line and process the lines in the order they appear in the file.

For example:

• To assign ports in the range 5000–6000:

5000:6000

• To first assign ports in the range 7000–8000 and then assign ports in the range 5000–6000 (and never assign ports in the range 6001–6999):

7000:8000 5000:6000

If the file exists but is empty, dmusrcmd will not attempt to bind to any particular port numbers, but will use the non-secure port that is assigned to it by the kernel.

If the file does not exist, the default behavior of only assigning ports 512-1023 will be enforced.

# **Importing Data From Other HSMs**

DMF has utilities to assist with importing data from filesystems managed by other hierarchical storage management (HSM) packages into DMF, provided that the filesystems to be imported are accessible via FTP or as local or NFS-mounted filesystems. These tools are not distributed with the DMF product. They are for use only by qualified SGI Professional Services personnel who assist sites doing conversions. For more information, contact SGI Professional Services.

# **DMF Manager**

This chapter discusses the following:

- "Accessing DMF Manager" on page 148
- "Getting Started with DMF Manager" on page 148
- "Running Observer Mode or admin Mode" on page 151
- "Getting More Information in DMF Manager" on page 154
- "Setting Panel Preferences" on page 157
- "Refreshing the View" on page 158
- "Managing Licenses and Data Capacity with DMF Manager" on page 159
- "Configuring DMF with DMF Manager" on page 166
- "Displaying DMF Configuration File Parameters" on page 175
- "Starting and Stopping DMF and the Mounting Service" on page 176
- "Discovering DMF Problems" on page 177
- "Filtering Alerts" on page 181
- "Seeing Relationships Among DMF Components" on page 183
- "Managing Volumes" on page 185
- "Managing Libraries" on page 188
- "Displaying DMF Manager Tasks" on page 189
- "Monitoring DMF Performance Statistics" on page 189
- "Displaying Node Status" on page 208

# **Accessing DMF Manager**

To access DMF Manager, do the following:

1. Point your browser to the following secure address:

https://*YOUR\_DMF\_SERVER*:11109

2. Accept the security certificate.

**Note:** DMF Manager generates its own SSL certificates, rather than having the SSL certificates signed by a commercial certificate authority. Therefore, the certificate warning is safe to ignore.

Also see "Running Observer Mode or admin Mode" on page 151.

# **Getting Started with DMF Manager**

DMF Manager lets you configure DMF, install licenses, view the current state of your DMF system, and make operational.

When you initially open DMF Manager, you will see the **Overview** panel, which displays a high-level graphical view of the DMF environment and status for each DMF component, as shown in Figure 5-1. You can also configure DMF from this panel.

Each menu bar selection provides access to a DMF Manager panel, described in Table 5-1. To open a panel, click on the panel name in the menu. Right-click on the tab title to see its menu. Each panel has a key for its symbols.

**Note:** Some DMF Manager windows do not automatically update; choose the **Refresh** menu item to update an existing view.

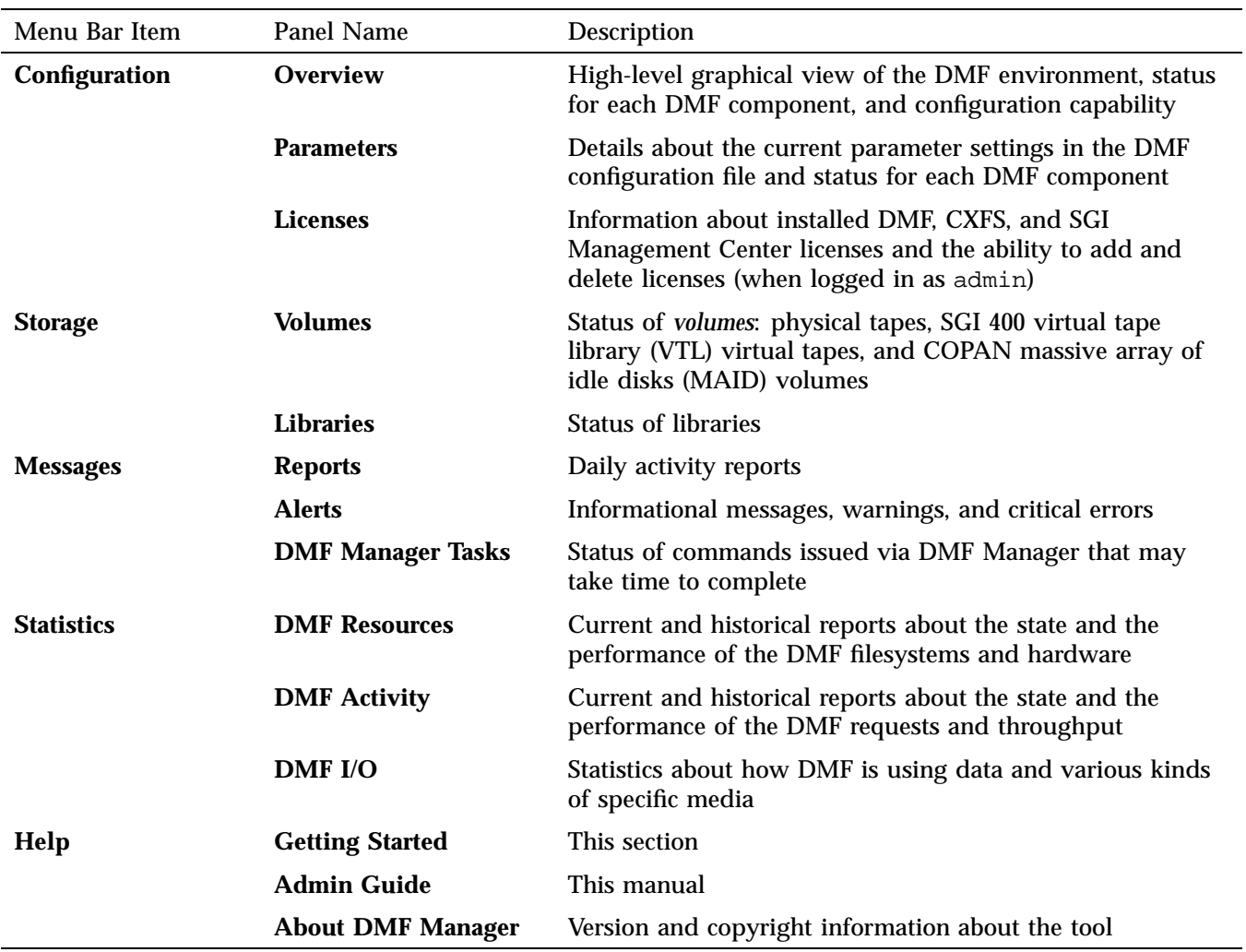

# **Table 5-1** DMF Manager Panel Menus

#### 5: DMF Manager

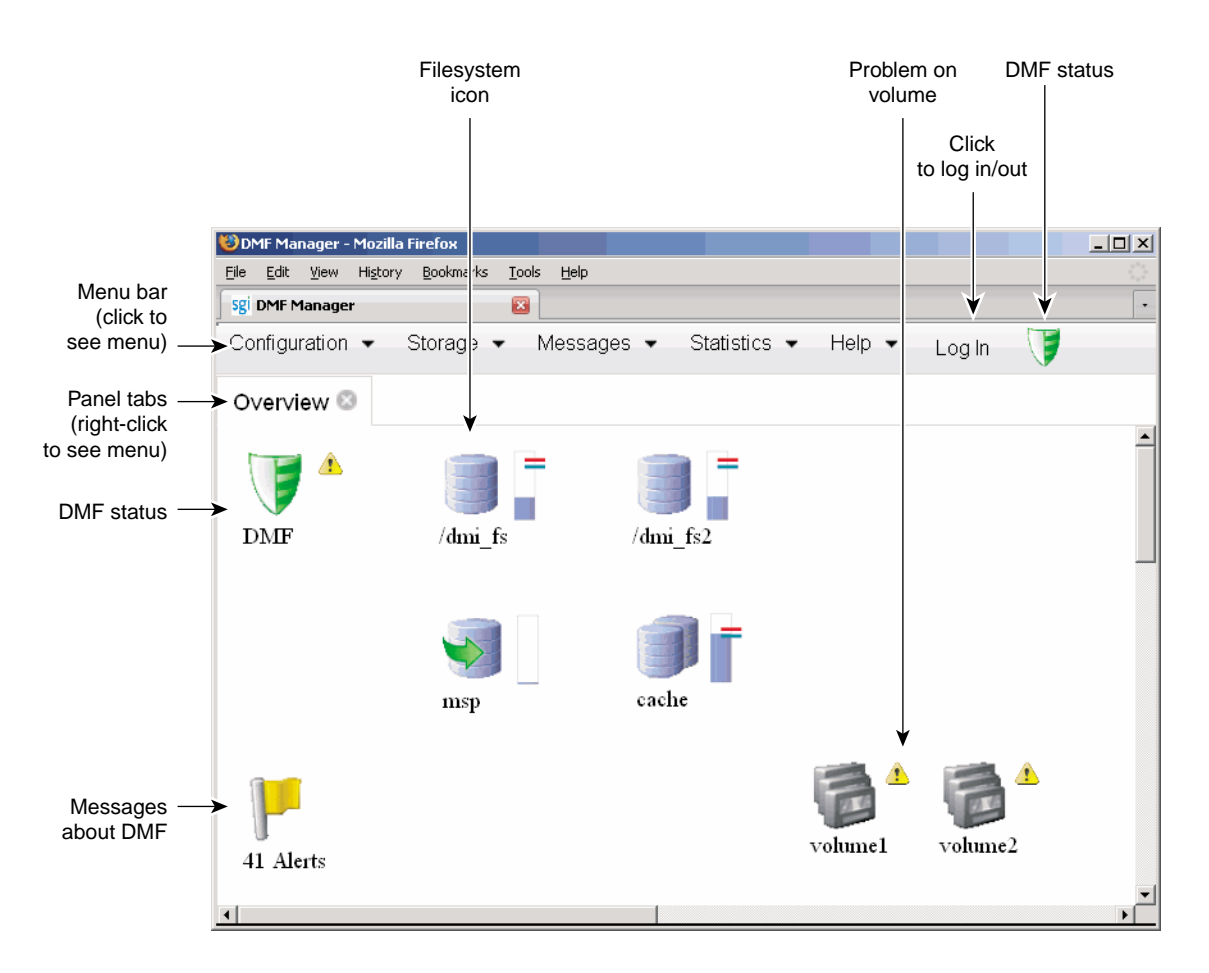

**Figure 5-1** DMF Manager Overview Panel

Some panels have expandable folders. Click on the **+** symbol to expand a folder or on the **—** symbol to contract it, or use the **Expand All** and **Collapse All** buttons. Click on a report name to display the associated graphs. For example, see Figure 5-21 on page 185.

# **Running Observer Mode or admin Mode**

You can run DMF Manager in observer mode (the default) or you can log in to admin mode for more functionality, as described in the following sections:

- "Observer Mode Functionality" on page 151
- "admin Mode Functionality" on page 152
- "admin Mode Access" on page 153

#### **Observer Mode Functionality**

In the default observer mode in DMF Manager, you can do the following:

- View the state of DMF and the mounting service. See:
	- "Getting Started with DMF Manager" on page 148
	- "Discovering DMF Problems" on page 177
- View the fullness of each DMF-managed filesystem. See:
	- "Getting Started with DMF Manager" on page 148
	- "Discovering DMF Problems" on page 177
- View the licensed capacity. See "Showing Current DMF Usage and Licensed Capacity" on page 161.
- View installed DMF, CXFS, XVM, and SGI Management Center licenses and the system information required to request a new license. See "Managing Licenses and Data Capacity with DMF Manager" on page 159.
- View DMF's configuration. See "Displaying DMF Configuration File Parameters" on page 175.
- View relationships among DMF components. See "Seeing Relationships Among DMF Components" on page 183.
- Get context-sensitive help and view the DMF administration guide. See "Getting More Information in DMF Manager" on page 154.
- View information about volumes:
	- View each volume's status and fullness
	- Sort which volumes to view
	- Display dump tapes (physical tapes and SGI 400 VTL virtual tapes)
	- View the status of each drive
	- Temporarily create a user-defined query

**Note:** Saving the query requires admin mode. See "admin Mode Functionality" on page 152.

See:

- "Getting Started with DMF Manager" on page 148
- "Managing Volumes" on page 185
- View the daily reports (with history) and DMF alerts. See "Discovering DMF Problems" on page 177.
- View the long-running DMF Manager tasks (those currently executing and a history of executed tasks). See "Displaying DMF Manager Tasks" on page 189.
- View current and historical reports about DMF activity and resources. See "Monitoring DMF Performance Statistics" on page 189.

### **admin Mode Functionality**

If you log in to admin mode, you can perform the following additional tasks:

- Add licenses to or delete licenses from the /etc/lk/keys.dat system license file or the DMF license file specified by the LICENSE\_FILE configuration parameter (see "base Object Parameters" on page 217).
- Start/stop DMF and the mounting service. See "Starting and Stopping DMF and the Mounting Service" on page 176.
- Create or modify the DMF configuration. See "Configuring DMF with DMF Manager" on page 166.
- Manage volumes (physical tapes, SGI 400 VTL virtual tapes, and COPAN MAID volumes):
	- Change the hold flags
	- Manually mark a volume as *sparse*, meaning containing blank or inactive areas after data has been deleted. (The data from a sparse volume will be later moved to another volume via *volume merging*, the mechanism provided by the LS for copying active data from volumes that contain largely obsolete data to volumes that contain mostly active data.) For more information, see "Volume Merging" on page 436.

**Note:** Merging is not appropriate for a volume configured as a fast-mount cache.

- Empty a damaged volume of all useful data and restore another copy in the volume group (VG)
- Eject physical tape cartridges from the tape library
- Load physical tape cartridges into the tape library and configure them for DMF's use with OpenVault
- Read data to verify the volume's integrity
- Enable/disable drives

See "Managing Volumes" on page 185.

- Acknowledge DMF alerts. See "Discovering DMF Problems" on page 177.
- Control long-running DMF Managed tasks (acknowledge, suspend/resume, or kill). See "Displaying DMF Manager Tasks" on page 189.

# **admin Mode Access**

To log in to DMF Manager as the admin user, click the **Log In** button in the upper-right corner of the window, as shown in Figure 5-1 on page 150.

The default admin password is INSECURE. You should change the admin password and only provide it to those persons who you want to make administrative changes. (After you change the admin password, you cannot administratively set it to INSECURE again.)

**Note:** If you are upgrading from a release prior to DMF 5.4, the admin password will be reset to INSECURE. You should change the admin password to a site-specific value after upgrading.

# **Getting More Information in DMF Manager**

Each panel that uses icons has a key for its symbols, available via the **Show Key** menu selection. Figure 5-2 shows the key to icons on the **Overview** panel.

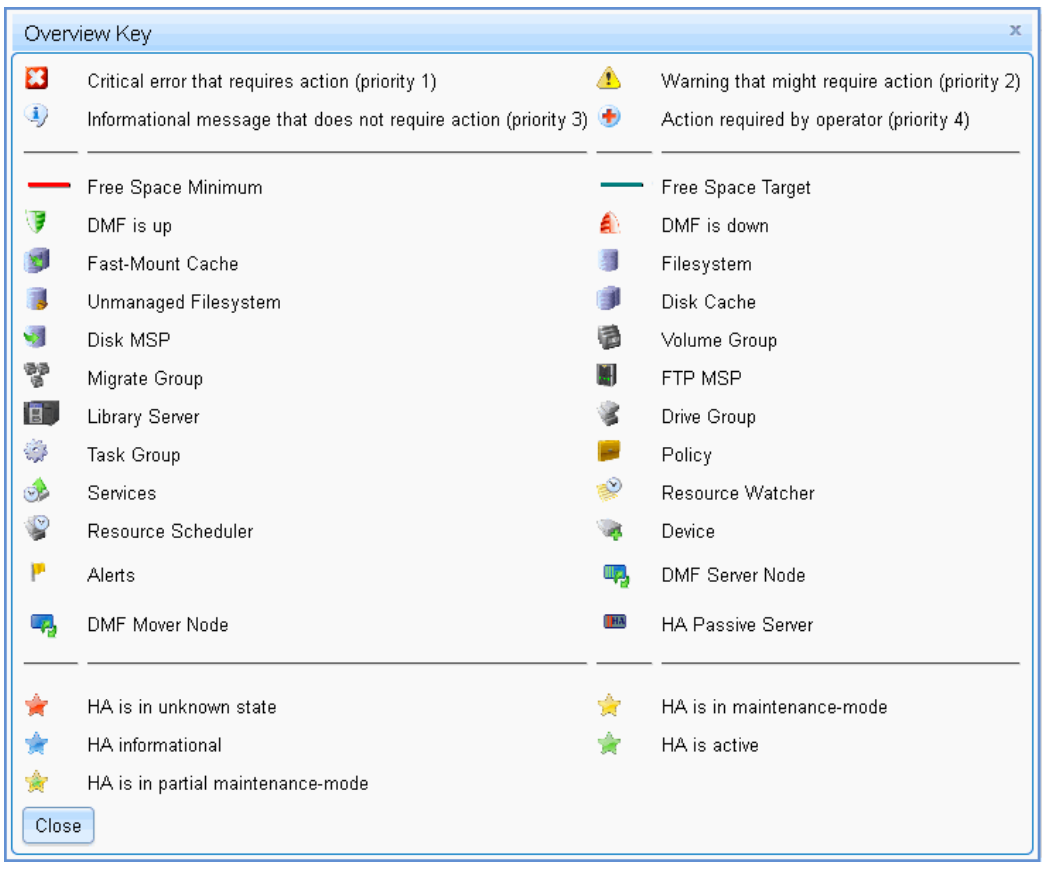

**Figure 5-2** Overview Key to Symbols

To display information about an object, you can move the mouse button over the object, as shown for the burn server in Figure 5-3.

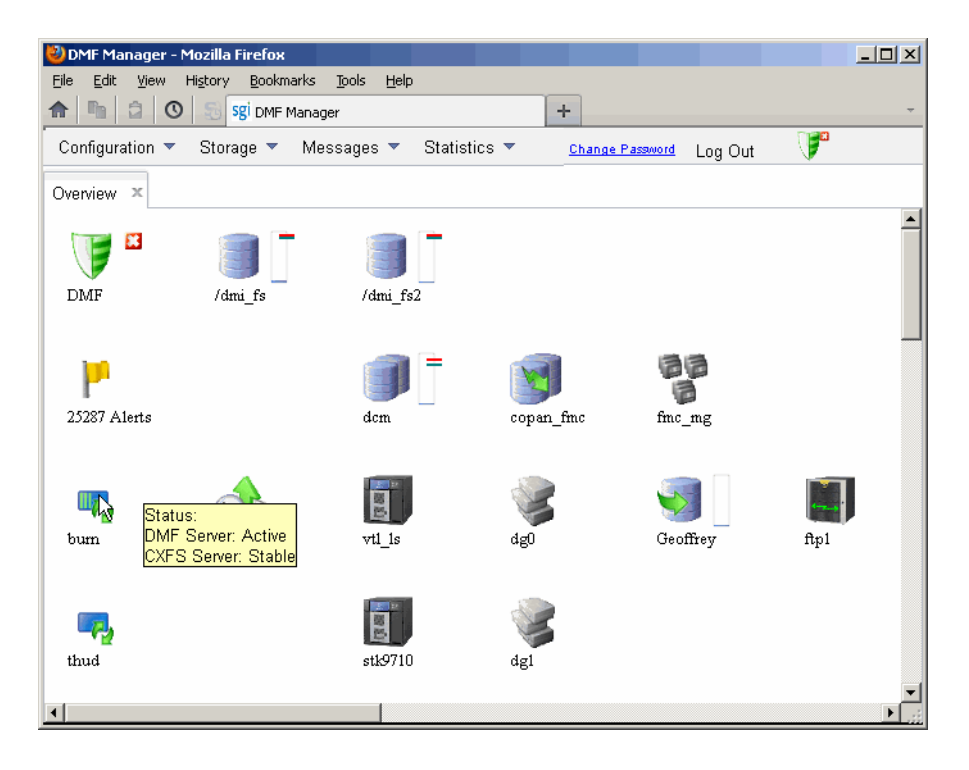

**Figure 5-3** Displaying Information About an Icon

To get more information about any item, right-click on it and select the **What is this?** option. For example, Figure 5-4 shows the help text for the **Alerts** icon.

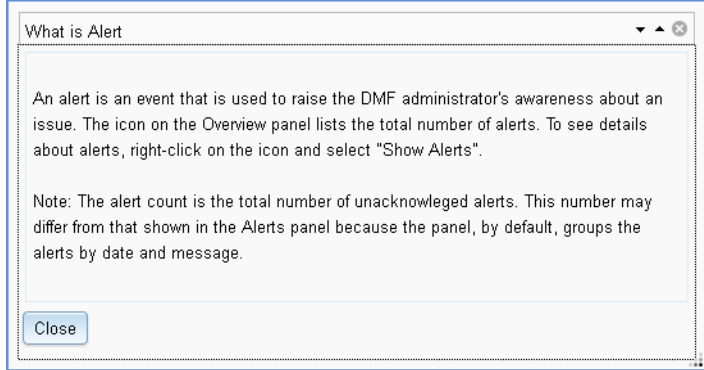

**Figure 5-4** "What Is ..." Information

Each panel also has a **What is '***PanelName***'?** menu selection.

For a quick-start to using DMF Manager, select the following from the menu bar:

#### **Help**

# **> Getting Started**

To access the DMF administrator guide (this manual), select the following:

#### **Help**

**> Admin Guide**

# **Setting Panel Preferences**

Each DMF Manager panel (other than the **Help** panels) has a **Set** *PanelName* **Preferences** menu item that allows you to vary what is shown on the panel, how it behaves, and how often it is refreshed (see "Refreshing the View" on page 158).

For example, Figure 5-5 shows the preferences that you can set for the **Overview** panel.

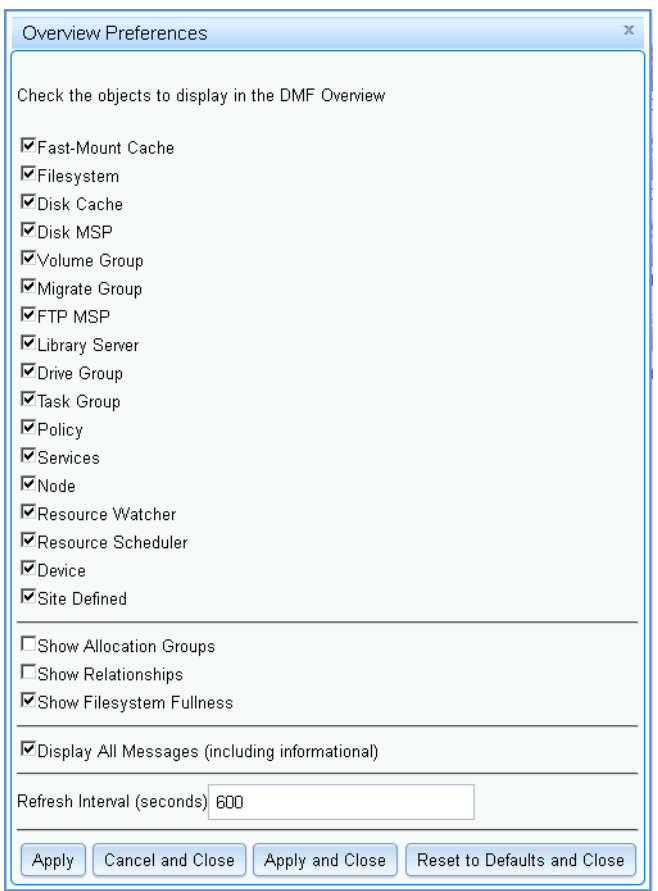

**Figure 5-5** DMF Manager Overview Preferences Panel

# **Refreshing the View**

Some DMF Manager panels refresh automatically by default but others do not. To refresh a panel, choose the **Refresh** *PanelName* menu item.

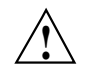

**Caution:** If you refresh the **Overview** panel while in configuration mode, any changes that have been made but not saved or applied will be lost and you will exit from configuration mode.

You can use **Set** *PanelName* **Preferences** menu to set an automatic refresh interval for individual panels. See "Setting Panel Preferences" on page 157.

**Note:** A refresh interval that is too short can cause contention between the DMF server and the browser. On heavily used systems, some displays may not be refreshed at extremely low intervals because the time to gather the information exceeds the refresh time. In such cases, you will only see a refresh as often as one can be completed.

# **Managing Licenses and Data Capacity with DMF Manager**

This section discusses the following:

- "Adding New Licenses" on page 159
- "Deleting Existing Licenses" on page 160
- "Viewing the Installed Licenses" on page 161
- "Showing Current DMF Usage and Licensed Capacity" on page 161
- "Showing Remaining Storage Capacity" on page 162

For more information, see Chapter 2, "DMF Licensing" on page 59.

### **Adding New Licenses**

To add one or more a new licenses, do the following:

- 1. Gather the required host information by viewing the **Licenses** panel. For more information, see "Gathering the Host Information" on page 65.
- 2. Obtain the required keys from SGI. See "Obtaining the License Keys" on page 65.
- 3. Log in to DMF Manager as admin.
- 4. Paste the keys into the text-entry area of the **Licenses** panel, highlighted in Figure 5-6.
- 5. Click the **Add license** button.

| DMF Manager - Mozilla Firefox                                                                                                    |                |         |            |            |          |                                    | $ \Box$ $\times$ |
|----------------------------------------------------------------------------------------------------|----------------|---------|------------|------------|----------|------------------------------------|------------------|
| Bookmarks<br>Tools<br>Edit<br>History<br>Help<br>File<br>View                                                                                                    |                |         |            |            |          |                                    |                  |
| â.<br><b>Fig.</b><br>$\circ$<br>Sgi DMF Manager<br>÷<br>龠                                                                                                    |                |         |            |            |          |                                    |                  |
| F<br>Configuration ▼<br>Storage $\blacktriangledown$<br>Messages $\blacktriangledown$<br>Help $\blacktriangledown$<br>Statistics $\blacktriangledown$<br>Change Password<br>Log Out |                |         |            |            |          |                                    |                  |
| Overview X<br>Licenses $\mathbb{X}$                                                                                                    |                |         |            |            |          |                                    |                  |
|                                                                                                    |                |         |            |            |          |                                    |                  |
| paste license key here                                                                                                    |                |         |            |            |          |                                    |                  |
| Add license :<br>لهها<br>                                                                                                    |                |         |            |            |          |                                    |                  |
|                                                                                                    |                |         |            |            |          |                                    |                  |
| The following system information can be used to apply for software licenses from SGI.<br>Host Name:<br>agni, americas, sgi, com                                                     |                |         |            |            |          |                                    |                  |
| License ID:<br>0030487b4728                                                                                                    |                |         |            |            |          |                                    |                  |
| SGI x86 64<br>System Type:                                                                                                    |                |         |            |            |          |                                    |                  |
| Showing licenses from /etc/lk/keys.dat:                                                                                                    |                |         |            |            |          |                                    |                  |
| <b>Updated Licenses</b>                                                                                                    |                |         |            |            |          |                                    |                  |
| п                                                                                                    | <b>Product</b> | Version | Begins     | Expires    | Validity | <b>Information</b>                 |                  |
| □                                                                                                    | DMF_SERVER     | 6.000   | 2013-03-07 | 2013-06-08 | Valid    | DMF 6 X Server                     |                  |
| П                                                                                                    | DMF HA         | 6.000   | 2013-03-07 | 2013-06-08 | Valid    | DMF 6.X HA                         |                  |
| П                                                                                                    | DMF PDMO       | 6.000   | 2013-03-07 | 2013-06-08 | Valid    | DMF 6.X PDMO 1, attr=NODE 1        |                  |
| o                                                                                                    | DMF CAPACITY   | 6,000   | 2013-03-07 | 2013-06-08 | Valid    | DMF 6.X 10TB Base, attr=TB=10      |                  |
| П                                                                                                    | DMF CAPACITY   | 6.000   | 2013-03-07 | 2013-06-08 | Valid    | DMF 6.X 10TB INCRM, attr=TB=10+    |                  |
| o                                                                                                    | DMF CAPACITY   | 6,000   | 2013-03-07 | 2013-06-08 | Valid    | DMF 6.X 100TB Base, attr=TB=100    |                  |
| П                                                                                                    | DMF_CAPACITY   | 6,000   | 2013-03-07 | 2013-06-08 | Valid    | DMF 6.X 100TB INCRM, attr=TB=100+  |                  |
| $\Box$                                                                                                    | DMF CAPACITY   | 6.000   | 2013-03-07 | 2013-06-08 | Valid    | DMF 6.X 1PB Base, attr=TB=1000     |                  |
| П                                                                                                    | DMF CAPACITY   | 6.000   | 2013-03-07 | 2013-06-08 | Valid    | DMF 6.X 1PB incrmt, attr=TB=1000+  |                  |
| 戸                                                                                                    | DMF CAPACITY   | 6,000   | 2013-03-07 | 2013-06-08 | Valid    | DMF 6.X 10PB Base, attr=TB=10000   |                  |
| $\Box$                                                                                                    | DME CAPACITY   | g nnn   | 2013-03-07 | 2013-06-08 | Valid    | DME B Y 10PB incrmt attr=TB=10000+ | ▼                |

**Figure 5-6** Adding a License Key in DMF Manager

In a DMF server HA configuration, you can add licenses to all potential DMF servers. Select the node to be acted on by choosing its name from the **Showing license from /etc/lk/keys.dat on** prompt.

# **Deleting Existing Licenses**

To delete one or more existing licenses, do the following:

1. Log in to DMF Manager as admin.

- 2. Select the licenses you want to delete by clicking their check boxes.
- 3. Right-click anywhere in the table and select **Delete selected licenses**.

In an HA configuration, you can delete licenses from all potential DMF servers in the HA cluster. Select the node to be acted on by choosing its name from the **Showing license from /etc/lk/keys.dat on** prompt.

#### **Viewing the Installed Licenses**

To see the currently installed licenses for the server running DMF Manager, select:

### **Configuration > Licenses**

The **Licenses** panel lists the currently installed DMF, CXFS, XVM, and SGI Management Center licenses. By default, the licenses display in the same order in which they appear in the /etc/lk/keys.dat file. You can sort the table by clicking on the desired column header. To resize a column, select the boundary divider in the table header.

In an HA configuration, you can view licenses from all potential DMF servers in the HA cluster. Select the node to be acted on by choosing its name from the **Showing license from /etc/lk/keys.dat on** prompt.

#### **Showing Current DMF Usage and Licensed Capacity**

To determine the current DMF usage and licensed capacity, right-click on the DMF icon in the **Overview** panel and select **Show Usage...**.

This displays the amount of active and soft-deleted data currently being managed by DMF, broken down into the number of bytes managed by each library server, disk media-specific process (MSP), and disk cache manager (DCM) MSP. It also compares the total number of bytes currently managed to the total capacity permitted by the installed DMF licenses, and displays the resulting number of additional bytes that DMF can manage.

For example, Figure 5-7 shows that DMF is managing only a small fraction of the number of bytes for which it is licensed, and that the stk9710 LS is managing the fewest number of bytes.

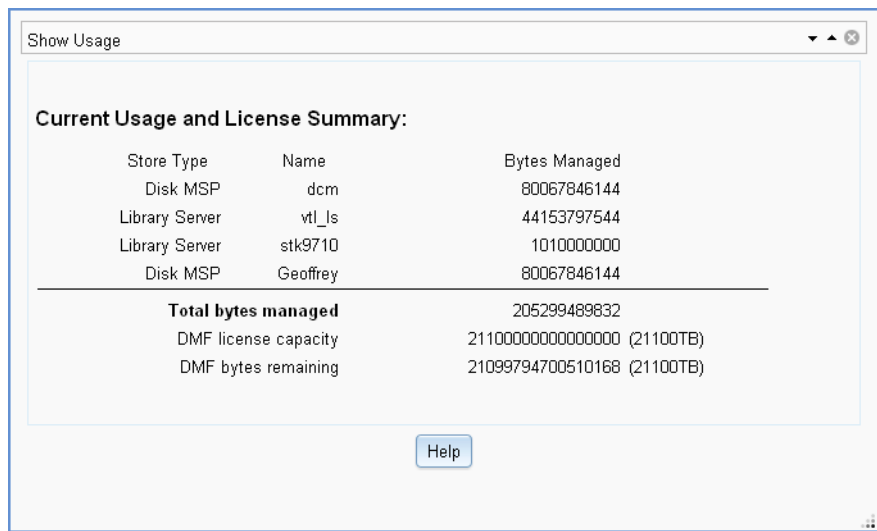

**Figure 5-7** DMF Current Usage and License Capacity

You can also display this information by selecting the following:

```
Configuration
    > Licenses
        > Show Usage...
```
# **Showing Remaining Storage Capacity**

To display the total capacity, an estimate of the current total migrated data that is active, and an estimate of the writable space that is currently available, right-click on the DMF icon in the **Overview** panel and select **Show Capacity**. For example, Figure 5-8 shows the reports for two library servers.

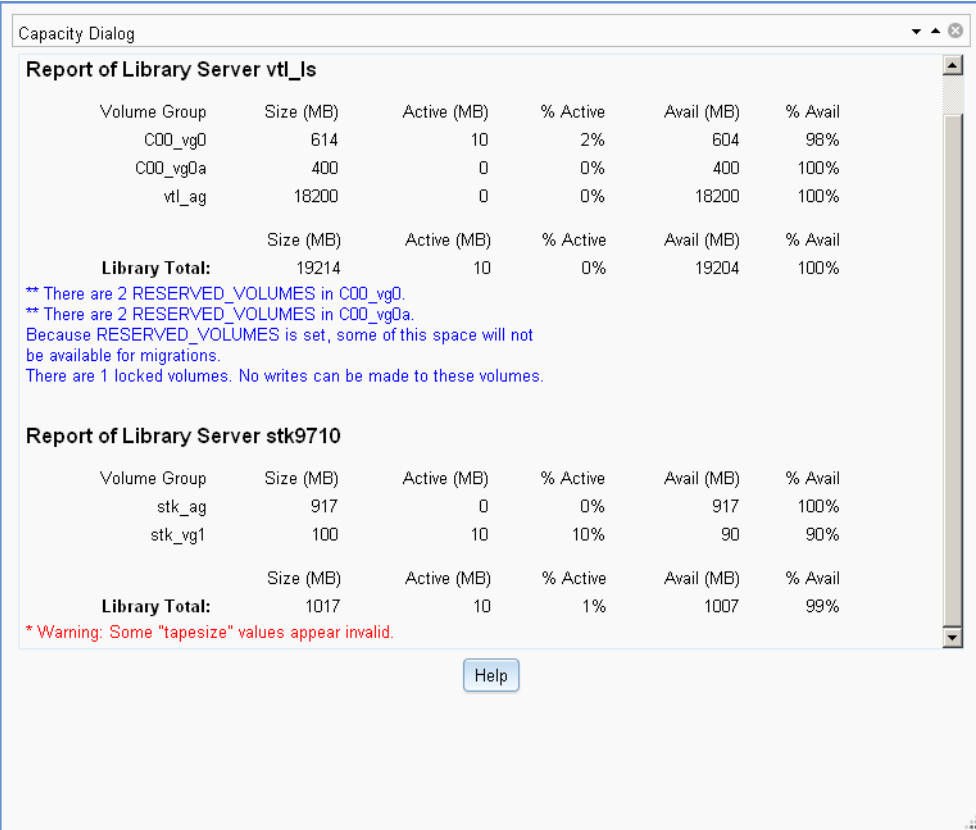

### **Figure 5-8** DMF Capacity

**Note:** To see accurate estimates, you must first set the size of each volume accurately. For details, see the dmvoladm(8) man page.

This displays an estimate of the remaining storage capacity for each volume group in each LS. It reports the following totals for all volumes in the listed VGs and LSs (data compression of data is not taken into account):

### **Field Description**

Volume Group The name of volume group

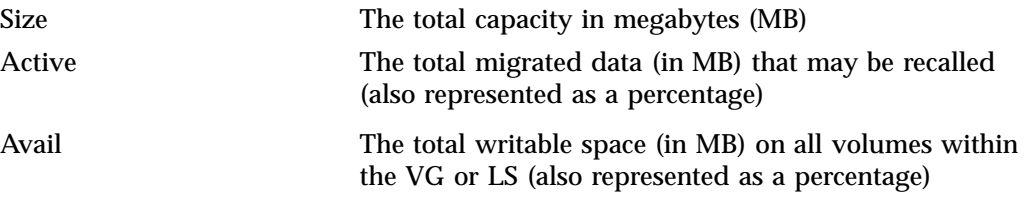

Locked volumes are noted and an informational message highlights their number for each LS.

For example, Figure 5-9 shows that the C00\_vg0 and C00\_vg0 VGs are almost full and therefore there might not be any more space available for migrations because they each have 2 volumes reserved for merges (set by the RESERVED\_VOLUMES parameter, see "volumegroup Object" on page 318).

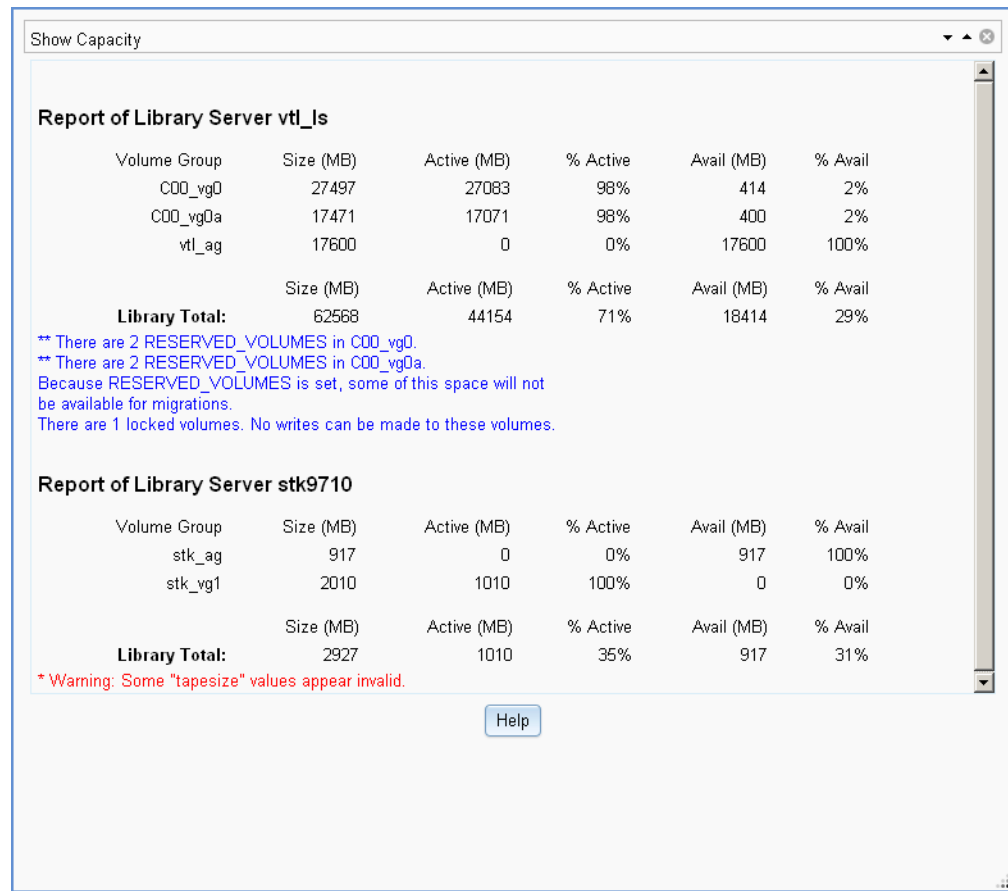

**Figure 5-9** Remaining DMF Capacity

To display more information, such as volume size, select:

### **Volumes**

### **> Set Volumes Preferences**

To see details about specific volumes, select:

**Storage > Volumes** Check the desired items to display.

There may be additional space that can be reclaimed from data that was written and has since been hard deleted. For more information, see "Volume Merging" on page 436.

For more information about how the calculations are made, see the  $d$ mcapacity(8) man page.

# **Configuring DMF with DMF Manager**

You can establish and edit the DMF configuration by logging in as the admin user and using the **Overview** panel. If you make a change to the configuration, the background color will change to gray wallpaper displaying "Configuration mode", indicating that you must save or cancel your changes.

This section discusses the following:

- "Limitations to the DMF Configuration Capability" on page 167
- "Showing All Configured Objects" on page 167
- "Setting Up a New DMF Configuration File" on page 168
- "Copying an Object" on page 171
- "Modifying an Object" on page 173
- "Creating a New Object" on page 173
- "Deleting an Object" on page 174
- "Validating Your Changes" on page 174
- "Saving Your Configuration Changes" on page 174
- "Exiting the Temporary Configuration without Saving" on page 175

# **Limitations to the DMF Configuration Capability**

The configuration capability in DMF Manager has the following limitations:

• Comments are not permitted in the configuration file created or modified by DMF Manager. If you edit an existing configuration file that has comments and save the file, the comments will be deleted from the updated configuration file.

**Note:** The original DMF configuration file, including the comments, will be preserved in a time-stamped copy (/etc/dmf/dmf.conf.*TIMESTAMP*).

- **Adding** site-specific objects or site-specific parameters is not supported (if site-specific items already exist in the DMF configuration file, they are preserved).
- DMF Manager cannot detect if multiple users have logged in as admin and are therefore capable of overwriting each other's changes. At any given time, only one user should log in as admin and make configuration changes.

### **Showing All Configured Objects**

To see all currently configured objects, select:

```
Overview
    > Configure...
        > Show All Configured Objects
```
By default, all currently configured objects will also be shown after you make a configuration change and select **Continue**.

After you either save or cancel the configuration changes, the icons that are displayed will return to the preferences you have set. See "Setting Panel Preferences" on page 157.

# **Setting Up a New DMF Configuration File**

To create a new DMF configuration file, select one of the preconfigured samples:

# **Overview > Configure ... > Pre-Configured >** *sample\_name*

You can also access this menu by right-clicking anywhere in the **Overview** panel.

The preconfigured items provide a starting point of objects that you can modify with specific information for your site. For example, Figure 5-10 shows the icons that will appear after you select **DCM MSP Sample**. The gray wallpaper indicates that the sample file has been loaded. The errors displayed will disappear after you validate the configuration.

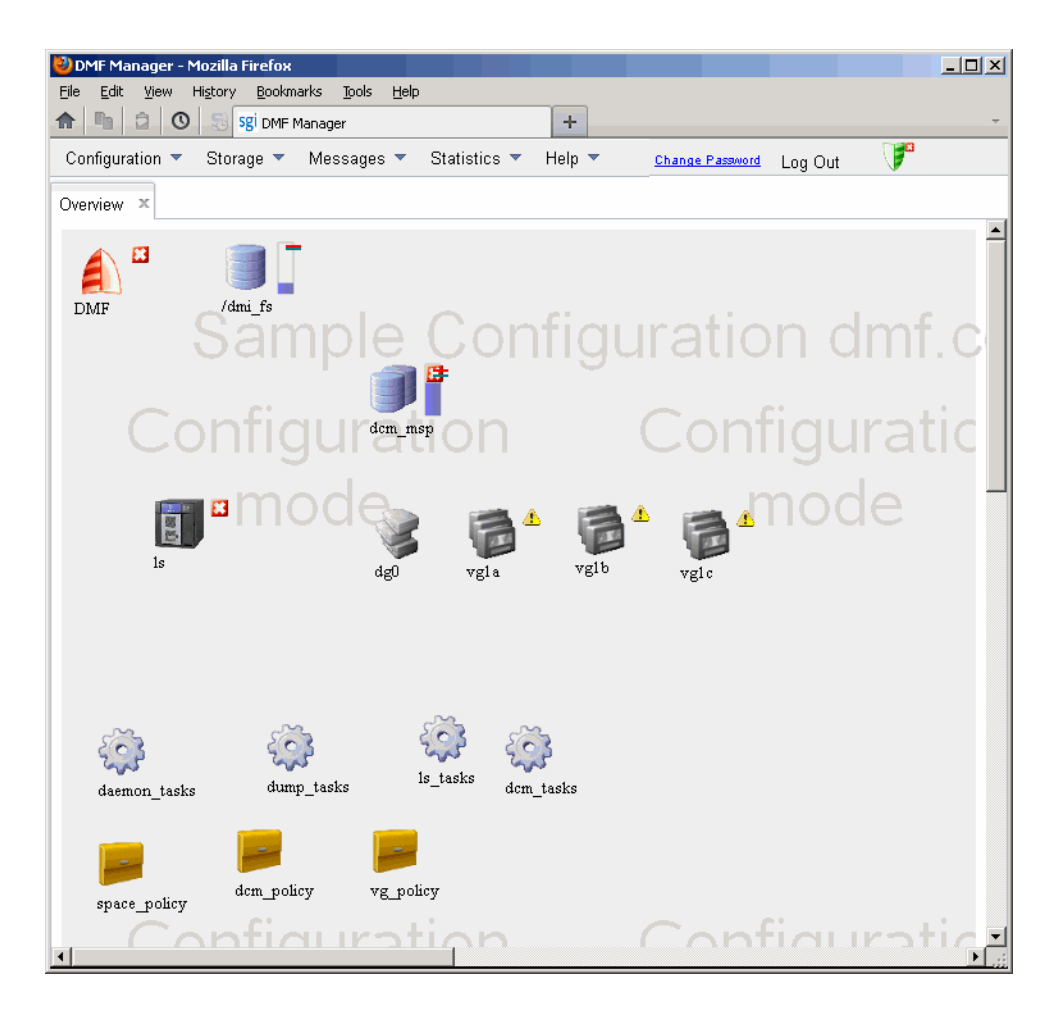

**Figure 5-10** Temporary Workspace for a Preconfigured DCM MSP Sample

The **DCM MSP Sample** selection includes the following objects:

- base object and dmdaemon object (represented by the DMF shield icon):
- filesystem object named /dmi\_fs
- msp object named dcm\_msp configured for a DCM MSP
- libraryserver object name ls
- drivegroup object name dg0
- volumegroup objects named vg1a, vg1b, vg1c
- taskgroup objects named daemon\_tasks, dump\_tasks, ls\_tasks, and dcm\_tasks
- policy objects named space\_policy, dcm\_policy, and vg\_policyconfigured for automated space management and MSP selection

For more information about these objects and their parameters, see Chapter 6, "DMF Configuration File" on page 211.

You can then modify the sample configuration as needed. See:

- "Copying an Object" on page 171
- "Modifying an Object" on page 173
- "Creating a New Object" on page 173
- "Deleting an Object" on page 174
- "Validating Your Changes" on page 174
- "Saving Your Configuration Changes" on page 174

To exit a preconfigured sample without saving any of your changes, select:

**Overview > Configure... > Cancel Configuration**

# **Copying an Object**

To copy an object, right-click on it and select:

**Configure ... > Copy**

Then name the new object and enter the values you desire for the object's parameters. For example, Figure 5-11 shows naming a copied filesystem object /dmi\_fs2.

**Note:** Many parameters have default values, but these are not necessarily shown in the DMF Manager windows. Only those parameters with explicitly specified values are shown by DMF Manager and added to the configuration file. If a parameter has no value specified, its default value is assumed.

# 5: DMF Manager

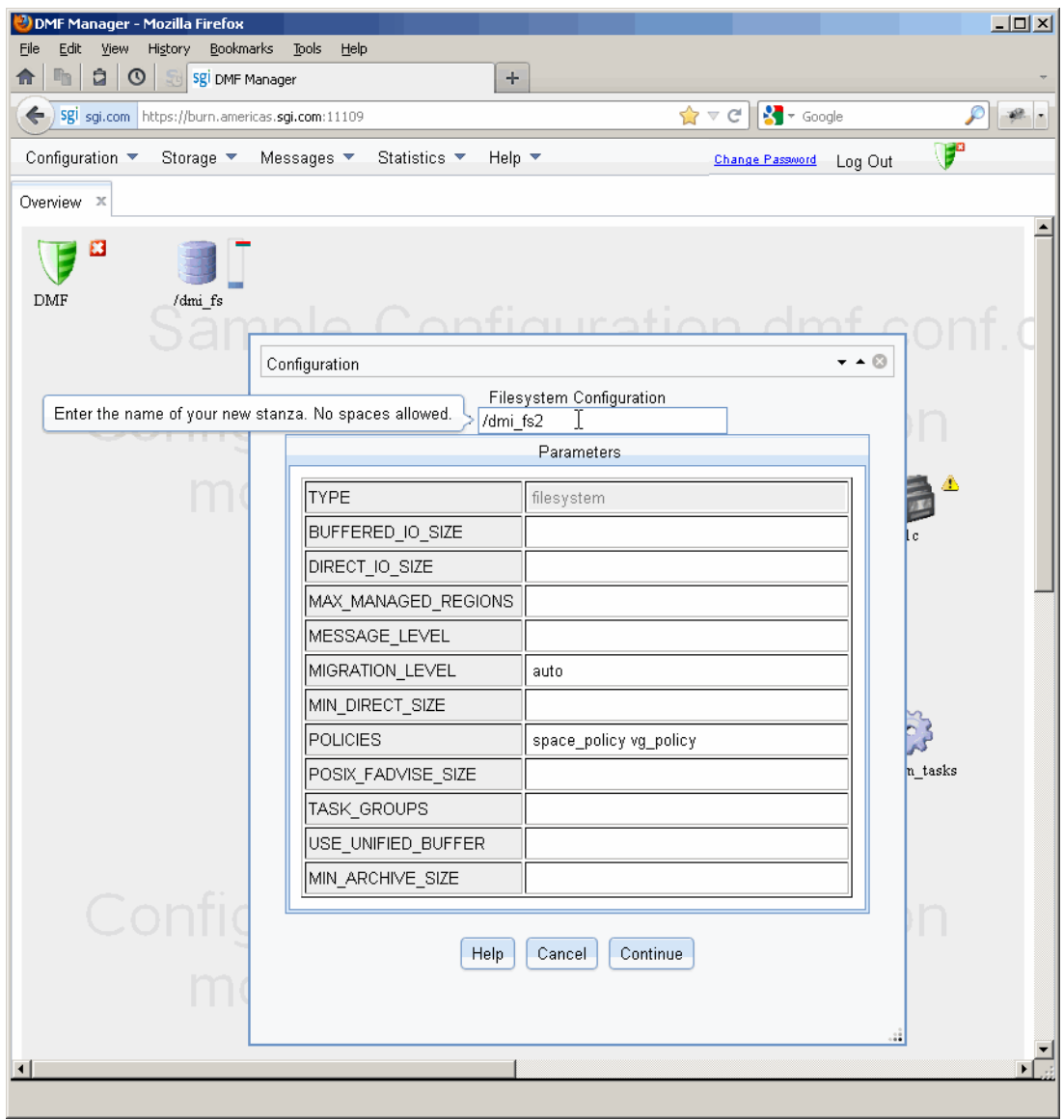

**Figure 5-11** Naming a Copied Object
To get more information a parameter, right-click on it and select the **What is this?** option. See "Getting More Information in DMF Manager" on page 154.

To make your changes appear in the **Overview** display, select **Continue**. To permanently save your changes, see "Saving Your Configuration Changes" on page 174.

## **Modifying an Object**

To edit the parameters for an existing object, right-click on it and select:

### **Configure ... > Modify**

Then enter the values you desire for the parameters shown. To get more information a parameter, right-click on it and select the **What is this?** option. See "Getting More Information in DMF Manager" on page 154.

To rename an object, delete it and create a new object. See:

- "Copying an Object" on page 171
- "Creating a New Object" on page 173
- "Deleting an Object" on page 174

To make your changes in the temporary configuration view, select **Continue**. To permanently save your changes, see "Saving Your Configuration Changes" on page 174.

## **Creating a New Object**

To create a new object, right-click on blank space anywhere in the **Overview** panel and select the object. Also see "Setting Up a New DMF Configuration File" on page 168.

You can also right-click on an existing object and create another empty object of the same type by selecting:

**Configure ... > Add New** Then name the object and enter the values you desire for the parameters shown. To get more information a parameter, right-click on it and select the **What is this?** option. See "Getting More Information in DMF Manager" on page 154.

To make your changes appear in the **Overview** display, select **Continue**. To permanently save your changes, see "Saving Your Configuration Changes" on page 174. Also see "Exiting the Temporary Configuration without Saving" on page 175.

## **Deleting an Object**

To delete an object, right-click on it and select:

**Configure ... > Delete**

### **Validating Your Changes**

To verify that your changes to the temporary configuration are valid, select the following:

**Overview > Configure ... > Validate Configuration**

## **Saving Your Configuration Changes**

To make your changes appear in the **Overview** display for this DMF Manager session, click **Continue** after creating or modifying an object. (This does not change the DMF configuration file.)

To save the temporary configuration so that you can work on it later, select:

```
Overview
> Configure ...
    > Save Temporary Configuration
```
To permanently save your changes and apply them to the DMF configuration file, do the following:

1. Verify that your changes are valid. See "Validating Your Changes" on page 174.

2. Select:

**Overview > Configure ... > Apply Configuration**

# **Exiting the Temporary Configuration without Saving**

To exit the temporary configuration entirely without saving any of your changes, select:

**Overview > Configure... > Cancel Configuration**

The **Configure** menu is also available by right-clicking within the **Overview** display. If you refresh the screen, the temporary configuration will also be canceled.

# **Displaying DMF Configuration File Parameters**

The following menu bar selection displays the contents of the DMF configuration file:

## **Configuration > Parameters**

For example, Figure 5-12 shows the configuration parameters for a drive group. For information about any individual parameter, right-click on it and select the **What is** option.

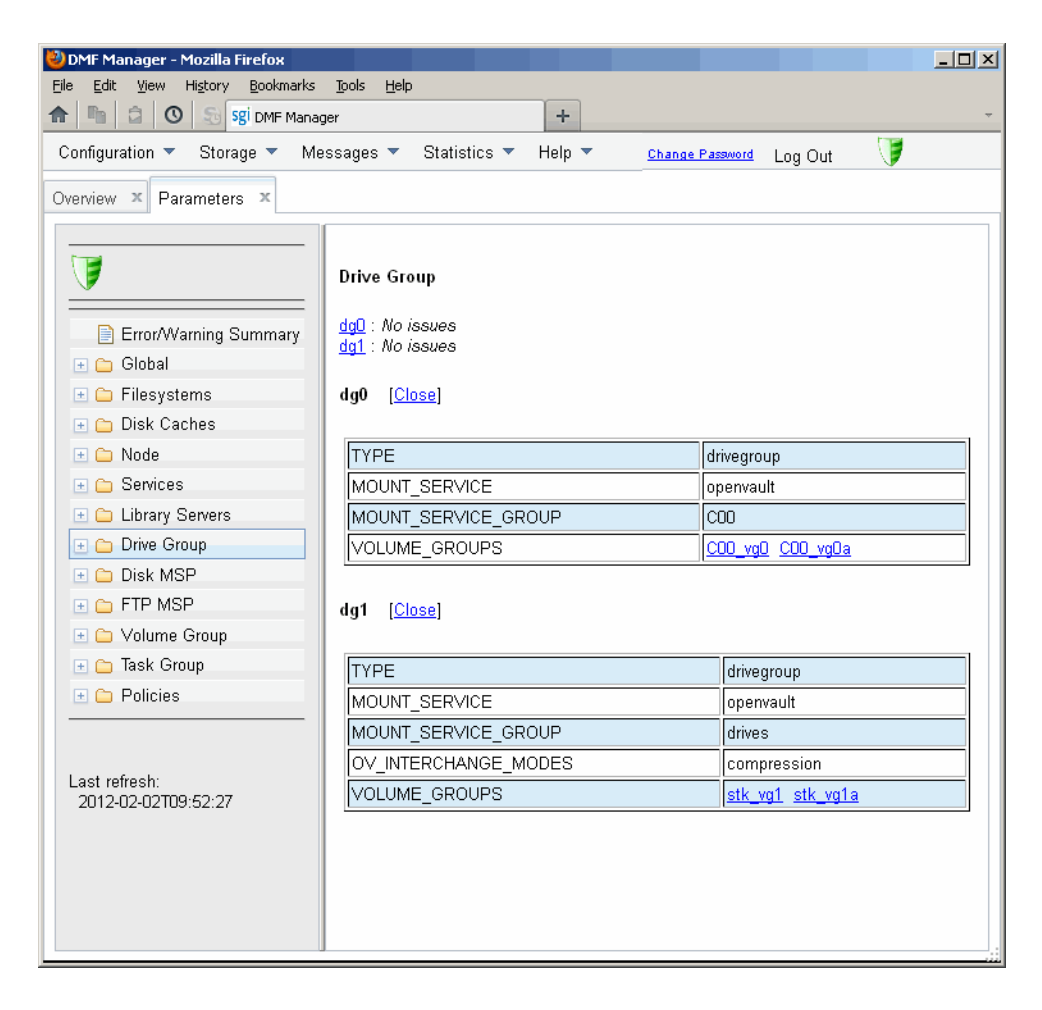

**Figure 5-12** DMF Configuration Parameters in DMF Manager

# **Starting and Stopping DMF and the Mounting Service**

To start or stop DMF and the mounting service, do the following:

- 1. Log in as the admin user.
- 2. Right-click on the DMF icon in the **Overview** panel.
- 3. Select the desired action.

# **Discovering DMF Problems**

DMF Manager denotes issues by adding a red or yellow icon next to the component that is experiencing problems. For example, Figure 5-13 shows that although DMF is still running, there is a potential problem. To investigate, hover the mouse over the shield icon to display pop-up help that details the warning.

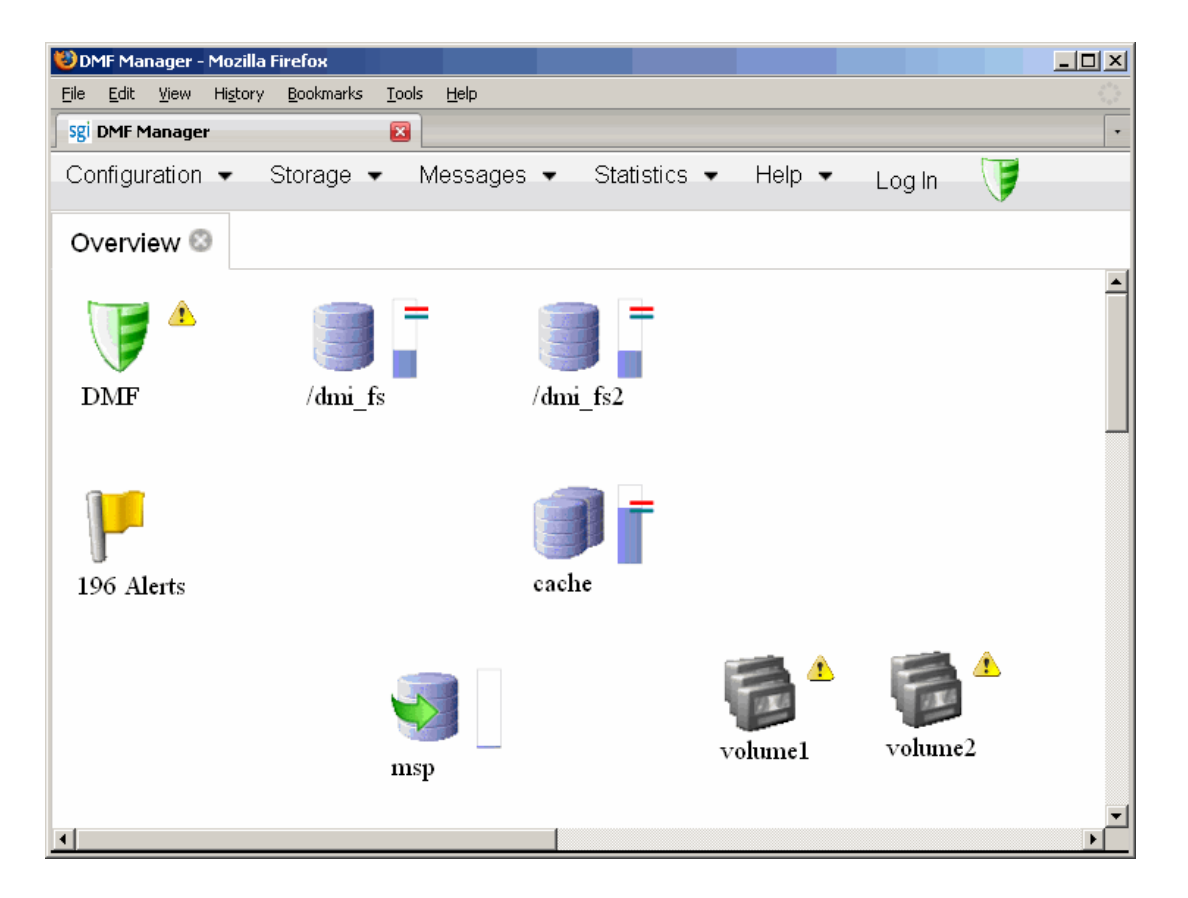

**Figure 5-13** DMF Manager Showing Problems in the DMF System

For more information, right-click the **Alerts** icon flag and select **Show Alerts...** or choose the following from the menu bar:

# **Messages**

**> Alerts**

Either action will open the **Alerts** panel, which displays the unacknowledged alerts (by default, grouped by date and message) with the following sortable fields:

- **Time** is the date and time at which a particular alert was issued (by default, alerts are sorted by time from most recent to oldest)
- **Alert Message** is the notice, warning, or critical error reported during the operation of DMF
- **Priority** is an icon as shown in Figure 5-14 that represents the severity of the alert
- **Host** is the node that issues the alert
- **Count** is the number of times this particular alert has been issued within one calendar day

**Note:** By default, identical alerts are grouped and only the time that the last alert was issued is displayed. To view all alerts and their corresponding time stamps, deselect the **Group identical alerts within a day** box in the **Alerts Preferences** panel.

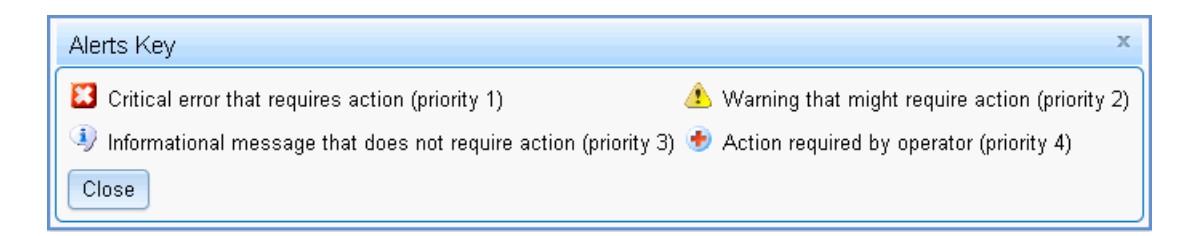

**Figure 5-14** Alerts Key

Figure 5-15 shows an example of unfiltered alerts.

| $\Box$ <b><math>\Box</math></b><br>DMF Manager - Mozilla Firefox                                                                                                    |                                                                                                    |                                                                                                    |                              |            |                |  |  |
|----------------------------------------------------------------------------------------------------|----------------------------------------------------------------------------------------------------|----------------------------------------------------------------------------------------------------|------------------------------|------------|----------------|--|--|
| View History Bookmarks Tools<br>Help<br>Eile<br>Edit                                                                                                    |                                                                                                    |                                                                                                    |                              |            |                |  |  |
| â<br>$\overline{ \mathbb{O} }$<br>$S_1$<br>÷<br>O DMF Manager                                                                                                    |                                                                                                    |                                                                                                    |                              |            |                |  |  |
| Storage $\blacktriangledown$<br>Messages $\blacktriangledown$<br>Configuration $\blacktriangledown$<br>Statistics $\blacktriangledown$<br>Help $\blacktriangledown$ |                                                                                                    |                                                                                                    | Log In                       |            | F              |  |  |
| Overview X<br>Alerts X                                                                                                    |                                                                                                    |                                                                                                    |                              |            |                |  |  |
|                                                                                                    |                                                                                                    |                                                                                                    |                              |            |                |  |  |
| Viewing all alerts<br>10   25   50   100<br>1 - 25 of 2419 items<br>1234567<br>H                                                                                    |                                                                                                    |                                                                                                    |                              |            |                |  |  |
| п.                                                                                                    | Time                                                                                                    | 1 v Alert Message                                                                                                   | Priority                     | $2 -$ Host | Count          |  |  |
| No filter applied<br>$\Rightarrow \dots$                                                                                                    |                                                                                                    |                                                                                                    |                              |            |                |  |  |
| Ø                                                                                                    | 2011-12-05T11:04:35                                                                                                    | DMF has had no usable drives in OpenVault drive group 'drives' for<br>more than 0 seconds                           | B                            | asthra     | $\mathbf{1}$   |  |  |
|                                                                                                    | 2011-12-05T11:04:35                                                                                                    | No volumes available for OpenVault status check - please add a tape                                                 | $\mathbf{z}$                 | asthra     | $\mathbf{1}$   |  |  |
| ⊟                                                                                                    | 2011-12-05T11:04:35                                                                                                    | No DMF capability license - 1TB capacity limit.                                                                     | Δ                            | asthra     | $\mathbf{1}$   |  |  |
| ⊟                                                                                                    | 2011-12-05T11:04:32                                                                                                    | Started DMF.                                                                                                    | $\left  \cdot \right $       | asthra     | $\mathbf{1}$   |  |  |
| П                                                                                                    | 2011-12-05T11:00:00                                                                                                    | do xfsdump disk: Errors in configuration of dump tasks on repute                                                    | Δ                            | repute     | $\overline{2}$ |  |  |
| $\Box$                                                                                                    | 2011-12-05T04:25:10                                                                                                    | run daily tsreport: Daily tsreport completed                                                                        | $\left( \frac{1}{2} \right)$ | repute     | $\mathbf{1}$   |  |  |
| E                                                                                                    | 2011-12-05T04:20:10                                                                                                    | run_daily_drive_report: No cleaning related tape alerts (code 0014,<br>0015, 0016) occurred since 2011/12/04 04:20. | $\left( \mathbf{1}\right)$   | repute     | $\mathbf{1}$   |  |  |
| E                                                                                                    | 2011-12-04T15:25:08                                                                                                    | run remove logs on repute completed successfully: deleted 0 logs, 0<br>transaction logs and 0 alerts.               | $\left( \frac{1}{2} \right)$ | repute     | 1              |  |  |
| П                                                                                                    | 2011-12-04T15:25:03                                                                                                    | run_remove_logs on dignity2 completed successfully: deleted 0 logs,<br>O transaction logs and O alerts.             | $\mathbf{I}$                 | dignity2   | $\mathbf{1}$   |  |  |
| ⊟                                                                                                    | 2011-12-04T15:25:02                                                                                                    | run remove logs on dignity1 completed successfully: deleted 0 logs,<br>O transaction logs and O alerts.             | $\left  \cdot \right $       | dignity1   | $\mathbf{1}$   |  |  |
| $\Box$                                                                                                    | 2011-12-04T11:00:00                                                                                                    | do_xfsdump_disk: Errors in configuration of dump_tasks on repute                                                    | ⚠                            | repute     | $\mathbf{1}$   |  |  |
| П                                                                                                    | 2011-12-04T04:25:10                                                                                                    | run daily tsreport: Daily tsreport completed                                                                        | $\left( \frac{1}{2} \right)$ | repute     | $\mathbf{1}$   |  |  |
| $\Box$                                                                                                    | 2011-12-04T04:20:10                                                                                                    | run_daily_drive_report: No cleaning related tape alerts (code 0014,<br>0015, 0016) occurred since 2011/12/03 04:20. | $\left( \frac{1}{2} \right)$ | repute     | $\mathbf{1}$   |  |  |
| П                                                                                                    | 2011-12-03T15:25:08                                                                                                    | run_remove_logs on repute completed successfully: deleted 0 logs, 0<br>transaction logs and 0 alerts.               | $\left( \frac{1}{2} \right)$ | repute     | $\mathbf{1}$   |  |  |
| ⊟                                                                                                    | 2011-12-03T15:25:02                                                                                                    | run remove logs on dignity1 completed successfully: deleted 0 logs,<br>O transaction logs and O alerts.             | $\left( \frac{1}{2} \right)$ | dignity1   | $\mathbf{1}$   |  |  |
|                                                                                                    | 2011-12-03T15:25:02                                                                                                    | run remove logs on dignity2 completed successfully: deleted 0 logs,<br>O transaction logs and O alerts.             | $\left( \frac{1}{2} \right)$ | dignity2   | 1              |  |  |
|                                                                                                    | 2011-12-03T11:00:00                                                                                                    | do xfsdump disk: Errors in configuration of dump tasks on repute                                                    | ⚠                            | repute     | $\mathbf{1}$   |  |  |
|                                                                                                    | 2011-12-03T04:25:10                                                                                                    | run daily tsreport: Daily tsreport completed                                                                        | $\left  \cdot \right $       | repute     | 1              |  |  |
|                                                                                                    | and the company of the company of the company of the company of the company of the company of the company of the company of the company of the company of the company of the company of the company of the company of the comp<br>Read asthra.americas.sgi.com |                                                                                                    |                              |            |                |  |  |

**Figure 5-15** Unfiltered Alerts

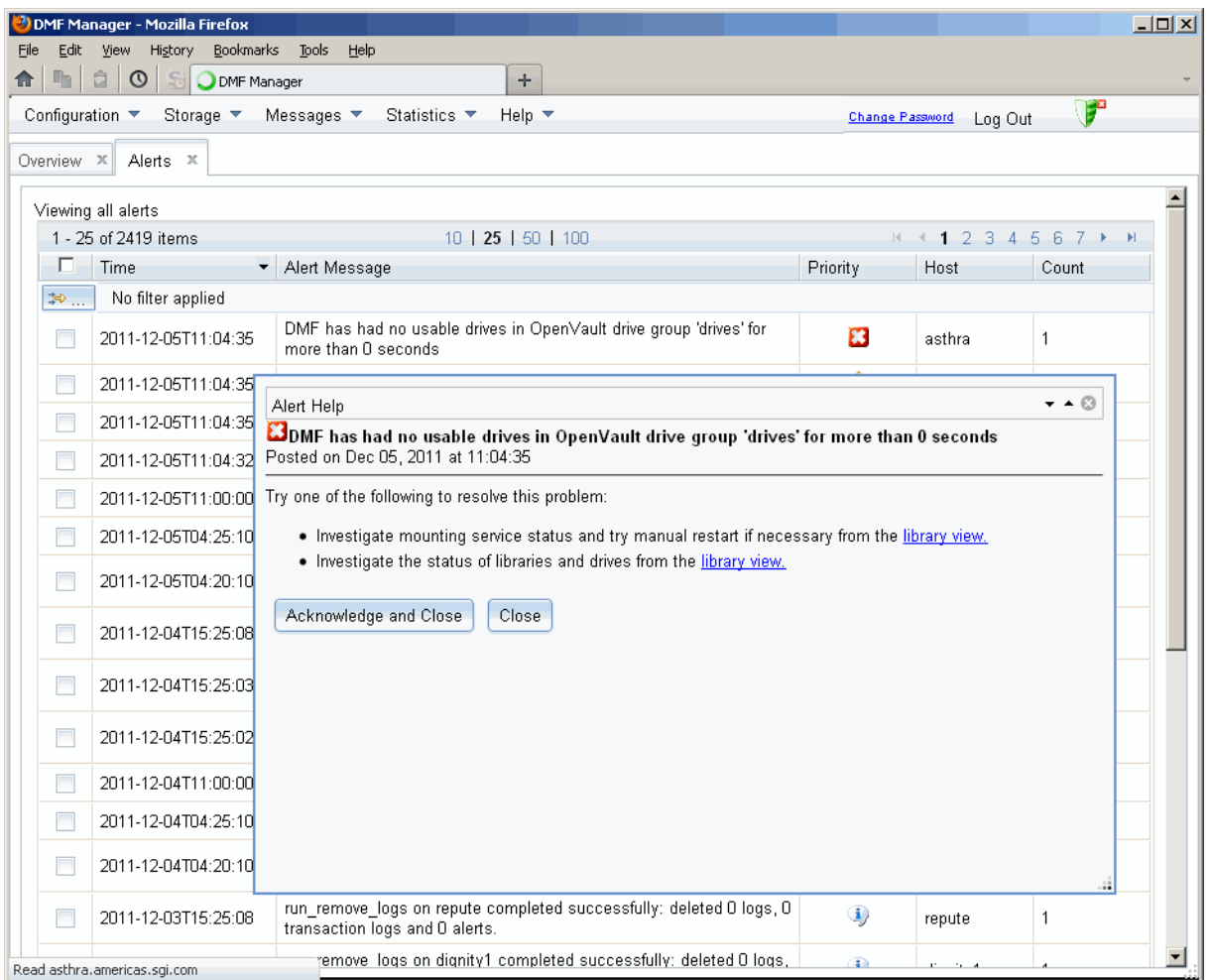

For more information about an alert, select it and choose **Help on this alert**, such as shown in Figure 5-16. To customize the display, see "Filtering Alerts" on page 181.

**Figure 5-16** DMF Manager Alerts Panel and Help Information

If you are logged in, you can acknowledge selected alerts or clear all alerts. See "Running Observer Mode or admin Mode" on page 151.

Click on the filter bar beneath a column header to create a filter

You can also use the following panel to view daily activity reports (those containing critical log errors show red warning symbols):

**Messages > Reports**

# **Filtering Alerts**

You can customize the **Alerts** display by applying one or more filters.

For example, to show critical errors and warnings about OpenVault sent on December 5, you could establish three filters:

1. Click in the filter bar, as shown in Figure 5-17.

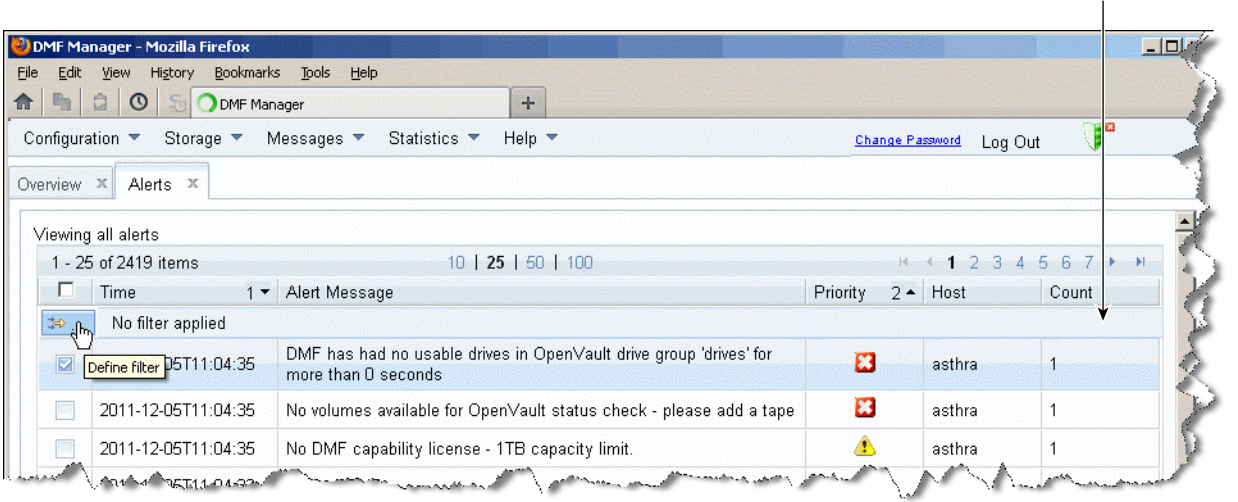

**Figure 5-17** Define Filters for Alerts

- 2. **Rule 1**:
	- For **Column**, select **Time**

**Note:** If you click in the filter bar below a column header, the column name will be selected automatically in the **Filter** dialog.

- For **Condition**, select **is**
- For **Value**, select December **5**
- 3. Click the green plus sign to add another rule, as shown in Figure 5-18.

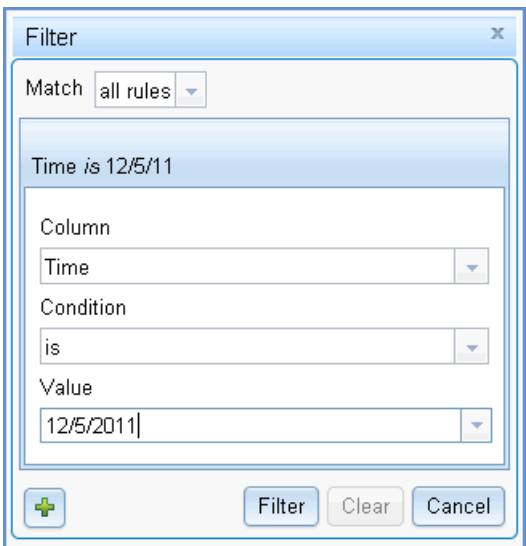

**Figure 5-18** Adding Another Filter Rule

- 4. **Rule 2**:
	- For **Column**, select **Priority**
	- For **Condition**, select **is less than**
	- For **Value**, select **3**
- 5. Click the green plus sign to add another rule.
- 6. **Rule 3**:
	- For **Column**, select **Alert Message**
	- For **Condition** select **contains**
	- For **Value**, enter openvault
- 7. Click **Filter** to apply the rules. The display would then reduce to that shown in Figure 5-19.

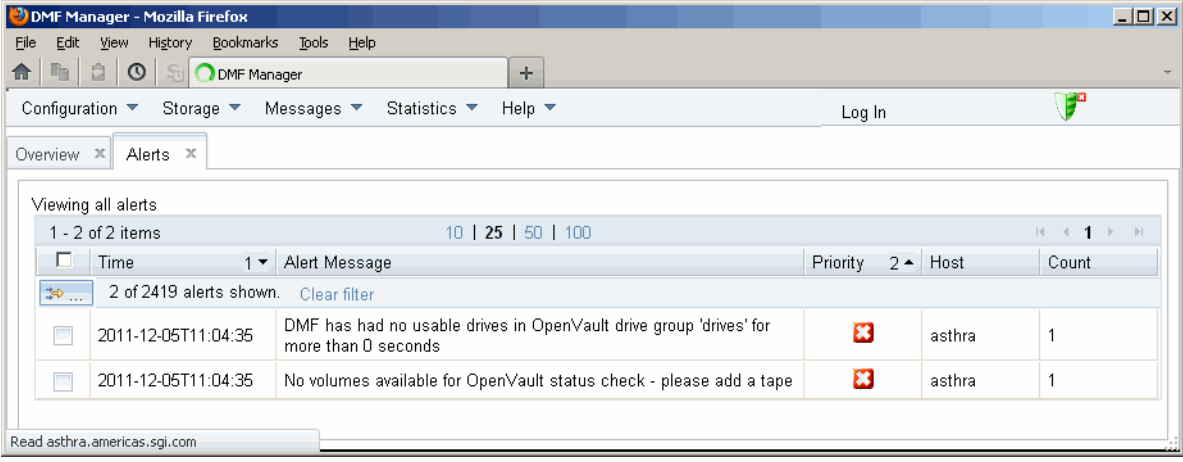

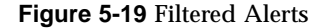

# **Seeing Relationships Among DMF Components**

To see the relationships among DMF components, click on a component icon in the **Overview** panel and select its **Show Relationships** menu item. Figure 5-20 shows the relationships for the ftp1 FTP MSP.

To remove the relationship lines, click **Hide Relationships**.

### 5: DMF Manager

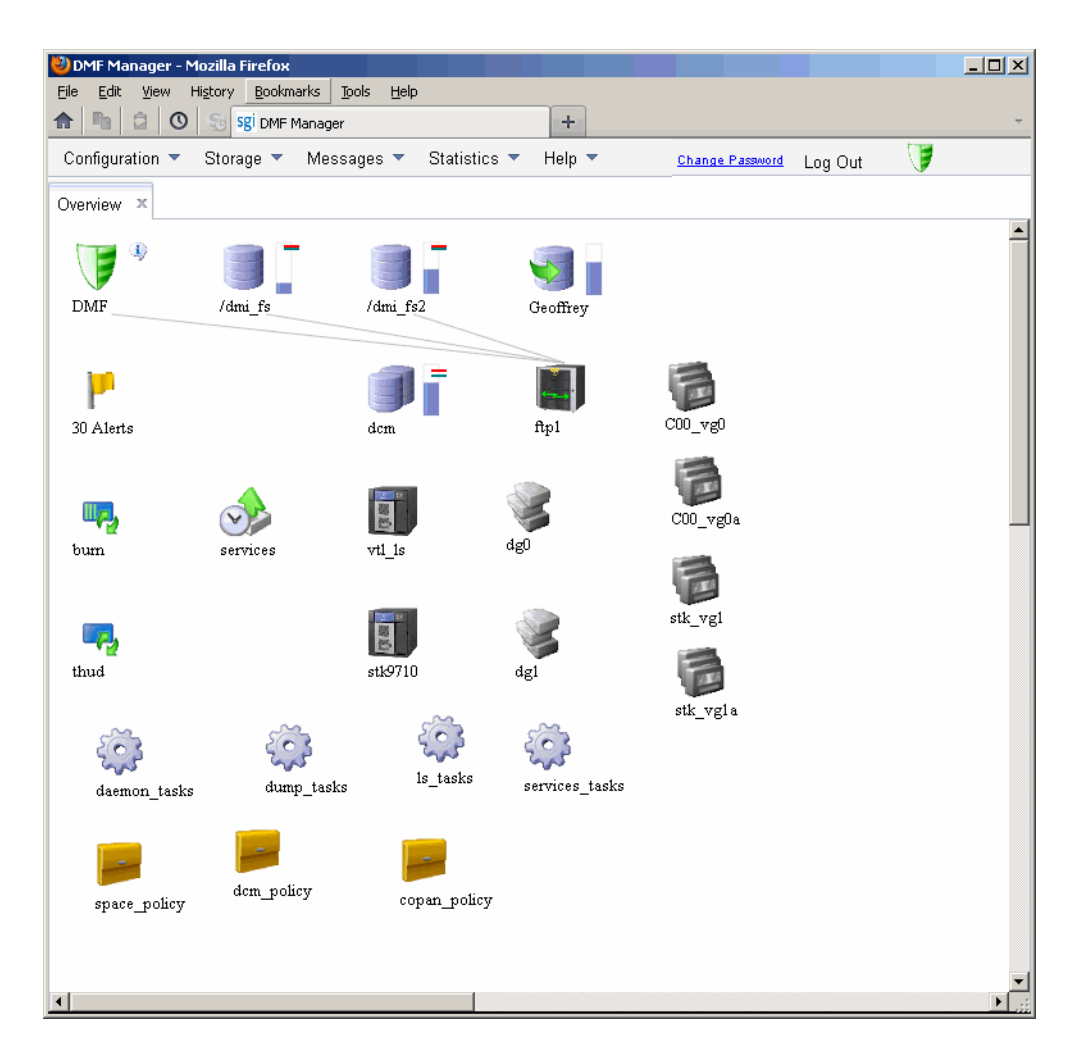

**Figure 5-20** Relationships Among DMF Components

# **Managing Volumes**

To manage volumes, select the following:

**Storage > Volumes**

Figure 5-21 shows an example.

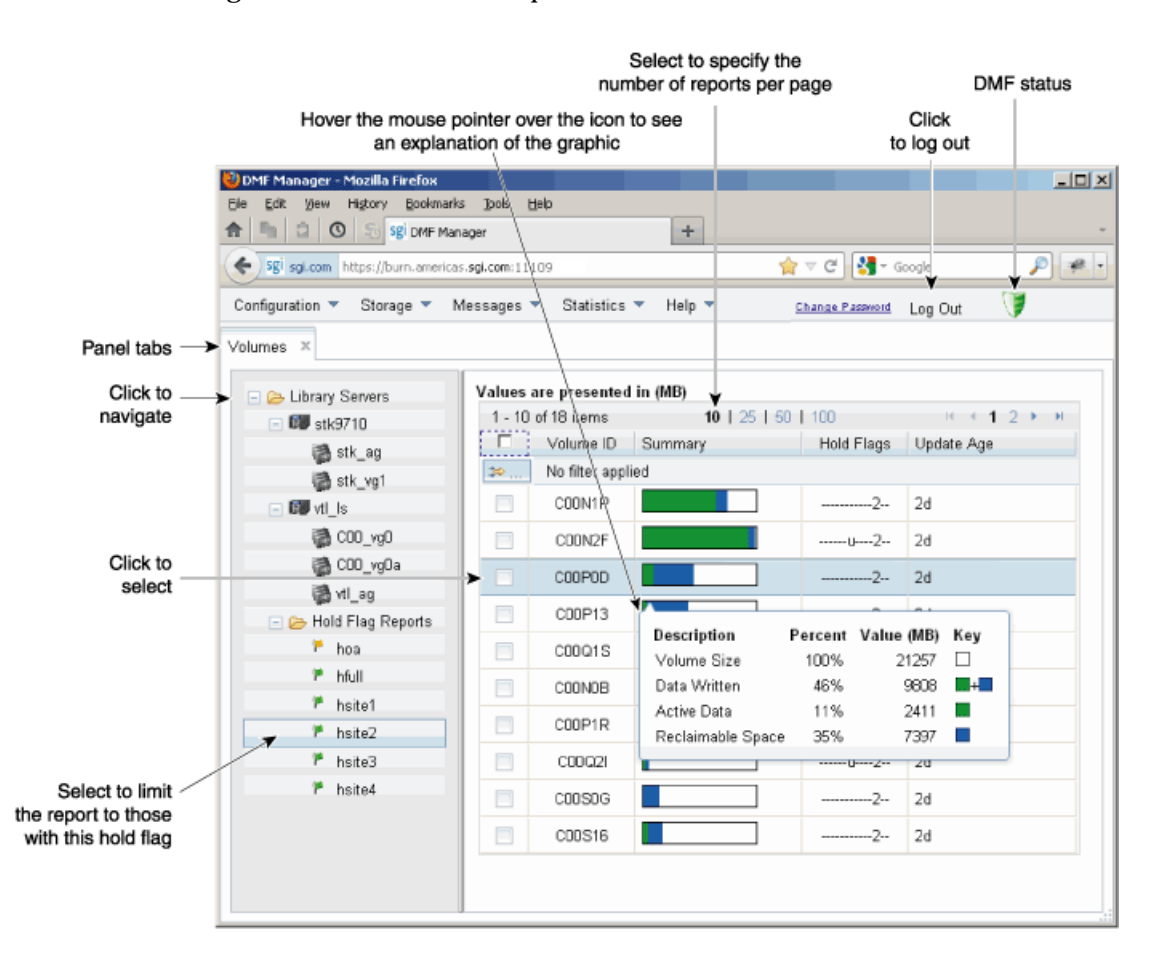

**Figure 5-21** DMF Manager Volumes Panel

You can filter the volumes displayed, similar to the information in "Filtering Alerts" on page 181.

When logged in, you can also perform the following actions for selected volumes:

• **Change the Hold Flag (hflag)**, shown in Figure 5-22, sets the hold flag values on individual volumes. Click the **On** column to enable a flag or click the **Off** column to disable a flag. For more information about the hold flags, click the **Help** button or select the **What is** menu for the flags displayed in the **Volumes** panel.

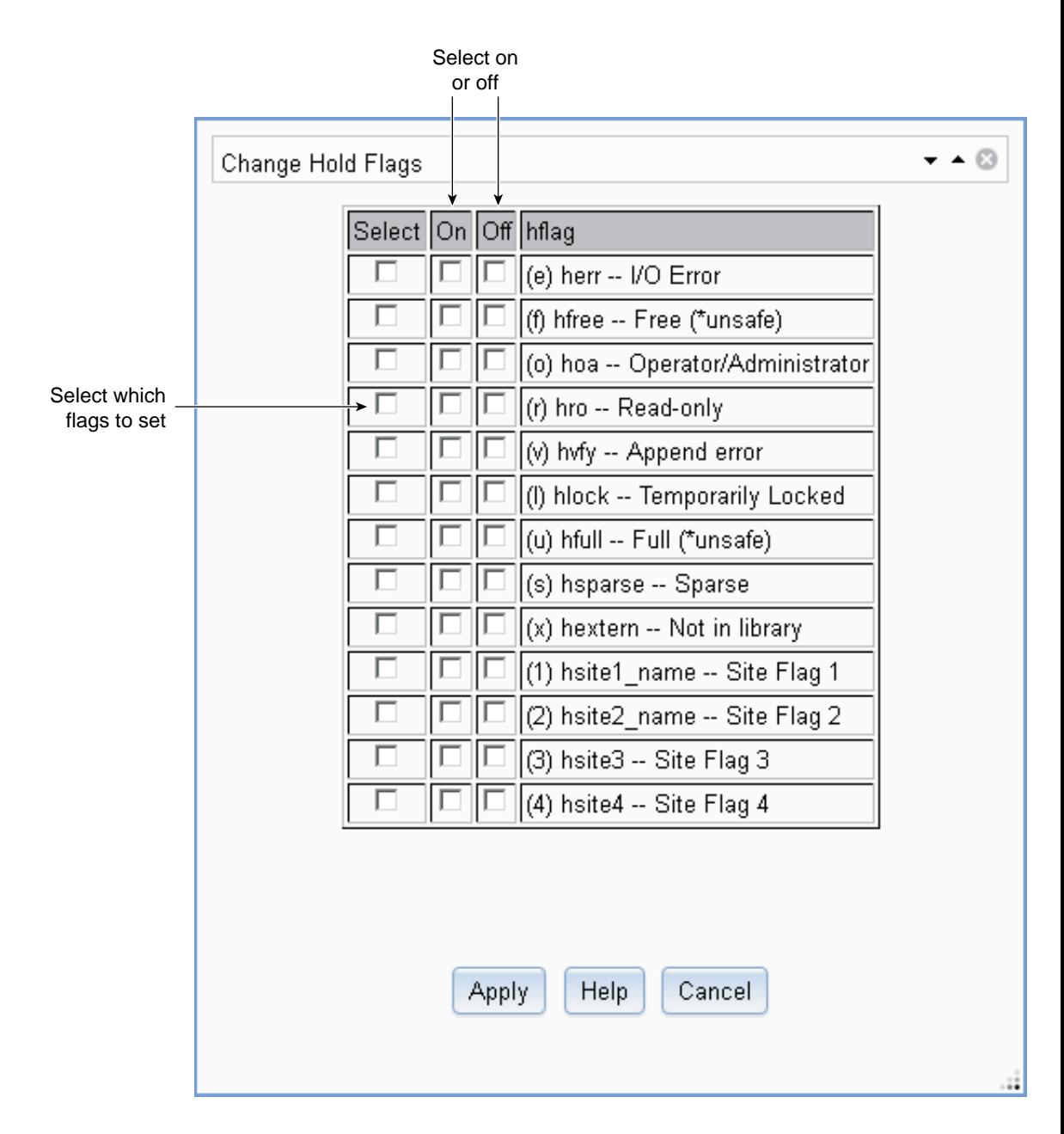

**Figure 5-22** Changing Hold Flags in DMF Manager

• **Merge Data Off Volume** marks a volume as a candidate to be merged with another volume, thereby recovering space that was lost due to holes in the volume from deleted data (a *sparse volume*). These operations will be performed when appropriate. This is the preferred way to move data off of a volume.

**Note:** Merging is not appropriate for a volume configured as a fast-mount cache.

• **Empty Damaged Volume** forces data to immediately move to another volume.

**Note:** Use this as a last resort. You should first try **Merge Data Off Volume**.

- **Eject Tape** removes the selected physical tape cartridges from the tape library but keeps their tape IDs (*volume serial numbers*, or *VSNs*) in the VG. (In some cases, this command may cause a door to be unlocked, requiring a human operator to physically extract the cartridge from the library.) This only applies to physical tapes managed by OpenVault.
- **Verify Volume Integrity** runs a verification to make sure that the data on the volume is readable.

See "Running Observer Mode or admin Mode" on page 151.

You can also use the following menu bar selection to add volumes that are managed by OpenVault:

**Volumes > Add Volumes ...**

# **Managing Libraries**

To view the status of libraries, choose the following from the menu bar:

### **Storage > Libraries**

If you are logged in to DMF Manager, you can enable or disable the selected libraries. See "Running Observer Mode or admin Mode" on page 151.

# **Displaying DMF Manager Tasks**

A given DMF Manager task may require issuing a set of DMF commands, and these commands may take some time to execute. The following panel displays the long-running DMF Manager tasks that have been issued but not yet acknowledged:

#### **Messages**

### **> DMF Manager Tasks**

When logged in, you can choose to show the tasks logs or acknowledge, suspend/resume, or kill each selected DMF command, as appropriate. See "Running Observer Mode or admin Mode" on page 151.

# **Monitoring DMF Performance Statistics**

The **Statistics** menu provides current and historical views of DMF activity and resources. This section discusses the following:

- "Using the Statistics Panels" on page 190
- "Metrics Collection" on page 191
- "DMF Activity" on page 191
- "DMF Resources" on page 194
- "DMF I/O" on page 203

**Note:** To see all of the available statistics via DMF Manager, you must set the EXPORT\_METRICS configuration parameter to ON. Do not change this parameter while DMF is running; to change the value, you must stop and restart DMF. See "base Object" on page 216.

#### **Using the Statistics Panels**

The **DMF Resources** and **DMF Activity** panels of the **Statistics** menu are divided into the following areas:

- Report tree
- Graphs
- Key

To resize an area, drag the divider lines to the left or right.

Expandable folders in the tree (such as **Requests**) contain reports (such as **Requests Summary**) and subfolders (such as **Filesystem Requests**). Click on the **+** symbol to expand a folder or on the **—** symbol to contract it, or use the **Expand All** and **Collapse All** buttons. Click on a report name to display the associated graphs.

Each graph is scaled according to the maximum value in each graph. To scale all of the graphs with a common maximum value, check **Scale graphs equally** at the top of the tree.

White space within a graph means that nothing happened during that time period, or data was unavailable. This does not indicate an error condition.

DMF Manager distinguishes between the following:

- *Current metrics* are either drawn live from the server or are taken from the last few minutes of the metric archives
- *Historic metrics* are taken exclusively from the metric archives

DMF Manager is able to display historical information for the following time periods:

- Last hour
- Last day (the previous 24 hours)
- Last month (the previous 30 days)

**Note:** Some DMF configuration parameters use multipliers that are powers of 1000, such as KB, MB, and GB. However, the **DMF Activity**, **DMF Resources**, and **DMF I/O** panels use multipliers that are powers of 1024, such as kiB, MiB, and GiB. In particular, this means that 1 MiB/s is  $2^{20} = 1048576$  bytes per second.

# **Metrics Collection**

SGI Performance Co-Pilot<sup>™</sup> continuously gathers performance metrics for the **DMF Activity** and **DMF Resources** panels. See "Monitor the Size of the PCP Metrics Archive" on page 115.

The DMF data movers (the DMF server and any parallel data-mover nodes) collect the metrics displayed in the **DMF I/O** panel. See "Monitor the Size of the PCP Metrics Archive" on page 115.

# **DMF Activity**

This section discusses the following:

- "Overview of DMF Activity Reports" on page 191
- "Key to DMF Activity Reports" on page 192
- "Example of DMF Activity Report" on page 193

### **Overview of DMF Activity Reports**

The reports in the **DMF Activity** panel show user-generated DMF activity:

- **Requests** reports show the number of requests being worked on
- **Throughput** reports show the rate of data throughput resulting from those requests

**Note:** Values shown are averaged over the previous few minutes, so they are not necessarily integers as would be expected. This process also causes a slight delay in the display, which means that the values of **DMF Activity** reports do not necessarily match the current activity on the system, as seen in the DMF log files.

The following types of requests are reflected in these reports:

- Requests from the user to the DMF daemon. These are presented as an aggregate across the DMF server, and on a per-filesystem basis, using the label of **Filesystem**.
- Requests from the DMF daemon to the subordinate daemons that manage the secondary storage (a *back-end request*).

Sometimes, there is a 1:1 correspondence between a daemon request and a back-end request (such as when a file is being recalled from secondary storage back to the

DMF-managed filesystem), but this is frequently not the case. For example, migrating a newly created file to secondary storage will result in one back-end request per copy, but deleting a migrated file results in a single daemon request but no back-end request at that time. Volume merges may cause a lot of activity within a VG but none at the daemon level.

In the **Summary** reports, the different types of requests are not distinguished from each other. However, if you zoom in (via one of the subfolders, such as **DCM MSP**), the resulting report shows the broad categories as well as by filesystem or by secondary storage group, as appropriate.

**Note:** Some DMF configuration parameters use multipliers that are powers of 1000, such as KB, MB, and GB. However, the **DMF Activity** and **DMF Resources** panels use multipliers that are powers of 1024, such as kiB, MiB, and GiB. In particular, this means that 1 MiB/s is  $2^{20}$  = 1048576 bytes per second.

### **Key to DMF Activity Reports**

Each report under the **DMF Activity** tab shows an instantaneous pending-requests graph and history graphs showing the following color-coded amounts of pending requests:

**Note:** The exact definitions vary by report. For more a more precise description for a given graph, click on a **Key** label to see its online help.

• Summary reports:

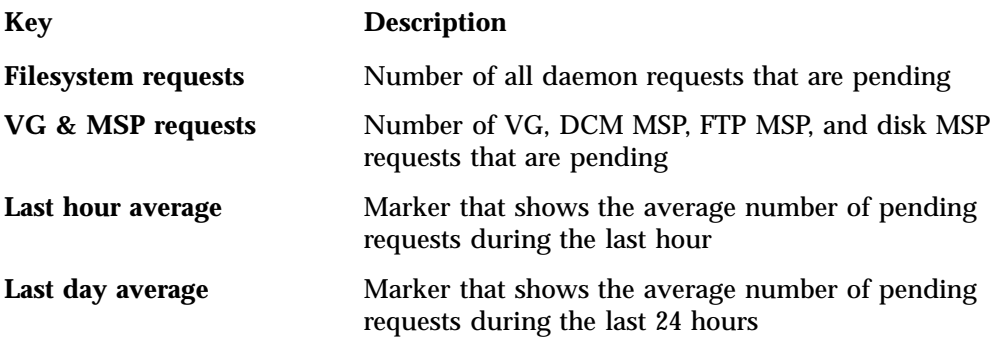

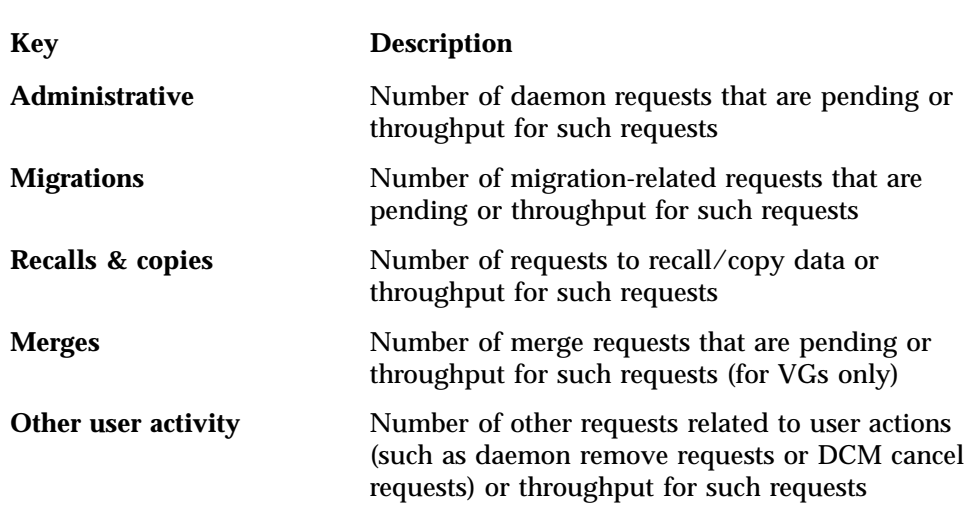

• Aggregate and individual reports:

# **Example of DMF Activity Report**

Figure 5-23 is an example of a filesystem throughput report. It shows that the primary activity for the /dmfusr filesystem are migrations, with a smaller number of recalls and copies.

#### 5: DMF Manager

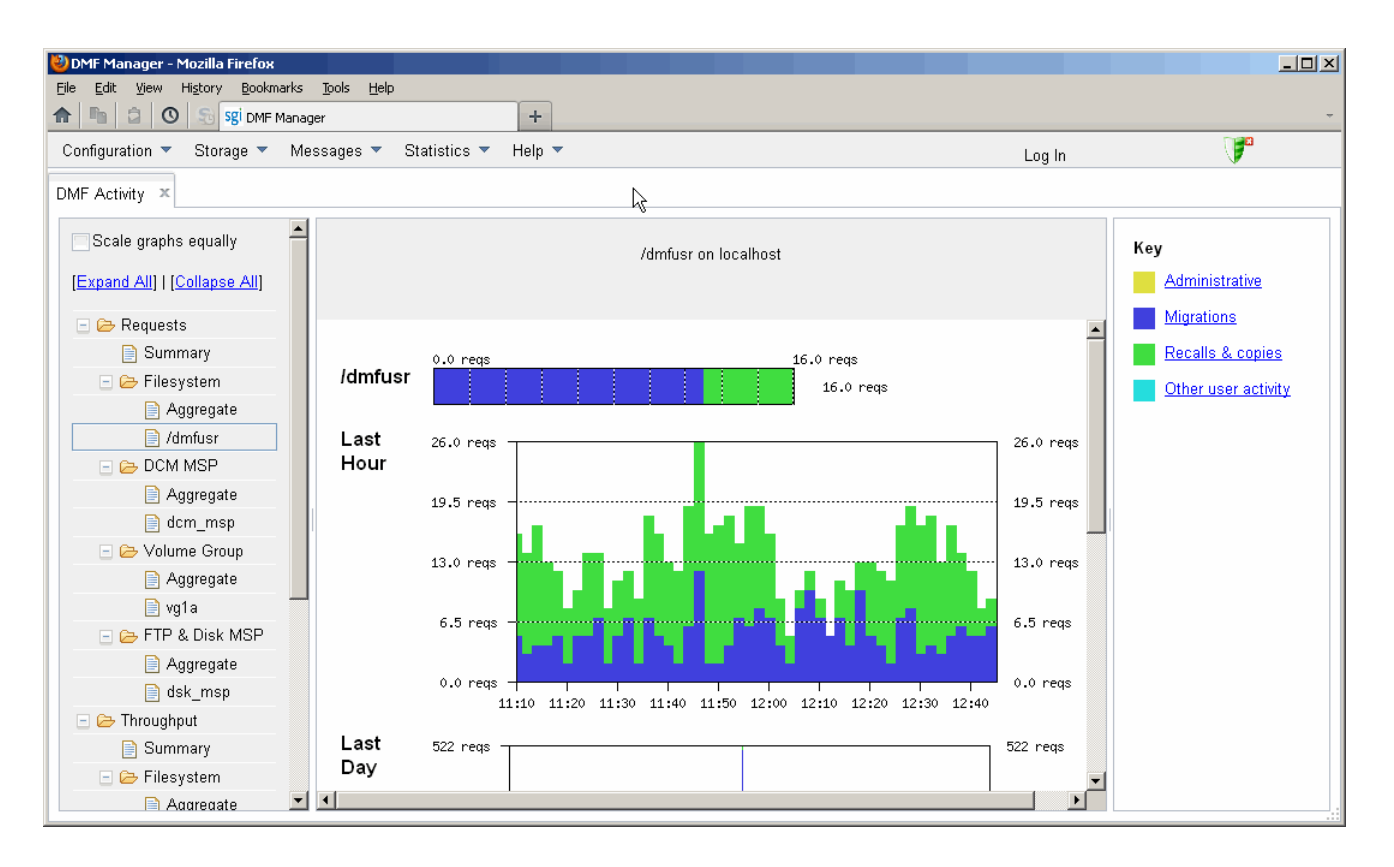

**Figure 5-23** DMF Activity

# **DMF Resources**

The **DMF Resources** panel shows how DMF is using its filesystems and hardware, as described in the following sections:

- "Programs that Update the DMF Resources Reports" on page 195
- "Filesystem Folder" on page 195
- "Libraries Report" on page 197
- "Drive Group Folder" on page 198
- "Volume Group Folder" on page 200
- "DCM MSP Folder" on page 201

### **Programs that Update the DMF Resources Reports**

The reports in the **DMF Resources** panel are updated at the interval specified in the **DMF Resources Preferences** menu item by those DMF programs that scan the filesystem inodes:

dmaudit dmdadm dmdskfree dmfsfree dmhdelete dmscanfs dmselect

#### **Filesystem Folder**

Each report under **Filesystem** shows an instantaneous occupancy graph and history graphs showing the following color-coded amounts of space in the managed filesystem:

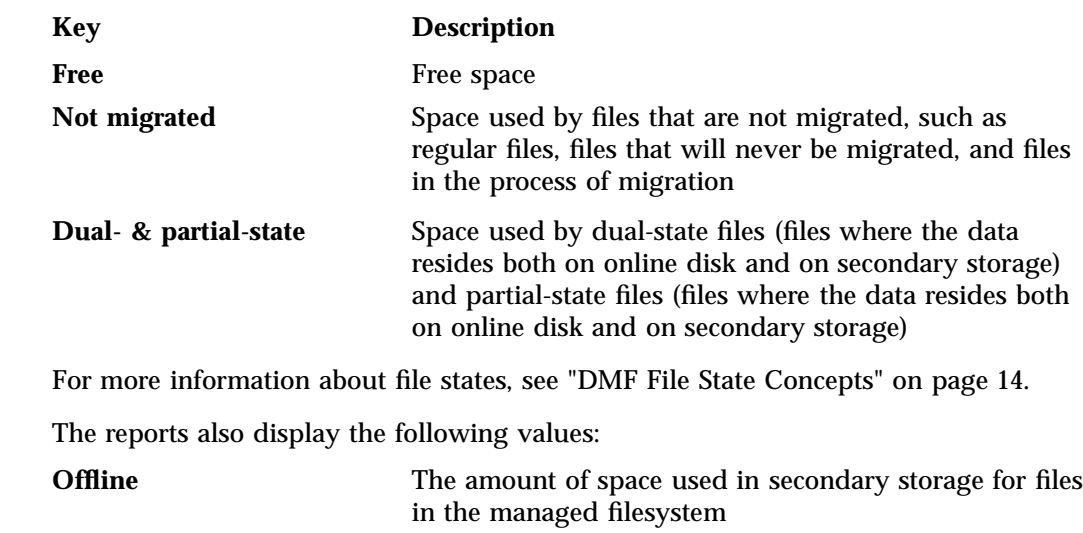

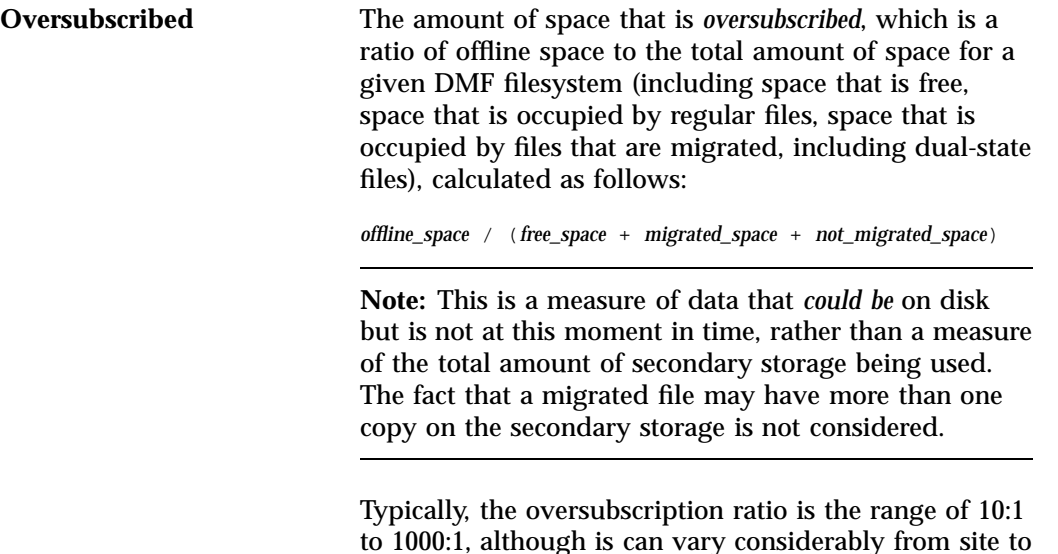

The data presented in the graph is gathered periodically by DMF. The time at which this information was gathered is displayed at the top of the page. The default configuration is to update this information once daily (at 12:10 am).

site.

Figure 5-24 is an example of a filesystem resource graph. It shows that the majority of filesystem space for the /dmfusr filesystem is used by dual-state or partial-state files. (White space within the graph means that data was unavailable during that time period.)

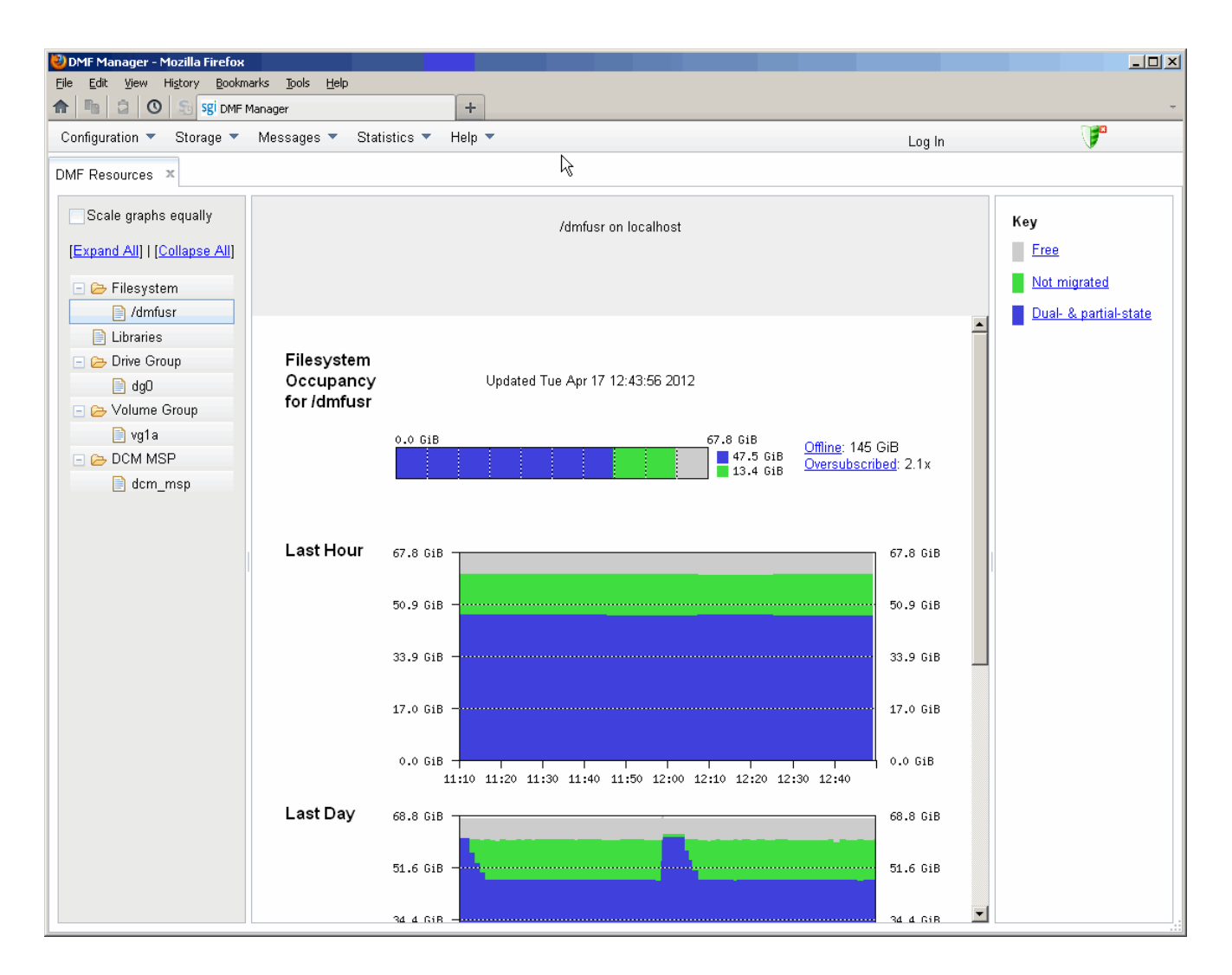

**Figure 5-24** Filesystem Resource Graph

### **Libraries Report**

**Note:** The **Libraries** report is available only if you are using OpenVault. This folder is unavailable if you are using TMF.

The **Libraries** report displays the number of slots that are used by DMF, used by other applications, and empty, according to information obtained from OpenVault.

#### **Drive Group Folder**

The reports in the **Drive Group** folder provide information for each drive according to the fields you select in the right-hand column:

- **Base**, which provide basic information on drive activity
- **Current**, which provide instantaneous values of drive activity and throughput
- **Total**, which provide aggregate values of drive activity and throughput
- **Averages**, which provide averaged values of drive activity and throughput

**Note:** This information is available only for DMF's volumes. Any other use, such as filesystem backups or direct use by users, is not shown.

To display a field in the table, click on its check box in the right-hand column. To display all fields for a given category, click on the check box for the category name, such as **Base**. For more information about a field, right-click on its column header in the table and select **What is**.

To sort according to a given column, select the up or down arrow at the upper-right corner of the column header. If you sort by multiple columns, their order is displayed in the column header. To remove sorting for a column, click on the **X** icon.

Figure 5-25 shows that drive  $lto1$  is in the process of mounting.

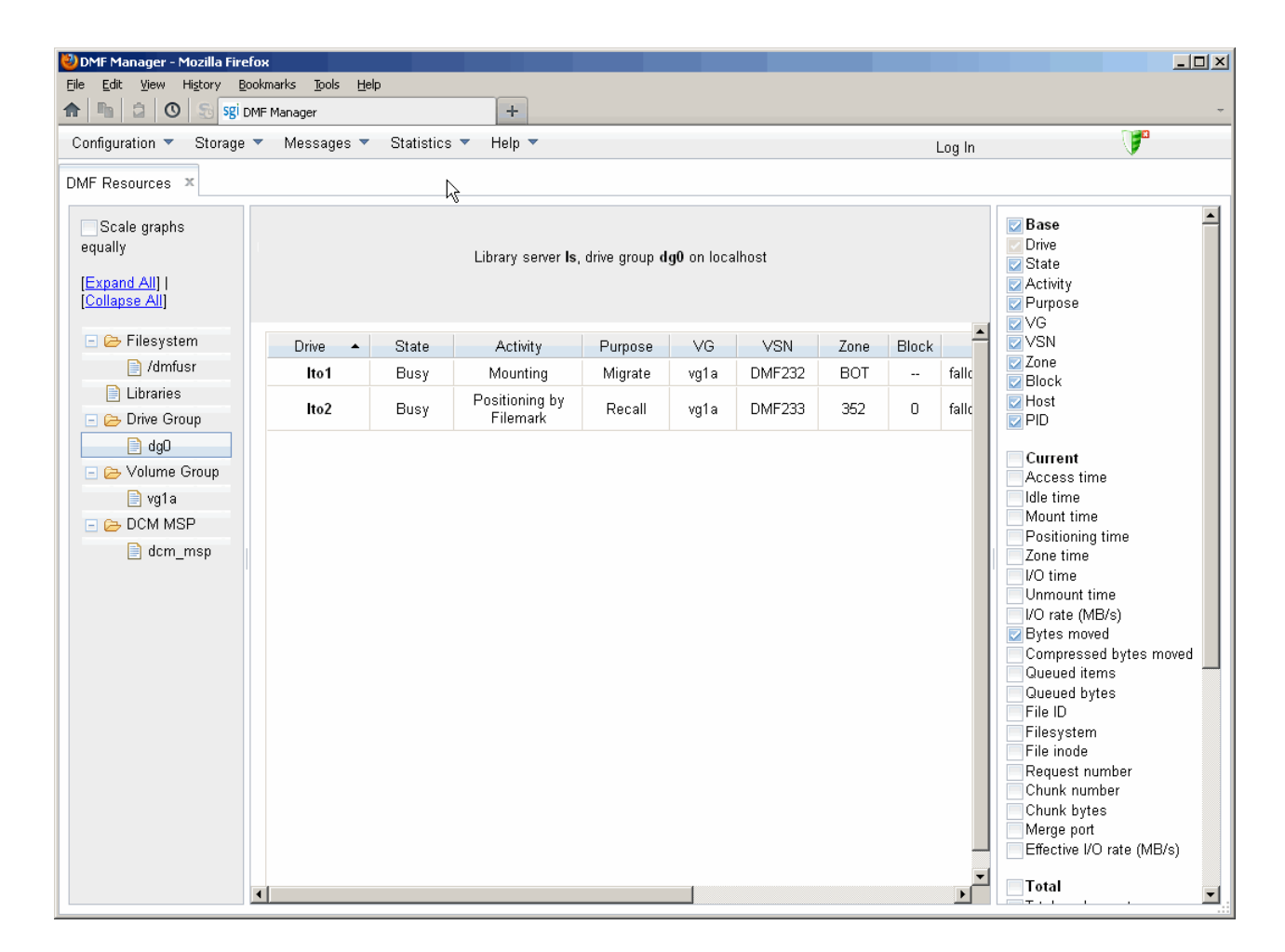

**Figure 5-25** Drive Group Resource Information

#### **Volume Group Folder**

Each report under **Volume Group** shows the slot usage for this VG (for all libraries), the allocation group (AG) report (if applicable), and the volume states in an instantaneous occupancy graph and history graphs showing the following color-coded amounts of space in the managed filesystem:

The key is as follows:

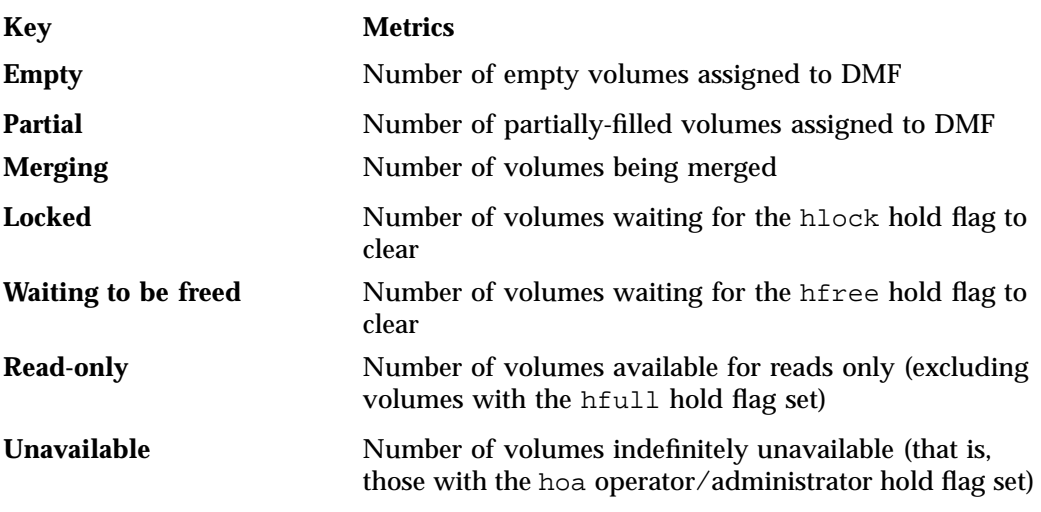

For more information about hold flags, see "dmvoladm Field Keywords" on page 450.

Figure 5-26 is an example of an instantaneous VG resource graph. (White space within the graph means that data was unavailable during that time period.)

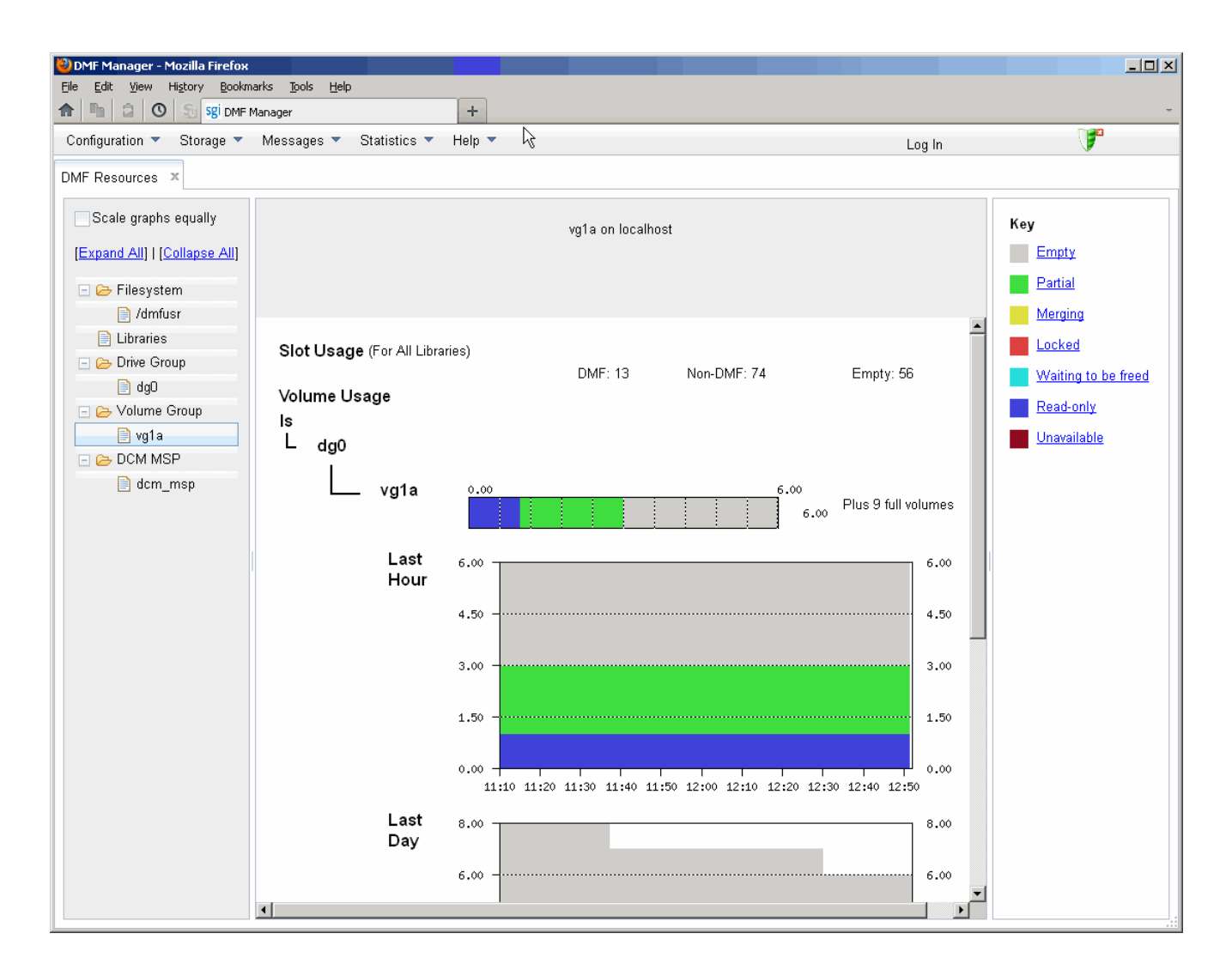

**Figure 5-26** Volume Group Resource Graph

#### **DCM MSP Folder**

The reports in the **DCM MSP** folder show the DCM MSP occupancy. The key is as follows:

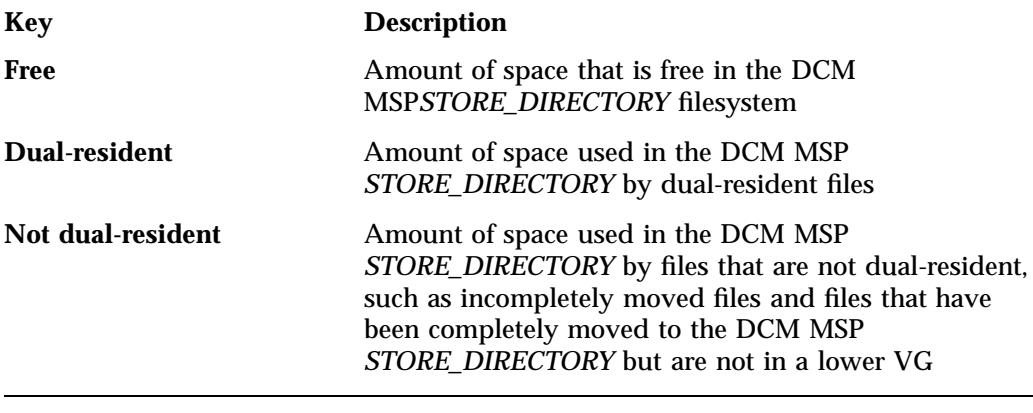

**Note:** The DCM MSP reports have similar issues to filesystem reports with regard to the frequency of updates, as described in "Filesystem Folder" on page 195.

Figure 5-27 is an example of a DCM MSP resource graph. It shows the majority of the cache disk space is not dual-resident.

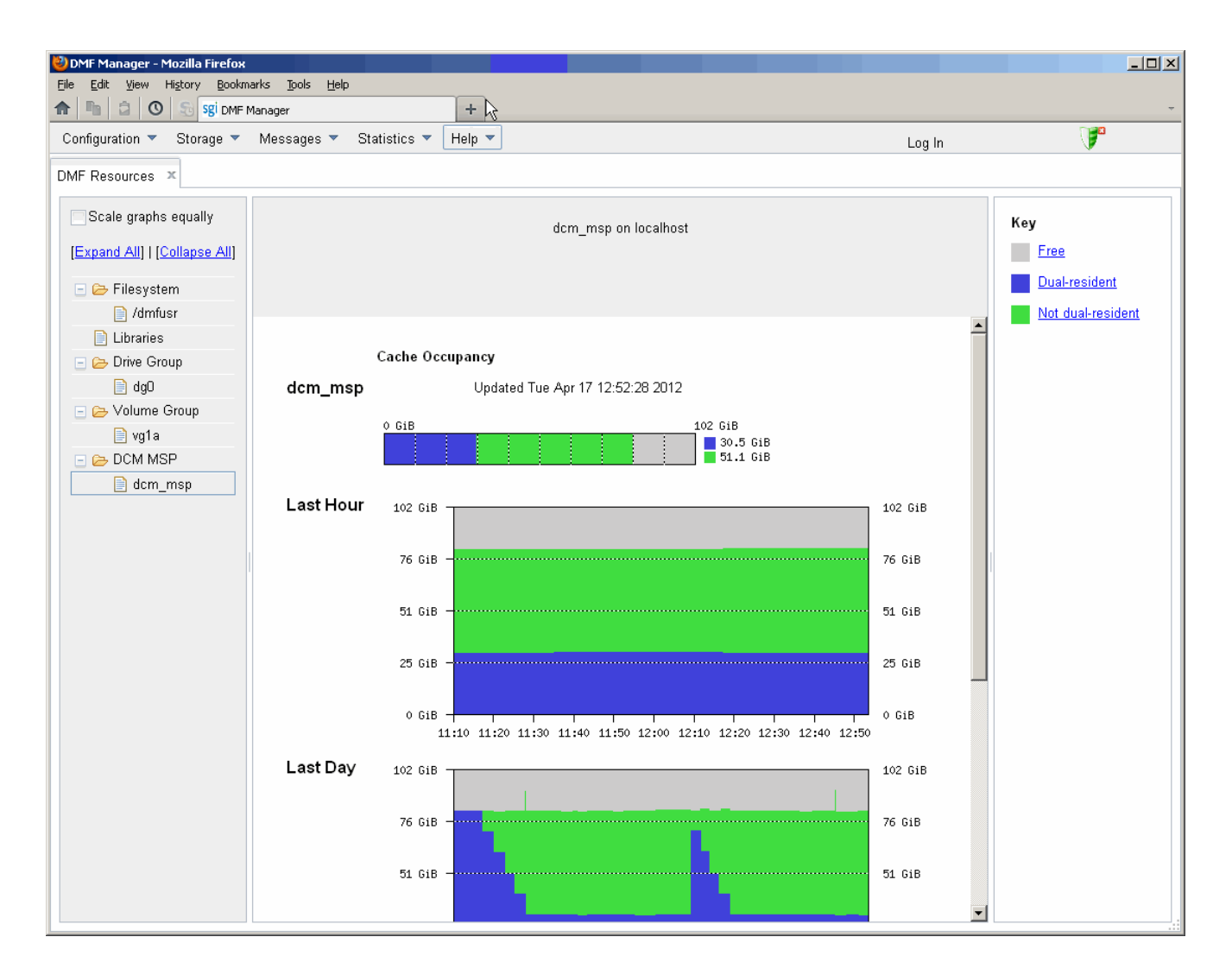

**Figure 5-27** DCM MSP Resource Graph

# **DMF I/O**

The **DMF I/O** panel lets you can create custom charts. One chart can represent multiple data items. You can group similar charts under a folder to view them on a single page. To save a chart, select the following:

### **DMF I/O > Save current configuration of charts**

To return to the previous configuration of charts, select the following:

#### **DMF I/O**

#### **> Return to previous configuration of charts**

Any DMF user can display, save and overwrite the chart configuration.

**Note:** To see I/O statistics via DMF Manager from all data movers, ensure that the PERFTRACE\_METRICS configuration parameter is set to ON ( the default is OFF). See "base Object" on page 216.

The **DMF I/O** panel lets you create custom charts that show how DMF is using data movers and various kinds of specific media:

- Volumes (physical tapes, SGI 400 VTL virtual tapes, COPAN MAID volumes)
- Drives
- Filesystems (includes archive filesystems, DMF-managed filesystems, and DMF administrative directories configured by the CACHE\_DIR, TMP\_DIR, and MOVE\_FS parameters)
- Servers (potential DMF servers)
- Movers (parallel data-mover nodes)

To create a chart, do the following:

- 1. Click **Custom Charts** in the left-hand side of the **DMF I/O** panel. This opens the **Add Customized Chart** dialog.
- 2. Specify the time frame of the chart by selecting one of the following:
	- **Select time range:**
		- Enter the starting and ending dates (in *month/date/year* format, such as 2/27/2013) or use the pull-down calendar
		- Enter the time using 24–hour format, (such as 15:59 for 3:59 PM) or use the pull-down list
- **Select last:** specify the number and unit of measure (minutes, hours, or days). For example, to specify the last three hours, enter 3 and select **hours**.
- 3. Specify how often the chart should be refreshed (in seconds). This value cannot be less than 60.
- 4. Name the folder name that will hold the chart and the individual chart. Permitted names consist of alphanumeric characters, hyphens, underscores (no whitespace is allowed).
- 5. Specify the data to be included in the chart:

**Note:** The more information you add to a single chart, the longer it will take to draw the entire chart. To reduce clutter and increase readability and responsiveness, specify no more than five data items.

You can specify the following:

- **Target:** specify the type of data to be collected. You can select from the pull-down list or enter a specific name from the list.
- **Hosts:** specify the data-mover nodes and DMF server nodes from which to collect data. You can select from the pull-down list or enter a specific name from the list.
- **Read/Write/Aggregate:** For any particular target, select what type of I/O that you want to track, which can be all of the following:
	- Read rate
	- Write rate
	- Aggregate rate (sum of both read and write  $I/O$ )
- To add line to the graph, click **Add data item**. To remove lines from the graph, click their check boxes and select **Remove selected data items**.

**Note:** The averaging algorithm attempts to represent most idle time periods. The idle times are excluded from the averages as much as possible.

Figure 5-28 shows an example that creates a chart named chart1 that will display write data collected for the last 60 minutes for filesystem /dmfusr1 on the host named vajra.

### 5: DMF Manager

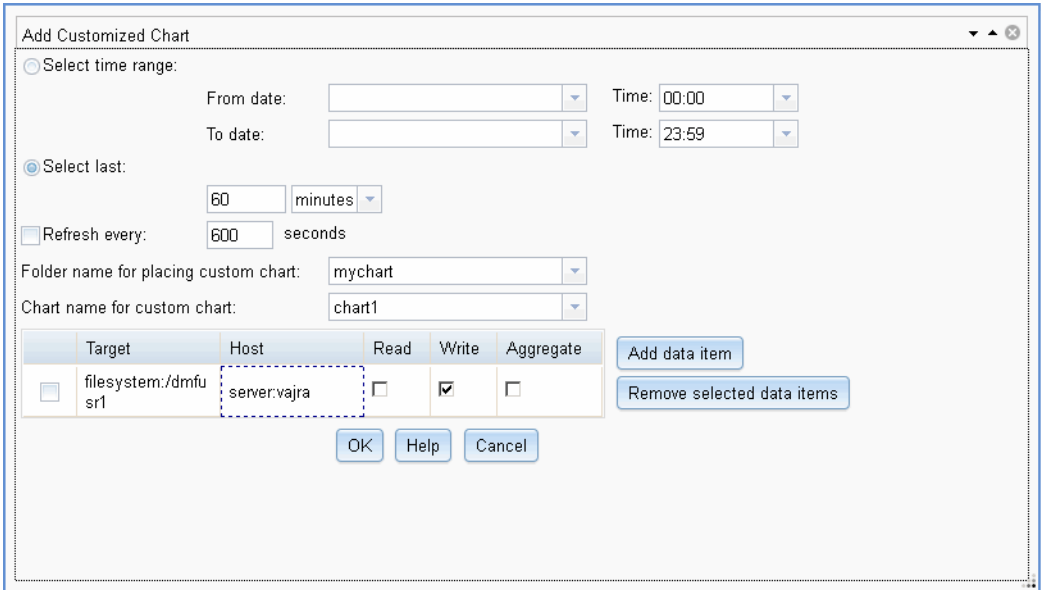

**Figure 5-28** DMF I/O Custom Chart Creation

By default, the chart appears under its group name in the left-hand side of the **DMF I/O** panel, as shown in Figure 5-29.

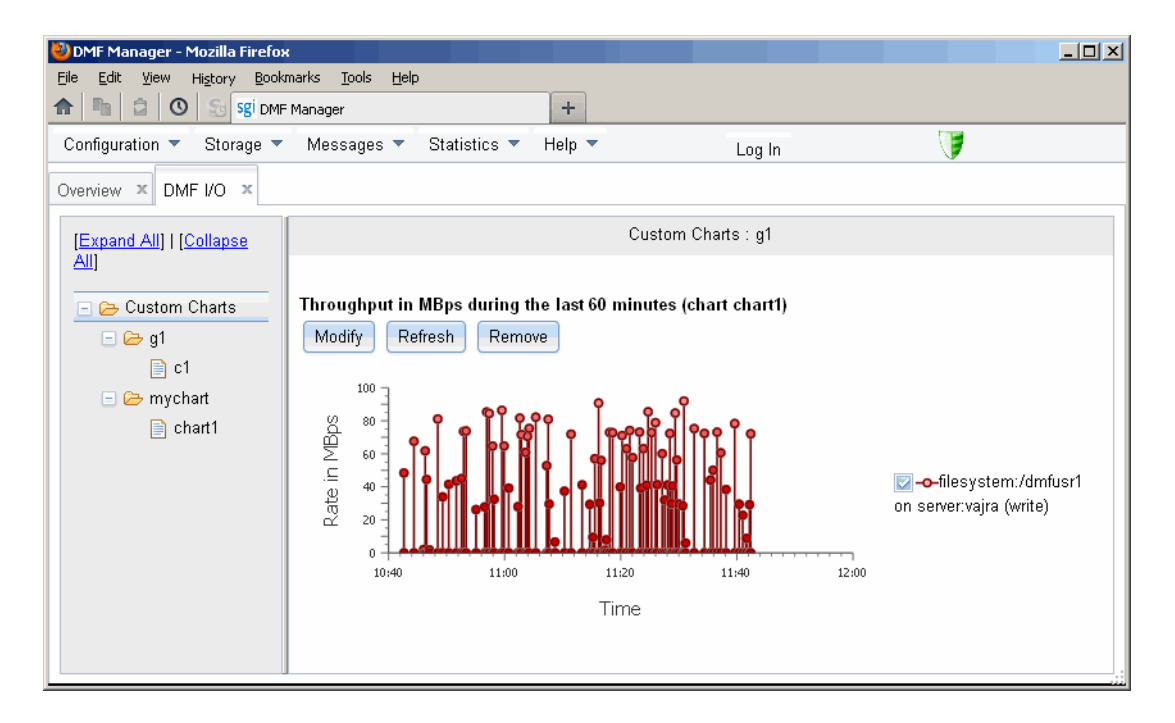

**Figure 5-29** DMF I/O

To further manipulate the chart, click the **Modify**, **Refresh**, and **Remove** buttons above the chart display.

When you exit this DMF Manager session, the chart configurations you created will be removed. To save your new chart configurations, click **Save current configuration of charts** in the **DMF I/O** panel menu. To go back to the previous set of chart configurations, click **Revert to previous configuration of charts** in the panel menu (only one set is allowed).

To automatically remove old performance records, set the PERF\_RETENTION configuration parameter to OFF and use the run\_remove\_logs.sh task. See "taskgroup Object Parameters" on page 245.

**Note:** An averaging algorithm attempts to represent most idle time periods. The idle times are excluded from the averages as much as possible.

# **Displaying Node Status**

If you ar running the Parallel Data-Mover Option, you can display the status of a node from the DMF and (when available) CXFS point of view by hovering the mouse pointer over the node's icon, as shown in Figure 5-30.

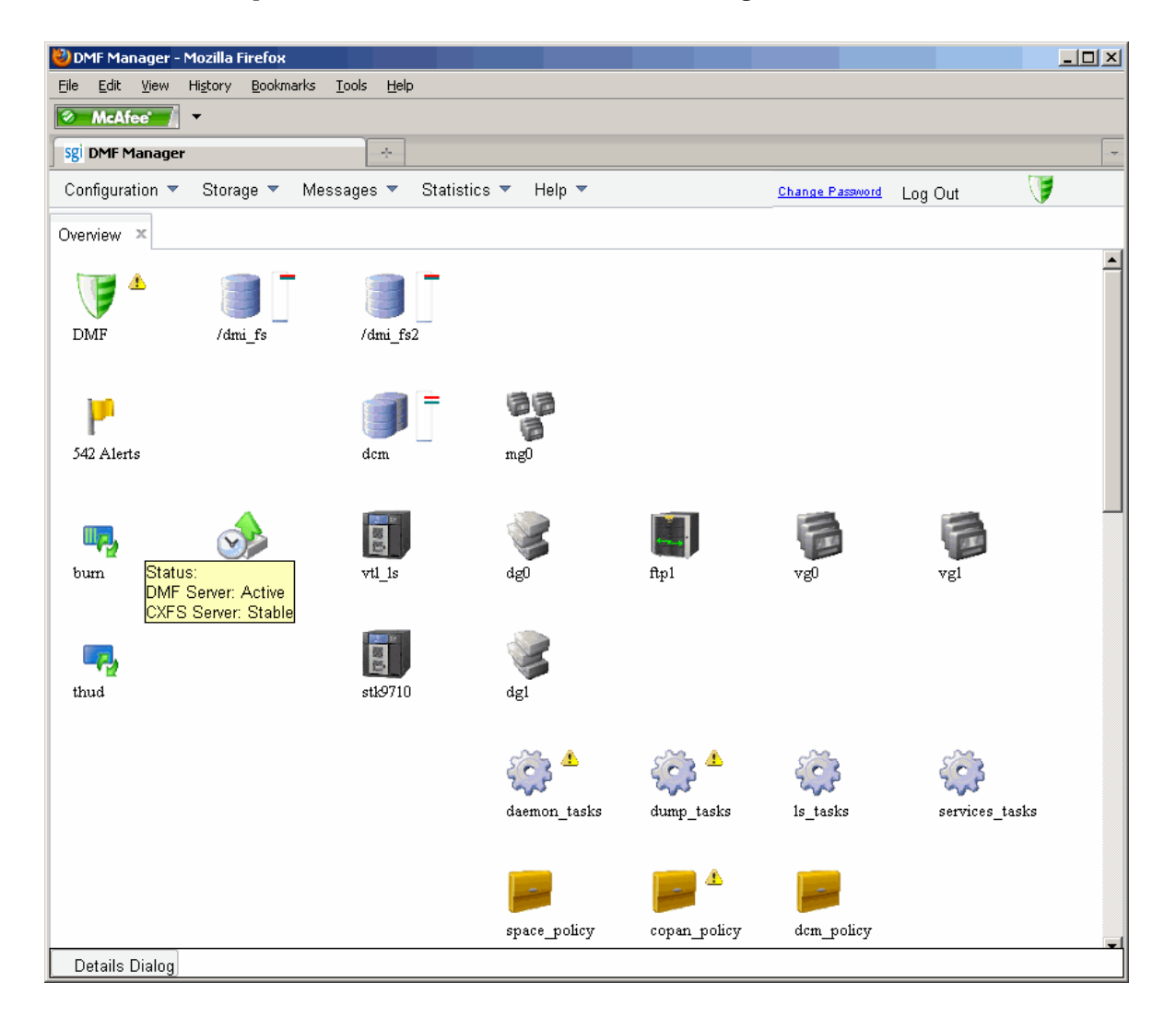

**Figure 5-30** Node State
The states are as follows:

- DMF states:
	- Active Inactive Disabled
- CXFS states such as:

```
Stable
Establishing membership
Inactive
Disabled
```
Right-click the icon and select **Details...** to display more information, including CXFS mount information for the DMF administrative directories and DMF-managed filesystems. Items in green font indicate that all is well; items in red font indicate a problem. Click **Help** for more information about the fields. Figure 5-31 shows an example.

**Note:** In a DMF HA environment, only the active DMF server is displayed.

|                               | <b>DMF Node Information</b> |         |               |                      |                        |          |
|-------------------------------|-----------------------------|---------|---------------|----------------------|------------------------|----------|
| Node Name                     | Status                      | Enabled |               | <b>Active Since</b>  |                        | Dropouts |
| burn (Server)                 | Active                      | Yes     |               | 2012-Feb-02,06:25:00 |                        | $\cup$   |
| thud (Mover)                  | Active                      | Yes     |               | 2012-Feb-02,06:25:19 |                        | $\Omega$ |
| <b>CXES Node Information</b>  |                             |         |               |                      |                        |          |
| Node Name                     |                             |         | <b>Status</b> |                      | Cell ID                | Age      |
| burn (Server)                 |                             |         | Stable        |                      | 0                      | 1        |
| thud (Client)                 |                             |         | Stable        |                      | 1                      | 1        |
| <b>CXFS Mount Information</b> |                             |         |               |                      |                        |          |
| Filesystem                    | Mount Point                 |         | Server        | <b>Status</b>        |                        |          |
| dcm                           | /dcm                        |         | burn          |                      | Mounted [2 of 2 nodes] |          |
| dcmmsp                        | /dcmmsp                     |         | burn          |                      | Mounted [2 of 2 nodes] |          |
| dmfcache                      | /dmf/cache                  |         | burn          |                      | Mounted [2 of 2 nodes] |          |
| dmfhomedir                    | /dmf/home                   |         | burn.         |                      | Mounted [2 of 2 nodes] |          |
| dmfmovefs                     | /dmf/move                   |         | burn.         |                      | Mounted [2 of 2 nodes] |          |
| dmfspooldir                   | /dmf/spool                  |         | burn.         |                      | Mounted [2 of 2 nodes] |          |
| dmftmp                        | /dmf/tmp                    |         | burn          |                      | Mounted [2 of 2 nodes] |          |
| dmi_fs                        | /dmi_fs                     |         | burn          |                      | Mounted [2 of 2 nodes] |          |
| dmi fs2                       | /dmi fs2                    |         | burn          |                      | Mounted [2 of 2 nodes] |          |
| journals                      | /dmf/journals               |         | burn          |                      | Mounted [2 of 2 nodes] |          |

**Figure 5-31** Node Details

# **DMF Configuration File**

This chapter discusses the following:

- "Configuration Objects Overview" on page 211
- "Stanza Format" on page 213
- "Units of Measure" on page 215
- "Device Block-Size Defaults and Bandwidth" on page 215
- "base Object" on page 216
- "dmdaemon Object" on page 228
- "node Object" on page 232
- "services Object" on page 236
- "taskgroup Object" on page 240
- "device Object" on page 267
- "filesystem Object" on page 269
- "policy Object" on page 276
- "fastmountcache Object" on page 301
- "LS Objects" on page 302
- "MSP Objects" on page 350
- "Summary of the Configuration File Parameters" on page 368

# **Configuration Objects Overview**

The DMF configuration file ( $/$ etc $/$ dmf $/$ dmf.conf) defines a set of configuration objects required by DMF. Each object is defined by a sequence of parameters and definitions; this sequence is called a *stanza*. There is one stanza for each object.

The objects defined are as follows:

- The base object defines pathname and file size parameters necessary for DMF operation. See "base Object" on page 216.
- The dmdaemon object defines parameters necessary for dmfdaemon(8) operation. See "dmdaemon Object" on page 228.
- The node objects defines a host functioning as a data mover when using the Parallel Data-Mover Option. There is a node object for every system in the DMF configuration, excluding DMF clients. See "node Object" on page 232.
- The services object defines parameters for dmnode\_service and other DMF services. For DMF configurations using the Parallel Data-Mover Option, multiple services objects may be defined. For basic DMF configurations, only one services object may be defined. (The services parameters all have defaults, so a services object is only required to change those defaults.) See "services Object" on page 236.
- The taskgroup objects define parameters necessary for automatic completion of specific maintenance tasks. See "taskgroup Object" on page 240.
- The device objects define parameters necessary for automatic use of tape devices. Normally, the backup scripts would refer to a DMF drive group (DG) to define parameters necessary for accessing tape drives, but if they are to use drives that are not in use by DMF, you can use a device object to define these parameters. See "device Object" on page 267.
- The filesystem object defines parameters related to DMF's use of that filesystem. See "filesystem Object" on page 269.
- The policy objects specify parameters to determine media-specific process (MSP) or volume group (VG) selection, automated space-management policies, and/or file weight calculations in automated space management. See "policy Object" on page 276.
- The fastmountcache object defines the migrate groups (MGs) and independent VGs (that is, those VGs that are not in an MG) that are members of the fast-mount cache. See "fastmountcache Object" on page 301.
- The following objects are related to a library server (LS):
	- The libraryserver object defines parameters relating to a library for an LS. See "libraryserver Object Parameters" on page 303.
	- The drivegroup object defines parameters relating to a pool of devices in a specific LS. See "drivegroup Object Parameters" on page 306.
- The volumegroup object defines parameters relating to a pool of volumes mountable on the drives of a specific DG that are capable of holding, at most, one copy of user files. See "volumegroup Object" on page 318.
- The migrategroup object defines parameters that combine a set of MSPs and VGs into an MG so that they can be used as a single destination for a migrate request. See "migrategroup Object" on page 331.
- The resourcescheduler object defines parameters relating to the scheduling of devices in a DG when requests from VGs exceed the number of devices available. See "resourcescheduler Object Parameters" on page 337.
- The resourcewatcher object defines parameters relating to the production of files informing the administrator about the status of the LS and its components. See "resourcewatcher Object Parameters" on page 338.
- The allocationgroup object only applies if an ALLOCATION\_GROUP parameter is specified in the volumegroup object. You should specify the allocationgroup stanza if you want to change the default value of its VOL\_MSG\_TIME parameter. See "allocationgroup Object" on page 338.
- The msp object defines parameters necessary for an MSP's operation. See:
	- "FTP msp Object" on page 350
	- "Disk msp Object" on page 356
	- "DCM msp Object" on page 360

See also "Use Sample DMF Configuration Files" on page 86.

# **Stanza Format**

A stanza has the following general format:

```
define object_name
    TYPE object_type
     parameter value
 ...
enddef
```
where:

- *object\_name* varies by stanza. Most names are chosen by the system administrator and may contain up to 8 uppercase or lowercase alphanumeric characters or underscores; they cannot begin with an underscore or contain any white space. Some require a specific name (such as base) and some may have longer names. See the individual object subsections in this chapter for details.
- *object\_type* identifies the type. Each type has a unique type identifier, detailed in the following subsections.
- *parameter* is an argument to the object. Each object has a list of potential parameters, defined later in this chapter.
- *values* is the value of the *parameter*. Where a *value* may be a list, separate the list items by white space or tabs unless otherwise noted. If the default value of a given parameter is appropriate for your site, you do not need to specify the parameter in the DMF configuration file.

The configuration file is case-sensitive with the exception of the following parameter values, which can appear in uppercase, lowercase, or mixed case:

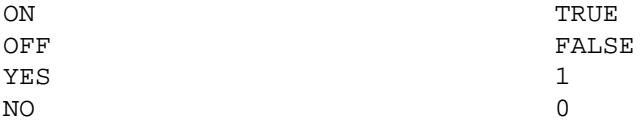

For simplicity, this chapter only refers to the values ON and OFF.

Lines within the configuration file can be indented for readability and the fields can be separated by spaces and/or tabs. Blank lines and all text between a hash character (#) and the end of that line are ignored. Except for comments, any line ending in a back-slash  $(\n)$  continues onto the next line.

For a summary of the parameters discussed in this chapter, see Table 6-4 on page 368. For the most current set of parameters, see the  $dmf$ .con $f(5)$  man page.

You can add site-specific parameters to any existing stanza or you can create a new stanza. You should choose parameter and stanza names that will not cause conflict with future SGI DMF parameters and stanzas. See "Start Site-Specific Configuration Parameters and Stanzas with "LOCAL\_"" on page 110.

**Note:** Before placing a new configuration into production, it is important to verify it by running dmcheck(8). The dmcheck command will point out parameters and stanzas that it does not recognize.

# **Units of Measure**

Several parameters allow you to specify the unit of measure, which can be any of the following (all of which are powers of 1000, not 1024):

k or K for thousand  $(10^{\wedge}3)$ m or M for million  $(10^6)$ q or G for billion  $(10^{\circ}9)$ t or  $T$  for trillion  $(10^{\wedge}12)$  $p$  or  $P$  for quadrillion (10^15)

# **Device Block-Size Defaults and Bandwidth**

DMF uses the following values as the default BLOCK\_SIZE value and as the bandwidth consumed in relation to the HBA\_BANDWIDTH and NODE\_BANDWIDTH values.

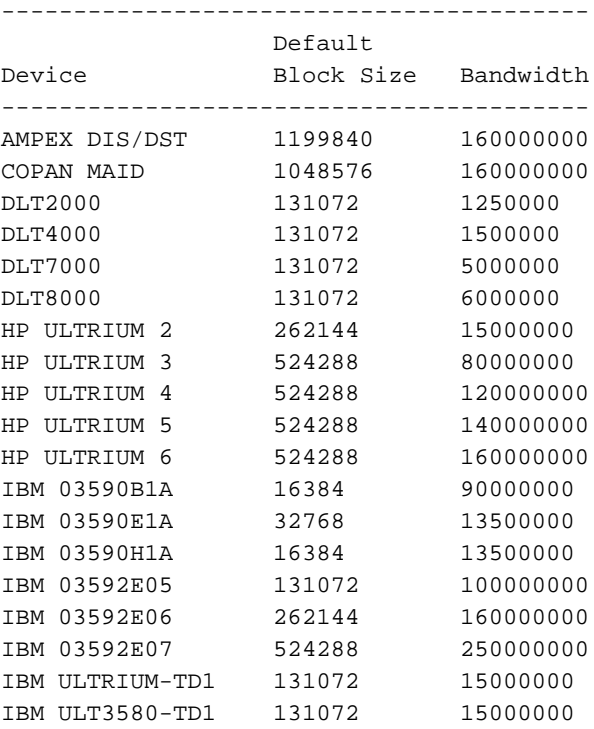

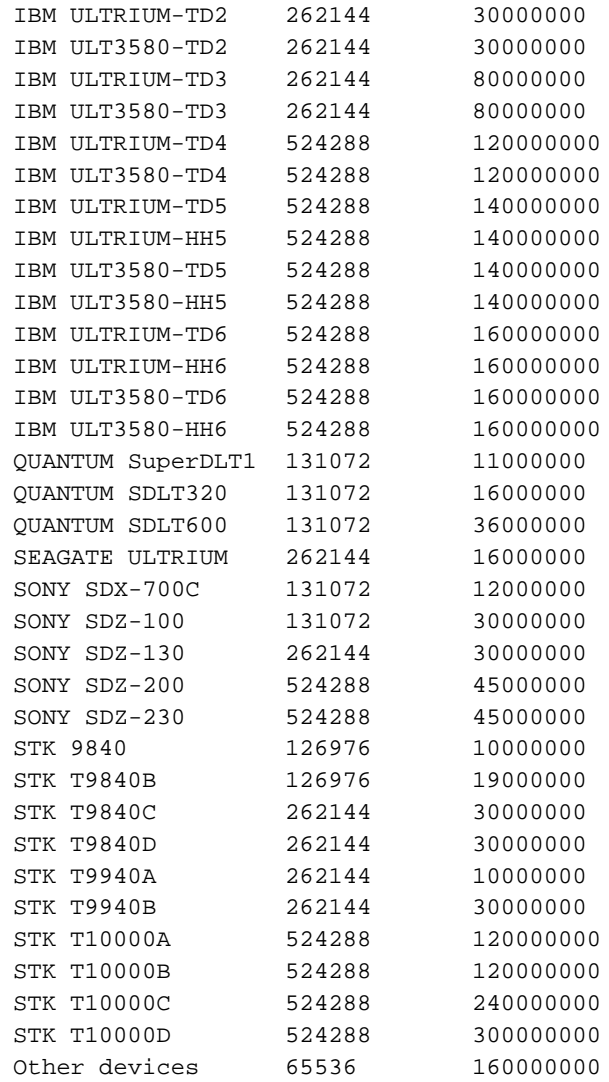

# **base Object**

This section discusses the following:

• "base Object Name" on page 217

- "base Object Parameters" on page 217
- "base Object Examples" on page 224

## **base Object Name**

The name of the base object must be base.

## **base Object Parameters**

The base object's parameters define pathnames and file sizes necessary for DMF operation. It is expected that you will modify the pathnames, although those provided will work without modification. All pathnames must be unique.

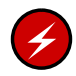

**Warning:** Never change pathnames or server names in base object parameters while DMF is running; making changes of this type can result in data corruption or data loss.

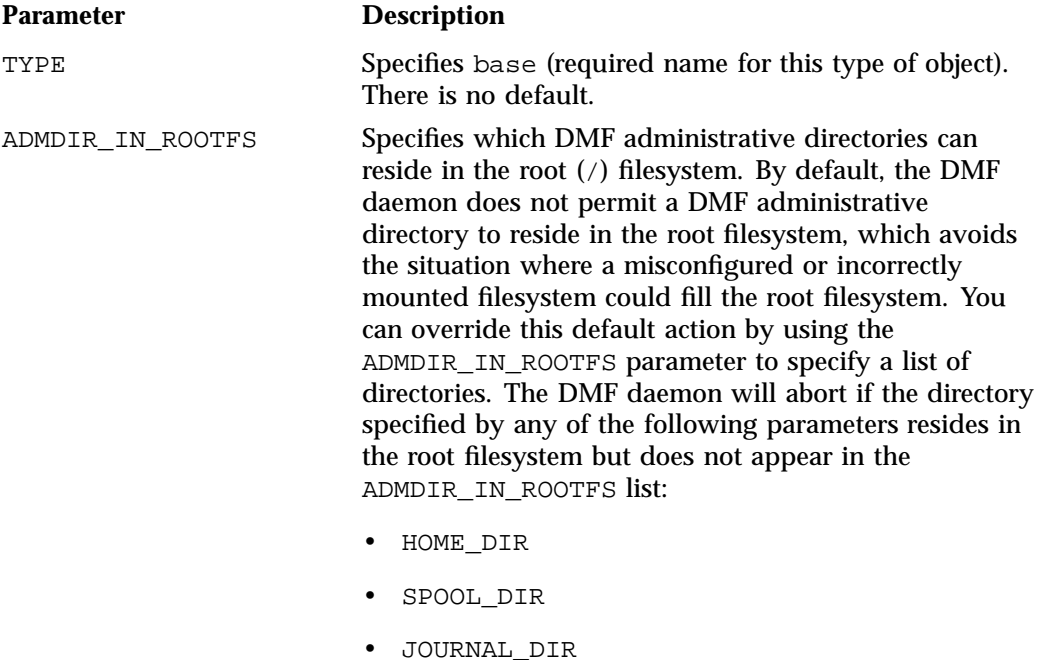

- TMP\_DIR
- CACHE\_DIR
- Disk MSP STORE\_DIRECTORY

Do not change this parameter while DMF is running.

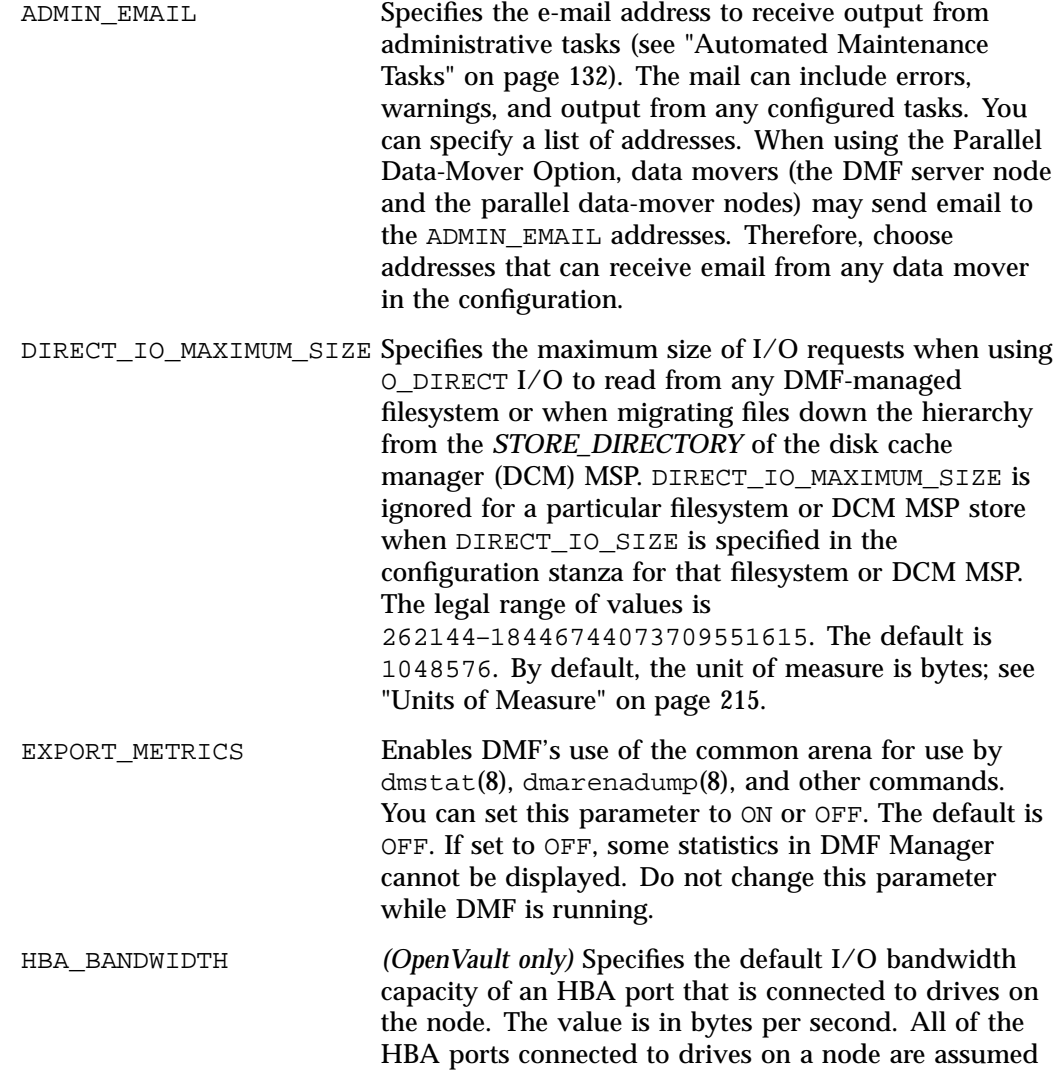

**218 007–5484–012**

to have the same bandwidth capacity. If HBA\_BANDWIDTH is not specified anywhere, the default is 1024000000000000; for more information, see "Device Block-Size Defaults and Bandwidth" on page 215. For a complete description, see "node Object" on page 232. An HBA\_BANDWIDTH value specified in a node object overrides the default value specified in the base object. Also see BANDWIDTH\_MULTIPLIER in "drivegroup Object Parameters" on page 306.

HOME DIR Specifies the base pathname for directories in which files related to the daemon database and LS database reside. This directory must not be in a DMF-managed filesystem. The best practice is for *HOME\_DIR* to be the mount point of a filesystem that is used only by DMF. In this way, it is much less likely that the filesystem will become full and cause DMF to abort. If you choose to use *HOME\_DIR* for storing HA files or scripts that must be visible on a failover platform, you must use naming conventions that will not likely conflict with present or future DMF files and you must ensure that the files do not cause the filesystem to become full. Performance characteristics of the *HOME\_DIR* filesystem will impact DMF database transaction performance and may become a limiting factor in achievable DMF database transaction rates. When using the Parallel Data-Mover Option, *HOME\_DIR* must either be a CXFS filesystem or be in a CXFS filesystem.

> For guidelines about the size of *HOME\_DIR*, see "Configure DMF Administrative Directories Appropriately" on page 79.

**Note:** *HOME\_DIR* must be on a separate physical device from *JOURNAL\_DIR*.

Do not change this parameter while DMF is running.

JOURNAL\_DIR Specifies the base pathname for directories in which the journal files for the daemon database and LS database will be written. This directory must not be in a

**007–5484–012 219**

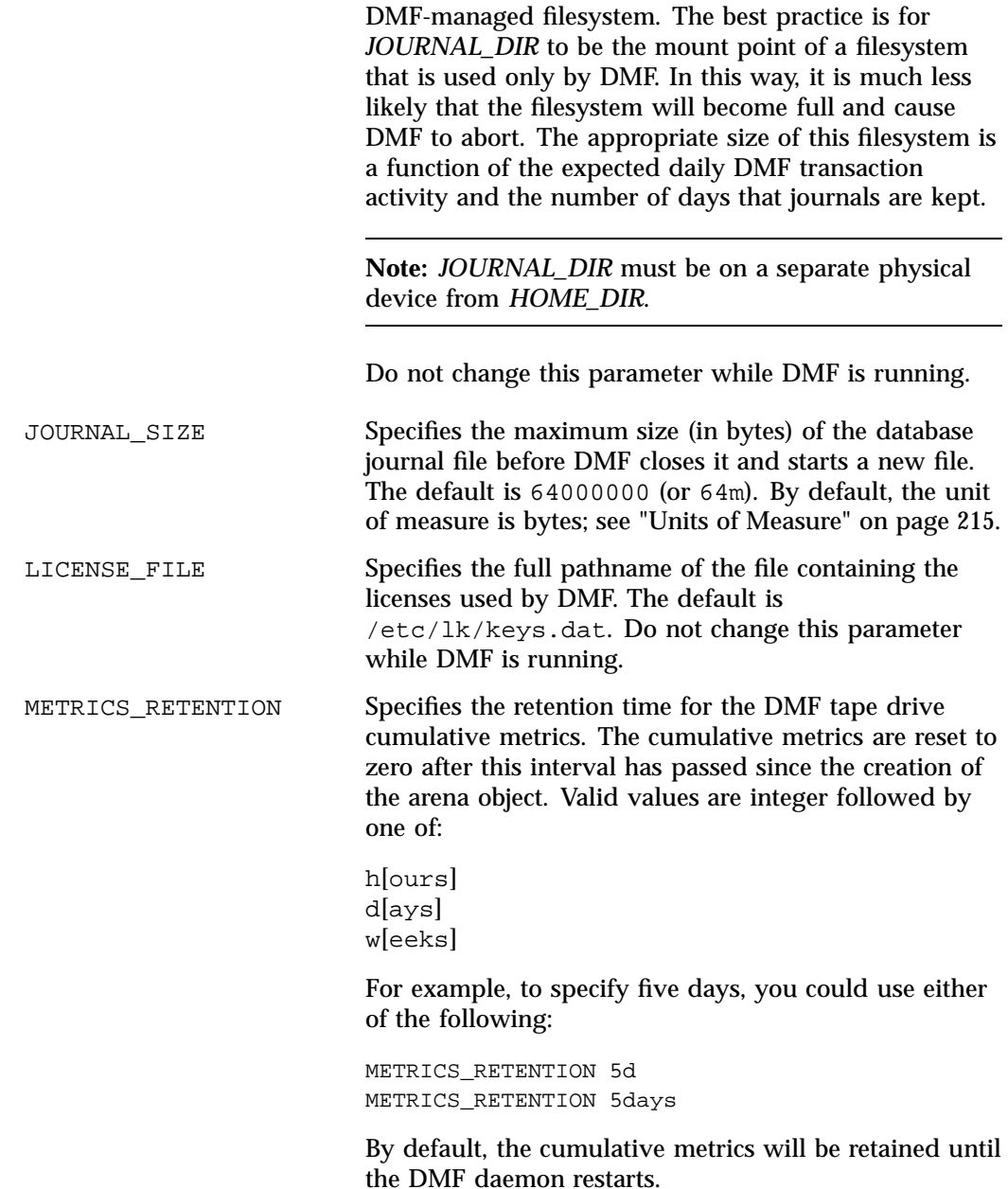

**220 007–5484–012**

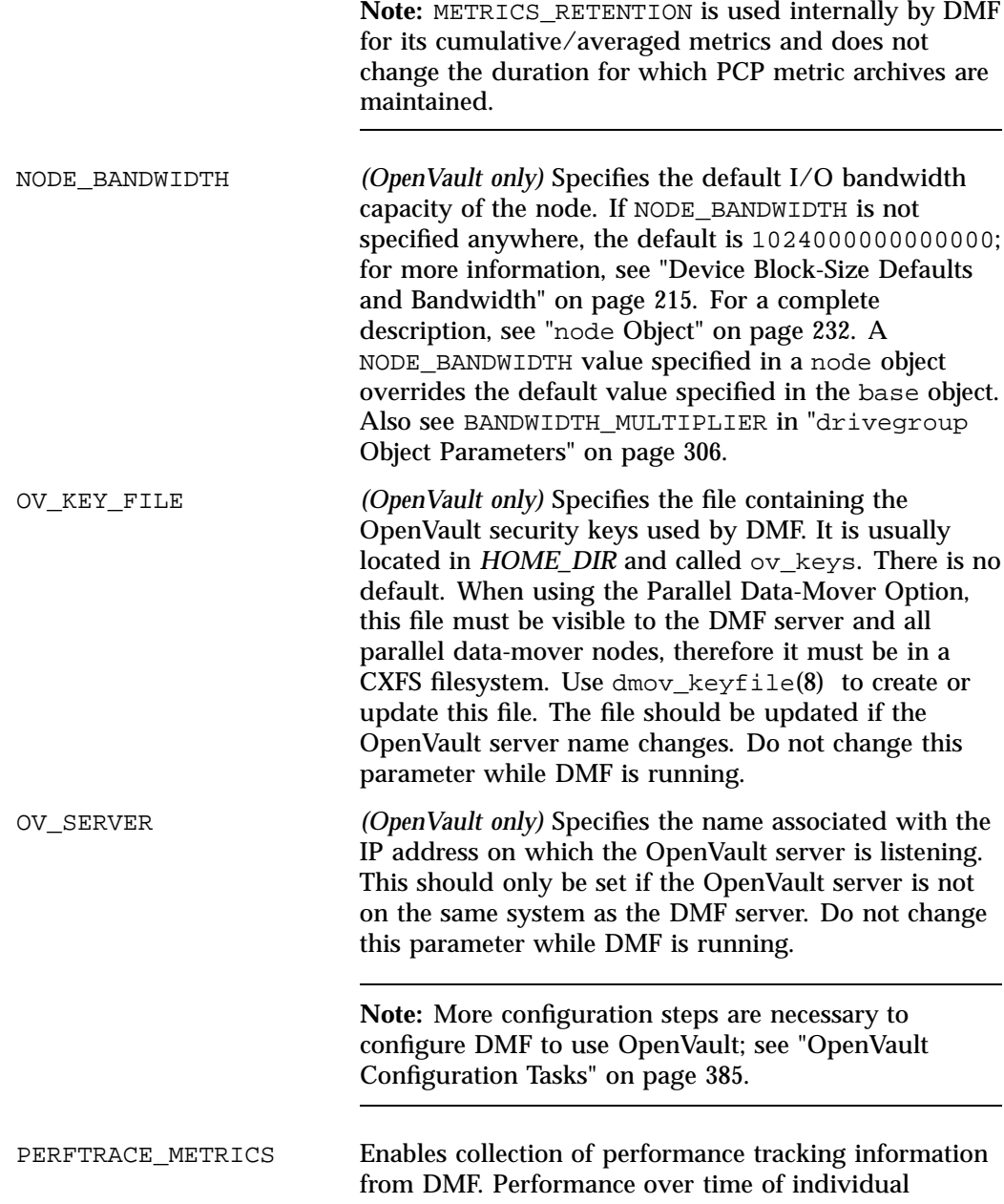

**007–5484–012 221**

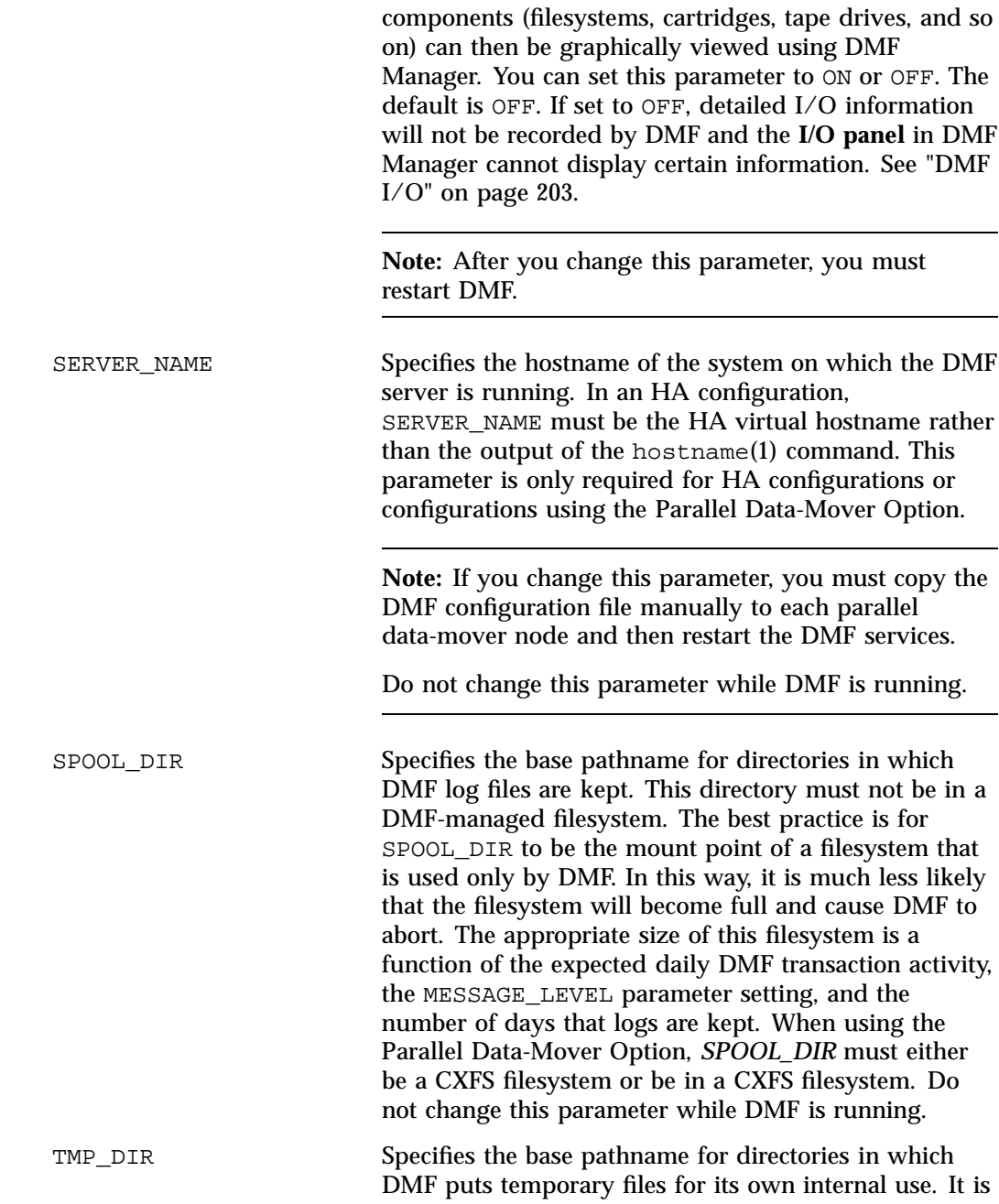

also used by DMF commands and scripts and is the directory used by default by the LS for caching files if the CACHE\_DIR parameter is not defined. This directory must not be in a DMF-managed filesystem. The best practice is for *TMP\_DIR* to be the mount point of a filesystem that is used only by DMF. *TMP\_DIR* filesystem performance will impact the performance of many of the internal DMF administrative tasks, particularly tasks that involve the need to sort DMF databases. When using the Parallel Data-Mover Option, *TMP\_DIR* must either be a CXFS filesystem or be in a CXFS filesystem.

Many DMF operations that do analysis on the DMF database contents use *TMP\_DIR* as their work directory. Because most of these involve large buffered I/O, SGI recommends that you configure *TMP\_DIR* on a fast disk, with bandwidth at the RAID level. Do not change this parameter while DMF is running.

VALID\_ROOT\_HOSTS Specifies hostnames in addition to the DMF server whose root users may perform tasks such as the following:

- Specify nondefault priority on DMF commands (such as dmget) and libdmfusr.so functions
- Specify the MSPs, VGs, and MGs to which files should be migrated when using the dmput or dmarchive command, or equivalent libdmfusr.so functions.
- Override the order of the MSPs, VGs, and MGs from which to try to recall files on the dmarchive, dmcopy, dmget, dmmove, and dmunput commands, or equivalent libdmfusr.so functions, overriding the default order as defined in the DMF configuration file.

The root user on the DMF server may always perform these actions; the DMF server name does not need to be included in VALID\_ROOT\_HOSTS. By default, only the

root user on the DMF server may perform these actions.

**Note:** Customizable policies may cause this behavior to be overridden.

Changes to VALID\_ROOT\_HOSTS will take effect immediately for new requests and after no more than 10 minutes for long-running processes.

When an MSP, LS, daemon, or configuration file object (such as the taskgroup object named dump\_tasks in Example 6-9, page 258) obtains a path such as *HOME\_DIR* from the configuration file, the actual path used is *HOME\_DIR* plus the MSP/LS/daemon object name appended as a subdirectory. For example, if HOME\_DIR was set to /dmf/home in the configuration file, and the taskgroup object named dump\_tasks used a value of HOME\_DIR/tapes for the DUMP\_TAPES parameter, then the actual path for DUMP\_TAPES would resolve to /dmf/home/dump\_tasks/tapes.

**Note:** Do not use automated space management to manage the *HOME\_DIR*, *SPOOL\_DIR*, or *JOURNAL\_DIR* directories, because DMF daemon processes will deadlock if files that they are actively using within these directories are migrated. The dmcheck(8) command reports an error if any of the *HOME\_DIR*, *SPOOL\_DIR*, or *JOURNAL\_DIR* directories are also configured as DMF-managed filesystems. You should configure a taskgroup object for daemon tasks to manage old log files and journal files in these directories. See "taskgroup Object" on page 240 for more information.

#### **base Object Examples**

This section discusses the following examples:

- "base Object for Basic DMF" on page 225
- "base Object for DMF with the Parallel Data-Mover Option" on page 225
- "base Object for DMF with the Parallel Data-Mover Option in an HA Cluster" on page 227

#### **base Object for Basic DMF**

**Example 6-1** base Object for Basic DMF

```
define base
      TYPE base
      ADMIN_EMAIL root@dmfserver
      HOME_DIR /dmf/home
      TMP_DIR /dmf/tmp
      SPOOL_DIR /dmf/spool
      JOURNAL_DIR /dmf/journals
      JOURNAL_SIZE 10m
      OV_KEY_FILE /dmf/home/ov_keys
```
enddef

In the above example:

- A new journal file will be created after the present file reaches 10 million bytes
- The OV\_KEY\_FILE parameter is necessary if OpenVault is used as the mounting service
- The OpenVault server is on the same system as the DMF server, so OV\_SERVER is not specified

#### **base Object for DMF with the Parallel Data-Mover Option**

**Example 6-2** base Object for DMF with the Parallel Data-Mover Option

```
define base
      TYPE base
      SERVER_NAME server1
      ADMIN_EMAIL root@dmfserver
      HOME_DIR /dmf/home
      TMP_DIR /dmf/tmp
      SPOOL_DIR /dmf/spool
      JOURNAL_DIR /dmf/journals
      JOURNAL_SIZE 10m
      OV_KEY_FILE /dmf/home/ov_keys
```
enddef

In the above example:

**007–5484–012 225**

- The SERVER\_NAME parameter is required when using the Parallel Data-Mover Option. The hostname of the node that is running DMF is server1. OpenVault is running on the same system, so OV\_SERVER is not specified.
- /dmf/tmp must either be a CXFS filesystem or be in a CXFS filesystem when using the Parallel Data-Mover Option.
- The /dmf/spool directory must either be a CXFS filesystem or be in a CXFS filesystem when using the Parallel Data-Mover Option.
- A new journal file will be created after the present file reaches 10 million bytes.
- OpenVault must be configured as the mounting service for drives that are used by parallel data-mover nodes. The /dmf/home/ov\_keys file must be visible to the DMF server node and all parallel data-mover nodes, therefore it must be in a CXFS filesystem.

#### **base Object for DMF with the Parallel Data-Mover Option in an HA Cluster**

**Example 6-3** base Object for DMF with the Parallel Data-Mover Option in an HA Cluster

```
define base
      TYPE base
      SERVER_NAME virtual-server
      ADMIN_EMAIL root@dmfserver
      HOME_DIR /dmf/home
      TMP_DIR /dmf/tmp
      SPOOL_DIR /dmf/spool
      JOURNAL_DIR /dmf/journals
      JOURNAL_SIZE 10m
      OV_KEY_FILE /dmf/home/ov_keys
```
enddef

In the above example:

• The SERVER\_NAME parameter is required when using the Parallel Data-Mover Option. Because this configuration is using HA, it must be set to the HA virtual hostname (in this case virtual-server).

**Note:** The INTERFACE parameter in the node objects for the DMF servers must correspond to SERVER\_NAME.

- /dmf/tmp must either be a CXFS filesystem or be in a CXFS filesystem when using the Parallel Data-Mover Option.
- The /dmf/spool directory must either be a CXFS filesystem or be in a CXFS filesystem when using the Parallel Data-Mover Option.
- OpenVault must be configured as the mounting service for drives that are used by parallel data-mover nodes. The /dmf/home/ov\_keys file must be visible to the DMF server and all parallel data-mover nodes, therefore it must be in a CXFS filesystem.
- The OpenVault server is on the same system as the DMF server, so  $OV$ \_SERVER is not specified.

# **dmdaemon Object**

This section discusses the following:

- "dmdaemon Object Name" on page 228
- "dmdaemon Object Parameters" on page 228
- "dmdaemon Object Example" on page 231

# **dmdaemon Object Name**

The name of the dmdaemon object is chosen by the administrator and may contain uppercase or lowercase alphanumeric characters or underscores. It cannot begin with an underscore or contain any white space.

## **dmdaemon Object Parameters**

The dmdaemon object defines the configuration parameters that are necessary for operation of the DMF daemon. It is expected that you will modify the values for the pathnames and MSP names.

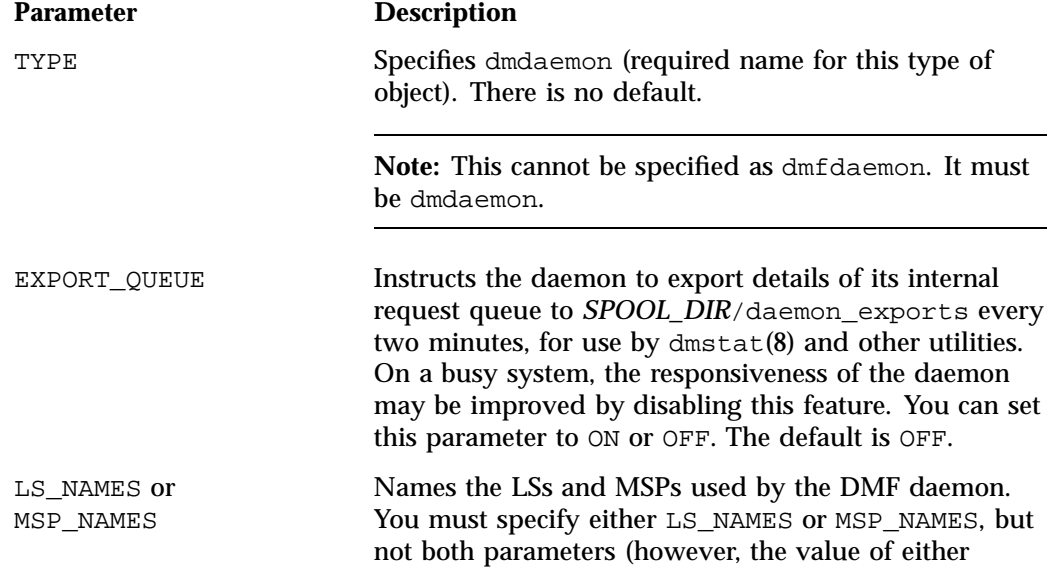

parameter can be a mixture of both LSs and MSPs).

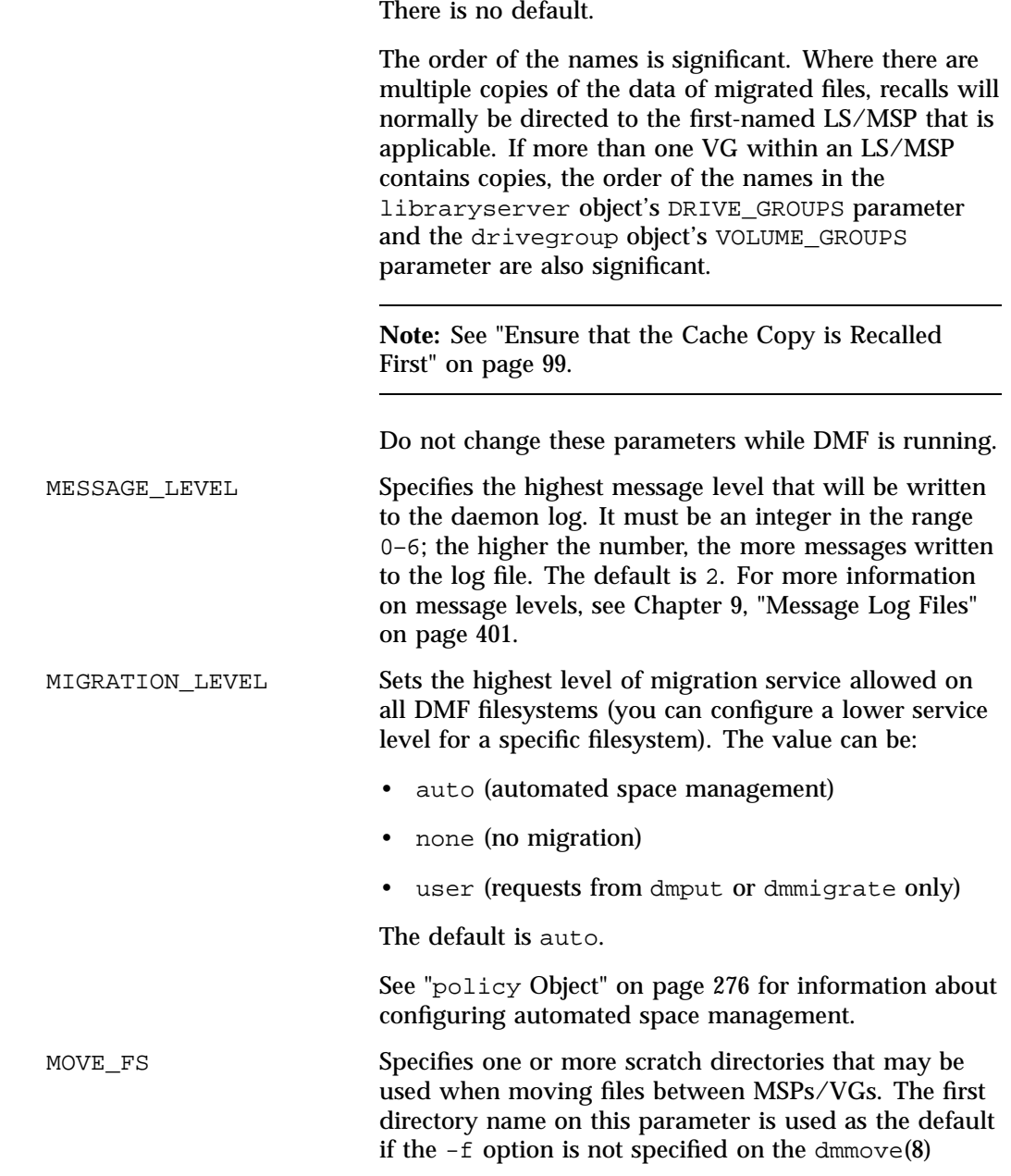

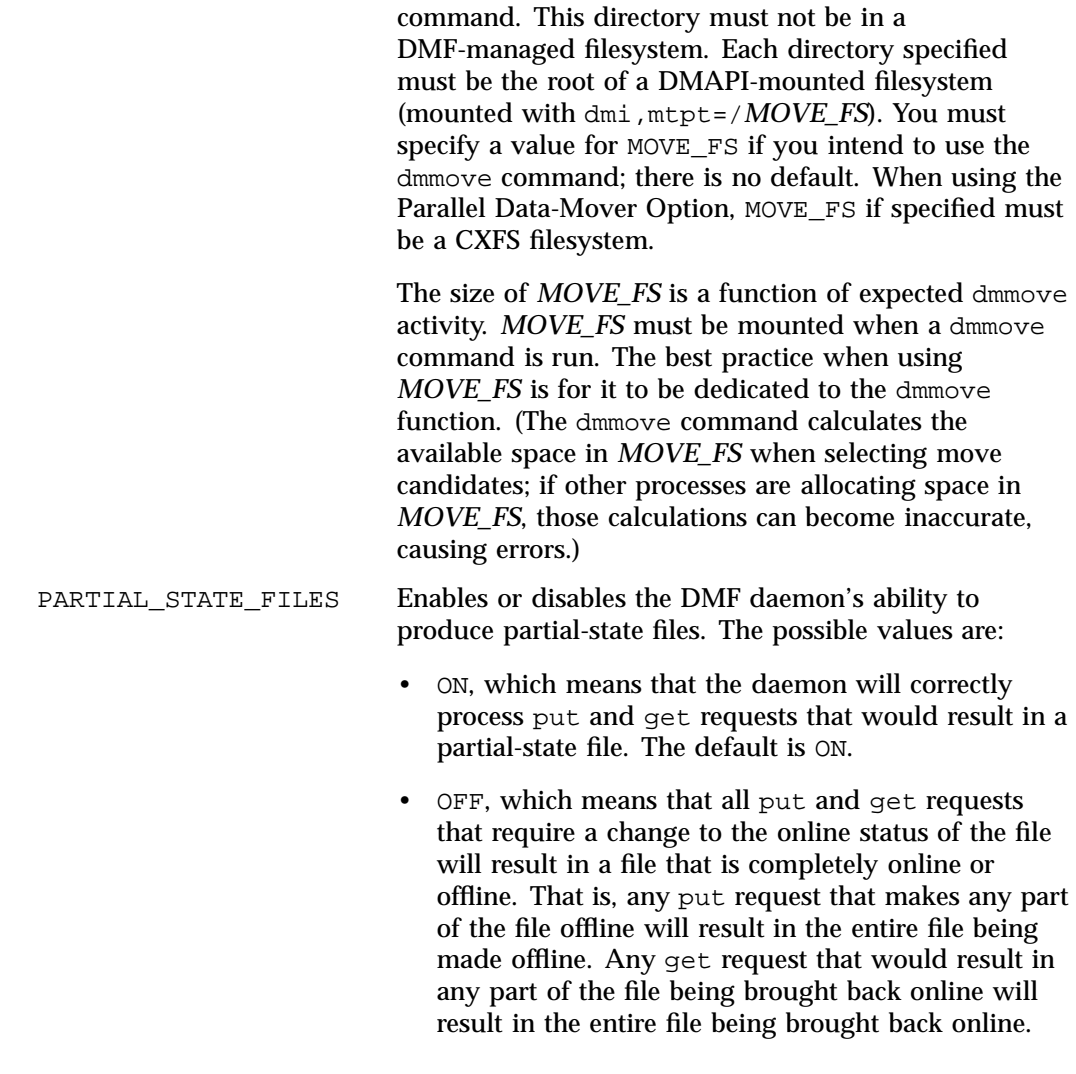

RECALL\_NOTIFICATION\_RATE

Specifies the approximate rate (in seconds) at which regions of a file being recalled are put online. This allows for access to part of a file before the entire file is recalled. The default is 30 seconds. Specify a value of 0 if you want the user process to be blocked until the

entire recall is complete. The optimum setting of this parameter is dependent on many factors and must be determined by trial and error. The actual rate at which regions being recalled are put online may vary from the value of RECALL\_NOTIFICATION\_RATE.

TASK\_GROUPS Names the taskgroup objects that contain tasks the daemon should run. By default, no tasks are run. For more information, see "taskgroup Object" on page 240. SGI recommends that you use the task groups specified in the sample configuration files, changing the parameters as necessary for your site.

#### **dmdaemon Object Example**

**Example 6-4** dmdaemon object

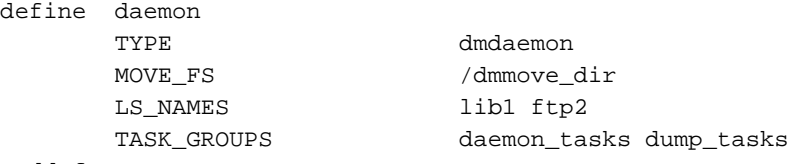

enddef

In the above example:

- The name of the dmdaemon object is daemon.
- The dmmove command will use the /dmmove\_dir filesystem as a scratch filesystem.
- The names of the LSs are lib1 and ftp2.
- The daemon will run the tasks specified by the daemon\_tasks and dump\_tasks objects (see Example 6-12, page 261 and Example 6-9, page 258). In the example, daemon\_tasks defines the tasks such as scanning and managing log files and journal files. The dump\_tasks object defines tasks that back up DMF-managed filesystems.
- The MIGRATION\_LEVEL level is not explicitly set, so the default of auto is used.

# **node Object**

- "node Object Name" on page 232
- "node Object Parameters" on page 232
- "node Object Examples" on page 234

## **node Object Name**

The name of the node object must be the same as the output of the hostname(1) command.

## **node Object Parameters**

**Note:** The node object is only for DMF configurations using the Parallel Data-Mover Option. Basic DMF configurations do not use the node object.

The name of the node object must match the name returned by hostname(1) on the system. In a DMF configuration using the Parallel Data-Mover Option, there must be a node object for the DMF server and every parallel data-mover node. In a DMF server HA configuration that is using the Parallel Data-Mover Option, the node objects for the DMF servers will have identical parameter values.

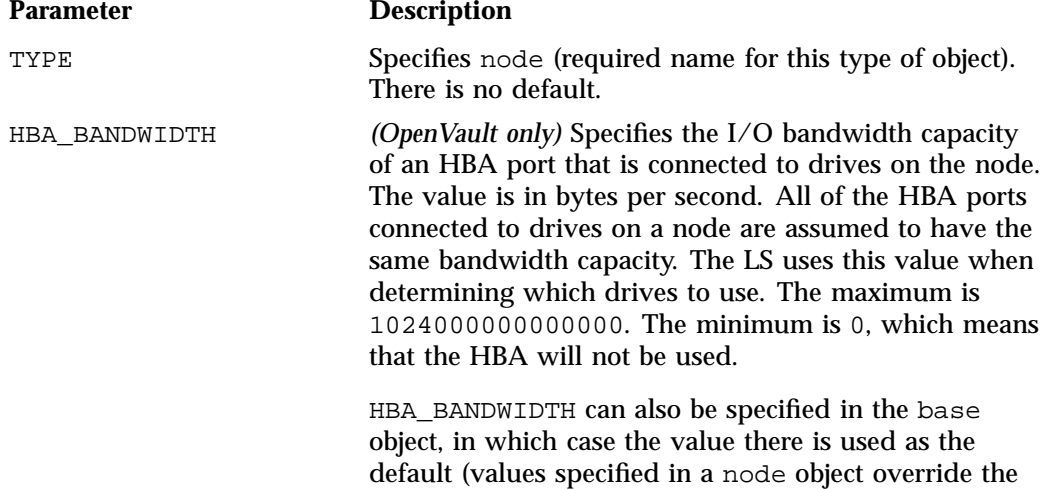

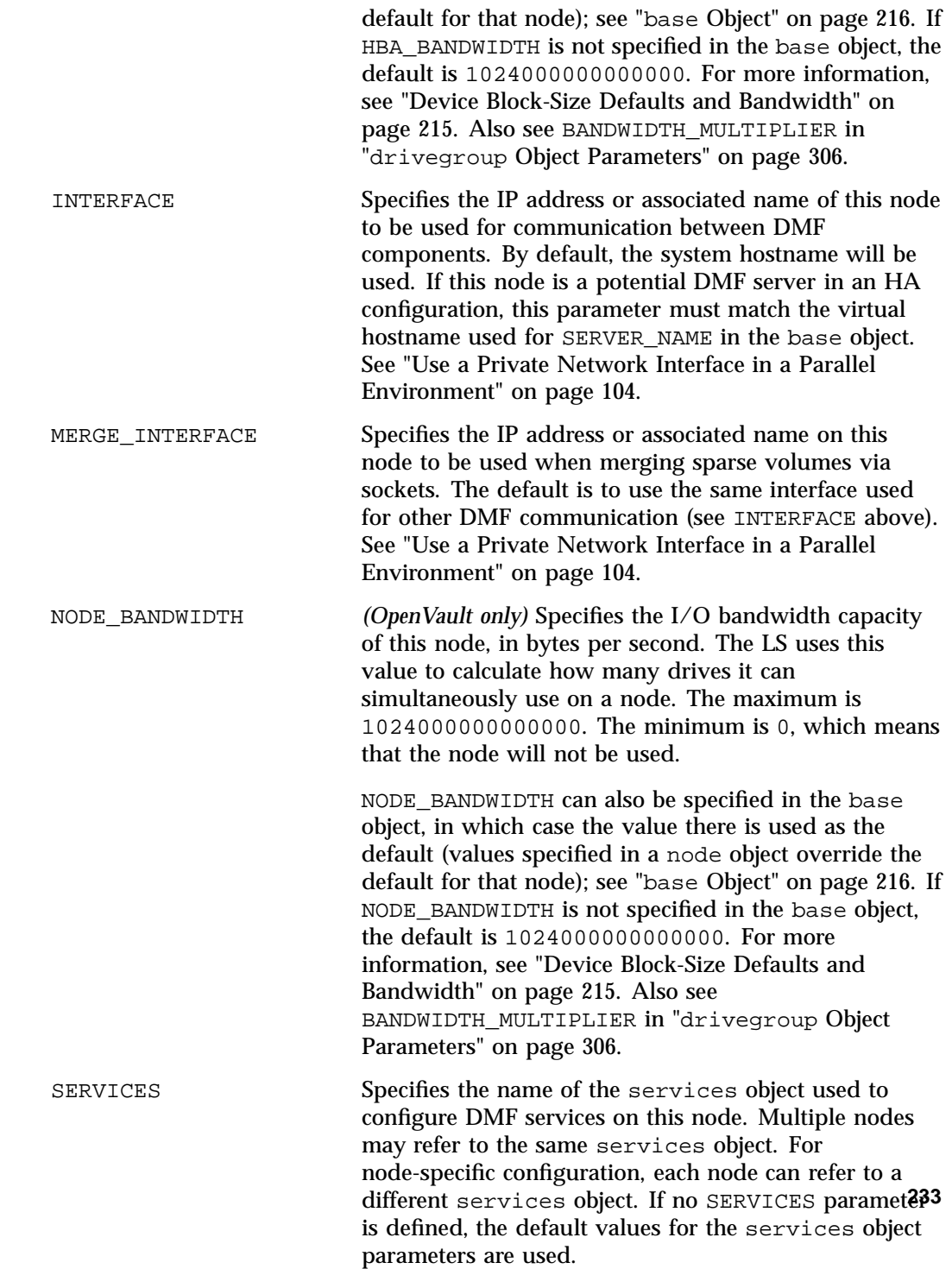

## **node Object Examples**

This section discusses the following examples:

- "node Objects for the Parallel Data-Mover Option" on page 234
- "node Objects for the Parallel Data-Mover Option in an HA Cluster" on page 235

#### **node Objects for the Parallel Data-Mover Option**

**Example 6-5** node Objects for the Parallel Data-Mover Option

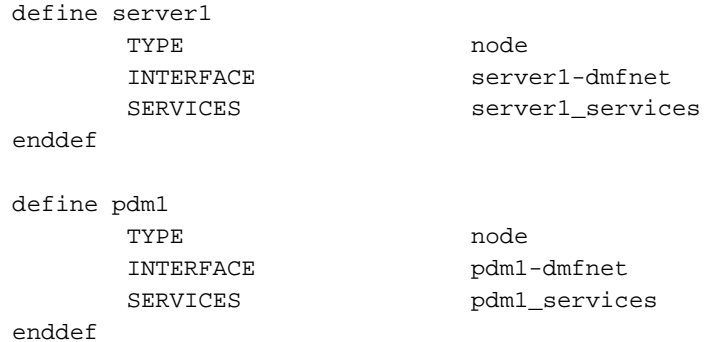

In the above example:

- There are two data movers: the DMF server server1 and the parallel data-mover node pdm1.
- The DMF services on the server1 node use the parameters defined in the server1\_services object. The DMF services on the pdm1 node use the parameters defined in the pdm1\_services object.
- Because INTERFACE is defined, the nodes will communicate on the IP addresses associated with the hostnames server1-dmfnet and pdm1-dmfnet. (If INTERFACE was not defined, they would communicate using server1 and pdm1.)

#### **node Objects for the Parallel Data-Mover Option in an HA Cluster**

**Example 6-6** node Objects for DMF with the Parallel Data-Mover Option in an HA Cluster

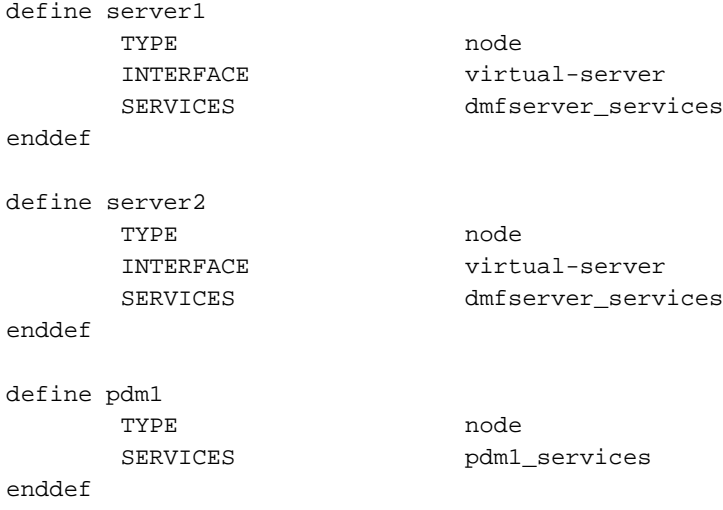

In the above example:

- The following nodes are data movers:
	- Either the potential DMF server server1 or the potential DMF server server2 (for example, server1 could be the active DMF server and server2 could be the passive DMF server)
	- The parallel data-mover node pdm1

**Note:** At any given time, only one of the potential DMF server nodes (either server1 or server2) may provide data mover functionality.

- The virtual hostname in the HA cluster is virtual-server. The INTERFACE parameter is required in an HA cluster for the potential DMF servers and it must match the value for SERVER\_NAME in the base object (see "base Object" on page 216).
- The potential DMF server nodes provide the tasks that are described by the dmfserver\_services object. The parallel data-mover node provides the DMF services described by the pdm1\_services object.
- Because server1 and server2 are both potential servers in this HA configuration, they should specify identical parameters and parameter values.
- The nodes will communicate using the IP addresses associated with the virtual-server and pdm1 hostnames.

# **services Object**

This section discusses the following:

- "services Object Name" on page 236
- "services Object Parameters" on page 236
- "services Object Examples" on page 238

#### **services Object Name**

The name of the services object is chosen by the administrator and may contain uppercase or lowercase alphanumeric characters or underscores. It cannot begin with an underscore or contain any white space.

# **services Object Parameters**

The services object defines parameters for dmnode\_service and other DMF services. When using the Parallel Data-Mover Option, multiple services objects may be defined. For basic DMF configurations, exactly one services object may be defined. (The services parameters all have defaults, so you only need to define a services object if you want to change those defaults.)

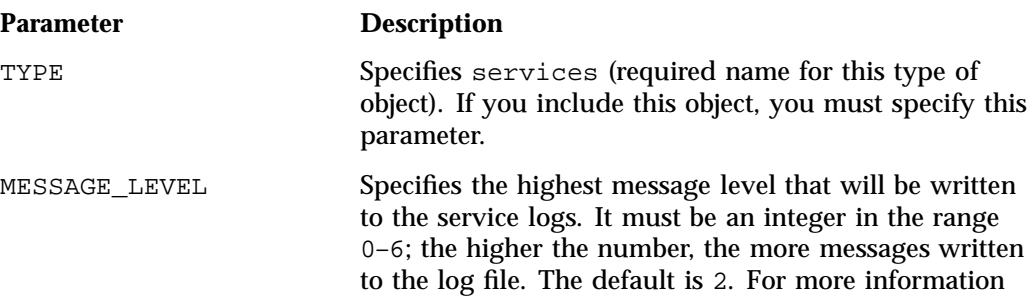

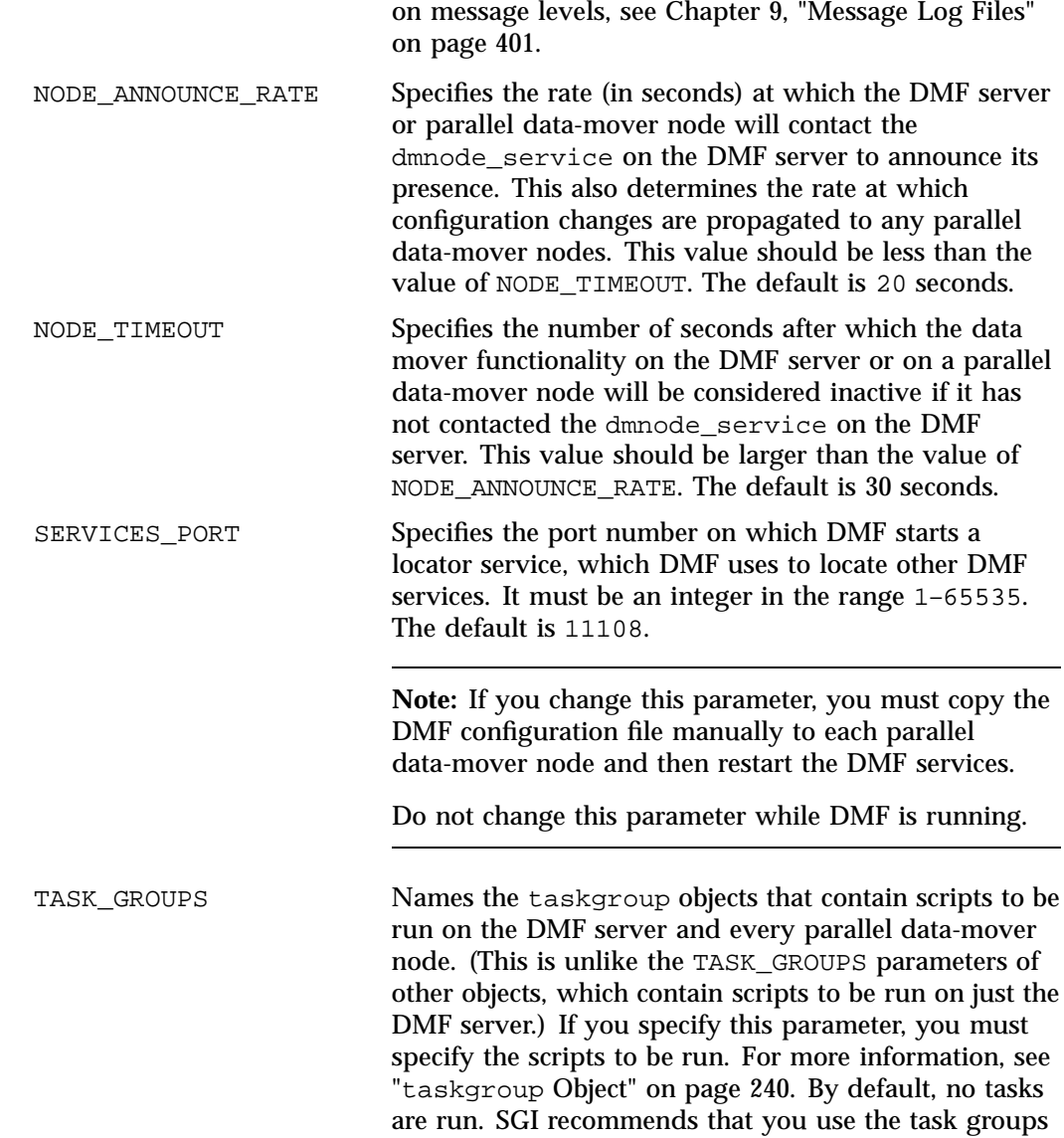

specified in the sample configuration files, changing the parameters as necessary for your site.

## **services Object Examples**

This section discusses the following examples:

- "services object for the Parallel Data-Mover Option" on page 238
- "services Object for the Parallel Data-Mover Option in an HA Cluster" on page 239

#### **services object for the Parallel Data-Mover Option**

**Example 6-7** services object for the Parallel Data-Mover Option

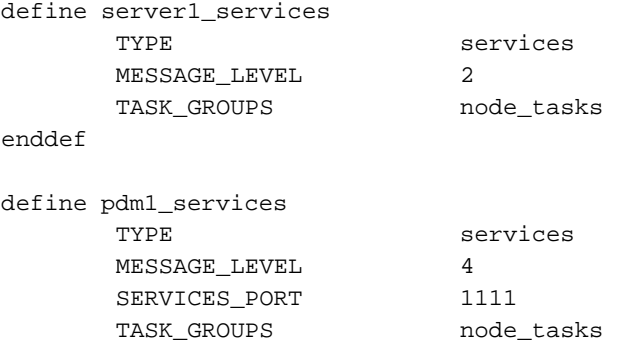

enddef

In the above example:

- Two services are defined:
	- server1\_services (which applies to server1, as shown in Example 6-5, page 234)
	- pdm1\_services (which applies to pdm1, as also shown in Example 6-5)
- The server1 services will log fewer messages than the pdm1 services.
- The pdm1 services use locator port 1111. The server1 services will use the default port.
- Both services use the tasks described by the node\_tasks object.

#### **services Object for the Parallel Data-Mover Option in an HA Cluster**

**Example 6-8** services Object for the Parallel Data-Mover Option in an HA Cluster

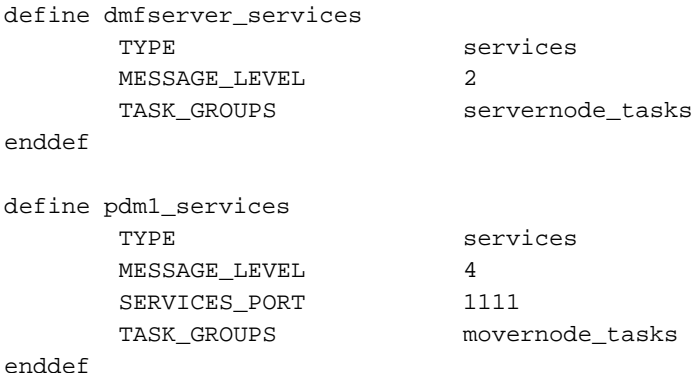

In the above example:

- Two services are defined:
	- dmfserver\_services, which applies to server1 and server2 (as shown in Example 6-6, page 235)
	- pdm1\_services, which applies to pdm1 (as shown in Example 6-6)
- The dmfserver\_services services will log fewer messages than the pdm1 services.
- The pdm1 services use locator port 1111. The dmfserver\_services services will use the default port.
- The active DMF server (either server1 or server2) will run the tasks defined by the servernode\_tasks object.
- The parallel data-mover node pdm1 will run the tasks defined by the movernode\_tasks object.

# **taskgroup Object**

This section discusses the following:

- "Overview of the Tasks" on page 240
- "Details About Backup Tasks" on page 244
- "taskgroup Object Name" on page 245
- "taskgroup Object Parameters" on page 245
- "taskgroup Object Examples" on page 258

## **Overview of the Tasks**

You can configure taskgroup objects to manage how periodic maintenance tasks are performed. The object that performs the tasks refers to the taskgroup name in its stanza. You can configure when each task should run. For some of the tasks, you must provide more information. Table 6-1 summarizes the tasks.

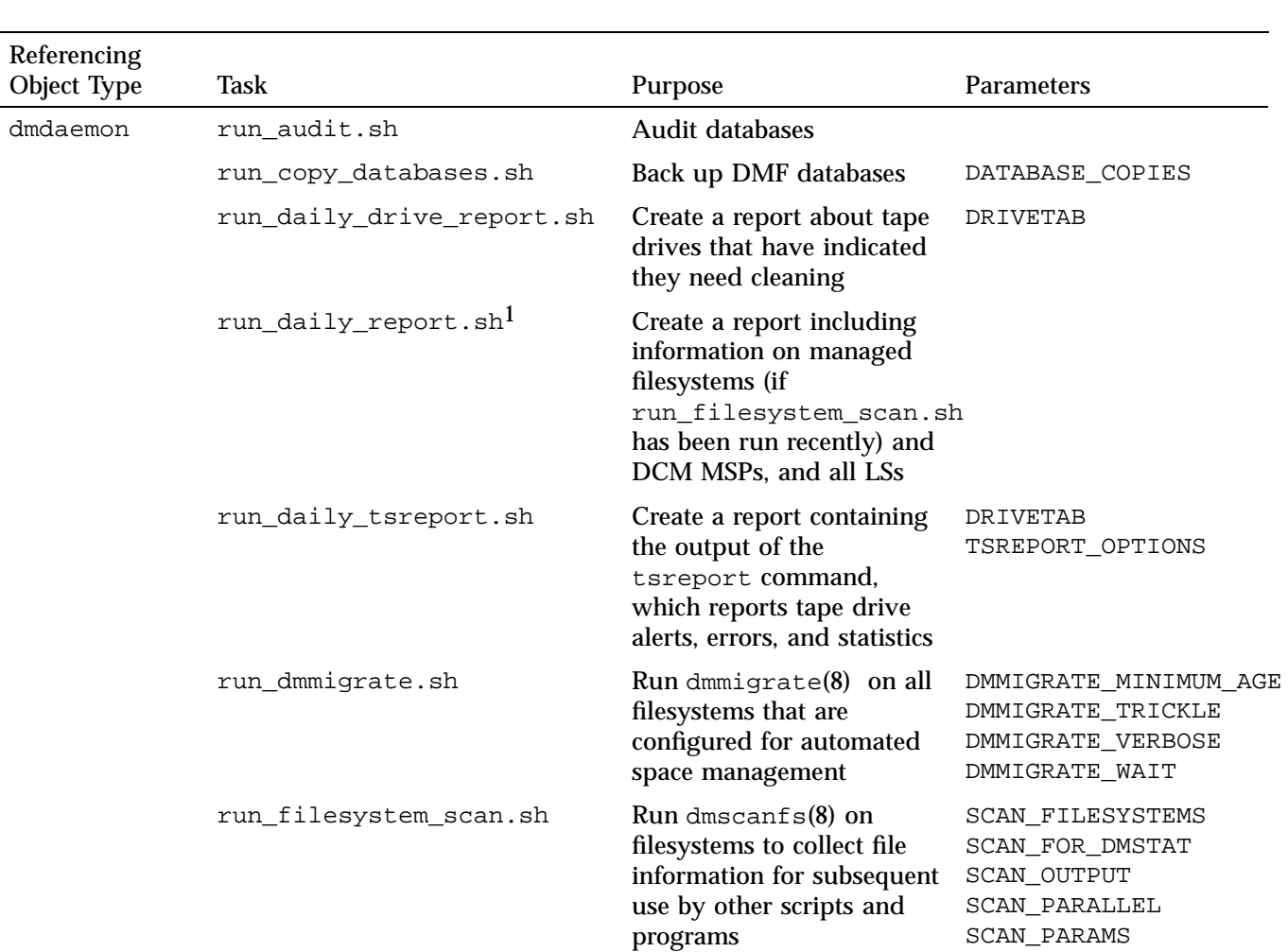

#### **Table 6-1** Automated Maintenance Task Summary

1

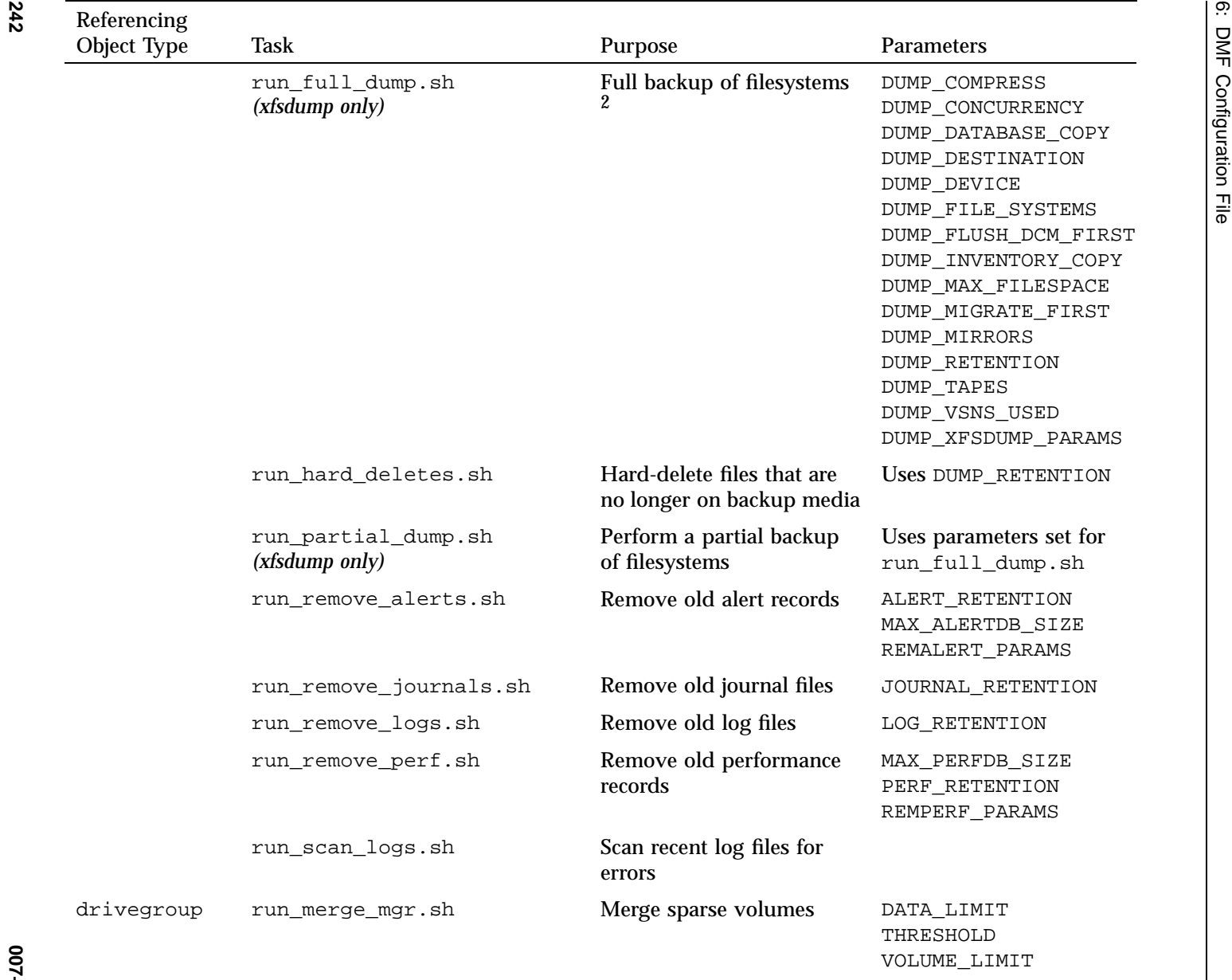

2For restores, see the dmxfsrestore(8) man page.

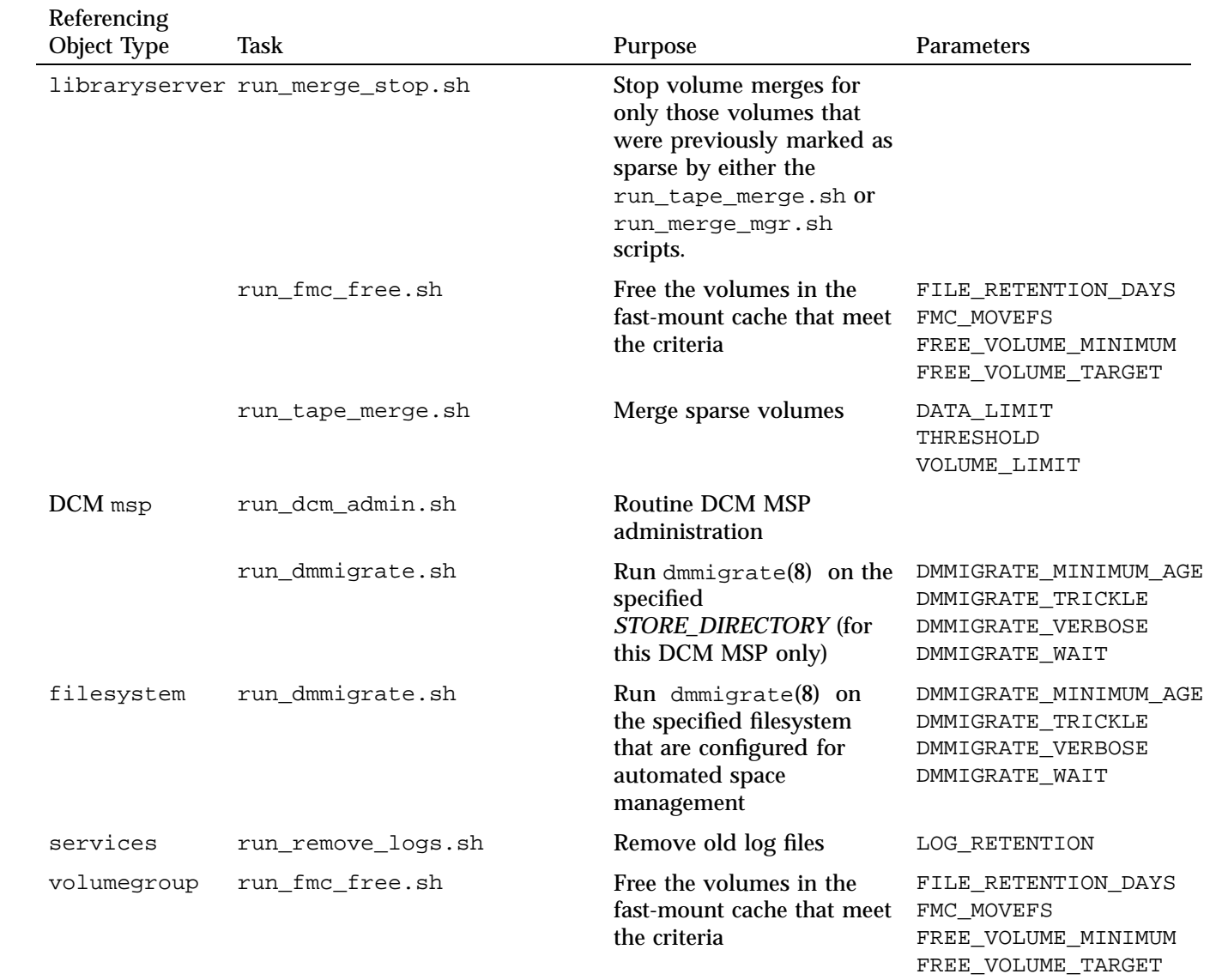

007-5484-012 **007–5484–012**

**243**

## **Details About Backup Tasks**

The configuration of backup tasks depends on whether you wish to use the xfsdump(8) command or a DMF-aware third-party backup application. When using xfsdump, you schedule backups in the DMF configuration file and can write backups to either disk or tape. When using a third-party backup application, you schedule backups through that application and configure do\_predump.sh to run as the application's pre-backup command. See "Using DMF-aware Third-Party Backup Packages" on page 479.

Not all tasks and parameters apply to each backup method. They are marked in Table 6-1 on page 241, and the following sections as appropriate:

*xfsdump only* (for parameters used for backups via xfsdump to either disk/tape) *xfsdump disk only xfsdump tape only third-party only*

Table 6-2 lists backup parameters according to method.

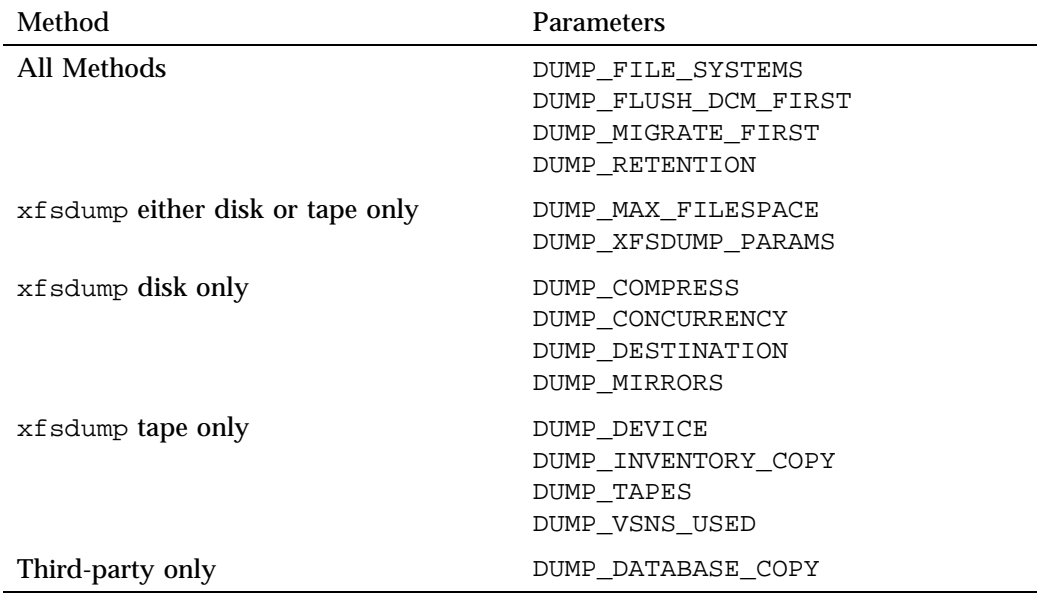

#### **Table 6-2** Backup Parameters According to Method

**244 007–5484–012**
When defining a backup task, you must provide information such as:

- Tape and device names
- Retention times for output
- Whether to migrate files before backing up the filesystem
- Locations for inventory files

## **taskgroup Object Name**

The name of the taskgroup object is chosen by the administrator and may contain uppercase or lowercase alphanumeric characters or underscores. It cannot begin with an underscore or contain any white space.

## **taskgroup Object Parameters**

The taskgroup object parameters are as follows:

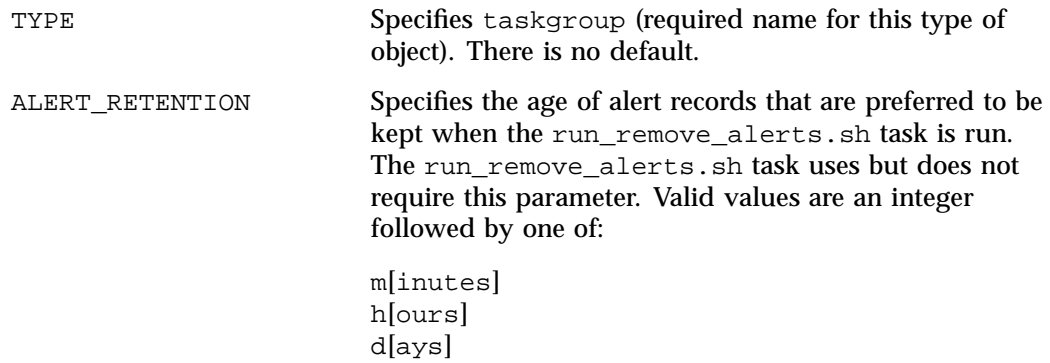

w[eeks]

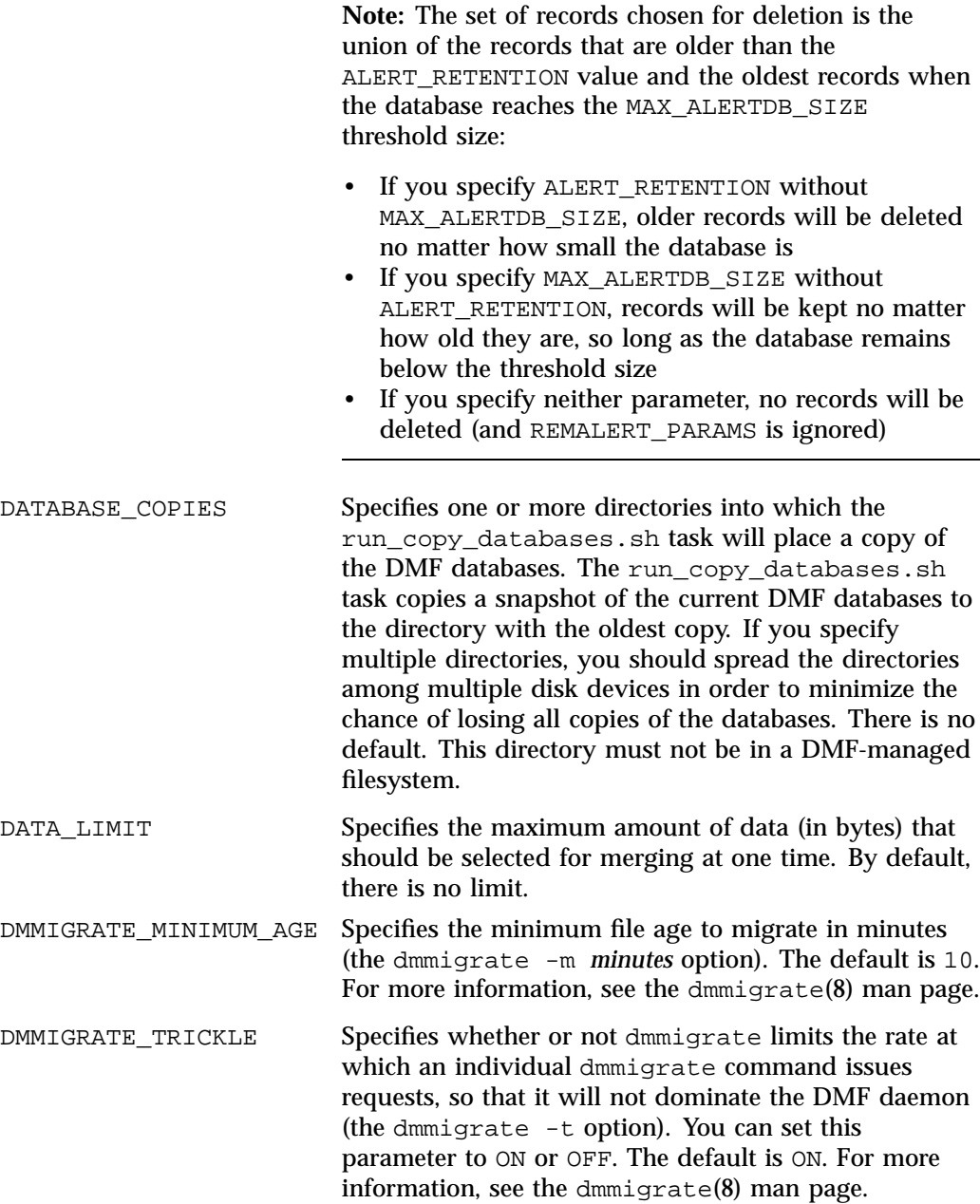

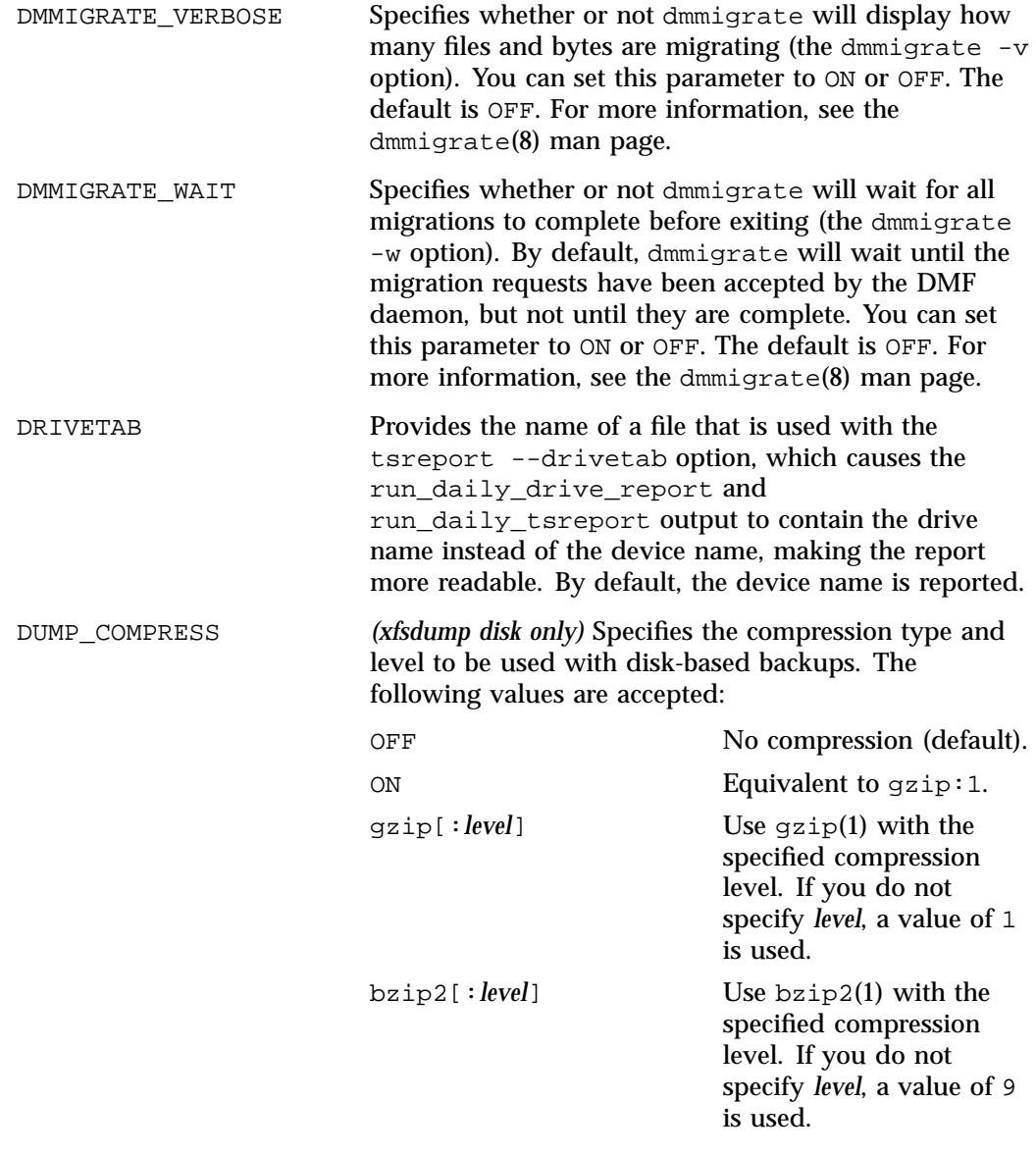

For more information about legal values for *level*, see the man page for the compression tool.

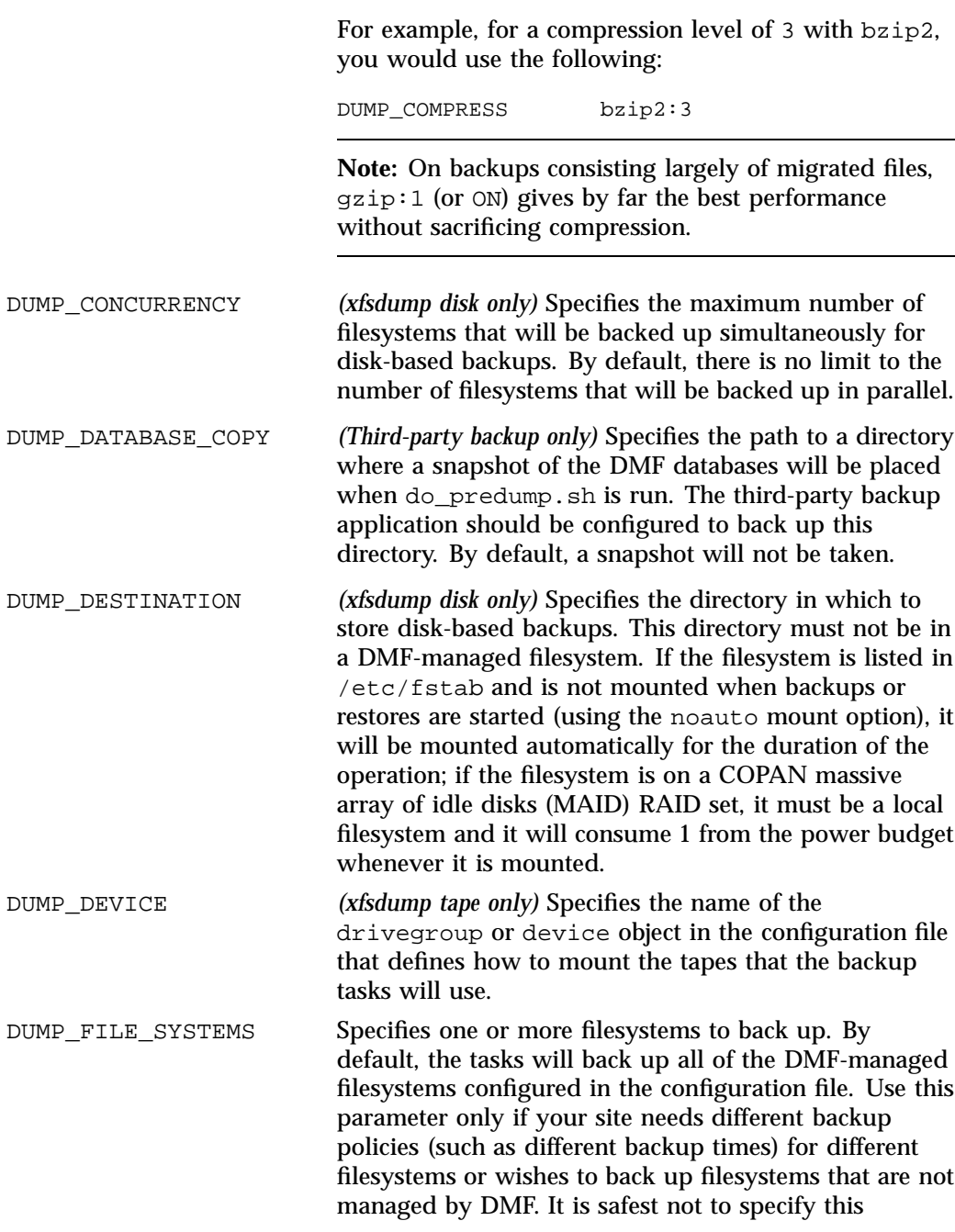

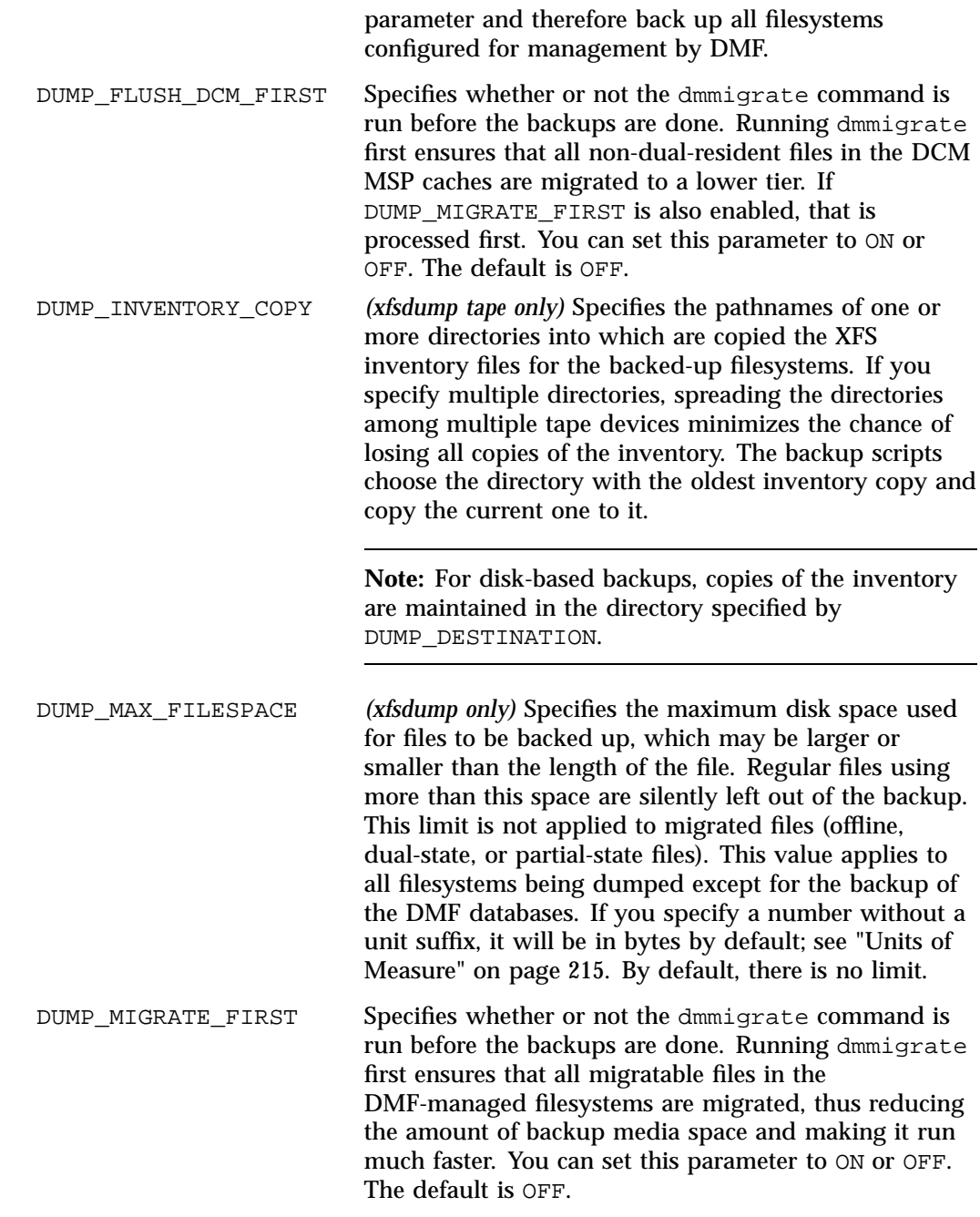

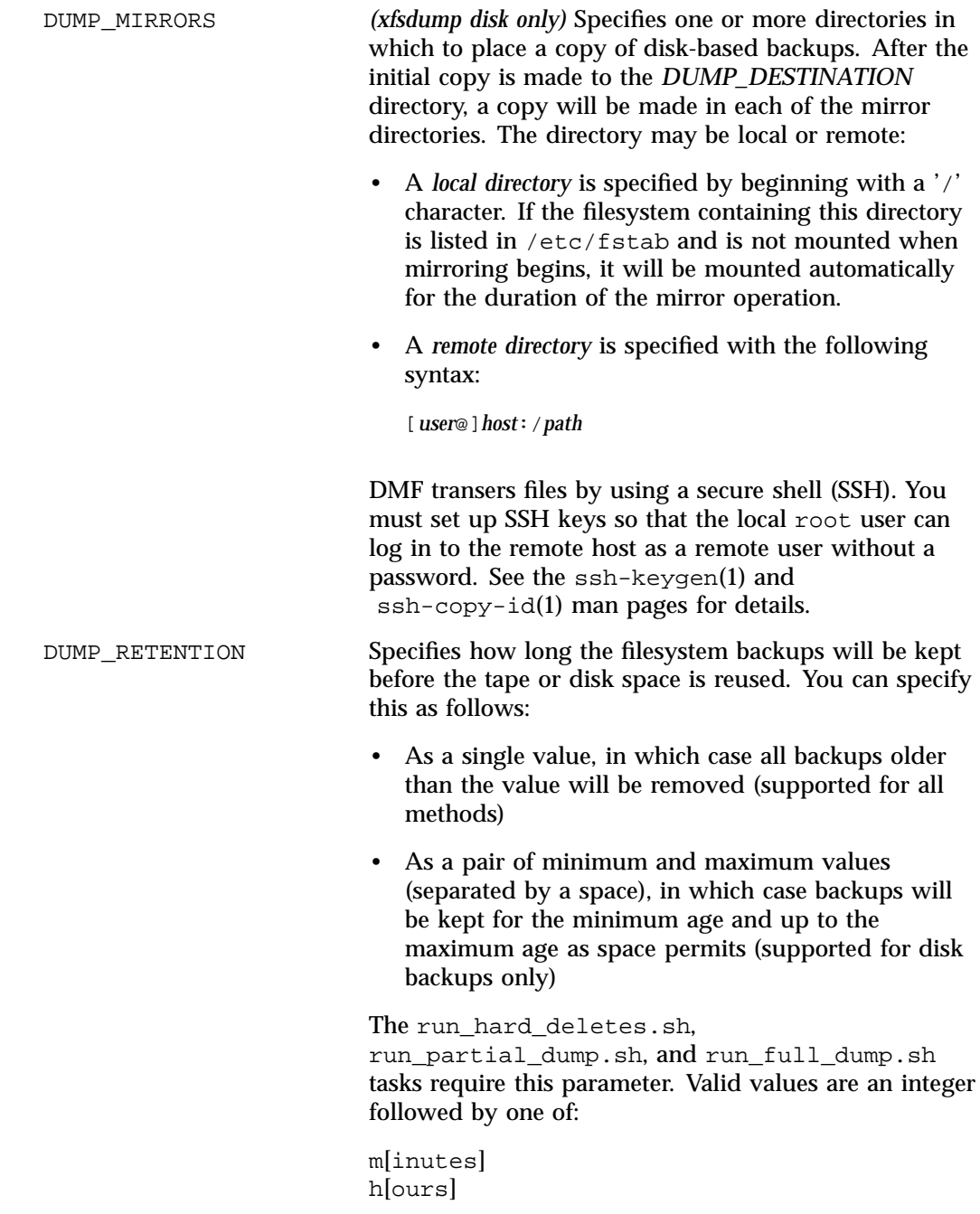

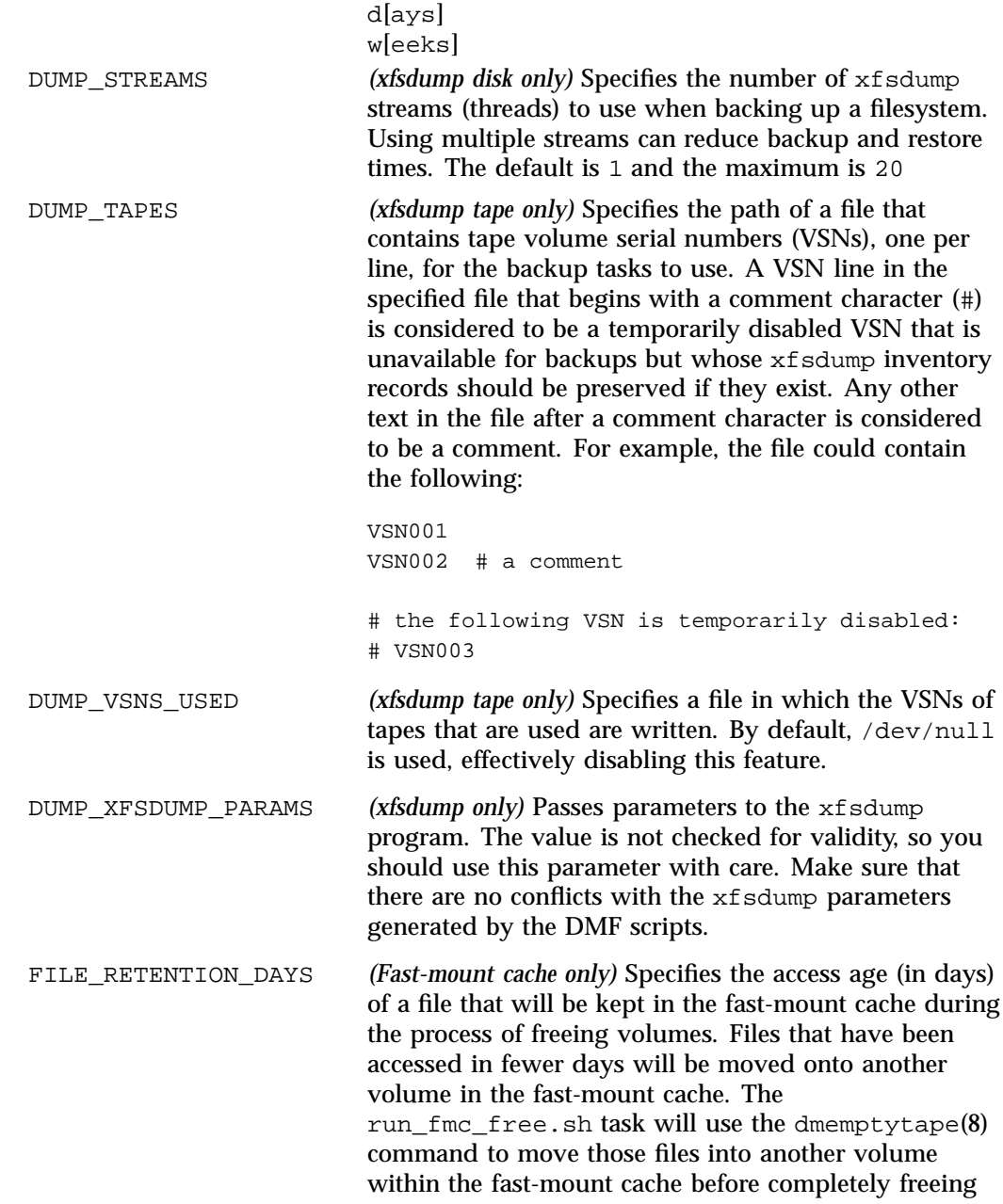

**Note:** Be aware of the following when specifying this parameter: • There may be a significant performance impact on the run\_fmc\_free.sh task. • If the dmmove(8) command is used to move files and if there is another simultaneous dmmove active that is using the same *MOVE\_FS* directory, the two processes will compete for the same disk space without any knowledge of each other. The result is that each process may encounter unexpected ENOSPACE errors. You can use the FMC\_MOVEFS parameter to minimize this problem. FMC\_MOVEFS *(Fast-mount cache only)* Specifies the specific *MOVE\_FS* scratch directory to be used by the dmemptytape -f option when moving files to another volume in the fast-mount cache, when required by the setting of FILE RETENTION DAYS. Also see MOVE FS in "dmdaemon Object Parameters" on page 228. FMC\_NAME *(Fast-mount cache only)* Specifies the name of the fastmountcache object. See "fastmountcache Object Parameters" on page 301. FREE\_VOLUME\_MINIMUM *(Fast-mount cache only)* Specifies the minimum percentage of free volumes in the fast-mount cache that must be available. When this threshold is reached, run\_fmc\_free.sh begins freeing full volumes in order to meet the percentage set for FREE\_VOLUME\_TARGET. You should set FREE\_VOLUME\_MINIMUM so that it is less than the value for FREE\_VOLUME\_TARGET. FREE\_VOLUME\_TARGET *(Fast-mount cache only)* Specifies the percentage of free volumes in the fast-mount cache that run\_fmc\_free.sh will try to achieve when the FREE\_VOLUME\_MINIMUM threshold is reached.

are deleted.

the full volume. By default, all files within the volume

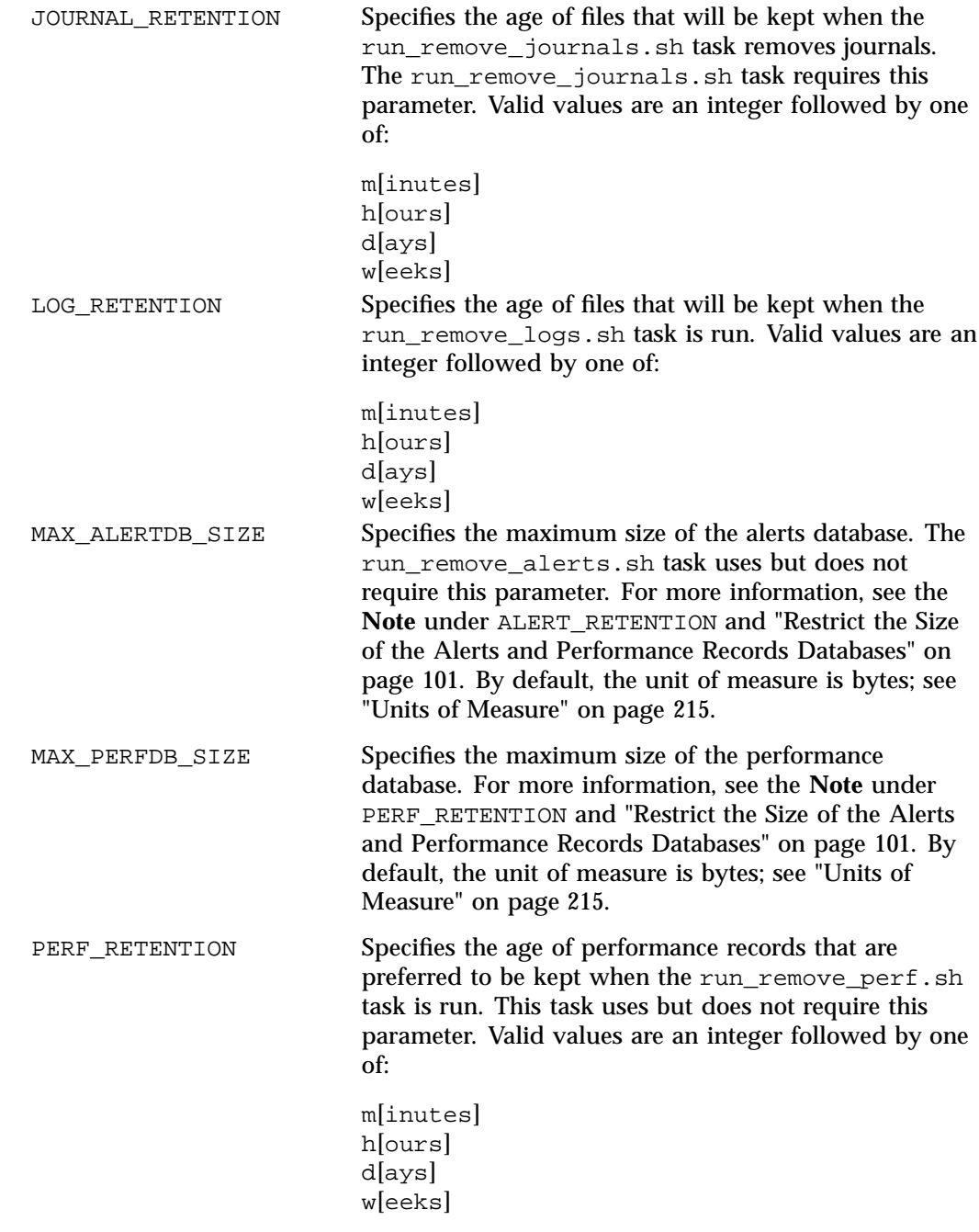

**Note:** The set of records chosen for deletion is the union of the records that are older than the PERF\_RETENTION value and the oldest records when the database reaches the MAX\_PERFDB\_SIZE threshold size: • If you specify PERF\_RETENTION without MAX\_ALERTDB\_SIZE, older records will be deleted no matter how small the database is • If you specify MAX\_PERFDB\_SIZE without PERF\_RETENTION, records will be kept no matter how old they are, so long as the database remains below the threshold size • If you specify neither parameter, no records will be deleted (and REMPERF\_PARAMS is ignored) PERF\_RETENTION has no relationship to METRICS RETENTION, the arena data, or PCP metrics. REMALERT\_PARAMS Specifies additional parameters to be executed by run\_remove\_alerts.sh. The only possible value is -V, which will remove unused space from the alerts database. By default, no space is removed. **Note:** There is a performance penalty commensurate with the size of the reduction and other activity on the alerts database. REMPERF\_PARAMS Specifies additional parameters to be executed by run\_remove\_perf.sh. The only possible value is -V, which will remove unused space from the performance database. By default, no space is removed. **Note:** There is a performance penalty commensurate with the size of the reduction and other activity on the alerts database.

RUN\_TASK Specifies the tasks to be run. All of the RUN\_TASK parameters have the same syntax in the configuration file:

RUN\_TASK \$ADMINDIR/*task\_name time\_expression*

The *task\_name* is the script to be executed.

The *time\_expression* defines when a task should be done. It is a schedule expression that the following form:

[every *n period*] [at *hh*:*mm*[:*ss*] ...] [on *day* ...]

*n* is an integer.

*period* is one of:

minute[s] hour[s] day[s] week[s] month[s]

*hh:mm:ss* is hour, minutes, seconds.

*day* is a day of the month (1 through 31) or day of the week (sunday through saturday).

The following are examples of valid time expressions:

at 2:00 at 1:00 on tuesday every 5 minutes every day at 1:00

**Note:** When using an expression that contains both an every and an at clause, the valid values for *period* in the every clause are  $day[s]$  or week[s].

If you create your own scripts to be executed via the RUN\_TASK parameter, be aware that DMF will equate \$ADMINDIR to the appropriate directory, which is /usr/lib/dmf. When the task is run, DMF passes it

**007–5484–012 255**

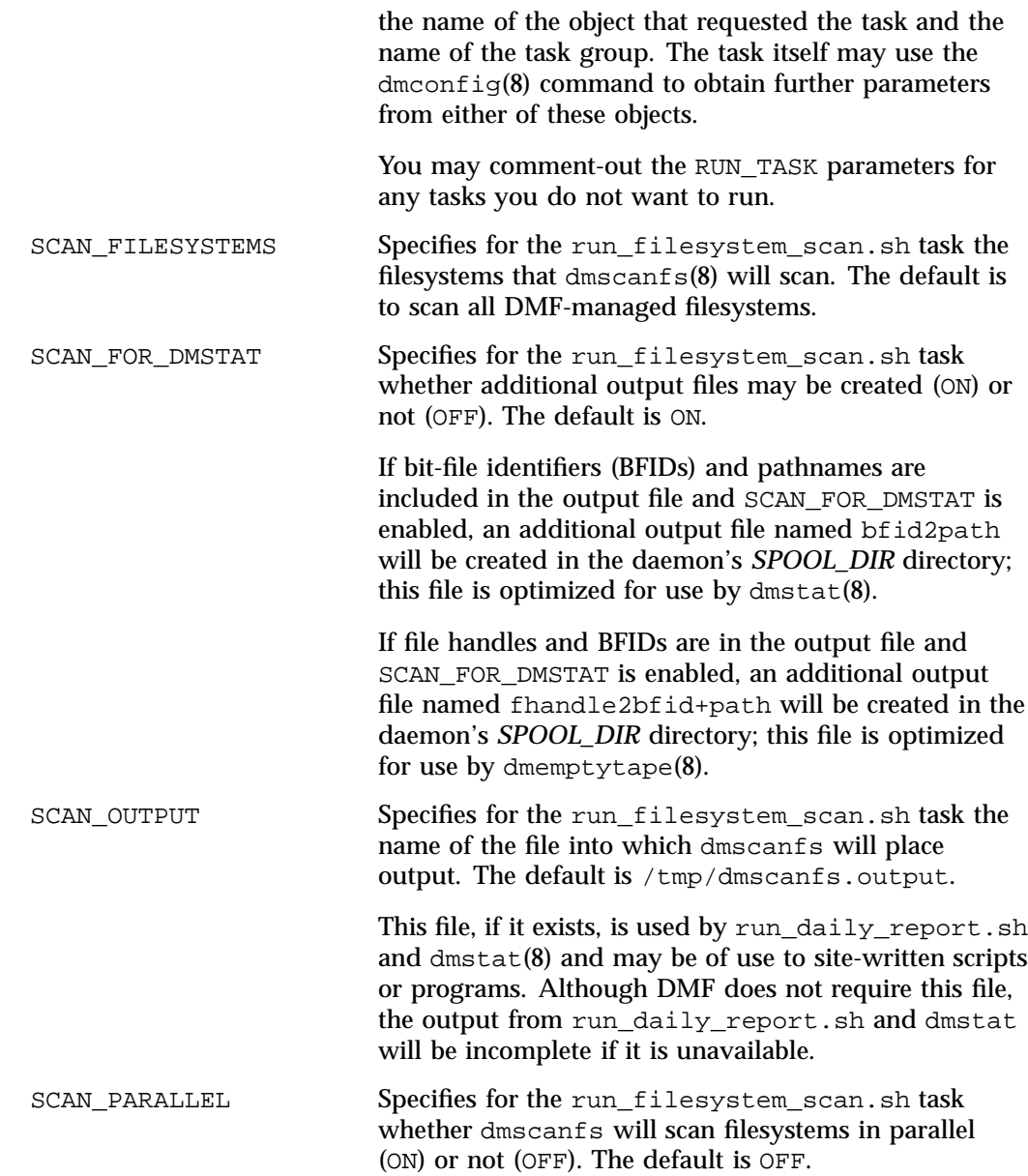

**Note:** Enabling this parameter for a daemon task taskgroup may result in the filesystem scan completing in a shorter period of time, but it may also result in the task generating an unacceptable level of filesystem activity that interferes with user processes.

SCAN\_PARAMS Specifies additional dmscanfs parameters for the run\_filesystem\_scan.sh task. By default, dmscanfs is run with the -o stat option, which is suitable for use with run\_daily\_report.sh. SGI recommends that you use the default unless you require pathnames in the output or plan to use the dmstat(8) or dmemptytape(8) commands (which require pathname for some operations); in these cases, SGI recommends that you set SCAN\_PARAMS as follows:

SCAN\_PARAMS -o stat, path

If SCAN PARAMS contains -o all or -o path, dmscanfs will do a recursive scan of the filesystems, which is much slower than the regular inode scan but results in pathnames being included in the output.

**Note:** SGI recommends that you do not specify the -q option (which suppresses the dmscanfs header line) as a value for SCAN\_PARAMS because it makes the output file harder to parse with general-purpose scripts. The run\_daily\_report.sh task requires that this header line be present.

If BFIDs and pathnames are included in the output file and SCAN\_FOR\_DMSTAT is enabled, an additional output file named bfid2path will be created in the daemon's *SPOOL\_DIR* directory. The bfid2path file is optimized for use by dmstat(8).

THRESHOLD Specifies the integer percentage of active data on a volume. DMF will consider a volume to be sparse when it has less than this percentage of data that is still active.

**007–5484–012 257**

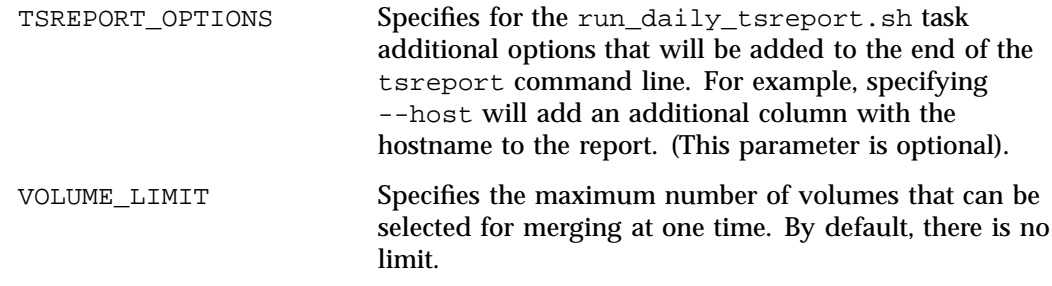

## **taskgroup Object Examples**

You can give the taskgroup object any name you like, but do not change the script names. You may comment-out the RUN\_TASK parameters in the sample configuration files for any tasks you do not want to run. This section discusses the following:

- "taskgroup Object Example for Tape-Based Backup Tasks" on page 258
- "taskgroup Object Example for Disk-Based Backup Tasks" on page 260
- "taskgroup Object Example for Third-Party Backup Tasks" on page 260
- "taskgroup Object Example for Daemon Tasks" on page 261
- "taskgroup Object Example for Node Tasks" on page 264
- "taskgroup Object Example for Fast-Mount Cache Tasks" on page 264
- "taskgroup Object Example for Fast-Mount Cache Tasks Using File Retention" on page 265
- "taskgroup Object Example for Periodic dmmigrate Tasks" on page 266
- "taskgroup Object Example for Removing Alerts" on page 266
- "taskgroup Object Example for Removing Performance Records" on page 267

#### **taskgroup Object Example for Tape-Based Backup Tasks**

**Example 6-9** taskgroup Object for Tape-Based Backup Tasks

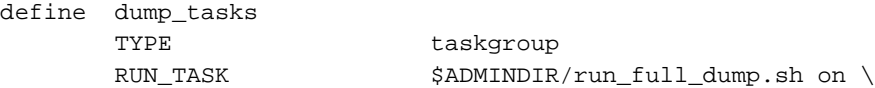

```
sunday at 00:01
RUN_TASK $ADMINDIR/run\_partial\_dump.sh on \nmonday tuesday wednesday thursday \
                    friday saturday at 00:01
RUN_TASK $ADMINDIR/run_hard_deletes.sh \
                    at 23:00
DUMP_TAPES HOME_DIR/tapes
DUMP_RETENTION 4w
DUMP_DEVICE SILO_2
DUMP_MIGRATE_FIRST on
DUMP_INVENTORY_COPY /save/dump_inventory
```
enddef

In the above example:

- The name of this task group is dump\_tasks. This can be any name you like, but it must be the same as the name provided for the TASK\_GROUPS parameter of the dmdaemon object. See Example 6-4 on page 231.
- The RUN\_TASK tasks specify the following:
	- The run\_full\_dump.sh task runs a full backup of DMF-managed filesystems each week on Sunday morning one minute after midnight.
	- The run\_partial\_dump.sh task backs up only those files in DMF-managed filesystems that have changed since the time a full backup was completed and is run each day of the week except Sunday, at one minute after midnight.
	- The run\_hard\_deletes.sh task removes soft-deleted entries from the DMF databases after the backup-media retention period, in this case 4 weeks. For more information, see "Cleaning Up Obsolete Database Entries" on page 474.
- The other parameters determine how the data from the filesystem backups will be managed:
	- HOME\_DIR is defined in the base object (see "base Object" on page 216). For example, if HOME\_DIR is /dmf/home, then DUMP\_TAPES would resolve to /dmf/home/dump\_tasks/tapes.
	- The DG that defines how to mount the tapes is SILO\_2
	- The dmmigrate command will be run before the back ups are taken
	- The XFS inventory files will be copied into /save/dump\_inventory

#### **taskgroup Object Example for Disk-Based Backup Tasks**

**Example 6-10** taskgroup Object for Disk-Based Backup Tasks

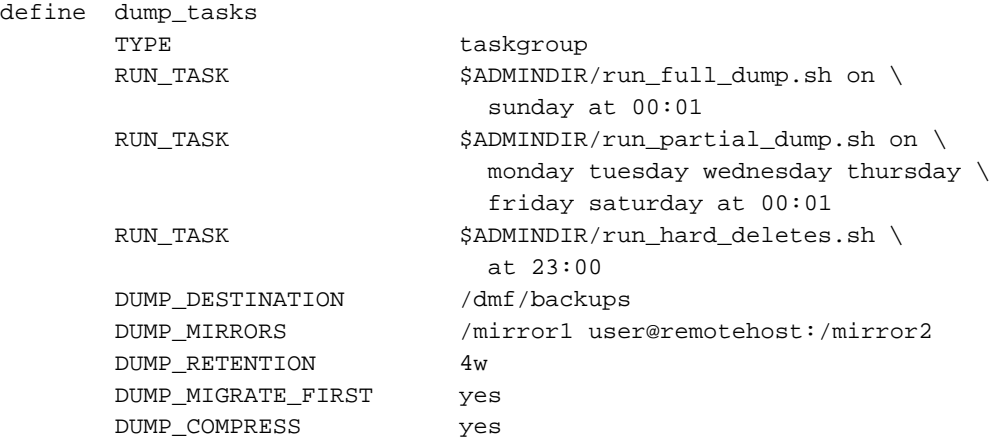

enddef

The above example is similar to Example 6-9, page 258, except for the following:

- DUMP\_DESTINATION rather than DUMP\_TAPES specifies the location of the filesystem and database backup files. /dmf/backups must be a non-DMF-managed filesystem that is visible from the DMF server.
- Additional copies of the backup files will be placed in the following:
	- The /mirror1 directory, which is visible to the DMF server.
	- The remote mirror2 directory on the node named remotehost. The root user on the DMF server must be able to log in to remotehost as user using passwordless SSH.
- The backup files will be compressed using the default method  $(gzip -1)$ .

#### **taskgroup Object Example for Third-Party Backup Tasks**

**Example 6-11** taskgroup Object for Third-Party Backup Tasks

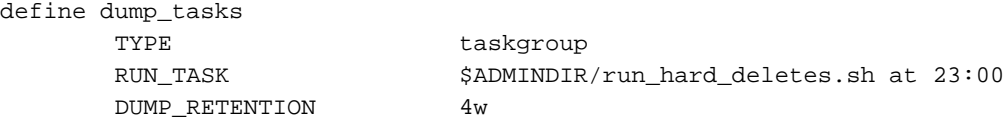

**260 007–5484–012**

```
DUMP_MIGRATE_FIRST yes
DUMP_FLUSH_DCM_FIRST yes
DUMP_DATABASE_COPY /path/to/db_snapshot
```
enddef

The above example is similar to Example 6-9, page 258, and Example 6-10, page 260, but has the following differences:

- The backups are not managed via the dump scripts
- There is a DCM MSP, so the dmmigrate command should be run before the backups are done
- A snapshot of the DMF databases will be placed in /path/to/db\_snapshot when do\_predump.sh is run

#### **taskgroup Object Example for Daemon Tasks**

def.

#### **Example 6-12** taskgroup Object for Daemon Tasks

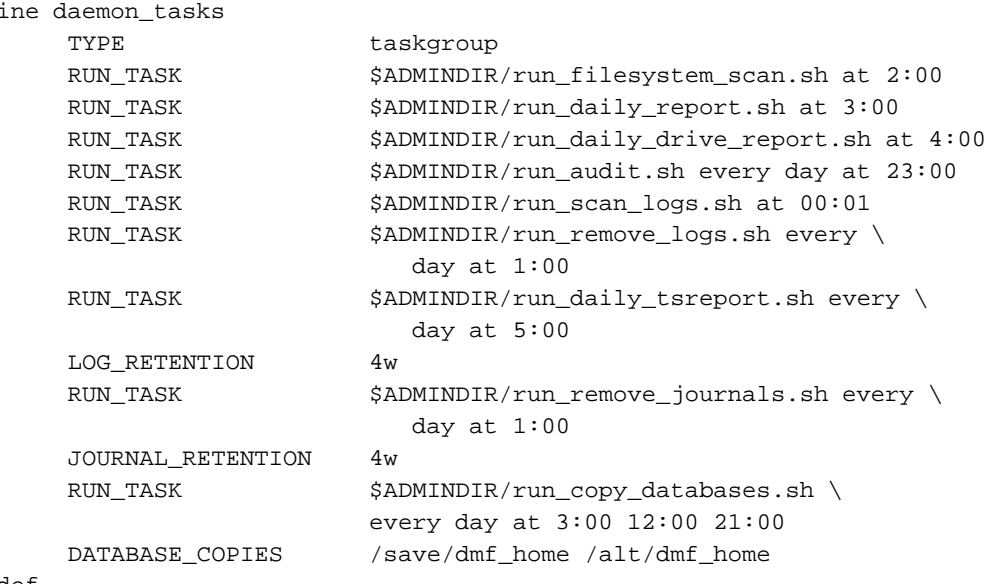

enddef

**007–5484–012 261**

In the above example:

- The name of this task group is daemon\_tasks. This can be any name you like, but it must be the same as the name provided for the TASK\_GROUPS parameter of the dmdaemon object. See Example 6-4 on page 231.
- The tasks specify the following:
	- At 2:00 AM, the run\_filesystem\_scan.sh task runs dmscanfs(8) on all DMF-managed filesystems and writes the output to  $/\text{tmp/dmscants}$ . output (using the defaults for SCAN\_FILESYSTEMS and SCAN\_OUTPUT because they are not specified).

Because SCAN\_FOR\_DMSTAT (a misnomer) is not specified, its default value of ON means that the fhandle2bfid+path file will be created in the daemon's *SPOOL\_DIR* directory because file handles and BFIDs are in the output file by default; however, the bfid2path file will not be created because by default pathnames are not included in the output file.

- At 3:00 AM, the run\_daily\_report.sh task reports on DCM MSPs and managed filesystems (if run filesystem scan.sh has been run recently) and on all LSs.
- At 4:00 AM, the run daily drive report.sh task generates a report showing tape drives that have requested or required cleaning since the report was last run. If the time that the report was last run cannot be determined, or if this is the first time that the report was run, the reporting period is the previous 24 hours.

The report uses information that the program dmtscopy copies from files in /var/spool/ts/pd/log to the directory *SPOOL\_DIR*/tspdlogs. Only events from files in *SPOOL\_DIR*/tspdlogs are reported. Information is not reported from tape drives that are not used with ts.

- The run audit.sh task runs dmaudit each day at 11:00 PM. If it detects any errors, the run audit.sh task mails the errors to the e-mail address defined by the ADMIN\_EMAIL parameter of the base object (described in "base Object" on page 216).
- The run\_scan\_logs.sh task scans the DMF log files for errors at 12:01 AM. If the task finds any errors, it sends e-mail to the e-mail address defined by the ADMIN\_EMAIL parameter of the base object.
- At 1:00 A.M., the run\_remove\_logs.sh task will remove logs that are more than 4 weeks old.
- At 5:00 AM, the run\_daily\_tsreport.sh task generates a report containing the output of the tsreport command. The reporting period covers the time since the task was last run. If that cannot be determined, the reporting period is the previous 24 hours.

The report uses information that the program dmtscopy copies from files in /var/spool/ts/pd/log to the directory *SPOOL\_DIR*/tspdlogs. Only events from files in *SPOOL\_DIR*/tspdlogs are reported. Information is not reported from tape drives that are not used with ts.

The task uses the following options for the tsreport command:

- --noversion --options --wide --tapestats --drivestats --errors --tapealert --startdate --starttime
- At 1:00 A.M. the run\_remove\_journals.sh task removes journals that are more than 4 weeks old.

Note: The run remove journals.sh and run remove logs.sh tasks are not limited to the daemon journals and logs; they also clear the journals and logs for MSPs/LSs.

The run copy databases.sh task makes a copy of the DMF databases each day at 3:00 AM, 12:00 noon, and 9:00 PM. The task copies a snapshot of the current DMF databases to either /save/dmf\_home or /alt/dmf\_home, whichever contains the oldest copy. Integrity checks are done on the databases before the copy is saved. If the checks fail, the copy is not saved, and the task sends e-mail to the address defined by the ADMIN\_EMAIL parameter of the base object.

#### **taskgroup Object Example for Node Tasks**

**Example 6-13** taskgroup Object for Node Tasks with the Parallel Data-Mover Option

```
define node_tasks
   TYPE taskgroup
   RUN_TASK $ADMINDIR/run_remove_logs.sh every day at 1:00
   LOG_RETENTION 4w
enddef
```
In the above example:

- The name of this task group is node\_tasks. This can be any name you like, but it must be the same as the name provided for the TASK\_GROUPS parameter of the services object. See "services Object" on page 236.
- Log files more than 4 weeks old are deleted each day at 1:00 A.M.

When using the Parallel Data-Mover Option, you should define the run\_remove\_logs.sh task for the taskgroup that applies to the node object rather than for the taskgroup that applies to the dmdaemon object.

**Note:** The run\_remove\_logs.sh task is the only task available for service objects.

#### **taskgroup Object Example for Fast-Mount Cache Tasks**

**Example 6-14** taskgroup Object for Fast-Mount Cache

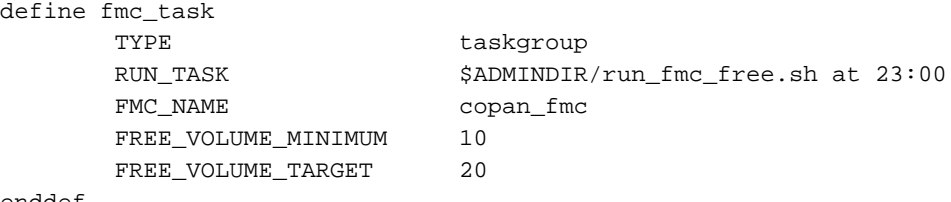

enddef

In the above example:

• The name of this task group is  $f_{\text{mc}\_{\text{task}}}$ . This can be any name you like, but it must be the same as the name provided for the TASK\_GROUPS parameter of the dmdaemon object. See "dmdaemon Object" on page 228.

- The name of the fast-mount cache (copan\_fmc) must match the name defined for the fastmountcache object. See "fastmountcache Object" on page 301.
- The run\_fmc\_free.sh task will be executed each day at 11:00 PM.
- When only 10% of the volumes in the fast-mount cache are free, DMF will free the volumes with the oldest write dates until 20% of the volumes are free.

#### **taskgroup Object Example for Fast-Mount Cache Tasks Using File Retention**

**Example 6-15** taskgroup Object for Fast-Mount Cache Using File Retention

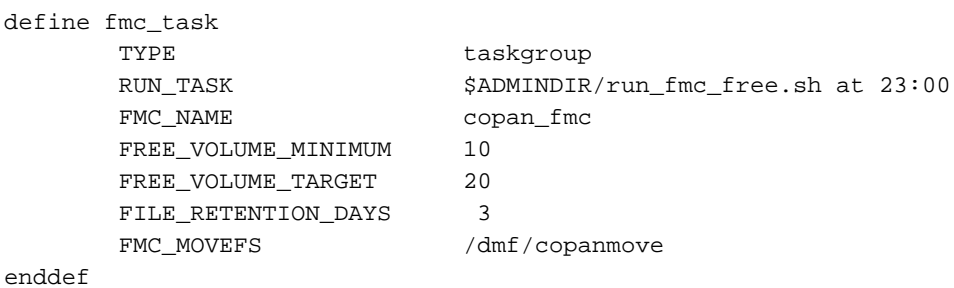

In the above example:

- The run\_fmc\_free.sh task will be executed at the same time and using the same minimum threshold and target as in Example 6-14, page 264.
- Before deleting the data from a given volume, DMF will determine if any files should be retained in the fast-mount cache. If a volume to be freed contains files that have been accessed within the last 3 days, DMF will first move those files to another volume within the VG.

**Note:** This may have a performance impact.

• If there are files that must be retained, the special scratch directory /dmf/copanmove will be used. This directory must be defined in the MOVE\_FS parameter in the dmdaemon object. See "dmdaemon Object" on page 228.

#### **taskgroup Object Example for Periodic dmmigrate Tasks**

**Example 6-16** taskgroup Object for Periodic dmmigrate Example

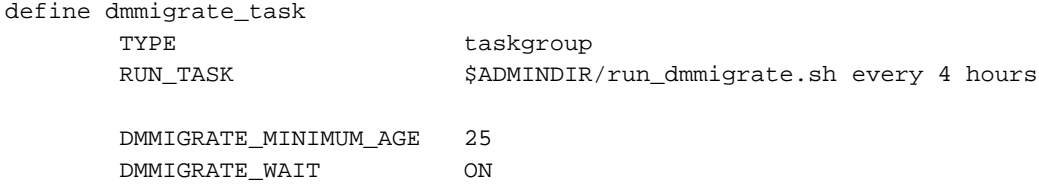

enddef

In the above example:

- The name of the task is dmmigrate\_task. If this task is called from the dmdaemon object, it will process all filesystems defined with automatic space management enabled. If it is called from a specific filesystem or DCM msp object, it will migrate data from that object only.
- The run\_dmmigrate.sh task will run every four hours.
- The minimum age of a file that will be migrated is 25 minutes.
- The task will wait for all migrations to complete before exiting.

#### **taskgroup Object Example for Removing Alerts**

**Example 6-17** taskgroup Object for Removing Alerts

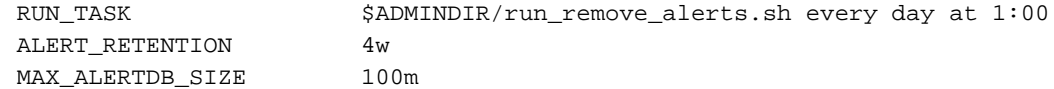

In the above example:

- The run\_remove\_alerts.sh task will be executed at 1:00 AM every day
- All alerts older than 4 weeks will be removed
- If the database reaches 100 MB, the oldest records will be removed until the database is smaller than 100 MB

#### **taskgroup Object Example for Removing Performance Records**

**Example 6-18** taskgroup Object for Removing Performance Records

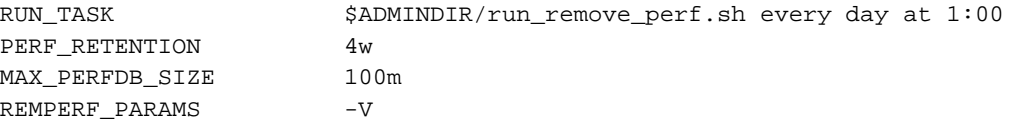

In the above example:

- The run\_remove\_perf.sh script will be executed at 1:00 AM every day
- All records older than 4 weeks will be removed
- If the database reaches 100 MB, the oldest records will be removed until the database is smaller than 100 MB
- The unused space in the database will be removed, despite the performance penalty

## **device Object**

This section discusses the following:

- "device Object Name" on page 267
- "device Object Parameters" on page 267

## **device Object Name**

The name of the device object is chosen by the administrator and may contain uppercase or lowercase alphanumeric characters or underscores. It cannot begin with an underscore or contain any white space.

#### **device Object Parameters**

Normally, a drivegroup object defines the tape devices to be used by a taskgroup object (such as the example dump\_tasks), with the LS and the backup scripts sharing the same devices. However, if backups are to use different drives from those in use

by DMF, they should be defined by a device object. The parameters you define are based on the mounting service you intend to use.

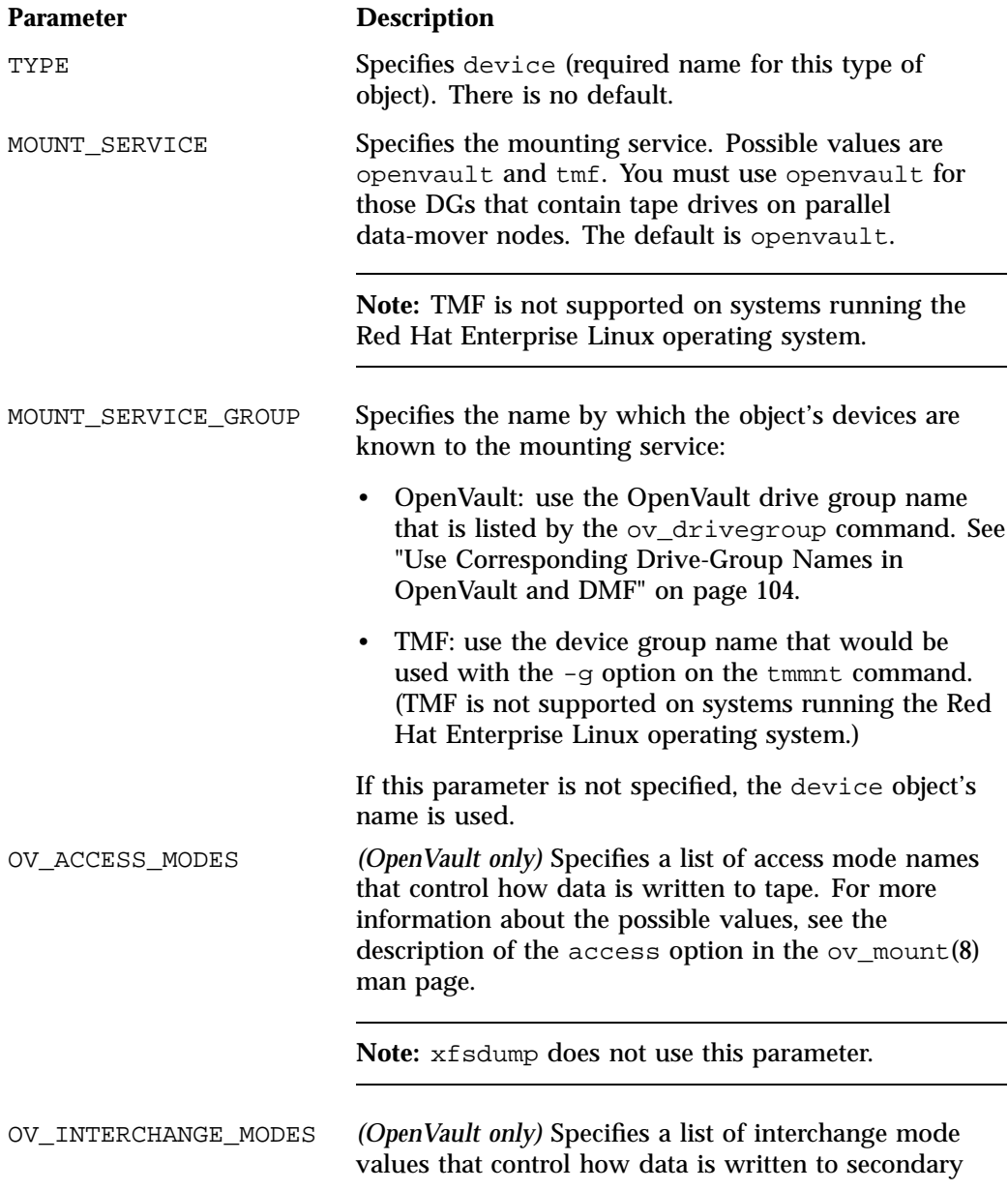

storage. This optional parameter is applied when a volume is mounted or rewritten. By default, this list is

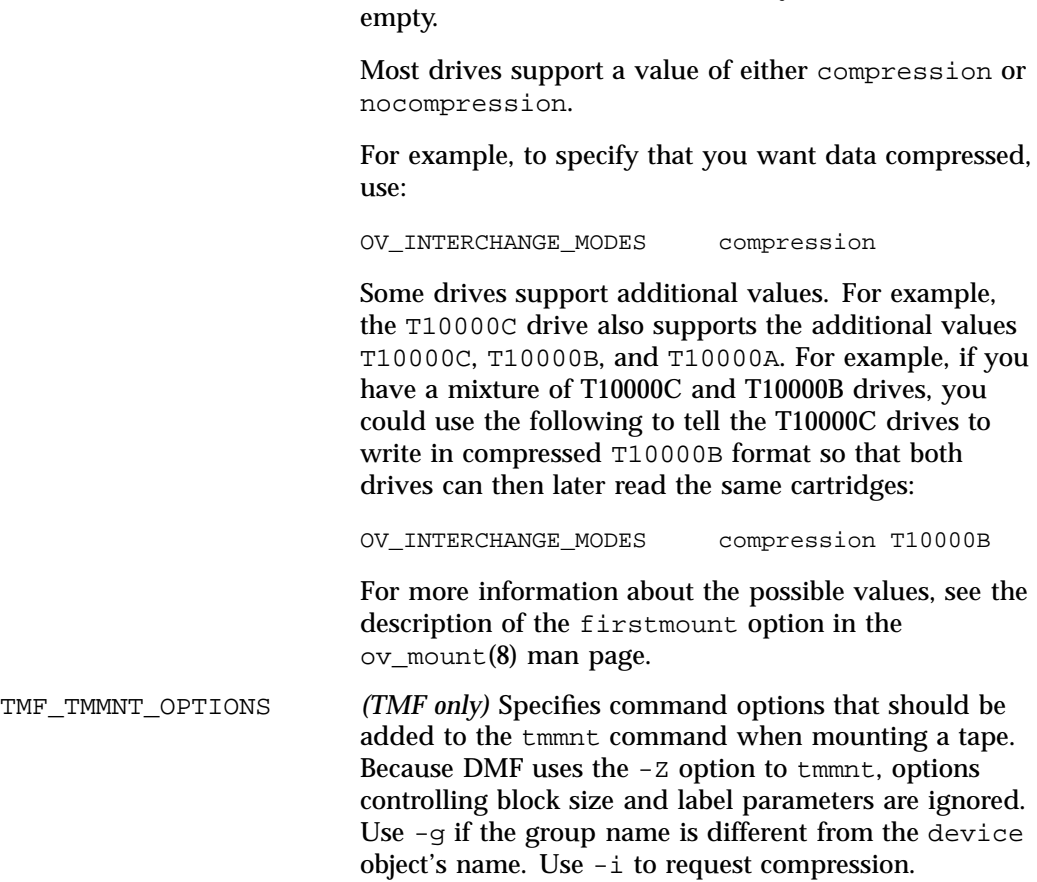

# **filesystem Object**

This section discusses the following:

- "filesystem Object Name" on page 270
- "filesystem Object Parameters" on page 270
- "filesystem Object Examples" on page 275

#### **filesystem Object Name**

The name of the filesystem object is the mount point. It may contain uppercase or lowercase alphanumeric characters, underscores, and the slash character (/). It cannot begin with an underscore or contain any white space.

**Note:** Do not use a symbolic link.

#### **filesystem Object Parameters**

You must have a filesystem object for each filesystem on which DMF can operate:

- *Managed filesystems* are DMAPI-mounted XFS or CXFS filesystems on which DMF can migrate or recall files. (When using the Parallel Data-Mover Option, they must be CXFS filesystems.) The object parameters specify the level of migration for the filesystem, I/O options, and (if applicable) policies for MSP selection, file weighting, and automatic space management.
- *Unmanaged archive filesystems* are POSIX filesystems (such as Lustre) that are not managed by DMF but from which you can efficiently copy files to secondary storage via the dmarchive(1) command. They do not support space management, migrations, or recalls. The MIGRATION\_LEVEL parameter must be set to archive. When using the Parallel Data Mover Option, these filesystems should be mounted on the DMF server and all mover nodes.

The filesystem object parameters are as follows:

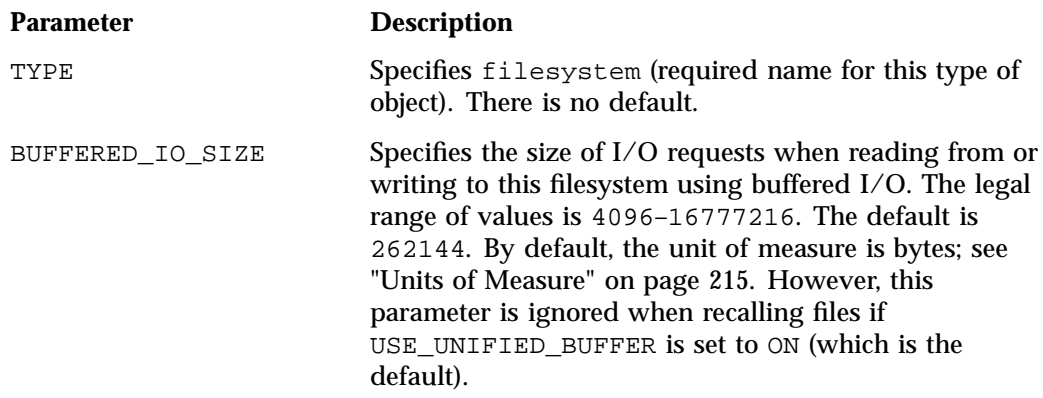

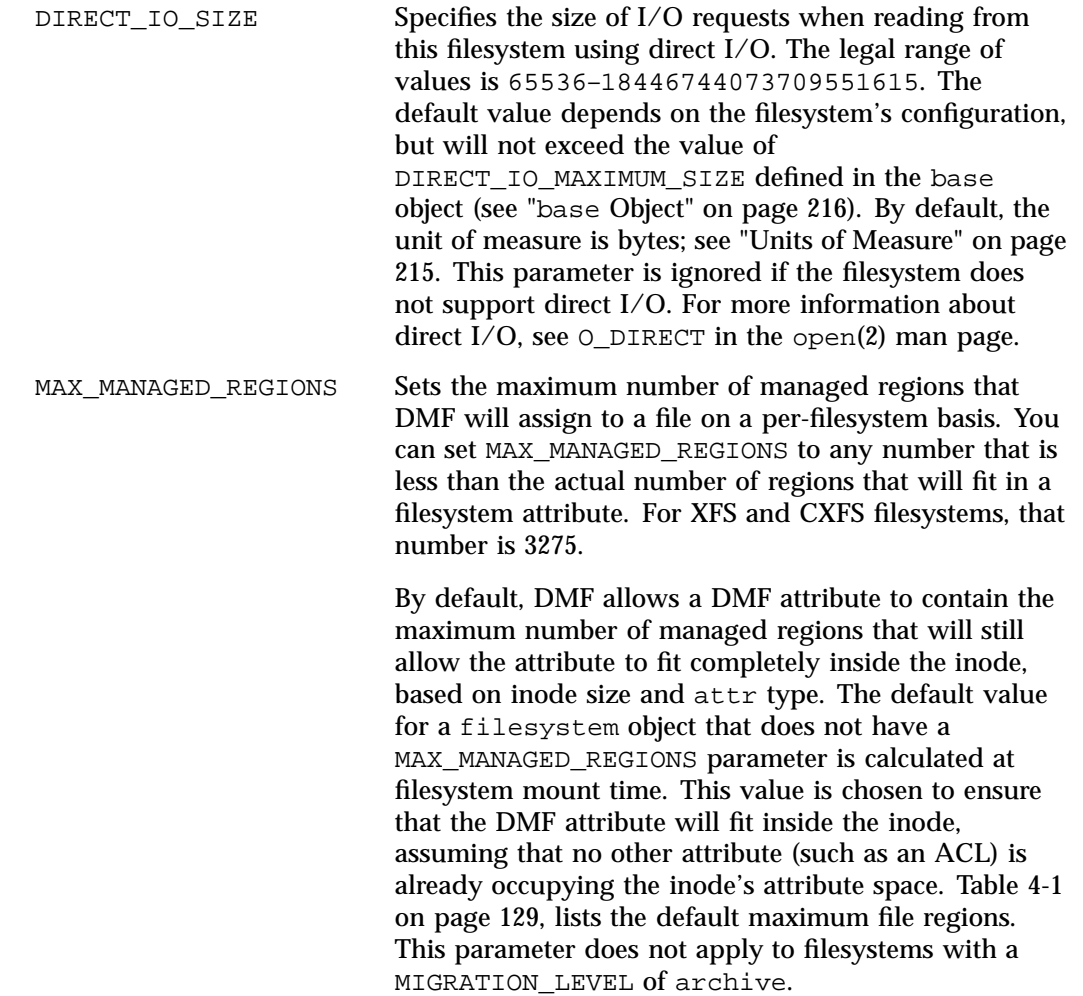

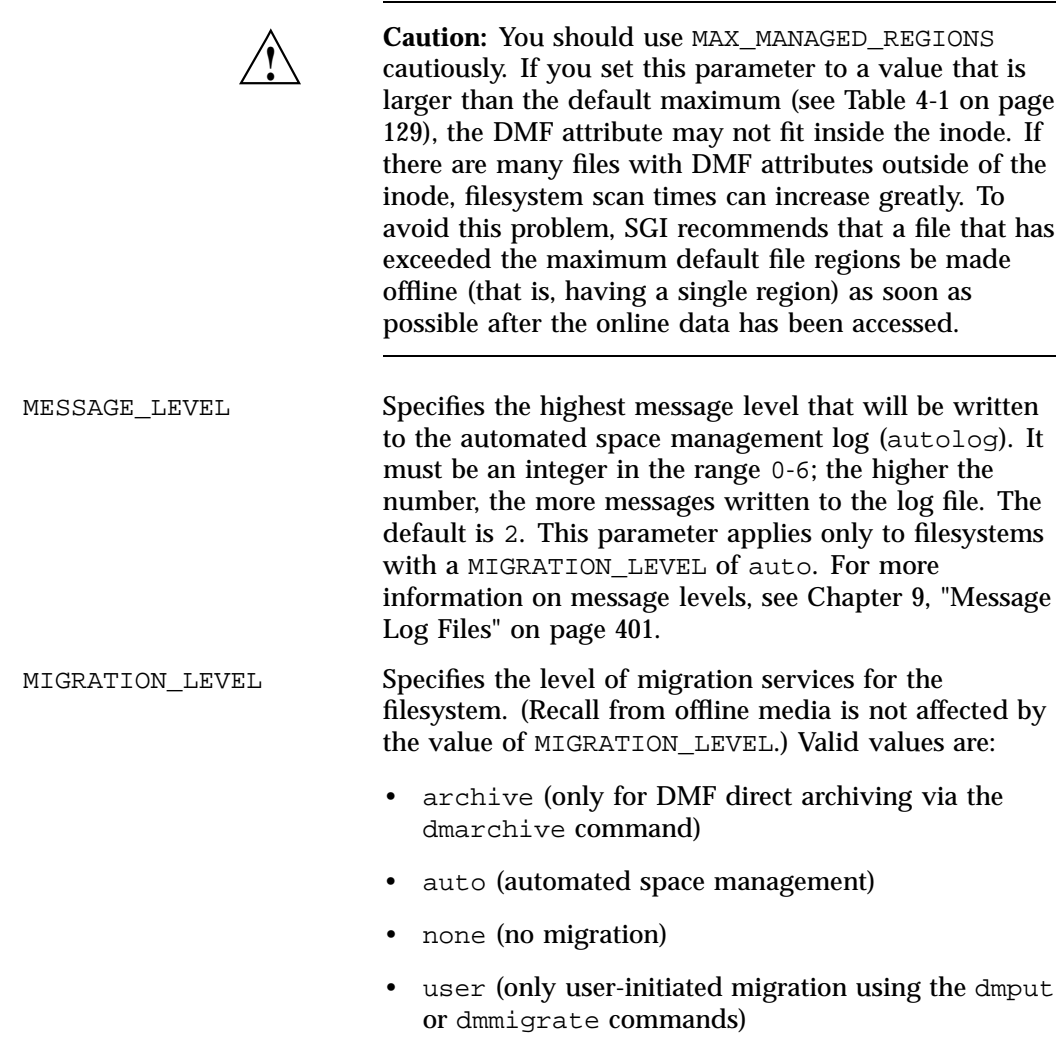

The migration level actually used for the filesystem is the lesser of the MIGRATION\_LEVEL value for the dmdaemon object and this value. If you do not want automated space management for a filesystem, set

MIGRATION\_LEVEL to user or none. The default is

When using the Parallel Data-Mover Option, all DMF-managed filesystems (that is, filesystems where DMF can migrate or recall files) must be CXFS filesystems. MIN\_ARCHIVE\_SIZE Specifies the minimum file size required for the dmarchive command to copy data directly between an unmanaged archive filesystem and DMF secondary storage. Files smaller than this size will instead be copied between the unmanaged archive filesystem and a DMF-managed filesystem before being possibly migrated or recalled from DMF secondary storage. The legal range of values is 1–18446744073709551615. The default is 1. By default, the unit of measure is bytes; see "Units of Measure" on page 215. This parameter applies only to filesystems with a MIGRATION\_LEVEL value of archive. MIN DIRECT SIZE Determines whether direct or buffered I/O is used when reading from this filesystem. If the number of bytes to be read is smaller than the value specified, buffered I/O is used; otherwise, direct I/O is used. The legal range of values is  $0$  (direct I/O is always used)

auto.

through 18446744073709551615 (direct I/O is never used). The default is 0. By default, the unit of measure is bytes; see "Units of Measure" on page 215. This parameter is ignored if the filesystem does not support direct I/O or is a real-time filesystem. For more information about direct  $I/O$ , see  $O_D I RECT$  in the open(2) man page.

**Note:** Buffered I/O is always used when writing to a filesystem.

POLICIES Specifies the names of the configuration objects defining policies for this filesystem. Policies are defined with policy objects (see "policy Object"). The POLICIES parameter is required; there is no default value. A

**007–5484–012 273**

policy can be unique to each DMF-managed filesystem or it can be reused numerous times. This parameter does not apply to filesystems with a MIGRATION\_LEVEL of archive. POSIX FADVISE SIZE Specifies the number of bytes after which DMF will call posix\_fadvise() with advice POSIX\_FADV\_DONTNEED when recalling files. The minimum is 0, which means that posix\_fadvise is never used. The maximum is 18446744073709551615. The default and recommended value is 100000000, which will call posix\_fadvise after each 100,000,000 bytes (approximately) it has written to the file. By default, the unit of measure is bytes; see "Units of Measure" on page 215. DMF does not synchronize the file at this point. If POSIX\_FADVISE\_SIZE is set to a nonzero value, DMF will also call posix\_fadvise when a region is made online. **Note:** Setting this parameter to a small, nonzero value may have an adverse affect on performance. See the posix\_fadvise(2) man page for more information. TASK GROUPS Names the taskgroup objects that contain tasks the daemon should run when MIGRATION\_LEVEL is set to auto. By default, no tasks are run. There are no defined tasks for filesystems in the sample configuration files. USE\_UNIFIED\_BUFFER Determines how DMF manages its buffers when recalling files on this filesystem. The value can be one of the following: • ON, which means that DMF will use the same buffer for reading and writing and BUFFERED\_IO\_SIZE is ignored when recalling files. Setting the value to ON will cause the size of I/O requests to be small when recalling data from a disk, DCM, or FTP MSP. The default setting is ON. • OFF, which means that DMF uses separate buffers for reading and writing during recall. That is, DMF

reads data from its backing store (such as tape) into a buffer and then copies the data into another buffer for writing. An additional thread for writing is also used.

## **filesystem Object Examples**

This section discusses the following examples:

- "filesystem Object for a DMF-Managed Filesystem" on page 275
- "filesystem Object for DMF Direct Archiving" on page 276

#### **filesystem Object for a DMF-Managed Filesystem**

Example 6-19 defines a filesystem object named  $/c$  using default values except as noted.

**Example 6-19** filesystem Object for a DMF-Managed Filesystem

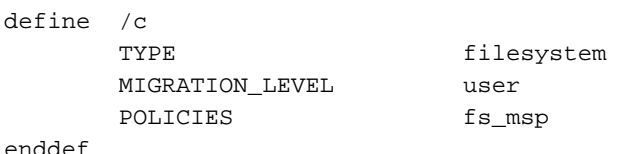

In the above example:

- The define parameter must have a value that is the mount point of the filesystem you want DMF to manage, in this case /c. Do not use a symbolic link.
- Only user-initiated migration will be used for migration to offline media.
- The migration policy is set by the policy object named fs\_msp. See "policy Object" on page 276.
- The example uses the default value for the following parameters, which also apply to a filesystem object for a DMF-managed filesystem:

BUFFERED\_IO\_SIZE DIRECT\_IO\_SIZE MAX\_MANAGED\_REGIONS MESSAGE\_LEVEL MIN\_DIRECT\_SIZE

**007–5484–012 275**

POSIX\_FADVISE\_SIZE TASK\_GROUPS USE\_UNIFIED\_BUFFER

#### **filesystem Object for DMF Direct Archiving**

Example 6-20 defines a filesystem object for an unmanaged archive filesystem named /lustrefs, using default values except as noted:

**Example 6-20** filesystem Object for DMF Direct Archiving

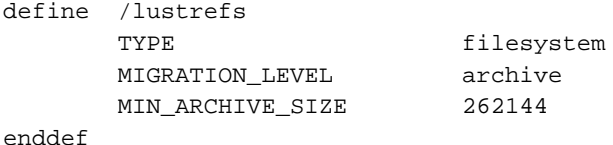

In the above example:

- The define parameter must have a value that is the mount point of the unmanaged archive filesystem, in this case /lustrefs. Do not use a symbolic link.
- File data in /lustrefs can be copied directly to secondary storage by users via the dmarchive(1) command.
- Files that are smaller than 262,144 bytes are never archived via dmarchive but instead will be copied to a DMF-managed filesystem before being possibly migrated or recalled from DMF secondary storage.
- The example uses the default value for the following parameters, which also apply to a filesystem object for DMF direct archiving:

BUFFERED\_IO\_SIZE DIRECT\_IO\_SIZE MIN\_DIRECT\_SIZE POSIX\_FADVISE\_SIZE USE\_UNIFIED\_BUFFER

## **policy Object**

This section discusses the following:

- "Functions of policy Parameters" on page 277
- "Rules for policy Parameters" on page 278
- "policy Object Name" on page 280
- "DMF-Managed Filesystem policy Parameters" on page 280
- "DCM MSP STORE\_DIRECTORY policy Parameters" on page 287
- "when Clause" on page 292
- "ranges Clause" on page 295
- "policy Configuration Examples" on page 297

## **Functions of policy Parameters**

A policy object specifies behavior for managing the following:

- A DMF-managed filesystem
- A DCM STORE DIRECTORY

The policy object parameters specify the following functions:

- "Automated Space Management Overview" on page 277
- "File Weighting Overview" on page 278
- "MSP/VG Selection Overview" on page 278

For details about the parameters, see:

- "DMF-Managed Filesystem policy Parameters" on page 280
- "DCM MSP STORE\_DIRECTORY policy Parameters" on page 287

#### **Automated Space Management Overview**

DMF lets you automatically monitor filesystems and migrate data as needed to prevent filesystems from filling. This capability is implemented by the dmfsmon(8) daemon. After the dmfsmon daemon has been initiated, it will begin to monitor the DMF-managed filesystem in order to maintain the level of free space specified in the configuration file.

**Note:** Ideal values for these parameters are highly site-specific, based largely on filesystem sizes and typical file sizes.

#### **File Weighting Overview**

When DMF is conducting automated space management, it derives an ordered list of files (called a *candidate list*) and migrates or frees files starting at the top of the list. The ordering of the candidate list is determined by weighting factors that are defined by parameters in the configuration file. You can use the file weighting parameters multiple times to specify that different files should have different weights. For more details, see Chapter 10, "Automated Space Management" on page 403.

## **MSP/VG Selection Overview**

DMF can be configured to have many MSPs/VGs, including those specified in an MG (see "migrategroup Object" on page 331).

Each MSP/VG manages its own set of volumes. The MSP/VG selection parameters let you migrate files with different characteristics to different MSPs/VGs. You can use the MSP/VG selection parameters multiple times to specify that different files should have different MSP/VG selection values.

#### **Rules for policy Parameters**

This section discusses the following:

- "DMF-Managed Filesystem Rules" on page 278
- "DCM MSP STORE\_DIRECTORY Rules" on page 279

#### **DMF-Managed Filesystem Rules**

The rules for a policy object that is migrating a DMF-managed filesystem are as follows:

- The POLICIES parameter for a filesystem object must specify one and only one MSP/VG selection policy.
- The TYPE parameter is required for any policy object:

## **Parameter Description**

- TYPE Specifies policy (required name for this type of object). There is no default.
- If the MIGRATION\_LEVEL parameter for a filesystem object is auto, the POLICIES parameter for that object must specify one and only one space-management policy.
- You do not need to specify a weighting policy if the default values are acceptable.
- Providing the above rules are followed, you can have many different combinations of policies. For example, you could configure one policy that defines all three categories of policy parameters (automated space management, MSP/VG selection, and file weighting) and share that policy among all the filesystems, or you could configure any number of individual MSP/VG selection policies and space-management policies (including weighting parameters) that you can apply to one or more filesystems.

#### **DCM MSP STORE\_DIRECTORY Rules**

The rules for a policy object that is managing a DCM MSP STORE\_DIRECTORY are as follows:

• The TYPE parameter is required for any policy object:

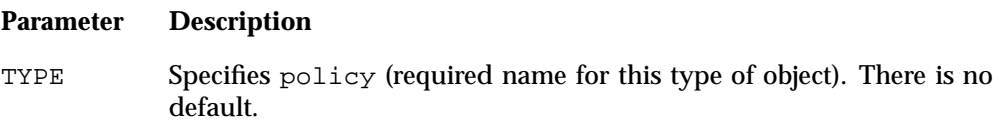

- If the MIGRATION\_LEVEL for a filesystem object is auto, the POLICIES parameter for that object must specify one and only one space-management policy.
- You do not need to specify a weighting policy if the default values are acceptable.
- You can configure one policy that defines all three categories of policy parameters (automated space management, file weighting, and VG selection) and share that policy among all the filesystems. Alternatively, you might create a VG selection policy for all filesystems and a space-management policy (including weighting parameters) for all filesystems.
- The DCM MSP supports the concept of *dual-residence*, which means that a cache-resident copy of a migrated file has already been copied to secondary storage and can therefore be released quickly in order to prevent the cache filling, without any need to first copy it to secondary storage. It is analogous to a dual-state file that is managed by the standard disk MSP and has equivalent policy parameters to control it.
- The age and space weighting parameters refer to the copies in the cache, not the originals in the managed filesystem.

### **policy Object Name**

The name of the policy object is chosen by the administrator and may contain uppercase or lowercase alphanumeric characters or underscores. It cannot begin with an underscore or contain any white space.

## **DMF-Managed Filesystem policy Parameters**

This section discusses the following:

- "Automated Space Management Parameters for a DMF-Managed Filesystem" on page 280
- "File Weighting Parameters for a DMF-Managed Filesystem" on page 283
- "MSP/VG Selection Parameters for a DMF-Managed Filesystem" on page 286

#### **Automated Space Management Parameters for a DMF-Managed Filesystem**

The following parameters control automated space management for a DMF-managed filesystem:

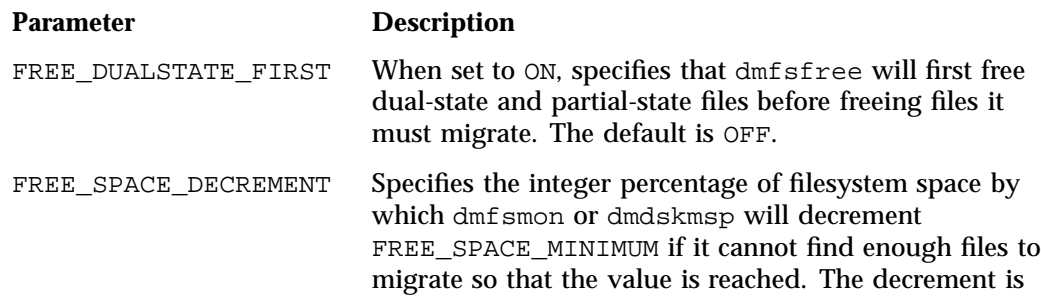

**280 007–5484–012**
applied until a value is found that can be achieved. If space later frees up, the FREE\_SPACE\_MINIMUM is reset to its original value. Valid values are in the range 1 through the value of FREE\_SPACE\_TARGET. The default is 2.

FREE\_SPACE\_MINIMUM Specifies the minimum integer percentage of the total filesystem space that dmf smon tries to maintain as free. When the available free space reaches or falls below this threshold value, dmfsmon will begin to migrate files (freeing data for dual-state files as needed) in order to meet the percentages set for FREE\_SPACE\_MINIMUM, FREE\_SPACE\_TARGET, and MIGRATION\_TARGET. One and only one of the policy stanzas associated with a given filesystem stanza should have a FREE\_SPACE\_MINIMUM value if the stanza has a MIGRATION\_LEVEL of auto; in this case, there is no default value.

> You should set FREE\_SPACE\_MINIMUM so that it is less than the values for FREE\_SPACE\_TARGET and MIGRATION\_TARGET.

> Figure 6-1 describes the concepts of free space and migration targets, using as an example a minimum free-space threshold of 10%. For example, if offline files are recalled or regular files are added to the filesystem such that only 10% of it is free, DMF will try to reach the free-space target of 30% by freeing the space currently held by dual-state files and try to reach the migration target of 80% by migrating regular files so that they become dual-state.

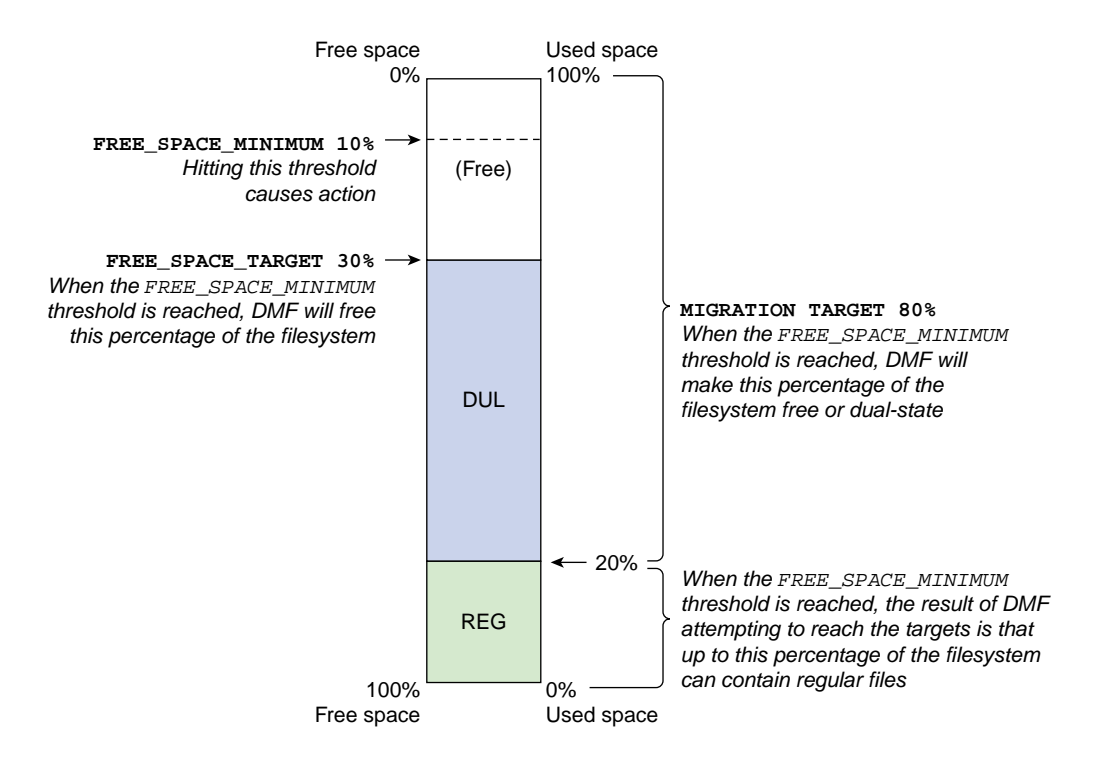

**Figure 6-1** Concepts of Free-Space Minimum and Target

For more details, see Chapter 10, "Automated Space Management" on page 403.

For the information on how this parameter is used when automated space management is not configured, see the dmf.conf $(5)$  man page.

FREE\_SPACE\_TARGET Specifies the integer percentage of total filesystem space that dmfsfree or dmdskfree tries to free if free space reaches or falls below the FREE\_SPACE\_MINIMUM threshold. You should set FREE\_SPACE\_TARGET so that it is less than MIGRATION\_TARGET. One and only one of the policy stanzas associated with a given filesystem stanza should have a FREE\_SPACE\_TARGET value if the stanza has a

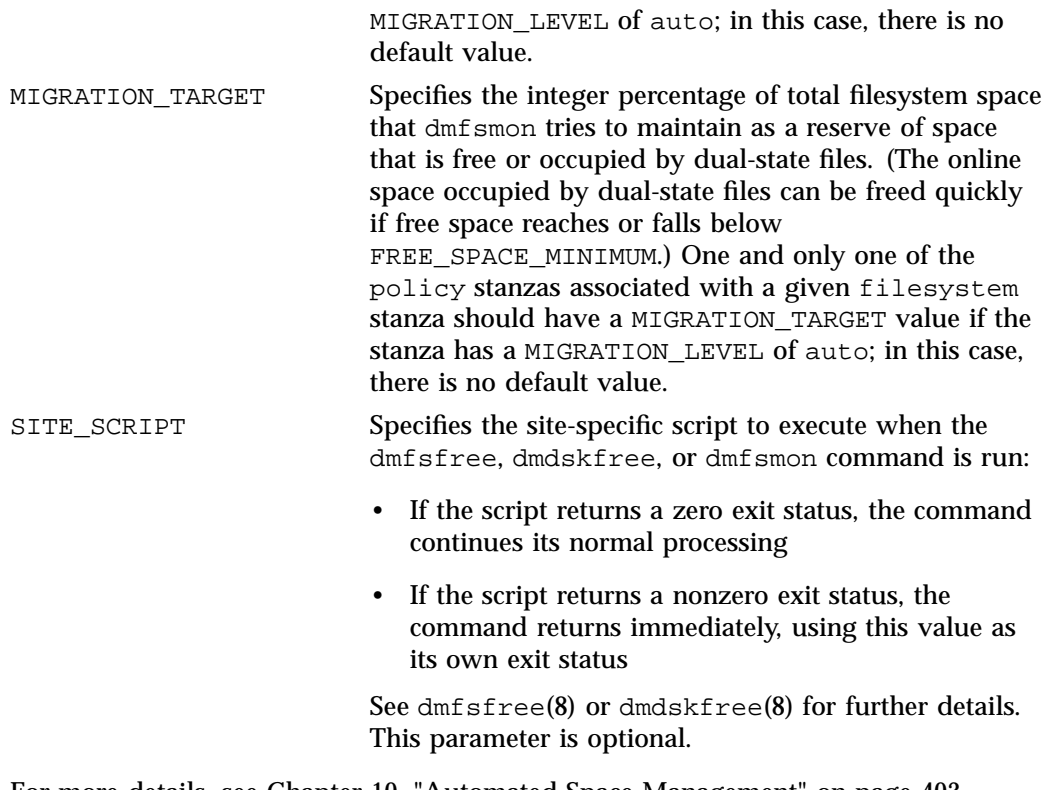

For more details, see Chapter 10, "Automated Space Management" on page 403. See also:

- "Functions of policy Parameters" on page 277
- "DMF-Managed Filesystem Rules" on page 278

## **File Weighting Parameters for a DMF-Managed Filesystem**

The following parameters control file weighting for a DMF-managed filesystem:

**Parameter Description**

AGE\_WEIGHT Specifies a floating-point constant and floating-point multiplier to use when calculating the weight given to a file's age, calculated as follows:

*constant* + (*multiplier* \* *file\_age\_in\_days*)

The default is a *constant* of 1 and a *multiplier* of 1.

The AGE\_WEIGHT parameter accepts an optional when clause, which contains a conditional expression. You can use this clause to select which files should use the AGE\_WEIGHT values. See "when Clause" on page 292.

The AGE\_WEIGHT parameter also accepts an optional ranges clause, which specifies the ranges of a file for which the parameter applies. See "ranges Clause" on page 295.

DMF checks each AGE\_WEIGHT parameter in turn, in the order that they occur in the configuration file. If the when clause is present and no ranges clause is present, DMF determines whether the file matches the criteria in the clause. If no when clause is present, a match is assumed. If the file matches the criteria, the file weight is calculated from the parameter values. If they do not match, the next instance of that parameter is examined.

You can configure a negative value to ensure that specific files are never automatically migrated. For example, you might want to set a minimum age for migration. The following parameter specifies that files that have been accessed within 1 day are never automatically migrated:

AGE\_WEIGHT -1 0.0 when age <= 1

**Note:** DMF calculates the age weight and space weight separately. If either value is less than zero, the file is **not** automatically migrated and the file or range is **not** automatically freed. Otherwise, the two values are summed to form the file's or range's weight.

SPACE\_WEIGHT Specifies a floating-point constant and floating-point multiplier to use when calculating the weight given to a file's size, calculated as follows: *constant* + (*multiplier* \* *file\_disk\_space\_in\_bytes*) The default is a *constant* of 0 and a *multiplier* of 0. For a partial-state file, *file\_disk\_space\_in\_bytes* is the amount of space occupied by the file at the time of evaluation. The SPACE\_WEIGHT parameter accepts an optional when clause, which contains a conditional expression. See "when Clause" on page 292. The SPACE\_WEIGHT parameter also accepts an optional ranges clause, which specifies the ranges of a file for which the parameter applies. See "ranges Clause" on page 295. You can configure a negative value to ensure that specific files are never automatically migrated. For example, you might want to set a minimum size for migration. The following parameter specifies that small files are never automatically migrated:  $SPACE$ \_WEIGHT -1 0 when space <= 4k **Note:** DMF calculates the age weight and space weight separately. If either value is less than zero, the file is **not** automatically migrated and the file or range is **not** automatically freed. Otherwise, the two values are summed to form the file's or range's weight.

See also:

- "Functions of policy Parameters" on page 277
- "DMF-Managed Filesystem Rules" on page 278

# **MSP/VG Selection Parameters for a DMF-Managed Filesystem**

The following parameters control MSP/VG selection for a DMF-managed filesystem:

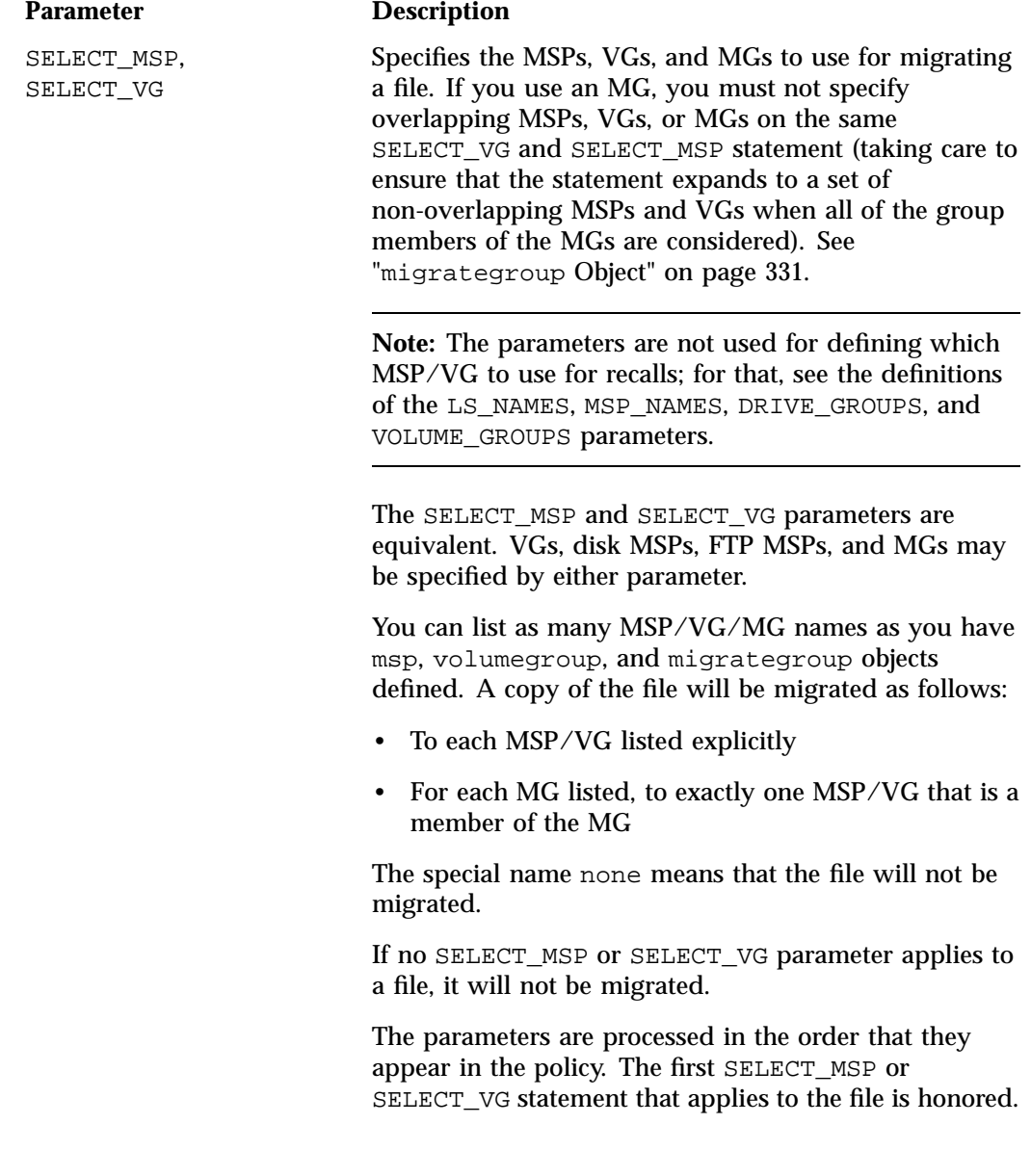

These parameters allow conditional expressions based on the value of a file tag. See "Customizing DMF" on page 142.

The root user on the DMF server can override the selection specified in these parameters through the use of dmput -V or with libdmfusr.so calls. If site–defined policies are in place, they may override these parameters.

There is no default.

See also:

- "Functions of policy Parameters" on page 277
- "DMF-Managed Filesystem Rules" on page 278

# **DCM MSP STORE\_DIRECTORY policy Parameters**

This section discusses the following:

- "Automated Space Management Parameters for a DCM MSP STORE\_DIRECTORY" on page 287
- "File Weighting Parameters for a DCM MSP STORE\_DIRECTORY" on page 289
- "VG Selection Parameters for a DCM MSP STORE\_DIRECTORY" on page 291

See also "Functions of policy Parameters" on page 277.

## **Automated Space Management Parameters for a DCM MSP STORE\_DIRECTORY**

The following parameters control automated space management for a DCM MSP STORE\_DIRECTORY:

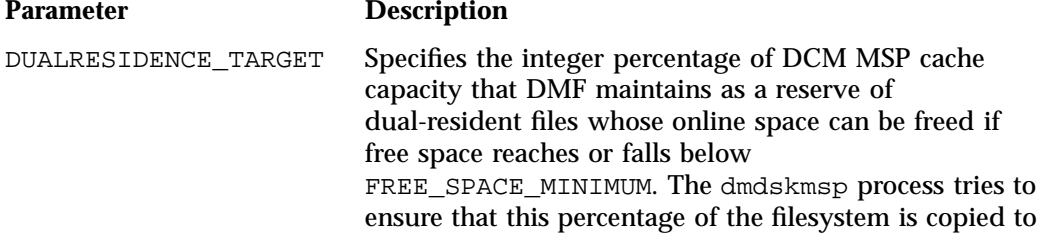

secondary storage, is currently being copied to secondary storage, or is free after it runs dmdskfree to make space available. This parameter is required for a DCM MSP; there is no default. (It does not apply to DMF-managed filesystems.) FREE\_DUALRESIDENT\_FIRSTWhen set to ON, specifies that dmdskfree will first free dual-resident files before freeing files it must migrate. The default is OFF. FREE\_SPACE\_DECREMENT Specifies the integer percentage of filesystem space by which dmfsmon or dmdskmsp will decrement FREE\_SPACE\_MINIMUM if it cannot find enough files to migrate so that the value is reached. The decrement is applied until a value is found that can be achieved. If space later frees up, the FREE\_SPACE\_MINIMUM is reset to its original value. Valid values are in the range 1 through the value of FREE\_SPACE\_TARGET. The default is 2. FREE\_SPACE\_MINIMUM Specifies the minimum integer percentage of the total filesystem space that the DCM MSP tries to maintain as free. When the available free space reaches or falls below this threshold value, dmdskfree will begin to free dual-resident files and make non-dual-resident files dual-resident in order to meet the percentages set for FREE\_SPACE\_MINIMUM, FREE\_SPACE\_TARGET, and DUALRESIDENCE\_TARGET. You should set FREE\_SPACE\_MINIMUM so that it is less than the values for FREE\_SPACE\_TARGET and DUALRESIDENCE\_TARGET. This parameter is required; there is no default. For more details, see Chapter 10, "Automated Space Management" on page 403. FREE\_SPACE\_TARGET Specifies the integer percentage of total filesystem space that dmfsfree or dmdskfree tries to free if free space reaches or falls below the FREE\_SPACE\_MINIMUM threshold. You should set FREE\_SPACE\_TARGET so that it is less than DUALRESIDENCE\_TARGET. This parameter is required; there is no default.

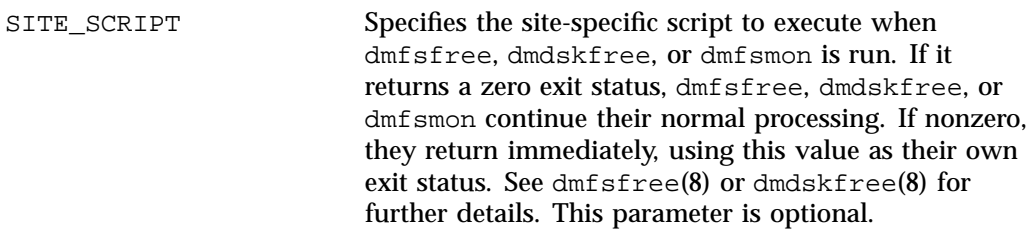

See also:

- "DCM MSP STORE\_DIRECTORY Rules" on page 279
- "Functions of policy Parameters" on page 277

# **File Weighting Parameters for a DCM MSP STORE\_DIRECTORY**

The policy parameters for file weighting are as follows:

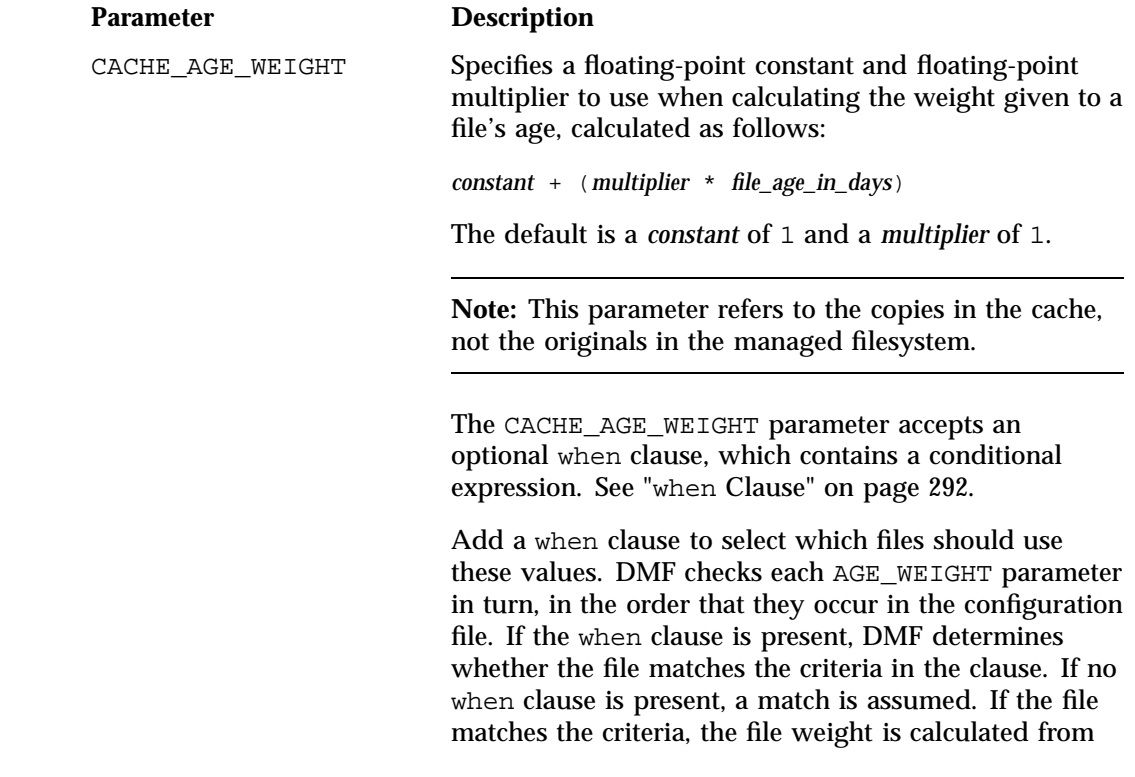

the parameter values. If they do not match, the next instance of that parameter is examined.

You can configure a negative value to ensure that specific files are never automatically migrated. For example, you might want to set a minimum age for migration. The following parameter specifies that files that have been accessed or modified within 1 day are never automatically migrated:

CACHE\_AGE\_WEIGHT -1 0.0 when age <= 1

**Note:** DMF calculates the age weight and space weight separately. If either value is less than zero, the file is **not** automatically migrated and the file is **not** automatically freed. Otherwise, the two values are summed to form the file's weight.

CACHE\_SPACE\_WEIGHT Specifies a floating-point constant and floating-point multiplier to use when calculating the weight given to a file's size, calculated as follows:

*constant* + (*multiplier* \* *file\_disk\_space\_in\_bytes*)

The default is a *constant* of 0 and a *multiplier* of 0.

For a partial-state file, *file\_disk\_space\_in\_bytes* is the amount of space occupied by the file at the time of evaluation.

The CACHE\_SPACE\_WEIGHT parameter accepts an optional when clause, which contains a conditional expression. See "when Clause" on page 292.

Configure negative values to ensure that files are never automatically migrated. For example, you might want to set a minimum size for migration. The following parameter specifies that small files are never automatically migrated:

 $SPACE$ \_WEIGHT -1 0 when space <= 4k

**290 007–5484–012**

See also:

- "Functions of policy Parameters" on page 277
- "DCM MSP STORE\_DIRECTORY Rules" on page 279

# **VG Selection Parameters for a DCM MSP STORE\_DIRECTORY**

The following parameter controls VG selection for a DCM MSP STORE\_DIRECTORY:

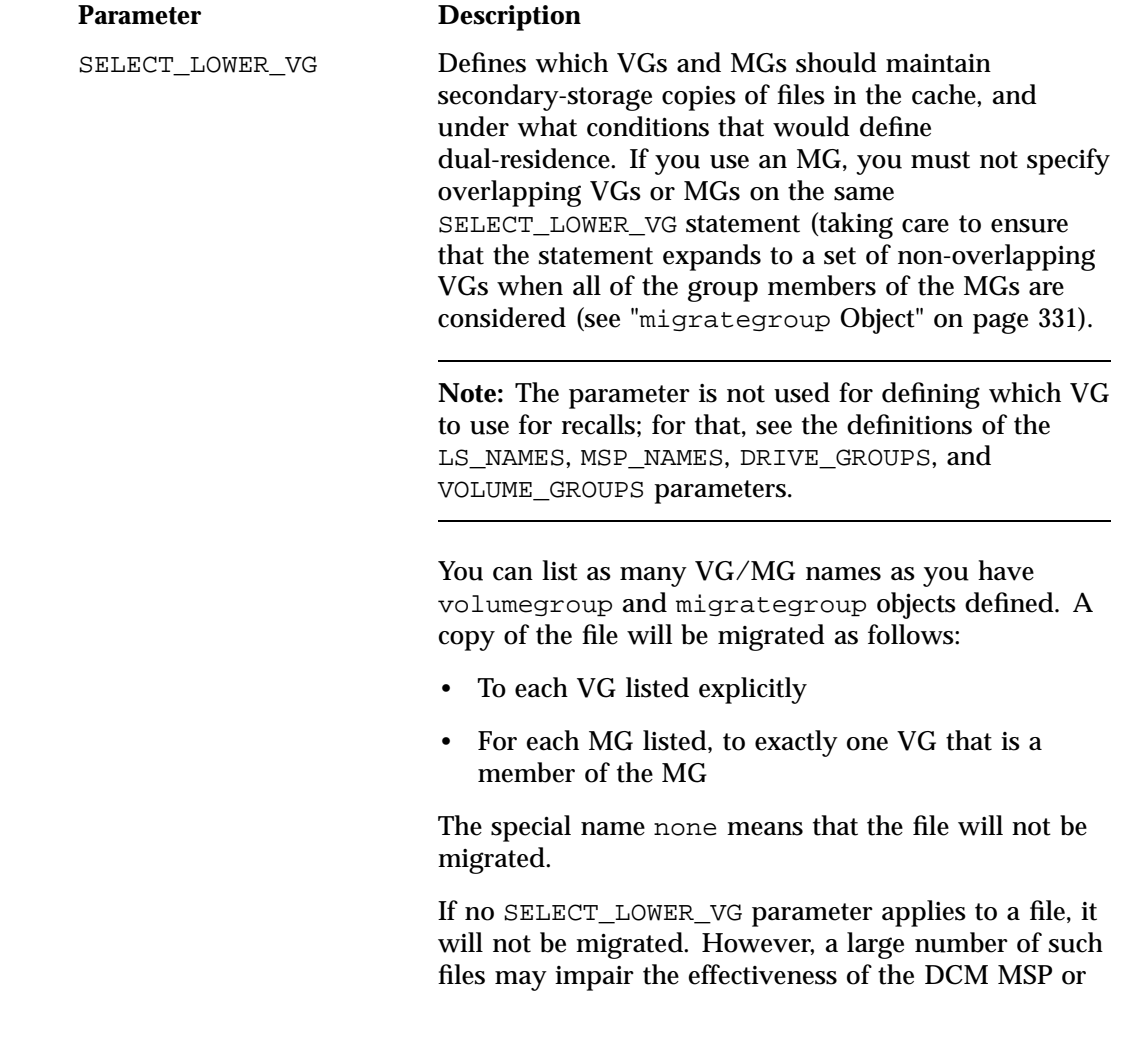

(in extreme cases) may cause the migration of more user files in the DMF-managed filesystem to fail.

Parameters are processed in the order that they appear in the policy.

This parameter allows conditional expressions based on the value of a file tag. See "Customizing DMF" on page 142.

If site–defined policies are in place, they may override this parameter.

There is no default.

## See also:

- "Functions of policy Parameters" on page 277
- "DCM MSP STORE\_DIRECTORY Rules" on page 279

# **when Clause**

The file weighting and MSP/VG selection parameters accept an optional when clause to restrict the set of files to which that parameter applies. It has the following form:

when *expression*

*expression* can include any of the following simple expressions:

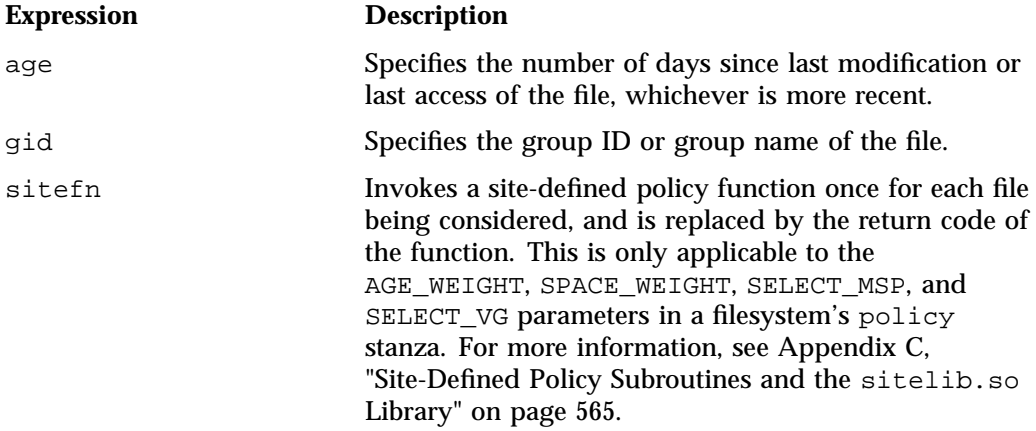

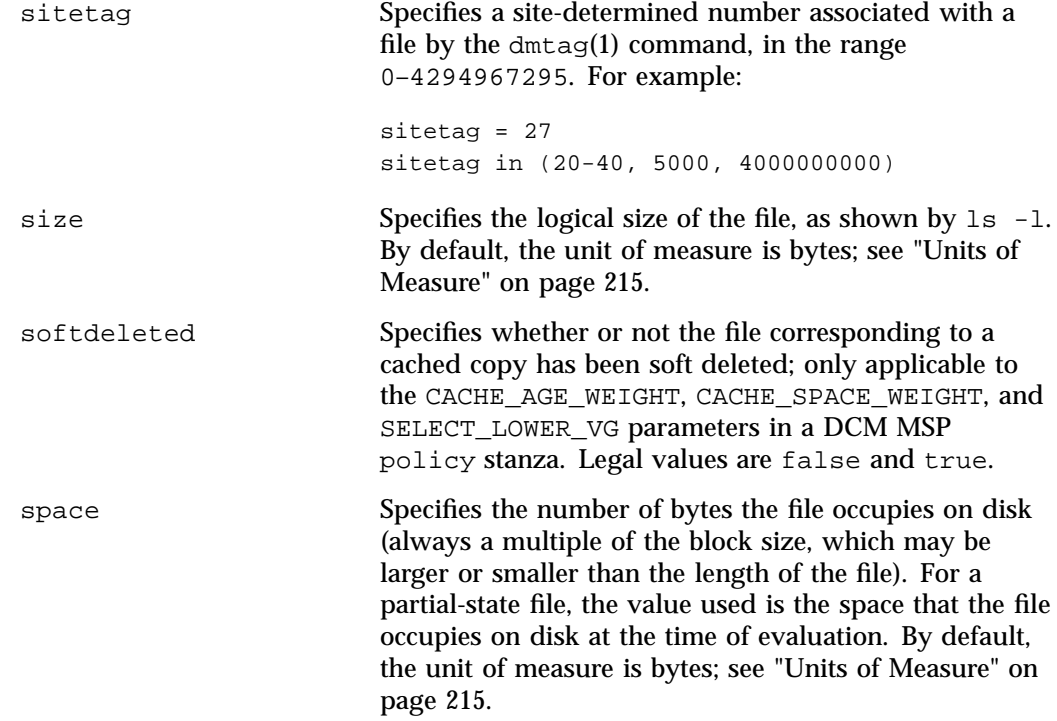

**Note:** The space expression references the number of bytes the file occupies on disk, which may be larger or smaller than the length of the file. For example, you might use the following line in a policy:

SELECT\_VG none when space < 4096

Your intent would be to restrict files smaller than 4 Kbytes from migrating.

However, this line may actually allow files as small as 1 byte to be migrated, because while the amount of data in the file is 1 byte, it will take 1 block to hold that 1 byte. If your filesystem uses 4–Kbyte blocks, the space used by the file is 4096, and it does not match the policy line.

To ensure that files smaller than 4 Kbytes do not migrate, use the following line:

SELECT\_VG none when space <= 4096

uid Specifies the user ID or user name of the file.

Combine expressions by using and, or, and ().

Use the following operators to specify values:

= != >  $\,<$  $>=$  $\leq$ in

**294 007–5484–012**

The following are examples of valid expressions:

```
space < 10m (space used is less than 10 million bytes)
uid <= 123 (file's user ID is less than or equal to 123)
gid = 55 (file's group ID is 55)
age >= 15 (file's age is greater than or equal to 15 days)
space > 1g (space used is greater than 1 billion bytes)
uid in (chris, 10 82-110 200)
                          (file owner's user name is chris or
                          the file owner's UID is 10, in the range 82-110, or 200)
(gid = 55 or uid <= 123) and age < 5
                           (file's age is less than 5 days and its
                           group ID is 55 or its user ID is less than or equal to 123)
```
# **ranges Clause**

If partial-state files are enabled on your host (meaning that you have the PARTIAL\_STATE\_FILES configuration file parameter set to ON, according to the information in the DMF release note), you can use the ranges clause to select ranges of a file. The AGE\_WEIGHT and SPACE\_WEIGHT parameters accept an optional ranges clause to restrict the ranges of a file for which a parameter applies. Example 6-22, page 299, shows an example of a policy that contains ranges clauses.

**Note:** The ranges clause is not valid with the CACHE\_AGE\_WEIGHT or CACHE\_SPACE\_WEIGHT parameters.

The clause has the following form, where *byteranges* is one or more byte ranges:

ranges *byteranges*

Each byte range consists of a set of numbers that indicate byte positions. (You can also use BOF or bof to indicate the first byte in the file and EOF or eof to indicate the last byte in the file.) Each byte range is separated by a comma and can have one of the following forms:

• A specification of two byte positions, where *first* specifies the first byte in the range and *last* specifies the last byte in the range:

*first*:*last*

If unsigned, *first* and *last* count from the beginning of the file; if preceded by a minus sign (-), they count backwards from the end of the file.

The first byte in the file is byte 0 or BOF and the last byte is -0 or EOF. Therefore, BOF: EOF and  $0:-0$  both define a range covering the entire file.

For example:

- ranges 0:4095 specifies the first 4096 bytes of the file
- ranges  $-4095$ : EOF specifies the last 4096 bytes of the file
- A specification of the size of the range, starting at a given point, where *first* is a byte position as above and *size* is the number of bytes in the range, starting at *first*:

*first*+*size*

For example, the following indicates bytes 20 through 29:

```
ranges 20+10
```
If *size* is preceded by a minus sign, it specifies a range of *size* bytes ending at *first*. For example, the following indicates bytes 11 through 20:

ranges 20+-10

• A specification of the size of the range only (without a colon or plus symbol), assumed to start at the end of file (when preceded by a minus sign) or beginning of file:

*-size size*

For example, the following specifies the last 20 bytes in the file:

ranges -20

The *first*, *last*, or *size* values can be of the following forms:

- A hexadecimal number: 0x*n*
- A decimal number with an optional trailing scaling character. The decimal number may include a decimal point (.) and exponent. The trailing scaling character may be one of those shown in "Units of Measure" on page 215.

**Note:** DMF may round byte ranges and join nearby ranges if necessary. If a range is given a negative weight, rounding may cause additional bytes to be ineligible for automated space management.

Do not use a ranges clause when partial-state files are disabled in DMF. Specifying many ranges for a file is discouraged, as it can cause the time and memory used by automated space management to grow. DMF has an upper limit on the number of regions that can exist within a file; this can sometimes cause a range to be given an effective lower weight than what was specified in the configuration file. This might happen if the file is already partial-state and the range with largest weight cannot be made offline (OFL) because that would create too many regions. If the file has too many regions to make the range offline, but it could be made offline at the same time as a range with lower weight, it will be given the lower weight. If more than one range in the middle of a file is not a candidate for automatic migration, the limit on the number of regions may make it impossible to automatically free other regions of the file.

## **policy Configuration Examples**

This section discusses the following:

- "Automated Space-Management Example" on page 297
- "Automated Space-Management Using Ranges Example" on page 298
- "MSP/VG Selection Example" on page 300

## **Automated Space-Management Example**

Example 6-21 shows an example of a policy object to configure automated space management.

**Example 6-21** policy Object for Automated Space Management

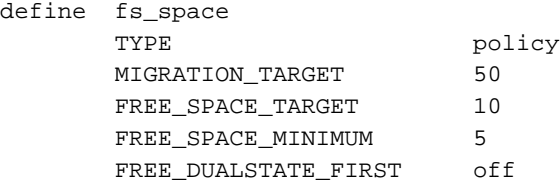

```
AGE_WEIGHT 0 0.00 when age < 10
AGE_WEIGHT 1 0.01 when age < 30
AGE_WEIGHT 10 0.05 when age < 120
AGE_WEIGHT 50 0.1
SPACE_WEIGHT 0 0
```
In the above example:

enddef

- The define parameter must have a value that matches the value previously set in the POLICIES parameter offilesystem object.
- The automated space management parameters specify that when only 5% (FREE\_SPACE\_MINIMUM) of the fs\_space filesystem is free, DMF will try to migrate regular files until 10% (FREE\_SPACE\_TARGET) of the filesystem is free and 50% (MIGRATION TARGET) of the filesystem is either free or has files that are dual-state. DMF will not free the space of existing dual-state files before beginning migration of regular files. (See "Automated Space Management Parameters for a DMF-Managed Filesystem" on page 280.)

DMF checks each AGE\_WEIGHT parameter in turn, in the order that they occur in the configuration file. DMF checks the when clause to see if the file matches the criteria.

- File migration likelihood increases with the length of time since last access. Files that have been accessed or modified within the last 10 days have a weight of 0, making them the least likely to be migrated; files that have not been accessed or modified in 120 days or more have a far greater weight than all other files.
- The size of the file does not affect migration because all files have SPACE\_WEIGHT  $of 0.$

## **Automated Space-Management Using Ranges Example**

Example 6-22 shows a policy object using ranges, which requires that partial-state files are enabled on the host (meaning that PARTIAL\_STATE\_FILES is set to ON and the appropriate kernel is installed, according to the information in the DMF release note).

**Example 6-22** policy Object for Automated Space Management Using Ranges

```
define fs2_space
      TYPE policy
      MIGRATION TARGET 50
      FREE_SPACE_TARGET 10
      FREE SPACE MINIMUM 5
      FREE_DUALSTATE_FIRST off
      AGE_WEIGHT -1. 0.00 ranges 0:4095 when uid=624
      AGE_WEIGHT -1 0 ranges 0:4095,-4095:EOF when uid=321
      AGE_WEIGHT 1 0.01 when age < 30
      AGE_WEIGHT 10 0.05 when age < 120
      AGE_WEIGHT 50 0.1
      SPACE_WEIGHT 0 0
enddef
```
The above example is similar to Example 6-21, page 297, with the following differences:

- If a file is owned by UID 624 and is 1004096 bytes long, the first 4096 bytes are given an AGE\_WEIGHT of  $-1$ . The remaining 1000000 bytes are given an AGE\_WEIGHT based on the age of the file; based on this weight, automated space management may select this file to be migrated. DMF migrates the entire file before changing its state to OFL, DUL, or PAR. Automated space management may also choose to put the last 1000000 bytes of the file offline based on the weight of that range; the first 4096 bytes will not be eligible for being put offline by automated space management.
- If a file is owned by UID 321, the first and last 4096 bytes of it will not be eligible for being put offline by automated space management, similar to the above situation.
- If a file is owned by UID 956, the policy in Example 6-22 would give the entire file an AGE\_WEIGHT based on its age.

## **MSP/VG Selection Example**

Example 6-23 defines a policy object for an MSP/VG.

```
Example 6-23 policy Object for an MSP/VG
```

```
define fs_msp
      TYPE policy
      SELECT_MSP none when space < 65536
      SELECT_MSP cart1 cart2 when gid = 22
      SELECT_MSP cart3 when space >= 10m
      SELECT_MSP cart1 when space >= 50m
      SELECT_VG cart2
```
enddef

In the above example:

- The define parameter must match the value that you set previously in the POLICIES parameter of the filesystem object. See "filesystem Object Parameters" on page 270.
- The special MSP name none means that files that are smaller than 65,536 bytes will never be migrated.
- The VG/MSP names (cart1, cart2, cart3) must match the names set in the LS\_NAMES parameter (or else the MSP\_NAMES parameter) of the dmdaemon object. The SELECT\_MSP and SELECT\_VG parameters are interchangeable, so both can be used in the same stanza.
- Any file with a group ID of 22 will be sent to both cart1 and cart2
- Smaller files will be sent to cart3 and larger files will be sent to cart1

**Note:** The order of the SELECT\_MSP and SELECT\_VG statements is important. The first SELECT statement that applies to the file is honored. For example, if the order of the statements above were reversed, a 10–million-byte file would be migrated to cart1, because the check for greater than or equal to 65,536 bytes would be done first, and it would be true.

• Any other file that does not meet the above criteria is sent to cart2.

# **fastmountcache Object**

This section contains the following:

- "fastmountcache Object Name" on page 301
- "fastmountcache Object Parameters" on page 301
- "fastmountcache Object Examples" on page 301

## **fastmountcache Object Name**

The name of the fastmountcache object is chosen by the administrator and may contain uppercase or lowercase alphanumeric characters or underscores. It cannot begin with an underscore or contain any white space.

# **fastmountcache Object Parameters**

The fastmountcache object defines the parameters for a fast-mount cache.

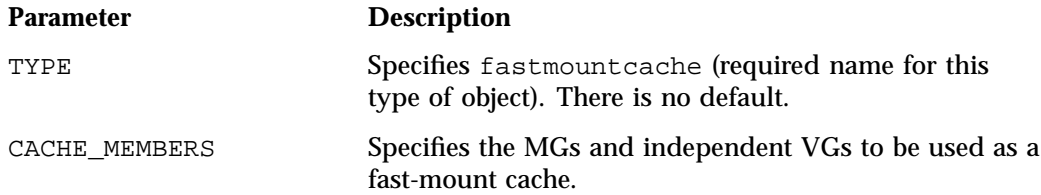

# **fastmountcache Object Examples**

This section discusses the following examples:

- "fastmountcache with an MG" on page 301
- "fastmountcache with a Mix of Members" on page 302

#### **fastmountcache with an MG**

**Example 6-24** fastmountcache with an MG

define copan\_fmc TYPE fastmountcache

**007–5484–012 301**

CACHE\_MEMBERS mg\_fmc

enddef

In the above example:

- The name of the fast-mount cache is copan\_fmc.
- The VGs that will be used for the fast-mount cache are part of the  $mg_{\text{cm}}$  MG.
- The volumegroup objects that are part of mg\_fmc should use a RESERVED\_VOLUMES setting of 1 to ensure proper rotation among the volumes.
- There must be a taskgroup object configured elsewhere in the configuration file to free the volumes in the fast-mount cache, and it must reference the taskgroup object named copan\_fmc. See "taskgroup Object" on page 240.

### **fastmountcache with a Mix of Members**

**Example 6-25** fastmountcache with a Mix of Members

define copan\_fmc TYPE fastmountcache CACHE\_MEMBERS vg\_c00 mg\_fmc enddef

This example is similar to Example 6-24, page 301, except for the following:

- There is a single independent VG ( $vg_c00$ ) and an MG ( $mg_fmc$ ) that will be used for the fast-mount cache.
- The vg\_C00 VG should use the default setting of RESERVED\_VOLUMES (which is 0) because it should never participate in merging and no rotation is required.

# **LS Objects**

Multiple objects are required to configure an LS. This section discusses the following:

- "libraryserver Object" on page 303
- "drivegroup Object" on page 305
- "volumegroup Object" on page 318
- "migrategroup Object" on page 331
- "resourcescheduler Object" on page 336
- "resourcewatcher Object" on page 338
- "allocationgroup Object" on page 338
- "Examples of Configuring an LS" on page 339
- "LS Tasks" on page 345
- "LS Database Records" on page 348

# **libraryserver Object**

This section discusses the following:

- "libraryserver Object Name" on page 303
- "libraryserver Object Parameters" on page 303

## **libraryserver Object Name**

The name of the libraryserver object is chosen by the administrator and may contain up to 8 uppercase or lowercase alphanumeric characters or underscores. It cannot begin with an underscore or contain any white space.

## **libraryserver Object Parameters**

The libraryserver object, one for each library, has the following parameters:

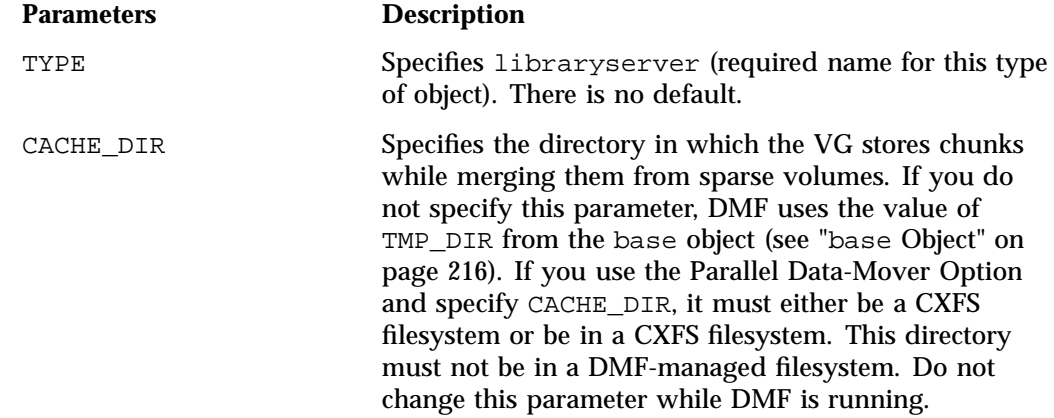

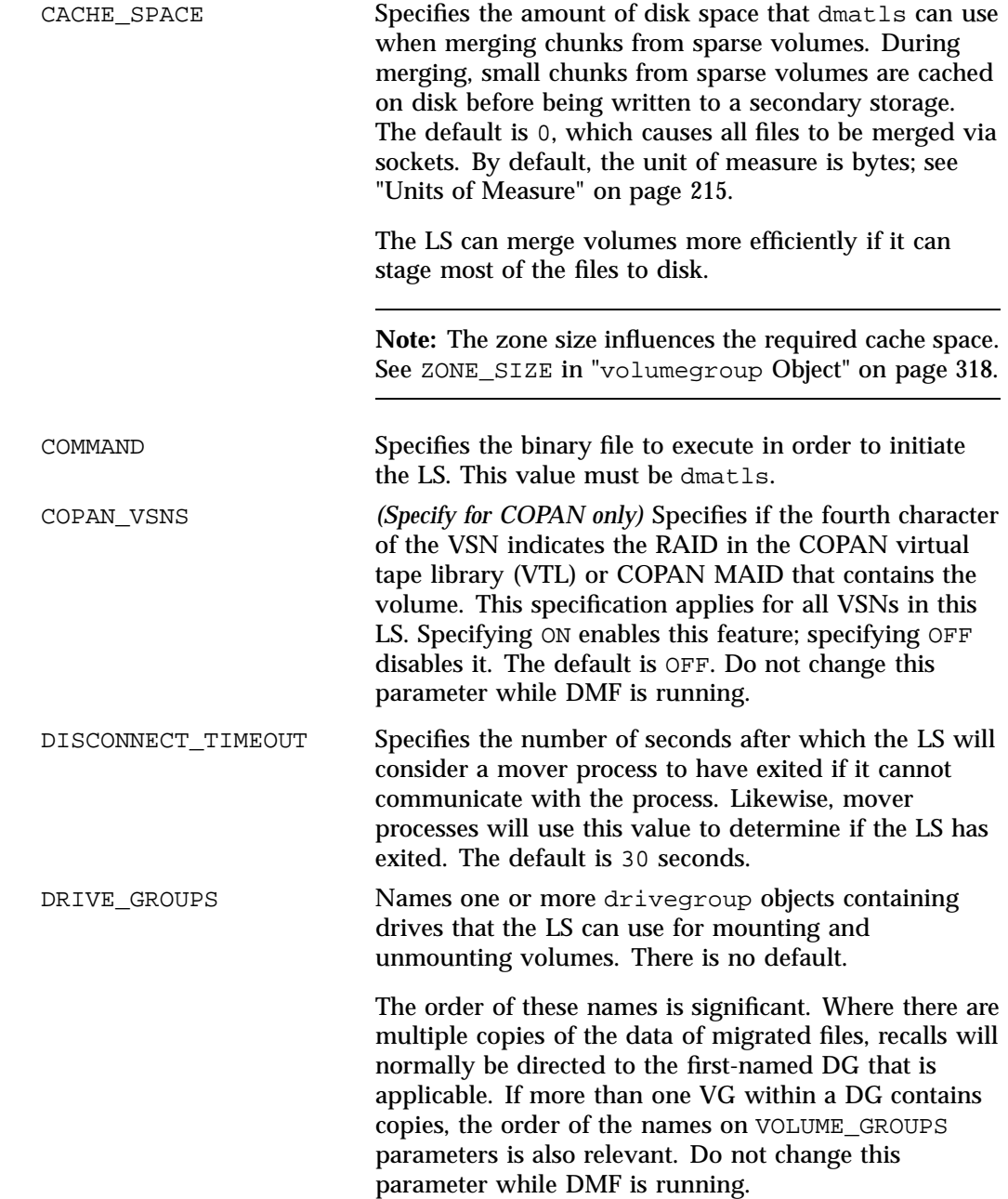

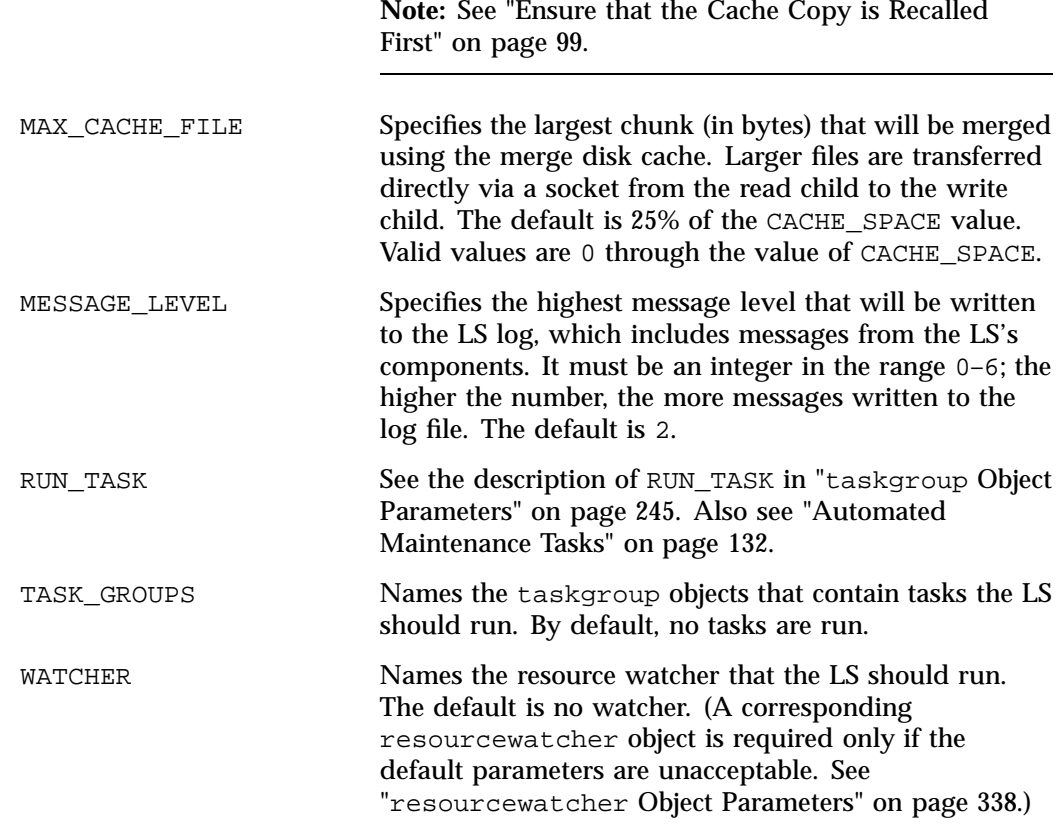

See also "TMF Configuration Tasks" on page 399.

# **drivegroup Object**

This section discusses the following:

- "drivegroup Object Name" on page 306
- "drivegroup Object Parameters" on page 306

## **drivegroup Object Name**

The name of the drivegroup object is chosen by the administrator and may contain up to 8 uppercase or lowercase alphanumeric characters or underscores. It cannot begin with an underscore or contain any white space.

## **drivegroup Object Parameters**

The drivegroup object, one for each pool of interchangeable drives in a single library, has the following parameters:

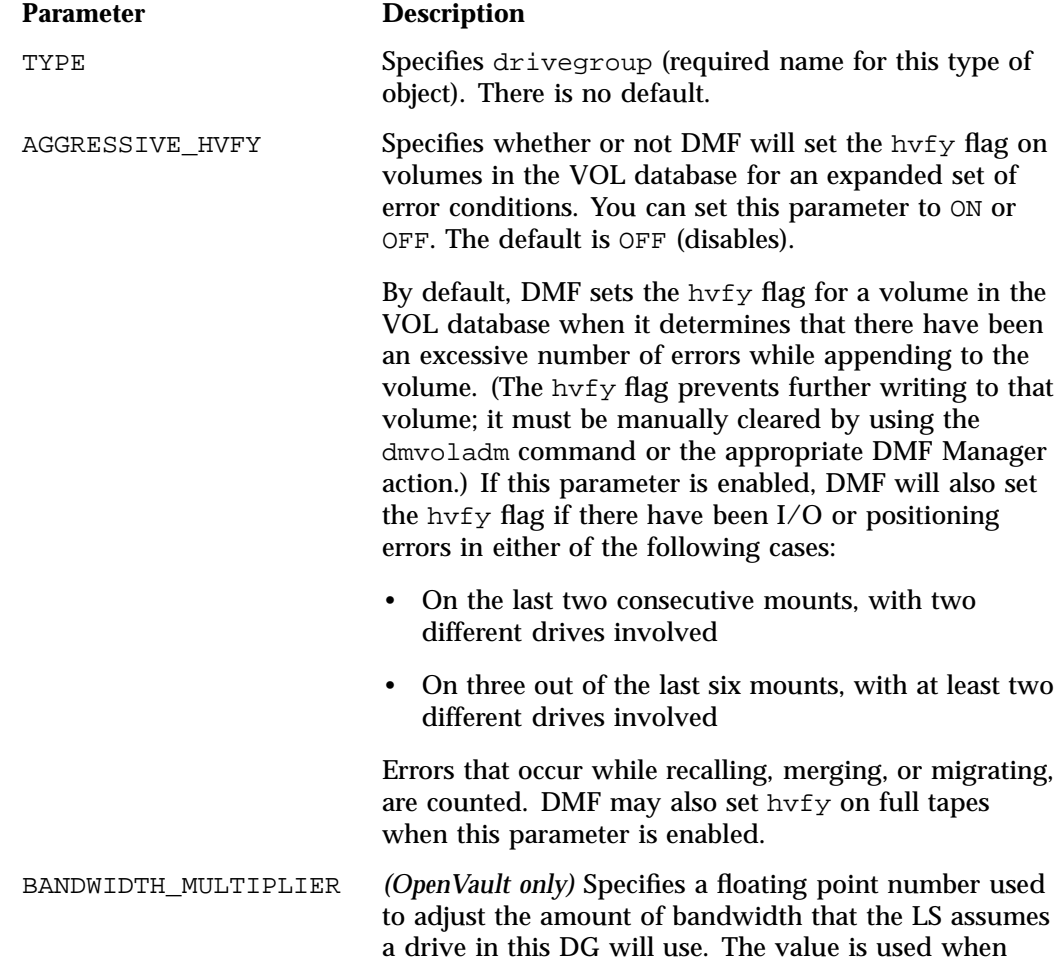

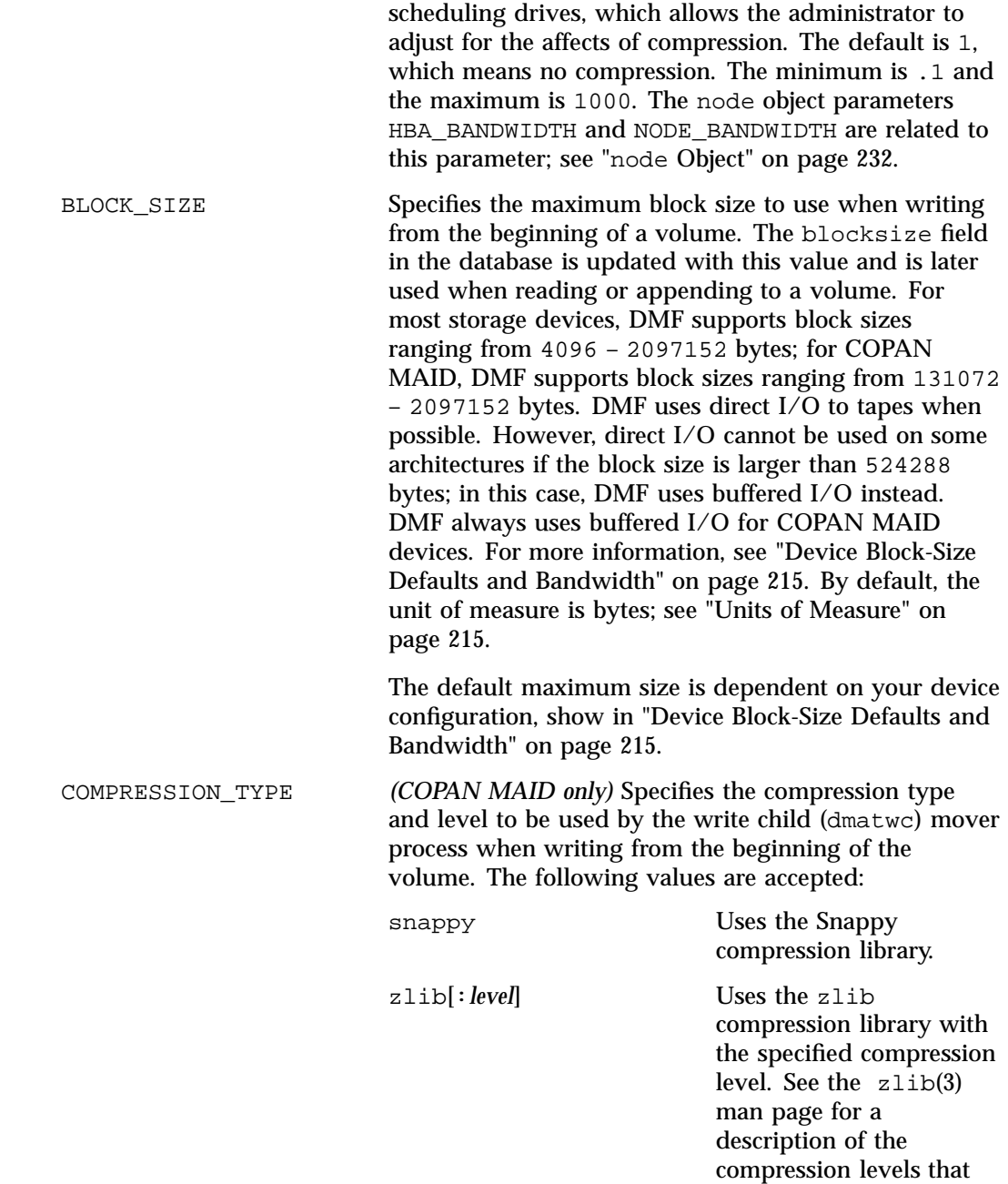

can be set; 1–9 are valid values. If you specify zlib without a value, 1 is the default level.

The compression level is set when an empty volume is first written and remains unchanged for that volume until it has been emptied and is rewritten. Compression and decompression are done by the mover process (dmatwc or dmatrc) when COPAN MAID is used.

**Note:** If you specify COMPRESSION\_TYPE, you must also specify compression for the OV\_INTERCHANGE\_MODES parameter (below); if you do not specify compression for OV\_INTERCHANGE\_MODES, the default is no compression.

If OV\_INTERCHANGE\_MODES specifies compression but COMPRESSION\_TYPE is not specified, the default is snappy compression.

DRIVE\_MAXIMUM Specifies the maximum number of drives that the DG is allowed to use simultaneously. This may be more or less than the number of usable drives. The maximum is 100; the default is 100.

> If you specify a negative number for this parameter, the DG will add it to the number of usable drives to derive the effective maximum. For example, if you specify  $-2$ and there are 10 usable drives, then up to 8 of them can used by the VGs that belong to this DG. If a drive is then configured down (meaning that there are 9 usable), up to 7 drives can be used by the VGs.

**Note:** A given VG can have a lower maximum value if you specify the DRIVE\_MAXIMUM parameter in its volumegroup stanza. See "volumegroup Object" on page 318.

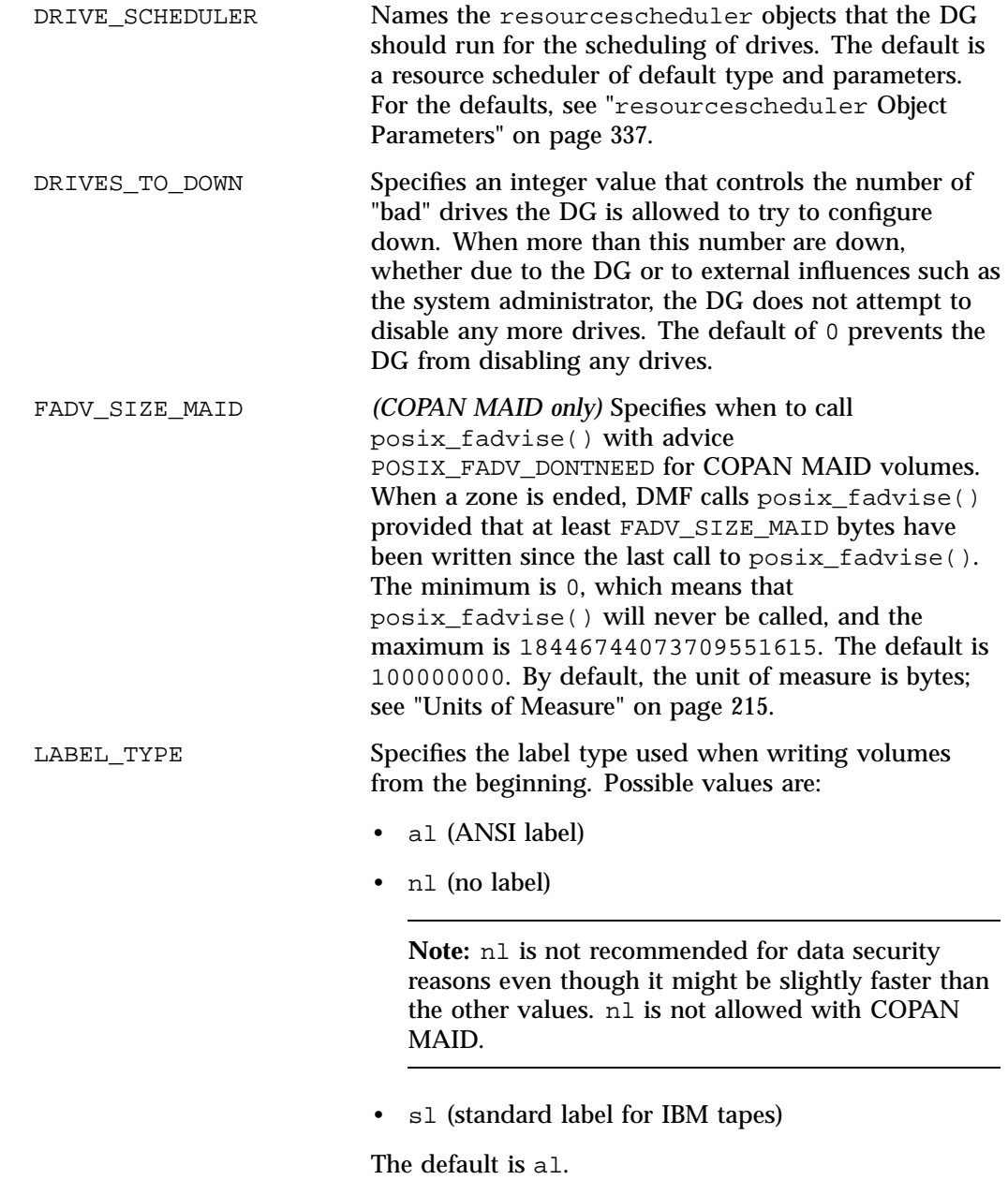

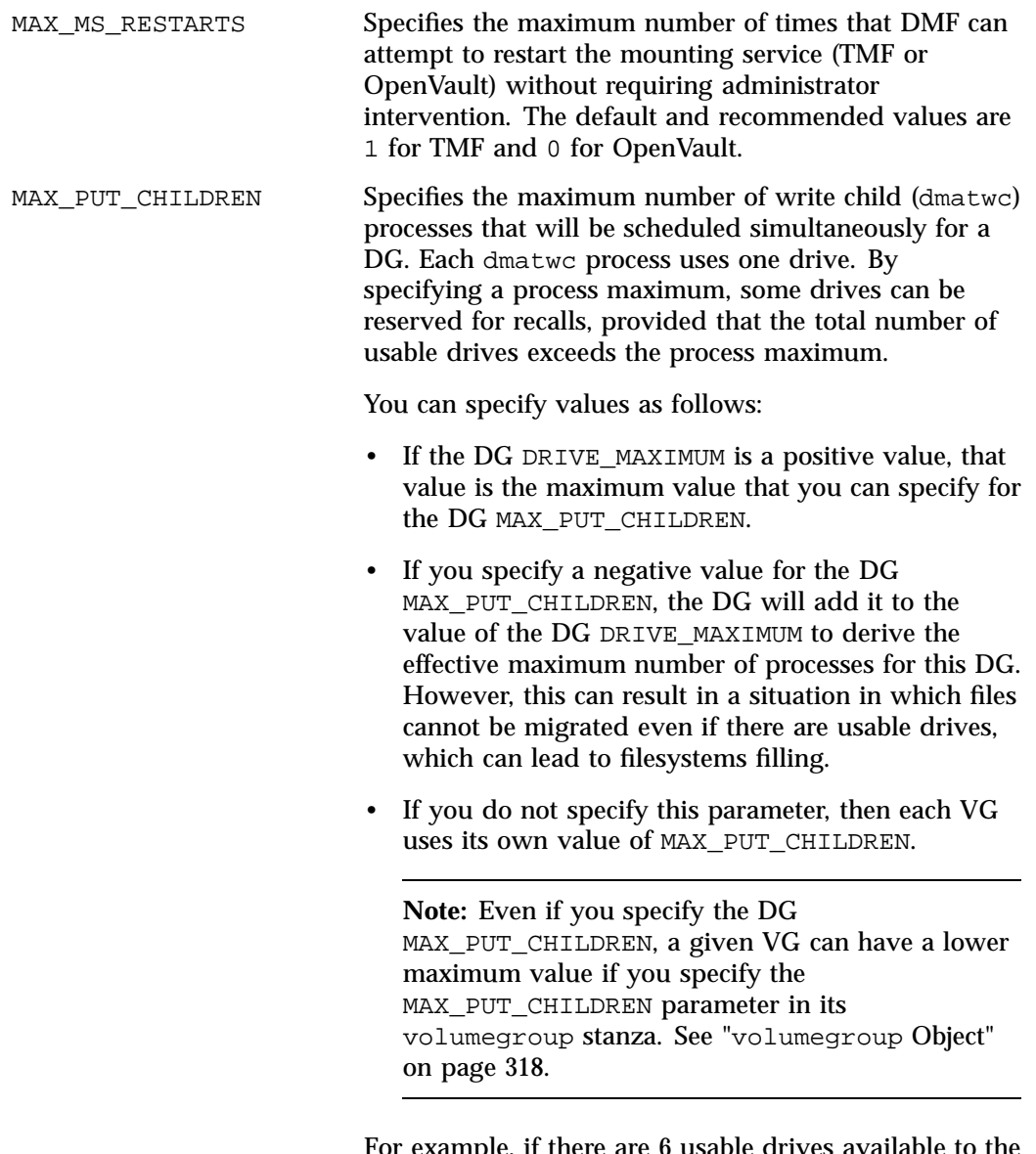

For example, if there are 6 usable drives available to the DG, the DG DRIVE\_MAXIMUM is not specified, and the DG MAX\_PUT\_CHILDREN is configured to -2, then a maximum of 4 drives will be used for migrates. But if 4

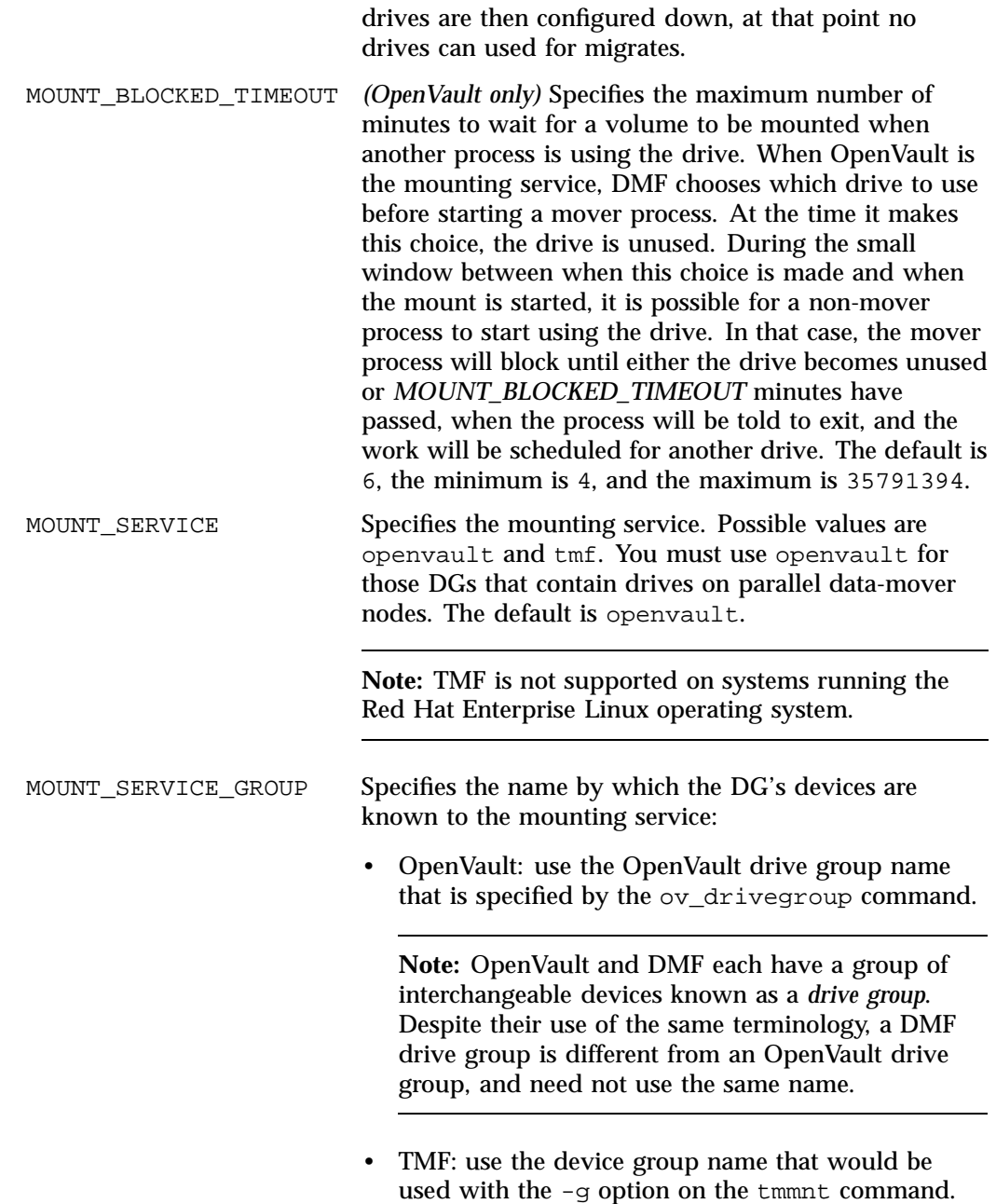

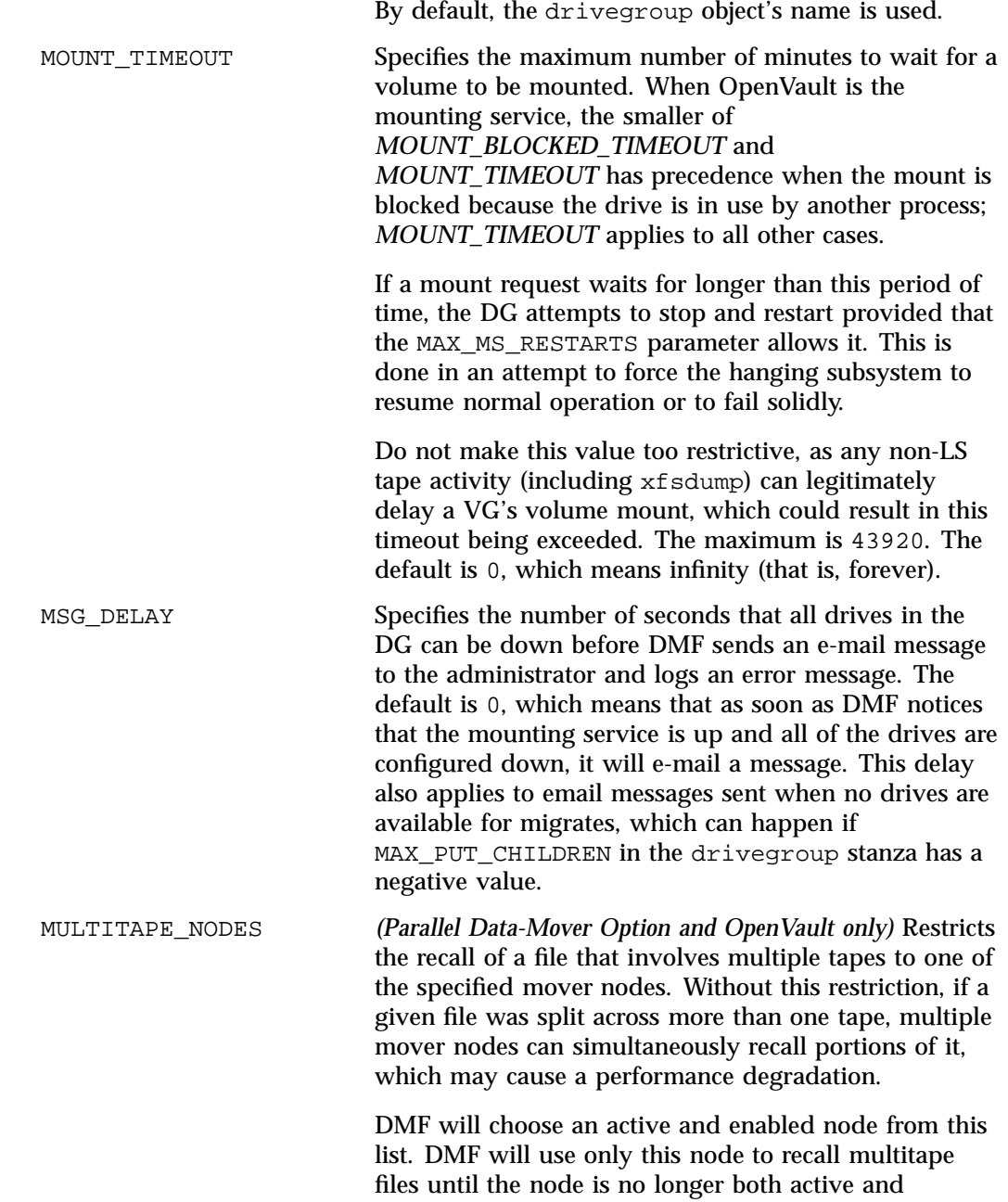

enabled. Although you can modify the

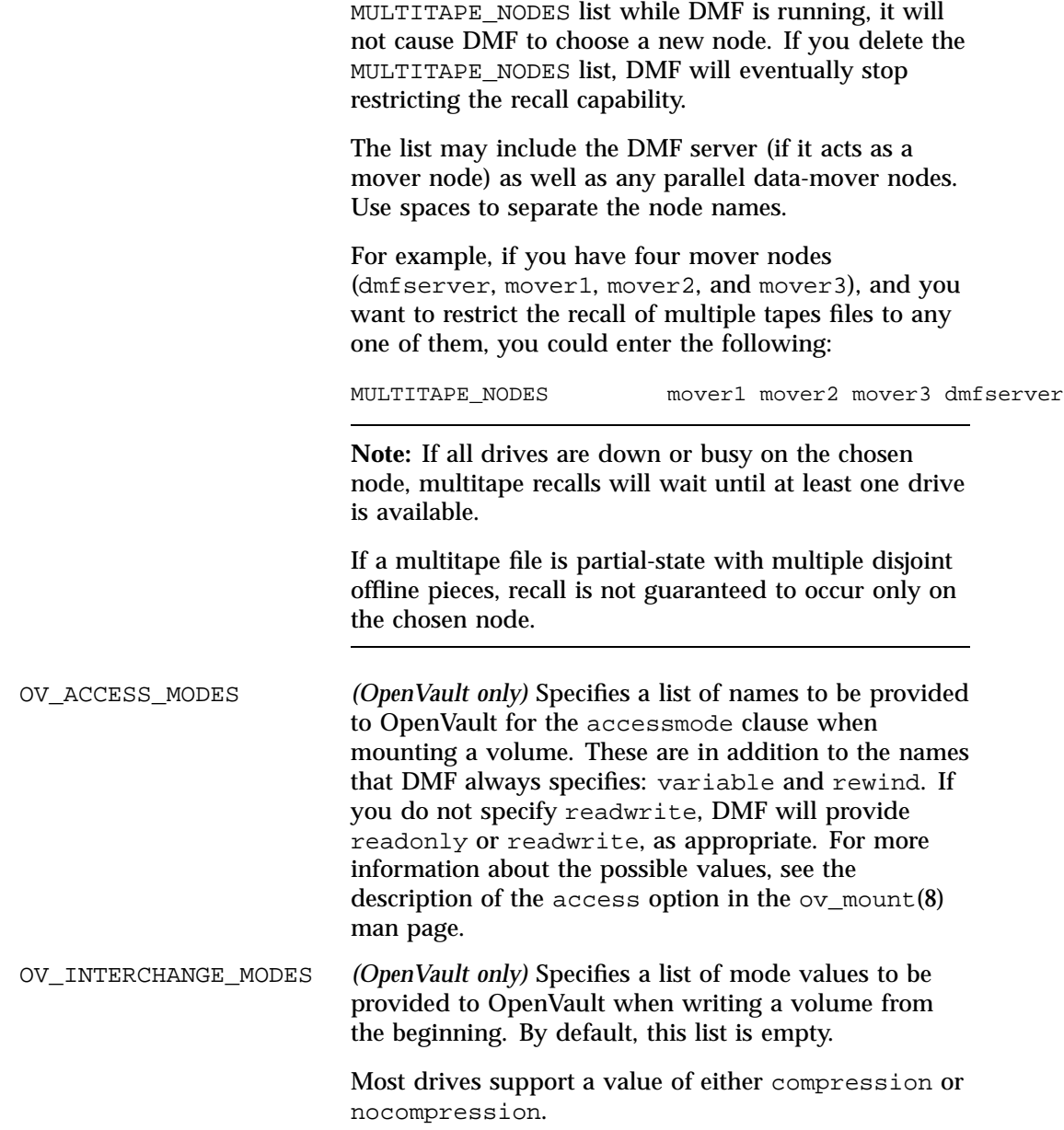

For example, to specify that you want data compressed, use:

OV INTERCHANGE MODES compression

Compression/decompression is done by the mover process (dmatwc or dmatrc) when COPAN MAID is used.

**Note:** If you use COPAN MAID and specify compression, also see the COMPRESSION\_TYPE parameter (above).

Some drives support additional values. For example, the T10000C drive also supports the additional values T10000C, T10000B, and T10000A. For example, if you have a mixture of T10000C and T10000B drives, you could use the following to tell the T10000C drives to write in compressed T10000B format so that both drives can then later read the same cartridges:

OV\_INTERCHANGE\_MODES compression T10000B

For more information about the possible values, see the description of the firstmount option in the ov\_mount(8) man page.

POSITIONING Specifies how the volume should be positioned. The values can be:

- data, which means:
	- When writing: use block ID seek capability to the zone if the block ID is known (the same as direct)
	- When reading: try to determine the block ID of the data being read and use the block ID seek capability to position there
- direct, which means use block ID seek capability to the zone if the block ID is known

• skip, which means use volume-mark skipping to

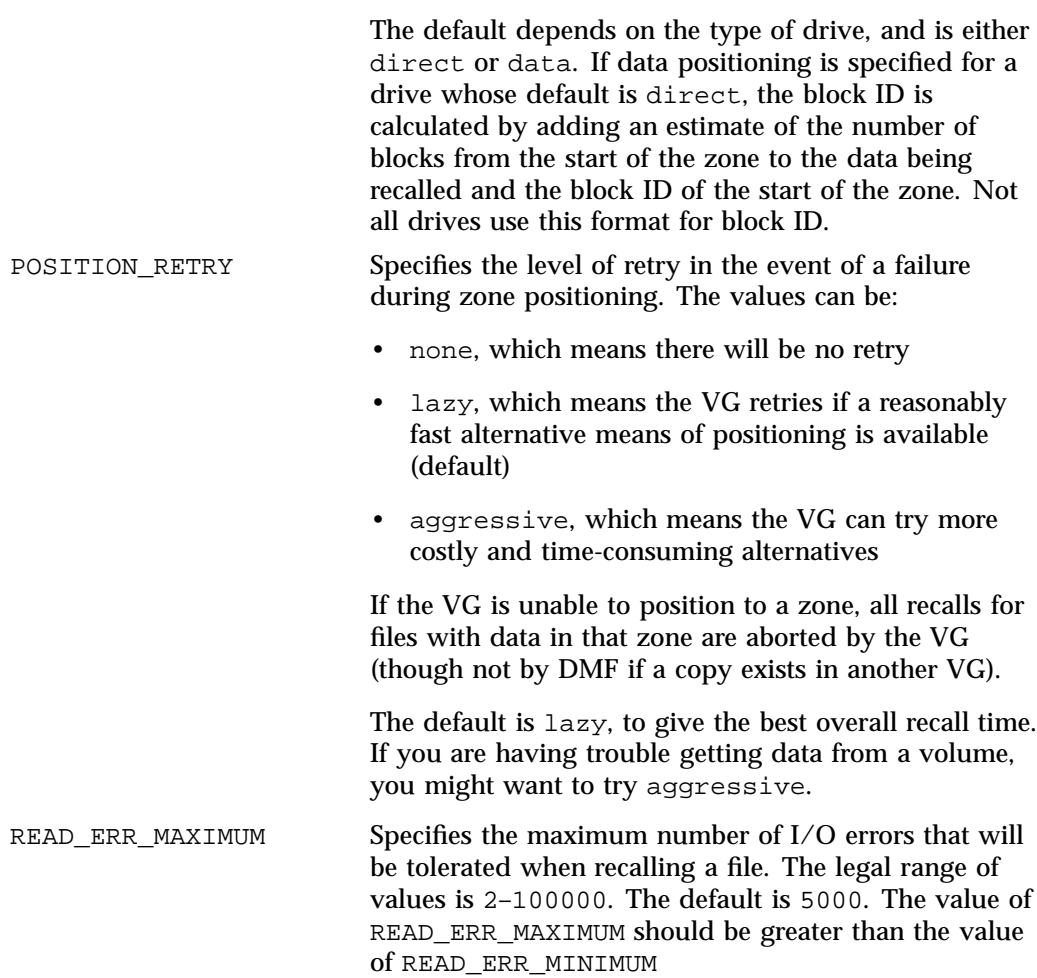

the zone

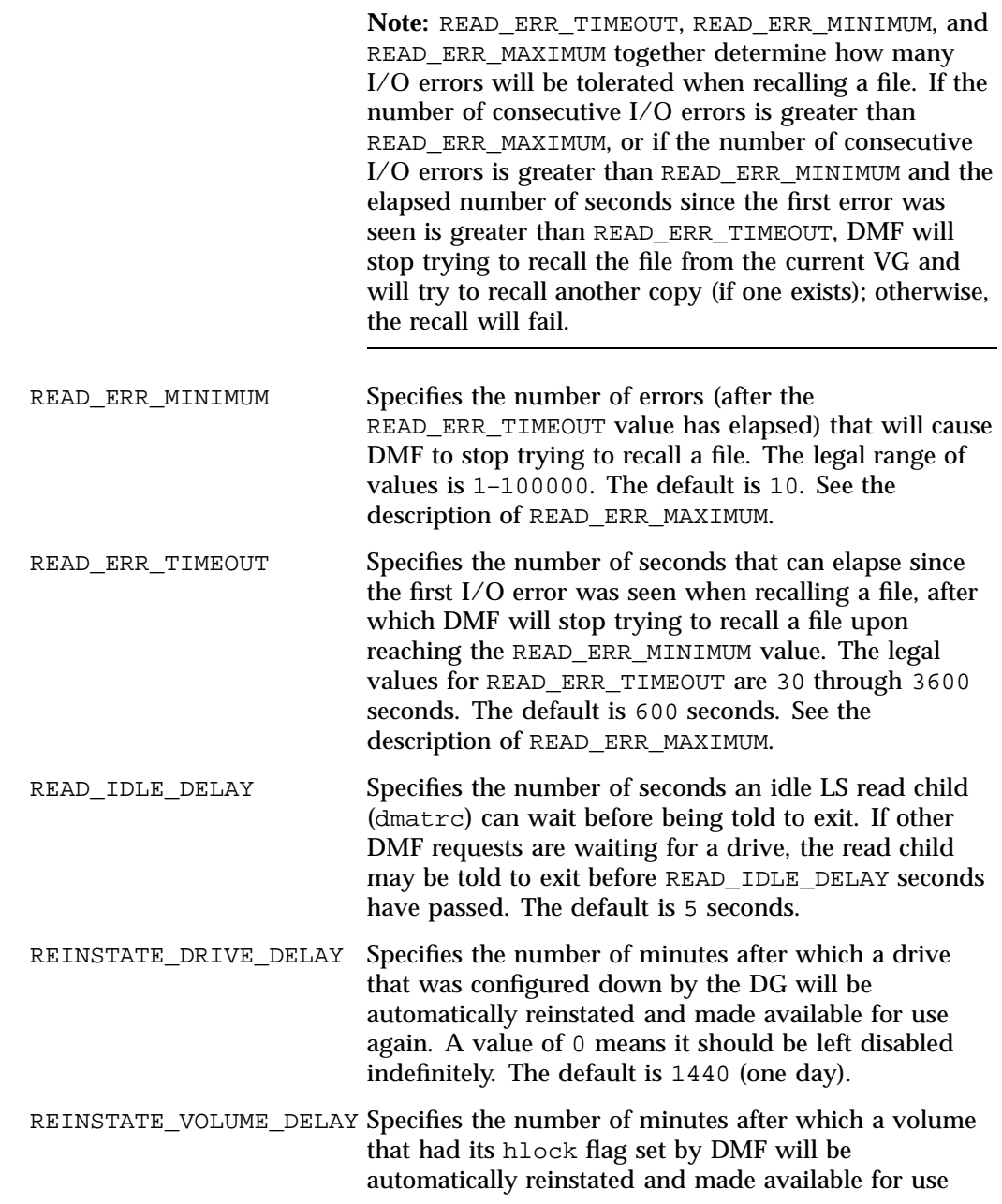
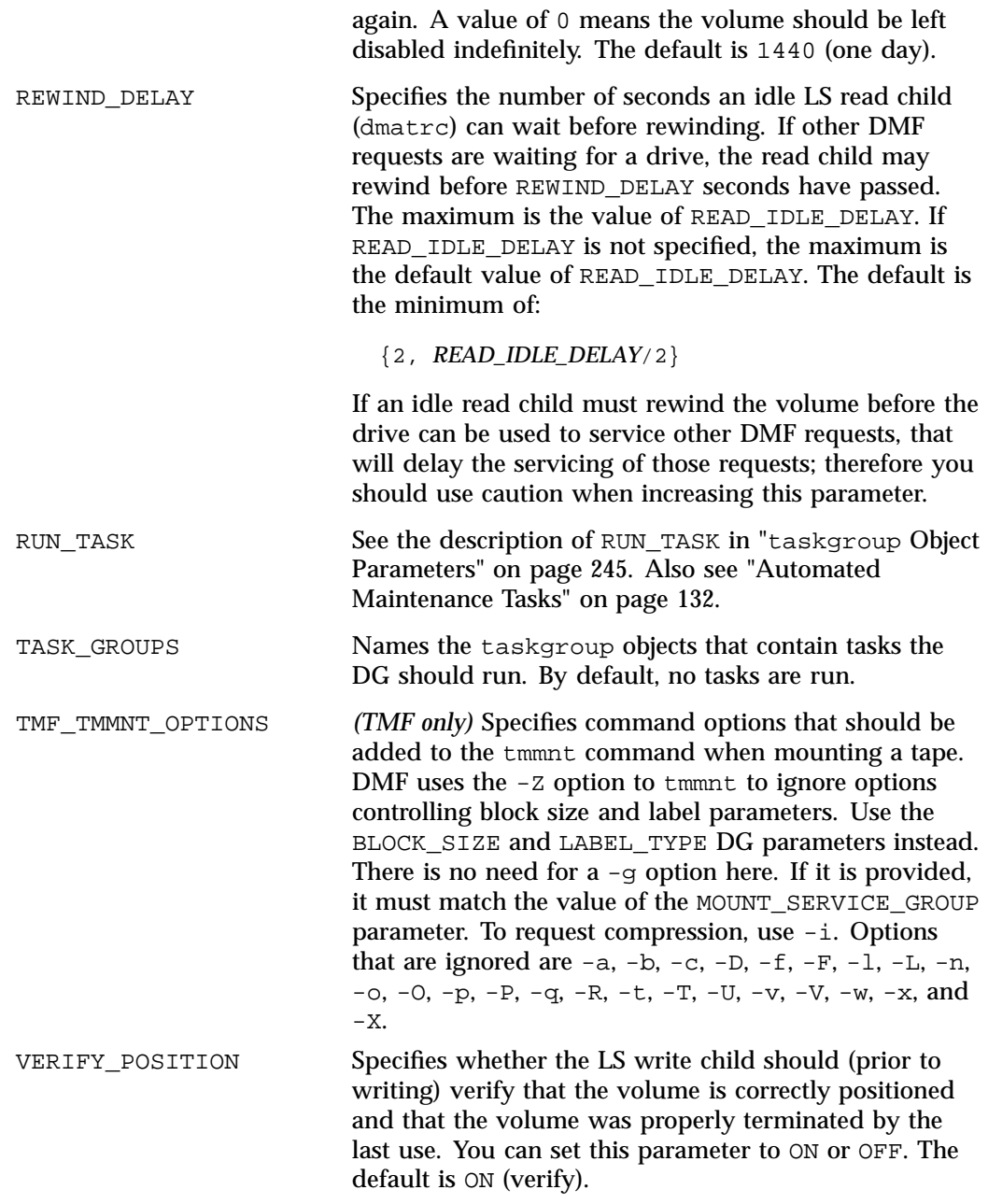

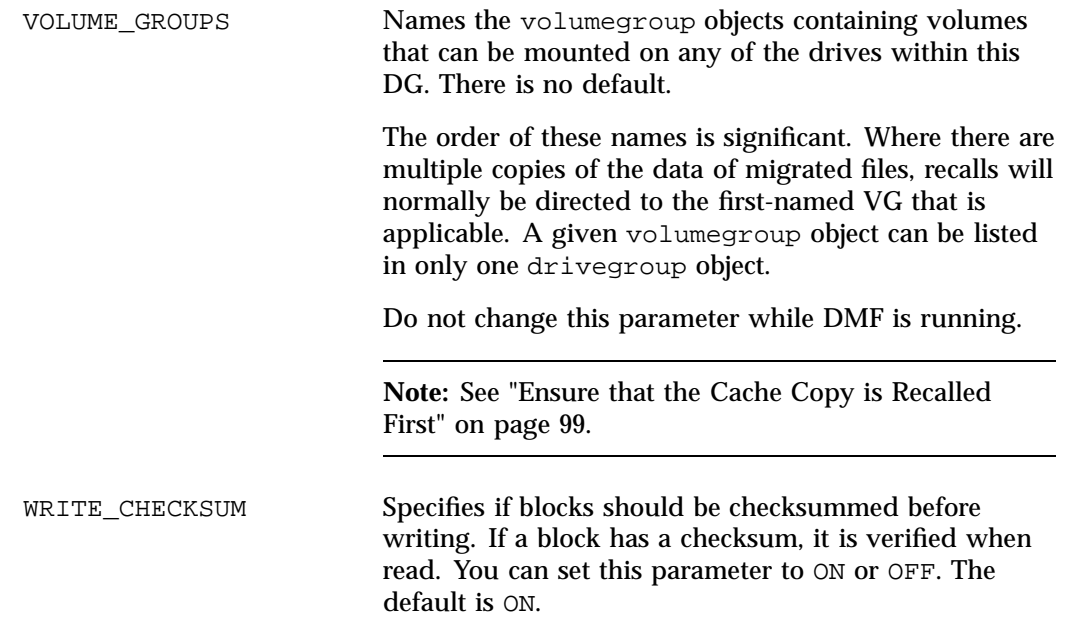

See also Procedure 8-1 in "Configure OpenVault for a Drive Group" on page 396.

# **volumegroup Object**

This section discusses the following:

- "volumegroup Object Name" on page 318
- "volumegroup Object Parameters" on page 319
- "volumegroup Object Example with an AG" on page 329

# **volumegroup Object Name**

The name of the volumegroup object is chosen by the administrator and may contain up to 8 uppercase or lowercase alphanumeric characters or underscores. It cannot begin with an underscore or contain any white space.

## **volumegroup Object Parameters**

There must be a volumegroup object for each pool of volumes of the same type. It must be usable on the drives of the associated DG and capable of holding at most one copy of user files.

**Note:** The run\_tape\_merge.sh and run\_merge\_stop.sh tasks and their associated parameters can be specified in the volumegroup object.

A volumegroup object has the following parameters:

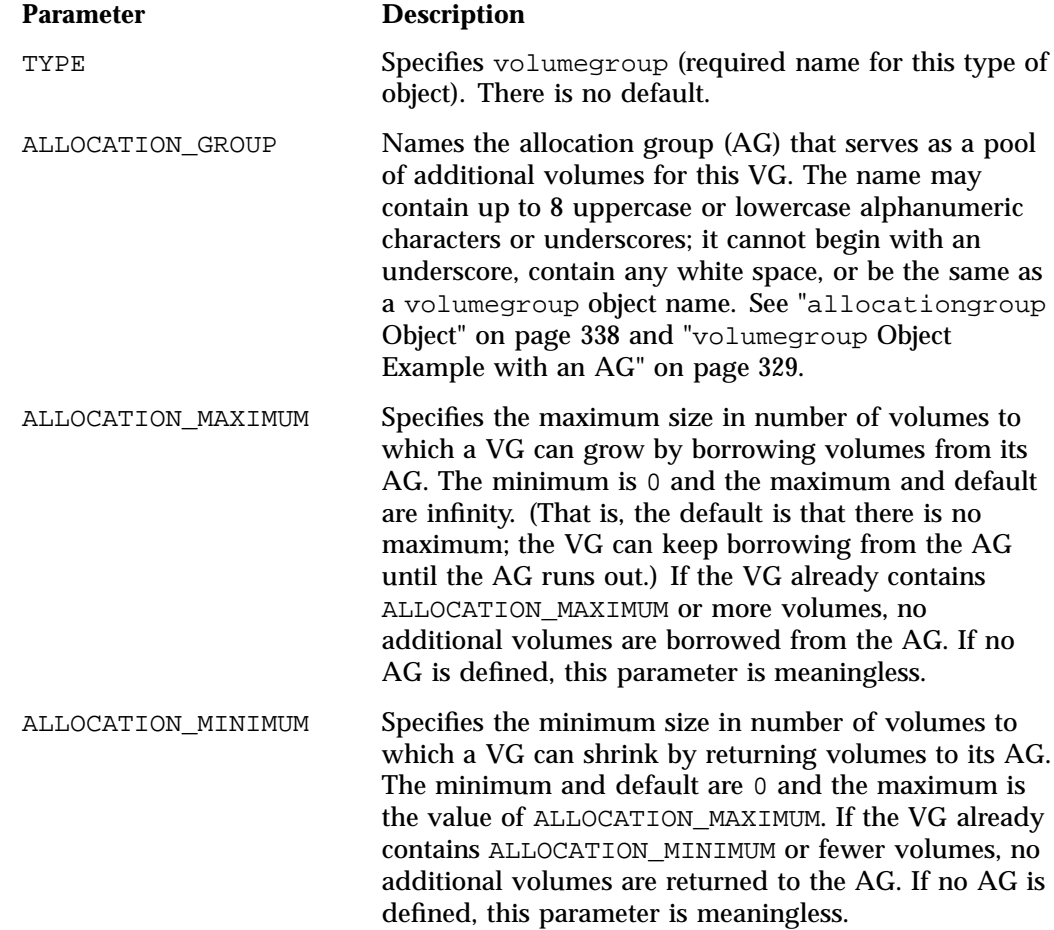

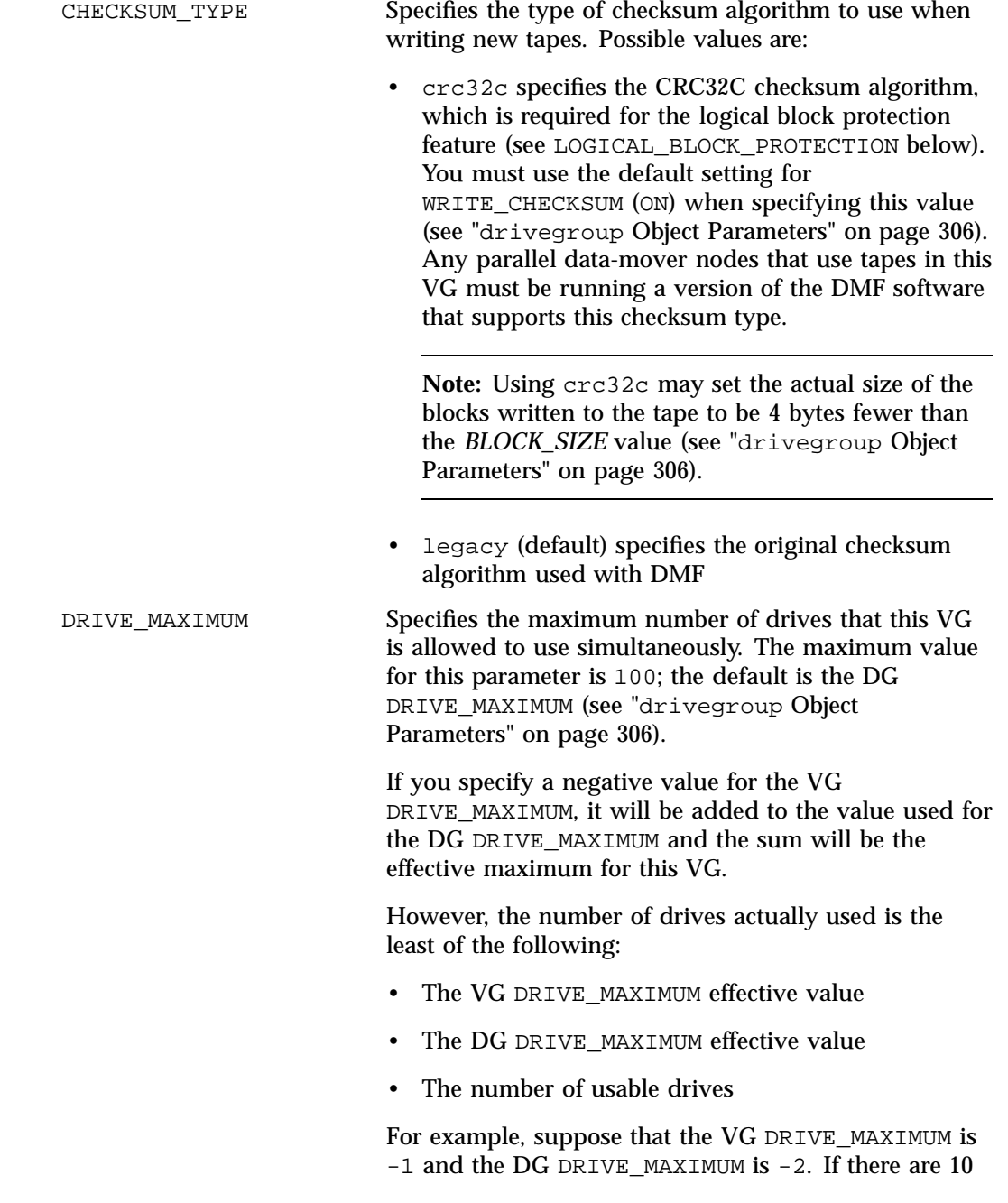

usable drives, then up to 7 of them will be available to this VG. If a drive is then configured down, at that

point up to 6 will be available to this VG. FORWARD RECALLS Specifies whether or not a recall should be directed to another VG or MSP if the volume required for the recall is unavailable because it is being written to. If no other VG or MSP can satisfy the request, it will be handled by this VG. Use of this parameter may cause additional volume mounts because the decision whether to forward a recall depends on whether the volume is being written at the time the recall request is received. You can set this parameter to  $ON$  or OFF. The default is OFF. For more information about the use of this parameter in conjunction with tapes that have been exported from a library, see "OpenVault and Out-of-Library Tapes" on page 141. For more information about recalling from volumes being written, see GET\_WAIT\_TIME in "volumegroup Object Parameters" on page 319. GET\_WAIT\_TIME Limits the amount of time (in seconds) that DMF will continue writing to a volume after receiving a recall request for that volume. In the case where there is queued writing work, the process writing to a volume will stop writing after it has finished a zone, providing a recall request for the volume has been queued for at least GET\_WAIT\_TIME seconds. If socket merges are taking place, it is possible that a few additional chunks may be written after the end of the zone before writing to the volume is stopped (depending on the size of the chunks). The legal range of values is 600 - 2147483647; the default is 2147483647. To minimize extra volume mounts and the number of partial volumes created, do not make this value too small. Other requests may be queued before the recall request, therefore it may not proceed immediately after DMF stops writing to the volume. Also see FORWARD\_RECALLS for more information about recalling from a volume that is being written.

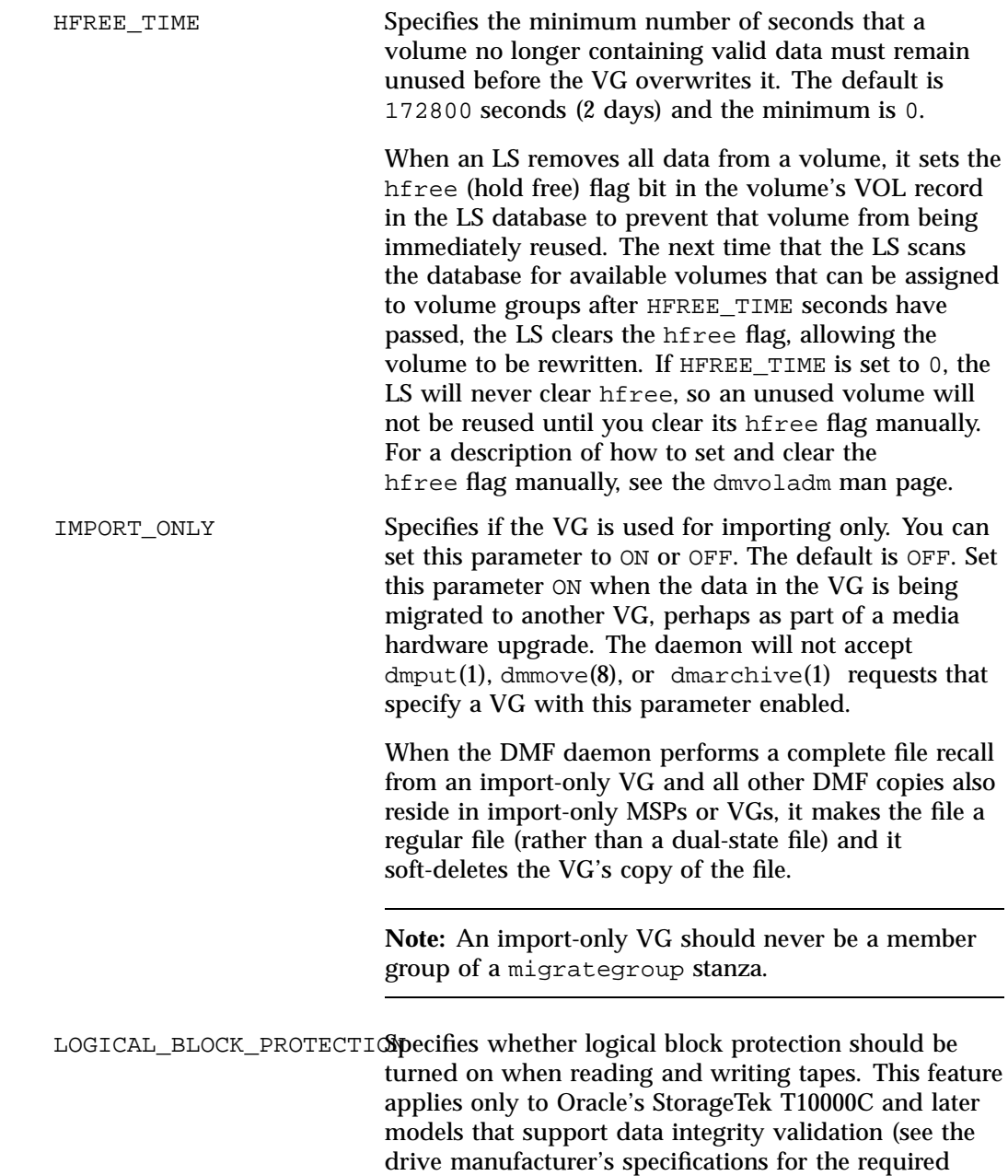

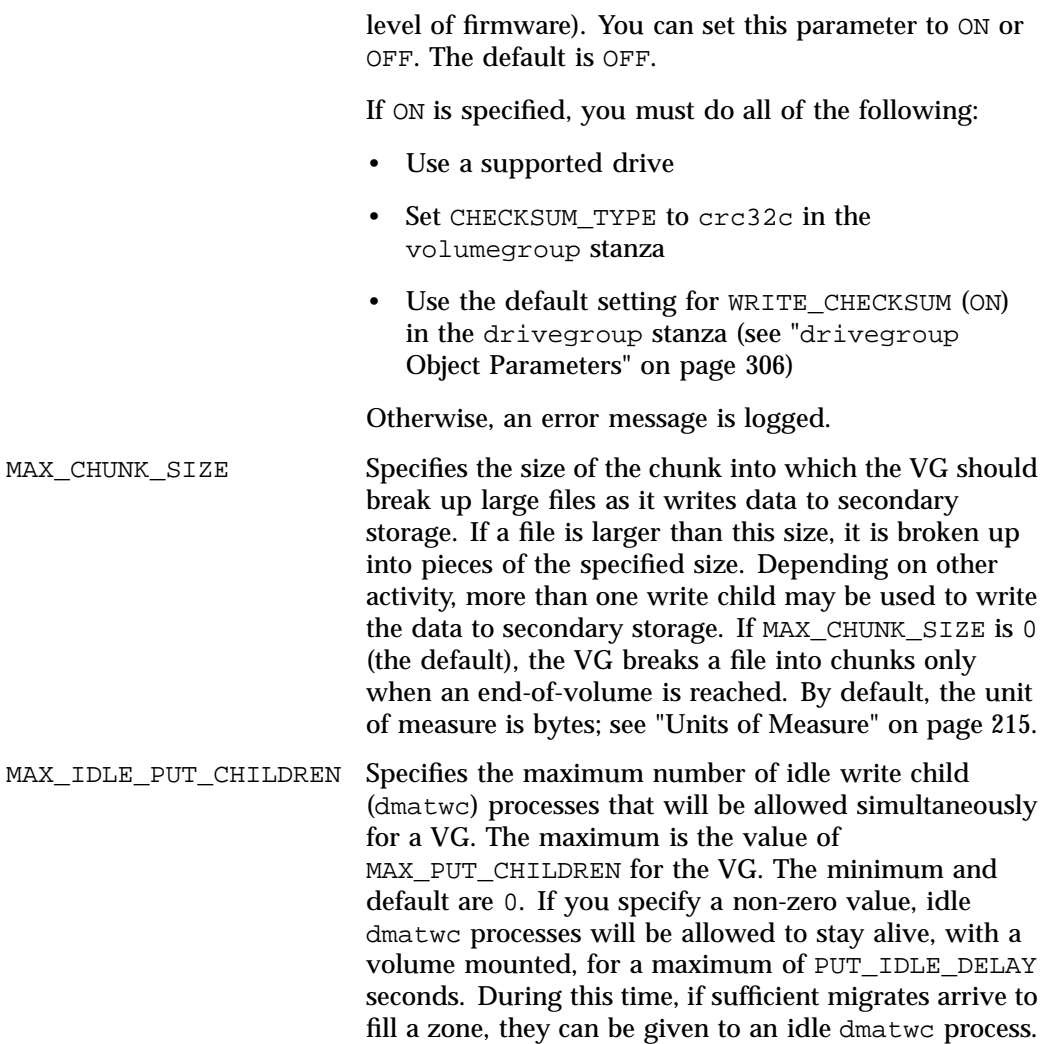

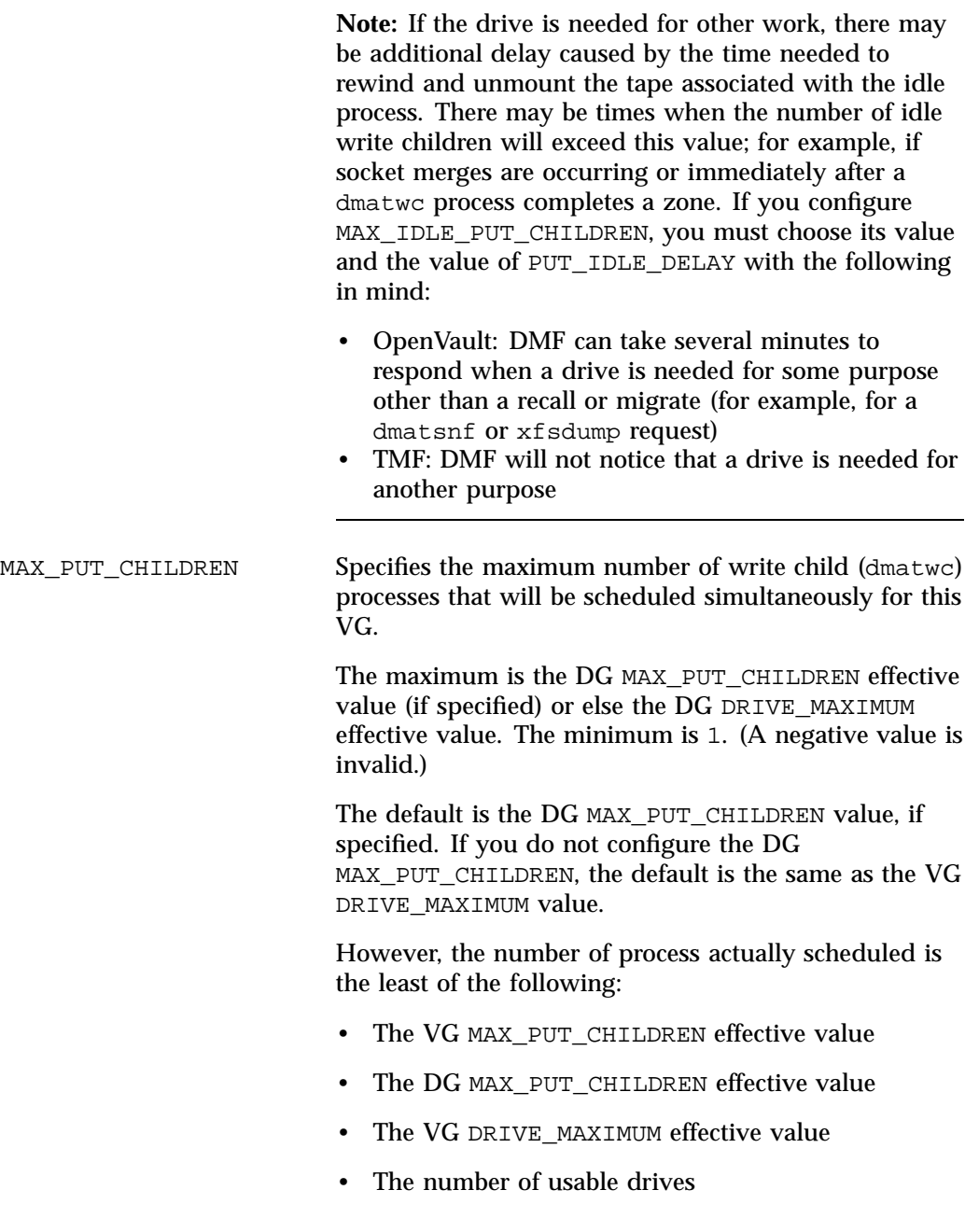

**Note:** Also see "Configure Appropriately for SGI 400

VTL or COPAN MAID Shelves" on page 93.

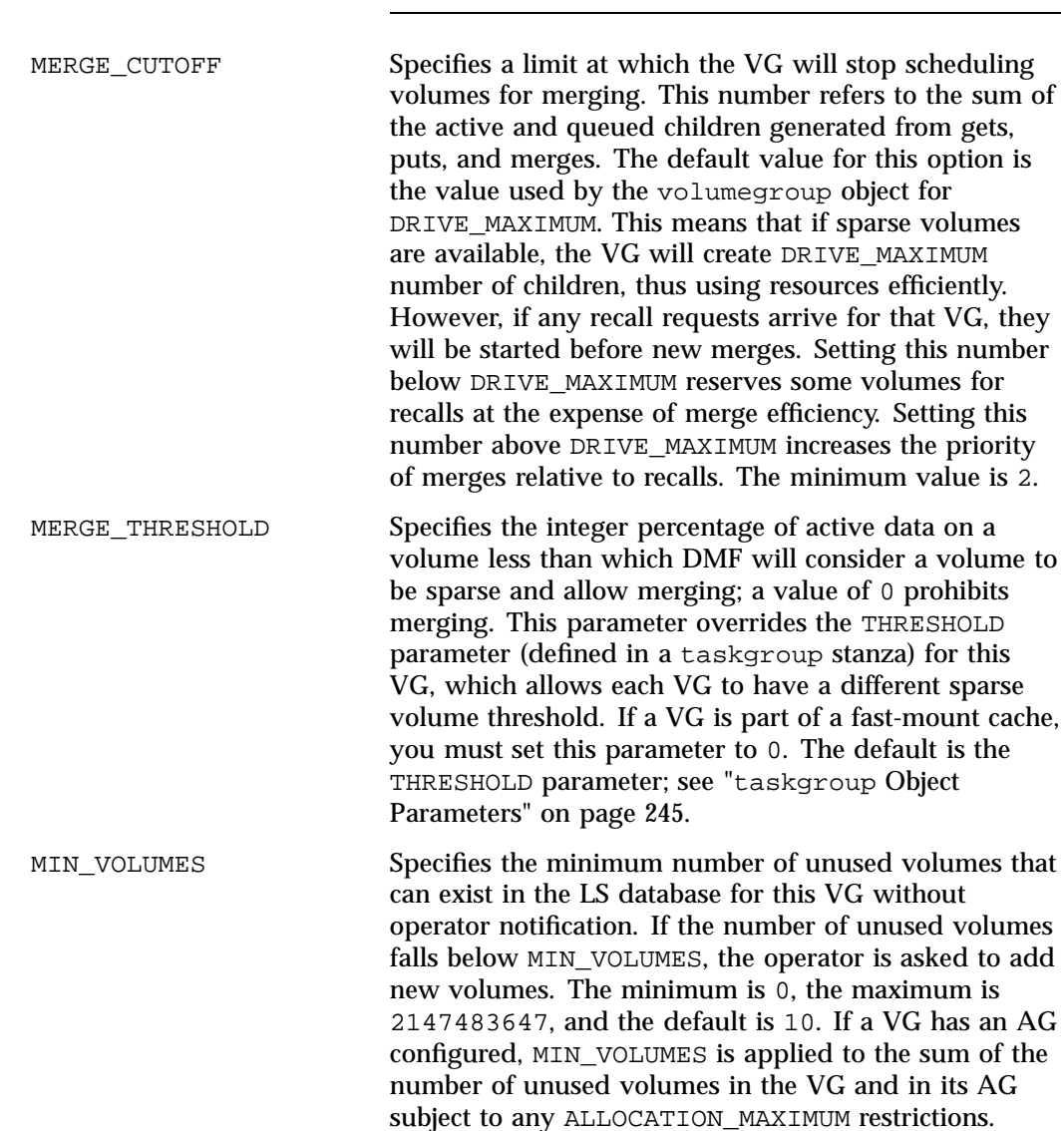

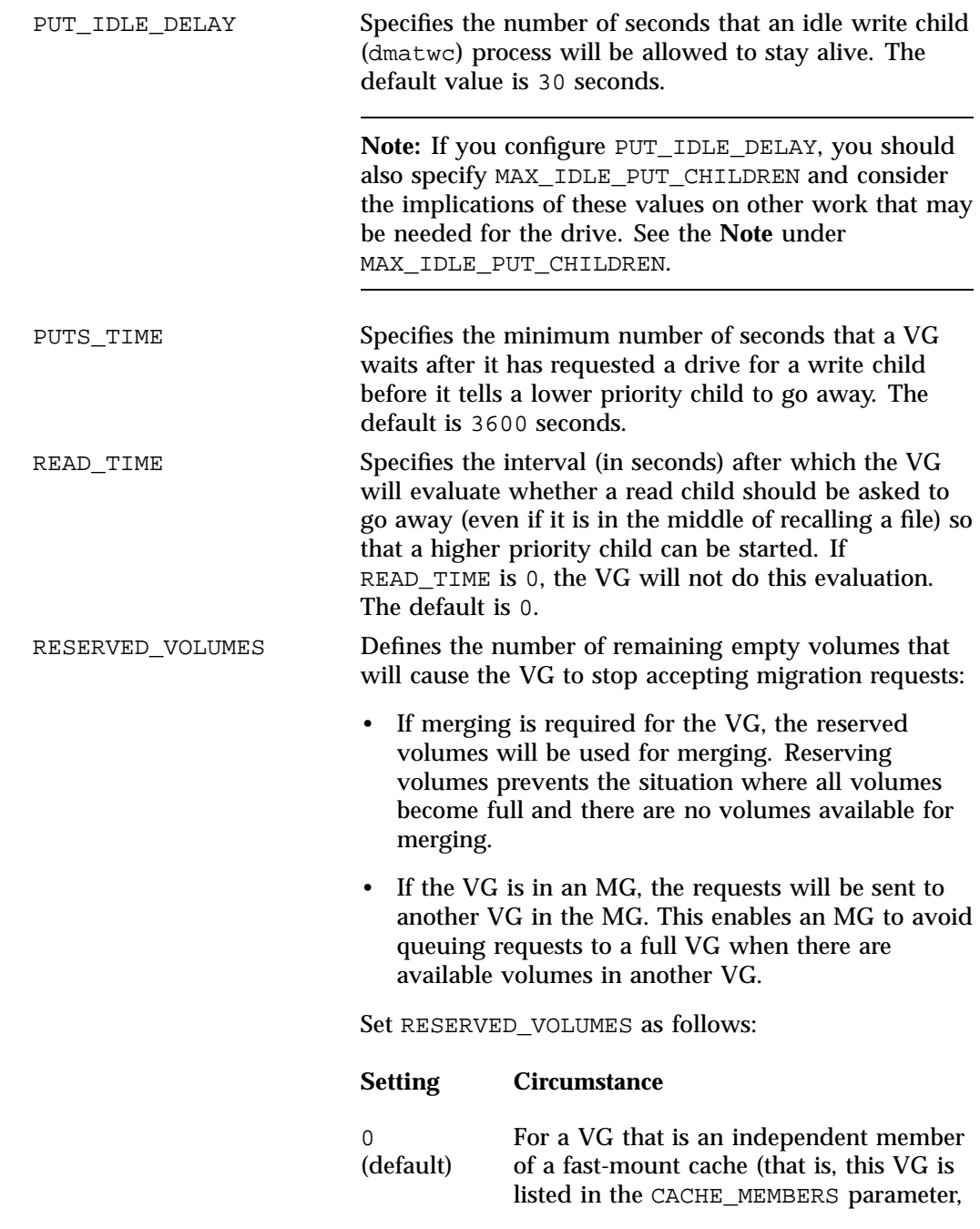

**326 007–5484–012**

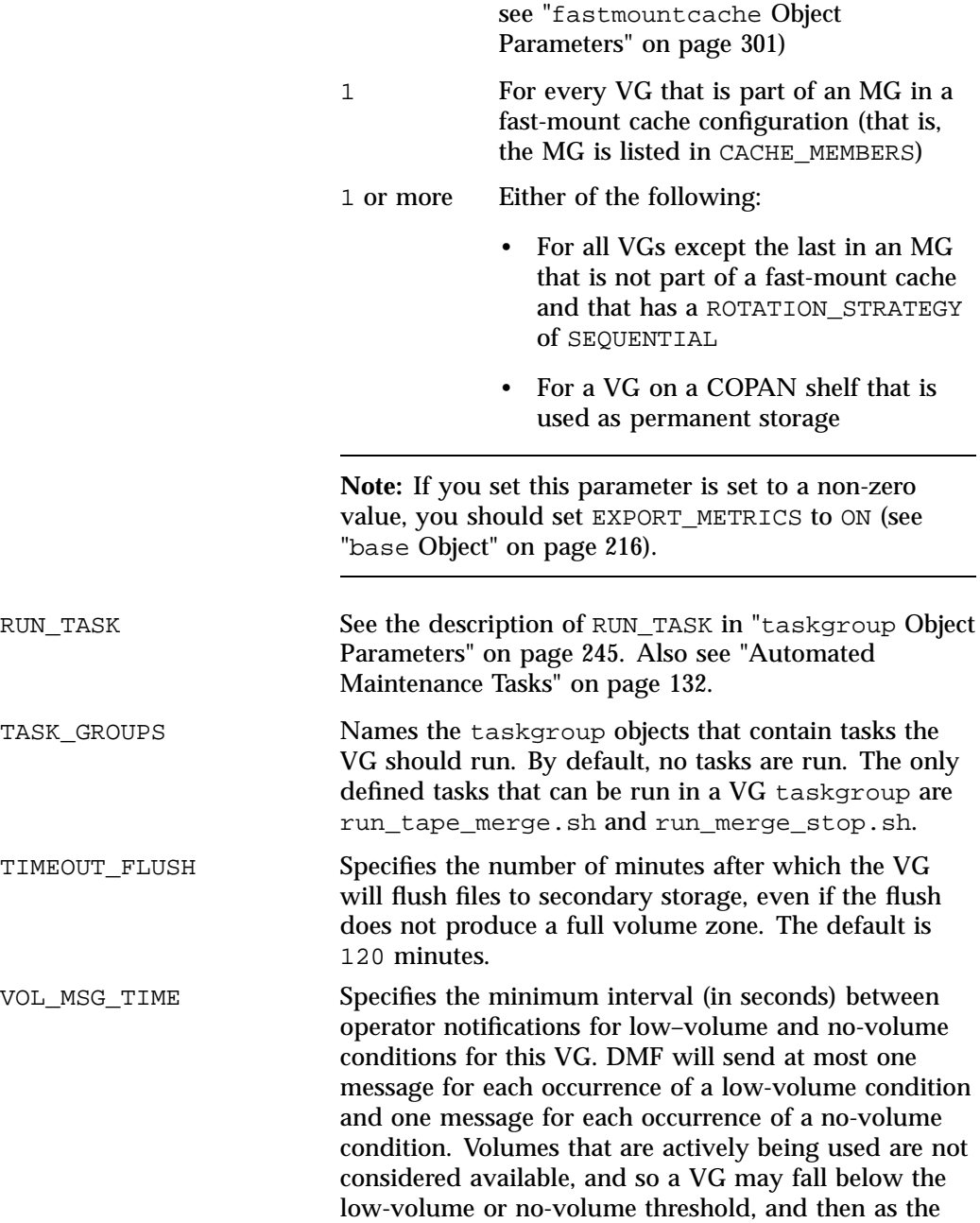

**007–5484–012 327**

volumes are no longer being used, it may rise above the threshold. This can trigger frequent notifications when the VG is close to the threshold. You can use this parameter to reduce the number of messages sent. Additional notifications may be sent when the VG has no writable volumes at all or when the number of empty + partial volumes falls below the threshold. The default value is 86400 seconds (24 hours), the minimum value is 0, and the maximum value is 2147483647. Also see the MIN\_VOLUMES parameter in "drivegroup Object" on page 305

ZONE\_SIZE Specifies approximately how much data the write child should put in a zone. The write child adds files and chunks to a zone until the data written equals or exceeds this value, at which time it writes a volume mark and updates the database.

> The VG also uses zone size to determine when to start write children and the number of write children to start. The default is 50000000 bytes (or 50m). By default, the unit of measure is bytes; see "Units of Measure" on page 215. For more information about zone size, also see "Media Concepts" on page 427.

**328 007–5484–012**

**Note:** It is critical that the zone size is appropriate for the media speed and average data compression rate at your site. A value that is too small can cause poor write performance because a volume mark is written at the end of each zone; a value that is too large can reduce parallelism when migrating files. See "Improve Drive Performance with an Appropriate VG Zone Size" on page 90.

The zone size influences the required cache space. The value for the CACHE\_SPACE parameter should be at least twice the value used for ZONE\_SIZE. Increasing the ZONE\_SIZE value without also increasing CACHE\_SPACE could cause volume merging to become inefficient. Merges could have problems if the ZONE\_SIZE value is larger than the CACHE\_SPACE value. For more information about CACHE\_SPACE, see "libraryserver Object Parameters" on page 303.

#### **volumegroup Object Example with an AG**

You can include an optional AG to provide a logical pool of additional volumes that are available to multiple VGs. These volumes will automatically be transferred to a given VG as they are needed. When free, they can be immediately returned to the AG, making them eligible for use by another VG. This movement of volumes in and out of the AG is subject to the restrictions imposed by HFREE\_TIME, ALLOCATION\_MAXIMUM and ALLOCATION\_MINIMUM.

To identify the AG for given VG, include the ALLOCATION\_GROUP parameter within its volumegroup object. Normally, you will use one AG to serve multiple VGs by including the same ALLOCATION\_GROUP parameter value in the definition of multiple volumegroup objects.

When you add a group of volumes to the VOL database, you can explicitly assign them to a specific AG by using the dmvoladm (8) command. If a VG has free volumes at the time when you add an AG to its stanza, those free volumes will automatically move into the AG (subject to the restrictions imposed by the configuration parameters ALLOCATION\_MAXIMUM and ALLOCATION\_MINIMUM).

**Note:** Any volume that is assigned to an AG must be usable by any of the VGs that will use the AG. That is, you must ensure that volumes assigned to the AG are mountable on drives in the same DG as any VG that references the AG.

An ALLOCATION\_GROUP name cannot be the same as a volumegroup object name.

A VG must define the ALLOCATION\_GROUP option in order to use an AG

**Example 6-26** volumegroup example with an AG

Do the following:

1. *(Optional)* Assign the volumes to the AG when you add them to the VOL database by using the dmvoladm(8) command:

# **dmvoladm -l** *LS* **-c "create** *VSNs* **volgrp** *AG***"**

where:

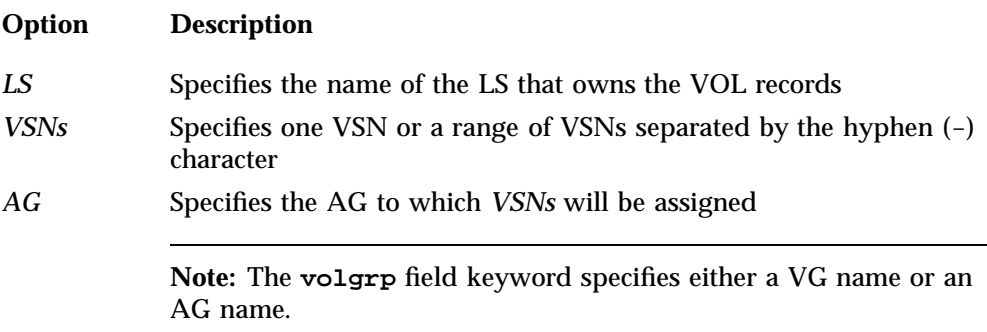

For example, the following line would assign volumes with the VSNs X04000 through X04010 to the AG ag1:

# **dmvoladm -l ls1 -c "create X04000-X04010 volgrp ag1"**

For more information, see the dmvoladm(8) man page.

2. Include the AG in the DMF configuration file according to the information in "volumegroup Object" on page 318.

a. Add the ALLOCATION\_GROUP parameter to the volumegroup stanza for each VG that should use the pool of volumes. For example, the following extract shows that ag1 will supply volumes to both vg1 and vg2:

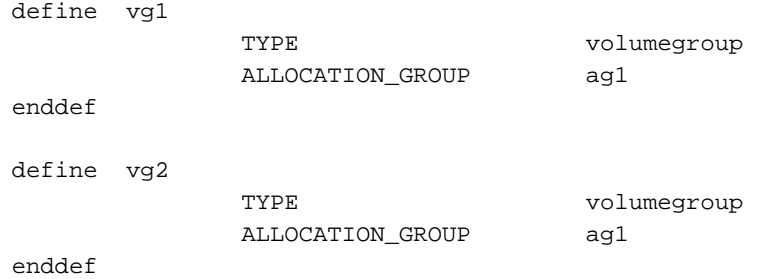

**Note:** An AG only requires an allocationgroup stanza if you wish to change its VOL\_MSG\_TIME setting.

- b. Define the ALLOCATION\_MAXIMUM and ALLOCATION\_MINIMUM parameters as needed in the volumegroup stanza to restrict the size of the VG.
- 3. (Optional) To change the minimum interval between operator notifications for low–volume and no-volume conditions for the AG to 48 hours (172800 seconds), you could add the optional allocationgroup stanza:

```
define ag1
          TYPE allocationgroup
          VOL MSG_TIME 172800
```
enddef

For a more complete example, see "LS with a Resource Watcher, Two DGs, and an AG" on page 340.

## **migrategroup Object**

This section discusses the following:

- "migrategroup Object Name" on page 332
- "migrategroup Object Parameters" on page 332
- "migrategroup Object Example with Multiple MGs" on page 335
- "Single migrategroup Object Example Using the ROUND\_ROBIN\_BY\_BYTES Strategy" on page 336
- "migrategroup Object Example Using the ROUND\_ROBIN\_BY\_FILES Strategy" on page 336

#### **migrategroup Object Name**

The name of the migrategroup object is chosen by the administrator and may contain up to 8 uppercase or lowercase alphanumeric characters or underscores. It cannot begin with an underscore or contain any white space.

#### **migrategroup Object Parameters**

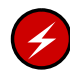

**Warning:** Never add, delete, or change the order of migrategroup stanzas while DMF is running; making changes of this type can result in data corruption or data loss.

There can be a migrategroup object for each set of MSPs/VGs that you want to treat as a single migration target.

A migrategroup object has the following parameters:

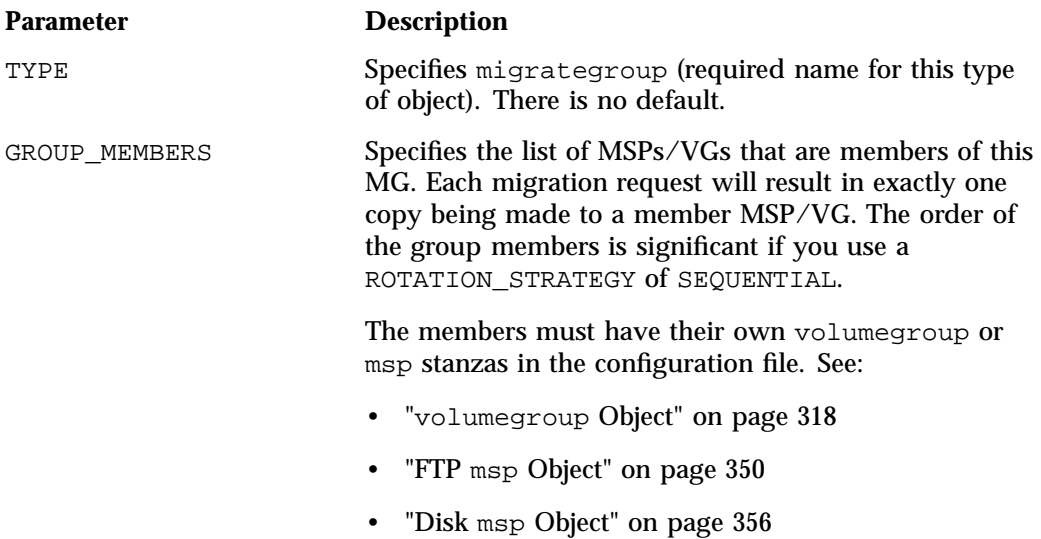

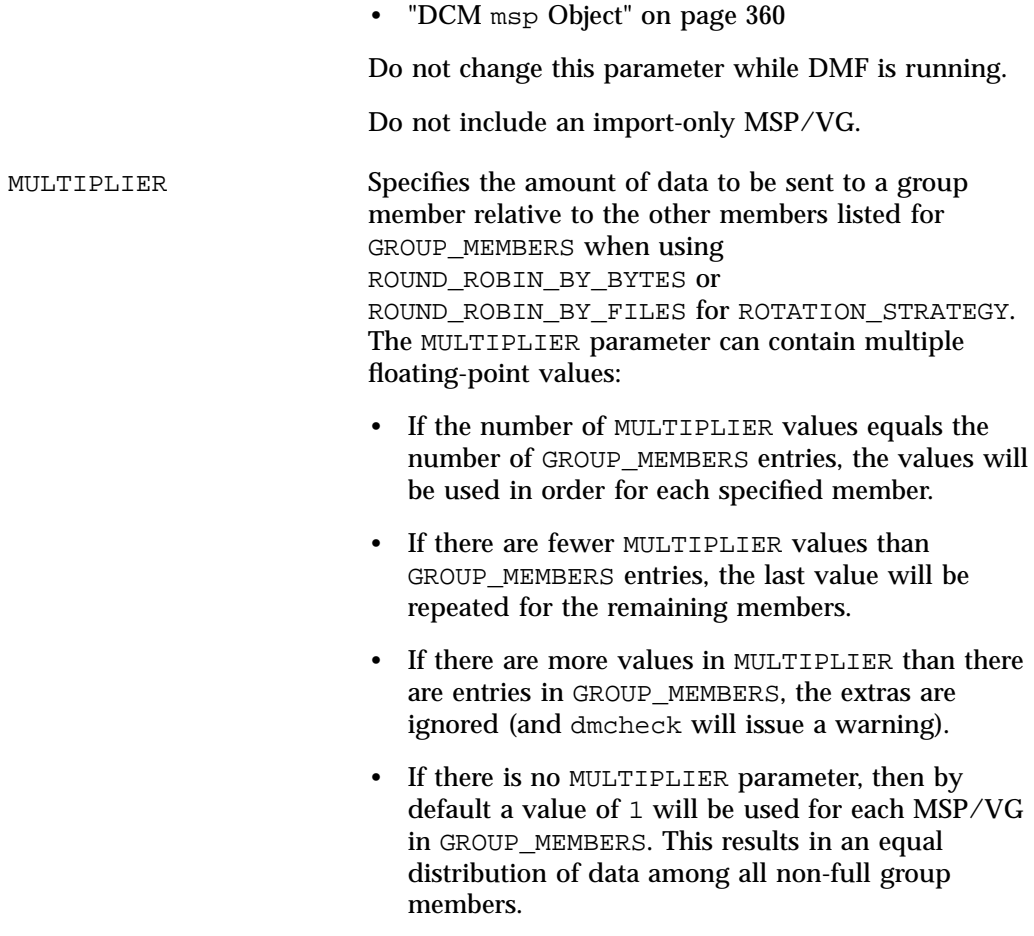

Do not change this parameter while DMF is running.

ROTATION\_STRATEGY Specifies the method by which a group member is selected for a migration request. Valid methods are:

- ROUND\_ROBIN\_BY\_BYTES specifies that a certain number of bytes (defined by MULTIPLIER) are sent to each non-full MSP/VG member specified in GROUP\_MEMBERS.
- ROUND ROBIN BY FILES specifies that a certain number of files (defined by MULTIPLIER) are sent to each non-full MSP/VG member specified in GROUP\_MEMBERS.
- SEQUENTIAL selects the first member in the list that is not already marked as full. This strategy is the default.

If ROTATION\_STRATEGY is set to SEQUENTIAL, all GROUP\_MEMBERS except the last must be able to report when they are full:

- For a disk MSP, you should specify FULL\_THRESHOLD\_BYTES to a non-zero value.
- For a VG, you should specify RESERVED\_VOLUMES. See the recommendations in "Configure Appropriately for SGI 400 VTL or COPAN MAID Shelves" on page 93.
- Because a disk cache manager (DCM) MSP or FTP MSP never reports that it is full, if used it must be the last member in the GROUP\_MEMBER list.

For more information, see:

- "Configure Appropriately for SGI 400 VTL or COPAN MAID Shelves" on page 93
- "volumegroup Object" on page 318
- "Disk msp Object" on page 356

Note the following for ROUND\_ROBIN\_BY\_BYTES and ROUND\_ROBIN\_BY\_FILES:

- The goal of these parameters is to optimize VG bandwidth.
- The amounts specified are rounded up to a whole file or byte boundary.
- When an MSP/VG becomes full, its multiplier is removed from the round-robin calculation and the files are spread among the remaining non-full MSPs/VGs. A disk MSP will only report that it is full when FULL\_BYTE\_THRESHOLD is configured; a VG will only report that it is full when RESERVED\_VOLUMES is configured. (FTP MSPs and DCM MSPs never report that they are full.)
- The statistics for these strategies are stored in the *SPOOL\_DIR* directory on a per-MG basis and are persistent in nature.

Do not change this parameter while DMF is running.

**Note:** VGs only report that they are full when RESERVED\_VOLUMES is specified; disk MSPs only report that they are full when FULL\_THRESHOLD\_BYTES is specified as a non-zero value. DCM MSPs and FTP MSPs never report that they are full; therefore, if a DCM MSP or FTP MSP is to be included as a GROUP\_MEMBER in a migrategroup stanza using SEQUENTIAL for ROTATION\_STRATEGY, it must be the last member.

#### **migrategroup Object Example with Multiple MGs**

**Example 6-27** migrategroup Object with Multiple MGs

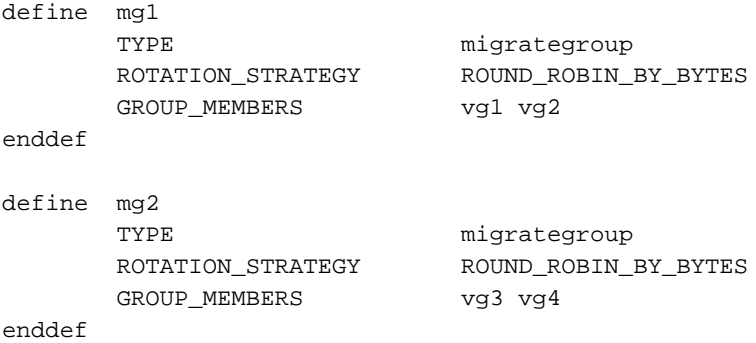

**007–5484–012 335**

Example 6-27 defines two MGs, mg1 and mg2.

There is no MULTIPLIER value, so the default value of 1 will be used.

#### **Single migrategroup Object Example Using the ROUND\_ROBIN\_BY\_BYTES Strategy**

**Example 6-28** Single migrategroupUsing the ROUND\_ROBIN\_BY\_BYTES Strategy

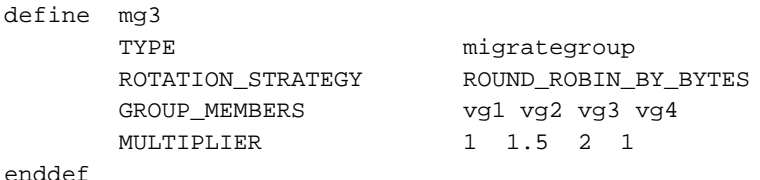

In Example 6-28, vg3 is sent twice as much data as vg1 or vg4, and vg2 is sent 1.5 times as much. If vg3 should become full, dmfdaemon will still send 1.5 times more data to vg2 than to vg1 and vg4.

#### **migrategroup Object Example Using the ROUND\_ROBIN\_BY\_FILES Strategy**

**Example 6-29** migrategroup Using the SEQUENTIAL Strategy

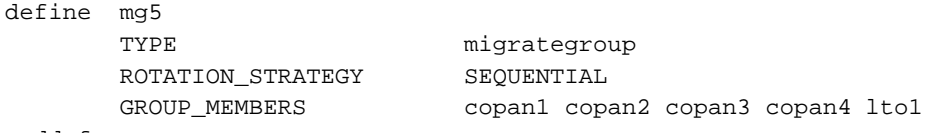

enddef

In the above example, each MSP will be filled before advancing to the next (that is, copan1 will be filled before advancing to copan2). After copan4 is filled, any subsequent data overflows to the lto1 library.

#### **resourcescheduler Object**

This section discusses the following:

- "resourcescheduler Object Name" on page 337
- "resourcescheduler Object Parameters" on page 337

## **resourcescheduler Object Name**

The name of the resourcescheduler object is chosen by the administrator and may contain up to 8 uppercase or lowercase alphanumeric characters or underscores. It cannot begin with an underscore or contain any white space.

#### **resourcescheduler Object Parameters**

The entries for a resourcescheduler object, one for each DG in a single library, has the following parameters:

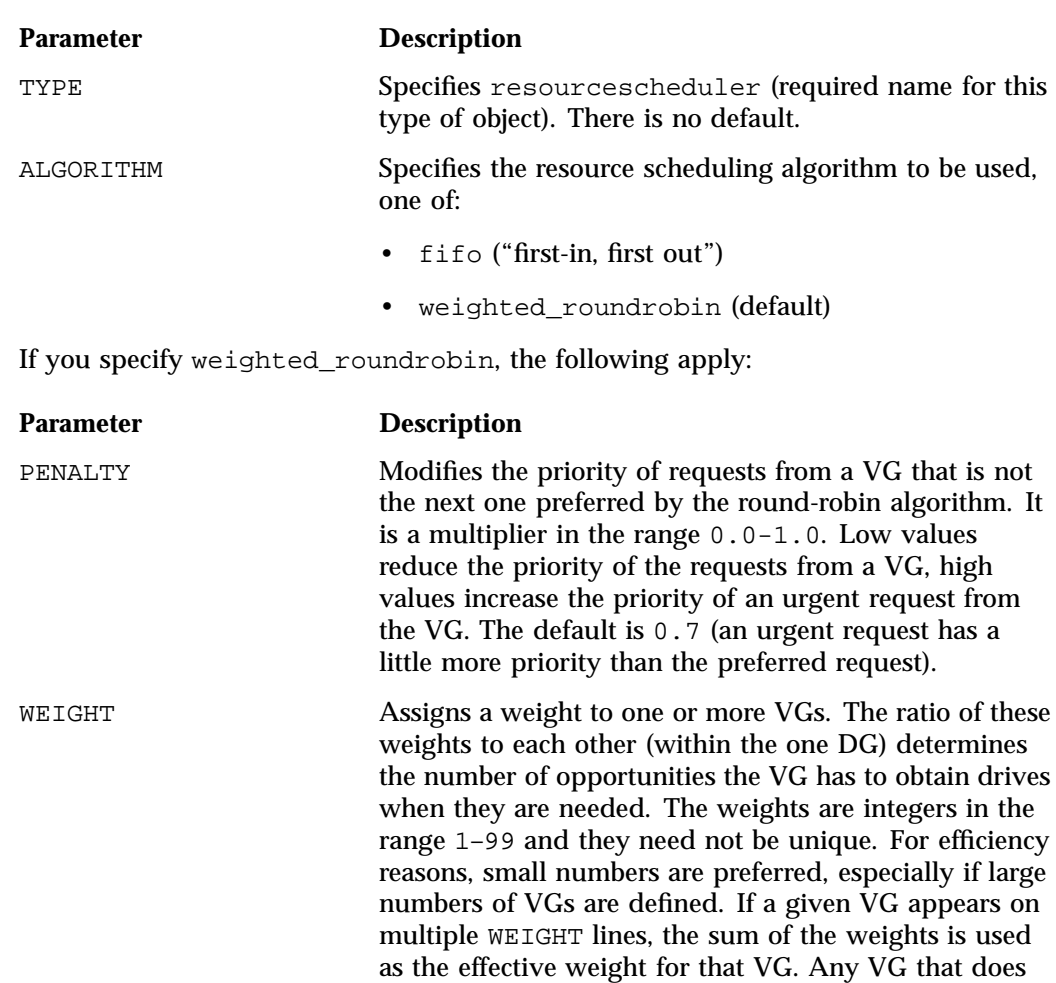

not appear on a WEIGHT line is assigned the default of 5. If there are no WEIGHT lines, all VGs will use this default, resulting in a strict round-robin behavior.

WEIGHT has the following format:

WEIGHT *weight vg1 vg2 ...*

## **resourcewatcher Object**

This section discusses the following:

- "resourcewatcher Object Name" on page 338
- "resourcewatcher Object Parameters" on page 338

#### **resourcewatcher Object Name**

The name of the resourcewatcher object is chosen by the administrator and may contain up to 8 uppercase or lowercase alphanumeric characters or underscores. It cannot begin with an underscore or contain any white space.

#### **resourcewatcher Object Parameters**

The resourcewatcher object is needed only if you wish to change its parameter defaults; a reference to a resource watcher by the libraryserver object is sufficient to activate it.

The resourcewatcher object has the following parameters:

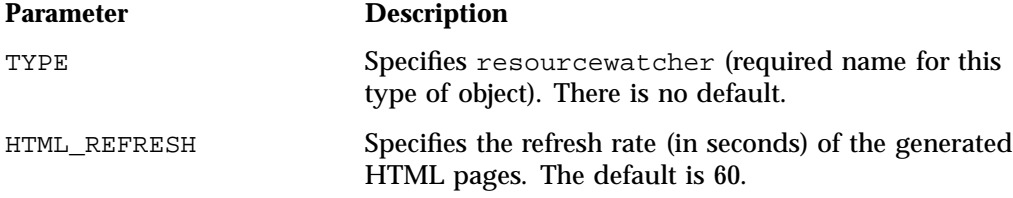

## **allocationgroup Object**

The allocationgroup object is optional. You should specify it if you want to change the default value of its parameter. This section discusses the following:

- "allocationgroup Object Name" on page 339
- "allocationgroup Object Parameters" on page 339

#### **allocationgroup Object Name**

The name of the allocationgroup object is chosen by the administrator and may contain up to 8 uppercase or lowercase alphanumeric characters or underscores. It cannot begin with an underscore or contain any white space. It must match the value of the ALLOCATION\_GROUP parameter in the volumegroup stanza; see "volumegroup Object Parameters" on page 319.

#### **allocationgroup Object Parameters**

The allocationgroup object is needed only if you wish to change its parameter defaults. A reference to an ALLOCATION\_GROUP parameter by a volumegroup object is sufficient to activate an AG.

The allocationgroup object has the following parameters:

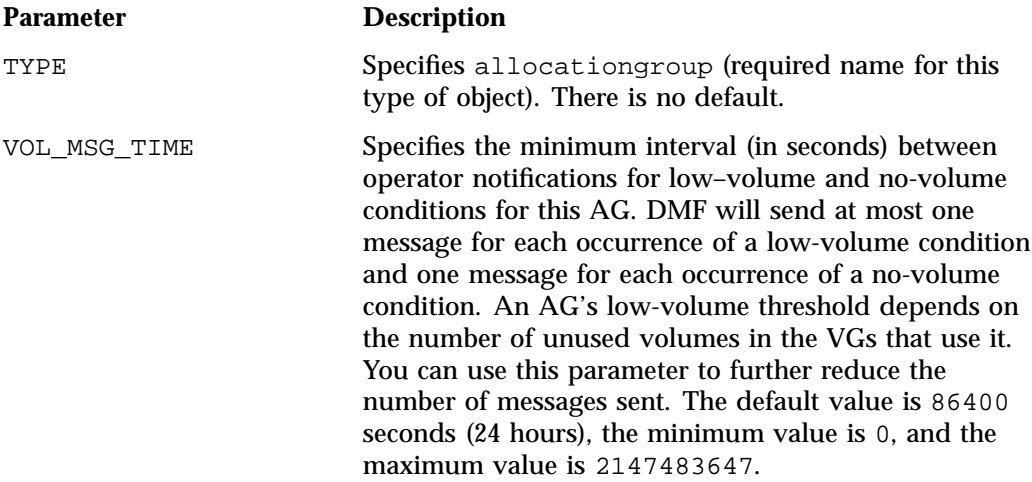

# **Examples of Configuring an LS**

This section contains the following:

• "LS with a Resource Watcher, Two DGs, and an AG" on page 340

• "LS for Fast-Mount Cache" on page 343

# **LS with a Resource Watcher, Two DGs, and an AG**

Example 6-30 defines an LS containing a default resource watcher, two DGs, and one AG that serves multiple VGs.

**Note:** Example 6-30 does not use all of the possible options for configuring a libraryserver object.

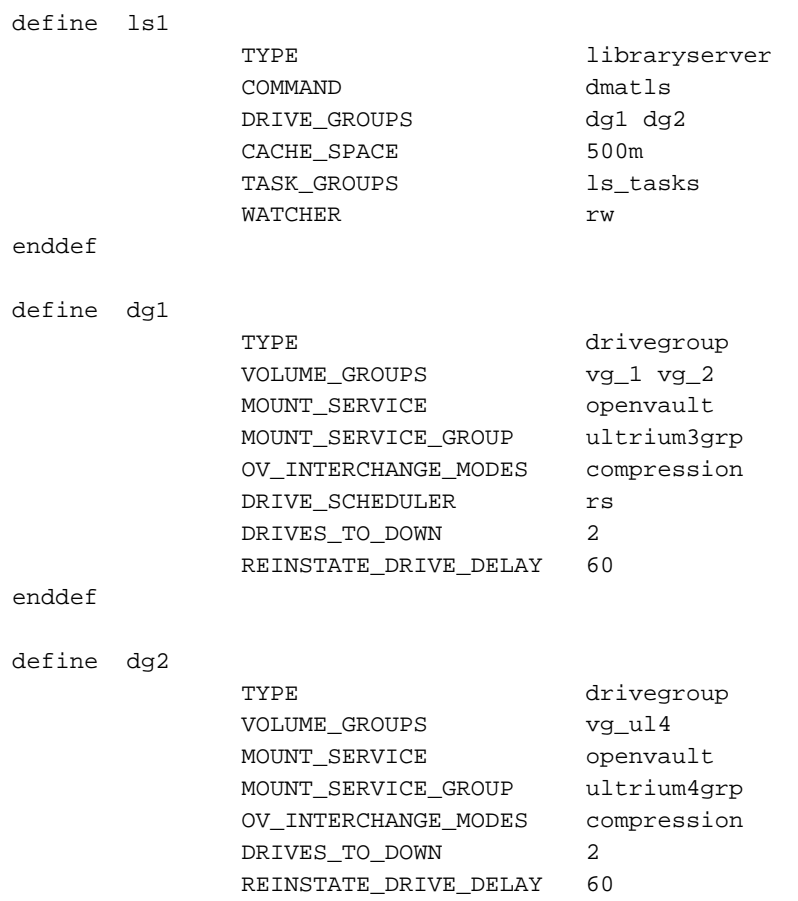

**Example 6-30** libraryserver Object with a Resource Watcher, Two DGs, and an AG

enddef

```
define rs
          TYPE resourcescheduler
          WEIGHT 10 vg_1
          WEIGHT 5 vq 2
enddef
define vg_1
          TYPE volumegroup
          ALLOCATION_GROUP ag_ult3
enddef
define vg_2
          TYPE volumegroup
          ALLOCATION_GROUP ag_ult3
          DRIVE_MAXIMUM 2
enddef
define vg_ul4
          TYPE volumegroup
enddef
```
In the above example:

- The define value must match the value set previously in the LS\_NAMES or MSP\_NAMES parameter of the dmdaemon object.
- COMMAND is set to dmatls, as required.
- There are two DGs, dg1 and dg2:
	- dg1 contains two VGs (vg\_1 vg\_2) sharing an AG. A resource scheduler is defined to give primary vg\_1 twice the priority of secondary vg\_2 when competing for drives. The volumegroup objects are slightly different, reflecting that vg\_2 is usually write-only.

The vg\_2 object specifies that it can use at most two tape drives, so that other drives in the dg1 DG will be immediately available for use by vg\_1 when it needs them.

– dg2 contains a single VG,  $vg_u14$ .

For each VG listed for a VOLUME\_GROUPS parameter of a drivegroup object, there must be a corresponding volumegroup object.

- The LS can use 500 million bytes of disk cache space when merging chunks from sparse volumes.
- The ls tasks object (defined elsewhere) will specify how periodic maintenance tasks are completed. For more information, see "LS Tasks" on page 345.
- The rw resource watcher allows observation of LS operation through a web browser. Assuming that SPOOL\_DIR was set in the base object to be /dmf/spool, the URL is file://dmf/spool/ls/\_rw/ls.html. Text files are generated in the same directory as the HTML files. (You should define a resourcewatcher object only if you want to change its default parameters. See "resourcewatcher Object Parameters" on page 338.)
- OpenVault is the mounting service. (Because OpenVault is the default mounting service, this line could be omitted.)
- For dq1, OpenVault will use the group name ultrium3qrp; for dq1, OpenVault will use the group name ultrium4grp.
- Both drives will be used in compression mode.
- dg1 overrides the default drive scheduler behavior by referring to an object named rs. The rs object is a resourcescheduler object; it specifies that when there are more requests for drives than there are drives in the DG,  $vq\neq1$  (with a weight of 10) is to be given access twice as often as  $\forall q \neq 2$  (with a weight of 5).

**Note:** The ratio of the numbers is important, but the exact values are not; the values 40 and 20 would have the same affect.

- Each DG can have at most two drives down temporarily for up to 60 minutes; this allows for recovery from I/O errors if the drives are faulty and will result in an operation that is more reliable. If a drive goes down, the administrator is e-mailed so that maintenance can be performed.
- There is an AG for Ultrium 3 tapes called  $a_{\text{gul}}$  that is used by VGs vg  $\pm 1$  and  $\forall y \in \mathbb{R}$  (there is no separate configuration stanza for an AG). No AG is defined for Ultrium 4 tapes in VG vg\_ul4. The volumes have been assigned to ag\_ult3 by using the dmvoladm(8) command, as described in "volumegroup Object Example with an AG" on page 329.

In this case, the volumes will automatically be transferred to either  $vq\sim1$  or  $vq\sim2$ as they are needed and can be immediately returned from the VG to the AG (subject to the restrictions imposed by the configuration parameters

ALLOCATION\_MAXIMUM and ALLOCATION\_MINIMUM, which in this case are not defined and therefore use their default values of no allocation maximum and an allocation minimum of 0).

# **LS for Fast-Mount Cache**

define daemon

Example 6-31 shows various extracts from the configuration file that highlight some of the configuration objects that are specifically associated with the fast-mount cache feature, using two shelves of a COPAN MAID cabinet as the fast-mount cache in conjunction with permanent storage on a physical tape library.

**Example 6-31** libraryserver and Associated Objects for Fast-Mount Cache

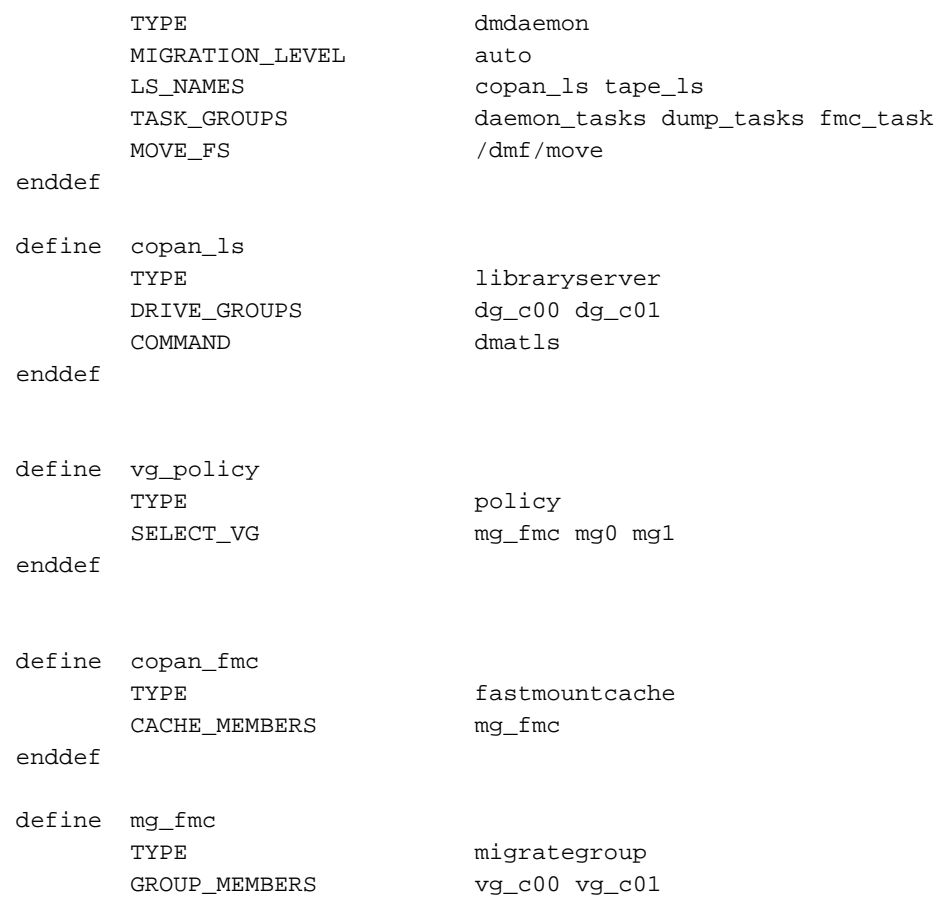

**007–5484–012 343**

```
ROTATION_STRATEGY ROUND_ROBIN_BY_BYTES
enddef
define dg_c00
     TYPE drivegroup
     VOLUME_GROUPS vg_c00
     MOUNT_SERVICE openvault
     MOUNT_SERVICE_GROUP dg_c00
enddef
define vg_c00
     TYPE volumegroup
     MERGE_THRESHOLD 0
     RESERVED_VOLUMES 1
enddef
define fmc_task
     TYPE taskgroup
     RUN_TASK $ADMINDIR/run_fmc_free.sh at 23:00
     FMC_NAME copan_fmc
     FREE_VOLUME_MINIMUM 10
     FREE_VOLUME_TARGET 20
enddef
```
In the above example:

- There are two LSs:
	- One for the fast-mount cache (copan\_ls), which must be listed first
	- One for the permanent data copy (tape\_ls)
- The dmdaemon object has a task for the fast-mount cache operations ( $fmc\_task$ ).
- There are two DGs  $(dg_c00$  and  $dg_c01)$  associated with the LS for the fast-mount cache.
- The MG for the fast-mount cache (mg\_fmc) is included in the VG selection policy as are two permanent migration targets (mg0 and mg1).
- There is an object of type fastmountcache (named copan\_fmc) that has the mg\_fmc MG as the only member.
- The mg\_fmc MG contains two VGs (vg\_c00 and vg\_c01).
- The dg\_c00 DG manages pool of drives in the vg\_c00 volume.
- Volumes within the vg\_c00 VG will never be merged because the MERGE THRESHOLD is set to 0, as required for volumes in a fast-mount cache.
- The RESERVED\_VOLUMES parameter is set to 1 in vg\_c00 to ensure proper distribution of data, because vg\_c00 is part of the mg\_fmc MG listed for CACHE\_MEMBERS.
- Volumes in the fast-mount cache VGs ( $vg_c00$  and  $vg_c01$ ) will be freed as required by the run\_fmc\_free.sh task at 11:00 PM each day. When fewer than 10% of the volumes in the fast-mount cache are free, DMF will free the volumes with the oldest write dates until 20% of the volumes are free. For more information, see "taskgroup Object Example for Fast-Mount Cache Tasks" on page 264.

**Note:** For brevity, this example does not show the definitions for  $vg_c01$ ,  $dg_c01$ . mg0, mg1, and tape\_ls.

# **LS Tasks**

This section discusses the following:

- "Overview of LS Tasks" on page 345
- "LS taskgroup Object with One VG" on page 347
- "LS taskgroup Object with Multiple VGs" on page 348

#### **Overview of LS Tasks**

You can configure parameters for how the LS daemon performs the following maintenance tasks:

• Merging sparse volumes with the run\_tape\_merge.sh task (for physical tapes, COPAN VTL virtual tapes, and COPAN MAID volumes), and the THRESHOLD, VOLUME\_LIMIT, and DATA\_LIMIT parameters

**Note:** For a VG used as a fast-mount cache, do not configure merge tasks. See "Use Fast-Mount Cache Appropriately" on page 97.

• Stopping volume merges at a specified time with the run\_merge\_stop.sh task

Table 6-1 on page 241 provides a summary of automated maintenance tasks. For each of these tasks, you can configure when the task is run. For merging sparse volumes, you must provide more information such as what determines that a volume is sparse and how many volumes can be merged at one time.

**Note:** The run\_remove\_journals.sh and run\_remove\_logs.sh tasks are configured as part of the taskgroup object for daemon tasks, but these tasks also clear the journals and logs for MSPs/LSs. These tasks are described in "taskgroup Object" on page 240.

The run\_daily\_drive\_report.sh, run\_daily\_tsreport.sh, and run\_daily\_report.sh tasks should be configured as part of the taskgroup object for dmdaemon tasks. This is because there could be multiple LSs for which run\_daily\_drive\_report.sh and run\_daily\_tsreport.sh create reports, and run daily report.sh reports on other things besides LS information (such as information about the DMF-managed filesystems).

#### **LS taskgroup Object with One VG**

**Note:** When modifying sample RUN\_TASK parameters, you can comment out any tasks you do not want to run, but you should not change the pathnames or task names, such as \$ADMINDIR/run\_tape\_merge.sh.

**Example 6-32** taskgroup Object for LS with One VG

```
define libraryserver_tasks
           TYPE taskgroup
           RUN_TASK $ADMINDIR/run_tape_merge.sh on \
                            monday wednesday friday at 2:00
           THRESHOLD 50
         # VOLUME_LIMIT 20
         # DATA_LIMIT 5g
           RUN_TASK $ADMINDIR/run_merge_stop.sh at 5:00
```
In the above example:

- The define value must match the value set previously for the TASK\_GROUPS parameter of the libraryserver object. In this case, libraryserver\_tasks.
- The run\_tape\_merge.sh task merges sparse volumes, using the following criteria to determine that a volume is sparse:
	- Its active data is less than 50% (THRESHOLD)
	- There is no limit to the number of volumes that can be selected for merging at one time, because the VOLUME\_LIMIT parameter is commented out. (If the comment character is removed, the limit will be 20 volumes.)

**Note:** This example uses the run\_merge\_stop.sh task used to control volume merging rather than the VOLUME\_LIMIT and DATA\_LIMIT parameters.

- There is no maximum limit on the amount of data that can be selected for merging at one time because the DATA\_LIMIT parameter is commented out. (If the comment character is removed, at most 5 GB can be selected for merging at one time.)
- The run\_merge\_stop.sh task will shut down volume merging at 5:00 AM every day. Merge requests that were assigned to mover processes will be allowed to complete.

For more information about RUN\_TASK parameter, see "taskgroup Object" on page 240.

#### **LS taskgroup Object with Multiple VGs**

For an LS, you can configure volume merging as either of the following:

- As part of the libraryserver object's TASK\_GROUPS parameter. This permits volumes from any of the VGs in the LS to be marked as sparse. However, this can lead to drive scheduling and cache usage conflicts.
- As part of a RUN\_TASK parameter in the volumegroup object. This avoids the scheduling and conflict problems, but you must ensure that there is no overlap in the times that the various merge tasks run. This might become cumbersome when there are large numbers of VGs configured; in this case, you can use run\_merge\_mgr.sh rather than run\_tape\_merge.sh.

The run\_merge\_mgr.sh task establishes the needs of the VGs for more volumes, using their MIN\_VOLUMES parameters as a guide to expected requirements. The task processes the most urgent requests first, minimizing interference with the production workload. To use this task, do the following:

- 1. Define a taskgroup object, which is referred to by the drivegroup object (not the volumegroup or libraryserver object).
- 2. Specify a RUN\_TASK parameter for run\_merge\_mgr.sh in the taskgroup object and (optionally) another for run\_merge\_stop.sh. You can also specify MESSAGE\_LEVEL, THRESHOLD, VOLUME\_LIMIT, and DATA\_LIMIT parameters.
- 3. Ensure that the libraryserver object that refers to this DG has a resourcewatcher object defined via the WATCHER parameter.
- 4. For each volumegroup object, confirm that the value of its MIN\_VOLUMES parameter is realistic.

## **LS Database Records**

After you have added the LS information to the configuration file, use the dmvoladm(8) command with the -m option to create any missing directories with the proper labels and to create volume (VOL) and catalog (CAT) records in the LS database.

You can follow the steps in Procedure 6-1 for each LS that you have defined.

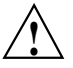

**Caution:** Each LS must have a unique set of VSNs.

#### **Procedure 6-1** Creating LS Database Records

The following procedure is shown as an example that assumes you have an LS called ls1. This LS contains a VG named vg\_pri.

1. Enter the following command and it will respond as shown:

```
% dmvoladm -m ls1
dmvoladm: at rdm_open - created database libsrv_db
adm: 1>
```
The response is an informational message indicating that dmvoladm could not open an existing LS database, so it is creating a new and empty one. You should get this message the first time you use dmvoladm for an LS, but never again. The next line (adm:1>) is the prompt for dmvoladm directives.

2. Assume that you will use 200 volumes with VSNs VA0001 through VA0200. After the prompt, enter the following directive:

adm:1> **create VA0001-VA0200 vg vg\_pri**

**Note:** You are specifying the VG vg\_pri for the volumes being added. It is also valid to specify an AG name instead of a VG name.

After entering this directive, you will receive 200 messages, one for each entry created, beginning with the following:

VSN VA0001 created. VSN VA0002 created.

3. List all of the VSNs in the newly created library:

adm:2> **list all**

4. Complete setting up the LS:

adm:3> **quit**

# **MSP Objects**

This section discusses the following:

- "msp Object Name" on page 350
- "FTP msp Object" on page 350
- "Disk msp Object" on page 356
- "DCM msp Object" on page 360

# **msp Object Name**

The name of an msp object (for an FPT, disk, or DCM MSP) is chosen by the administrator and may contain and up to 8 uppercase or lowercase alphanumeric characters or underscores. It cannot begin with an underscore or contain any white space.

# **FTP msp Object**

This section discusses the following:

- "FTP msp Object Parameters" on page 350
- "FTP msp Object Example" on page 355

#### **FTP msp Object Parameters**

To enable a file transfer protocol (FTP) MSP, include a name for it on the MSP\_NAMES or LS\_NAMES parameter in the dmdaemon object and define an msp object for it in the DMF configuration file.

DMF has the capability to use an FTP MSP to convert a non-DMF fileserver to DMF with a minimal amount of down time for the switch over, and at a site-determined pace. Contact your customer service representative for information about technical assistance with fileserver conversion.

The MSP checks the DMF configuration file just before it starts child processes. If the DMF configuration file changed, it is reread.

An FTP msp object has the following parameters:

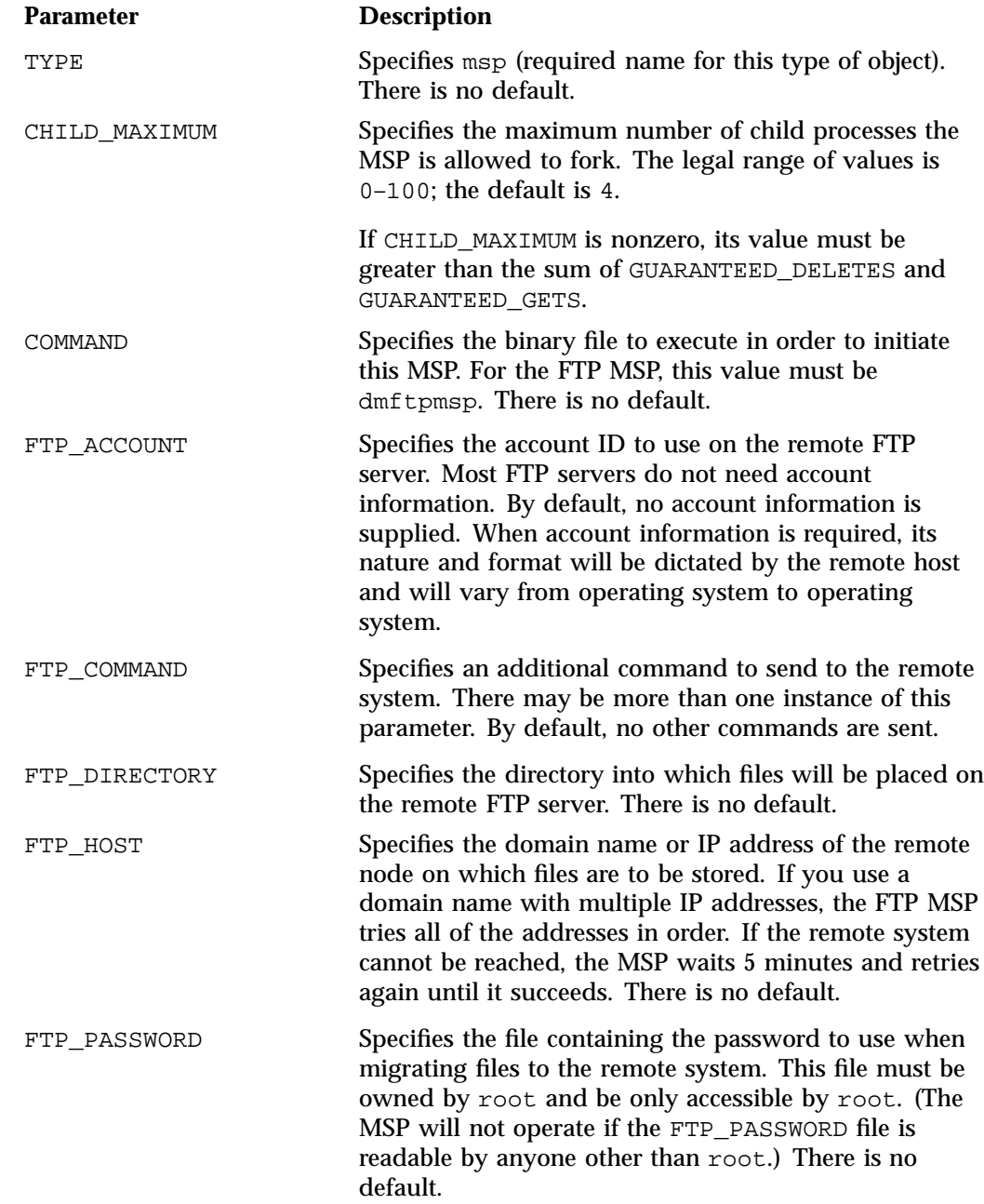

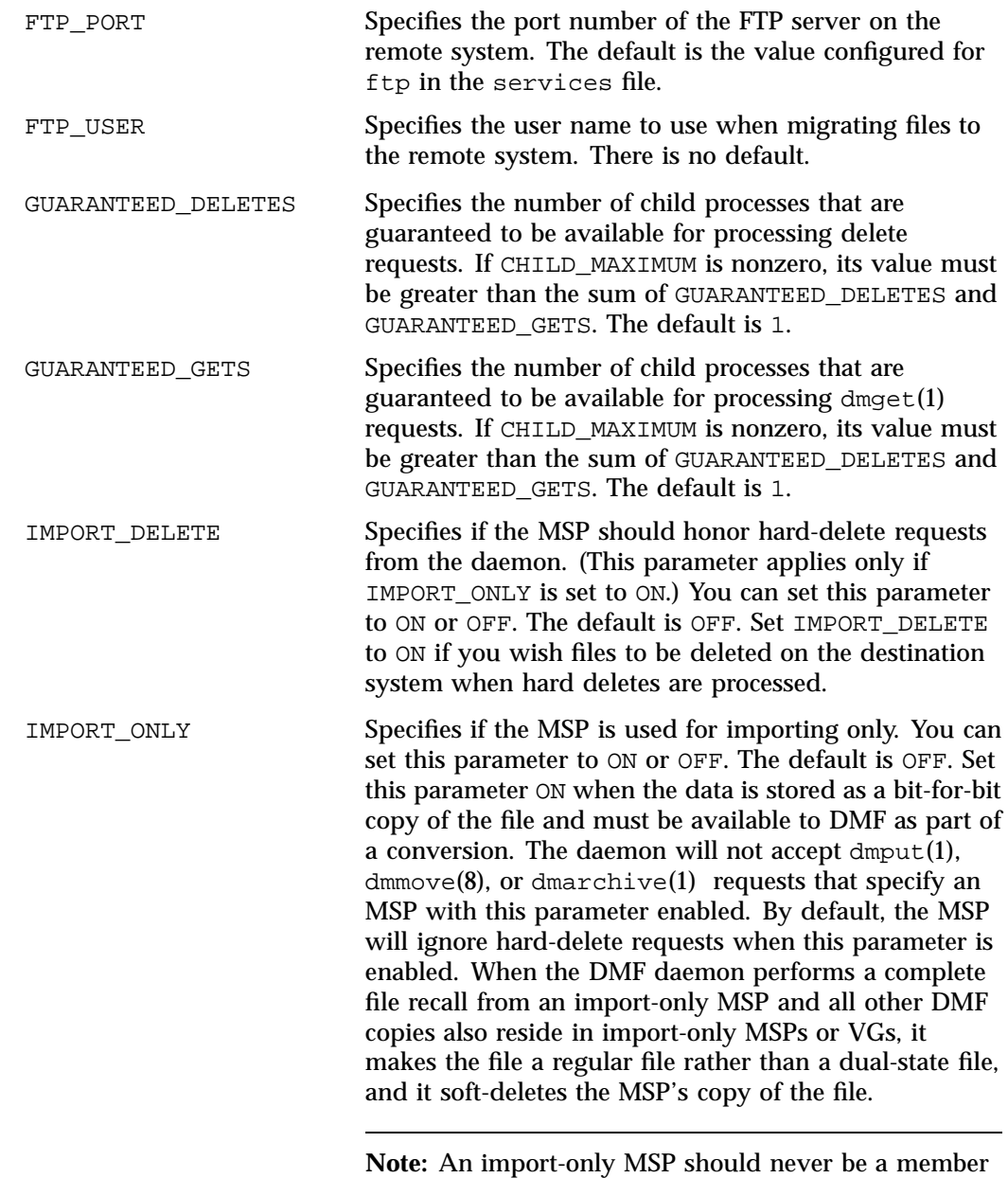

of a migrategroup stanza.

**352 007–5484–012**
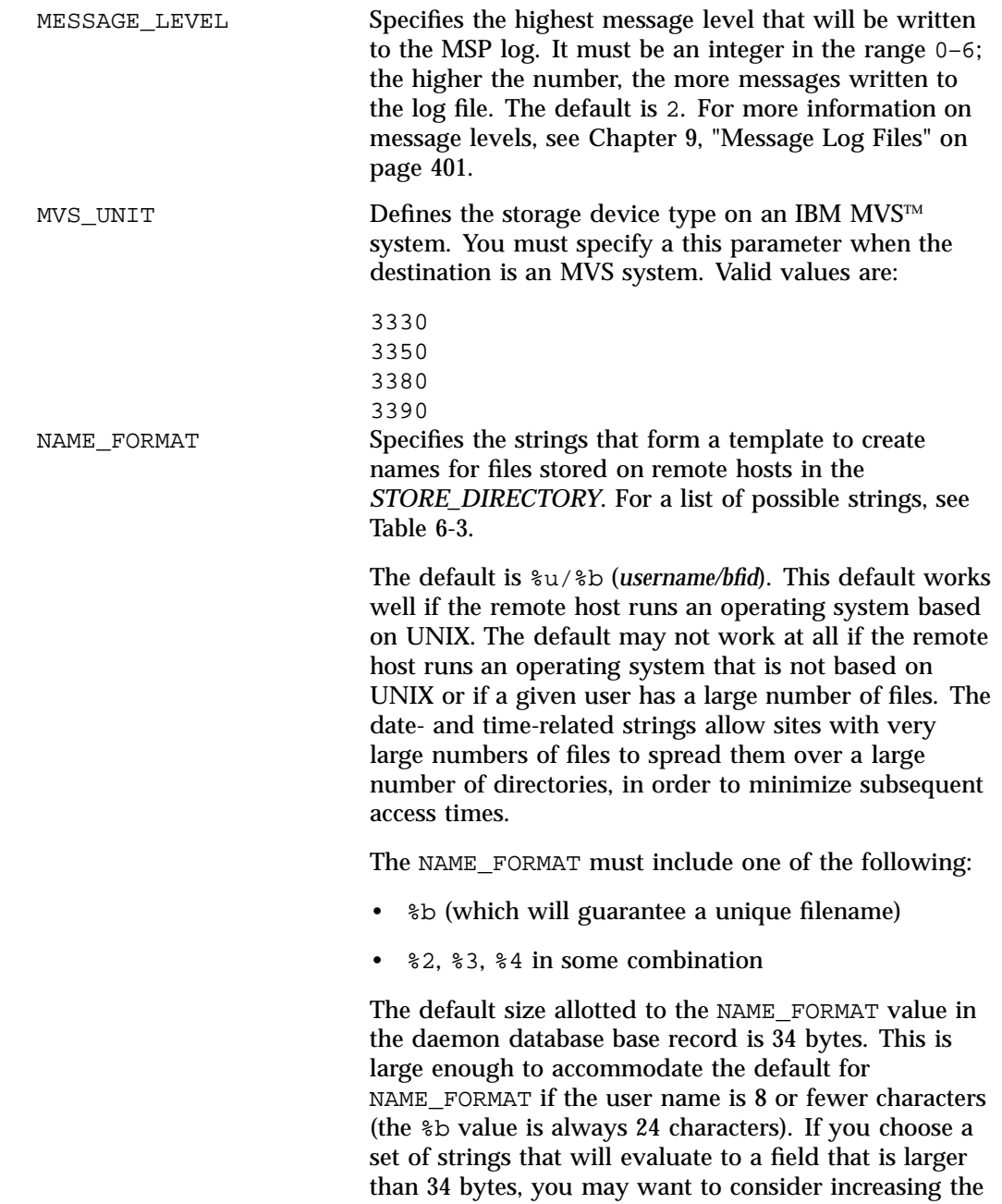

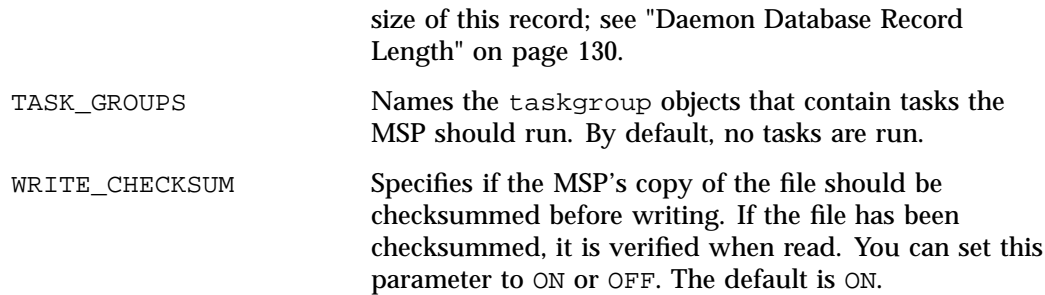

## **Table 6-3** NAME\_FORMAT Strings

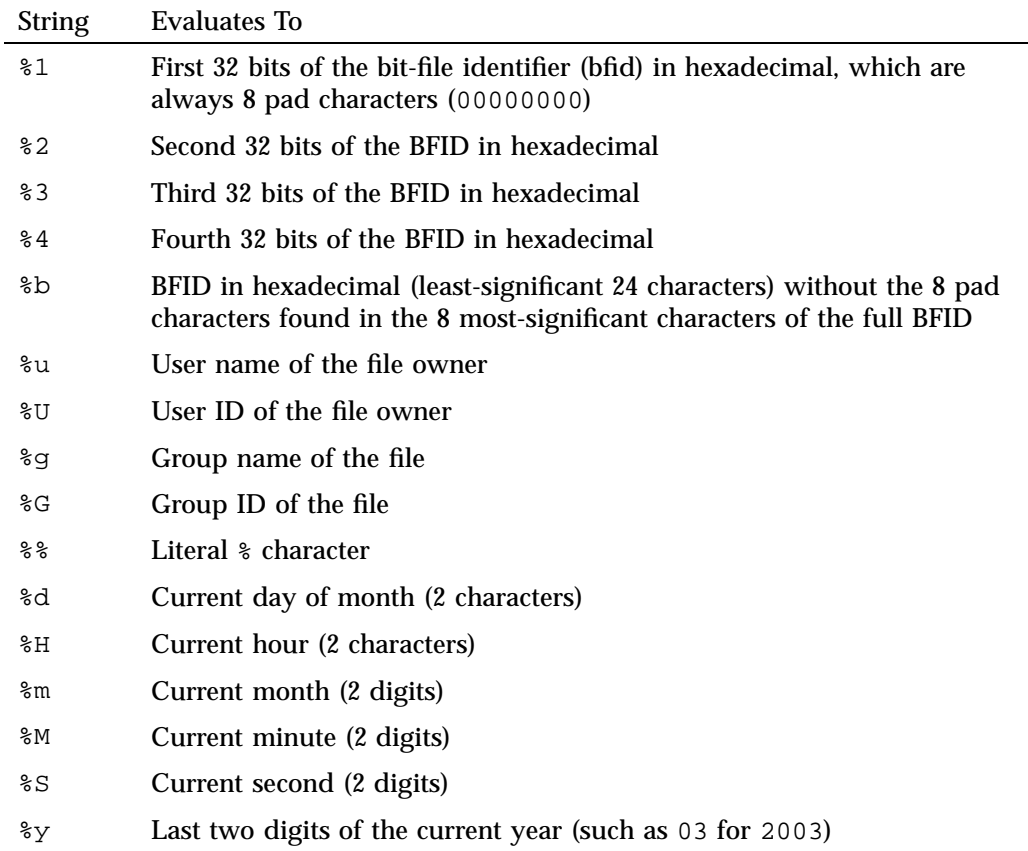

### **FTP msp Object Example**

**Example 6-33** msp Object for an FTP MSP

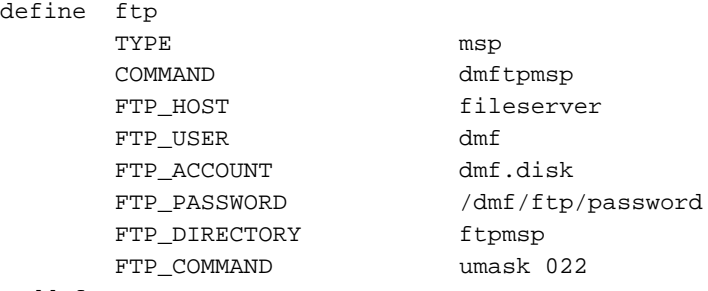

enddef

In the above example:

- The string  $u \ge b$  will be used as a template to create names for files stored on remote hosts in the *STORE\_DIRECTORY* (which is the default when NAME\_FORMAT is not specified)
- The define value must match the MSP\_NAMES or LS\_NAMES parameter of the dmdaemon object
- The command to initiate the FTP MSP must be dmftpmsp
- The user name for the remote FTP server during session initialization is  $dmf$
- The name of the remote host on which files will be stored is fileserver
- The remote host requires the FTP account information dmf.disk
- The password for the user on the remote host is stored in the file /dmf/ftp/password
- Files will be placed into the ftpmsp directory on the remote host
- The umask for files created will be set to 022, which removes write permission for group and other

## **Disk msp Object**

This section discusses the following:

- "Disk msp Object Parameters" on page 356
- "Disk msp Object Example" on page 360

### **Disk msp Object Parameters**

**Note:** The parameters differ for a DCM MSP, which is a disk MSP configured for *n*–tier capability. See "DCM msp Object" on page 360.

To enable a disk MSP, include a name for it on the MSP\_NAMES or LS\_NAMES parameter in the dmdaemon object and define an msp object for it in the DMF configuration file.

You can use a disk MSP to convert a non-DMF fileserver to DMF with a minimal amount of down time for the switch over, and at a site-determined pace. Contact your customer service representative for information about technical assistance with fileserver conversion.

A disk msp object has the following parameters:

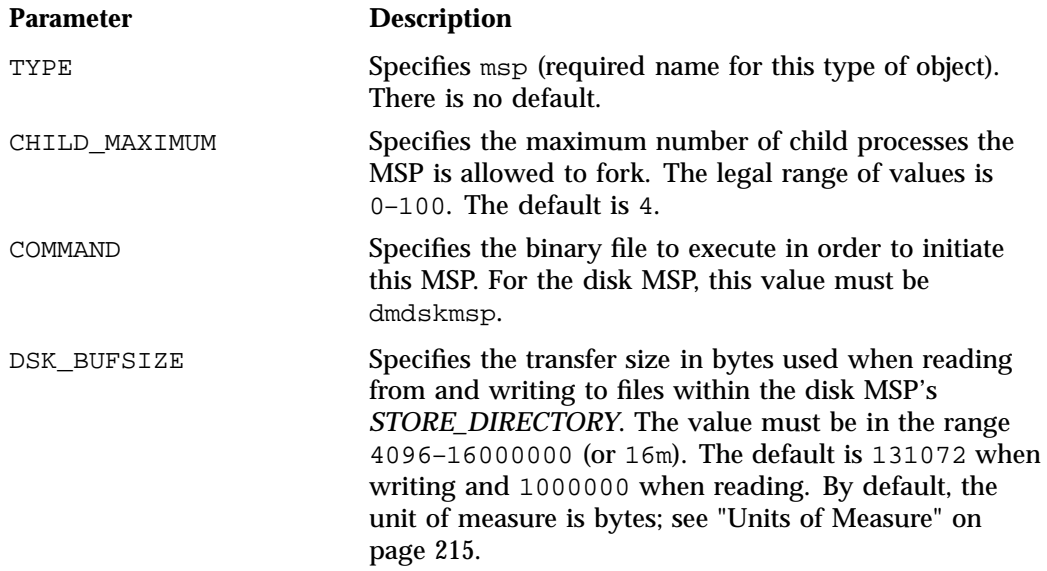

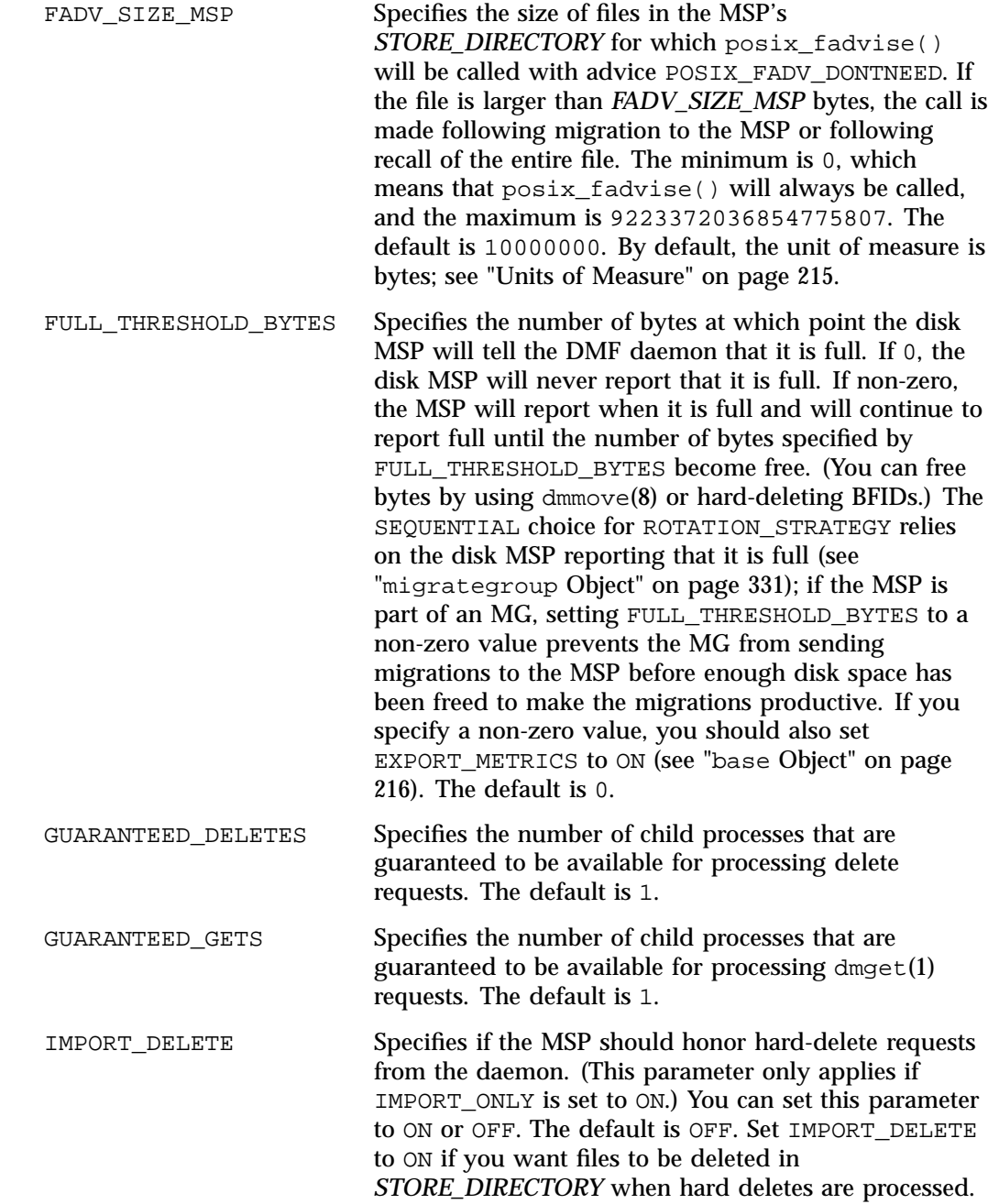

**007–5484–012 357**

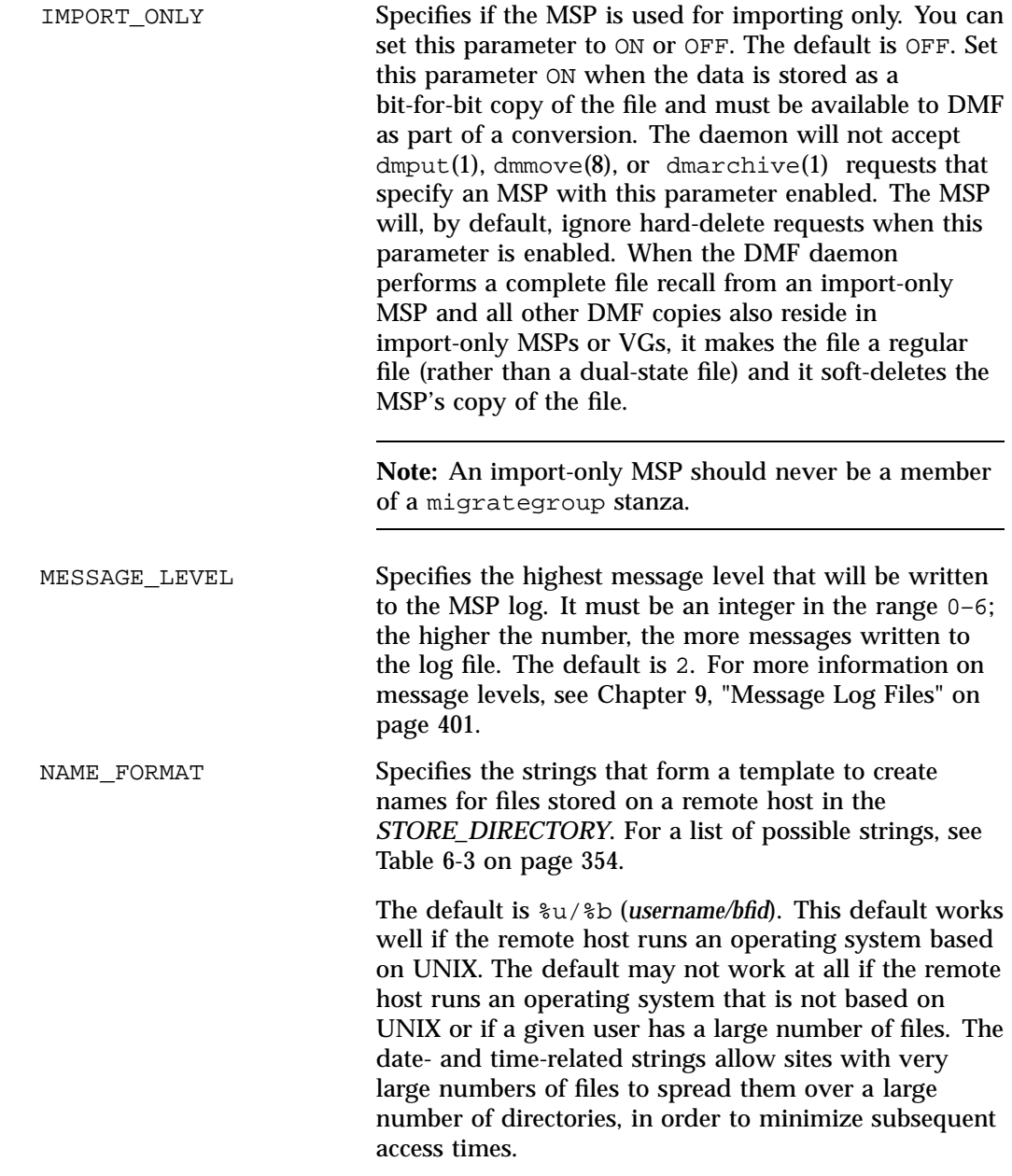

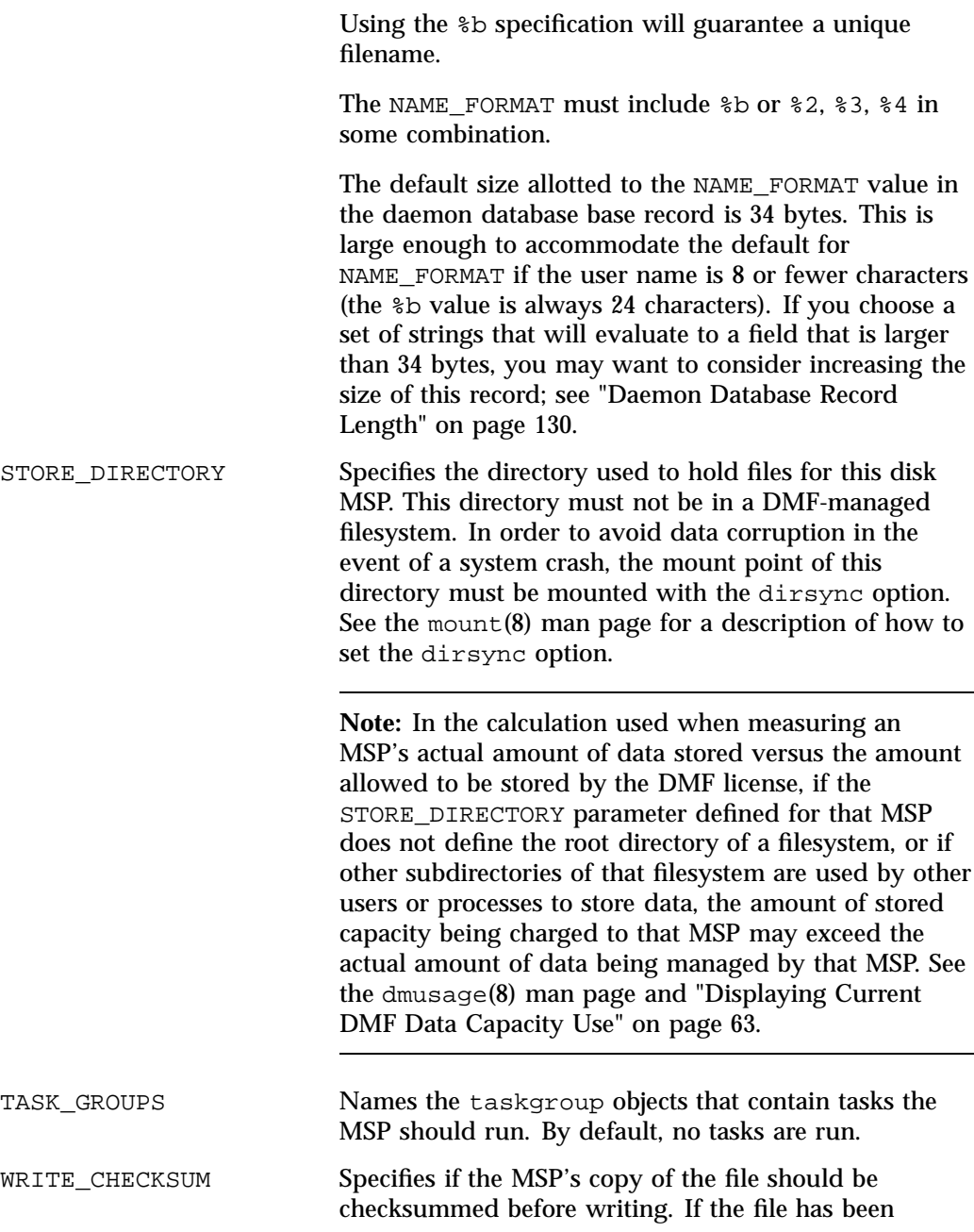

**007–5484–012 359**

checksummed, it is verified when read. You can set this parameter to ON or OFF. The default is ON.

#### **Disk msp Object Example**

**Example 6-34** msp Object for a Disk MSP

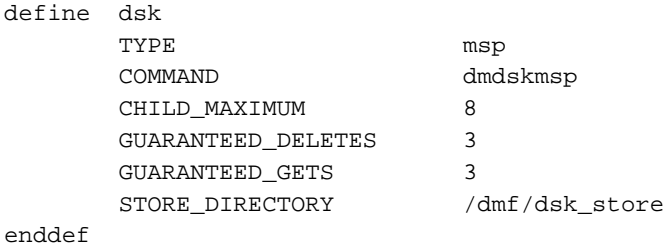

In the above example:

- The define value must match the MSP\_NAMES or LS\_NAMES parameter of the dmdaemon object.
- The command to initiate the disk MSP must be dmdskmsp.
- This MSP can fork up to 8 child processes.
- 3 child processes are guaranteed to be available for processing delete and get requests.
- Files will be stored in /dmf/dsk\_store.

### **DCM msp Object**

This section discusses the following:

- "DCM msp Object Parameters" on page 360
- "DCM msp Object Example" on page 366

### **DCM msp Object Parameters**

A DCM MSP is a disk MSP that is configured for *n*–tier capability. To enable a DCM MSP, include a name for it on the MSP\_NAMES or LS\_NAMES parameter in the dmdaemon object and define an msp object for it in the DMF configuration file.

**Note:** The parameters differ for a disk MSP that is not a DCM MSP. See "Disk msp Object" on page 356.

As with the FTP MSP, you can use a DCM MSP to convert a non-DMF fileserver to DMF with a minimal amount of down time and at a site-determined pace. Contact your customer service representative for information about technical assistance with fileserver conversion.

A DCM msp object has the following parameters:

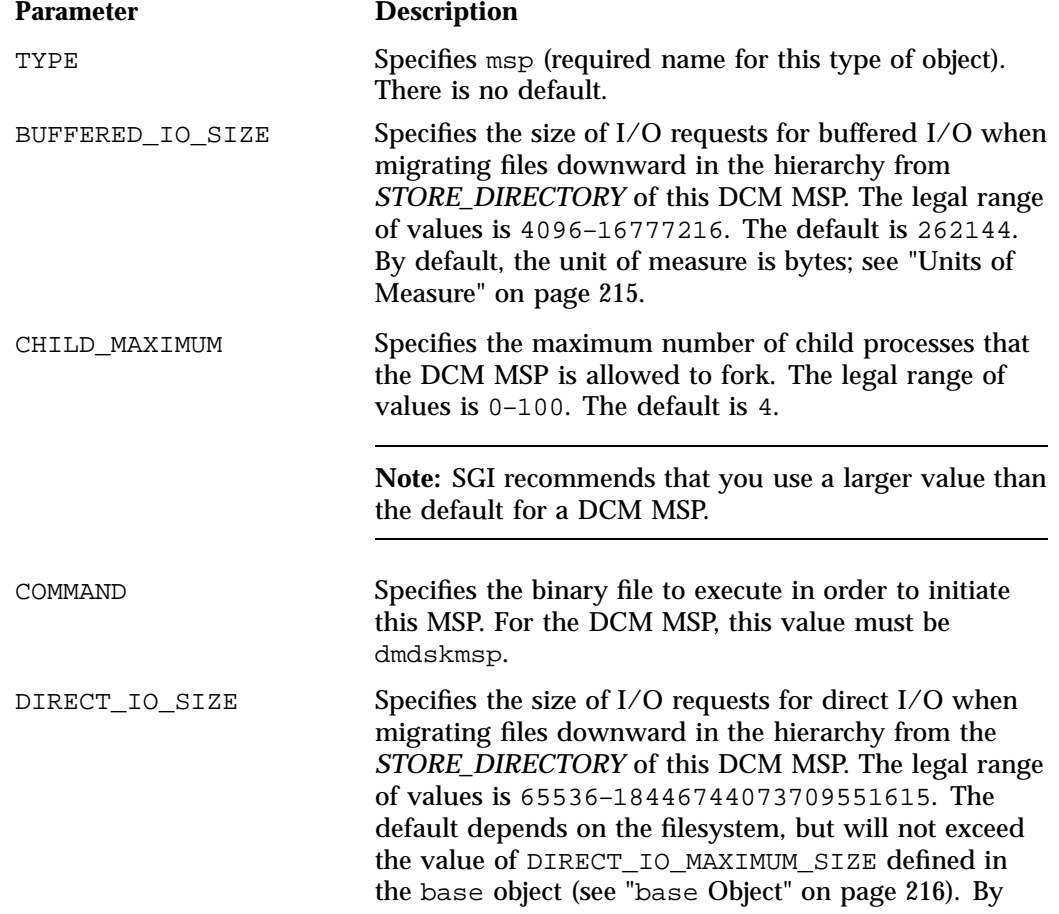

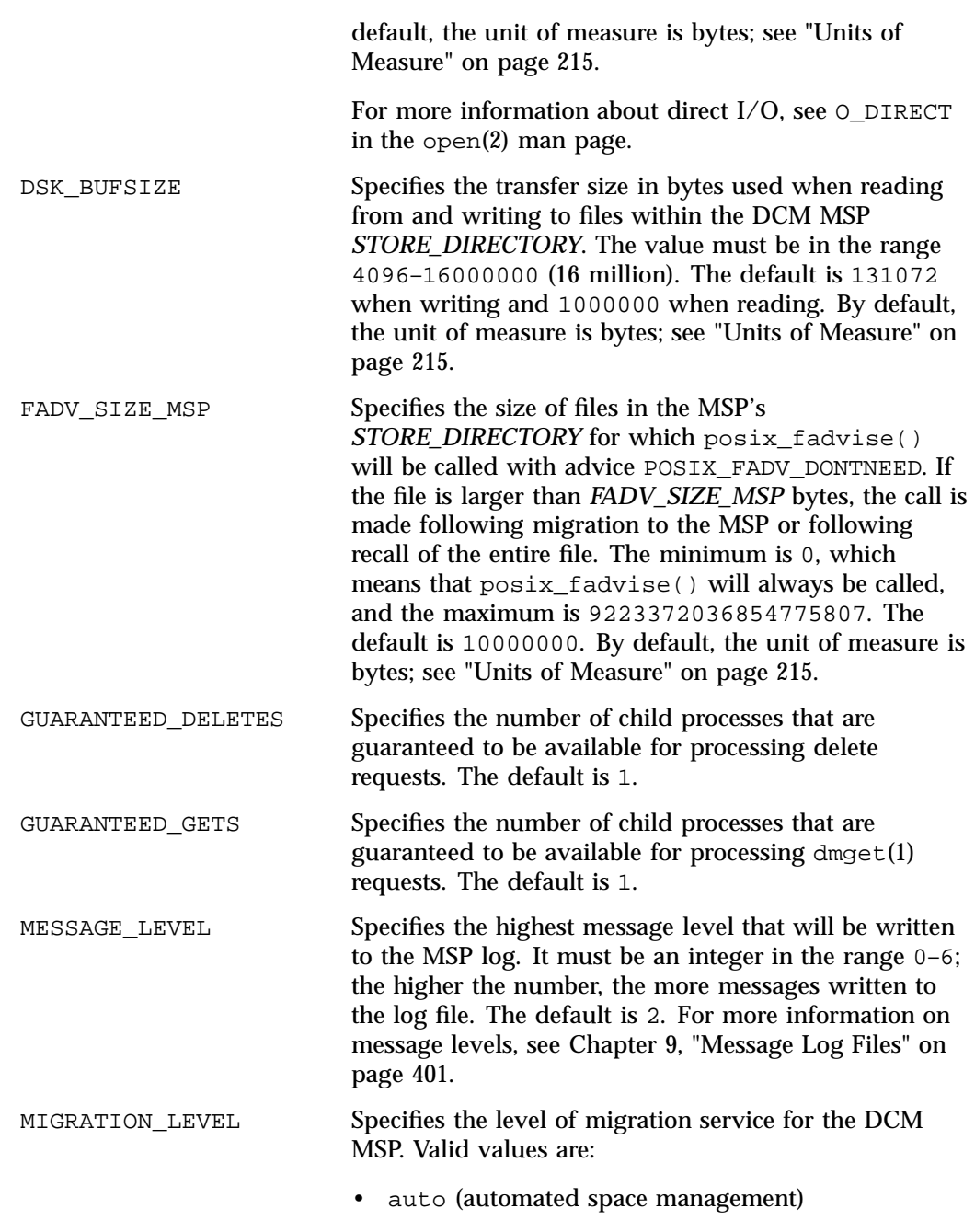

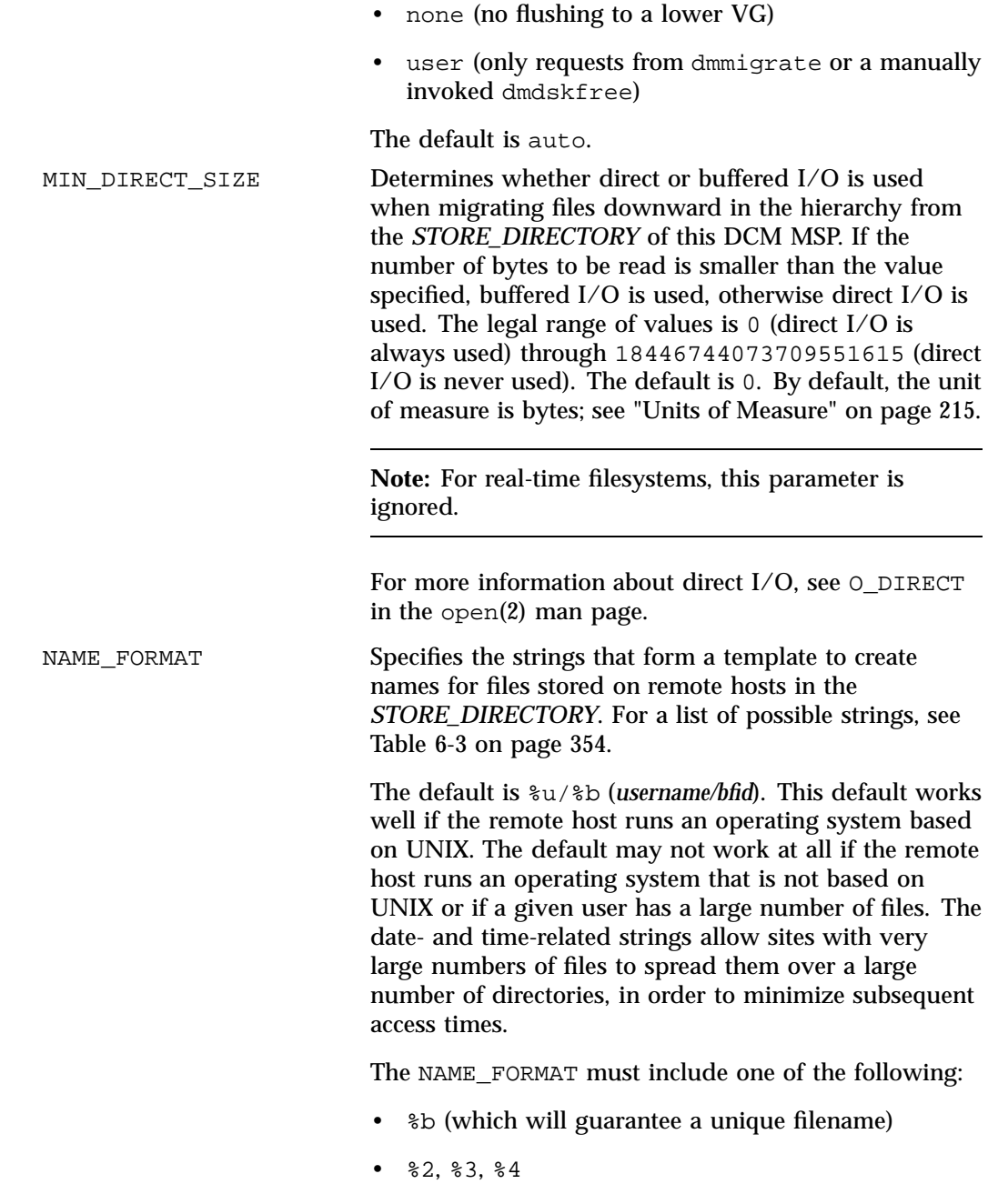

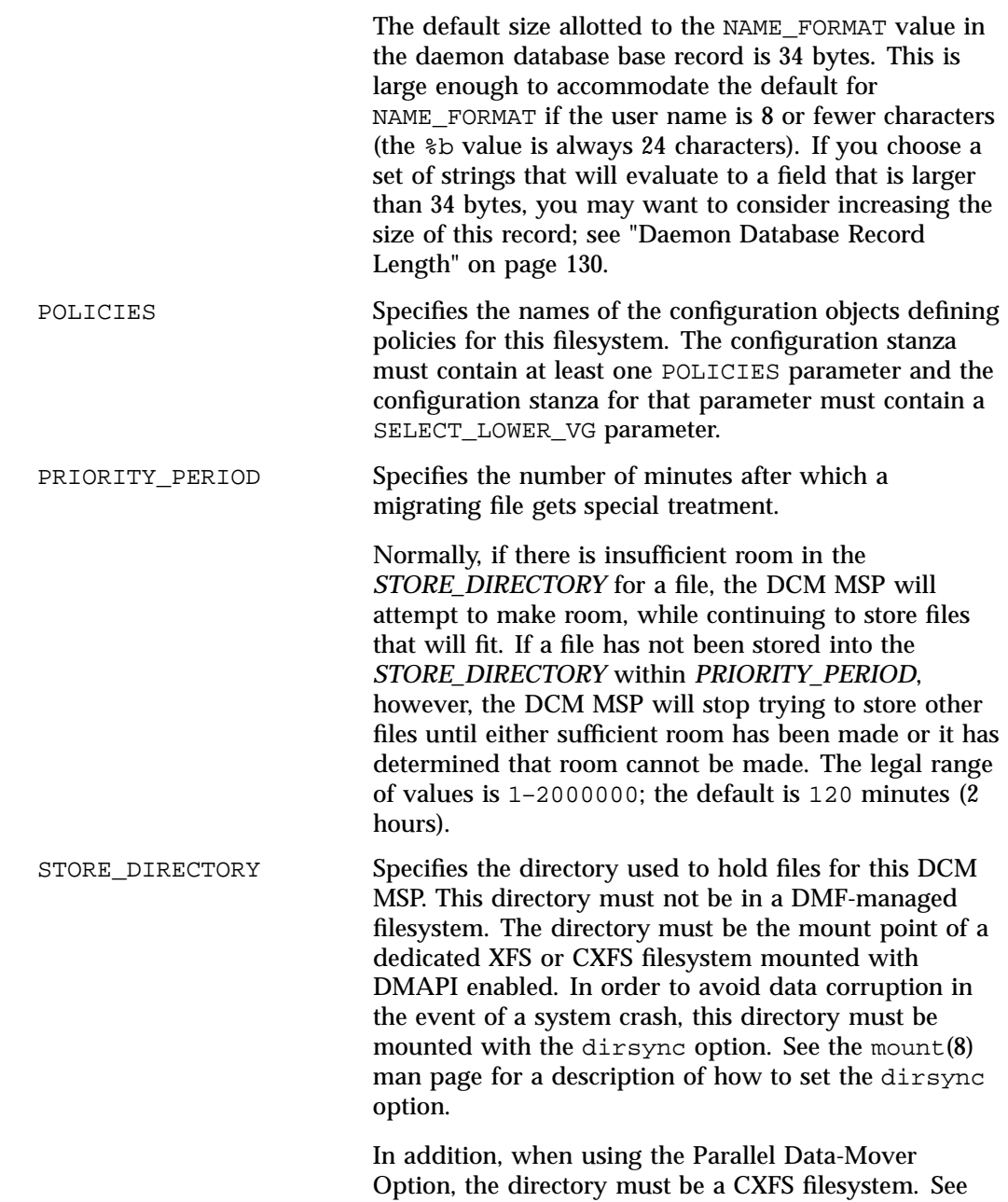

"Filesystem Mount Options" on page 127 for instructions.

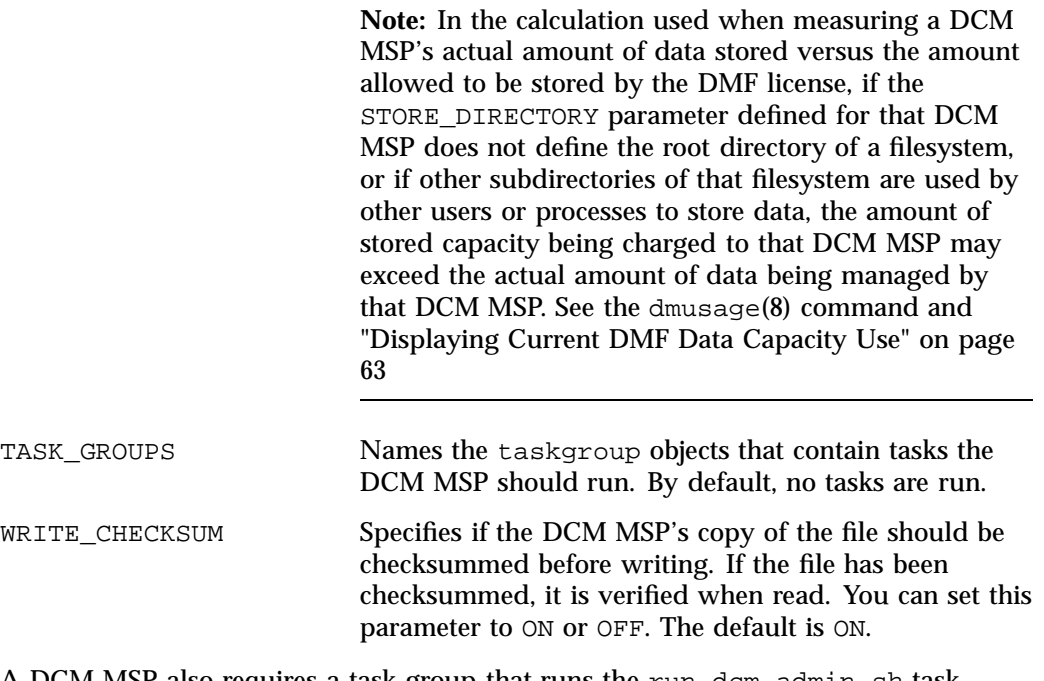

A DCM MSP also requires a task group that runs the run\_dcm\_admin.sh task during off-peak hours to perform routine maintenance for the DCM MSP.

When using a DCM MSP, dmdskmsp will not fail if the *STORE\_DIRECTORY* is full. Instead, it will queue the requests and wait to fulfill them until after dmdskfree has freed the required space.

## **DCM msp Object Example**

Following is a sample of the configuration stanzas with some explanatory notes below. Many of parameters have defaults and can be omitted if the defaults are appropriate.

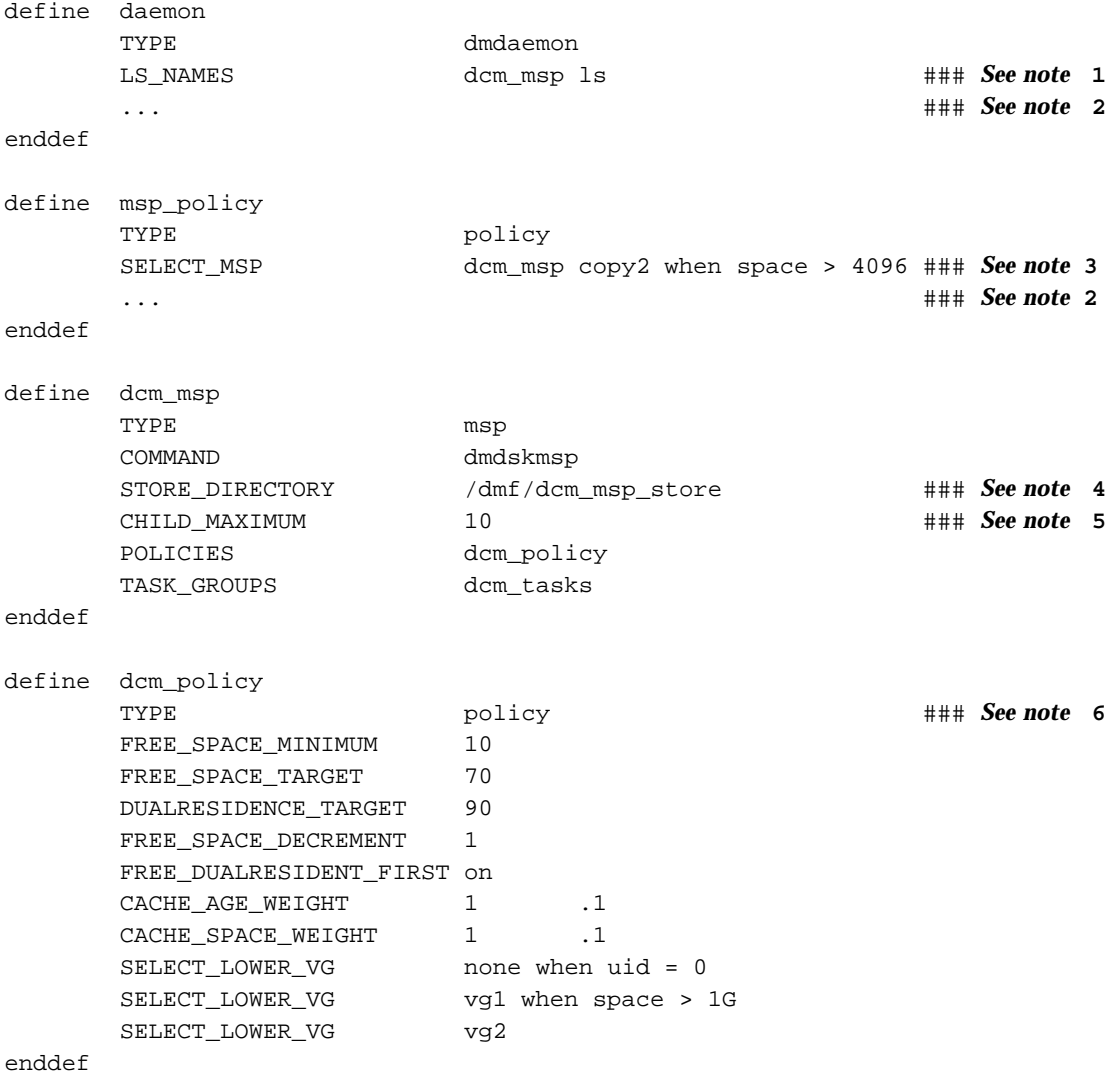

**Example 6-35** Configuration Stanzas Associated with a DCM MSP

**366 007–5484–012**

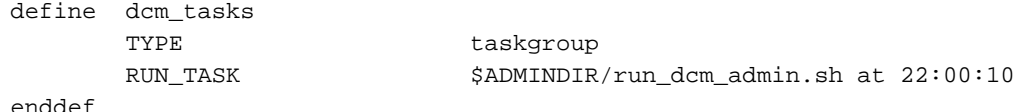

Notes referred to in the preceding example:

- 1. The DCM MSP must be specified before the LSs that contain its lower VGs. (Otherwise, all recalls will attempt to come directly from the lower VGs.)
- 2. Other parameters essential to the use of this stanza but not relevant to the DCM MSP have been omitted.
- 3. The DCM MSP and its lower VGs should be considered to act as a single high-speed VG logically maintaining only one copy of a migrated file. You should always have a second copy of all migrated files, which is the purpose of copy2 in this example. It would probably be a tape VG, but could be any type of MSP other than a DCM MSP.

The copy that resides in the DCM MSP *STORE\_DIRECTORY* is not to be considered a permanent copy of the file in terms of the safety of the file's data. It can be deleted at any time, though never before a copy of it exists in one of the SELECT\_LOWER\_VG VGs.

- 4. The mount point of a **dedicated** DMAPI-mounted filesystem.
- 5. Any other parameters applicable to a disk MSP may also be used, with the exception of IMPORT\_ONLY and IMPORT\_DELETE.
- 6. Several parameters in DCM MSP policies have functions that are analogous to those in disk MSP policies; see "Rules for policy Parameters" on page 278 and "DMF-Managed Filesystem policy Parameters" on page 280.

# **Summary of the Configuration File Parameters**

Table 6-4 alphabetically lists the DMF configuration file parameters discussed in this chapter.

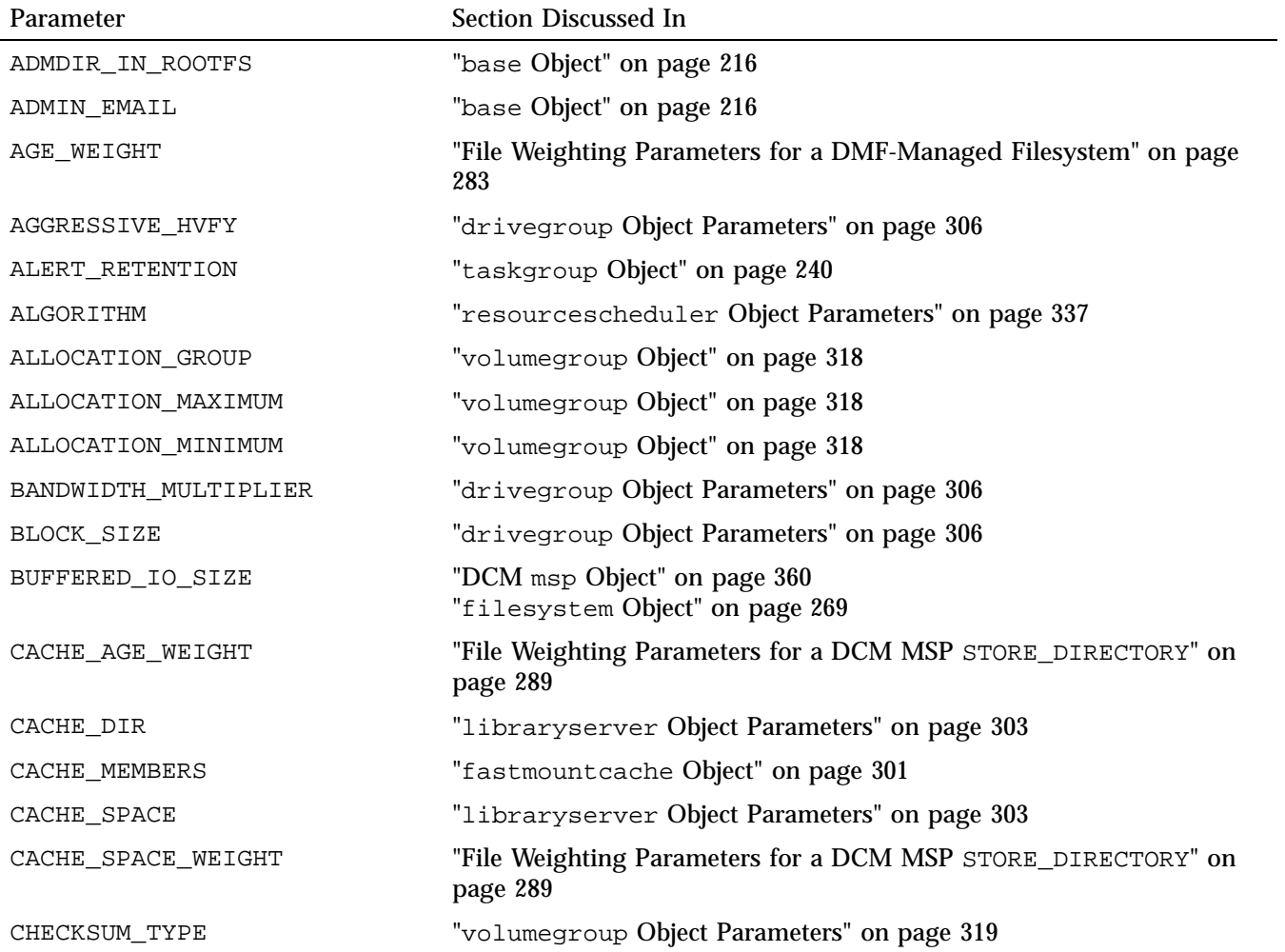

### **Table 6-4** DMF Configuration File Parameters

**368 007–5484–012**

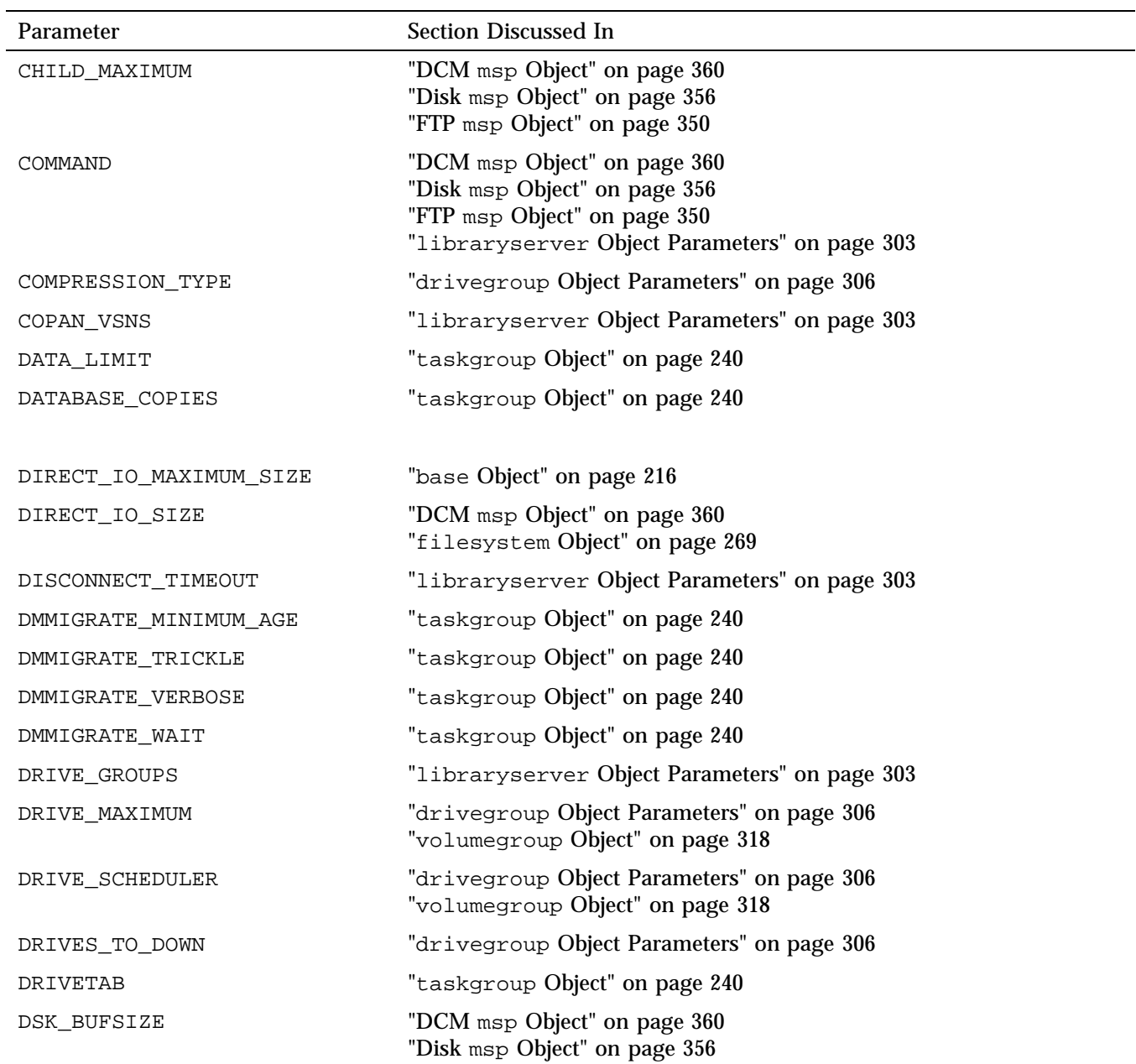

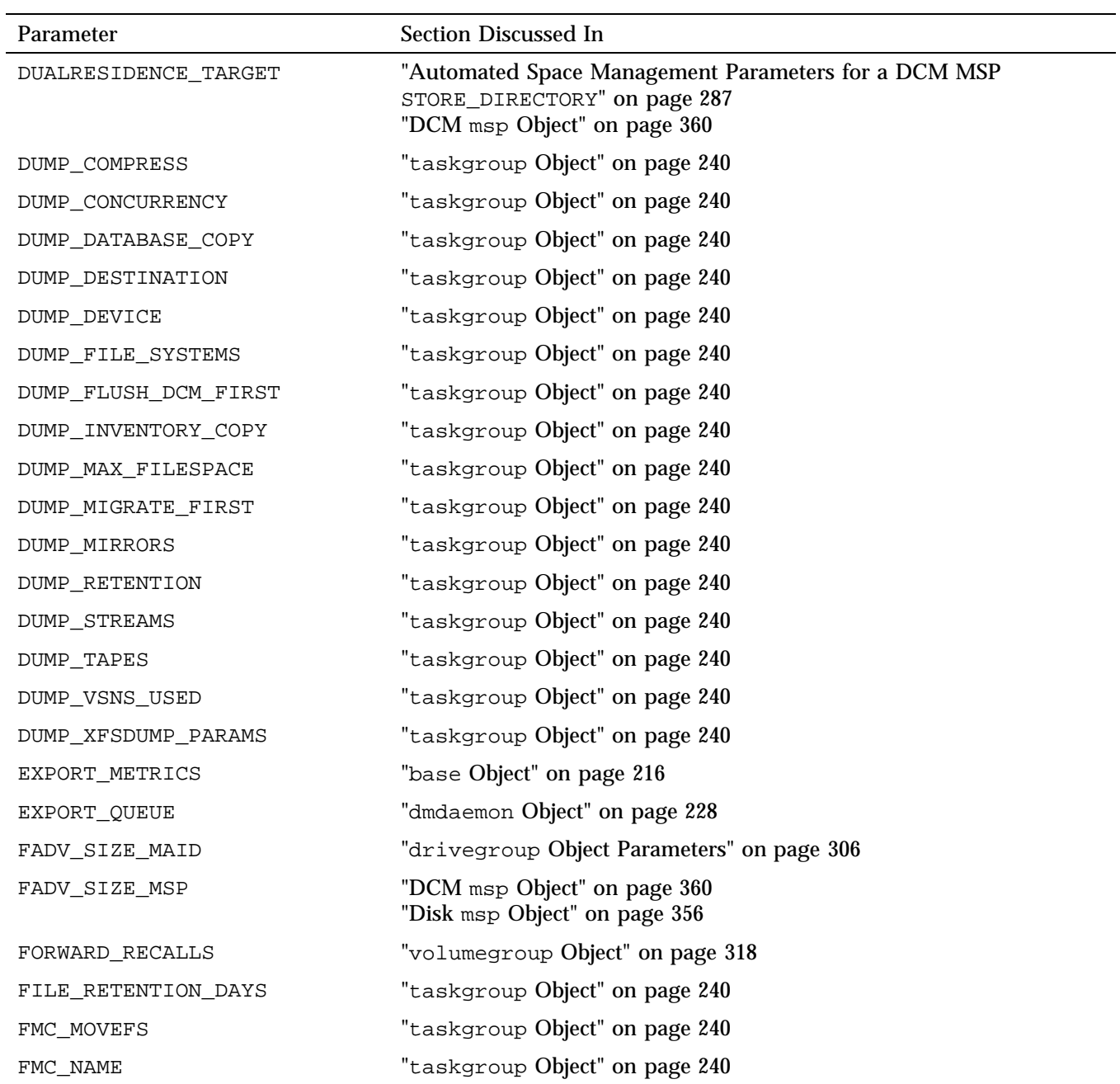

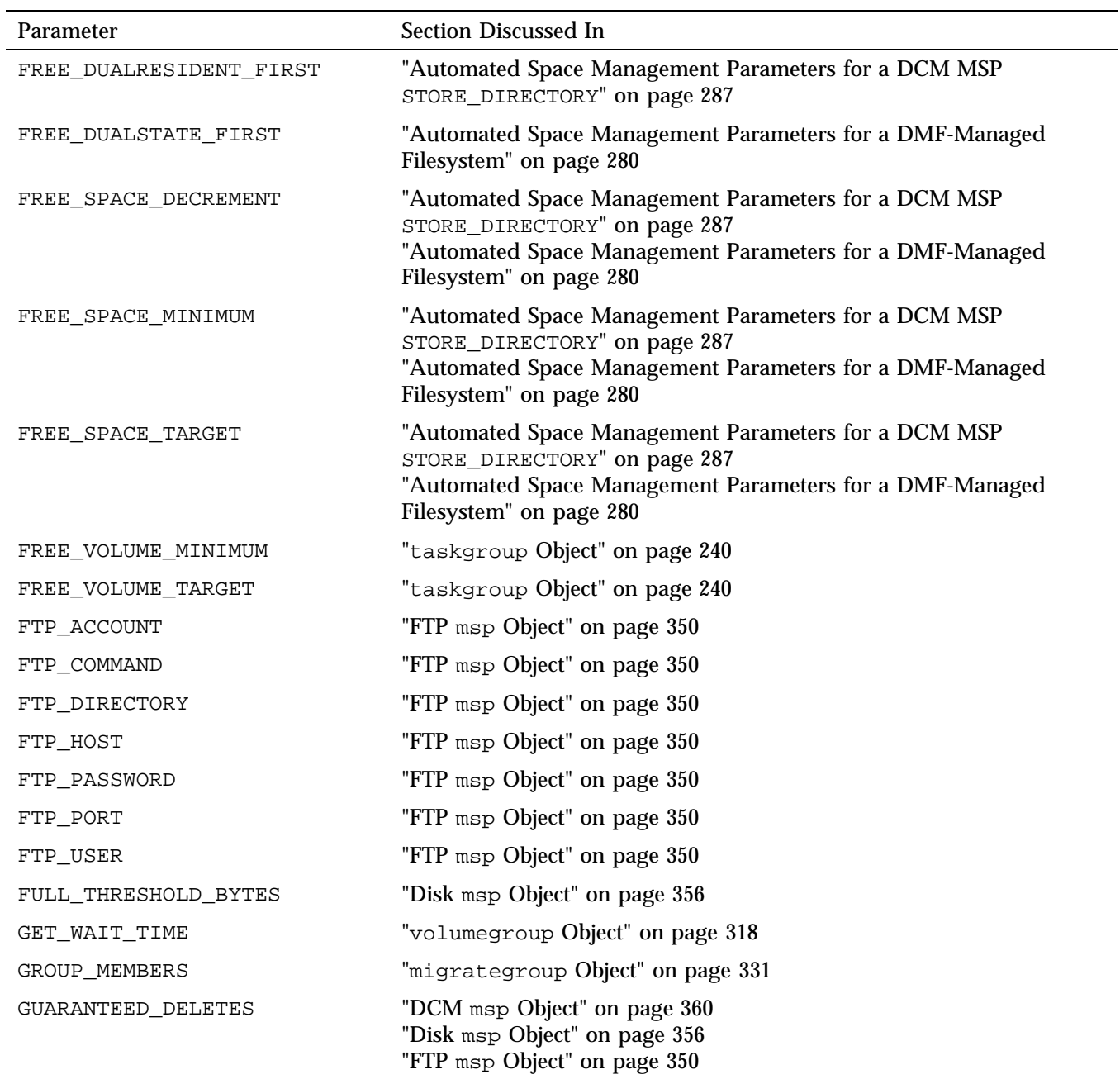

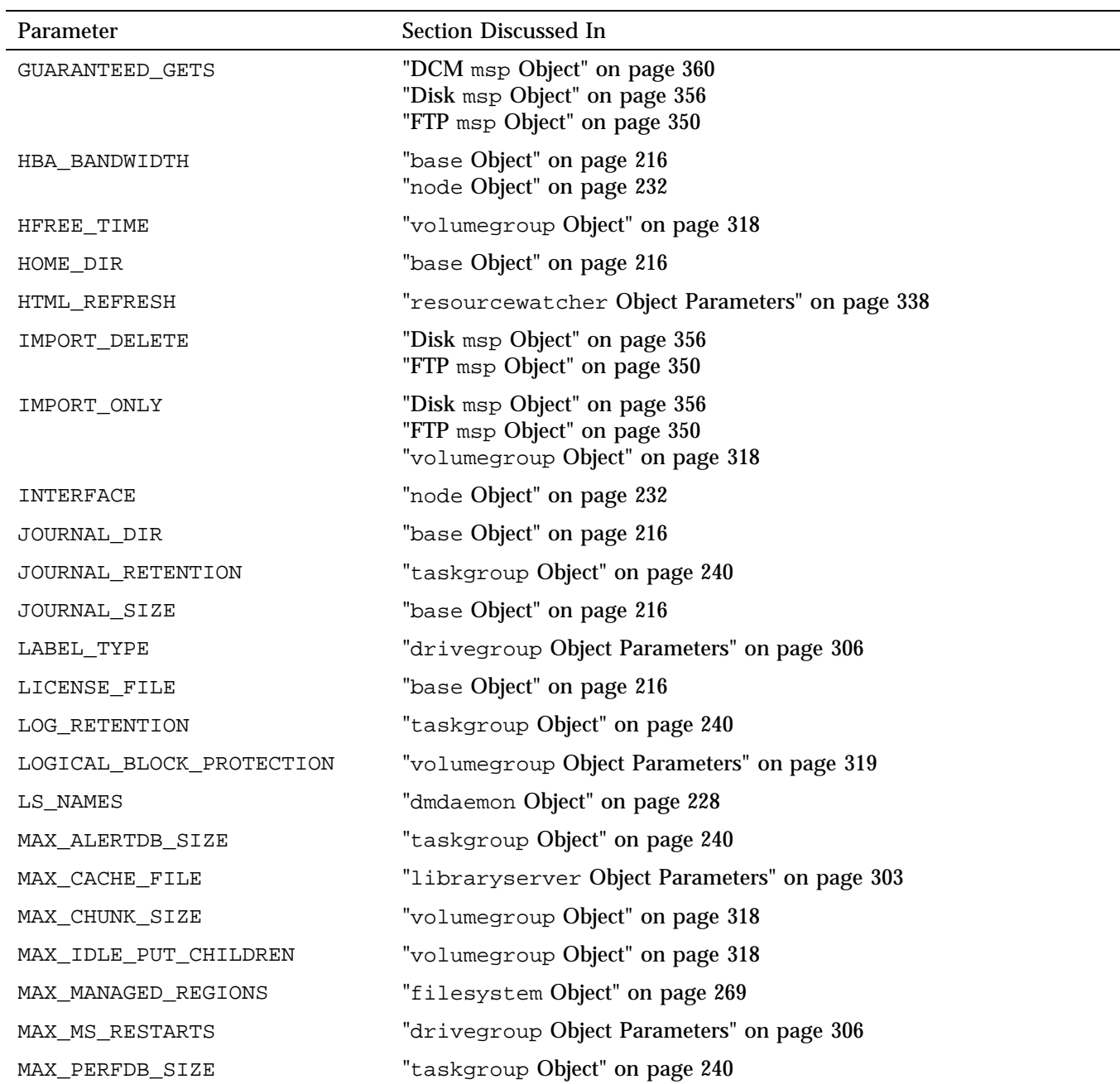

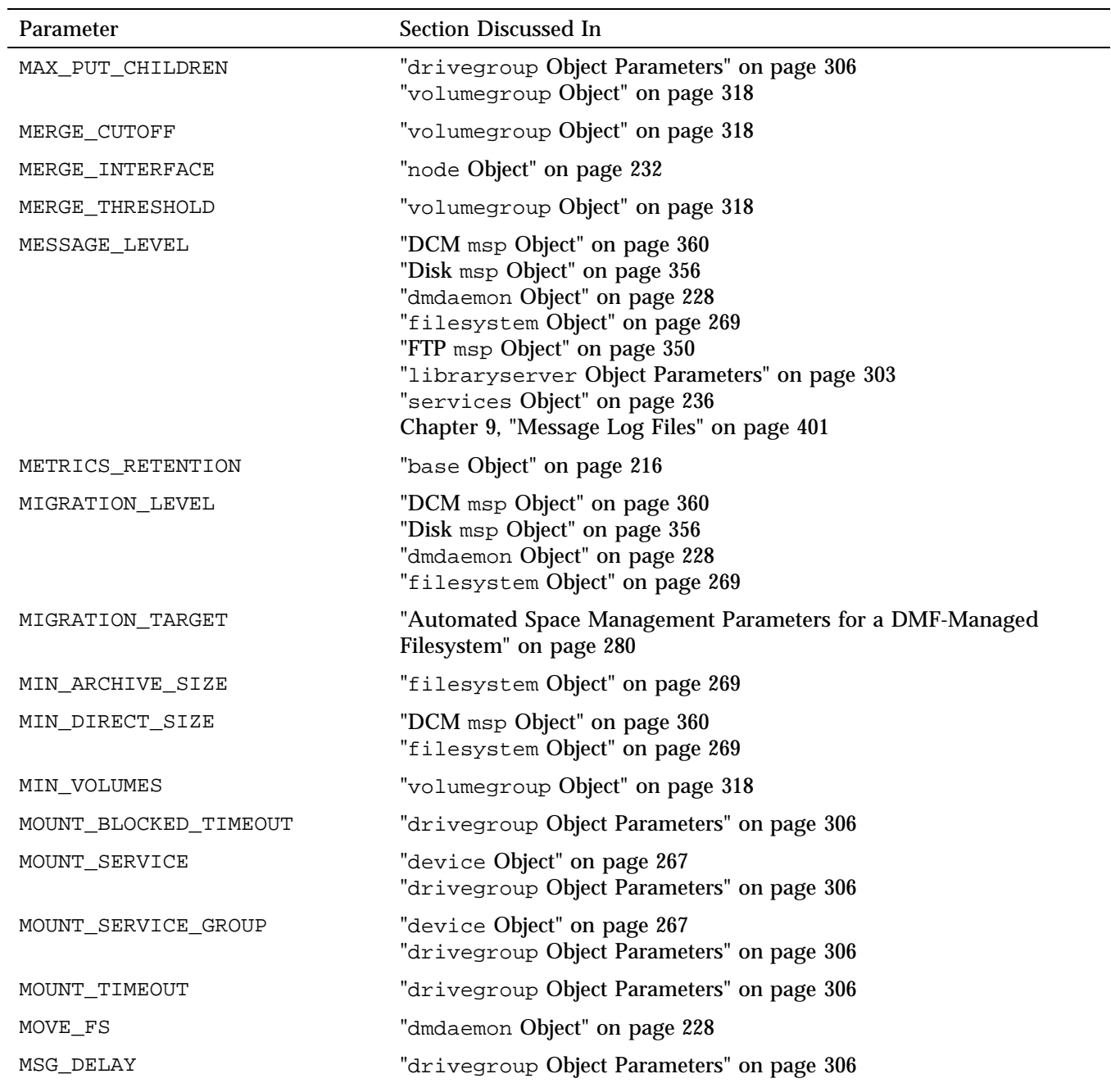

**007–5484–012 373**

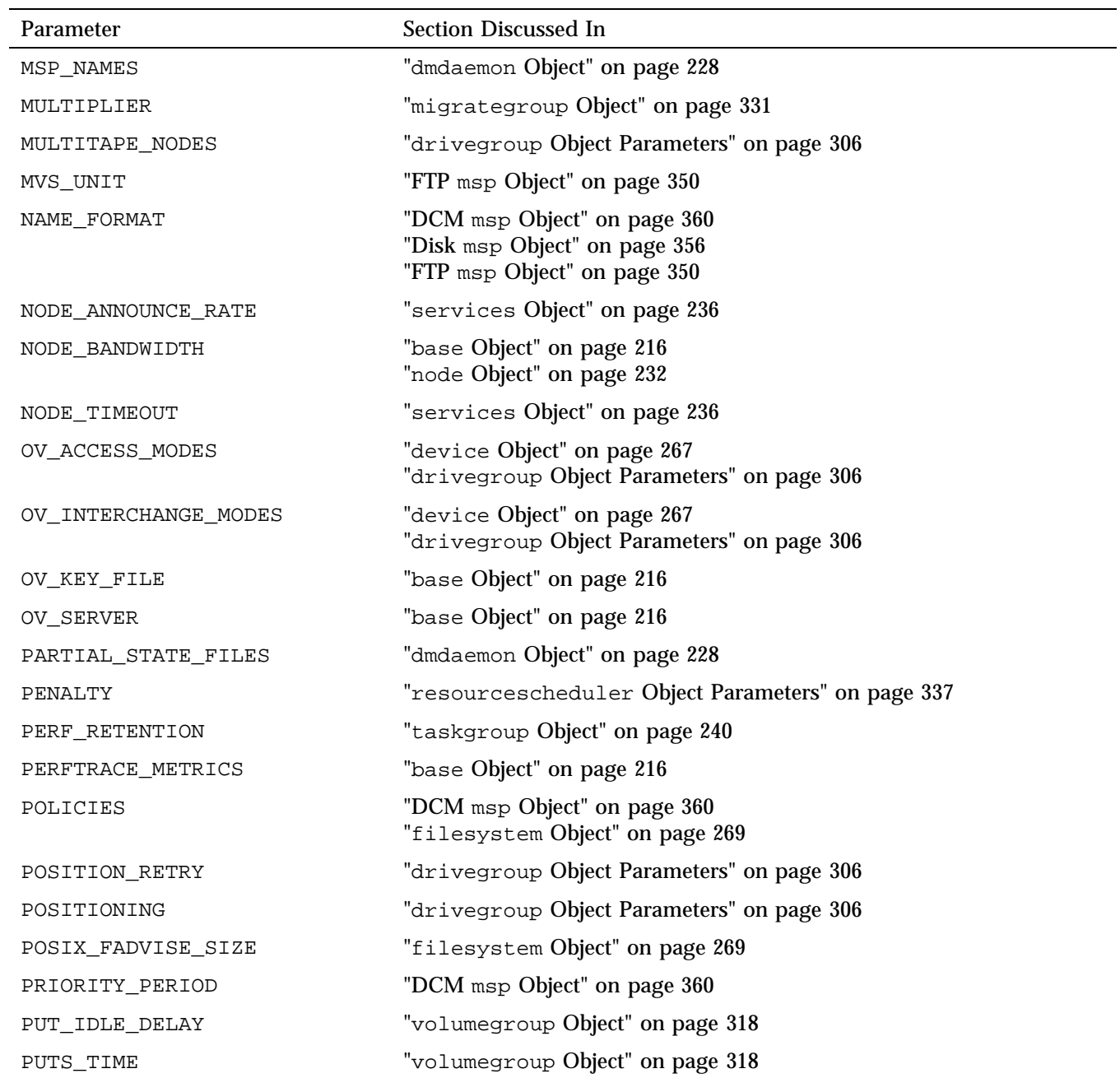

**374 007–5484–012**

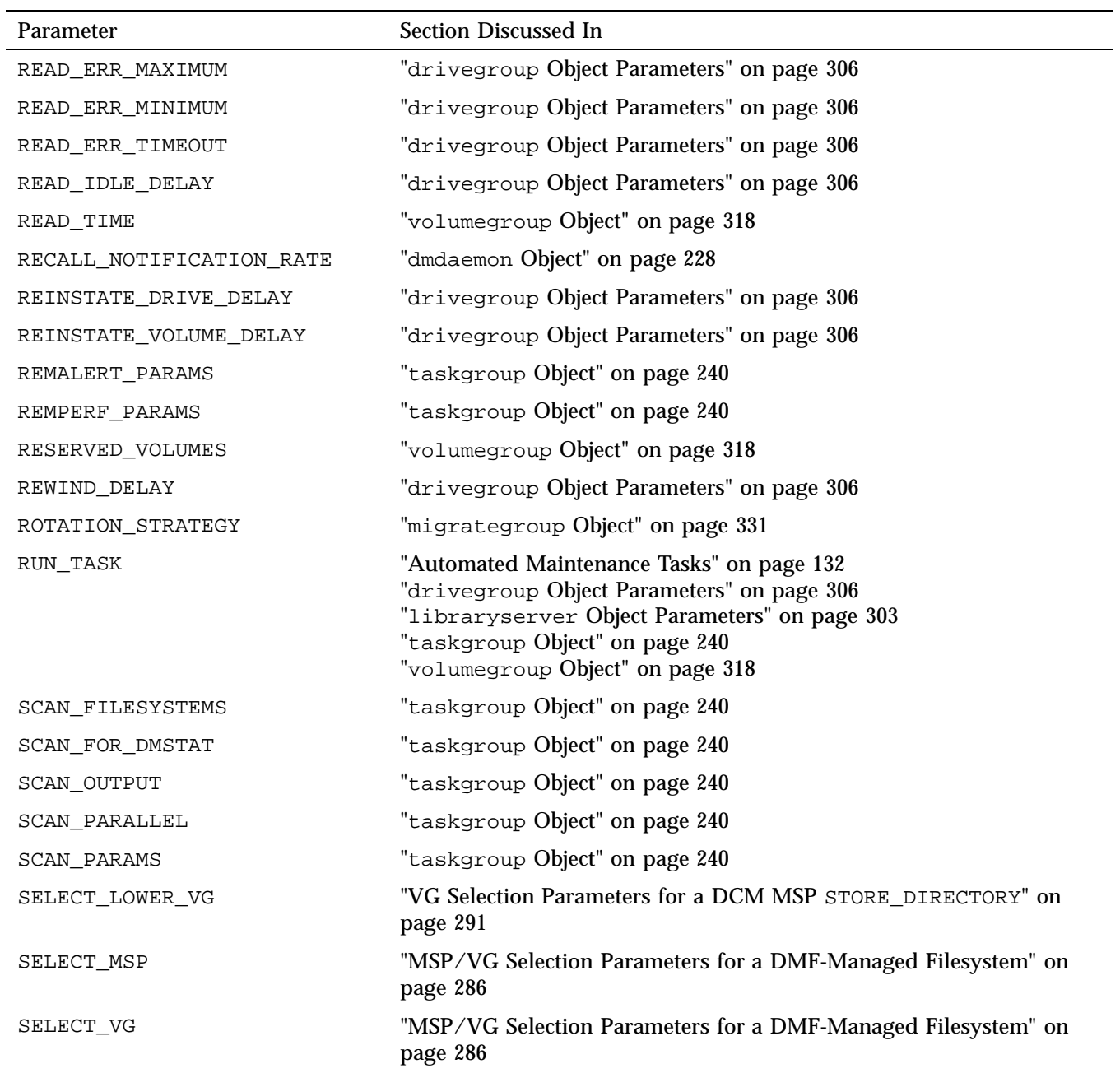

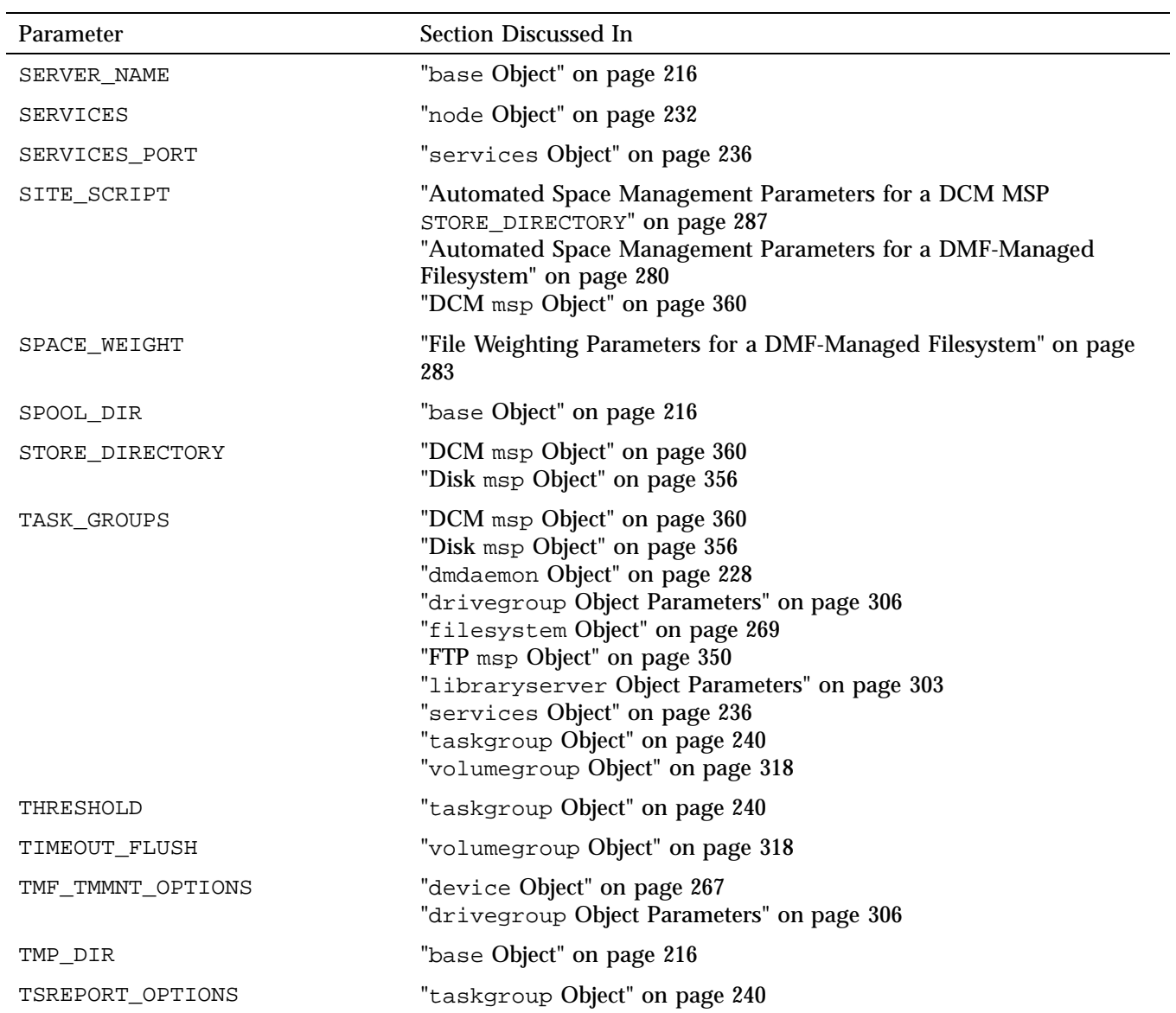

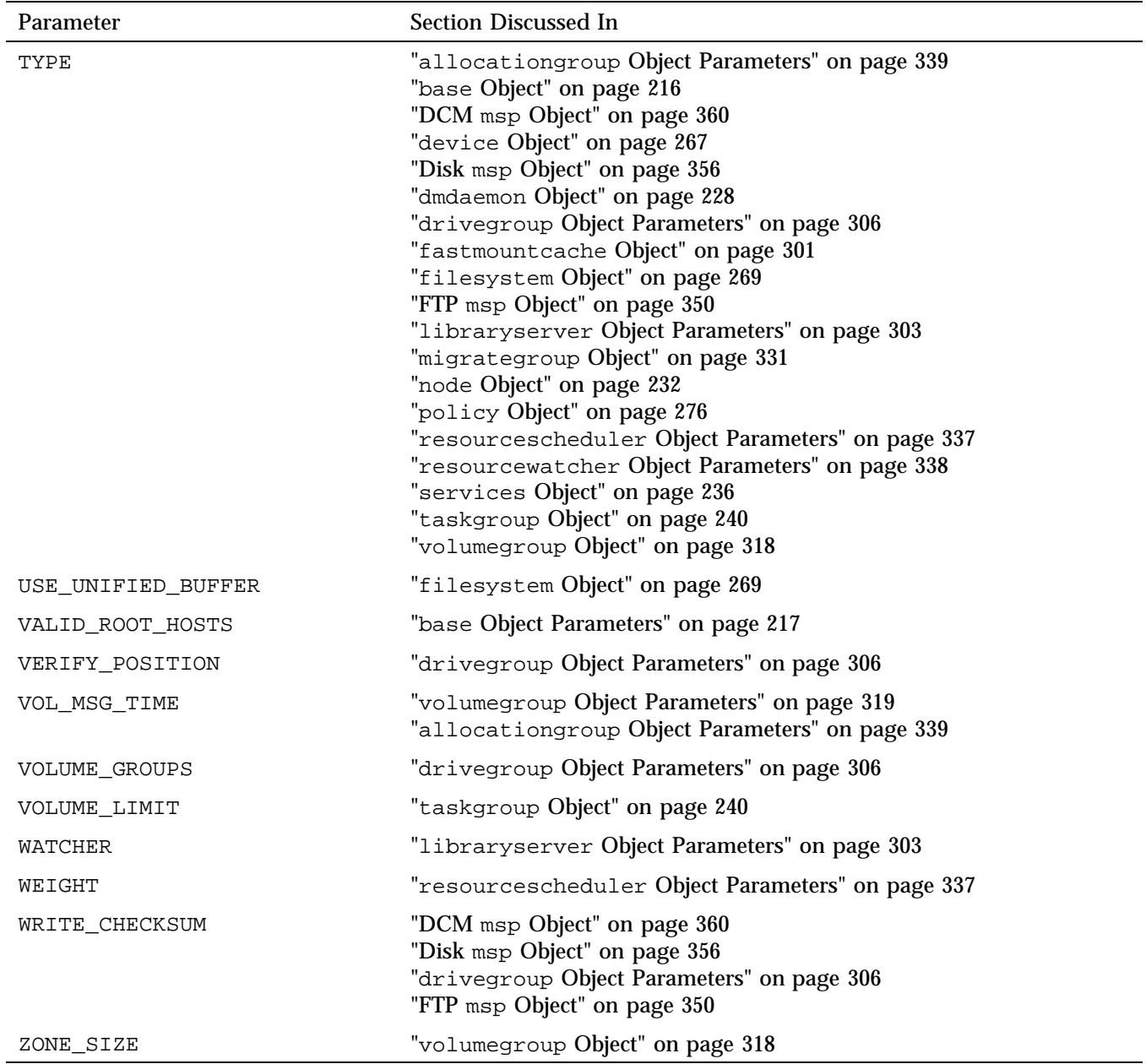

# **Parallel Data-Mover Option Configuration**

This chapter discusses the following:

- "Parallel Data-Mover Option Configuration Procedure" on page 379
- "Determining the State of Parallel Data-Mover nodes" on page 382
- "Disabling Parallel Data-Mover Nodes" on page 383
- "Reenabling Parallel Data-Mover Nodes" on page 383

# **Parallel Data-Mover Option Configuration Procedure**

If you are running DMF with the Parallel Data-Mover Option, do the following:

**Procedure 7-1** Configuring DMF for the Parallel Data-Mover Option

- 1. Configure the DMF configuration file  $(\text{etc.dimf}/\text{dmf}.conf)$  on the DMF server according to the instructions in "Configuration Objects Overview" on page 211. Ensure that a node object is defined in dmf.conf for the parallel data-mover node that is being added.
- 2. Copy /etc/dmf/dmf.conf on the DMF server to /etc/dmf/dmf.conf on the DMF parallel data-mover node.

**Note:** Do not edit the dmf.conf file on the parallel data-mover node.

- 3. Install the software for the parallel data mover on the parallel data-mover node. See the *SGI InfiniteStorage Software Platform* release note for more information.
- 4. Configure CXFS according to the instructions in the *CXFS 7 Administrator Guide for SGI InfiniteStorage*.
- 5. Include the DMF parallel data-mover node as a CXFS client, such as by creating an autoconf rule. For more information, see the section about the autoconf command in the cxfs\_admin chapter of the CXFS administrator guide or the cxfs\_admin(8) man page.

For example, for two parallel data-mover nodes named pdm1 and pdm2 in a CXFS cluster named mycluster:

# **cxfs\_admin -c "create autoconf rule\_name=pdm1rule policy=allowed \ hostname=pdm1 enable\_node=true" -i mycluster** # **cxfs\_admin -c "create autoconf rule\_name=pdm2rule policy=allowed \ hostname=pdm2 enable\_node=true" -i mycluster**

After you have finished creating or modifying all of the desired autoconf rules, you must unlock all cxfs\_admin sessions in order for nodes to be automatically configured. (The automatic configuration process must have access to the cxfs\_admin lock.)

If a node you refer to in an autoconf rule has previously been part of the CXFS cluster, or if the node fails to join the CXFS membership, you must reboot the node.

6. Configure the CXFS filesystems defined by the following DMF configuration parameters so that they are mounted only on the primary DMF server, the passive DMF server (if applicable), and each parallel data-mover node:

HOME\_DIR CACHE\_DIR MOVE\_FS TMP\_DIR SPOOL\_DIR STORE\_DIRECTORY for a DCM MSP

For more information about these parameters, see "base Object" on page 216.

For example, if the filesystem to be mounted on the directory specified by CACHE\_DIR is on the /dev/cxvm/fscache device, you could specify the following cxfs\_admin commands to restrict it to the CXFS potential metadata server nodes on which the DMF server can run (say server1 and server2) and the parallel data-mover nodes (say pdm1 and pdm2):

# **cxfs\_admin -c "create filesystem name=fscache mount\_new\_nodes=false \ nodes=server1,server2,pdm1,pdm2" -i mycluster**

For more information, see the section about the mount command in the cxfs\_admin chapter of the CXFS administrator guide.

- 7. If you use a directory other than those listed in step 6 for the  $OVI$ KEY\_FILE configuration parameter, ensure that the OpenVault security key file is visible to the DMF server and all parallel data-mover nodes. See "base Object" on page 216.
- 8. Configure the DMF-managed filesystems as CXFS filesystems that are mounted on the DMF server and all of the parallel data-mover nodes. They may also be mounted on CXFS client-only nodes.
- 9. On the DMF server, use  $\circ \vee$  admin to allow the parallel data-mover node to be a DCP-enabled OpenVault client machine. Do the following:
	- a. From the main menu in ov\_admin, enter 23 to select Manage OpenVault Client Machines.
	- b. Enter 1 to select Activate an OpenVault Client Machine and follow the prompts. Be sure to answer yes when asked if the machine will run DCPs.

For more information about ov\_admin, see the *OpenVault Administrator Guide for SGI InfiniteStorage*.

- 10. On the parallel data-mover node, use  $\sim$  admin to configure DCPs for those drives that it should operate.
- 11. If not already done, activate a privileged instance and an unprivileged instance of the dmf application for each parallel data-mover node. See "Configure OpenVault for DMF Use" on page 388.
- 12. Verify the DMF configuration; if there are errors, fix them and repeat the verification until there are no errors. You can do this by using DMF Manager or the dmcheck(8) script on the DMF server. For more information, see Chapter 5, "DMF Manager" on page 147.
- 13. Start the DMF mover service on the parallel data-mover node:

mover# **service dmf\_mover start**

After initial configuration, changes to  $\text{dmf}$ , conf will normally be propagated to parallel data-mover nodes automatically while the DMF services are running. Certain changes, such as changing the SERVER\_NAME or SERVICES\_PORT of the DMF server, will require that you manually copy  $\dim f$ , conf to the parallel data-mover nodes and then restart the DMF services on those nodes.

# **Determining the State of Parallel Data-Mover nodes**

To determine the status of a parallel data-mover node, enter the following command as root:

# **dmnode\_admin -l**

For example, showing the state for parallel data-mover nodes jar and zin:

# **dmnode\_admin -l** Node Name State Enabled Active Since Dropouts jar Inactive Yes - 0 zin Active Yes 2008-Nov-26,12:45:48 0

The node state can be one of the following:

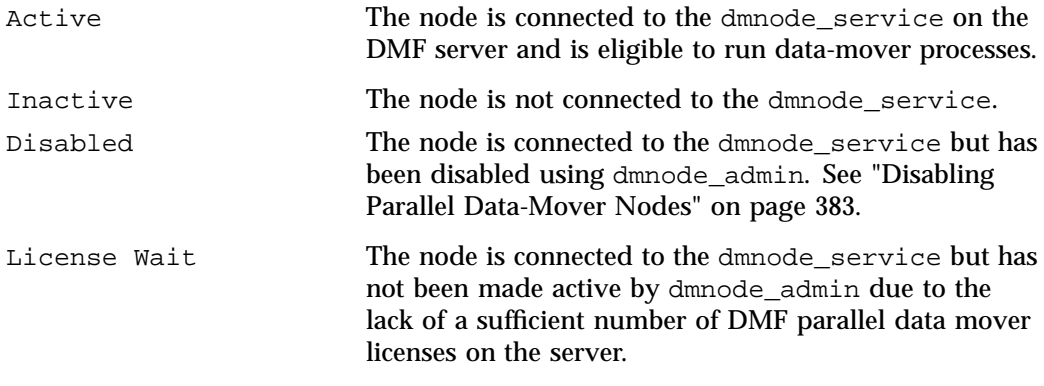

The Dropouts field specifies the number of times that the node has transitioned from Active to Inactive. A non-zero count may indicate a problem with the mover node or network. This count is reset when dmnode\_service is restarted.

**Note:** If the dmnode\_service is not running, the dmnode\_admin command will not function. To restart dmnode\_service, enter the following:

# **service dmf start**

## **Disabling Parallel Data-Mover Nodes**

To disable parallel data-mover nodes in order to perform maintenance on the system or to diagnose a problem, enter the following:

# **dmnode\_admin -d** *nodename* **...**

The node will remain disabled across DMF restarts.

The disabled node is no longer eligible to start new data-mover processes.

Existing data-mover processes on the disabled node will be told to exit after the library server notices this change, which may take up to 2 minutes. The existing data-mover processes may exit in the middle of recalling or migrating a file; this work will be reassigned to other data-mover processes. Stopping data-mover processes with the following command has the same result on existing processes:

# **service dmf\_mover stop**

## **Reenabling Parallel Data-Mover Nodes**

To reenable parallel data-mover nodes, making them eligible to run data-mover processes, enter the following as root:

# **dmnode\_admin -e** *nodename* **...**

The node will remain enabled across DMF restarts.

To determine the current state of a node, see "Determining the State of Parallel Data-Mover nodes" on page 382.

**Note:** DMF and DMF Manager must be running for the dmnode\_admin command to function.

# **Mounting Service Configuration Tasks**

This chapter discusses the following:

- "OpenVault Configuration Tasks" on page 385
- "TMF Configuration Tasks" on page 399

## **OpenVault Configuration Tasks**

This section discusses the following:

- "Initially Configure the OpenVault Server" on page 386
- "Configure OpenVault for DMF Use" on page 388
- "Configure OpenVault for Each Parallel Data-Mover Node" on page 392
- "Configure OpenVault on the DMF Server If on a Different Host" on page 396
- "Configure OpenVault for a Drive Group" on page 396

**Note:** For additional information about COPAN MAID or COPAN VTL and OpenVault, see:

- *COPAN MAID for DMF Quick Start Guide*
- *SGI 400 VTL for DMF Quick Start Guide*

**007–5484–012 385**

### **Initially Configure the OpenVault Server**

Following is an example of the steps you will take to initially configure the OpenVault server, using an example host named dmfserver as the OpenVault server (typically, the same host will be the DMF server and the OpenVault server). The characters **###** in the right margin highlight comments related to the steps, which follow the example:

dmfserver# **ov\_admin ###** *Step* **1**

OpenVault Configuration

The general strategy for setting up OpenVault is to

- 1) configure the OpenVault server
- 2) configure LCP/DCPs on the server machine
- 3) configure server for local Applications
- 4) if needed, configure server for remote LCPs, DCPs, and Applications
- 5) if needed, install and configure LCP/DCPs on remote machines
- 6) from the server, for each library setup/import media

Where possible, defaults for each prompt are indicated by [value]. Help text may be obtained by entering '?' at most prompts.

Some menus will present only the available options depending upon the software, hardware, or options that are installed. If you do not see the choice you are looking for, double check your installation to make sure the items are installed.

Press enter to continue...

There may be multiple OpenVault servers and networks in your area. Enter the name where the OpenVault server is listening (or will be listening after it has been configured). This may be the server's system hostname, or the hostname of another interface on the server if an alternative network is being used.

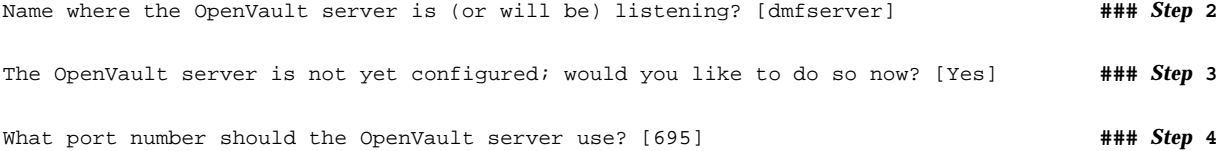

**386 007–5484–012**

```
What security key would you like the admin commands to use? [none] ### Step 5
Waiting for OpenVault to initialize ...
The OpenVault server was successfully started.
```
#### Comments:

- 1. Log in to the system where the OpenVault server will run and invoke the OpenVault administration tool  $\circ v$  admin(8). SGI recommends that the OpenVault server run on the same node as the DMF server.
- 2. Enter the name associated with the IP address where the OpenVault server will listen. If OpenVault will be running on the same server as DMF, the OpenVault server should listen on the same interface used for DMF communications. Enter:
	- The server's virtual hostname if using high availability (HA)
	- The hostname used for the server's INTERFACE parameter (see "node Object" on page 232) if using the Parallel Data-Mover option with an alternative network.
	- The system hostname if using basic DMF or the Parallel Data-Mover Option with the default interface

**Note:** You must set the OV\_SERVER parameter in the base object (see "base Object" on page 216).

- 3. Enter Yes to configure the OpenVault server.
- 4. Select a port number for the OpenVault server. Normally, you can use the default. You must use the same port number when configuring OpenVault on any parallel data-mover nodes.
- 5. Optionally provide a security key to prevent unauthorized clients from using the OpenVault administration commands.

## **Configure OpenVault for DMF Use**

You must give DMF permission to connect to OpenVault from various hosts and make use of drives and volumes by activating instances of the dmf application. The following example uses a host named dmfserver as the OpenVault server:

1. Add an unprivileged instance and then an privileged instance of the dmf application:

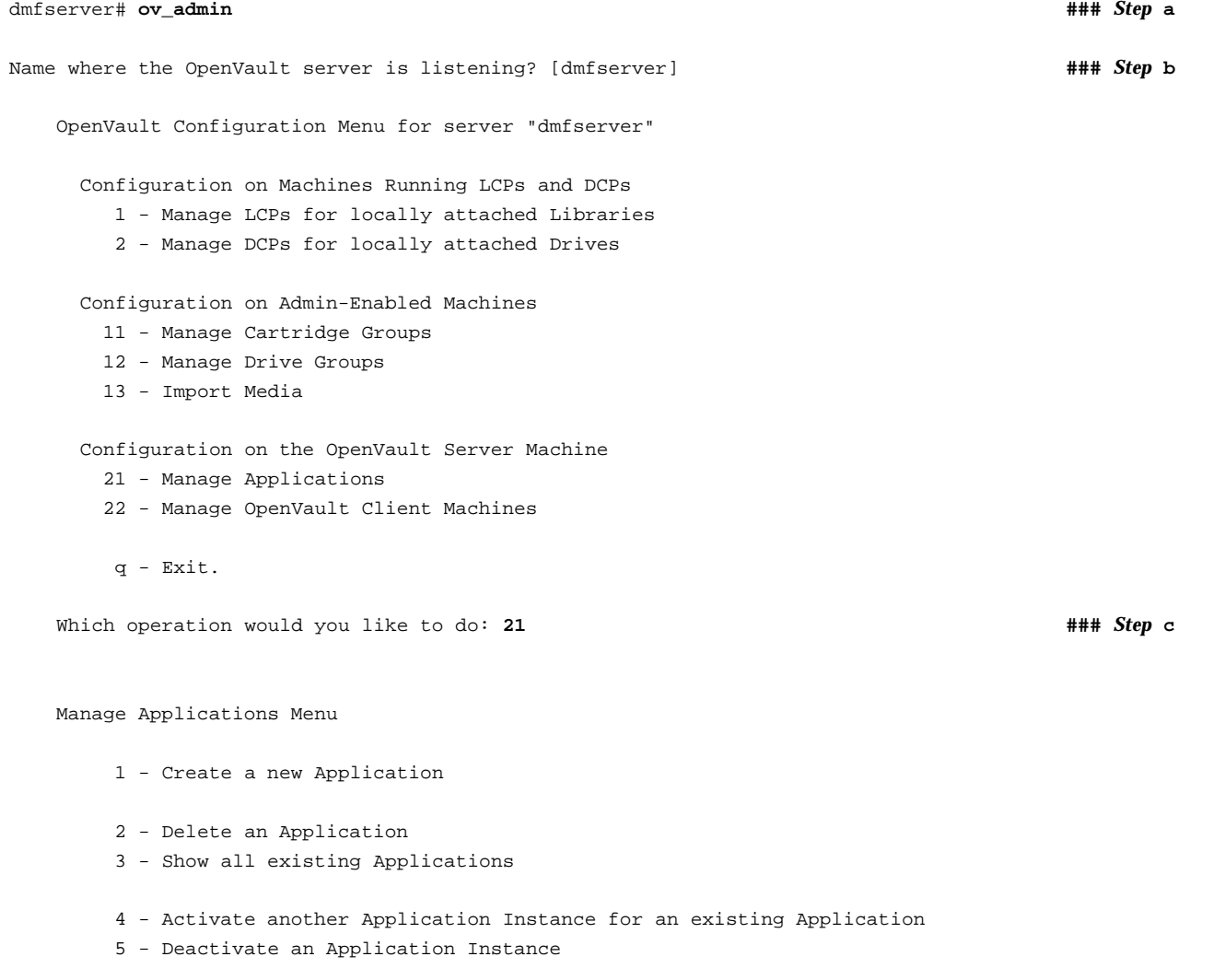
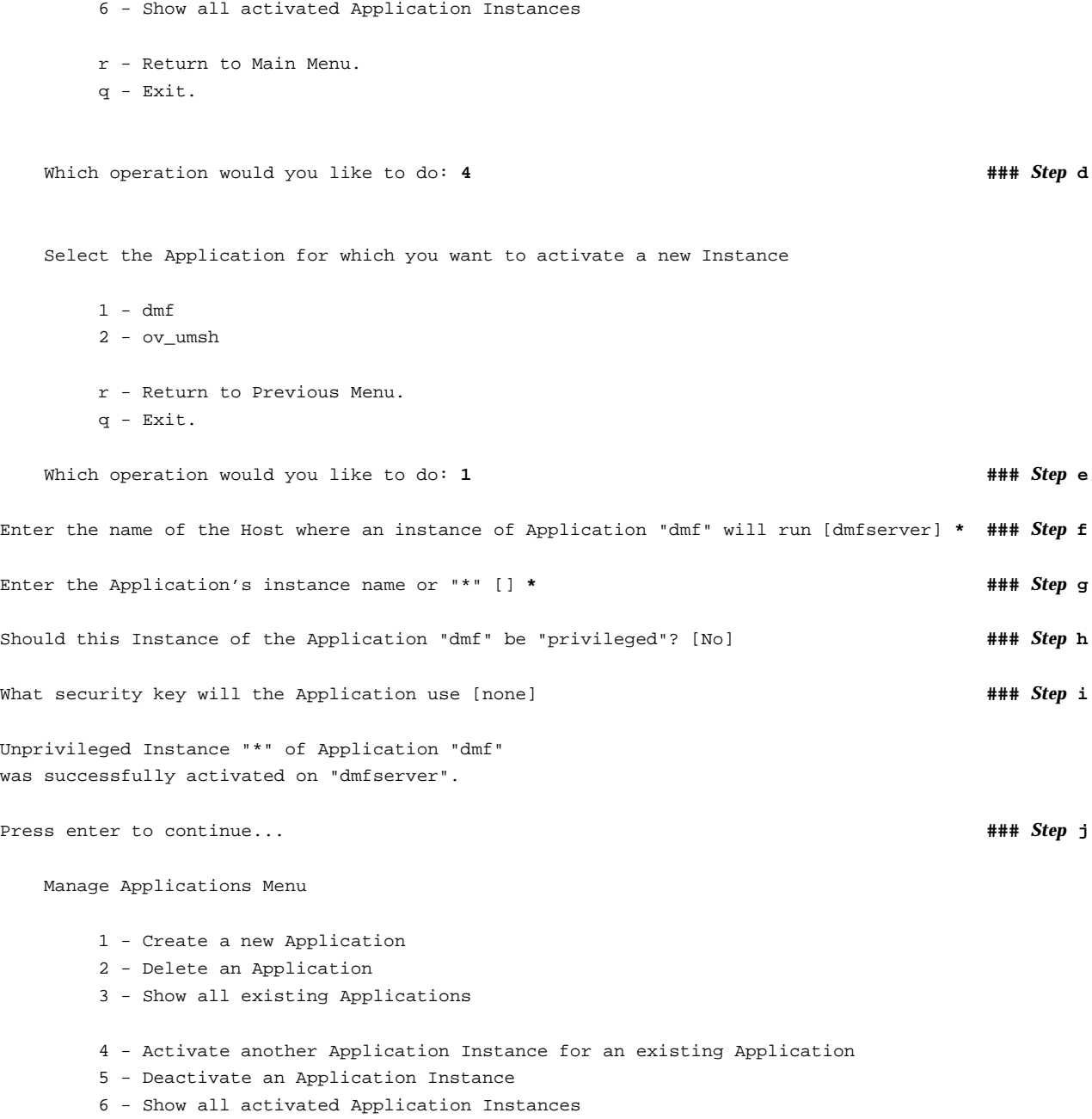

**007–5484–012 389**

```
r - Return to Main Menu.
       q - Exit.
   Which operation would you like to do: 4 \blacksquareSelect the Application for which you want to activate a new Instance
       1 - dmf2 - ov_umsh
       r - Return to Previous Menu.
       q - Exit.
   Which operation would you like to do: 1 \# ### Step 1
Enter the name of the Host where an instance of Application "dmf" will run [dmfserver] * ### Step m
Enter the Application's instance name or "*" [] * ### Step n
Should this Instance of the Application "dmf" be "privileged"? [No] yes ### Step o
What security key will the Application use [none] ### Step p
Privileged Instance "*" of Application "dmf"
was successfully activated on "dmfserver".
Press enter to continue...
   Manage Applications Menu
       1 - Create a new Application
       2 - Delete an Application
       3 - Show all existing Applications
       4 - Activate another Application Instance for an existing Application
```
- 5 Deactivate an Application Instance
- 6 Show all activated Application Instances

```
r - Return to Main Menu.
q - Exit.
```
Which operation would you like to do: **q**  $\frac{1}{4}$  **##** *Step* **q** dmfserver#

## Comments:

- a. Log in to the OpenVault server and invoke the OpenVault administration tool ov  $\alpha$ dmin $(8)$ .
- b. Enter the name associated with the IP address on which the OpenVault server is listening.
- c. Enter 21 to manage applications.
- d. Enter 4 to activate another application instance.
- e. Enter 1 to select the application dmf.
- f. Enter the wildcard \* character to allow the dmf application to be used from any host. Alternatively, you can repeat these steps to create a privileged and an unprivileged application instance for each system that DMF runs on (each DMF server and each parallel data-mover node).
- g. Enter the wildcard \* for the application instance name.
- h. Use the default (No) to create the unprivileged instance.
- i. Optionally provide a security key.
- j. Press Enter to continue.
- k. Enter 4 to activate another application instance.
- l. Enter 1 to select the application dmf.
- m. Enter the wildcard \* character to allow the dmf application to be used from any host. (See step f.)
- n. Enter the wildcard \* for the application instance name.
- o. Enter yes to make the application privileged.
- p. Optionally provide a security key.
- q. Enter q to exit.
- 2. Configure the base object for use with OpenVault. For example:

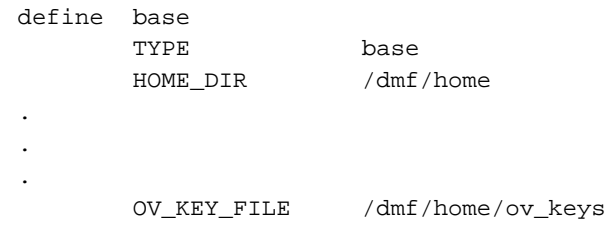

For more information, see "base Object" on page 216.

3. Use the dmov\_keyfile(8) command to create the file defined by the OV\_KEY\_FILE parameter. This command will prompt you for the unprivileged and privileged keys that you defined.

## **Configure OpenVault for Each Parallel Data-Mover Node**

Following is an example of the steps you will take to configure the Parallel Data-Mover Option. You will repeat these steps on each parallel data-mover node:

1. On the OpenVault server (for example, named dmfserver), activate the parallel data-mover node (such as mover1) as a client:

```
dmfserver# ov_admin ### Step 1a
Name where the OpenVault server is (or will be) listening? [dmfserver] ### Step 1b
    OpenVault Configuration Menu for server "dmfserver"
      Configuration on Machines Running LCPs and DCPs
        1 - Manage LCPs for locally attached Libraries
         2 - Manage DCPs for locally attached Drives
      Configuration on Admin-Enabled Machines
       11 - Manage Cartridge Groups
       12 - Manage Drive Groups
       13 - Import Media
      Configuration on the OpenVault Server Machine
```
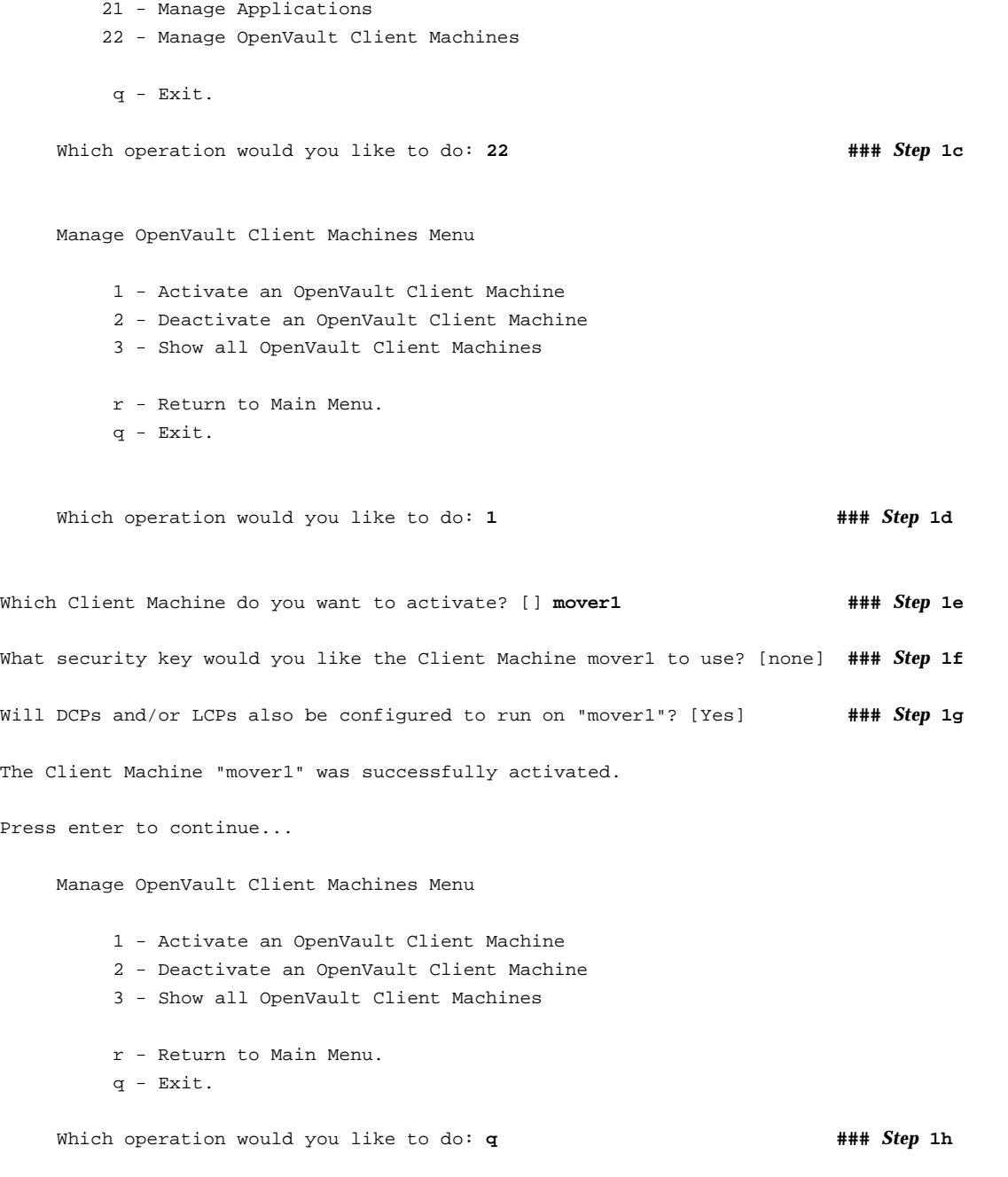

## Comments:

- a. Log in to the OpenVault server and invoke the OpenVault administration tool ov  $\alpha$ dmin $(8)$ .
- b. Enter the name associated with the IP address on which the OpenVault server is listening.
- c. Enter 22 to manage an OpenVault client.
- d. Enter 1 to activate a client.
- e. Enter the system name of the parallel data-mover node, such as mover1.
- f. Optionally provide a security key to protect against clients masquerading as allowed clients.
- g. Press Enter to allow DCPs and LCPs to run on the parallel data-mover node.
- h. Enter q to exit.
- 2. On the parallel data-mover node (for example,  $mover1}$ ), specify the name on which OpenVault is listening, the port number, and optional security key:

#### mover1# **ov\_admin ###** *Step* **2a**

OpenVault Configuration

The general strategy for setting up OpenVault is to

- 1) configure the OpenVault server
- 2) configure LCP/DCPs on the server machine
- 3) configure server for local Applications
- 4) if needed, configure server for remote LCPs, DCPs, and Applications
- 5) if needed, install and configure LCP/DCPs on remote machines
- 6) from the server, for each library setup/import media

Where possible, defaults for each prompt are indicated by [value]. Help text may be obtained by entering '?' at most prompts.

Some menus will present only the available options depending upon the software, hardware, or options that are installed. If you do not see the choice you are looking for, double check your installation to make sure the items are installed.

Press enter to continue... There may be multiple OpenVault servers and networks in your area. Enter the name where the OpenVault server is listening (or will be listening after it has been configured). This may be the server's system hostname, or the hostname of another interface on the server if an alternative network is being used. Name where the OpenVault server is (or will be) listening? [dmfserver] **###** *Step* **2b** What port number is the OpenVault server on dmfserver using? [695] **###** *Step* **2c** What security key would you like the admin commands to use? [none] **###** *Step* **2d** OpenVault Configuration Menu for server "dmfserver" Configuration on Machines Running LCPs and DCPs 1 - Manage LCPs for locally attached Libraries 2 - Manage DCPs for locally attached Drives Configuration on Admin-Enabled Machines 11 - Manage Cartridge Groups 12 - Manage Drive Groups 13 - Import Media q - Exit. Which operation would you like to do: **q ###** *Step* **2e** Comments: a. Log in to the parallel data-mover node and invoke the OpenVault administration tool ov\_admin(8). b. Enter the same name here as you did when initially configuring the OpenVault server. (This will also be the same value you entered in 1b). c. Enter the same port here as you did when initially configuring the OpenVault server (step 4 of "Initially Configure the OpenVault Server" on page 386).

d. If you specified a security key in 1f, enter the same value here.

**007–5484–012 395**

#### e. Enter  $\sigma$  to exit.

## **Configure OpenVault on the DMF Server If on a Different Host**

**Note:** If the same host is both the OpenVault server and the DMF server, this procedure is not needed.

If the OpenVault server is on a different host from the DMF server, you must repeat the steps in "Configure OpenVault for Each Parallel Data-Mover Node" on page 392 on the DMF server host in order to configure it for OpenVault.

## **Configure OpenVault for a Drive Group**

Procedure 8-1 describes the steps you must take to configure OpenVault for a drive group.

**Procedure 8-1** Configuring OpenVault for a Drive Group

**Note:** The procedure that follows assumes that before you complete the steps described, the OpenVault server is configured and all drives and libraries are configured and OpenVault is running. For more information about configuring OpenVault, see the ov\_admin(8) man page and *OpenVault Administrator Guide for SGI InfiniteStorage*.

1. Add DMF as a valid application to appropriate cartridge groups.

The  $\infty$  admin script allows you to specify the cartridge groups when the DMF application is created or, after creation of the DMF application, you can choose the menu option that allows you to manage cartridge groups. For more information, see the ov\_admin(8) man page.

2. Add the DMF application as a valid user to appropriate OpenVault drive groups. The OpenVault drive groups that DMF uses must contain only fungible drives. That is, the drives in the OpenVault drive group must have identical characteristics and accessibility, so that any volume that can be mounted and written on one of the drives can also be mounted and read on any of the other drives within the group. Failure to provide identical mounting and accessibility characteristics to all drives in an OpenVault drive group used by an LS might result in mount failures.

Choose the appropriate item from the  $\sim$  admin menu. If for some reason you cannot use the ov\_admin script, you can enter the command manually, as follows:

ov\_drivegroup -a -G *drive\_group* -A dmf

3. Configure the following parameters as needed in the LS's drivegroup object for use with OpenVault:

MOUNT\_SERVICE MOUNT\_SERVICE\_GROUP OV\_INTERCHANGE\_MODES

#### For example:

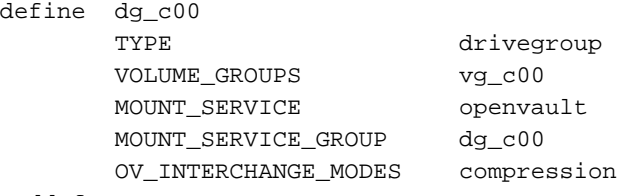

enddef

For more information, see:

- "device Object" on page 267
- "drivegroup Object Parameters" on page 306
- 4. Make the appropriate cartridges accessible to the allocation groups, VGs, or filesystem backup scripts by assigning the cartridges to the DMF application in OpenVault. Do the following:
	- To find out which drives are in each drive group:

```
# ov_dumptable -n -d'|' -c DriveGroupName,DriveName,LibraryName DRIVE
ultrium3grp|drive1|lib1
ultrium3grp|drive2|lib1
ultrium4grp|drive3|lib1
ultrium4grp|drive4|lib1
                          • To find out which cartridge types each drive can mount:
```

```
# ov_dumptable -n -d'|' -c DriveName,CartridgeTypeName DCPCAPABILITY | sort -u
drive1|Ultrium1-100
drive1|Ultrium2-200
```
**007–5484–012 397**

```
drive1|Ultrium3-400
drive2|Ultrium1-100
drive2|Ultrium2-200
drive2|Ultrium3-400
drive3|Ultrium2-200
drive3|Ultrium3-400
drive3|Ultrium4-800
drive4|Ultrium2-200
drive4|Ultrium3-400
drive4|Ultrium4-800
```
In this example, any Ultrium4–800 cartridges can only be used in the ultrium4grp drive group.

• To find out the possible cartridge groups:

# **ov\_cartgroup -s -A dmf**

• Do one of the following to make both DMF and OpenVault aware of the cartridges to be mounted:

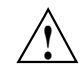

**Caution:** All cartridges that DMF mounts via OpenVault must have the correct cartridge type. Failure to correctly specify the cartridge type can result in errors when reading and writing data. Contact your SGI service representative if you have questions about cartridge type specification.

If you already have tapes defined in your LS database or in a DUMP TAPES file but OpenVault is not aware of them, and every cartridge in the given LS, VG, or task group is of the same cartridge type, you can tell OpenVault about these tapes by entering one of the following:

dmov\_makecarts [-g *cartgroup*] [-t *carttype*] *taskgroupnames* dmov\_makecarts [-g *cartgroup*] [-t *carttype*] *lsnames* dmov\_makecarts [-g *cartgroup*] [-t *carttype*] [-v *vg1,vg2*] *lsname*

You can replace any of the references to a VG previously mentioned with an AG. If the -v parameter is omitted, all VGs and allocation groups in the specified LS will be processed. Tapes will be added to the file controlling the run\_full\_dump.sh and run\_partial\_dump.sh scripts by specifying the name of the task group that refers to them.

If you have volumes that neither DMF nor OpenVault is aware of, you can import them by cartridge type into OpenVault and add them to DMF by VG, AG, or task group by entering one of the following:

```
dmov_loadtapes [-g cartgroup] [-l library] [-s tapesize] [-t carttype] vgname
dmov_loadtapes [-g cartgroup] [-l library] [-s tapesize] [-t carttype] agname
dmov_loadtapes [-g cartgroup] [-l library] [-s tapesize] [-t carttype] taskgroupname
```
This command will invoke a  $vi(1)$  session. In the vi session, delete any cartridges that you do **not** want added to the LS database. All cartridges that are left in the vi session file must be of the same cartridge type, the type you specified with the -t option. Volumes will be added to the file controlling the run\_full\_dump.sh and run\_partial\_dump.sh scripts by specifying the name of the task group which refers to them.

- If neither of the above cases apply, you can manually configure the cartridges. The following commands can be useful in this effort:
	- Use ov stat to list cartridges in a library. For example:

ov\_stat -s -L *library*

• Use ov\_lscarts to list information on cartridges known to OpenVault. For example:

ov\_lscarts -f '.\*'

• Use ov import and dmvoladm to add the unmanaged cartridges to OpenVault and DMF, and use vi to edit the task group in the file specified by the DUMP TAPES parameter in the taskgroup stanza in the dmf.conf file.

# **TMF Configuration Tasks**

Use one of the following dmvoladm(8) commands to add tapes to the LS database:

dmvoladm -l *lsname* -c 'create *vsn001-vsn010* vg *vgname* [ts *tapesize*]' dmvoladm -l *lsname* -c 'create *vsn001-vsn010* vg *vgname* [ts *tapesize*]'

An AG is specified by the vg option, just like a VG. Specifying the tape size will allow commands such as  $dmcapacity(8)$  and its display in DMF Manager to accurately estimate the remaining capacity of the volume.

There is no special procedure to inform TMF of a tape's existence. TMF assumes that every tape it deals with is in the library or can be provided by an operator, as needed.

# **Message Log Files**

The dmfdaemon, dmlockmgr, dmfsmon, media-specific process (MSP), and library server (LS) message log files use the same general naming convention and message format. The filenames for message logs are created using the extension *yyyymmdd*, which represents the year, month, and day of file creation.

Each line in a message log file begins with the time the message was issued, an optional message level, the process ID number, and the name of the program that issued the message.

The optional message level is described below. The remainder of the line contains informative or diagnostic information. The following sections provide details about each of these logs:

- "Automated Space Management Log File" on page 407 for information about dmfsmon and autolog.*yyyymmdd*
- "Daemon Logs and Journals" on page 419 for information about dmfdaemon and dmdlog.*yyyymmdd*
- "dmlockmgr Communication and Log Files" on page 421 for information about dmlockmgr and dmlocklog.*yyyymmdd*
- "LS Logs" on page 432 and "FTP MSP Activity Log" on page 463 for information about dmatls, dmdskmsp, dmftpmsp, and msplog.*yyyymmdd*
- Chapter 14, "DMF Maintenance and Recovery" on page 473, for information about log maintenance

Messages in the dmdlog, dmlocklog, moverlog, and msplog files contain a 2–character field immediately following the time field in each message that is issued. This feature helps to categorize the messages and can be used to extract error messages automatically from these logs. Because the only indication of DMF operational failure may be messages written to the DMF logs, recurring problems can go undetected if you do not check the logs daily.

Possible message types for autolog, dmdlog, moverlog, msplog, and dmlocklog are defined in Table 9-1. The table also lists the corresponding message levels in the configuration file.

| Field         | Message Type  | Message Level    |
|---------------|---------------|------------------|
| $-{\bf E}$    | Error         | $\boldsymbol{0}$ |
| $-0$          | Ordinary      | $\boldsymbol{0}$ |
| $-\mathbf{I}$ | Informative   |                  |
| $-V$          | Verbose       | $\boldsymbol{2}$ |
| $-1$          | Debug level 1 | 3                |
| $-2$          | Debug level 2 | 4                |
| $-3$          | Debug level 3 | 5                |
| $-4$          | Debug level 4 | 6                |

**Table 9-1** Message Types and Levels

# **Automated Space Management**

This chapter discusses the following:

- "The dmfsmon Daemon and dmfsfree Command" on page 403
- "Generating the Candidate List" on page 404
- "Selection of Migration Candidates" on page 405
- "Space Management and the DCM MSP" on page 407
- "Automated Space Management Log File" on page 407

## **The dmfsmon Daemon and dmfsfree Command**

The dmfsmon(8) daemon monitors the free-space levels in filesystems configured with automated space management enabled (auto). When the free space in one of the filesystems falls below the free-space minimum, dmfsmon invokes dmfsfree(8). The dmfsfree command attempts to bring the free space and migrated space of a filesystem into compliance with configured values. You can also invoke dmfsfree directly.

When the free space in one of the filesystems falls below its minimum, dmfsfree performs the following steps:

- Scans the filesystem for files that can be migrated and freed or ranges of files that can be freed. Each of these candidates is assigned a weight. This information is used to create a list, called a *candidate list*, that contains an entry for each file or range and is ordered by weight (largest to smallest).
- Selects enough candidates to bring the free space back up to the desired level. Files or ranges of files are selected in order from largest weight to smallest.
- Selects enough regular files from the candidate list to achieve the *migration target*, the integer percentage of total filesystem space that dmfsmon tries to maintain as a reserve of space that is free or occupied by dual-state files (whose online space can be freed quickly) if free space reaches or falls below the *free-space minimum threshold*. Files are selected from the candidate list in order from largest weight to smallest weight.

The dmfsmon daemon should be running whenever DMF is active. You control automated space management by setting the filesystem and policy configuration parameters in the DMF configuration file. The configuration parameters specify targets for migration and free space as well as one or more policies for weighting. Only filesystems configured as MIGRATION\_LEVEL auto in the configuration file are included in the space-management process. "policy Object" on page 276, describes how to configure automated space management.

You can change the migration level of a filesystem by editing the configuration file.

## **Generating the Candidate List**

The first step in the migration process occurs when dmfsmon determines it is time to invoke dmfsfree, which scans the filesystem and generates the candidate list. During candidate list generation, the inode of each online file in the specified filesystem is audited and a weight is computed for it.

A filesystem is associated with a weighting policy in the DMF configuration file. The applicable weighting policy determines a file's total weight, or, if a ranges clause is specified in the configuration file, the range's total weight. Total file or range weight is the sum of the AGE\_WEIGHT and SPACE\_WEIGHT parameters. Defaults are provided for these parameters, and you can configure either to make a change. You do not need to configure a weighting policy if the defaults are acceptable, but you should be aware that the default selects files based on age and not on size. If you want to configure a policy based on size that ignores file age, you should set AGE\_WEIGHT to 0 0

The default weighting policy bases the weight of the file on the time that has passed since the file was last accessed or modified. Usually, the more recent a file's access, the more likely it is to be accessed again.

The candidate list is ordered by total file or range weight (largest to smallest). You can prevent a file from being automatically migrated by making sure that no ranges within the file have a positive weight value. You can configure the weighting parameters to have a negative value to ensure that certain files or ranges are never automatically freed.

**Note:** If you use negative weights to exclude files or ranges from migration, you must ensure that a filesystem does not fill with files or ranges that are never selected for automatic migration.

You can use the dmscanfs(8) command to print file information to standard output (stdout).

# **Selection of Migration Candidates**

The dmfsfree(8) utility processes each ordered candidate list sequentially, seeking candidates to migrate and possibly free. The extent of the selection process is governed by values defined for the filesystem in the DMF configuration file as described in "policy Object" on page 276.

The most essential parameters are as follows:

- FREE\_SPACE\_MINIMUM
- FREE\_SPACE\_TARGET
- MIGRATION\_TARGET

For more information about these parameters, see:

- "Automated Space Management Parameters for a DMF-Managed Filesystem" on page 280
- "Automated Space Management Parameters for a DCM MSP STORE\_DIRECTORY" on page 287

When dmfsmon detects that the free space on a filesystem has fallen below the level you have set as FREE\_SPACE\_MINIMUM, it invokes dmfsfree to select a sufficient number of candidates to meet the FREE\_SPACE\_TARGET. The dmfsfree utility ensures that these files are migrated and releases their disk blocks. It then selects additional candidates to meet the MIGRATION\_TARGET and migrates them.

Figure 10-1 shows the relationship of automated space management migration targets to each other. Migration events occur when file activity causes free filesystem space to drop below FREE\_SPACE\_MINIMUM. dmfsmon generates a candidate list and begins to migrate files and free the disk blocks until the FREE\_SPACE\_TARGET is met, and then it migrates regular files (creating dual-state files) until the MIGRATION\_TARGET is met.

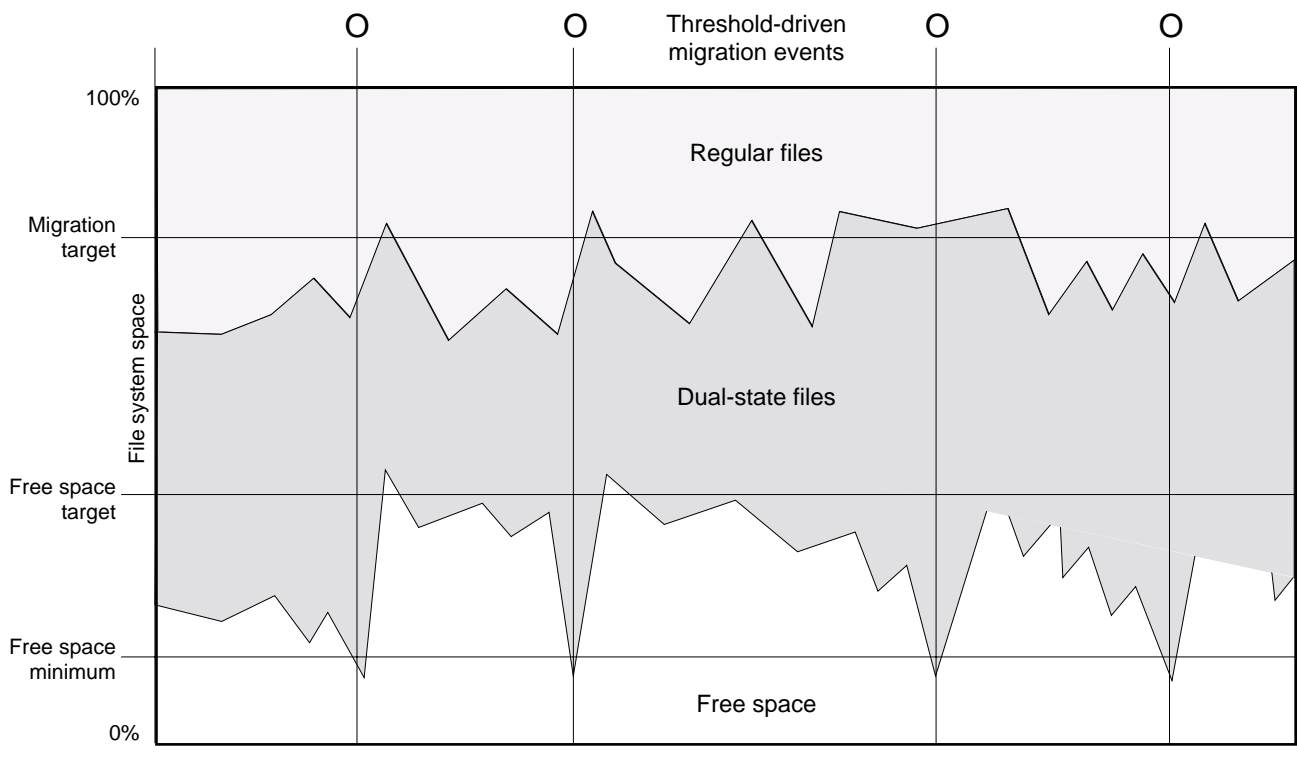

File activity

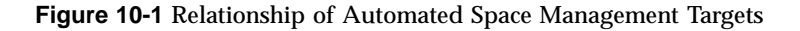

If dmfsmon does not find enough files to migrate (because all remaining files are exempt from migration), it uses another configuration parameter to decrement FREE\_SPACE\_MINIMUM.

FREE\_SPACE\_DECREMENT specifies the percentage of filesystem space by which dmf smon will decrement FREE\_SPACE\_MINIMUM if it cannot find enough files to migrate to reach FREE\_SPACE\_MINIMUM. For example, suppose FREE\_SPACE\_MINIMUM is set to 10 and FREE\_SPACE\_DECREMENT is set to 2. If dmfsmon cannot find enough files to migrate to reach 10% free space, it will decrement FREE\_SPACE\_MINIMUM to 8 and try to find enough files to migrate so that 8% of the filesystem is free. If dmfsmon cannot achieve this percentage, it will decrement FREE\_SPACE\_MINIMUM to 6. dmfsmon will continue until it reaches a value for FREE\_SPACE\_MINIMUM that it can achieve, and it will try to maintain that

new value. dmfsmon restores FREE\_SPACE\_MINIMUM to its configured value when it can be achieved. The default value for FREE\_SPACE\_DECREMENT is 2.

**Note:** DMF manages real-time partitions differently than files in a normal partition. The dmfsfree command can only migrate files in the non-real-time partition; it ignores files in the real-time partition. Any configuration parameters you set will apply only to the non-real-time partition. Files in the real-time partition can be manually migrated with the commands dmget(1), dmput(1), and dmmigrate(8). Files are retrieved automatically when they are read.

## **Space Management and the DCM MSP**

DMF prevents the disk cache manager (DCM) media-specific process (MSP) cache from filling by following the same general approach it takes with DMF-managed filesystems, with the following differences:

- The disk MSP (dmdskmsp) monitors the cache, instead of a separate monitoring program such as dmfsmon.
- The dmdskfree utility controls the movement of cache files to tape. This is analogous to dmfsfree.

**Note:** The DCM MSP uses parameters that are similar to those used for the disk MSP, although some names are different. See "policy Object" on page 276.

## **Automated Space Management Log File**

All of the space-management commands record their activities in a common log, autolog.*yyyymmdd* (where *yyyymmdd* is the year, month, and day of file creation). The first space-management command to execute on a given day creates the log file for that day. This file resides in the directory *SPOOL\_DIR*/*daemon\_name* (The *SPOOL\_DIR* value is specified by the SPOOL\_DIR configuration parameter; see "base Object" on page 216). The space-management commands create the *daemon\_name* subdirectory in *SPOOL\_DIR* if it does not already exist. The full pathname of the common log file follows:

*SPOOL\_DIR*/*daemon\_name*/autolog.*yyyymmdd*

Each line in the autolog file begins with the time of message issue, followed by the name of the host where the message issuer ran, and the process number and program name of the message issuer. The remainder of the line contains informative or diagnostic information such as the following:

- Name of the filesystem being processed
- Number of files selected for migration and freeing
- Number of disk blocks that were migrated and freed
- Names of any other DMF commands executed
- Command's success or failure in meeting the migration and free-space targets

The following excerpt shows the format of an autolog file (line breaks shown here for readability):

```
23:39:35:702-V zap 237082-dmfsmon /dmfusr1 - free_space=39.79, minimum=38
23:39:35:702-V zap 237082-dmfsmon /dmfusr3 - free_space=15.48,minimum=15
23:40:55:723-I zap 237082-dmfsmon Started 3409 for execution on /dmfusr3
23:40:56:782-I zap 3409-dmfsfree /dmfusr3 - Number of blocks in the filesystem = 122232448
23:40:56:782-I zap 3409-dmfsfree /dmfusr3 - Number of blocks in the free space target = 24446490 (20%)
23:40:56:782-I zap 3409-dmfsfree /dmfusr3 - Number of blocks currently free = 18287168 (15.0%)
23:40:56:782-I zap 3409-dmfsfree /dmfusr3 - Number of blocks to free = 6159322 (5.0%)
23:40:56:782-I zap 3409-dmfsfree /dmfusr3 - Number of blocks in the migration target = 97785960 (80%)
23:40:56:782-I zap 3409-dmfsfree /dmfusr3 - Number of blocks currently migrated = 74419040 (60.9%)
23:40:56:782-I zap 3409-dmfsfree /dmfusr3 - Number of blocks to migrate = 5079752 (4.2%)
23:40:56:782-I zap 3409-dmfsfree /dmfusr3 - Summary of files: online = 3760, offline = 6537, unmigrating
  = 30, partial = 023:40:56:782-I zap 3409-dmfsfree /dmfusr3 - Number of candidates = 3629, rejected files = 0, rejected
  ranges = 0
23:41:31:150-I zap 3409-dmfsfree /dmfusr3 - Migrated 5104824 blocks in 169 files
23:41:31:150-I zap 3409-dmfsfree /dmfusr3 - Freed 6164480 blocks in 303 files
23:41:31:150-O zap 3409-dmfsfree /dmfusr3 - Exiting: minimum reached - targets met by outstanding requests.
```
*Chapter 11*

# **The DMF Daemon**

The DMF daemon, dmfdaemon(8), is the core component of DMF. The daemon exchanges messages with commands, the kernel, the media-specific processes (MSPs), and the library servers (LSs).

When DMF is started, the daemon database is automatically initialized. To start the daemon manually, use the DMF startup script, as follows:

```
# service dmf start
```
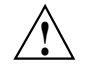

**Caution:** For instructions about starting and stopping DMF and the mounting service in an HA environment, see *High Availability Guide for SGI InfiniteStorage*.

Typically, DMF should be initialized as part of the normal system startup procedure by using a direct call in a system startup script in the /etc/rc2.d directory.

The following sections provide additional information:

- "Daemon Processing" on page 409
- "Daemon Database and dmdadm" on page 411
- "Daemon Logs and Journals" on page 419

# **Daemon Processing**

After initialization, dmfdaemon performs the following steps:

- 1. Isolates itself as a daemon process.
- 2. Checks for the existence of other dmfdaemon processes. If another dmfdaemon exists, the newer one terminates immediately.
- 3. Initializes the daemon log.
- 4. Opens the daemon database.
- 5. Initializes the daemon request socket.
- 6. Initiates the MSPs and LSs.

**007–5484–012 409**

7. Enters its main request processing.

The daemon uses log files and journal files as described in "Daemon Logs and Journals" on page 419.

The main request processing section of the DMF daemon consists of the following sequence:

- 1. The select(2) system call, which is used to wait for requests or for a default time-out interval
- 2. A request dispatch switch to read and process requests detected by the select call
- 3. A time processor, which checks activities (such as displaying statistics and running the administrator tasks) done on a time-interval basis

This processing sequence is repeated until a stop request is received from the dmdstop(8) command. When a normal termination is received, the MSPs and LSs are terminated, the daemon database is closed, and the logs are completed.

A typical request to the daemon starts with communication from the requester. The requester is either the kernel (over the DMF device interface) or a user-level request (from the command pipe). A user-level command can originate from the automated space-management commands or from an individual user.

After receipt, the command is dispatched to the appropriate command processor within the daemon. Usually, this processor must communicate with an MSP or LS before completing the specified request. The commands are queued within the daemon and are also queued to a specific group of daemon database entries. All entries referring to the same file share the same BFID. The command is dormant until the reply from the MSP/LS is received or the MSP/LS terminates. When command processing is completed, a final reply is sent to the issuing process, if it still exists.

A final reply usually indicates that the command has completed or an error has occurred. Often, error responses require that you analyze the daemon log file to obtain a full explanation of the error. An error response issued immediately usually results from an invalid or incorrect request (for example, a request to migrate a file that has no data blocks). A delayed error response usually indicates a database, daemon, MSP, or LS problem.

# **Daemon Database and dmdadm**

This section discusses the following:

- "Overview of the Daemon Database and dmdadm" on page 411
- "dmdadm Directives" on page 412
- "dmdadm Field and Format Keywords" on page 414
- "dmdadm Text Field Order" on page 418

## **Overview of the Daemon Database and dmdadm**

The daemon database resides in the directory *HOME\_DIR*/*daemon\_name*. The daemon database contains information about the offline copies of a given file, as well as some information about the original file. The daemon database also contains the bit-file identifier (BFID), which is assigned when the file is first migrated.

Other information maintained on a per-entry basis includes the following:

- File size (in bytes)
- MSP or volume group (VG) name and recall path
- Date and time information, including the following:
	- Time at which the record was created
	- Time at which the record was last updated
	- A check time for use by the administrator
	- A soft-delete time, indicating when the entry was soft-deleted
- Original device and inode number
- Base portion of the original filename, if known

The dmdadm(8) command provides maintenance services for the daemon database.

dmdadm executes directives from stdin or from the command line when you use the -c option. All directives start with a directive name followed by one or more parameters. Parameters may be positional or keyword-value pairs, depending on the command. White space separates the directive name, keywords, and values.

When you are inside the dmdadm interface, you see the following prompt:

adm *command\_number* >

At this point, the command has a 30–minute timeout associated with it. If you do not enter a response within 30 minutes of the prompt having been displayed, the dmdadm session terminates with a descriptive message. This behavior on all the database administrative commands limits the amount of time that an administrator can lock the daemon and MSP/LS databases from updates.

## **dmdadm Directives**

The dmdadm directives are as follows:

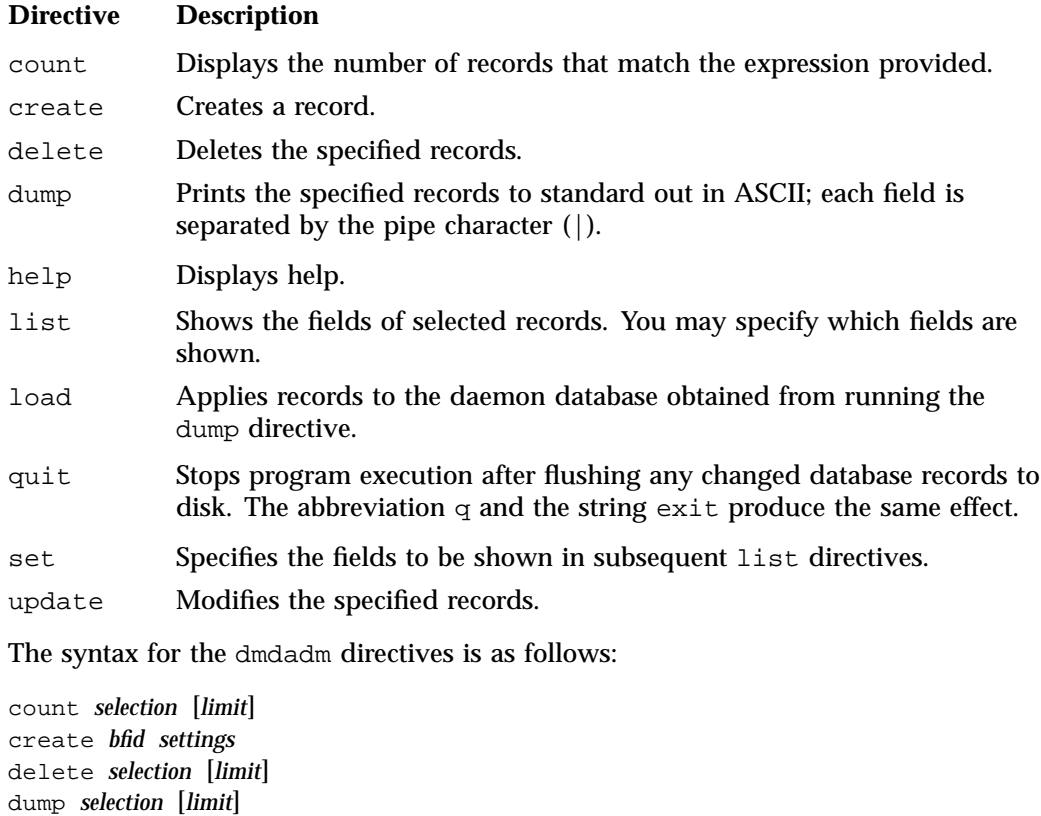

help

```
list selection [limit] [format]
load filename
quit (or q or exit)
set format
update selection [limit] to settings...
```
where:

- The *selection* parameter specifies the records to be acted upon.
- The *limit* parameter restricts the records acted upon.
- The *bfid* parameter for the create directive specifies the bit-file identifier (BFID) for the record being created.
- The *settings* parameter for the create and update directives specifies one or more fields and their values.
- The *format* parameter selects the way in which output is displayed. Any program or script that parses the output from this command should explicitly specify a format; otherwise the default is used, which may change from release to release.

The value for *selection* can be one of the following:

- A BFID or range of BFIDs
- The keyword all
- A period (.), which recalls the previous selection
- An expression involving any of the above, field value comparisons, and, or, or parentheses

A field value comparison may use the following to compare a field keyword to an appropriate value:

- < (less than)
- > (greater than)
- = (equal to)
- != (not equal to)
- <= (less than or equal to)
- >= (greater than or equal to)

The syntax for *selection* is as follows:

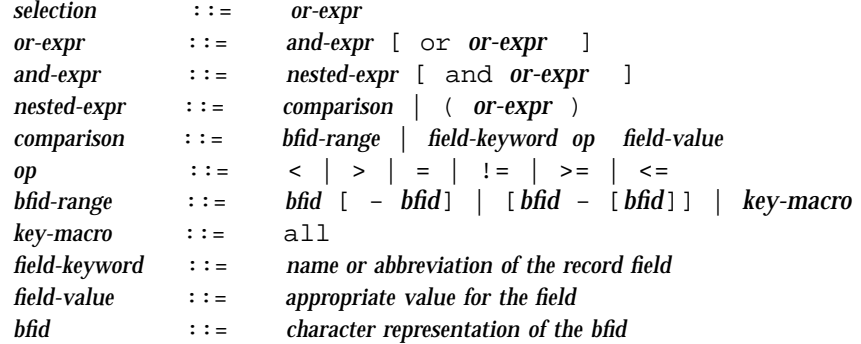

Thus valid values for *selection* could be any of the following:

```
305c74b200000010-305c74b200000029
7fffffff000f4411-
-305c74b2000004c8
all
origsize>1m
. and origage<7d
```
## **dmdadm Field and Format Keywords**

The *field* parameter keywords listed below can be used as follows:

- In a *selection* parameter to select records
- In a *settings* parameter as part of a keyword-value pair, in order to specify new values for a field
- In a *format* parameter

When specifying new values for fields, some of the field keywords are valid only if you also specify the -u (unsafe) option.

### **Keyword Description**

checkage (ca) The time at which the record was last checked; the same as checktime, except that it is specified as an *age string* (see below). Valid only in unsafe (-u) mode.

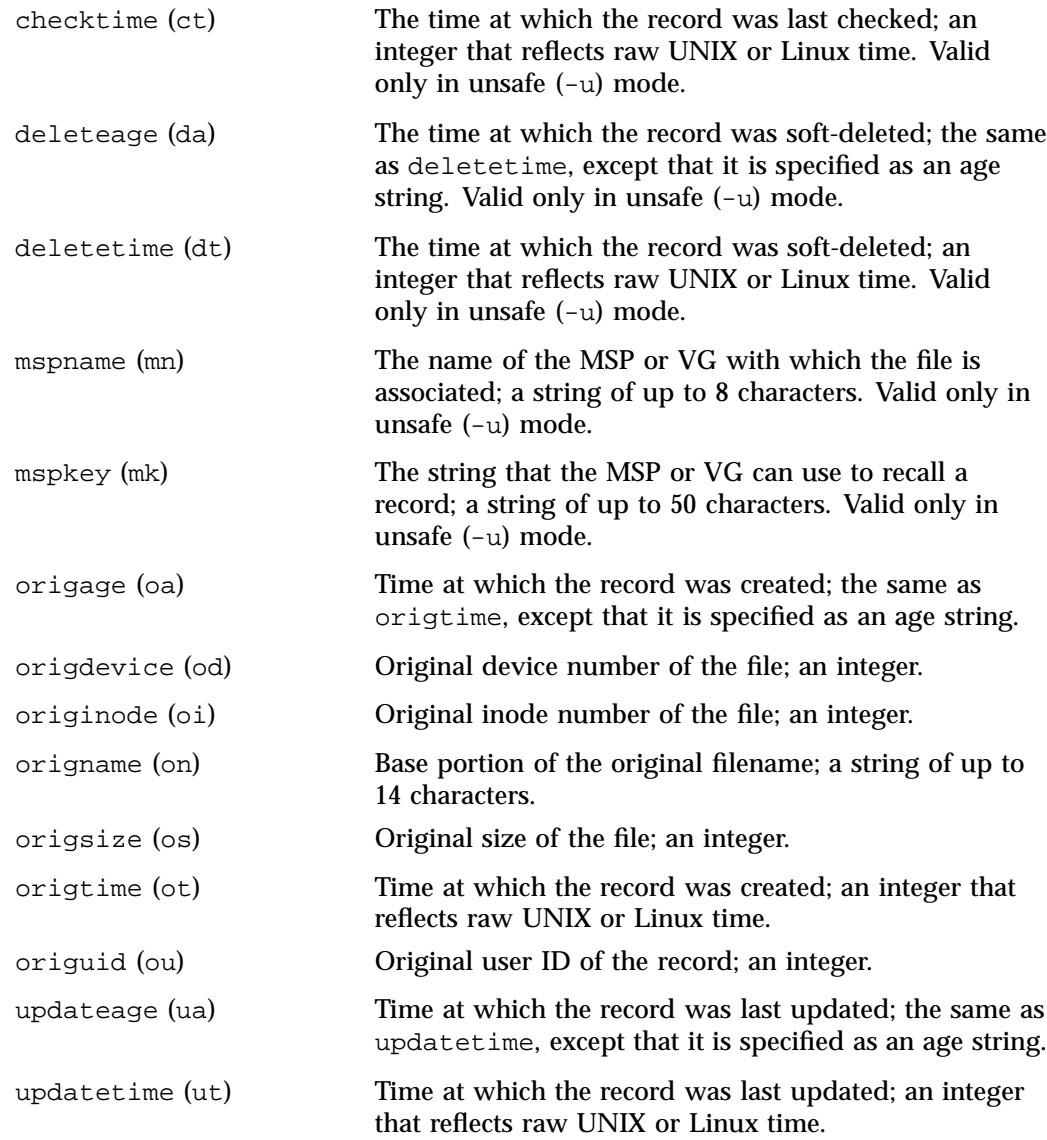

The time field keywords (checktime, deletetime, origtime, and updatetime) can have one of the following values:

• now

**007–5484–012 415**

• UNIX or Linux *raw time* (that is, seconds since January 1, 1970)

These keywords display their value as raw time. The value comparison > used with the date keywords means newer than the value given. For example, >36000 is newer than 10AM on January 1, 1970, and >852081200 is newer than 10AM on January 1, 1997.

The age field keywords (checkage, deleteage, origage, and updateage) let you express time as a string. They display their value as an integer followed by the following:

w (weeks) d (days) h (hours) m (minutes) s (seconds)

For example, 8w12d7h16m20s means 8 weeks, 12 days, 7 hours, 16 minutes, and 20 seconds old.

The comparison > used with the age keywords means older than the value given (that is, >5d is older than 5 days).

A *limit* parameter in a directive restricts the records acted upon. It consists of one of the following keywords followed by white space and then a value:

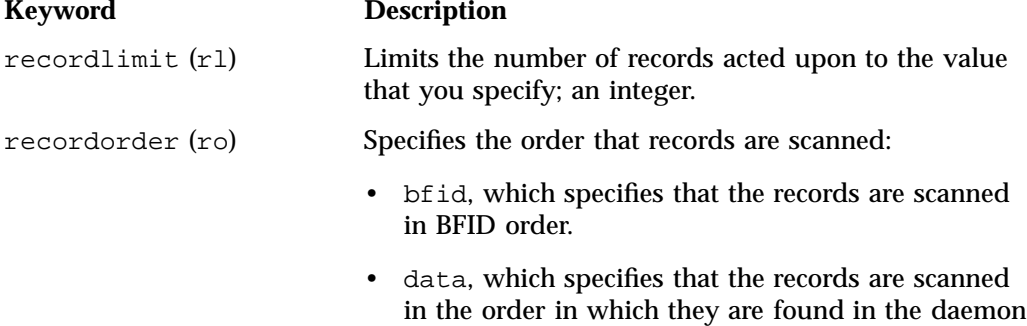

The *format* parameter selects a format to use for the display. If, for example, you want to display fields in a different order than the default or want to include fields that are not included in the default display, you specify them with the format parameter. The format parameter in a directive consists of one of the following:

database data file. data is more efficient for large databases, although it is essentially unordered.

format default format keyword format *field-keywords*

The format keyword form is intended for parsing by a program or script and therefore suppresses the headings.

The *field-keywords* may be delimited by colons or white space; white space requires the use of quotation marks.

**Note:** BFID is always included as the first field and need not be specified.

For any field that takes a byte count, you may append one of the following letters (in either uppercase or lowercase) to the integer to indicate that the value is to be multiplied (all of which are powers of 1000, not 1024):

k or K for 1 thousand m or M for 1 million g or G for 1 billion

The following is sample output from the dmdadm list directive; recordlimit 20 specifies that you want to see only the first 20 records.

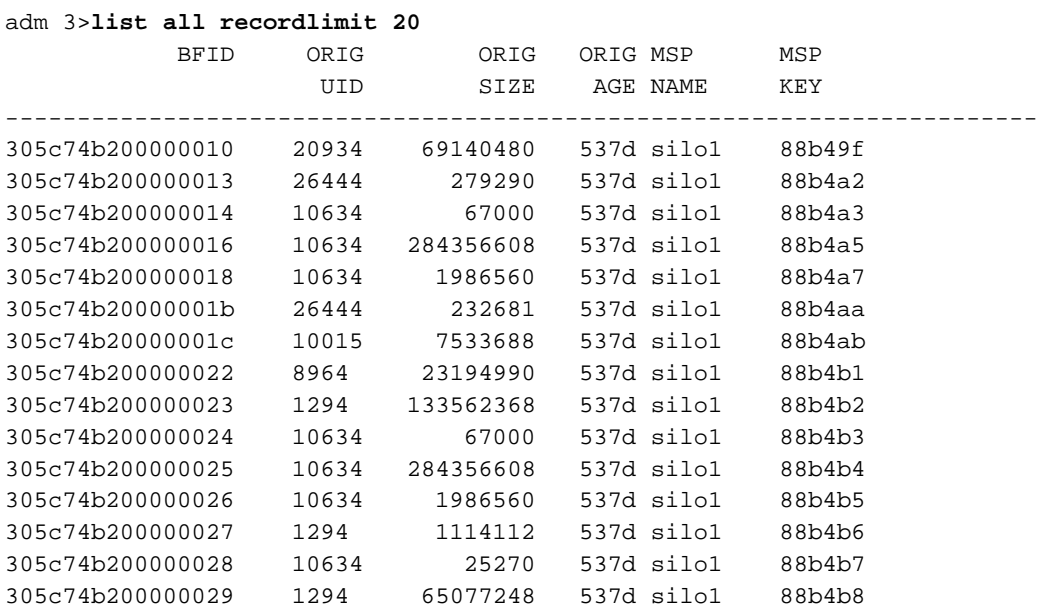

**007–5484–012 417**

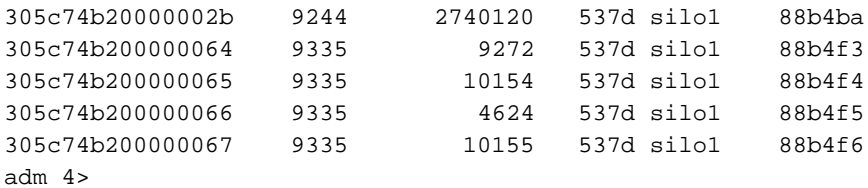

The following example displays the number of records in the daemon database that are associated with user ID 11789 and that were updated during the last five days:

adm 3>**count origuid=11789 and updateage<5d** 72 records found.

## **dmdadm Text Field Order**

The text field order for daemon records generated by the  $d$ mdump $(8)$ ,  $d$ mdump $j(8)$ , and the dump directive in dmdadm is listed below. This is the format expected by the load directives in dmdadm:

- 1. bfid
- 2. origdevice
- 3. originode
- 4. origsize
- 5. origtime
- 6. updatetime
- 7. checktime
- 8. deletetime
- 9. origuid
- 10. origname
- 11. mspname
- 12. mspkey

To isolate the mspname and mspkey from the daemon records soft-deleted fewer than three days ago, use the following command:

dmdadm -c "dump deleteage<3d and deletetime>0" | awk "-F|" '(print \$11,\$12}'

## **Daemon Logs and Journals**

The DMF daemon uses log files to track various types of activity. Journal files are used to track daemon database transactions.

The ASCII log of daemon actions has the following format (*SPOOL\_DIR* refers to the directory specified by the SPOOL\_DIR configuration parameter):

*SPOOL\_DIR*/*daemon\_name*/dmdlog.*yyyymmdd*

The convention is that *yyyy*, *mm*, and *dd* correspond to the date on which the log file was created (representing year, month, and day, respectively). Log files are created automatically by the DMF daemon.

**Note:** Because the DMF daemon will continue to create log files and journal files without limit, you must remove obsolete files periodically by configuring the run\_remove\_logs and run\_remove\_journals tasks in the configuration file, as described in "taskgroup Object" on page 240.

The DMF daemon automatically creates journal files that track daemon database transactions. They have the following pathname format (*JOURNAL\_DIR* refers to the directory defined by the JOURNAL\_DIR configuration parameter):

*JOURNAL\_DIR*/*daemon\_name*/dmd\_db.*yyyymmdd[.hhmmss]*

Existing journal files are closed and new ones created in two circumstances:

- When the first transaction after midnight occurs
- When the journal file reaches size defined by the JOURNAL SIZE configuration parameter

When the first transaction after midnight occurs, the existing open journal file is closed, and the suffix .235959 is appended to the current filename no matter what the time (or date) of closing. The closed file represents the last (or only) transaction log of the date *yyyymmdd*. A new journal file with the current date is then created.

When the journal file reaches JOURNAL\_SIZE, the file is closed and the suffix *.hhmmss* is added to the name; *hh*, *mm*, and *ss* represent the hour, minute, and second of file closing. A new journal file with the same date but no time is then created.

For example, the following shows the contents of a *JOURNAL\_DIR*/*daemon\_name* directory on 15 June 1998:

```
dmd_db.19980604.235959 dmd_db.19980612.235959
dmd_db.19980605.235959 dmd_db.19980613.145514
dmd_db.19980608.235959 dmd_db.19980613.214233
dmd_db.19980609.235959 dmd_db.19980613.235959
dmd_db.19980610.235959 dmd_db.19980614.235959
dmd_db.19980611.094745 dmd_db.19980615
dmd_db.19980611.101937
dmd_db.19980611.110429
dmd_db.19980611.235959
```
For every date on which daemon database transactions occurred, there will exist a file with that date and the suffix .235959, with the exception of an existing open journal file. Some dates have additional files because the transaction log reached JOURNAL\_SIZE at a specified time and the file was closed.

You can configure daemon\_tasks parameters to remove old journal files (using the run\_remove\_journals.sh task and the JOURNAL\_RETENTION parameter. For more information, see "taskgroup Object" on page 240.

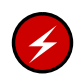

**Warning:** If a daemon database becomes corrupt, recovery consists of applying journals to a backup copy of the database. Database recovery procedures are described in "Database Recovery" on page 484.

# **The DMF Lock Manager**

The dmlockmgr(8) process must be executing at all times for any DMF process to safely access and update a DMF database. The dmlockmgr process and its clients such as dmatls,  $dmfdaemon(8)$ , dmvoladm $(8)$ , and dmcatadm $(8)$  — communicate through files, semaphores, and message queues. There are times when abnormal process terminations will result in non-orderly exit processing that will leave files and/or interprocess communication (IPC) resources allocated. As a DMF administrator, periodically you will want to look for these resources to remove them.

**Note:** *HOME\_DIR* and *SPOOL\_DIR* refer to the values of the HOME\_DIR and SPOOL\_DIR parameter, respectively, in the DMF configuration file. See "base Object" on page 216.

The dmlockmgr files used by the database utilities are found in several different places. There are the following types of files:

- "dmlockmgr Communication and Log Files" on page 421
- "dmlockmgr Individual Transaction Log Files" on page 423

# **dmlockmgr Communication and Log Files**

The dmlockmgr communication and activity log files are all found in a directory formed by *HOME\_DIR*/RDM\_LM. The *HOME\_DIR*/RDM\_LM and *HOME\_DIR*/RDM\_LM/ftok\_files directories contain the token files used to form the keys that are used to create and access the IPC resources necessary for the dmlockmgr to communicate with its clients, its standard output file, and the transaction file.

The dmlockmgr token files have the form shown in Table 12-1 on page 422.

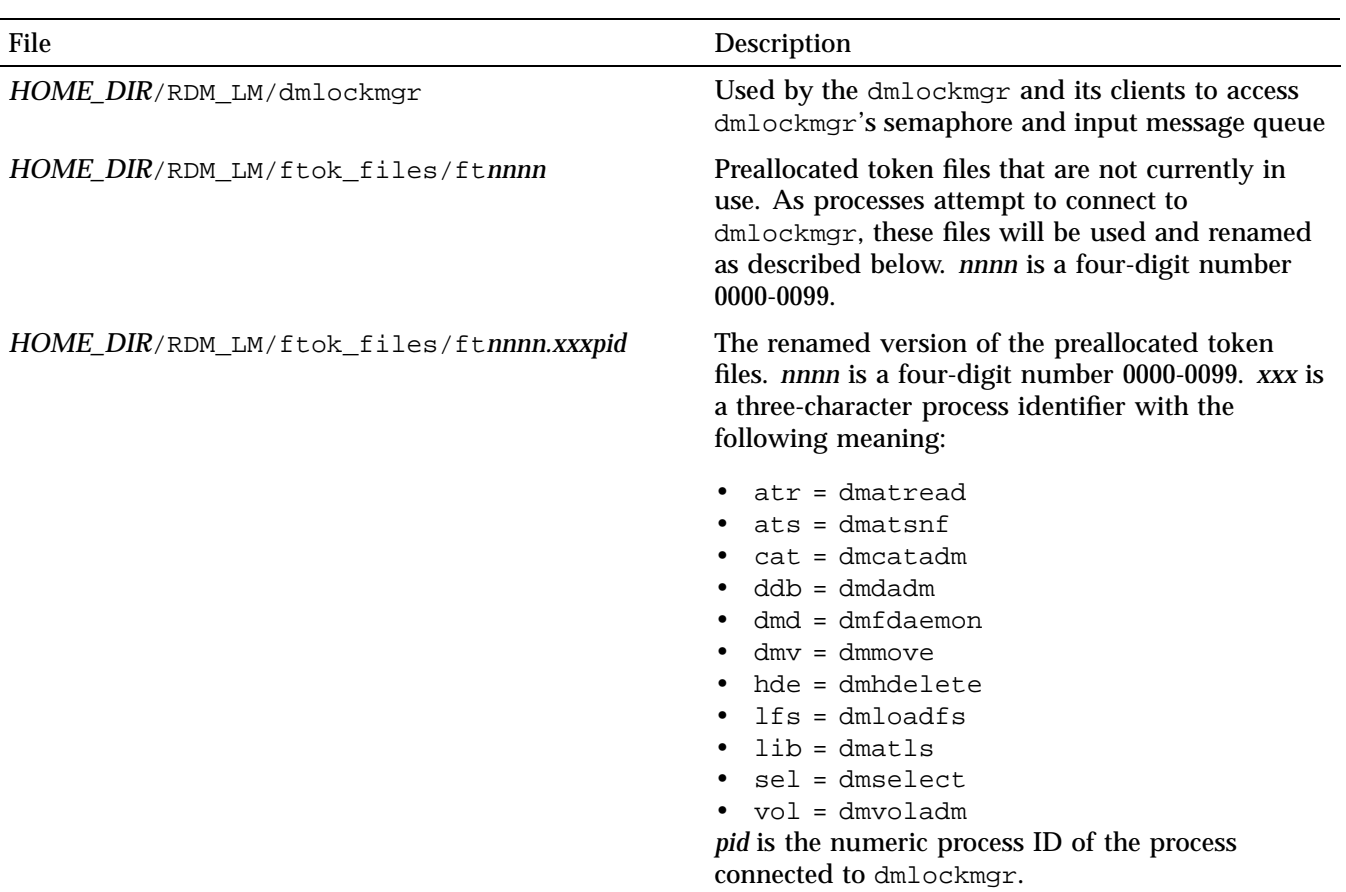

## **Table 12-1** dmlockmgr Token Files

The IPC resources used by DMF are always released during normal process exit cleanup. If one of the dmlockmgr client processes dies without removing its message queue, dmlockmgr will remove that queue when it detects the death of the client. The token files themselves are periodically cleaned up by the dmlockmgr process.

**Note:** Normally, the dmlockmgr process is terminated as part of normal shutdown procedures. However if you wish to stop dmlockmgr manually, you must use the following command:

/usr/sbin/dmclripc -u dmlockmgr -z *HOME\_DIR*/RDM\_LM

This command will do all of the necessary IPC resource and token file maintenance.

If the dmlockmgr process aborts, all DMF processes must be stopped and restarted in order to relogin to a new dmlockmgr process. If the dmfdaemon or dmatls processes abort during a period when the dmlockmgr has died, when they restart they will attempt to restart the dmlockmgr. The new dmlockmgr process will detect existing DMF processes that were communicating with the now-dead copy of dmlockmgr, and it will send a termination message to those DMF processes.

The dmlockmgr maintains a log file that is named as follows, where *yyyy*, *mm*, and *dd* are the year, month, and day:

*HOME\_DIR*/RDM\_LM/dmlocklog.*yyyymmdd*

The log file is closed and a new one opened at the first log request of a new day, although these files typically are not large. These log files are removed via the run\_remove\_log.sh daemon task command. For more information about run\_remove\_log.sh, see "taskgroup Object" on page 240.

## **dmlockmgr Individual Transaction Log Files**

The individual transaction log files have the following form:

*prefix*.log

where *prefix* is the same format as the token filename described in Table 12-1 on page 422 as ft*nnnn.xxxpid*. The prefix associates a log file directly with the token file of the same name.

Most of these log files will be created in the *HOME\_DIR* under the daemon's and library servers' subdirectories. In almost all cases, the processes that create these log files will remove them when they exit. However, if a process terminates abnormally, its log file may not be removed. Transaction log files can sometimes become quite large, on the order of 10's of Mbytes. Most of these orphaned log files will be removed by the daemon as part of its normal operation.

Several DMF commands allow accessing copies of database files in places other than the *HOME\_DIR*. If an orphaned log is encountered in a location other than in the *HOME\_DIR*, it may be removed after it is clear that it is no longer in use. In order to verify that it is no longer in use, search the *HOME\_DIR*/RDM\_LM/ftok\_files directory for a file with the same name as the prefix of the log file. If no such ftok\_files file exists, it is safe to remove the log file.

The transaction activity file, *HOME\_DIR*/RDM\_LM/vista.taf, is the transaction log file that contains information about active transactions in the system. It is used to facilitate automatic database transaction processing.

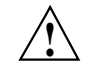

**Caution:** Do **not** delete the *HOME\_DIR*/RDM\_LM/vista.taf file.
# **Media-Specific Processes and Library Servers**

Media-specific processes (MSPs) and library servers (LSs) migrate files from one media to another:

- The file transfer protocol (FTP) MSP allows the DMF daemon to manage data by moving it to a remote machine.
- The disk MSP migrates data to a directory that is accessible on the current systems.
- The disk cache manager (DCM) MSP migrates data to a cache disk.
- The tape LS copies files from a disk to a tape or from a tape to a disk. The LS can manage multiple active copies of a migrated file. The LS contains of one or more volume groups (VGs). When a file is migrated from disk to tape, the selection policy can specify that it be copied to more than one VG. Each VG can manage at most one copy of a migrated file. Each VG has an associated pool of tapes. Data from more than one VG is never mixed on a tape.

This chapter discusses the following:

- "LS Operations" on page 426
- "FTP MSP" on page 462
- "Disk MSP" on page 465
- "DCM MSP" on page 466
- "dmdskvfy Command" on page 467
- "Moving Migrated Data" on page 467
- "LS Error Analysis and Avoidance" on page 468
- "LS Drive Scheduling" on page 470
- "LS Status Monitoring" on page 470

# **LS Operations**

The LS consists of the following programs:

dmatls dmatwc dmatrc

The DMF daemon executes dmatls as a child process. In turn, dmatls executes dmatwc (the write child) to write data to tape and dmatrc (the read child) to read data from tape.

The dmatls program maintains the following records in the LS database:

- Catalog (CAT) records, which contain information about the files that the LS maintains
- Volume (VOL) records, which contain information about the media that the LS uses

The database files are not text files and cannot be updated by standard utility programs. Detailed information about the database files and their associated utilities is provided in "CAT Records" on page 430 and "VOL Records" on page 430.

The LS provides a mechanism for copying active data from volumes that contain largely obsolete data to volumes that contain mostly active data. This process is referred to as *volume merging*. Data on LS volumes becomes obsolete when users delete or modify their files. Volume merging can be configured to occur automatically (see "LS Tasks" on page 345). It can also be triggered by marking LS volumes as sparse with the dmvoladm(8) command.

The LS provides the following utilities that read LS volumes directly:

- dmatread(8) copies all or part of a migrated file to disk
- dmatsnf(8) audits and verifies LS volumes

This section discusses the following:

- "LS Directories" on page 427
- "Media Concepts" on page 427
- "CAT Records" on page 430
- "VOL Records" on page 430
- "LS Journals" on page 431
- "LS Logs" on page 432
- "Volume Merging" on page 436
- "dmcatadm Command" on page 437
- "dmvoladm Command" on page 447
- "dmatread Command" on page 460
- "dmatsnf Command" on page 461
- "dmaudit verifymsp Command" on page 461

# **LS Directories**

Each instance of the LS needs three types of directories, one for each of the following:

- Database files for CAT and VOL records
- Database journal files
- Log files

Sites define the location of these directories by editing the base object configuration file parameters HOME\_DIR, JOURNAL\_DIR, and SPOOL\_DIR, whose values are referred to as *HOME\_DIR*, *JOURNAL\_DIR*, and *SPOOL\_DIR* in this document. A given instance of the LS creates a subdirectory named after itself in each of these three directories.

For example, if an instance of the LS is called cart1, its database files reside in directory *HOME\_DIR*/cart1. If another instance of the LS is called cart2, its database files reside in *HOME\_DIR*/cart2. If an instance of the LS is called cart3, its database files reside in *HOME\_DIR*/cart3.

Similarly, LS cart1 stores its journal files in directory *JOURNAL\_DIR*/cart1 and its log files and other working files in *SPOOL\_DIR*/cart1.

### **Media Concepts**

The LS takes full advantage of the capabilities of modern media devices, including data compression and fast media positioning. To accommodate these capabilities and to provide recovery from surface or other media defects, dmatls uses a number of structural concepts built on top of traditional media structure.

The components are as follows:

- The *block* is the basic structural component of most media technologies. It is the physical unit of I/O to and from the media. The optimal block size varies with the device type. For example, the default block size for an STK T10000A tape drive is 524288 bytes.
- A *chunk* is as much or as little of a user file as fits on the remainder of the media (see Figure 13-1 on page 429). Thus, every migrated file has at least one, and sometimes many, chunks. Such a concept is necessary because the capacity of a volume is unknown until written, both because of natural variation in the medium itself and because the effect of data compression varies with the data contents.
- A *zone* is a logical block containing many physical blocks ending with a media mark. A zone has a target size that is configurable by media type. The default zone size is 50000000 bytes.

The VG writes chunks into the zone until one of three conditions occurs:

- The zone size is exceeded
- The VG exhausts chunks to write
- The end of media is encountered

Thus, the actual zone size can vary from well below the target size to the entire volume. A zone never spans physical volumes.

The zone plays several roles:

- The zone size is the amount of data that triggers dmatls to start a process to write files to secondary storage.
- The LS maintains the beginning of each zone in its database. This allows the LS to use fast hardware positioning functions to return to the beginning, so that it can restore the chunks in that zone.

Because getting the media position and writing a media mark can be very costly, the concept of a zone and the target size provides a way to control the trade offs between write performance, safety, and recall speed.

Figure 13-1 illustrates the way files are distributed over chunks, zones, and volumes, depending upon the file size. In this example, the tape with volume serial number (VSN) VOL001 has two zones and contains six files and part of a seventh. The tapes with VSNs VOL002 and VOL003 contain the rest of file g. Notice that on VOL001 file

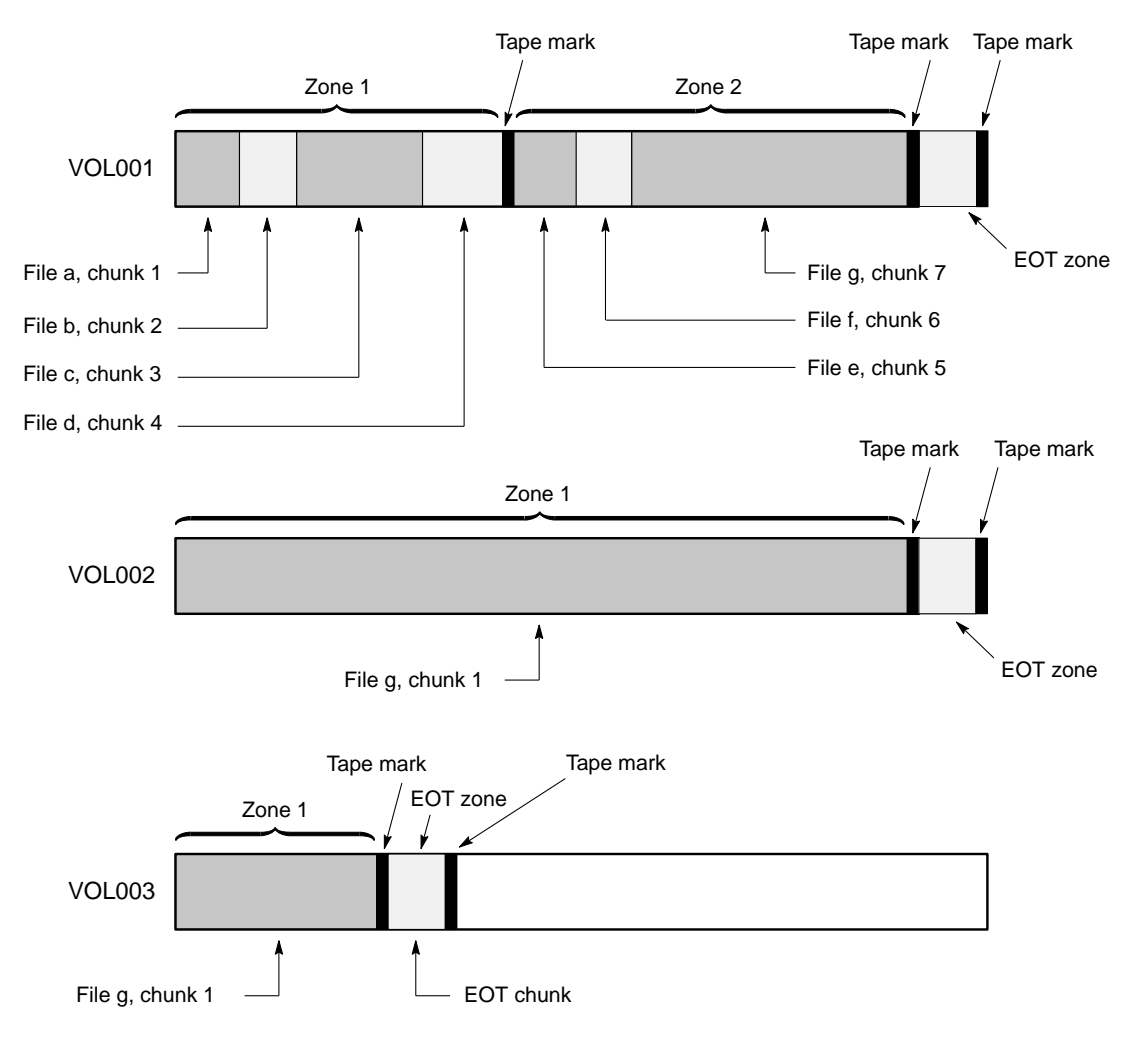

g is associated with chunk 7, while on the other two tapes it is associated with chunk 1. File g has three VSNs associated with it, and each tape associates the file with a chunk and zone unique to that tape.

**Figure 13-1** Media Concepts

**007–5484–012 429**

# **CAT Records**

Catalog (CAT) records store the location of each file chunk in terms of its volume, zone, and chunk number. The key for these records is the file's bit-file identifier (BFID).

**Note:** You do not explicitly create CAT records; they are created when files migrate.

There are the following files:

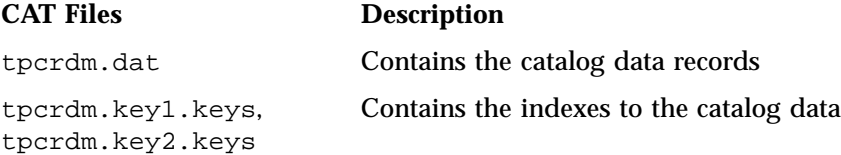

The libsrv\_db.dbd LS database definition file in the same directory describes the CAT record files and their record structure.

All files are non-ASCII and cannot be maintained by standard utility programs. The dmcatadm command provides facilities to create, query, and modify CAT records (see "dmcatadm Command" on page 437).

**Note:** The ability to create or modify CAT records with dmcatadm is provided primarily for testing or error recovery purposes. In the normal course of operations, you would never use this capability.

# **VOL Records**

Volume (VOL) records in the LS database contain information about each volume that exists in the pool of tapes to be used by dmatls. These records are indexed by the volume serial number (VSN) of each volume and contain information such as the following:

- Volume's type
- Estimated capacity
- Label type
- A number of flags indicating the state of the volume

• VG or allocation group

**Note:** Unlike CAT records, you must create VOL records before using dmatls for the first time.

There are the following files:

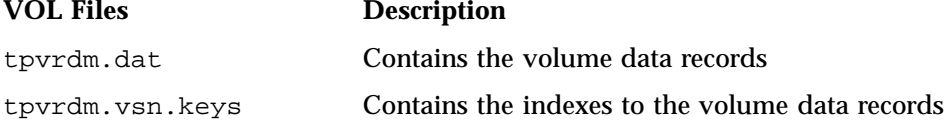

The libsrv\_db.dbd LS database definition file in the same directory describes the VOL record files and their record structure.

The files contain binary data and require special maintenance utilities. The dmvoladm command provides facilities to create, query, and modify VOL records; for more information, see "dmvoladm Command" on page 447. Additional database maintenance utilities are described in "Database Recovery" on page 484.

**Note:** If you have more than one instance of a VG, you must ensure that the volume sets for each are mutually exclusive.

# **LS Journals**

Each instance of dmatls protects its database by recording every transaction in a journal file. Journal file pathnames have the following format:

*JOURNAL\_DIR*/*ls\_name*/libsrv\_db.*yyyymmdd[.hhmmss]*

The LS creates journal files automatically.

Existing journal files are closed and new ones created in two circumstances:

- When the first transaction after midnight occurs
- When the journal file reaches the size defined by the JOURNAL\_SIZE configuration parameter

When the first transaction after midnight occurs, the existing open journal file is closed and the suffix .235959 is appended to the current filename no matter what the time (or date) of closing. The closed file represents the last (or only) transaction log of the date *yyyymmdd*. A new journal file with the current date is then created.

When the journal file reaches JOURNAL\_SIZE, the file is closed and the suffix *.hhmmss* is added to the name; *hh*, *mm*, and *ss* represent the hour, minute, and second of file closing. A new journal file with the same date but no time is then created.

For example, the following shows the contents of a *JOURNAL\_DIR*/*ls\_name* directory on 15 June 2004:

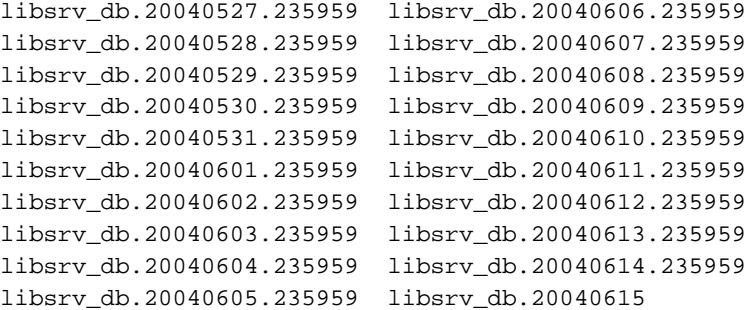

For every date on which LS database transactions occurred, there will exist a file with that date and the suffix .235959, with the exception of an existing open journal file. Some dates may have additional files because the transaction log reached JOURNAL\_SIZE at a specified time and the file was closed.

You can configure daemon tasks parameters to remove old journal files (using the run\_remove\_journals.sh task and the JOURNAL\_RETENTION parameter. For more information, see "taskgroup Object" on page 240.

If an LS database becomes corrupt, recovery consists of applying the journal files to a backup copy of the database.

# **LS Logs**

All DMF MSPs and LSs maintain log files named msplog.*yyyymmdd* in the MSP/LS spool directory which, by default, is *SPOOL\_DIR*/*mspname*. *SPOOL\_DIR* is configured in the base object of the configuration file; *mspname* is the name of the MSP/LS in the daemon object of the configuration file; *yyyymmdd* is the current year, month, and day.

These log files are distinct from the logs maintained by the DMF daemon; however, some of the messages that occur in the daemon log are responses that the MSP/LS generates. The content of the log is controlled by the MESSAGE\_LEVEL configuration parameter. For a description of the levels of logging available, see Table 9-1 on page 402 and the dmf.con $f(5)$  man page.

The msplog.*yyyymmdd* file is the primary log for the LS and contains most of the messages. This file is written by dmatls. In addition, dmatrc and dmatwc create a moverlog.*yyyymmdd* log file each day in the subdirectory moverlogs/*hostname*.

This section describes informational statistics provided by the tape log files. These messages appear in the *SPOOL\_DIR*/*msp\_name*/msplog.*yyyymmdd* files. Timing information provided (such as MB transferred per second) should not be used as an accurate benchmark of actual data transfer rates. This information is provided for monitoring DMF and should only be used in comparison to similar data provided by DMF. Text in all uppercase references a parameter defined in the DMF configuration file. For more information, see Chapter 6, "DMF Configuration File" on page 211, the comments in the sample configuration file, and the  $dmf$ .con $f(5)$  man page.

**Note:** Because the LS will continue to create log files and journal files without limit, you must remove obsolete files periodically by configuring the run\_remove\_logs.sh and run\_remove\_journals.sh tasks in the configuration file, as described in "taskgroup Object" on page 240.

#### **Example 13-1** LS Statistics Messages

The following is an example of LS statistics messages taken from an msplog.*yyyymmdd* file. These messages are automatically and periodically issued by the LS.

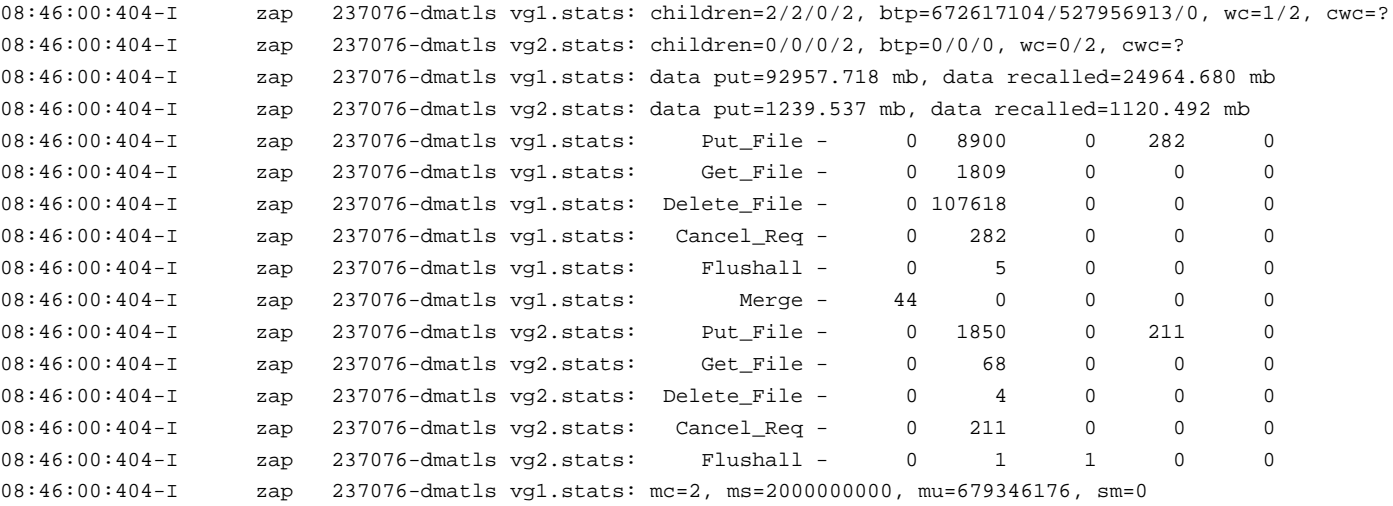

The information provided by these entries is defined as follows:

- children= $2/2/0/2$  represents the total child processes (2), the active child processes (2), the clean processes running (0), and the current maximum number of children the VG may have (2). Clean children are used when a dmatrc or dmatwc process dies without cleaning up.
- btp=672617104/527956913/0 represents the bytes queued for putting (672617104), the threshold at which to start the next put child (527956913), and the bytes assigned to socket  $I/O$  (0)
- $wc=1/2$  represents the active write child processes (1) and the configured value of MAX PUT CHILDREN (2)
- cwc=? represents the host name and process ID of the current write child (that is, the write child that is accepting data to write). ? represents none.

The next set of lines gives the total amount of data put (such as 92957.718 MB) and recalled (such as 24964.680 MB).

The next set of six lines provide statistics for each type of VG request. Statistics information is provided only for requests that have been issued since the LS was started. These lines have the following format:

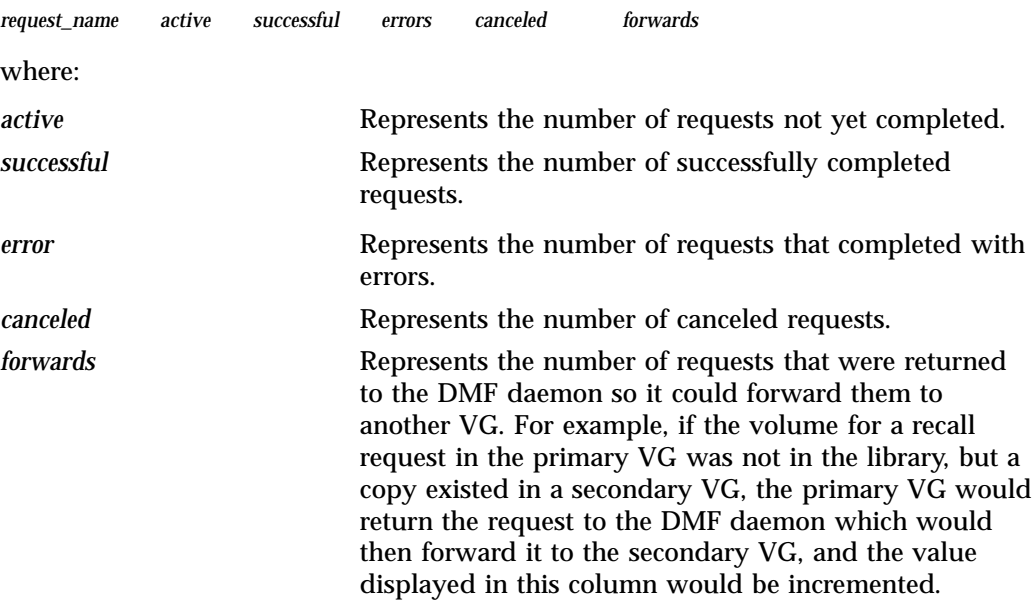

The last set of lines provide the following information:

- mc is the configured value for MERGE\_CUTOFF, the cutoff to stop scheduling media for merging (such as 2)
- ms is the configured value for CACHE\_SPACE, the merge cache space available (such as 2000000000 bytes)
- mu is the merge cache space used (such as 679346176 bytes)
- sm is the number of socket merge children (0)

The LS write child (dmatwc) and read child (dmatrc) also produce statistics messages in the moverlog file. These messages contain timing statistics whose format changes from release to release, and they are not documented in this manual.

# **Volume Merging**

**Note:** Merging is not appropriate for a volume configured as a fast-mount cache.

When users delete or modify their migrated files, the copy that is on secondary storage becomes obsolete. Over time, some volumes will become entirely empty and can be reused. However, most volumes experience a gradual increase in the ratio of obsolete data to active data; such volumes are said to be *sparsely populated* or *sparse*. To reclaim the unused space on these volumes, DMF provides a *volume merge* facility, which copies the active data from several sparse volumes to a new volume, thus freeing the sparse volumes for reuse. Volume merging can be configured to occur automatically by using the run\_merge\_tapes.sh (for physical tapes, COPAN VTL virtual tapes, or COPAN MAID volumes) or run\_merge\_mgr.sh tasks (see "LS Tasks" on page 345).

Volume merging can also be done manually. dmatls performs merge operations whenever sparse volumes and the necessary resources exist at the same time. Use the dmvoladm select directive to mark VG volumes as sparse. (The select directive is described in "dmvoladm Command" on page 447.) Because the merge processing occurs simultaneously with other DMF activities, it is easiest to configure DMF to automatically perform merges at night or during other periods of relatively low activity.

The dmatls utility can perform volume-to-volume merging. Volume-to-volume merging is accomplished by moving data across a socket connection between the LS read-child and the LS write-child. The benefit of using a socket to transfer data between volumes is that you do not have to reserve disk space. The drawback to using a socket for data transfer is the cost of linking the process that performs the read with the process that performs the write.

In busy environments that have heavy contention for drives, the close coupling between the socket's reader and writer can be costly, especially when short files are being transferred. For large files, the overhead and possible delays in waiting for both volumes to be mounted is small compared to the benefit of rapid transfer and zero impact on free disk space. For this reason, you can move small files through a disk cache and big files through a socket. This process is mediated by the following configuration parameters:

CACHE\_DIR CACHE\_SPACE MAX\_CACHE\_FILE MERGE\_CUTOFF

For more information, see Chapter 6, "DMF Configuration File" on page 211.

Using a small amount of disk space to hold small chunks can have a significant impact on the total time required to perform merges. The default configuration options are set to move 100% of merge data across sockets.

**Note:** It is important to avoid volume merging on more than one VG simultaneously if they share a device. If you initiate a merge process on more than one VG on the same device at the same time (either by entering the same time in the DMF configuration file or by triggering the process manually), both processes will compete for media transports. When a limited number of media transports are available, a deadlock can occur. If you chose not to configure DMF to perform merges automatically by configuring the run\_merge\_tape.sh or run\_merge\_mgr.sh tasks, ensure that your cron jobs that automatically initiate volume merging refrain from initiating a second merge process until after all previously initiated merges are complete. You can accomplish this by using the dmvoladm command within the cron job to check for volumes that have the hsparse flag, as shown in the following example for an LS with two VGs:

```
tapes=$(dmvoladm -m ls -c "count hsparse")
if [[ -z "$tapes" ]]; then
        # start merge on vg2
        dmvoladm -m ls -c "select hfull and threshold<=30 and vg=vg2"
fi
```
### **dmcatadm Command**

The dmcatadm(8) command provides maintenance services for CAT records.

When you are inside the dmcatadm interface, you see the following prompt:

adm *command\_number* >

At this point, the command has a 30–minute timeout associated with it. If you do not enter a response within 30 minutes of the prompt having been displayed, the dmcatadm session terminates with a descriptive message. This behavior on all the database administrative commands limits the amount of time that an administrator can lock the daemon database and the LS database from updates.

**Note:** Most of these facilities, especially the ability to create and modify CAT records in the LS database, are intended primarily for testing or error recovery purposes.

#### **dmcatadm Directives**

The dmcatadm command executes directives from stdin or from the command line when you use the  $-c$  option. All directives start with a directive name followed by one or more parameters. Parameters may be positional or keyword-value pairs, depending on the command. White space separates the directive name, keywords, and values.

The dmcatadm directives are as follows:

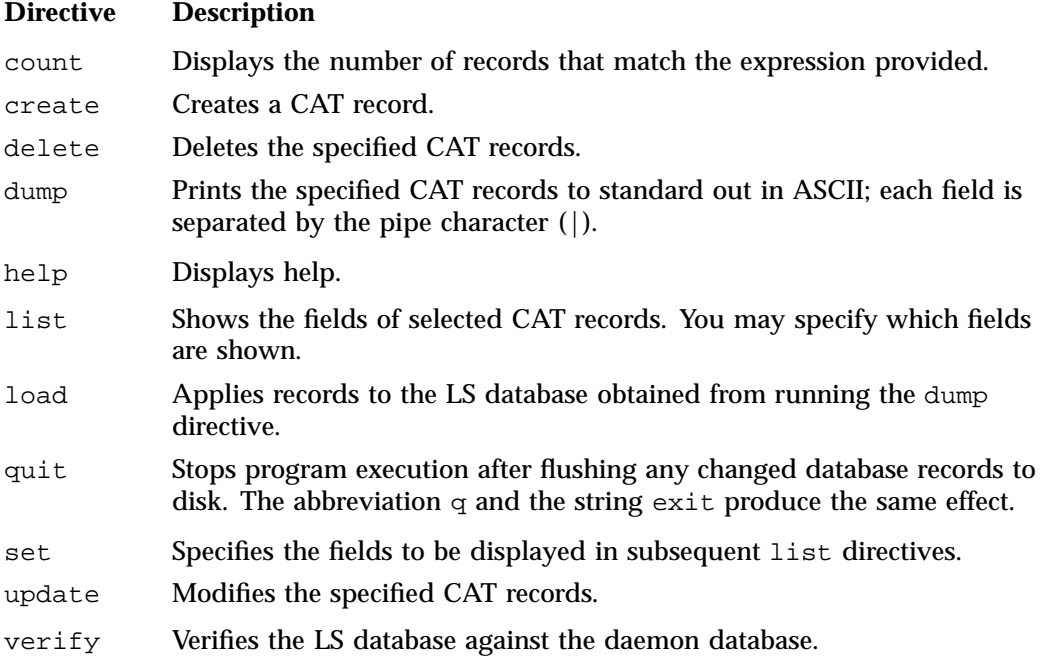

The first parameter of most directives specifies the records to manipulate, and the remaining parameters are keyword-value pairs.

The syntax for the dmcatadm directives is summarized as follows:

```
count selection [limit]
create bfid settings ...
delete selection [limit]
dump selection [limit]
help
list selection [limit] [format]
load filename
quit (or q or exit)
set [format]
update selection [limit] to settings...
verify selection [entries] [vgnames] [limit]
```
The parameters are as follows:

- The *selection* parameter specifies the records to be acted upon. The value for *selection* can be one of the following:
	- A *bfid* or range of *bfids* in the form *bfid* [-] [*bfid*]. *bfid* specifies all records starting with *bfid*, and -*bfid* specifies all records up to *bfid*.
	- The keyword all
	- A period (.), which recalls the previous selection
	- An expression involving any of the above, field value comparisons, and, or, or parentheses

A field value comparison may use the following to compare a field keyword to an appropriate value:

- < (less than)
- > (greater than)
- = (equal to)
- != (not equal to)
- <= (less than or equal to)
- >= (greater than or equal to)

The syntax for *selection* is as follows:

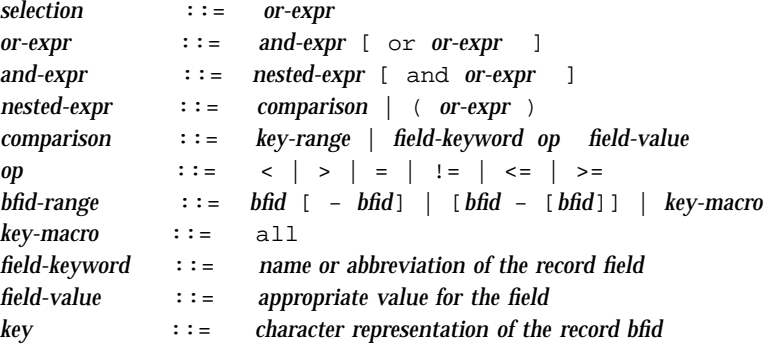

Thus valid *selection*s could be any of the following:

```
305c74b200000010-305c74b200000029
7fffffff000f4411-
-305c74b2000004c8
all
chunkoffset>0
chunknumber>0 and writeage<5d
. and writeage>4d
vsn=S07638
```
- The *limit* parameter restricts the records acted upon.
- The *bfid* parameter for the create directive specifies the bit-file identifier (BFID) for the record being created. The value for *bfid* may be a BFID designator in the form of a hexadecimal number.
- The *settings* parameter for the create and update directives specify one or more fields and their values.
- The *format* parameter selects the way in which output is displayed. Any program or script that parses the output from this command should explicitly specify a format; otherwise the default is used, which may change from release to release.
- The *entries* parameter specifies a file of daemon database entries.
- The *vgnames* parameter specifies the names of the VGs associated with the records.

#### **dmcatadm Keywords**

You can use the *field* keywords listed below as part of the following:

- A *selection* parameter to select records
- A *format* parameter
- A *settings* parameter to specify new values for a field, in which case you must specify a keyword-value pair

A keyword-value pair consists of a keyword followed by white space and then a value. When specifying new values for fields, some of the keywords are valid only if you also specify the -u (unsafe) option. The abbreviation for each of the keywords is given in parenthesis following its name.

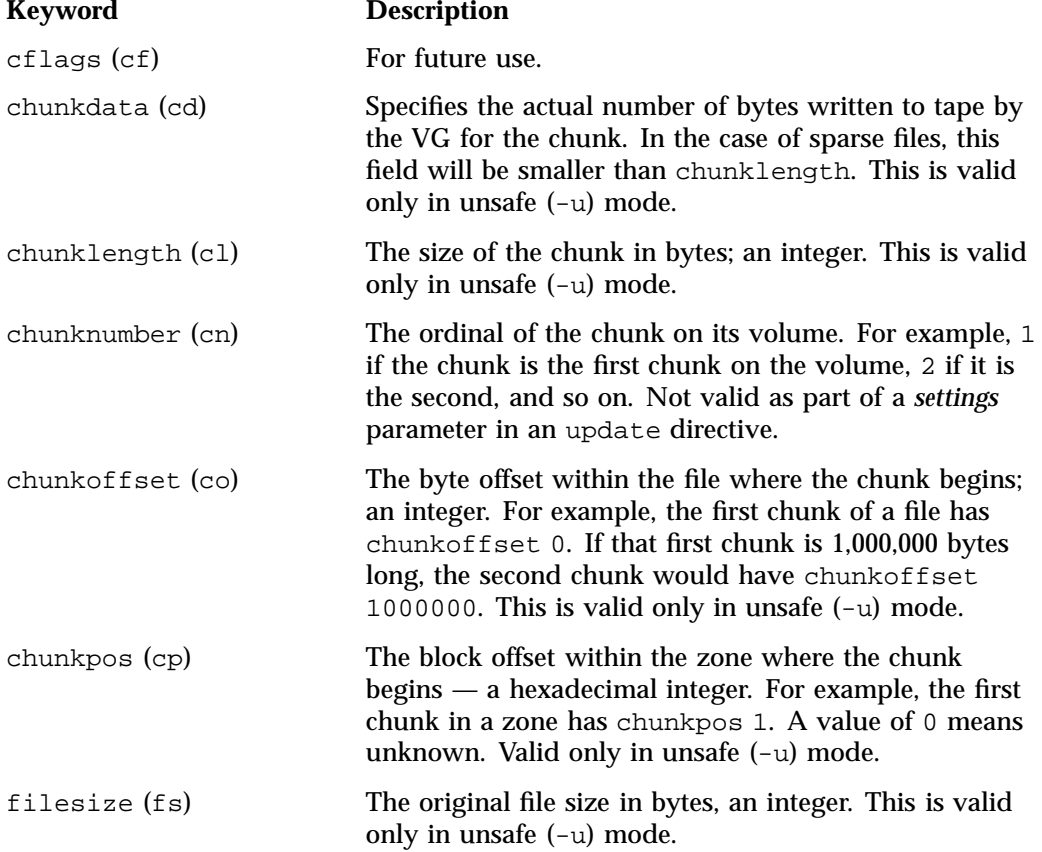

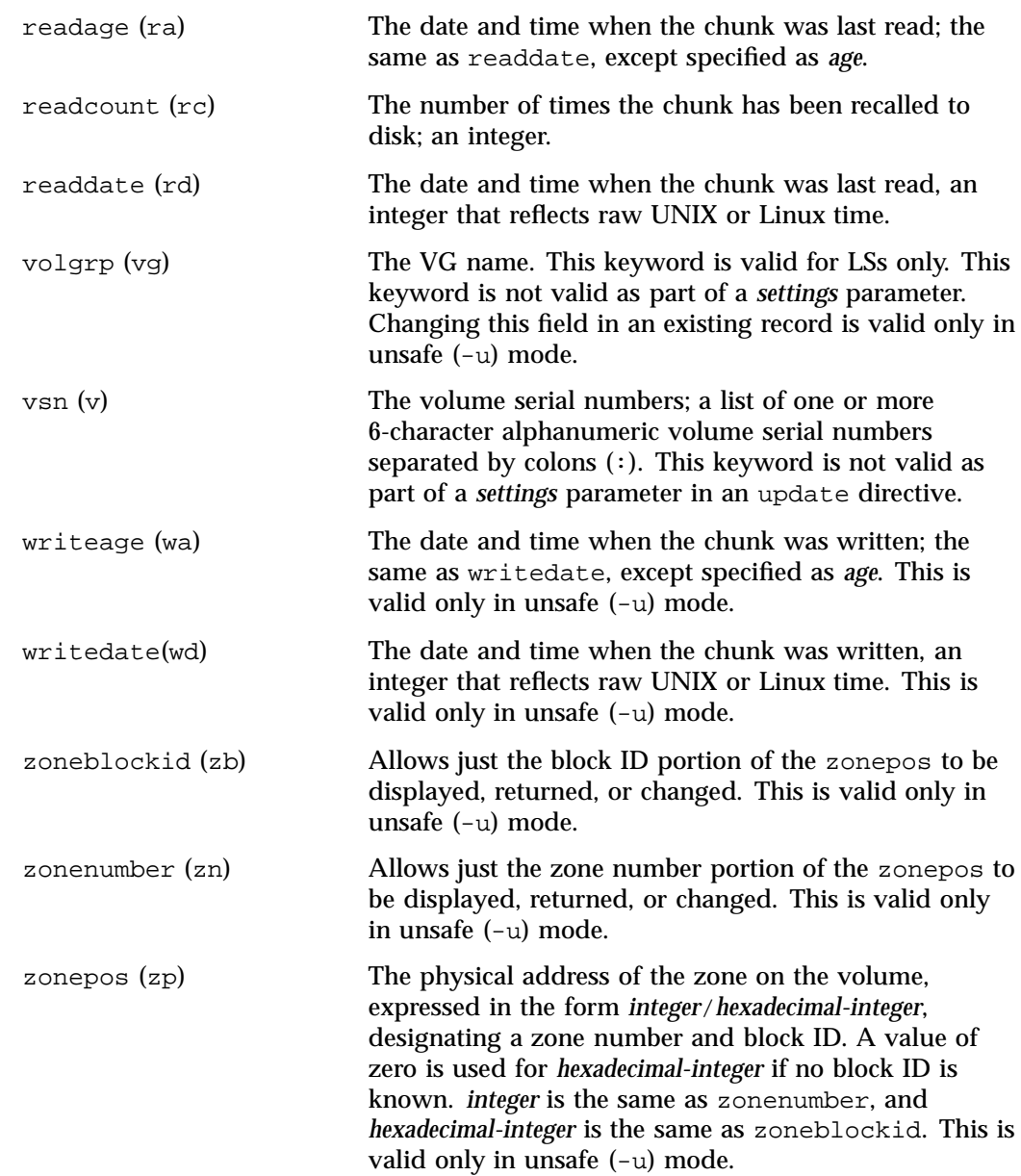

The date field keywords (readdate and writedate) have one of the following values

- now
- Raw UNIX or Linux time (seconds since January 1, 1970)

These keywords display their value as raw UNIX or Linux time. The value comparison > used with the date keywords means newer than the value given. For example, >36000 is newer than 10AM on January 1, 1970, and >852081200 is newer than 10AM on January 1, 1997.

The age field keywords (readage and writeage) let you express time as *age* in a string in a form. They display their value as an integer followed by the following:

w (weeks) d (days) h ( hours) m ( minutes) s (seconds)

For example, 8w12d7h16m20s means 8 weeks, 12 days, 7 hours, 16 minutes, and 20 seconds old.

The comparison > used with the age keywords means older than the value given (that is, >5d is older than 5 days).

The *limit* parameter in a directive limits the records acted upon. It consists of one of the following keywords followed by white space and then a value:

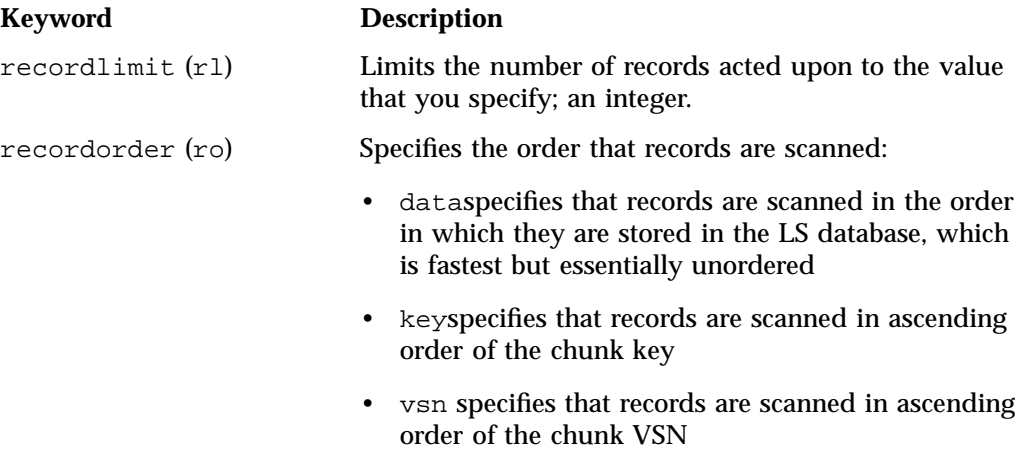

The following keywords specify files of daemon database entries:

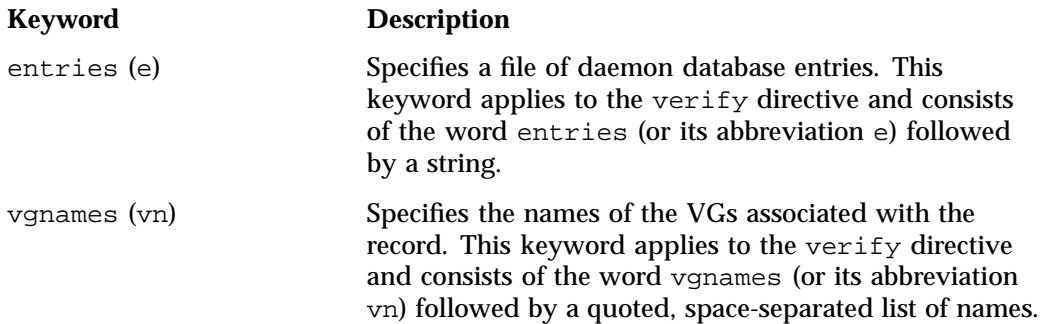

The *format* parameter in a directive consists of the word format followed by white space and then one of the following:

- The word default
- The word keyword (suppresses the headings and is intended for parsing by a program or script)
- A list of field keywords, which may be delimited by colons or spaces (spaces require the use of quoting)

**Note:** The BFID is always included as the first field and need not be specified.

For any field that takes a byte count, you may append one of the following letters (in either uppercase or lowercase) to the integer to indicate that the value is to be multiplied (all of which are powers of 1000, not 1024):

k or K for 1 thousand m or M for 1 million g or G for 1 billion

For information about the role of the dmcatadm(8) command in database recovery, see "Database Recovery" on page 484.

**Example 13-2** dmcatadm list Directive

The following is sample output from the dmcatadm list directive. The file with key 3273d5420001e244 has two chunks because it spans two physical tape volumes; the first chunk contains bytes 0–24821759, and the second chunk bytes 24821760 (the CHUNK OFFSET) to the end of the file.

#### adm 3>**list 3273d5420001e242- recordlimit 10**

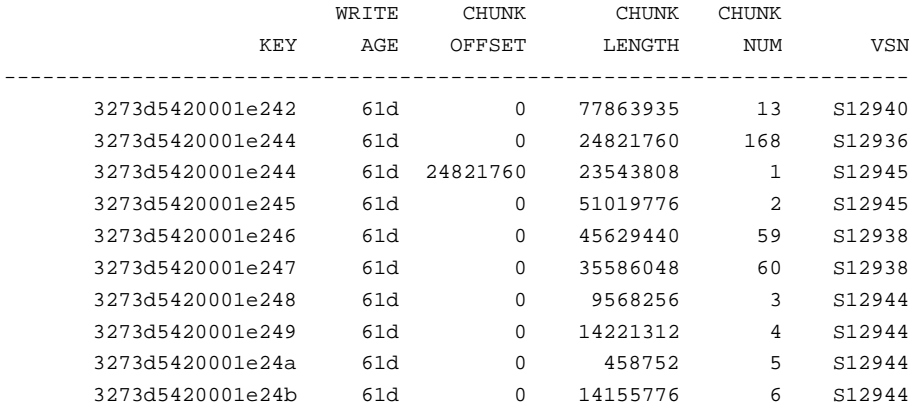

The following is sample output from the dmcatadm list directive for an LS. The file with key 3b4b28f2000000000000ae80 has 2 chunks because it was migrated to two different VGs within this LS. The output from the dmvoladm list directive that follows shows that VSN 000700 is assigned to the VG named vg8a15, and VSN 000727 is assigned to the VG named vg8a05.

#### # **dmcatadm -m ls1**

adm 1>**list 3b4b28f2000000000000ae80- recordlimit 4**

|                          | WRITE | <b>CHUNK</b> | CHUNK   | CHUNK   |            |
|--------------------------|-------|--------------|---------|---------|------------|
| KEY                      | AGE   | OFFSET       | LENGTH  | NUM VSN |            |
|                          |       |              |         |         |            |
| 3b4b28f2000000000000ae80 | 1d    |              | 2305938 |         | 120 000700 |
| 3b4b28f2000000000000ae80 | 4d    |              | 2305938 |         | 32 000727  |
| 3b4b28f2000000000000ae82 | 1d    | 0            | 234277  | 247     | 003171     |
| 3b4b28f2000000000000ae82 | 1d    |              | 234277  |         | 186 003176 |

adm 2> **quit**

# # **dmvoladm -m ls1**

#### adm 1>**list vsn=000700**

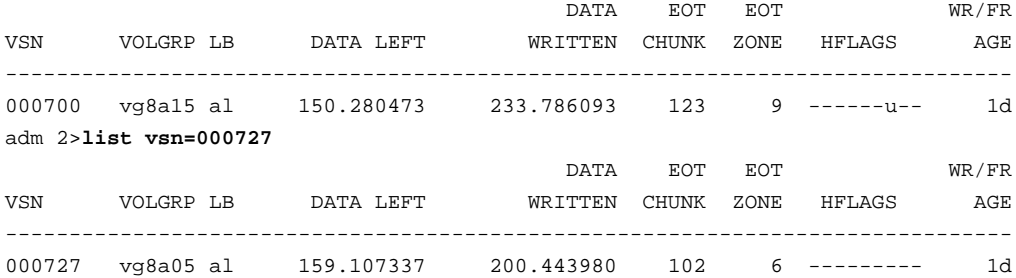

### **dmcatadm Text Field Order**

The text field order for chunk records generated by the dmdump(8), dmdumpj(8), and the dump directive in dmcatadm is listed below. This is the format expected by the load directives in dmcatadm:

- 1. C (indicates the chunk record type)
- 2. bfid (hexadecimal digits)
- 3. filesize
- 4. writedata
- 5. readdate
- 6. readcount
- 7. chunkoffset
- 8. chunklength
- 9. chunkdata
- 10. chunknumber
- 11. flags (in octal)
- 12. zoneposition (zonenumber/zoneblockid) (in hexadecimal)
- 13. vsn
- 14. chunkpos (in hexadecimal)

## **dmvoladm Command**

This section discusses the following:

- "dmvoladm Overview" on page 447
- "dmvoladm Directives" on page 448
- "dmvoladm Field Keywords" on page 450
- "dmvoladm Text Field Order" on page 456
- "dmvoladm Examples" on page 457

### **dmvoladm Overview**

The dmvoladm(8) command provides maintenance services for VOL records. In addition to the creation and modification of volume records, dmvoladm has an important role in the recovery of VOL records from an LS database checkpoint and is the mechanism that triggers volume merge activity.

When you are inside the dmvoladm interface, you see the following prompt:

adm *command\_number* >

At this point, the command has a 30–minute timeout associated with it. If you do not enter a response within 30 minutes of the prompt having been displayed, the dmvoladm session terminates with a descriptive message. This behavior on all the

database administrative commands limits the amount of time that an administrator can lock the daemon database and the LS database from updates.

#### **dmvoladm Directives**

The dmvoladm command executes directives from stdin or from the command line when you use the -c option. The syntax is the same as for dmcatadm: a directive name followed by parameters or paired keywords and values, all separated by white space.

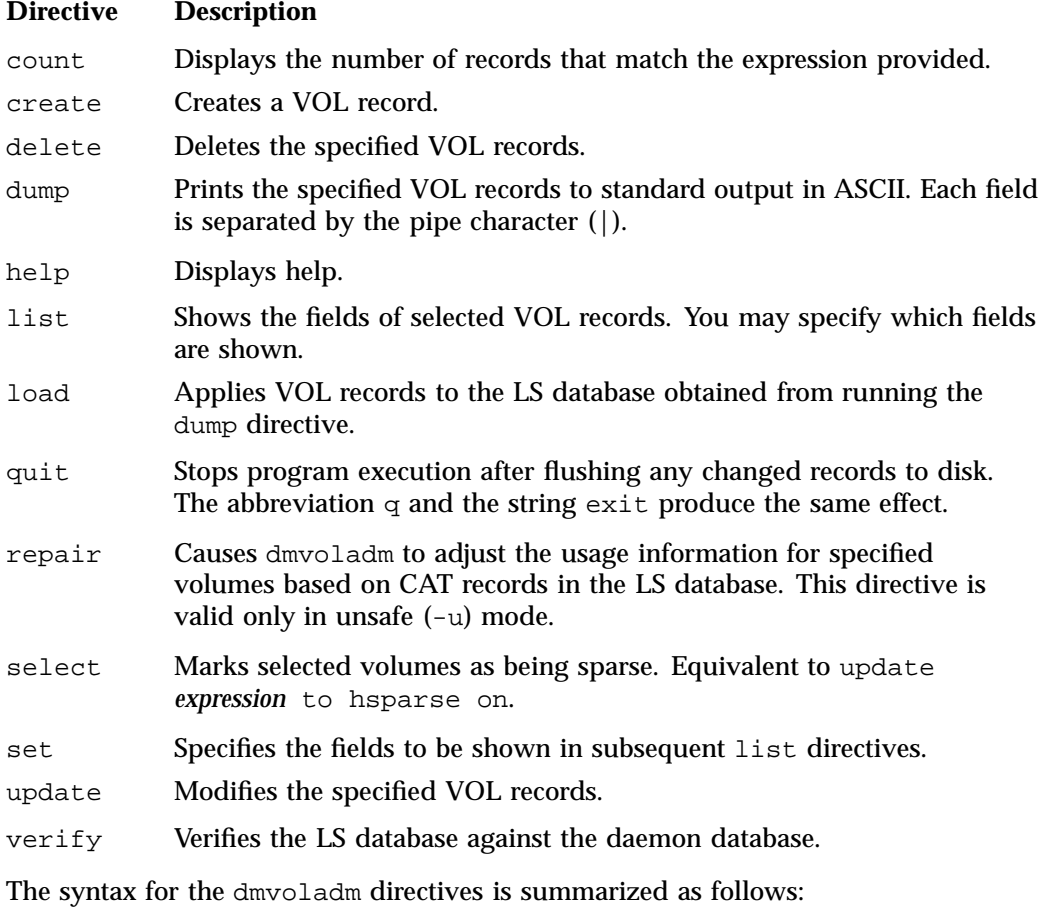

count [*limit*] create *vsnlist volgrpspec* [*settings*]

```
delete selection [limit]
dump selection [limit]
help
list selection [limit] [format]
load filename
quit (or q, or exit)
repair selection
select selection [limit]
set format
update selection [limit] to settings
verify selection
```
The *volgrpspec* parameter consists of the keyword volgrp (or vg), followed by a value for that keyword.

The value for *vsnlist* may be a single 6-character volume serial number (VSN) or a range of VSNs separated by the hyphen (-) character. A VSN string is case insensitive and may consist entirely of letters, entirely of digits, or a series of letters followed by digits. In a range of VSNs, the first must be lexically less than the second.

The value for *selection* may be one of the following:

- A *vsnlist* or range of VSNs in the form *vsn*[-*vsn*]. *vsn* specifies all records starting with *vsn*, and -*vsn* specifies all records up to *vsn*.
- A period (.), which recalls the previous selection.
- The name of one of the flags in the keyword list that follows in this section.
- One of the words all, used, empty, or partial or any of the *hold flags (hflags)*, whose meanings are as follows:

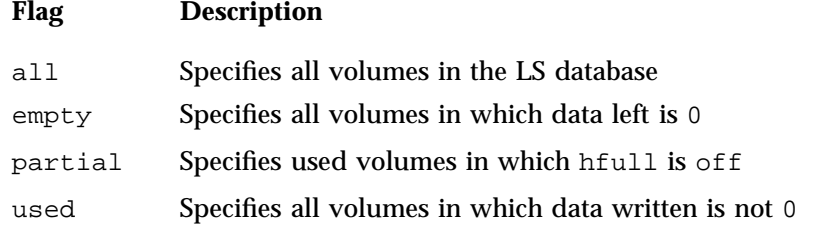

• An expression involving *vsnlists*, field-value comparisons, and, or, or parentheses.

A field value comparison may use the following to compare a field keyword to an appropriate value:

- < (less than)
- > (greater than)
- = (equal)
- != (not equal)
- <= (less than or equal to)
- >= (greater than or equal to)

The syntax for *selection* is as follows:

```
selection ::= or-expr
or-expr ::= and-expr [ or or-expr ]
and-expr ::= nested-expr [ and or-expr ]
nested-expr ::= comparison | ( or-expr )
comparison ::= vsnlist | field-keyword op field-value
op ::= < | > | = | != | >= | <=
vsn-range ::= vsn [ - vsn]|[vsn - [vsn]] | key-macro
key\text{-}macro ::= all | empty | used | partial | flag(s)field-keyword ::= name or abbreviation of the record field
field-value ::= appropriate value for the field
vsnlist ::= character representation of the volume serial number
```
Thus valid *selections* could be any of the following:

```
tape01-tape02
tape50-
-vsn900
all
hoa or hro
used and hfull=off
datawritten>0 and hfull=off
. and eotchunk>3000 and (eotchunk<3500 or hfree=on)
hfull and threshold<30
```
#### **dmvoladm Field Keywords**

You can use the *field* keywords listed below as part of the following:

- A *selection* parameter to select records
- A *format* parameter
- A *settings* parameter to specify new values for a field, in which case you must specify a keyword-value pair

**Keyword Description** blocksize (bs) Specifies the data block size in bytes when the tape was first written; an integer. This keyword is used only when mounting volumes with existing valid data. When an empty volume is first written, the VG uses the default value for the volume type, unless it is overridden by a value in the BLOCK\_SIZE parameter for the drive group in the DMF configuration file. This is valid only in unsafe  $(-u)$  mode. chunksleft (cl) Specifies the number of active chunks on the volume; an integer. This is valid only in unsafe  $(-u)$  mode. dataleft (dl) Specifies the number of bytes of active data on the volume. You specify this number as an integer, but for readability purposes it is displayed in megabytes (MB). This is valid only in unsafe (-u) mode. datawritten (dw) Specifies the maximum number of bytes ever written to the volume. You specify this number as an integer, but for readability purposes it is displayed in MB. This is valid only in unsafe (-u) mode. eotblockid (eb) Specifies the block ID of the chunk containing the end-of-volume marker (historically known as *EOT* for *end-of-tape*); a hexadecimal integer. This is valid only in unsafe (-u) mode. eotchunk (ec) Specifies the number of the chunk containing the end-of-volume marker; an integer. This is valid only in unsafe (-u) mode. eotpos (ep) Specifies the absolute position of the end-of-volume marker zone in the form *integer*/*hexadecimal-integer*, designating a zone number and block ID. A value of zero is used for *hexadecimal-integer* if no block ID is known. *integer* the same as eotzone, and *hexadecimal-integer* is the same as eotblockid. This is valid only in unsafe (-u) mode.

A keyword-value pair consists of a keyword followed by white space and then a value. When specifying new values for fields, some of the keywords are valid only if you also specify the -u (unsafe) option:

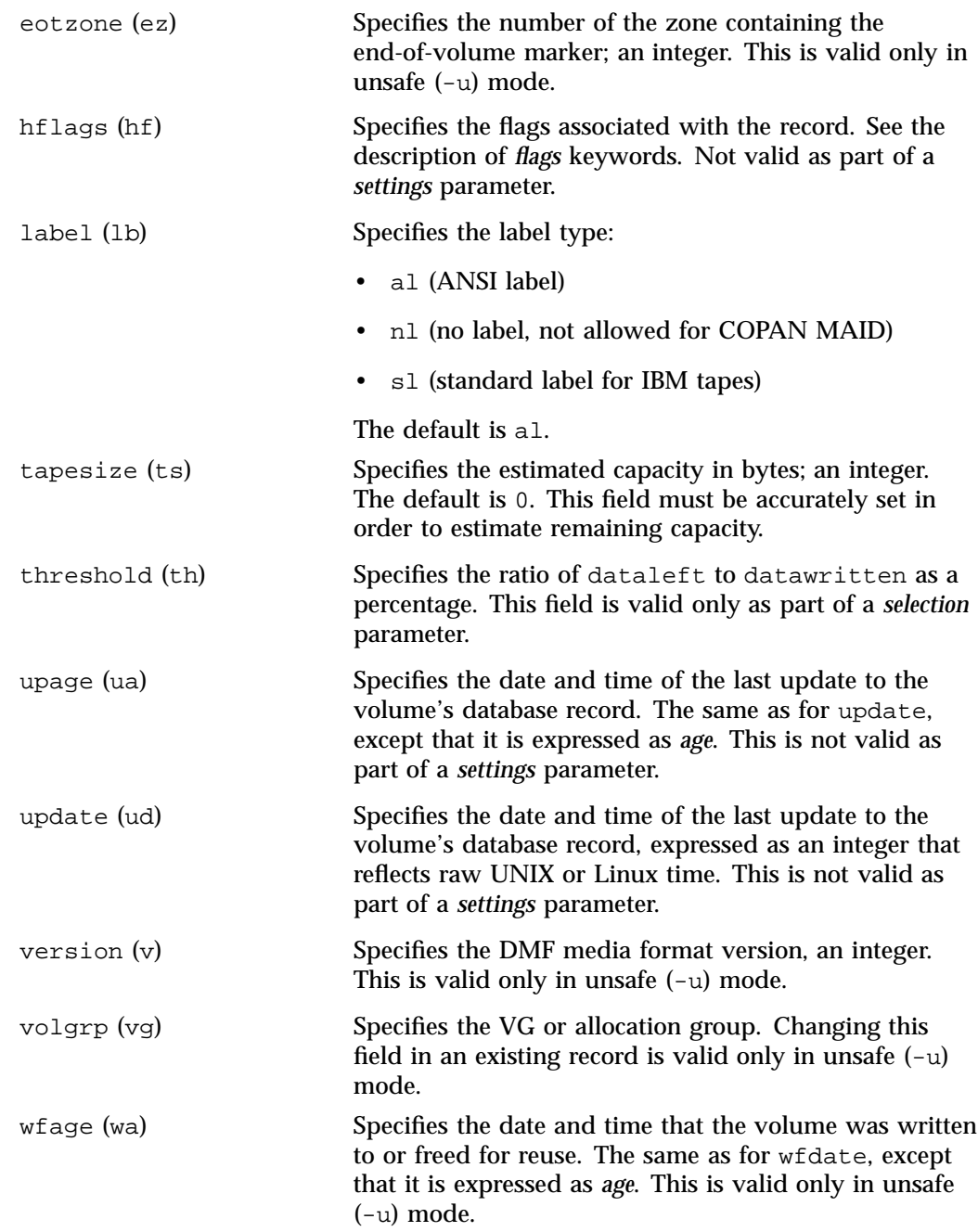

**452 007–5484–012**

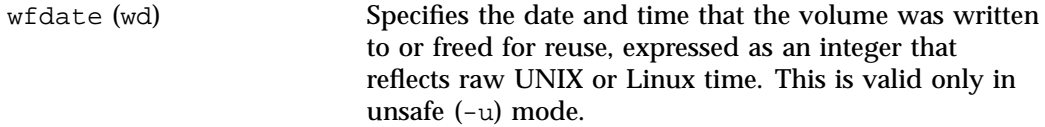

The date field keywords (update and wfdate) have a value of one of the following:

- now
- UNIX or Linux raw time (seconds since January 1, 1970)

These keywords display their value as raw time. The value comparison > used with the date keywords means newer than the value given. For example, >36000 is newer than 10AM on January 1, 1970, and  $>852081200$  is newer than 10AM on January 1, 1997.

The age field keywords (upage and wfage) let you express time as *age* as a string.

The age keywords display their value as an integer followed by the following:

- w (weeks)
- d (days)
- h ( hours)
- m ( minutes)
- s (seconds)

For example, 8w12d7h16m20s means 8 weeks, 12 days, 7 hours, 16 minutes, and 20 seconds old.

The comparison > used with the age keywords means older than the value given (that is, >5d is older than 5 days).

The *limit* parameter in a directive limits the records acted upon. It consists of one of the following keywords followed by white space and then a value. The abbreviation for the keyword is given in parentheses following its name, if one exists:

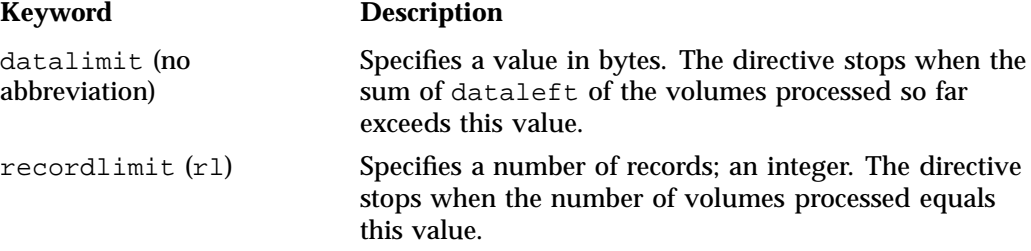

recordorder (ro) Specifies the order that records are scanned; may be either data or vsn. vsn specifies that the records are scanned in ascending order of the chunk VSN. data specifies that the records are scanned in the order in which they are found in the LS database, which is fastest but essentially unordered.

The *format* parameter in a directive consists of the word format followed by white space and then one of the following:

- The word default
- The word keyword (which suppresses the headings and is intended for parsing by a program or script)
- A list of field and or flag keywords that may be delimited by colons or spaces (spaces require the use of quoting)

The VSN is always included as the first field and need not be specified.

The *flag* keywords listed below can be used to change the settings of the *hold flags (hflags)*. They can also be used as part of selection or format parameters:

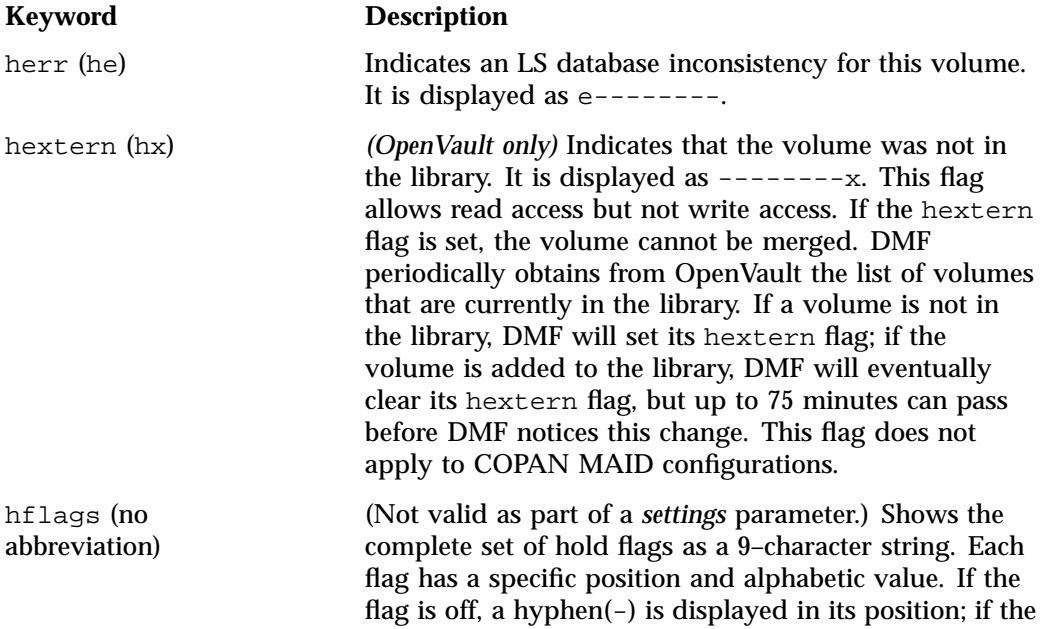

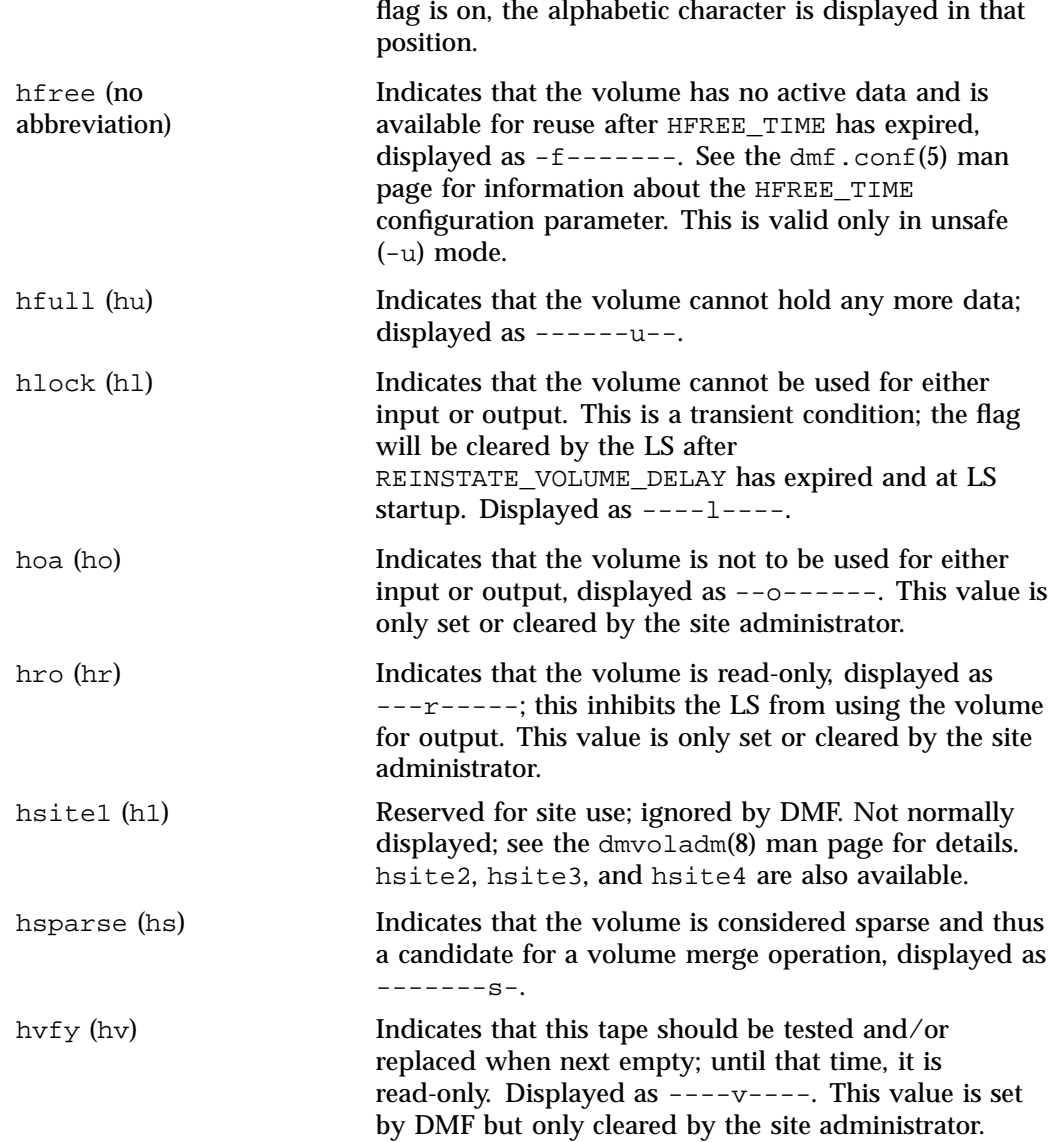

For any field that takes a byte count, you may append one of the following letters (in either uppercase or lowercase) to the integer to indicate that the value is to be multiplied (all of which are powers of 1000, not 1024):

k or K for 1 thousand

**007–5484–012 455**

m or M for 1 million g or G for 1 billion

For information about the role of the dmvoladm command in LS database recovery, see "Database Recovery" on page 484. For details about dmvoladm syntax, see the man page.

#### **dmvoladm Text Field Order**

The text field order for volume records generated by the  $\text{dmdump}(8)$ ,  $\text{dmdump}(8)$ , and the dump directive in dmvoladm is listed below. This is the format expected by the load directives in dmvoladm:

- 1. V (indicates the volume record type)
- 2. vsn
- 3. volgrp
- 4. lbtype
- 5. capacity
- 6. blocksize
- 7. hflags (in octal)
- 8. version
- 9. datawritten
- 10. eotchunk
- 11. eotposition (eotzone/eotblockid) (in hexadecimal)
- 12. dataleft
- 13. chunksleft
- 14. wfdate
- 15. update
- 16. id (in octal). This field indicates the type of process that last updated the record.

#### **dmvoladm Examples**

**Example 13-3** dmvoladm update Directive

The following unsets the hlock for C02M02, indicating that the volume can now be used for either input or output:

adm 8>**update C02M02 to hlock off**

**Example 13-4** dmvoladm list Directive to Show Information for Multiple VSNs

The following example illustrates the default format for the list directive when using an LS. The column marked HFLAGS uses a format similar to the 1s -1 command in that each letter has an assigned position and its presence indicates that the flag is on. The positions spell out the string eforvlusx, representing herr, hfree, hoa, hro, hvfy, hlock, hfull, hsparse, and hextern.

adm 1> **list 000683-000703**

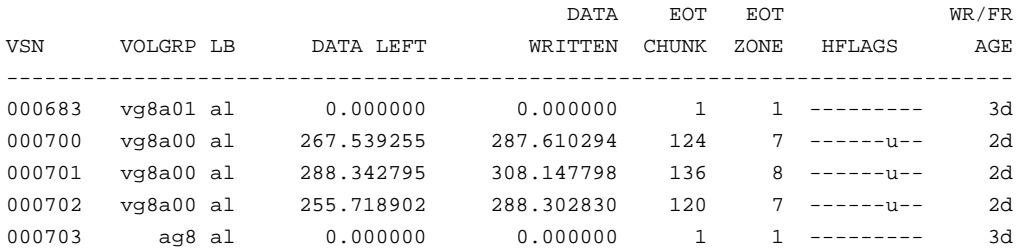

**Example 13-5** dmvoladm list Directive to Show Volumes with a Specific Flag

The following example illustrates using the list command to show only volumes having their hfull flag set:

adm 1>**list hfull**

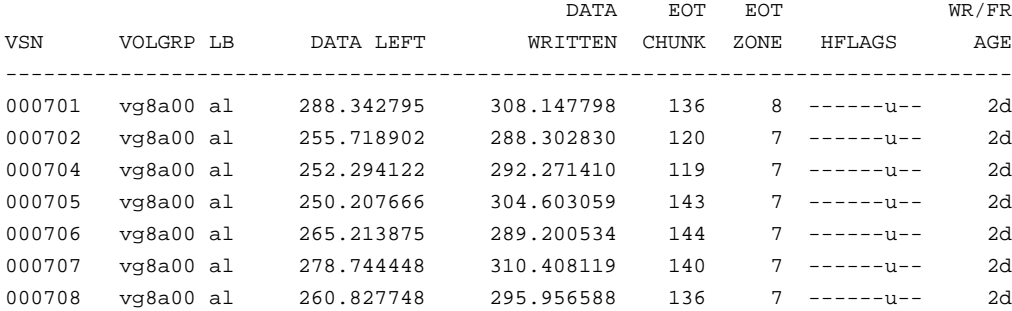

**007–5484–012 457**

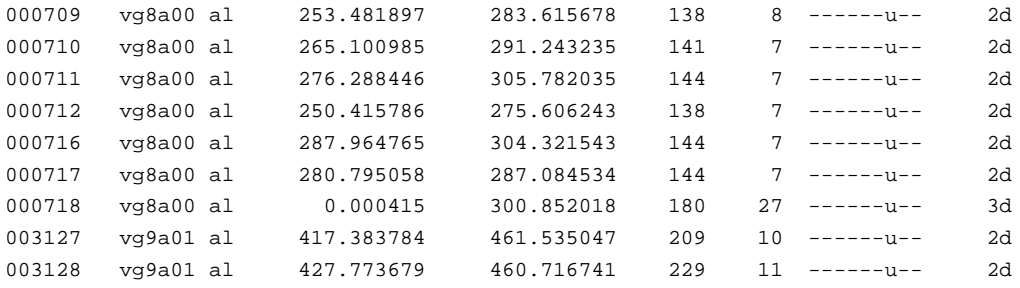

**Example 13-6** dmvoladm list Directive to Customize a List of Fields

The following example shows one way you can customize the list format to show only the fields that you want to see.

## adm 21>**list S03232-S03254 format "eotchunk eotzone eotpos"**

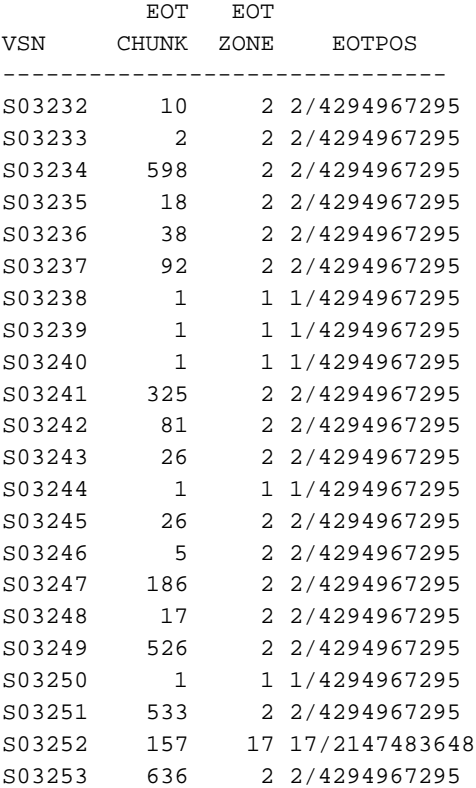

**458 007–5484–012**

S03254 38 2 2/4294967295

Another way to accomplish this is to use the set format command with the same keyword list.

**Example 13-7** dmvoladm list Directive to Show Multiple Flags

The following example gives a convenient way to show the setting of multiple flags:

adm 23>**list 003232-003254 format "hfree hfull hlock hoa hro"**

hfree hfull hlock hoa hro VSN -------------------------------- 003232 off on off off off 003233 off off off off off 003234 off off off off off 003235 off off off off off 003236 off on off off off 003237 off on off off off 003238 off on off off off 003239 off on off off off 003240 off off off off off 003241 off on off off off 003242 off on off off off 003243 off off off off off 003244 off off off off off 003245 off on off off off 003246 off off off off off 003247 off on off off off 003248 off on off off on 003249 on off off off on 003250 on off off off on 003251 on off off off on 003252 on off off off on 003253 off on off off on 003254 off on off off on

**007–5484–012 459**

**Example 13-8** dmvoladm list Directive to Display Volumes Assigned to a VG

The following example shows how to display only those volumes assigned to the VG named vg9a00.

adm 3>**list vg=vg9a00**

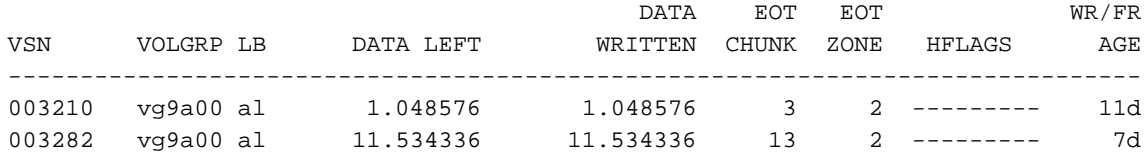

### **dmatread Command**

You can use dmatread(8) to copy all or part of the data from a migrated file back to disk. You might want to do this if, for example, a user accidentally deleted a file and did not discover that the deletion had occurred until after the database entries had been removed by the hard delete procedure. Using backup copies of the databases from before the hard delete was performed, dmatread can restore the data to disk, assuming that the tape volume has not been reused in the meantime.

**Example 13-9** Restoring Hard-deleted Files Using dmatread

To copy migrated files back to disk, perform the following steps:

- 1. Determine the BFID of the file you want to restore. You can use backup copies of dmdlog or your dbrec.dat files, or a restored backup copy of the deleted file's inode (and the dmattr command).
- 2. Using backup copies of the LS database, execute a dmatread(8) command similar to the following:

dmatread -p /a/dmbackup -B 342984C50000000000084155

342984C50000000000084155 is the BFID of the file to be restored, and /a/dmbackup is the directory containing the backup copies of the LS database. Your file will be restored to the current directory as B342984C50000000000084155.

**Note:** DMF does not know the original name of the file; you must manually move the restored data to the appropriate file.
If you have access to chunk and VSN information for the file to be restored, you can use the dmatread  $-c$  and  $-v$  options and avoid using backup copies of the LS database. In this case, dmatread will issue messages indicating that the chunk is not found in the current LS database, but it will continue with the request and restore the file as described in this example.

### **dmatsnf Command**

You can use  $d$ matsnf(8) to verify the readability of the LS volumes or to audit their contents. The dmatsnf script is a wrapper around the dmatsnfb binary. Both the script and the binary are installed on the DMF server, but only the binary is installed on parallel data-mover nodes. In most cases, you will execute dmatsnf. When using dmatsnf, in most cases you will only need to specify the VSNs, the volume's volume group, and the type of reports desired. For more information about how the binary and script work together, see the dmatsnf(8) man page.

**Note:** The dmatsnf(8) and dmatread(8) commands verify the integrity of the library server (LS) volumes on MAID shelves and recover data from them. For those volumes that are mountable only on a parallel data-mover node, use of these commands is simplified if there is passwordless ssh(8) connection from the DMF server to the parallel data-mover node. For more information about these commands, see their man pages.

You can also use dmatsnf to verify one or more volumes against the LS database or to generate journal entries, which you can add to the LS database by using the load directive in dmvoladm and dmcatadm.

You may also generate text database records that you can apply to the LS database using the load directive in dmcatadm and dmvoladm. You can use the text records to add the contents of a few volumes to the LS database (however, this is impractical for large numbers of volumes).

### **dmaudit verifymsp Command**

You can use the verifymsp option of the dmaudit(8) command to check the consistency of the daemon database and LS database after an MSP, LS, DMF daemon, or system failure. This command captures the database files and compares the contents of the daemon database with each LS database. Any problems are reported to standard output, but no attempt is made to repair them.

You can also perform this function directly using  $d$ matvfy(8) after taking a snapshot.

# **FTP MSP**

The FTP MSP allows the DMF daemon to manage data by moving it to a remote machine. Data is moved to and from the remote machine with the protocol described in RFC 959 (FTP). The remote machine must understand this specific protocol.

**Note:** It is desirable that the remote machine run an operating system based on UNIX, so that the MSP can create subdirectories to organize the offline data. However, this is not a requirement.

The FTP MSP does not need a private database to operate; all information necessary to retrieve offline files is kept in the daemon database, DMF configuration file, and login information file. The login information file contains configuration information, such as passwords, that must be kept private. As a safeguard, the MSP will not operate if the login information file is readable by anyone other than the system administrator.

This section discusses the following:

- "FTP MSP Processing of Requests" on page 462
- "FTP MSP Activity Log" on page 463
- "FTP MSP Messages" on page 464

## **FTP MSP Processing of Requests**

The FTP MSP is always waiting for requests to arrive from the DMF daemon, but, to improve efficiency, it holds PUT and DELETE requests briefly and groups similar requests together into a single FTP session. No PUT request will be held longer than 60 seconds. No DELETE request will be held longer than 5 seconds. GET requests are not held. The MSP will stop holding requests if it has a large amount of work to do (more than 1024 individual files or 8 MB of data). The FTP MSP also limits the number of FTP sessions that can be active at once and the rate at which new sessions can be initiated.

After a request has been held for the appropriate amount of time, it enters a ready state. Processing usually begins immediately, but may be delayed if resources are not available.

The following limits affect the maximum number of requests that can be processed:

- An administrator-controlled limit on the maximum number of concurrent FTP sessions per MSP (CHILD\_MAXIMUM).
- An administrator-controlled limit on the number of child processes that are guaranteed to be available for processing delete requests (GUARANTEED\_DELETES).
- An administrator-controlled limit on the number of child processes that are guaranteed to be available for processing dmget(1) requests (GUARANTEED\_GETS).
- A system-imposed limit of 85 FTP sessions in any 60-second period. This limit is seldom a concern because of the MSP's ability to transfer many files in one session. Because requests are grouped into batches only when resources are immediately available, GET requests (which are not normally held) are batched when resources are in short supply.

Requests are processed by forking off a child process. The parent process immediately resumes waiting for requests to arrive from the DMF daemon. The child process attempts to initiate an FTP session on the remote FTP server. If the remote machine has multiple Internet Protocol (IP) addresses, all of them are tried before giving up. If the child process cannot connect, it waits 5 minutes and tries again until it succeeds.

Once a connection is established, the child process provides any required user name, password, account, and default directory information to the remote FTP server. PUT, GET, or DELETE operations are then performed as requested by the DMF daemon. PUT, GET, or DELETE operations are not intermixed within a batch. If an individual request does not complete successfully, it does not necessarily cause other requests in the same batch to fail. Binary transfer mode is used for all data transfer.

The stored files are not verbatim copies of the user files. They are stored using the same format used to write volumes, and you can use MSP utilities such as dmatread and dmatsnf to access the data in them.

### **FTP MSP Activity Log**

All DMF MSPs maintain log files named msplog.*yyyymmdd* in the MSP spool directory which, by default, is *SPOOL\_DIR*/*mspname*. *SPOOL\_DIR* is configured in the base object of the configuration file; *mspname* is the name of the MSP in the daemon object of the configuration file; *yyyymmdd* is the current year, month, and day.

The activity log shows the arrival of new requests, the successful completion of requests, failed requests, creation and deletion of child processes, and all FTP

transactions. Sensitive information (passwords and account information) does not appear in the activity log. In addition, the MSP lists the contents of its internal queues in its activity log if it is given an INTERRUPT signal.

**Note:** Because the FTP MSP will continue to create log files files without limit, you must remove obsolete files periodically by configuring the run\_remove\_logs task in the configuration file, as described in "taskgroup Object" on page 240.

## **FTP MSP Messages**

The MSP also recognizes and handles the following messages issued from the DMF daemon:

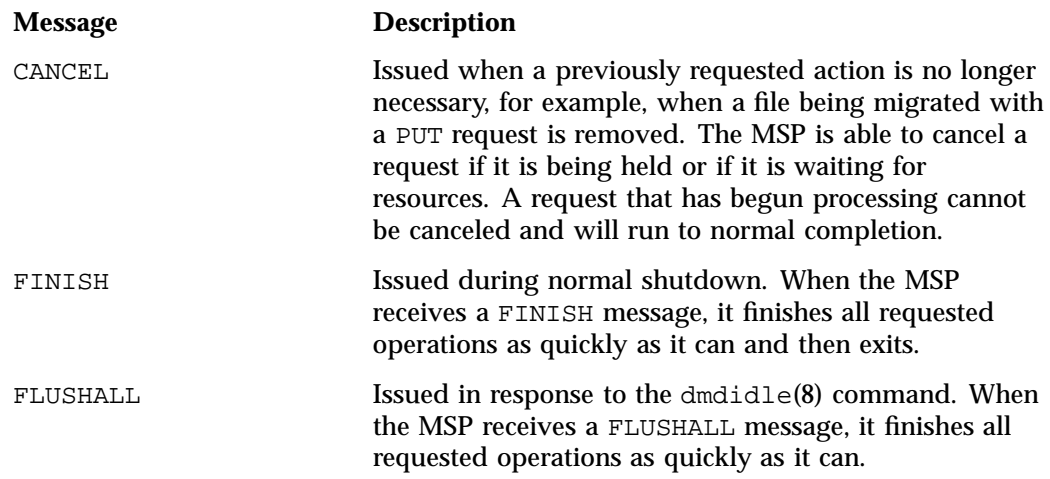

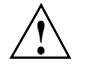

**Caution:** If the remote filesystem must be restored to a previous state, inconsistencies may arise: remote files that reappear after being deleted are never removed, and remote files that disappear unexpectedly result in data loss. There is presently no way to detect these inconsistencies. You should avoid situations that require the remote filesystem to be restored to a previous state.

# **Disk MSP**

The disk MSP (dmdskmsp) migrates data into a directory that is accessed on the current system. It uses POSIX file interfaces to open, read, write, and close files. The directory may be NFS-mounted, unless the disk MSP is configured as a disk cache manager (see "DCM MSP" on page 466). The data is read and written with root (UID 0) privileges. By default, dmdskmsp stores the data in DMF-blocked format, which allows the MSP to do the following:

- Keep metadata with a file
- Keep sparse files sparse when they are recalled
- Verify that a file is intact on recall

The disk MSP does not need a private database to operate; all information necessary to retrieve offline files is kept in the daemon database and DMF configuration file.

The disk MSP may also be used as an import MSP. In this case, it only permits recalls and copies the data unchanged for a recall.

This section discusses the following:

- "Disk MSP Processing of Requests" on page 465
- "Disk MSP Activity Log" on page 466

## **Disk MSP Processing of Requests**

The disk MSP is always waiting for requests to arrive from the DMF daemon, but, to improve efficiency, it holds PUT and DELETE requests briefly and groups similar requests together into a single session. No PUT request will be held longer than 60 seconds. No DELETE request will be held longer than 5 seconds. GET requests are not held. The MSP will stop holding requests if it has a large amount of work to do (more than 1024 individual files or 8 MB of data).

After a request has been held for the appropriate amount of time, it enters a ready state. Processing usually begins immediately, but may be delayed if resources are not available.

The following administrator-controlled limits affect the maximum number of requests that can be processed:

• Maximum number of concurrent operations per MSP (CHILD\_MAXIMUM)

**007–5484–012 465**

- Number of child processes that are guaranteed to be available for processing delete requests (GUARANTEED\_DELETES)
- Number of child processes that are guaranteed to be available for processing dmget(1) requests (GUARANTEED GETS)

Requests are processed by forking off a child process. The parent process immediately resumes waiting for requests to arrive from the DMF daemon.

PUT, GET, or DELETE operations are performed as requested by the DMF daemon. PUT, GET, or DELETE operations are not intermixed within a batch. If an individual request does not complete successfully, it does not necessarily cause other requests in the same batch to fail. Binary transfer mode is used for all data transfer.

The stored files are not verbatim copies of the user files. They are stored using the same format used to write tapes, and you can use MSP utilities such as dmatread and dmatsnf to access the data in them.

# **Disk MSP Activity Log**

All DMF MSPs maintain log files named msplog.*yyyymmdd* in the MSP spool directory which, by default, is *SPOOL\_DIR*/*mspname*. *SPOOL\_DIR* is configured in the base object of the configuration file; *mspname* is the name of the MSP in the daemon object of the configuration file; *yyyymmdd* is the current year, month, and day).

The log file shows the arrival of new requests, the successful completion of requests, failed requests, and creation and deletion of child processes. In addition, the MSP lists the contents of its internal queues in its activity log if it is given an INTERRUPT signal.

**Note:** Because the disk MSP will continue to create log files without limit, you must remove obsolete files periodically by configuring the run\_remove\_logs task in the configuration file, as described in "taskgroup Object" on page 240.

# **DCM MSP**

The *Disk cache manager (DCM) MSP* is the disk MSP configured for *n*–tier capability using a dedicated filesystem as a cache. The DCM MSP provides fast access for files whose activity levels remain high while also providing migration to tape/MAID for those files requiring less frequent access.

To allow the disk store that is managed by the disk MSP to function as a dynamically managed cache (as opposed to a static store), the DCM MSP creates and maintains a filesystem attribute on each file that is created in the MSP STORE\_DIRECTORY. This attribute is used by the dmdskfree process to evaluate files for downward migration and for possible removal from the disk cache. For this reason, the DCM MSP STORE\_DIRECTORY must be a local XFS or CXFS filesystem mount point with DMAPI enabled.

The DCM MSP supports *dual-resident state*, in which files reside in the cache and also in a lower VG. This provides the access speed of a disk file, but allows that cache file to be quickly released without the need to first write it to tape/MAID. This is directly analogous to the concept of a dual-state file in the standard DMF-managed filesystem.

Automated movement in the opposite direction (from tape/MAID back to the cache) is not available. Any recalls of files that no longer have copies held in the cache will come directly from tape/MAID; they are not recalled via the cache and they can only be restored to the cache by an explicit dmmove(8) command.

# **dmdskvfy Command**

The dmdskvfy command verifies that copies of migrated files in DCM and disk MSPs are consistent with the daemon database entries that refer to them.

# **Moving Migrated Data**

The dmmove(8) command moves copies of offline or dual-state files to a specified set of MSPs, VGs, or MGs. The options specified on command line indicate which targets are to contain migrated copies of a file after the move process is completed. All other migrated copies are hard-deleted unless you use the dmmove -d to select specific copies for deletion.

If a file's migrated state is offline, dmmove recalls the file to disk and then remigrates it to the specified targets. (The one exception to this is that if a disk cache manager disk MSP copy exists, the file will be moved directly from that file copy.) The file is recalled to a scratch filesystem that is specified by the MOVE\_FS configuration parameter. When the migration process is complete, the online copy is removed. If the file is dual-state, dmmove does not need to recall the file first, but instead uses the existing online copy.

The dmselect(8) command can be used to determine which files you want to move. dmselect selects files based on age, size, ownership, and MSP criteria. The output from the dmselect command can be as input to the dmmove command. The dmmove command also accepts a list of pathnames as input.

See the dmselect(8) and dmmove(8) man pages for all of the possible options and further information.

# **LS Error Analysis and Avoidance**

The drive group component of the LS monitors media use, analyzes failures, and uses this information to avoid future errors.

The drive group component can react to some failures without looking for any patterns of behavior. Among these are the following:

• Mounting service failure. If the mounting service is TMF, by default, DMF makes one attempt to restart it. If this attempt does not succeed, DMF notifies the administrator by e-mail and waits for the administrator's intervention. When TMF is back again, DMF resets the auto-restart flag so that if TMF fails again, it will once again make one attempt to restart it.

If OpenVault is the mounting service, by default, no attempt is made to restart it. Instead, an e-mail is sent to the administrator.

A site can set the number of automatic restart attempts by using the drive group's MAX\_MS\_RESTARTS configuration parameter, but caution and thorough testing are advised. There are many possible failure modes for a mounting service, and automated restarts might not always be appropriate.

- Volume is not in the library. Obviously, this problem will not be fixed by trying again. To prevent further access, the volume is locked by setting the HLOCK flag, as described below, and the user requests that triggered the access attempt are retried on another tape, if possible; otherwise, they are aborted. The administrator is notified by e-mail.
- For TMF only, a tape mount was cancelled by an operator or administrator. Although the user requests are retried or aborted, the volume is not disabled. If the volume were disabled, it would be inaccessible for a period of time (default 24 hours) unless dmvoladm were used to preempt this delay. All operators do not necessarily have access to the dmvoladm command.

Because the reason for the cancellation is unknown to DMF, repeated requests for the same volume are quite possible, and the operator might have to cancel each one.

The drive group handles other types of failure by examining the recent history of the volume and the drive that was used. The drive group maintains records of past I/O errors and uses these to control the way it reacts to future errors.

For example, if a tape has been unusable several times in a row, even though different drives were used, the drive group concludes that the problem most likely involves the tape rather than the drive. Therefore, it suspends use of that tape, forcing DMF to migrate to a different tape in that VG or to recall the file from another tape held by a different VG. This suspension is usually done by setting the HLOCK flag in the tape's entry in the VOL record of the LS database. This makes the tape inaccessible to the VG for both reading and writing until it is automatically cleared after REINSTATE\_VOLUME\_DELAY minutes.

If a variety of volumes fail on a specific drive but are usable on other drives, a drive problem is likely, and the drive can be automatically configured down if permitted by the administrator's setting of DRIVES\_TO\_DOWN to a value higher than its default of zero. When a drive is configured down in this way, it is configured up again after REINSTATE\_DRIVE\_DELAY minutes.

The analyses of drive and volume errors are performed independently of each other; it is possible for one additional error to result in both the drive and the volume being disabled.

There are several reasons for reinstating drives and volumes after a delay. The most important is that the analyses of previous failures might lead to a faulty conclusion in some situations, such as when DMF is under a very light load, or when multiple failures occur concurrently. A wrong diagnosis might impact DMF's performance, and should not be accepted indefinitely. Disabling a suspected drive or volume for a while is usually enough to break any repetitive cycles of failure. If such patterns reestablish themselves when the reinstatement occurs, the drive group will again analyze the behavior, possibly reaching a different conclusion, and again try to prevent it.

There are some variations from these general reactions. For example, if a tape with existing data on it is diagnosed as faulty when appending new data, instead of setting the HLOCK flag, the drive group sets HVFY, which results in the tape being used in a read-only mode until eventually emptied by merges or hard deletion of its files. At that time, the administrator may choose to test it and possibly replace or delete it. If it is to be returned to service, the HVFY flag should be cleared by using dmvoladm.

Full details of these procedures are included in the email sent to the administrator at the time of the error.

If it is considered desirable to return a volume or drive to service earlier than defined in the DMF configuration, the appropriate command (dmvoladm, tmconfig, or ov\_drive) can be safely used.

# **LS Drive Scheduling**

When multiple VGs are requesting the use of more drives than exist in the drive group, the resource scheduler is used to decide which VGs should wait and which should be assigned the use of the drives.

The resource scheduler is only aware of volume-group activity on the drives in its drive group. This excludes activity such as XFS backups and direct media use by the system's users; this use does not prevent the LS from working properly, although it might be less than optimal.

# **LS Status Monitoring**

You can observe the performance of the LS in two ways:

- Monitor its log file with a tool like  $tail$  -f, which allows an experienced administrator to follow the flow of events as they happen
- Use the resource watcher component, when enabled by use of the WATCHER parameter in the libraryserver configuration stanza

The resource watcher is intended to give the administrator a view of the status of an LS and some of its components. It maintains a set of text files on disk that are rewritten as events happen. These files can be found in the following directory:

*SPOOL\_DIR*/*libraryserverObjectName*/\_*resourcewatcherObjectName*

SPOOL\_DIR is defined in the DMF configuration file (for example /dmf/spool), as are the names of the libraryserver and resourcewatcher objects (for example, lsname and rwname). The easiest way to find the precise path is to look in the LS log file for messages like the following:

rwname.config\_changed: URL of home page is file:/dmf/spool/lsname/\_rwname/lsname.html

This message is issued at DMF startup or whenever the configuration file is altered or its modification time changes; for example, by using the touch(1) command.

The SPOOL\_DIR/lsname/\_rwname directory contains files with names ending in .html, which are automatically refreshing HTML files. You can access these files by using a browser running on the same machine. The following example shows an LS page that contains links to drive group pages, and they in turn have links to VG pages, if the VGs are active at the time:

netscape file:/dmf/spool/lsname/\_rwname/lsname.html

If running the browser on the DMF machine is inconvenient, you can include the directory in your HTTP server configuration to allow those same pages to be accessed via the web.

This directory also contains files whose names end in . txt, designed to be parsed with programs like awk. The data format is described by comments within those files and can be compared with the equivalent HTML files.

If the format of the text ever changes, the version number will change. If the changes are incompatible with previous usage, the number before the decimal point is altered. If they are compatible, the number after the decimal point is altered.

An example of compatibility is adding extra fields to the end of existing lines or adding new lines. Programs using these files should check the version number to ensure compatibility. Also, it might be useful to check the following:

- DMF version shown by dmversion(1)
- Linux kernel version shown by uname(1)
- Linux distribution version shown by head /etc/\*release

# **DMF Maintenance and Recovery**

This chapter contains the following:

- "Retaining Old DMF Daemon Log Files" on page 473
- "Retaining Old DMF Daemon Journal Files" on page 474
- "Cleaning Up Obsolete Database Entries" on page 474
- "Backups and DMF" on page 475
- "Using dmfill" on page 484
- "Database Recovery" on page 484
- "Viewing Drive Statistics" on page 488
- "Temporarily Disabling Components" on page 490

# **Retaining Old DMF Daemon Log Files**

The DMF daemon generates the *SPOOL\_DIR*/daemon/dmdlog.*yyyymmdd* log file, which contains a record of DMF activity and can be useful for problem solving for several months after creation. All MSPs and LSs generate a *SPOOL\_DIR*/*msp\_or\_ls\_name*/msplog.*yyyymmdd* log file, which also contains useful information about its activity. The LS also generates *SPOOL\_DIR*/*ls\_name*/moverlogs/*hostname*/moverlog.*yyyymmdd* log files, which also contain useful information about its activity. These log files should be retained for a period of some months. Log files more than a year old are probably not very useful.

Do not use DMF to manage the *SPOOL\_DIR* filesystem.

The dmfsmon(8) automated space management daemon generates a log file in *SPOOL\_DIR*/daemon/autolog.*yyyymmdd*, which is useful for analyzing problems related to space management.

To manage the log files, configure the run\_remove\_logs.sh task, which automatically deletes old log files according to a policy you set. See "taskgroup Object" on page 240, for more information.

# **Retaining Old DMF Daemon Journal Files**

The DMF daemon and the LS generate journal files that are needed to recover databases in the event of filesystem damage or loss. You also configure DMF to generate backup copies of those databases on a periodic basis. You need only retain those journal files that contain records created since the oldest database backup that you keep. Although in many cases only the most recent database backup copy is sufficient, SGI recommends that you keep several generations for additional safety.

For example, if you configure DMF to generate daily database backups and retain the three most recent backup copies, then at the end of 18 July there would be backups from the 18th, 17th, and 16th. Only the journal files for those dates need be kept for recovery purposes.

To manage the journal files and the backups, configure the run\_remove\_journals.sh and run\_copy\_databases.sh tasks. These tasks automatically delete old journal files and generate backups of the databases according to a policy you set. See "taskgroup Object" on page 240, for more information.

# **Cleaning Up Obsolete Database Entries**

When a file is migrated by DMF, a database record is created for each MSP/VG copy of the file. When the file is deleted or modified, those records point to copies that no longer correspond to any file in the filesystem. At this point, DMF tags these records as *soft-deleted*.

Soft-deleted database records must remain in the database as long as the original file might reappear as an offline file as the result of a full or partial filesystem restore. This amount of time is defined by the DUMP\_RETENTION configuration parameter (see "taskgroup Object Parameters" on page 245).

After soft-deleted records pass the *DUMP\_RETENTION* time, they are obsolete. At that point, they become candidates for *hard-deletion*, which permanently removes the records from the database. This decreases the total number of database records (for which there is a maximum of 4 billion). See "Use a Task to Perform Hard-Deletes Periodically" on page 116.

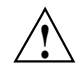

**Caution:** Do not hard-delete a database record until after you are sure that the corresponding file will never be restored.

# **Backups and DMF**

This section discusses the interrelationships between DMF and backup products:

- "DMF-Managed Filesystems" on page 475
- "Storage Used by an FTP MSP or a Standard Disk MSP" on page 482
- "Filesystems Used by a DCM" on page 482
- "DMF's Private Filesystems" on page 483

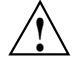

**Caution:** The fact that DMF maintains copies of data on another medium does not mean that it is a backup system. The copies made by DMF may become inaccessible if there is a failure and proper backups have not been made.

In addition, although using RAID may protect you against the failure of one disk spindle, data can still be endangered by software problems, human error, or hardware failure.

Therefore, **backups are essential**.

### **DMF-Managed Filesystems**

Many backup and recovery software packages make backup copies of files by opening and reading them using the standard UNIX or Linux system calls. In a filesystem managed by DMF, this causes files that are offline to be recalled back to disk before they can be backed up. If you have a DMF-managed filesystem in which a high percentage of the files are offline, you may see a large amount of media or other activity caused by the backup package when it initially does its backups. You should take this behavior into account when deciding whether or not to use such backup packages with filesystems managed by DMF.

This section discusses the following:

- "Using SGI xfsdump and xfsrestore with Migrated Files" on page 476
- "Using DMF-aware Third-Party Backup Packages" on page 479
- "Optimizing Backups of Filesystems" on page 480

#### **Using SGI xfsdump and xfsrestore with Migrated Files**

**Note:** xfsrestore may attempt to read, write, or delete files that are under DMF management. If this occurs while DMF is not running, the  $x$ f srestore process may block indefinitely waiting for a DMF event to be completed. If you use xfsrestore to create or modify files in a filesystem that already contains files managed by DMF, you are more likely to encounter this issue than if you use xfsrestore to populate an empty filesystem. To avoid this problem, use  $x$ f srestore while DMF is running.

The  $xfsdump(8)$  and  $xfsrestore(8)$  commands back up filesystems. These utilities are designed to perform the backup function quickly and with minimal system overhead. They operate with DMF in two ways:

- When xfsdump encounters an offline file, it does not cause the associated data to be recalled. This distinguishes the utility from  $\text{tar}(1)$  and  $\text{cpio}(1)$ , both of which cause the file to be recalled when they reference an offline file.
- The dmmigrate(8) command lets you implement a 100% migration policy that does not interfere with customary management of space thresholds.

The  $x$ f sdump command supports the  $-a$  option specifically for DMF. If you specify the  $-a$  option,  $xf$ sdump will back up DMF dual-state (DUL) files as if they were offline (OFL) files. That is, when xfsdump detects a file that is backed up by DMF, it retains only the inode for that file because DMF already has a copy of the data itself. This dramatically reduces the amount of space needed to back up a filesystem and it also reduces the time taken to complete the backup, thereby minimizing the chances of it being inaccurate due to activity elsewhere in the system. An added advantage of using -a is that files that are actively being recalled will still be backed up correctly by xfsdump because it does not need to copy the file's data bytes to secondary storage.

You can also use dmmigrate to force data copies held only in a disk cache manager (DCM) MSP cache to be copied to tapes/MAID in the underlying volume groups (VGs). This removes the need to back up the cache filesystem.

Most installations periodically do a full (level 0) backup of filesystems. Incremental backups (levels 1 through 9) are done between full backups; these may happen once per day or several times per day. You can continue this practice after DMF is enabled. When a file is migrated (or recalled), the inode change time is updated. The inode change time ensures that the file gets backed up at the time of the next incremental backup.

To automatically manage backup media, DMF includes configurable administrative scripts called run full dump.sh and run partial dump.sh, which employ xfsdump to backup to tape or disk. The scripts perform the following actions:

- *(optional)* Migrates all eligible files to dual-state
- *(optional)* Copies all eligible DCM MSP files on a DCM MSP system to dual-residency state
- Performs a database snapshot using dmsnap
- Backs up the directory containing that snapshot
- Backs up other filesystems
- After a successful full backup, frees up old backup media and disk space for future reuse

DMF also supports a matching wrapper around xfsrestore named dmxfsrestore to be used when restoring files that were backed up by these scripts. See the dmxfsrestore(8) man page for more information on running the command.

You can configure tasks in the dump tasks object to automatically do full and incremental backups of the DMF-managed filesystems. See "taskgroup Object" on page 240 for more information.

For more information about parameters, see "Starting and Stopping the DMF Environment" on page 138.

Sites using OpenVault can add new backup media by using dmov makecarts and/or dmov loadtapes by providing the name of the task group as a parameter. Sites using TMF do not need any special steps to add new tapes, as TMF does not record details of which tapes are available to it.

Recycling old backup media is performed automatically after the successful completion of a full backup. In certain situations, such as running out of backup media, this pruning must be done manually by running dmxfsprune.

### **Ensuring Accuracy with xfsdump**

The xfsdump program is written such that it assumes backups will only be taken within filesystems that are not actively changing.  $x$  f sdump cannot detect that a file has changed while it is being backed up, so if a user should modify a file while it is being read by  $x$  fsdump, it is possible for the backup copy of the file to be inaccurate. To ensure that all file backup copies are accurate, perform the following steps when using xfsdump to back up files within a DMF filesystem:

- 1. Make sure that there is no user activity within the filesystem.
- 2. Ensure that DMF is not actively migrating files within the filesystem.
- 3. Run xfsdump, preferably with the -a option.

#### **Backing Up and Restoring Files without the DMF Scripts**

If you choose to back up and restore DMF filesystems without using the provided DMF scripts, there are several items that you must remember:

- The DMF scripts use  $x$  f sdump with the  $-a$  option to back up only data not backed up by DMF. You may also wish to consider using the -a option on xfsdump when backing up DMF filesystems manually.
- **Do not use the -A option** on either xfsdump or xfsrestore. The -A option avoids backing up or restoring extended attribute information. DMF information is stored within files as extended attributes, so if you do use -A, migrated files restored from that backup media will not be recallable by DMF.
- When restoring migrated files using  $x$ fsrestore, you must specify the  $-D$  option in order to guarantee that all DMF-related information is correctly restored.

#### **Filesystem Consistency with xfsrestore**

When you restore files, you might be restoring some inodes containing BFIDs that were soft-deleted since the time the backup was taken. (For information about soft-deletes, see "Cleaning Up Obsolete Database Entries" on page 474.) dmaudit(8) will report this as an inconsistency between the filesystem and the daemon database, indicating that the database entry should not be soft-deleted.

Another form of inconsistency occurs if you happen to duplicate offline or dual-state files by restoring all or part of an existing directory into another directory. In this case, dmaudit will report as an inconsistency that two files share the same BFID. If one of the files is subsequently deleted causing the database entry to be soft-deleted, the dmaudit-reported inconsistency will change to the type described in the previous paragraph.

While these dmaudit-reported inconsistencies may seem serious, there is no risk of losing user data. The  $dm \text{d} = (8)$  program responsible for removing unused

database entries always first scans all DMF-managed filesystems to make sure that there are no remaining files that reference the database entries it is about to remove. It is able to detect either of these inconsistencies and will not remove the database entries if inconsistencies are found.

Be aware that inconsistencies between a filesystem and the daemon database can occur as a result of restoring migrated files. It is good practice to run dmaudit after every restore to correct those inconsistencies.

#### **Using DMF-aware Third-Party Backup Packages**

Some third-party backup packages can use a DMF library to perform backups in a DMF-aware manner. When the DMF-aware feature is enabled, these packages will not cause offline (OFL) files to be recalled during a backup. Dual-state (DUL) files will be backed up as if they were offline, which will reduce the time and space needed for a backup.

To use a DMF-aware third-party backup package to back up DMF filesystems, do the following:

- 1. Configure the backup package to include the DMF filesystems in the backups.
- 2. Enable the DMF-aware feature on those filesystems.

For more information about third-party backup packages, see Appendix D, "Third-Party Backup Package Configuration" on page 597.

DMF provides a script called do  $p$ redump. sh that is meant to be run just prior to a backup of the DMF filesystems using a third-party backup package. The do\_predump.sh script does the following:

- *(Optional)* Migrates all eligible files to dual-state
- *(Optional on a DCM MSP system)* Copies all eligible DCM MSP files to dual-residency state
- *(Optional)* Performs a snapshot of the databases by using dmsnap

To use do\_predump.sh, do the following:

1. Configure the backup package to run do\_predump.sh as the pre-backup command. For details, see the application-specific information in Appendix D, "Third-Party Backup Package Configuration" on page 597.

2. Define a task group in the  $dmf$ .conf file that is referred to by the dmdaemon object. In the supplied configurations, this task group is called dump\_tasks.

The parameters do predump.sh uses are as follows:

- DUMP\_DATABASE\_COPY
- DUMP\_FLUSH\_DCM\_FIRST
- DUMP\_FILE\_SYSTEMS
- DUMP\_MIGRATE\_FIRST

For more information, see "taskgroup Object Parameters" on page 245.

Because hard-deletions normally use the same expiry time as backups, run hard deletes.sh is normally run from the same task group. The DUMP\_RETENTION parameter should match the retention policy of the backup package. For an example stanza, see Example 6-11, page 260.

**Note:** Backups and restores must be run from the DMF server.

Only root can perform backups and restores. Although some third-party backup packages normally allow unprivileged users to restore their own files, unprivileged users cannot restore their own files from a DMF filesystem because doing so requires root privilege to set the DMF attribute.

Files backed up from a DMF filesystem should only be restored to a DMF filesystem. Otherwise, files that are offline (or treated as such) will not be recallable.

#### **Optimizing Backups of Filesystems**

You can greatly reduce the amount of time it takes to back up filesystems by configuring DMF to migrate all files. Do the following:

- Set the DUMP\_MIGRATE\_FIRST parameter to yes, which specifies that the dmmigrate command is run before the dumps are done to ensure that all migratable files in the DMF-managed filesystems are migrated.
- Execute one of the following scripts:
	- run\_full\_dump to perform a full backup of the filesystems
	- run\_partial\_dump to perform a partial backup of the filesystems

For more information, see "Starting and Stopping the DMF Environment" on page 138.

Migrating all files before performing a backup has the following benefits:

- The backup image will be smaller because it contains just the metadata information, not the file data itself
- The backup will complete more quickly because:
	- It is reading just the metadata
	- There is less time spent performing random disk seeks to back up the data of unmigrated files

For any files that you want to remain permanently on disk (that is, permanently dual-state), you can assign a negative priority weight to those files, which would leave the files on disk. The result is that when the filesystem is filled up, DMF will never free the blocks for these files. The files therefore are always dual-state, ready to be used. When the filesystem is backed up, the backup facility will recognize that they are dual-state and therefore back them up as offline. The net effect is that there is no file data in the backup at all for these files, just their inodes, while keeping the files always available. In the case of millions of small files, this speed-up of the backup process can be dramatic. For example, for a filesystem with a large number of small files (files of up to  $64$  KB), you could assign the following  $AGE$  WEIGHT value:

AGE WEIGHT  $-1$  0 when space < 64k

Be aware of the following:

- For extremely small files (under a few hundred bytes), the disk space required for DMF database entries may exceed the size of the original file. For extremely large numbers of such files, this issue should be considered.
- The space value in a when clause, as used above, refers to the space the file occupies on disk, which for sparse files may actually be smaller than the size of the file as shown by  $ls$  -1. The space value will be rounded upward to a multiple of the disk blocksize defined by  $\text{mkfs}(8)$ ; the default is 4096 bytes. For example, attempting to discriminate between files above or below 1000 bytes based on their space value is futile because all non-empty files will have a space value that is a multiple of (typically) 4096 bytes.

If you use negative weights with AGE\_WEIGHT or SPACE\_WEIGHT, DMF automatic migration will never free the space for these files but a user can still do a dmput  $-r$ on them to manually free the space.

However, if you do not want files to migrate for any reason, then you must continue to use the SELECT\_VG method despite the slower and larger backups.

#### **Storage Used by an FTP MSP or a Standard Disk MSP**

If you are depending on an FTP MSP or a standard disk MSP to provide copies of your offline files in order to safeguard your data, then they should also be backed up.

If you use them just to hold extra copies for convenience or to speed data access, they need not be backed up. But you should consider how you would handle their loss. You would probably need to remove references to lost copies from the DMF daemon database, using dmdadm, which can only be done when the daemon is not running.

#### **Filesystems Used by a DCM**

A DCM MSP differs from a disk MSP in that it uses DMAPI to manage the files. It will not operate properly if the files are reloaded by a package that cannot also restore the DMAPI information associated with each file.

**Note:** For simplicity, this discussion assumes that the site wishes to keep two copies of migrated files at all times to guard against media problems. (Keeping only one copy is considered risky, and keeping more than two copies is frequently impractical.)

The DCM MSP can have one of the following configurations:

- A DCM MSP may be holding an extra copy of files in addition to the normal number of tape-based or MAID-based copies. That is, after the initial migration has completed, there will be two lower-tier copies and a third in the cache. The DCM MSP may easily remove this third copy from the cache after some period of time, just leaving two lower-tier copies. With this configuration, there is normally no need to back up the cache filesystem.
- The initial migration could result in one cache copy and one on lower tier. Later on, when the cache has to be flushed, a second lower-tier copy is written by the DCM MSP before the cache-resident one is deleted. If the file is hard-deleted before the cache flushes, the second lower-tier copy will never be made, thereby saving time and lower-tier space. The tradeoff is that cache-flushing is slower and the cache filesystem should be backed up; otherwise a media problem in conjunction with a disk failure would result in data loss. With this configuration, the cache

filesystem should be backed up. Otherwise, the loss of the cache disk could leave you with just one copy of data on a lower tier. This is considered to be risky.

For both configurations, any backups require the use of a DMF-aware backup package (as listed in Appendix D, "Third-Party Backup Package Configuration" on page 597) to back up the cache.

To use run\_full\_dump.sh or run\_partial\_dump.sh to back up any of these filesystems, include the pathname of its mountpoint in the DUMP\_FILE\_SYSTEMS parameter.

### **DMF's Private Filesystems**

The following DMF private filesystems do not require a DMF-aware backup package:

*HOME\_DIR JOURNAL\_DIR SPOOL\_DIR TMP\_DIR CACHE\_DIR MOVE\_FS*

Take care when backing up the databases in *HOME\_DIR* if there is any DMF activity going on while the backup is underway, due to the risk of making the copy of the database while it is being updated. A safe technique is to take a snapshot of the databases with dmsnap and back up the snapshot. The run\_full\_dump.sh or run\_partial\_dump.sh script does this automatically.

The journal files in *JOURNAL\_DIR* should also be backed up if you keep older snapshots of the databases that may have to be reloaded and brought up-to-date with dmdbrecover. Preferably, journals should be backed up when DMF activity (apart from recalls) is minimal. The run\_full\_dump.sh and run\_partial\_dump.sh scripts and parameters DUMP\_MIGRATE\_FIRST and DUMP\_FLUSH\_DCM\_FIRST help achieve this by processing any queued up migration requests immediately before starting the backup.

*SPOOL\_DIR* contains log files that may be of use for problem diagnosis, as well as history files controlling things like media error recovery and reporting scripts. The loss of these files will not endanger user data, although DMF may act a little differently for a while until it reestablishes them. Back up *SPOOL\_DIR* if you can.

The *TMP\_DIR*, *CACHE\_DIR*, and *MOVE\_FS* filesystems do not require backup.

To use run\_full\_dump.sh or run\_partial\_dump.sh to back up any of these filesystems, simply include the pathnames of their mountpoints in the DUMP\_FILE\_SYSTEMS parameter.

# **Using dmfill**

The  $dmfill(8)$  command allows you to fill a restored filesystem to a specified capacity by recalling offline files. When you execute  $xf$  sdump  $-a$ , only inodes are backed up for all files that have been migrated (including dual-state files). Therefore, when the filesystem is restored, only the inodes are restored, not the data. You can use dmfill in conjunction with xfsrestore to restore a corrupted filesystem to a previously valid state. dmfill recalls migrated files in the reverse order of migration until the requested fill percentage is reached or until there are no more migrated files left to recall on this filesystem.

# **Database Recovery**

The basic strategy for recovering a lost or damaged DMF database is to recreate it by applying journal records to a backup copy of the database. For this reason it is essential that database backup copies and journal files reside on a different physical device from the production databases; it is also highly desirable that these devices have different controllers and channels. The following sections discuss the database recovery strategy in more detail:

- "Database Backups" on page 484
- "Database Recovery Procedures" on page 485

## **Database Backups**

You can configure commands in the run\_copy\_databases.sh task (in the dump\_tasks object) to automatically generate DMF database backups. See "taskgroup Object" on page 240, for more information.

You must back up the following files:

• The daemon database files and definition file in the *HOME\_DIR*/*daemon\_name* directory:

dbrec.dat dbrec.keys pathseg.dat pathseg.keys dmd\_db.dbd

Each LS database has the following files in the *HOME\_DIR*/*ls\_name* directory:

• CAT records:

tpcrdm.dat tpcrdm.key1.keys tpcrdm.key2.keys

• VOL records:

tpvrdm.dat tpvrdm.vsn.keys

• Database definition file: libsrv\_db.dbd

### **Database Recovery Procedures**

The DMF daemon and LS write journal file records for every database transaction. These files contain binary records that cannot be edited by normal methods and that must be applied to an existing database with the dmdbrecover(8) command. The following procedure explains how to recover the daemon database.

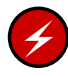

**Warning:** If you are running on multiple LSs, always ensure that you have the correct journals restored in the correct directories. Recovering a database with incorrect journals can cause irrecoverable problems.

**Procedure 14-1** Recovering the Databases

If you lose a database through disk spindle failure or through some form of external corruption, use the following procedure to recover it:

- 1. Ensure that DMF is stopped. In an HA environment, see *High Availability Guide for SGI InfiniteStorage*. In a non-HA environment, execute the following:
	- # **service dmf stop**
- 2. Do one of the following depending upon your circumstances:
	- If you have configured the run\_copy\_databases task, restore the files from the directory with the most recent copy of the databases that were in *HOME\_DIR* to *HOME\_DIR/daemon* or *HOME\_DIR/LS\_NAME*.
	- If you have **not** configured the run\_copy\_databases task, reload an old version of the daemon or LS database. Typically, these will be from the most recent dumps of your filesystem.
- 3. Ensure that the default *JOURNAL\_DIR*/*daemon\_name* (or *JOURNAL\_DIR/ls\_name*) directory contains all of the time-ordered journal files since the last update of the older database.

For the daemon, the files are named dmd\_db.*yyyymmdd[.hhmmss]*.

For the LS, the journal files are named libsrv\_db.*yyyymmdd[.hhmmss]*.

4. Use dmdbrecover to update the old database with the journal entries from journal files identified in step 3. The following commands result in the recovery of the daemon and library server databases, assuming the backup copy of the databases and the journals exist as specified by /etc/dmf/dmf.conf:

```
# dmdbrecover -n daemon_name dmd_db
# dmdbrecover -n ls_name libsrv_db
```
**Note:** This process may take several hours to complete.

#### **Example 14-1** Database Recovery

Suppose that the filesystem containing *HOME\_DIR* was destroyed on February 1, 2004, and that your most recent backup copy of the daemon database and LS database is from January 28, 2004. To recover the databases, you would do the following:

- 1. Stop DMF (in an non-HA environment):
	- # **service dmf stop**

2. Ensure that *JOURNAL\_DIR/daemon\_name* (or *JOURNAL\_DIR/ls\_name*) contains the following journal files (one or more for each day):

*JOURNAL\_DIR/daemon\_name*

dmd\_db.20040128.235959 dmd\_db.20040129.235959 dmd\_db.20040130.235959 dmd\_db.20040131.235959 dmd\_db.20040201

#### *JOURNAL\_DIR/ls\_name*

libsrv\_db.20040128.235959 libsrv\_db.20040129.235959 libsrv\_db.20040130.235959 libsrv\_db.20040131.235959 libsrv\_db.20040201

3. Restore databases from January 28, to *HOME\_DIR*/*daemon\_name* and/or *HOME\_DIR/ls\_name*. The following files should be present:

*HOME\_DIR*/*daemon\_name*

dbrec.dat dbrec.keys pathseg.dat pathseg.keys

#### *HOME\_DIR/ls\_name*

tpcrdm.dat tpcrdm.key1.keys tpcrdm.key2.keys tpvrdm.dat tpcrdm.vsn.keys

4. Update the database files created in the step 3 by using the following commands, assuming that the name of the daemon database is daemon and the name of the library server is ls, as defined in /etc/dmf/dmf.conf:

# **dmdbrecover -n daemon dmd\_db** # **dmdbrecover -n ls libsrv\_db**

**Note:** This process may take several hours to complete.

# **Viewing Drive Statistics**

To view statistics about drives across the DMF environment, you can use the dmtapestat(8) command as root from the DMF server. By default, dmtapestat displays the following fields (known as the *default field selection list*), in ascending order by drive name:

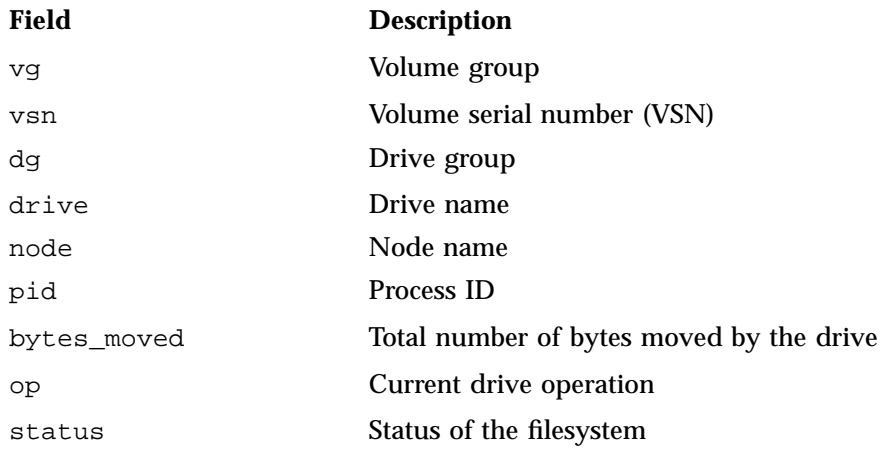

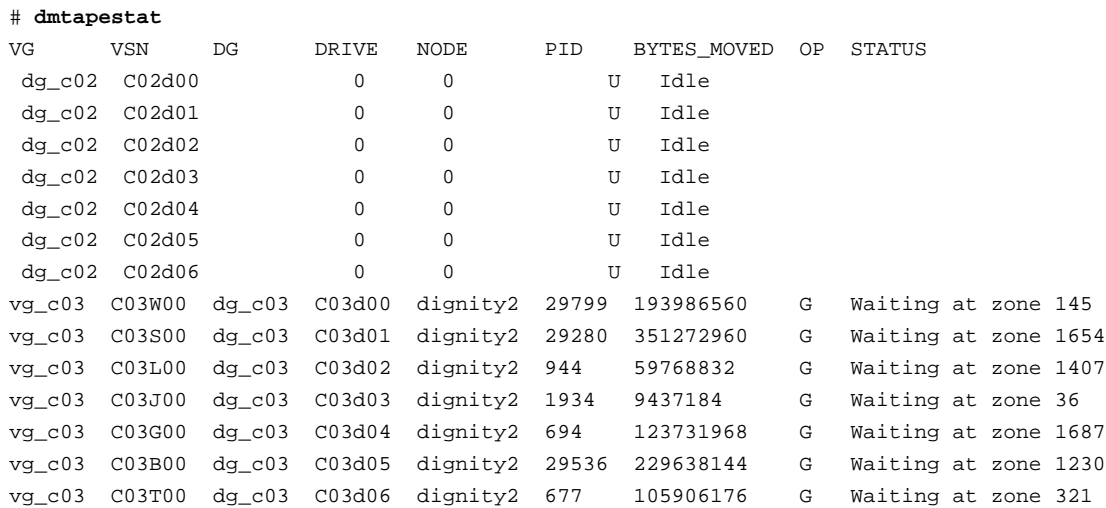

For example, the following output shows that drive C02d00 is idle:

You can customize the dmtapestat output by providing field names known to the common arena and using the following options to manipulate the display:

• To add fields to the output, in addition to the default field selection list:

-a *field1*[,*field2*...]

• To change the list of fields displayed (overriding the default field selection list):

-c *field1*[,*field2*...]

The fields are displayed in the order specified.

• To sort the output by the specified fields:

-s *field1*[,*field2*...]

By default, -s sorts in ascending order. To specify descending order for a specific field, prefix the field with the minus ("-") sign. If you want to include white space, you must enclose the list of fields with quotation marks.

For example, to display the pid, drive, and access\_time fields with the output sorted in descending order by process ID, enter the following:

# **dmtapestat -c pid,drive,access\_time -s -pid** PID DRIVE ACCESS TIME 10491 C03d02 1317251582 10479 C03d05 1317251592 9985 C03d04 1317251572 9485 C03d01 1317251582 8950 C03d03 1317251590 8410 C03d06 1317251585 8384 C03d00 1317251580 0 C02d01 1317213541 0 C02d00 1317223473 0 C02d03 1317216907 0 C02d02 1317223560 0 C02d05 1317223292 0 C02d04 1317213499 0 C02d06 1317223472

For more information about available drive arena fields, see the  $dm$   $\text{at}$  $(8)$  man page.

# **Temporarily Disabling Components**

If you are using OpenVault, you can choose to temporarily disable a specific path to a drive (the *drive control program* or *DCP*), individual drives, or the entire library of drives. When you temporarily disable a drive in OpenVault, a mount request for that drive will block. (If you permanently disable a drive, a mount will be rejected).

**Note:** When you disable an OpenVault DCP, drive, or library, new mounts are immediately disabled but there might be running processes that are already using the drives. For safety, you must wait for DMF to notice that the component has been disabled and for those processes to stop before performing maintenance.

This section discusses the following:

- "Disable an OpenVault DCP" on page 491
- "Disable an OpenVault Drive" on page 492
- "Disable an OpenVault Library" on page 493
- "Disable a TMF Drive" on page 495
- "Stop the COPAN VTL" on page 496

### **Disable an OpenVault DCP**

To temporarily disable an individual path to a drive (which still permits new mounts using other paths to that drive), do the following:

1. Disable the DCP by using the following  $ov_dcp(8)$  command:

# **ov\_dcp -T** *drivename DCPname*

For example, to disable the DCP lto1@zap for the lto1 drive when the drive is not in use (line breaks shown here for readability):

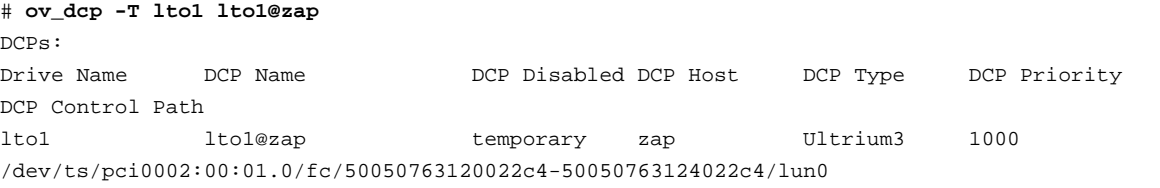

After some time (up to 6 minutes), DMF will notice this new DCP state and will shut down any mover children using this DCP.

To permanently disable the path, use the -D option.

**Note:** The behavior is different for a non-mover process, such as for dmatsnf(8), dmatread(8), or  $xf\text{sdump}(8)$ . If one of these processes already has a volume mounted when the DCP/drive/library is disabled, the process will continue to completion. If using -T and one of these processes specifically asks for a mount in that drive, the mount will block. (If using -D, the mount will fail.) If a drive is disabled and one of these processes requests a mount without specifying a particular drive, it will be directed to an enabled drive in the drive group.

2. Verify that the path you disabled is unused by examining the output from the following ov\_dumptable(8) command:

# **ov\_dumptable -c DriveName,DCPName,DriveStateSoft DRIVE**

Examine the output to verify that the DriveStateSoft field is ready (indicating the drive is not in use by any DCP). For example:

# **ov\_dumptable -c DriveName,DCPName,DriveStateSoft DRIVE** DriveName DCPName DriveStateSoft lto1 lto1@zap ready lto2 lto2@zap ready

If you were then to mount a tape on drive  $l$  to 1 from a server named ivy, the command would show the following output, indicating that the lto1@ivy DCP is being used:

```
# ov_dumptable -c DriveName,DCPName,DriveStateSoft DRIVE
DriveName DCPName DriveStateSoft
lto1 lto1@ivy inuse
lto2 lto2@zap ready
```
To reenable the DCP, use the -E option.

For more information, see the following man pages:

- $ov_dcp(8)$
- ov dumptable(8)

### **Disable an OpenVault Drive**

To temporarily disable one or more drives, do the following:

- 1. Disable the individual drives by using the  $ov\_drive(8)$  command:
	- # **ov\_drive -T** *drivenames*

For example, to disable all drives that have names that begin with drive0:

# **ov\_drive -T drive0\***

After some time (up to 6 minutes), DMF will notice this new drive state and will shut down any mover children using these drives.

**Note:** The behavior is different for a non-mover process. See the Note above in "Disable an OpenVault DCP" on page 491.

To permanently disable a drive, use the -D option instead. For more details, see the ov\_drive(8) man page.

2. Verify that the drives are disabled and unused by examining the output of the ov\_stat(8) command to verify that they have a Disabled state of temporary and a SoftState of ready:

# **ov\_stat -d**

For example, the following output shows that both drive01 and drive02 are disabled temporarily and are unused (that is, ready to have a tape loaded):

#### # **ov\_stat -d**

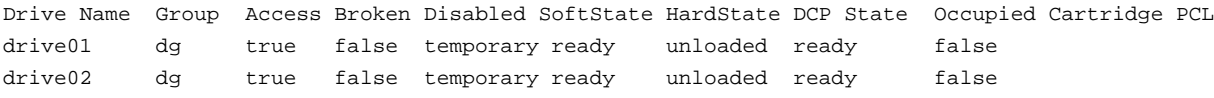

To reenable the drives, use the  $ov_d$ rive  $-E$  option.

For more information, see the following man pages:

- ov drive(8)
- $ov\_stat(8)$

### **Disable an OpenVault Library**

To disable the entire library, do the following:

1. Disable the library by using one of the following  $ov$ \_library(8) command lines. After some time (up to 6 minutes), DMF will notice this new library state and will shut down any mover children using the drives in this library. For more details, see the  $ov_{\text{lightary}}(8)$  man page.

**Note:** The behavior is different for a non-mover process. See the **Note** above in "Disable an OpenVault DCP" on page 491.

• If you make copies of files in separate libraries, you can use the following command to disable the primary library and redirect recalls to the other library:

# **ov\_library -D** *libraryname*

For example:

# **ov\_library -D lib2**

After you use this command, the ov\_stat command will report a Disabled state of permanent. So long as the other library is not also disabled with the -D option, recall requests will be forwarded to the other library. Migrate requests to the disabled library will queue. An OpenVault mount request to this library (such as if you are using xfsbackup) would fail.

• If there is not another library, use the following command:

```
# ov_library -T libraryname
```
For example:

# **ov\_library -T lib2**

After you use this command, the ov\_stat command will report a Disabled state of temporary.

2. Verify the Disabled state of the library by using the -l option to ov\_stat:

# **ov\_stat -l**

For example, the following output shows that the lib2 library is temporarily disabled:

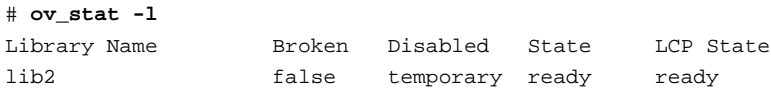

3. Verify that all of the drives in the library have a SoftState state of ready (and are therefore currently unused) by using the ov\_stat -d command:

# **ov\_stat -d**

For example, the following output shows that although the drives are still enabled (with a false state for Disabled because only the library was disabled), they are unused (because the SoftState state is ready):

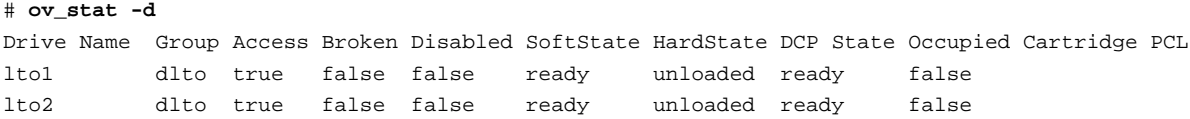

To reenable the library, use the  $ov_{\text{lightary}}$  -E option.

For more information, see the following man pages:

- ov\_library(8)
- $ov\_stat(8)$

## **Disable a TMF Drive**

To disable TMF drives, do the following:

- 1. Disable the drives by using the tmconfig(8) command:
	- # **tmconfig** *drivenames* **down**

For example, to disable the two drives tape01 and tape03:

# **tmconfig tape01:tape03 down**

After some time (up to 6 minutes), DMF will notice this new drive state and will shut down any mover children using these drives.

**Note:** The behavior is different for a non-mover process. See the Note above in "Disable an OpenVault DCP" on page 491.

- 2. Verify that the drives are unused and have a stat status of down by examining the output of the tmstat(8) command:
	- # **tmstat**

For example, the following output shows that both tape01 and tape03 are down (down in the stat field) and unused (empty user and session fields):

```
# tmstat
user session group a stat device stm rl ivsn evsn blocks
             dga - down tape01
             dga - down tape03
```
To reenable the drives, use the tmconfig up command.

For more information, see the following man pages:

• tmconfig(8)

**007–5484–012 495**

• tmstat(8)

## **Stop the COPAN VTL**

Following is one way stop COPAN VTL:

1. Disable the COPAN VTL drives gracefully. See "Temporarily Disable Components Before Maintenance" on page 112.

Do not proceed to the next step until you verify that all of the drives are disabled.

- 2. Stop the LCPs associated with the COPAN drives:
	- If you have only COPAN drives, stop all of the LCPs:
		- # **ov\_stop lcp**
	- If you have a mix of COPAN VTLs and physical tape libraries, stop just the COPAN LCPs:

# **ov\_stop** *COPAN\_LCP1 COPAN\_LCP2* **...**

For example, if there are four COPAN LCPs named C00-C03:

# **ov\_stop C00 C01 C02 C03**

- 3. When you want to restart the COPAN VTL, restart the LCPs associated with the COPAN VTL:
	- If you have only COPAN drives, start all of the LCPs:
		- # **ov\_start lcp**
	- If you have a mix of COPAN VTLs and physical tape libraries, start just the COPAN LCPs:

# **ov\_start** *COPAN\_LCP1 COPAN\_LCP2* **...**

For example, if there are four COPAN LCPs named C00-C03:

# **ov\_start C00 C01 C02 C03**

4. Reenable the COPAN drives:

# **ov\_drive -E** *COPAN\_drvExpr*
*Chapter 15*

# **DMF SOAP Server**

This chapter discusses the following:

- "Overview of DMF SOAP" on page 497
- "Accessing the DMF SOAP and WSDL" on page 499
- "Starting and Stopping the DMF SOAP Service" on page 499
- "Security/Authentication" on page 500
- "DMF SOAP Sample Client Files" on page 500

### **Overview of DMF SOAP**

DMF provides access to the following functions via the DMF Simple Object Access Protocol (SOAP) web service:

dmarchive dmattr dmget dmoper dmput dmtag dmversion

**Note:** A limited set of options are available for these commands via DMF SOAP. For more information, click on the operation name in the SOAP interface and read the information under the **Documentation** heading displayed.

DMF SOAP log files are kept in *SPOOL\_DIR*/dmfsoap.

Figure 15-1 shows an example of the ws\_dmattr operation.

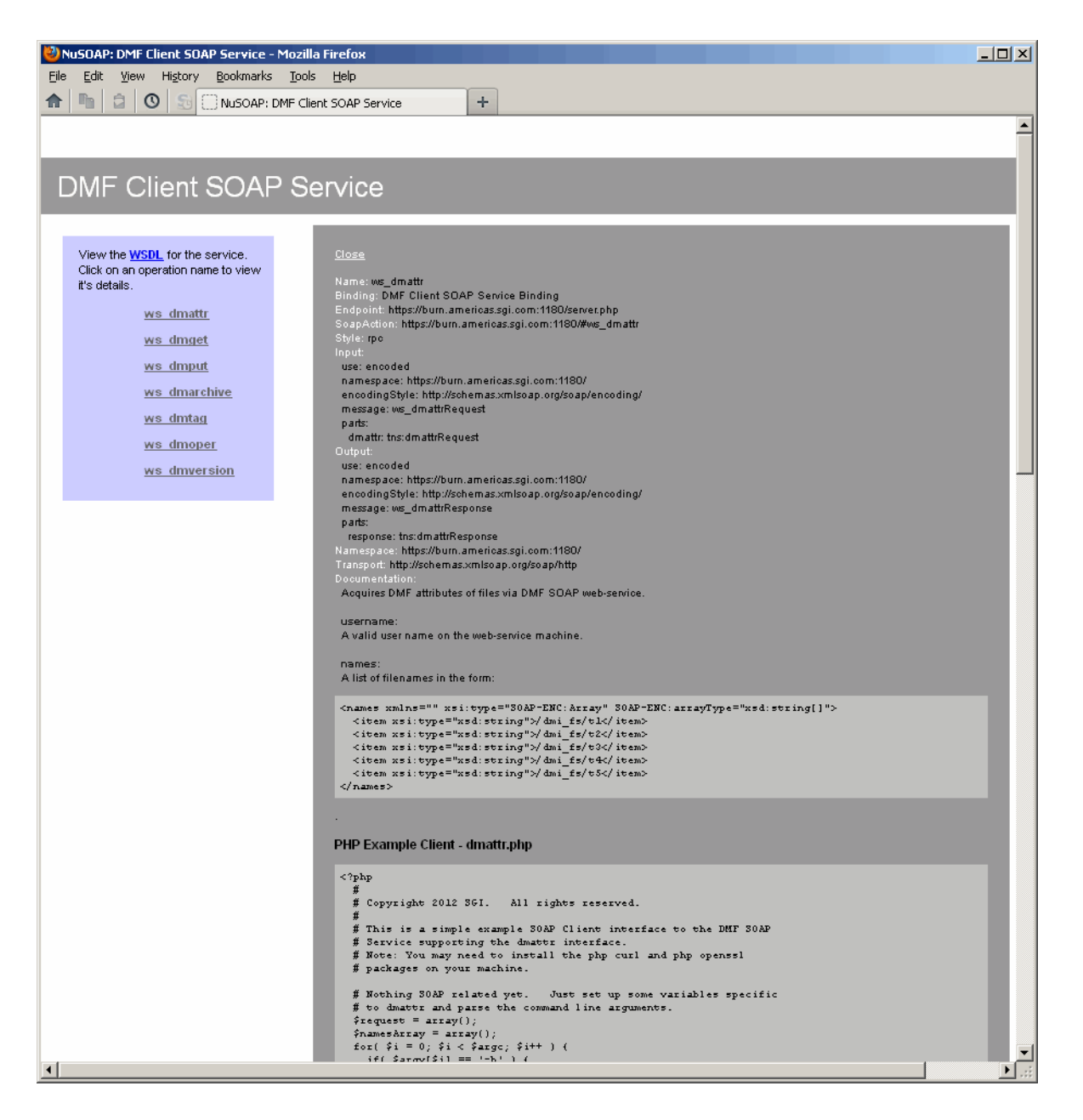

**Figure 15-1** DMF SOAP

# **Accessing the DMF SOAP and WSDL**

To access DMF SOAP, do the following:

1. Point your browser to the following secure address:

https://*YOUR\_DMF\_SERVER*:11110/server.php

2. Accept the security certificate.

**Note:** DMF SOAP generates its own SSL certificates, rather than having the SSL certificates signed by a commercial certificate authority. Therefore, the certificate warning is safe to ignore.

3. Enter the DMF SOAP service (dmfsoap) access password. The default password is INSECURE.

To change the password to something site-specific (*NEWPASSWORD*), run the following command:

# **htpasswd2 -b -c /usr/share/dmfsoap/passwords/passwds dmfsoap** *NEWPASSWORD*

4. To access the web service definition language (WSDL) definition, click on **WSDL** in the interface. Use the brower's **Save As...** feature to save the WSDL to a file for consumption.

# **Starting and Stopping the DMF SOAP Service**

This section discusses the following:

- "Starting the dmfsoap Service" on page 499
- "Preventing Automatic Start of dmfsoap After Reboot" on page 500
- "Explicitly Stopping dmfsoap" on page 500

### **Starting the dmfsoap Service**

The dmfsoap service for DMF SOAP is off by default.

**007–5484–012 499**

To start the service explicitly, execute the following on the DMF server:

dmfserver# **service dmfsoap start**

### **Preventing Automatic Start of dmfsoap After Reboot**

To prevent automatic startup of the DMF environment, execute the following chkconfig(8) commands as root on the DMF server:

dmfserver# **chkconfig dmfsoap off**

### **Explicitly Stopping dmfsoap**

To stop the DMF environment daemons explicitly, execute the following on the DMF server:

dmfserver# **service dmfsoap stop**

# **Security/Authentication**

DMF SOAP uses basic access authentication, via HTTPS, when making a request. Encapsulated in the request is the user name on the DMF system. DMF SOAP checks that the user name supplied is a valid and executes the DMF command as that user. However, no additional authentication is done; the client has complete responsibility for user authentication.

# **DMF SOAP Sample Client Files**

DMF provides the following sample PHP files via the web interface that you can use to remotely access the DMF SOAP service:

dmarchive.php dmattr.php dmget.php dmoper.php dmput.php dmtag.php dmversion.php These files are installed in the following directory:

/usr/share/doc/dmf-*VERSION*/info/sample/dmfsoap\_client

These files are simply for demonstration purposes. You can copy them the remote machine from which you want to access the DMF SOAP service and modify as needed.

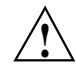

**Caution:** There is no security provided by these sample files.

To use the sample files, you must install the following packages:

php5-soap php-curl php5-openssl

For more information, see the README file and the comments in the .php files.

For example, the following is the sample file for dmget.php (line breaks added here for readability):

#### <?php

```
#
          # Copyright 2012 SGI. All rights reserved.
          #
          # This is a simple example SOAP Client interface to the DMF SOAP
          # Service supporting the dmget interface.
          # Note: You may need to install the php curl and php openssl
          # packages on your machine.
          # Nothing SOAP related yet. Just set up some variables specific
          # to dmget and parse the command line arguments.
          $priority = null;
          $getByteRangeArray = array();
          $qetbyterange cnt = 0;
          $getbyterange = false;
          $request = array();
          $namesArray = array();
          for( $i = 0; $i < $argc; $i++ } ) {
                     if(\frac{1}{2} \frac{1}{2} \frac{1}{2} \frac{1}{2} \frac{1}{2} \frac{1}{2} \frac{1}{2} \frac{1}{2} \frac{1}{2} \frac{1}{2} \frac{1}{2} \frac{1}{2} \frac{1}{2} \frac{1}{2} \frac{1}{2} \frac{1}{2} \frac{1}{2} \frac{1}{2} \frac{1}{2} \frac{1}{2} \frac{1}{2} \frac{1}{2}echo "Usage: php dmget.php WSDL login password username
[-U priority] [-B getbyterange-list] fullpathnametofile1 fullpathnametofile2 \nWhere
```

```
getbyterange-list can be a comma separated list (no spaces)\nExamples:\n\tphp dmget.php
https://machine.com:11110/server.php?wsdl dmfsoap INSECURE username
-B 0:4000 /dmf_fs/testfile\n";
                              exit;
                    }
                    if(\text{Sary}[\text{si}] == ' - B') {
                             $i++;$getbyterange = true;
                              $values_array = explode(",", $argv[$i]);
                              foreach($values_array as $value) {
                                        $value_array = explode(":", $value);
                                        $start = $value_array[0];
                                        $end = $value_array[1];
                                        $getByteRangeArray[$getbyterange_cnt] = array('start' =>
$start, 'end' => $end);$getbyterange_cnt = $getbyterange_cnt + 1;
                              }
                             continue;
                    }
                    if(\frac{1}{2} \frac{1}{2} \frac{1}{2} \frac{1}{2} \frac{1}{2} \frac{1}{2} \frac{1}{2} \frac{1}{2} \frac{1}{2} \frac{1}{2} \frac{1}{2} \frac{1}{2} \frac{1}{2} \frac{1}{2} \frac{1}{2} \frac{1}{2} \frac{1}{2} \frac{1}{2} \frac{1}{2} \frac{1}{2} \frac{1}{2} \frac{1}{2}$i++;$priority = $argv[$i];
                                        continue;
                    }
                    if( $i < 5 ) {
                                        continue;
                    }
                    array_push($namesArray, $argv[$i]);
          }
          # Here's the SOAP work
          $wsdl = $argv[1];$login = $argv[2];
          $password = $argv[3];
          $username= $argv[4];
          $request['username']=$username;
          $request['getbyterangeArray']=$getByteRangeArray;
          $request['priority']=$priority;
          $request['names']=$namesArray;
          # First, initialize the connection.
          $client = new SoapClient($wsdl, array('login'=>$login, 'password'=>$password));
```

```
# Now make the request
try {
        $result = $client->ws_dmget($request);
} catch( SoapFault $fault ) {
       print("Sorry, $argv[0] returned the following ERROR: ".$fault->faultcode."-".$fault-faultstring."\n")
       return;
}
# Finally print the results
print_r($result);
```

```
?>
```
# **Troubleshooting**

This chapter contains the following:

- "Filesystem Errors" on page 506
- "Unable to Use the dmi Mount Option" on page 508
- "EOT Error" on page 508
- "Tape Drive Not Claimed by ts" on page 508
- "Drive Entry Does Not Correspond to an Existing Drive (OpenVault)" on page 508
- "Drive Does Not Exist (TMF)" on page 509
- "DMF Manager Errors" on page 509
- "Delay In Accessing Files in an SMB/CIFS Network Share" on page 511
- "Operations Timeout or Abort on Windows®" on page 512
- "Windows Explorer Hangs" on page 512
- "Poor Migration Performance" on page 512
- "Remote Connection Failures" on page 512
- "YaST2 Disk Space Warning" on page 513
- "Linux CXFS Clients Cannot Mount DMF-Managed Filesystems" on page 513
- "Using SGI Knowledgebase" on page 513
- "Reporting Problems to SGI" on page 513

**007–5484–012 505**

## **Filesystem Errors**

If the filesystems required for the DMF administrative directories are not mounted when you try to apply configuration changes using DMF Manager or when you use dmcheck, you will see errors such as the following:

```
ERROR: Directory for JOURNAL_DIR (/dmf_journals/journals) does not exist.
ERROR: MOVE_FS "/dmf/move_fs" must be a filesystem root
ERROR: Filesystem "/dmi_fs" is not mounted.
ERROR: A DCM's STORE_DIRECTORY (/dmf/dcm_name_store) must be a filesystem root.
ERROR: Filesystem "/" is not a DMAPI filesystem
ERROR: No such directory /dmf_journals/database_copies.
ERROR: OpenVault server is not up or client is misconfigured.
```
#### For example, following is the complete output from dmcheck:

#### # **dmcheck**

```
Checking DMF installation.
  Linux mynode 3.0.31-0.9-default #1 SMP Tue May 22 21:44:30 UTC 2012
(2dc3831) x86_64 x86_64 x86_64 GNU/Linux - mynode
  SuSE-release: SUSE Linux Enterprise Server 11 (x86_64)
  SuSE-release: VERSION = 11
  SuSE-release: PATCHLEVEL = 2
  sgi-issp-release: SGI InfiniteStorage Software Platform, version
2.6, Build 706r75.sles11sp2-1207112009
  lsb-release:
LSB_VERSION="core-2.0-noarch:core-3.2-noarch:core-4.0-noarch:core-2.0-x86_64:core-3.2-x86_64:core-4.0-x8
  DMF version 5.6.0 rpm dmf-5.6.0-sgi260r41.sles11sp2 installed.
Checking DMF config file
Scanning for non-comment lines outside define/enddef pairs
Scanning for DMF parameters without values
Checking all objects for invalid names
Checking base
 ERROR: Directory for JOURNAL_DIR (/dmf_journals/journals) does not exist.
Checking daemon
 ERROR: MOVE_FS "/dmf/move_fs" must be a filesystem root
Checking policy cache_policy
Checking policy space_policy
Checking policy chooser_policy
```

```
Checking policy optional_chooser_policy
 Checking filesystem /dmi_fs
 ERROR: Filesystem "/dmi_fs" is not mounted.
  WARNING: Filesystem "/dmi_fs" inode size of 256 is inefficient for DMF.
 Checking filesystem /dmi_fs2
 Checking MSP msp
 Checking MSP cache (DCM-mode)
 ERROR: A DCM's STORE_DIRECTORY (/dmf/dcm_name_store) must be a filesystem root.
  ERROR: Filesystem "/" is not a DMAPI filesystem
 Checking MSP cache1 (DCM-mode)
 Checking Library Server ov_lib
 Checking Resource Watcher rw
 Checking Drive Group ov_drv
 Checking Volume Group volume1
 WARNING: Please consider setting ZONE_SIZE to improve write performance.
 See the dmf.conf(5) man page for more information.
 Checking Volume Group volume2
 Checking Resource Scheduler ov_drvrs
 Checking Services dmf_services
 Checking Task Group vgtasks
 Checking Task Group daemon_tasks
 ERROR: No such directory /dmf_journals/database_copies.
 Checking Task Group dump_tasks
 Checking Task Group library_tasks
 Checking Task Group node_tasks
 Checking for unreferenced objects
  WARNING: Unreferenced watcher rw.
 Cross-checking LSs and task groups for duplicate VSNs
Checking other daemons.
 Checking OpenVault
  ERROR: OpenVault server is not up or client is misconfigured.
Checking chkconfig
7 errors found.
3 warnings found.
                      To resolve these problems, you must make and mount the filesystems required for the
                      DMF administrative directories. See:
                      • "Configure DMF Administrative Directories Appropriately" on page 79
```
**007–5484–012 507**

• "Overview of the Installation and Configuration Steps" on page 123

# **Unable to Use the dmi Mount Option**

By default, DMAPI is turned off on SLES 10 systems. If you try to mount with the dmi mount option, you will see errors such as the following:

kernel: XFS: unknown mount option [dmi]

See "Linux CXFS Clients Cannot Mount DMF-Managed Filesystems" on page 513.

# **EOT Error**

A message of the following type means that there was no logical end-of-tape (EOT) mark written to the volume:

05:47:26-E 382537-dmatwc end\_tape: NOTE: An EOT was not written to VSN 057751 prior to close

When DMF appends data to a volume, it positions to the EOT chunk in the EOT zone. Without a valid EOT chunk in the EOT zone, DMF might not be able to append to the volume; this may eventually cause the HVFY flag to be set. Set the hsparse flag on the volume to merge all the data off of it.

### **Tape Drive Not Claimed by ts**

If a tape drive is not claimed by ts, see the /var/log/messages file for an indication as to why ts did not attach to a device.

### **Drive Entry Does Not Correspond to an Existing Drive (OpenVault)**

If OpenVault starts before an HBA has discovered the devices, the devices will be unusable by OpenVault. In this case, you would see a message similar to the following:

Drive lto1\_3 DCP lto1\_3@boom config file scsi: entry does not correspond to an existing drive

You must add the HBA driver to the /etc/sysconfig/kernel file and restart OpenVault. See "Add HBA Drivers to the initrd Image" on page 91.

**508 007–5484–012**

# **Drive Does Not Exist (TMF)**

If a drive is not visible to TMF, it may be because an HBA device was not properly discovered. In this case, there would be a message in /var/spool/tmf/daemon.stderr such as the following:

File /dev/ts/pci0002:00:01.1/fc/500104f000700269-500104f00070026a/lun0 does not exist

You must add the HBA driver to the /etc/sysconfig/kernel file and restart TMF. See "Add HBA Drivers to the initrd Image" on page 91.

## **DMF Manager Errors**

This section describes problems you may encounter when monitoring DMF with DMF Manager:

- "DMF Statistics are Unavailable Error Message" on page 509
- "DMF Statistics Graphs are Empty" on page 511
- "OpenVault Library Is Missing" on page 511

Also see "Filesystem Errors" on page 506.

### **DMF Statistics are Unavailable Error Message**

This screen requires statistics from DMF that are unavailable; check that DMF is running, including the "pmdadmf2"process. Make sure the DMF "EXPORT\_METRICS" configuration parameter is enabled.

If DMF statistics are unavailable, do the following:

1. Verify that the EXPORT\_METRICS parameter in the base object of the /etc/dmf/dmf.conf file is set to ON.

If it is not, do the following:

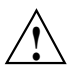

**Caution:** Do not modify EXPORT\_METRICS while DMF is running.

For instructions about starting and stopping DMF and the mounting service in an HA environment, see *High Availability Guide for SGI InfiniteStorage*.

**007–5484–012 509**

a. Run the following commands as root to stop DMF:

# **service dmf stop**

- b. Set EXPORT\_METRICS to ON by editing the file or using DMF Manager.
- c. Validate the change by using the dmcheck(8) command or DMF Manager
- d. Start DMF:
	- # **service dmf start**

For more information, see:

- "Modifying an Object" on page 173
- "Validating Your Changes" on page 174
- "Displaying DMF Configuration File Parameters" on page 175
- "base Object" on page 216
- 2. Check that the data is passing through PCP by running the following command:

```
# pminfo -f dmf2.config.dmversion
```
For example, the following indicates that all is well:

```
# pminfo -f dmf2.config.dmversion
```

```
dmf2.config.dmversion
    value "6.0.0"
```
If no value is available, run the following commands as root to remove and reinstall the PCP performance metrics domain agents and restart DMF Manager:

```
# cd /var/lib/pcp/pmdas/dmf2
# ./Remove
# ./Install
# service dmfman restart
```
### **DMF Statistics Graphs are Empty**

If the DMF Manager graphs are empty but you do not see the error message in "DMF Statistics are Unavailable Error Message" on page 509, verify that the gmgrd process is running:

dmfserver# **ps -A | grep gmgrd**

If it is not, restart the gmgrd process by restarting the pcp-storage service:

dmfserver# **service pcp-storage restart**

### **OpenVault Library Is Missing**

No OpenVault-controlled library found.

This indicates that OpenVault is not running. Run the following command to verify that the ov stat command is available:

# **ls -lL /usr/bin/ov\_stat** -rws--x--x 1 root sys 322304 Jul 22 2005 /usr/bin/ov\_stat

If the file permissions are not  $-x-x-x-x$  as shown above, run the following command to change the permissions:

# **chmod 4711 /usr/bin/ov\_stat**

# **Delay In Accessing Files in an SMB/CIFS Network Share**

If there is a delay in accessing files in an SMB/CIFS network share, it may be because the files are in a fully or partially offline state. The Windows Explorer desktop can be enabled to display a small black clock on top of a migrated file's normal icon; the black clock symbol indicates that there may be a delay in accessing the contents of the file. (This feature is disabled by default.) For more information, see "Modify Settings If Providing File Access via Samba" on page 111.

# **Operations Timeout or Abort on Windows®**

Operations such as cp can timeout on Windows systems or abort with the following message:

couldn't locate the origin file

This may occur if the SessTimeout parameter is set to a value that is inappropriate for a DMF environment. See "Modify Settings If Providing File Access via Samba" on page 111.

### **Windows Explorer Hangs**

If the Windows Explorer hangs and the no response ... message appears in the Windows main title, it may be because the SessTimeout parameter is set to a value that is inappropriate for a DMF environment. See "Modify Settings If Providing File Access via Samba" on page 111.

### **Poor Migration Performance**

If you encounter poor migration performance, you can try to tune DMF's direct I/O size by modifying the DIRECT\_IO\_SIZE parameter for the filesystem object in the DMF configuration file (/etc/dmf/dmf.conf).

You can also try switching to buffered I/O migration by setting the MIN\_DIRECT\_SIZE parameter to a very large value.

See "filesystem Object" on page 269.

### **Remote Connection Failures**

If there are an insufficient number of xinetd tcpmux instances configured, you may see remote connection failures. If this condition occurs, you will see messages like the following in the /var/log/xinetd.log file:

10/3/2@13:41:09: FAIL: tcpmux service\_limit from=128.162.246.75

To solve this problem, see "Set the xinetd tcpmux instances Parameter Appropriately" on page 92.

# **YaST2 Disk Space Warning**

If you try to use YaST2 while RAID sets in the COPAN MAID are mounted by OpenVault, yast2 displays a graphic that contains the following warning:

Warning: Disk space is running out!

However, the red disk usage shown for filesystems such as /var/opt/openvault/clients/mounts/copan\_C00d02 is expected; it indicates that the RAID sets are mounted by OpenVault. You can safely click the **OK** button at the bottom of the window.

# **Linux CXFS Clients Cannot Mount DMF-Managed Filesystems**

In order for CXFS client-only nodes that are not running DMF software to mount CXFS filesystems, you must make manual modifications in order to run DMAPI. See the information about enabling DMAPI for Linux client-only nodes in the *CXFS 7 Client-Only Guide for SGI InfiniteStorage*.

### **Using SGI Knowledgebase**

If you encounter problems and have an SGI support contract, you can log on to Supportfolio and access the Knowledgebase tool to help find answers.

To log in to Supportfolio Online, see:

https://support.sgi.com/login

Then click on **Search the SGI Knowledgebase** and select the type of search you want to perform.

If you need further assistance, contact SGI Support.

### **Reporting Problems to SGI**

As soon as you suspect a problem with DMF, run the following commands as root to gather relevant information about your DMF environment that will help you and SGI analyze the problem:

• Run the following command on the DMF server and every parallel data-mover node in order to gather system configuration information:

```
# /usr/sbin/system_info_gather -A -o nodename.out
```
• Run the following command once on the DMF server to collect information for today and the specified number of additional days (*previous-days* must be a numerical value greater than or equal to 0):

```
# dmcollect previous-days
```
**Note:** Take care to enter the correct number of previous days from which to gather information, so that logs containing the first signs of trouble are included in the collection.

See the dmcollect(8) man page for additional information.

When you contact SGI Support, you will be provided with information on how and where to upload the collected information files for SGI analysis.

*Appendix A*

# **Messages**

This appendix discusses the following:

- "dmcatadm Message Interpretation" on page 515
- "dmvoladm Message Interpretation" on page 517

If you are uncertain about how to correct these errors, contact your customer service representative.

# **dmcatadm Message Interpretation**

The following lists the meaning of messages associated with the CAT records in the LS database:

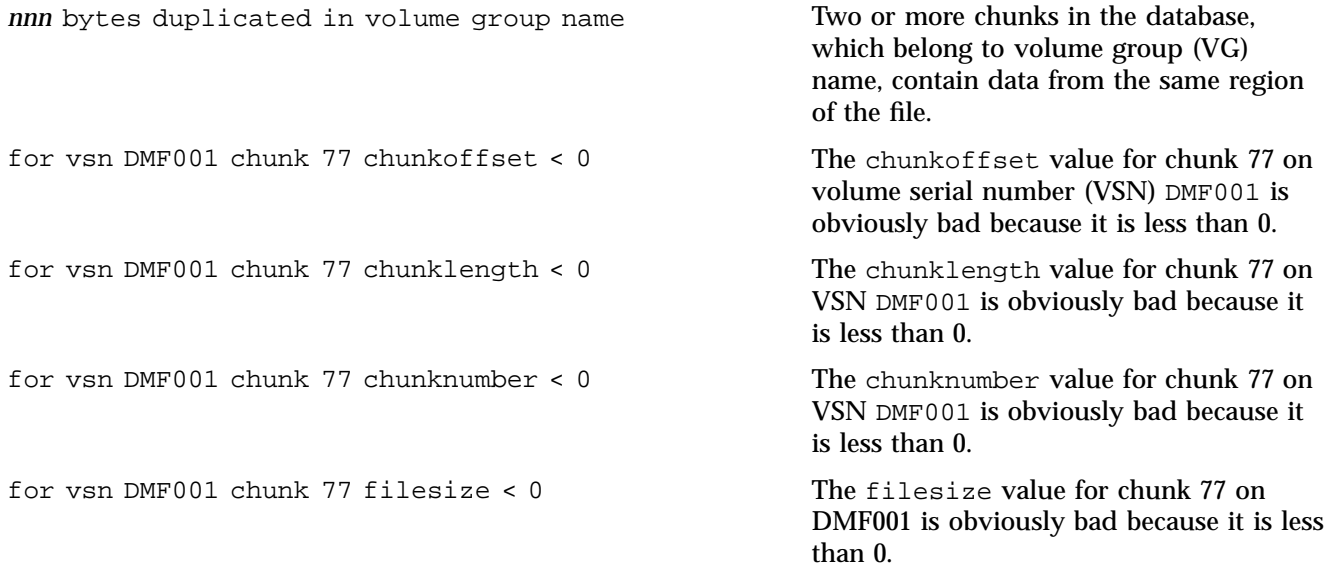

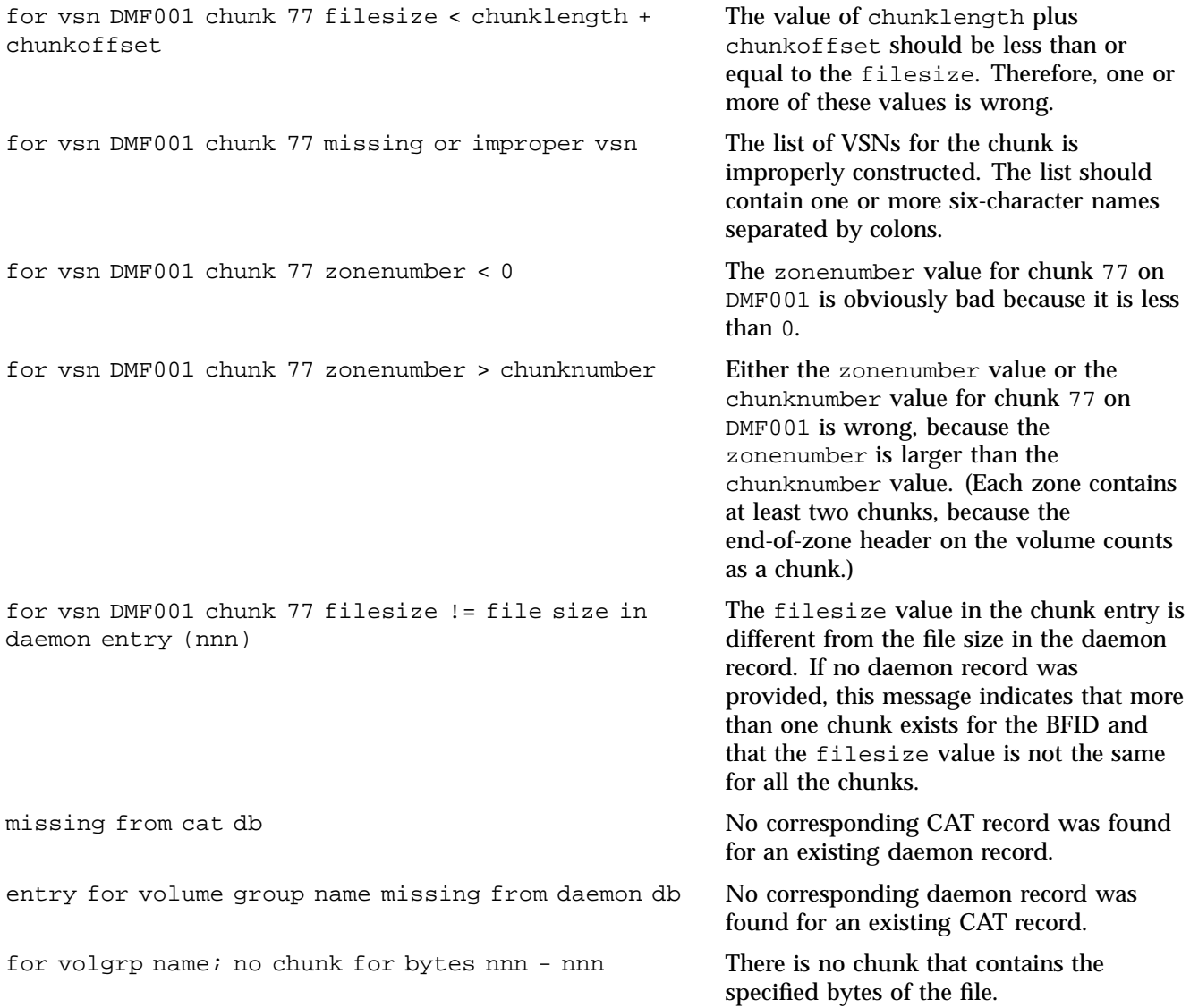

# **dmvoladm Message Interpretation**

The following lists the meaning of messages associated with the VOL records in the LS database.

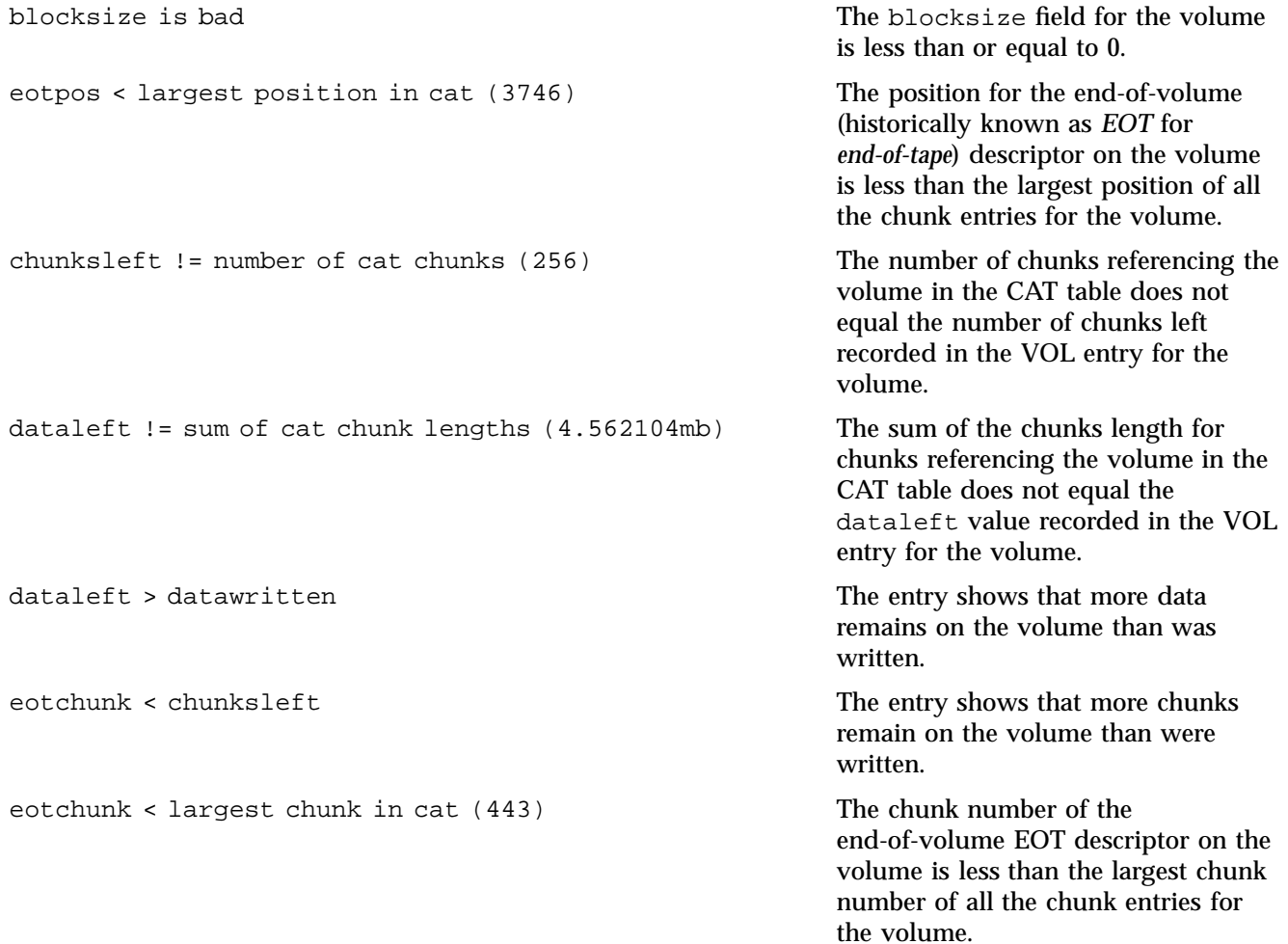

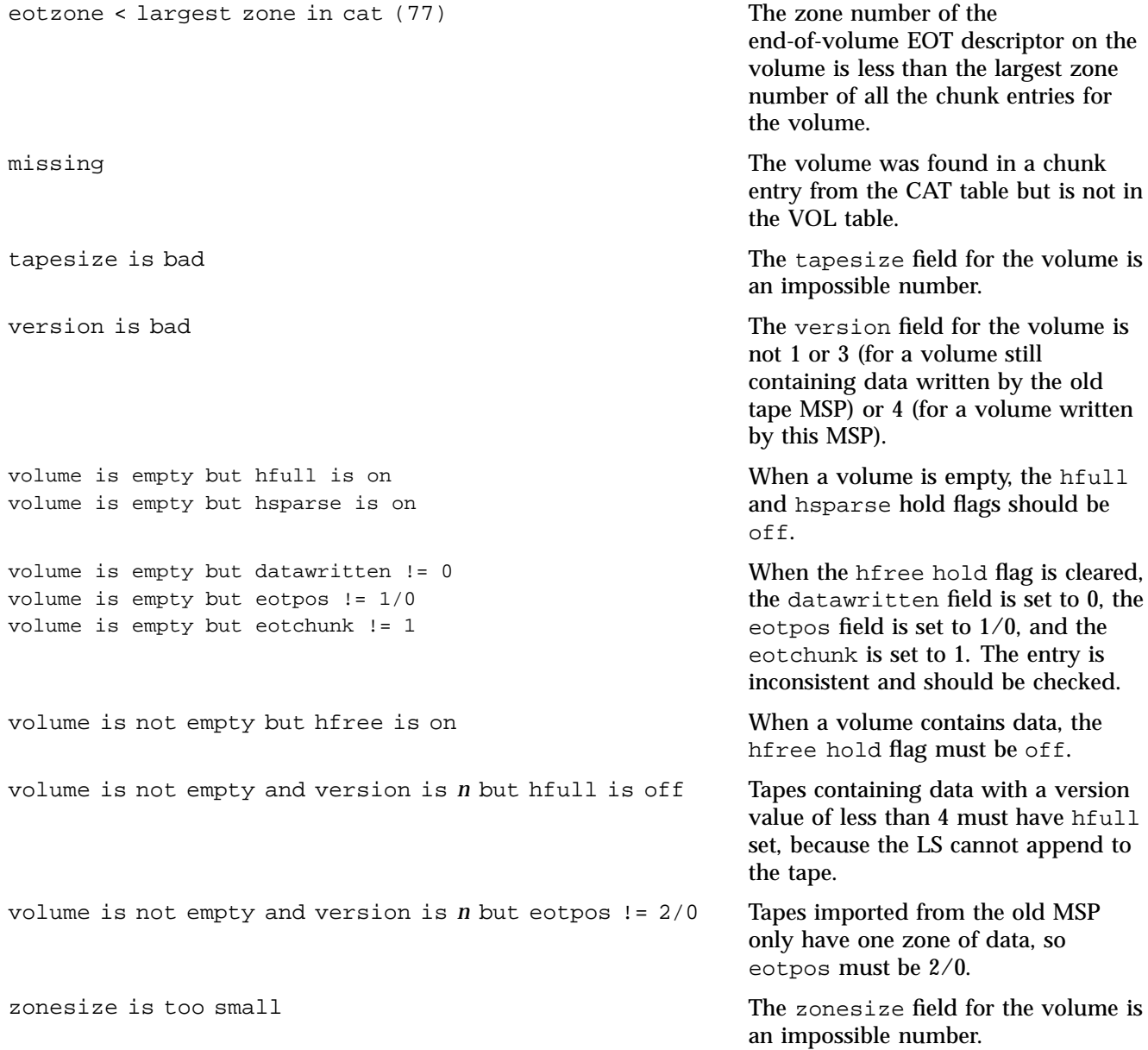

# **DMF User Library libdmfusr.so**

The subroutines that constitute the DMF user-command application program interface (API) are available to user-written programs by linking to the DMF user library, libdmfusr.so. Sites can design and write their own custom DMF user commands, which eliminates the need to use wrapper scripts around the DMF user commands.

This appendix discusses the following:

- "Overview of the Distributed Command Feature and libdmfusr.so" on page 519
- "Considerations for IRIX®" on page 522
- "libdmfusr.so Library Versioning" on page 522
- "libdmfusr.so.2 Data Types" on page 524
- "User-Accessible API Subroutines for libdmfusr.so.2" on page 540

### **Overview of the Distributed Command Feature and libdmfusr.so**

The distributed command feature allows DMF commands to execute on a host other than the host on which the DMF daemon is running. (This feature was first made available with DMF 2.7.) A host that imports DMF-managed filesystems from the DMF daemon host machine can execute the DMF commands locally (see "DMF Manager Web Interface" on page 9). The distributed command feature requires tcpmux (RFC 1078).

The DMF user commands communicate with a process named dmusrcmd, which is executed as setuid root. dmusrcmd performs validity checks and communicates with the DMF daemon. (In releases prior to DMF 2.7, user commands communicated directly with the DMF daemon and were installed as setuid root processes.)

In order for the DMF user commands to communicate in an efficient and consistent manner with the dmusrcmd process, they must access the DMF user library, which is installed in the following location according to platform operating system and architecture:

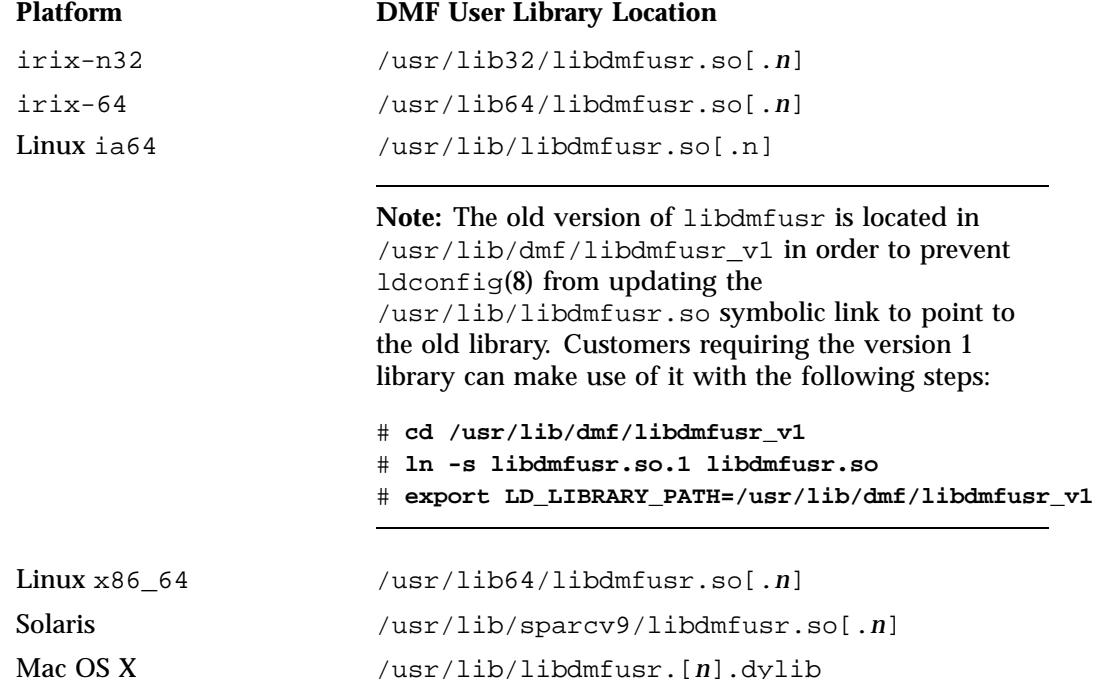

Each of the DMF user commands is linked to the library for its protocol-based communications. (The DMF user library became a versioned shared-object library in DMF 3.1. See "libdmfusr.so Library Versioning" on page 522 for more information on accessing the correct version of libdmfusr.so.)

The underlying design of the API calls for the user command to make contact with a dmusrcmd process by creating an opaque context object via a call to the API. This context is then used as a parameter on each function (put, get, fullstat, or copy). The context is used by each API subroutine to perform the requested operation and to correctly return the results of the operation to the command.

In addition to the library, the libdmfusr.H, libdmfcom.H, and dmu\_err.h header files are provided. These files are required for sites to effectively create their own commands. All header files are installed in  $/usr/include/dmf$ . The libdmf\* header files contain all of the object and function prototype definitions required by

the API subroutine calls. The dmu\_err.h file contains all of the API error code definitions. Along with each error code definition is a text string that is associated with each of the error codes. This text string is the same message that is generated automatically when the error occurs as part of the DmuErrInfo\_t object (see "DmuErrInfo $t$ " on page 532). The text string is included in the file as informational only, and is not accessible by a program that includes dmu err.h.

Each type of function request (put, get, fullstat, or copy) can be made via a synchronous or an asynchronous API subroutine call:

- Synchronous subroutine calls do not return to the caller until the request has completed, either successfully or unsuccessfully. These synchronous subroutines return an error object to the caller that can be processed to determine the success or failure of the call. If an application is making more than one call, these calls will usually perform less efficiently than their asynchronous counterparts because of the serial nature of their activity.
- Asynchronous subroutine calls return immediately to the caller. The return codes of these asynchronous subroutines indicate whether the request was successfully forwarded to dmusrcmd for processing. A successful return allows the calling program to continue its own processing in parallel with the processing being performed by dmusrcmd (or the DMF daemon) to complete the request. If the request was successfully forwarded, a request ID that is unique within the scope of the opaque context is returned to the caller. It is the responsibility of the caller to associate the request ID with the correct completion object (described in "DmuCompletion\_t" on page 530) to determine the eventual result of the original request.

There are several API subroutine calls for processing asynchronous request completion objects. The user can choose to do any of the following:

- Be notified when all requests have completed without processing the return status of each request.
- Process the return status of each request in the order in which they complete.
- Wait synchronously on an individual asynchronous request's completion by specifying the request ID on which to wait. By using this method, each request return status can be processed in the order in which it was sent, known as *request ID order*.

The API includes well-defined protocols that it uses to communicate with the dmusrcmd process. Because these protocols make use of the pthreads(5)

mechanism, any user application program making use of the API via libdmfusr.so must also link to the libpthread.so shared object library via one of the following:

-lpthread compiler option using  $cc(1)$  or  $CC(1)$ 

-lpthread loader option using  $ld(1)$  or  $rld(1)$ 

In many cases, the API subroutines pass the address of an object back to the caller by setting a \*\* pointer accordingly. If errors occur and the subroutine is unable to complete its task, the address returned may be NULL. It is up to the caller to check the validity of an object's address before using it in order to avoid causing a SIGSEGV fault in the application program.

# **Considerations for IRIX®**

The DMF user library for each IRIX platform (lib32 and lib64) was compiled using a MIPSpro<sup> $M$ </sup> compiler. Compiling user applications that call DMF user library API subroutines with compilers other than MIPSpro compilers may result in incompatibilities causing load-time or run-time errors.

## **libdmfusr.so Library Versioning**

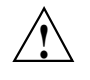

**Caution:** The old libdmfusr.so.1 version of the DMF library described below will be removed in a future release. Customers should recompile their applications to use the new library.

DMF 3.1 introduced a new version of the DMF user library. This new version is not compatible with the previous library nor with applications that were written and linked with the previous library. To allow the use of older applications after installing the current version of DMF and to facilitate upgrading older applications, the current version of DMF provides both the old version and the new version and introduces a linking mechanism.

When an application is created and linked with a shared object, the name of the actual library that the application is ultimately linked with is stored in the executable file and used at execution time to find a library of the same name for dynamic linking. In previous releases, the library was named libdmfusr.so. Therefore, all existing DMF commands and site-developed applications that use the library contain the filename libdmfusr.so in the executable for linking with the library at execution time.

A common practice when creating a new version of a library is to add the suffix *.n* to the library name, where *n* is an ever-increasing integer that refers to the current version number.

Prior to DMF 3.1, the library named libdmfusr.so was an actual library, rather than a link to a library. The current version of DMF provides the old library (renamed libdmfusr.so.1) and the new library (named libdmfusr.so.2). All current DMF user commands (such as dmput) were created and linked with libdmfusr.so.2 and their executables contain the filename libdmfusr.so.2 for linking with the library.

The libdmfusr.so.1 library is identical to the libdmfusr.so library shipped prior to DMF 3.1. The current DMF installation process will install a link named libdmfusr.so that will point to libdmfusr.so.2. If needed, you can change the link to point to libdmfusr.so.1 in order to satisfy linking for executables built with a pre-DMF 3.1 libdmfusr.so.

The locations of the libraries and the link have not changed from previous releases (see "Overview of the Distributed Command Feature and libdmfusr.so" on page 519).

The new libdmfusr.so link provides the following advantages:

- You can use the default setting, which does not require any knowledge about the latest version of the library. When developing new site applications using the library, the non-version-specific ld option -ldmfusr will result in the loader following the link and using the new version of the library, libdmfusr.so.2. The resulting applications will contain the name libdmfusr.so.2 in their executable files for dynamic loading.
- You can reset the link to point to libdmfusr.so.1, which allows existing site-developed applications to continue to work with the older version of the library. This will not affect any of the DMF user commands because they contain the name of the new library and make no use of the link at execution time. When an older application executes, if filename libdmfusr.so is encountered by the loader and the link points to libdmfusr.so.1, the application will continue to work exactly as it did before the current DMF installation.

The two uses of the link as described above are mutually exclusive of each other. Take care when using the link to enable older applications to run with the old library while at the same time developing new applications using the new library. If the link points to libdmfusr.so.1 and -ldmfusr is used to create a new application, the older version of the library will be found and the resulting executable will contain the filename libdmfusr.so.1 for use at execution time. If older applications are required to run correctly while new applications are being developed, you must use

specific loader command options to ensure that the new applications are linked with the latest library. This can be done by including the specific library name, such as libdmfusr.so.2, on the ld or cc command instead of the generic library specification -ldmfusr.

### **libdmfusr.so.2 Data Types**

The data types described in this section are defined in libdmfusr.H or libdmfcom.H. For the most up-to-date definitions of each of these types, see the appropriate file. The following information is provided as a general description and overall usage outline.

All of the data types defined in this section are C++ objects, and all have constructors and destructors. Many have copy constructors and some have operator override functions defined. Please refer to the appropriate  $\cdot$  H header file to see what C++ functions are defined for each object in addition to the member functions described in this section.

#### **DmuAllErrors\_t**

The DmuAllErrors\_t object provides the caller with as much information regarding errors as is practical. The complex nature of the API and its communications allows for many types of errors and several locations (processes) in which they can occur. For example, a request might fail in the API, in the dmusrcmd process, or in the DMF daemon.

The public member fields and functions of this class are as follows:

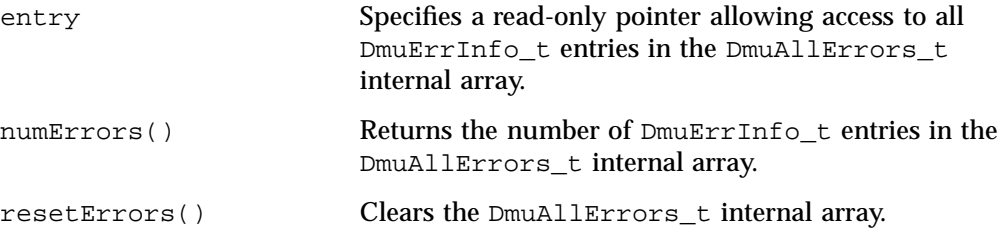

Following is an example using a DmuAllErrors\_t object.

**Note:** The following code is a guideline. It may refer to elements of a DmuAllErrors\_t structure that are not defined in your installed version of libdmfcom.H.

```
report_errors(DmuAllErrors_t *errs)
{
       int i;
       if (!errs) {
               return;
       }
       for (i = 0; i < errs->numErrors(); i++) {
                fprintf(stdout, "group '%s' errcode '%d' who '%s' "
                        "severity '%s' position '%s' host '%s' message '%s'\n",
                       errs->entry[i].group ? errs->entry[i].group : "NULL",
                       errs->entry[i].errcode,
                       DmuLogGetErrWhoImage(errs->entry[i].errwho),
                       DmuLogGetSeverityImage(errs->entry[i].severity),
                       errs->entry[i].position ? errs->entry[i].position : "NULL",
                       errs->entry[i].host ? errs->entry[i].host : "NULL",
                       errs->entry[i].message ? errs->entry[i].message : "NULL");
       }
}
```
**DmuAttr\_t**

The DmuAttr\_t object defines the DMF attribute for a DMF-managed file.

The public member fields and functions of this class are as follows:

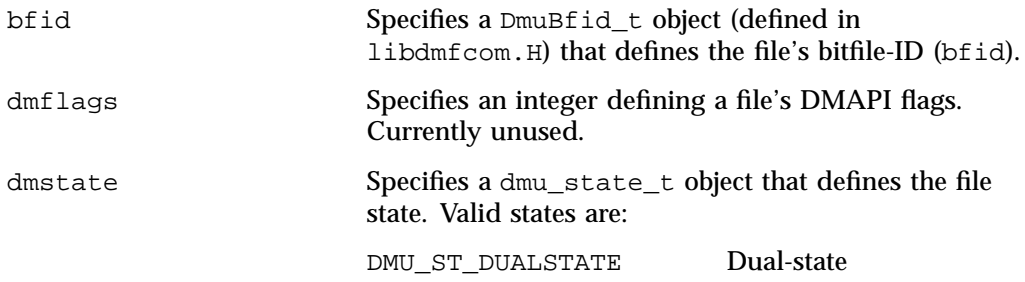

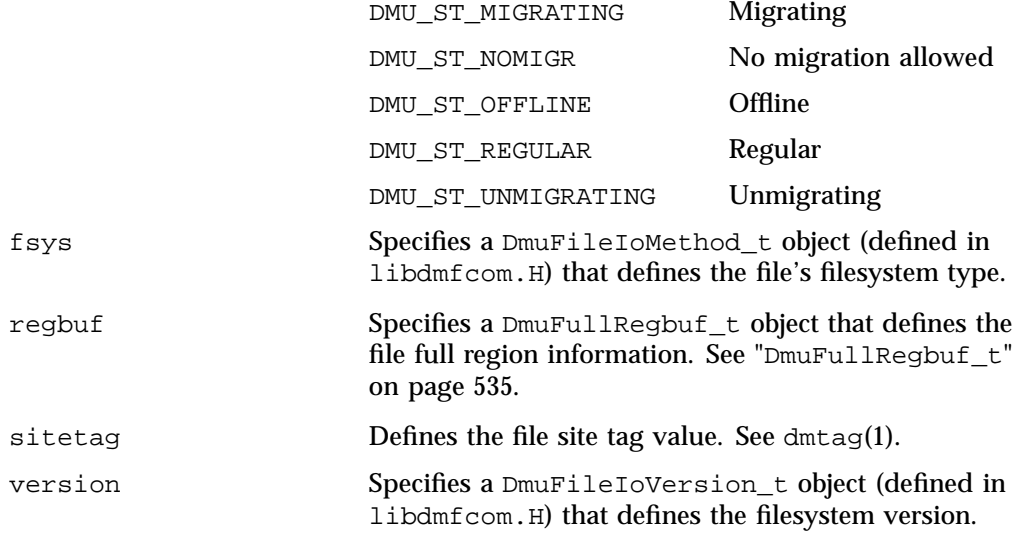

#### **DmuByteRange\_t**

The DmuByteRange\_t object defines a range of bytes that are to be associated with a put or get request.

The public member fields and functions of this class are as follows:

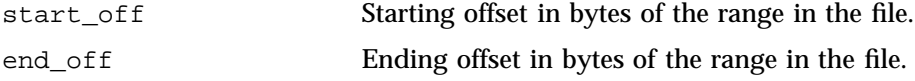

Nonnegative values for start\_off or end\_off indicate an offset from the beginning of the file. The first byte in the file has offset 0. Negative values may be used to indicate an offset from the end of the file. The value -1 indicates the last byte in the file, -2 is the next-to-last byte, and so on. The range is inclusive, so if start\_off has a value of 2 and end\_off has a value of 2, it indicates a range of one byte.

### **DmuByteRanges\_t**

The DmuByteRanges\_t object defines a set of DmuByteRange\_t objects that are to be associated with a put or get request.

The public member fields and functions of this class are as follows:

#### clearByteRange

Clears the specified byte range in the DmuByteRanges\_t object. The clearByteRange() routine is restricted in how it handles negative offsets, both in the DmuByteRange\_t members of the DmuByteRanges\_t class and in its parameters. The following items give the details of these restrictions. In the following items, *start* and *end* are the parameters to the clearByteRange() routine, using the following format:

#### clearByteRange(*start*,*end*)

- If *start* and *end* exactly match a DmuByteRange t entry, then that entry will be cleared. This includes negative numbers.
- If *start* is 0 and *end* is -1, all DmuByteRange t entries will be cleared. resetByteRanges() is the preferred method for clearing all ranges.
- If *start* is positive and *end* is -1, then:
	- All DmuByteRange\_t entrys that have a positive start\_off value greater than or equal to *start* will be cleared
	- All DmuByteRange\_t entrys that have a positive start\_off value that is less than *start* and an end\_off value of -1 will be changed to have an end\_off value of *start-1* (that is, *start* minus 1). For example, if DmuByteRanges\_t has a single range,  $3:-1$ , then clearByteRange(4,-1) will leave a single range, 3:3.
	- All DmuByteRange\_t entrys that have a positive start\_off value that is less than *start* and an end\_off value that is greater than *start* will be changed to have an end\_off value of *start-1*. For example, if DmuByteRanges\_t has a single range 3:9, then clearByteRange(4,-1) will leave a single range 3:3.
- If *start* and *end* are both positive and a DmuByteRange\_t entry has positive start\_off and end\_off values, then the range specified by *start* and *end* is cleared from the DmuByteRange t.

• If *start*, *end*, and the start\_off and end\_off values of a DmuByteRange\_t are all negative, the range specified is cleared from DmuByteRange\_t.

```
entry
```
Specifies a read-only pointer allowing access to all DmuByteRange\_t entries in the DmuByteRanges\_t internal array.

fromByteRangesImage()

Converts a string that represents a byte range and adds it to the DmuByteRanges\_t object. Strings that represent byte ranges are described on the dmput(1) man page.

**Note:** In a string representing a byte range, -0 represents the last byte in the file; in a DmuByteRange\_t object, -1 represents the last byte in the file.

For example, suppose byteranges is declared as the following:

```
DmuByteRanges_t byteranges;
```
Then each of the following statements will add the DmuByteRange\_t object that covers the entire file:

```
byteranges.setByteRange(0,-1);
byteranges.fromByteRangesImage("0:-0" ,&errstr);
```
If the byte range overlaps or is adjacent to an existing range in the array, the items may be coalesced.

numByteRanges()

Returns the number of DmuByteRange\_t objects contained in the entry array.

```
resetByteRanges()
```
Resets the number of DmuByteRange\_t objects in the array to zero.

#### rounding

Specifies the rounding method to be used to validate range addresses. Only DMU RND NONE is valid.

#### setByteRange()

Adds a new range. If the range being added overlaps or is adjacent to an existing range in the array, the items may be coalesced. It is expected that the starting offset not be closer to the end-of-file than the ending offset. For example, a starting offset of 5 and an ending offset of 4 is invalid, and the setByteRange() function may not add it to the array. The setByteRange() function cannot determine the validity of some ranges, however, and may add ranges that the put or get request will later ignore.

You can create a valid DmuByteRanges t object using the default constructor with or without the new operator, depending on the need. For example:

```
DmuByteRanges_t ranges;
```
DmuByteRanges\_t \*ranges = new DmuByteRanges\_t;

The following example creates a DmuByteRanges\_t named byteranges, adds a DmuByteRange\_t to it, then prints the entry to stdout:

```
DmuByteRanges_t byteranges;
int i;
byteranges.rounding = DMU_RND_NONE;
byteranges.setByteRange(0, 4095); /* specifies the first 4096 bytes in the file */
for (i = 0; i < byteranges.numByteRanges(); i++) {
       fprintf(stdout,"Starting offset %lld, ending offset %lld\n",
               byteranges.entry[i].start_off,
               byteranges.entry[i].end_off);
}
```
The output to stdout would be as follows:

starting offset 0, ending offset 4095

The following example creates a DmuByteRanges\_t named b, adds a DmuByteRange\_t to it, then clears a byte range:

```
DmuByteRanges_t b;
int i;
b.setByteRange(0,40960);
b.clearByteRange(4096,8191);
printf("Num byte ranges %d\n",b.numByteRanges());
for (i = 0; i < b.numByteRange(); i++)
```
printf("%lld %lld\n",b.entry[i].start\_off, b.entry[i].end\_off);

The output to stdout would be as follows:

Num byte ranges 2 0 4095 8192 40960

**Note:** The toByteRangesImage() member function is not yet supported.

#### **DmuCompletion\_t**

The DmuCompletion\_t object is returned by one of the API request completion subroutines (see "Request-Completion Subroutines" on page 559) with the results of an asynchronous request.

The public member fields and functions of this class are as follows:

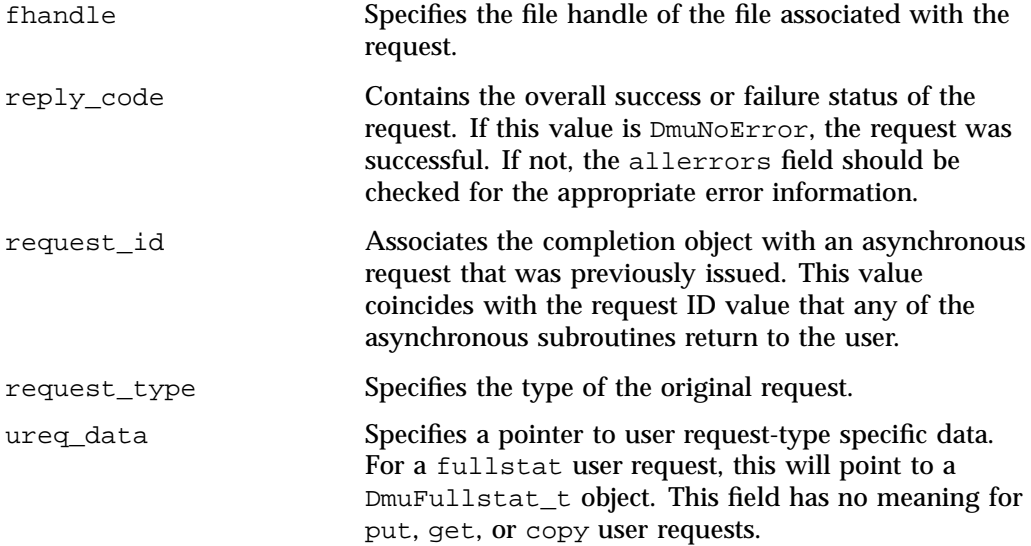

### **DmuCopyRange\_t**

The DmuCopyRange\_t object defines a range of bytes that are to be associated with a copy request.

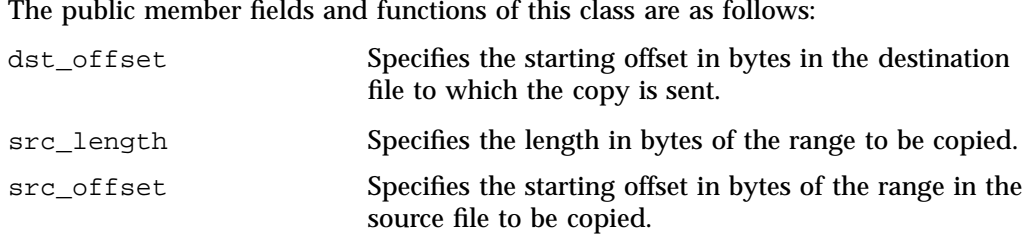

#### **DmuCopyRanges\_t**

The DmuCopyRanges\_t class defines an array of DmuCopyRange\_t objects that are to be associated with a copy request.

The public member fields and functions of this class are as follows:

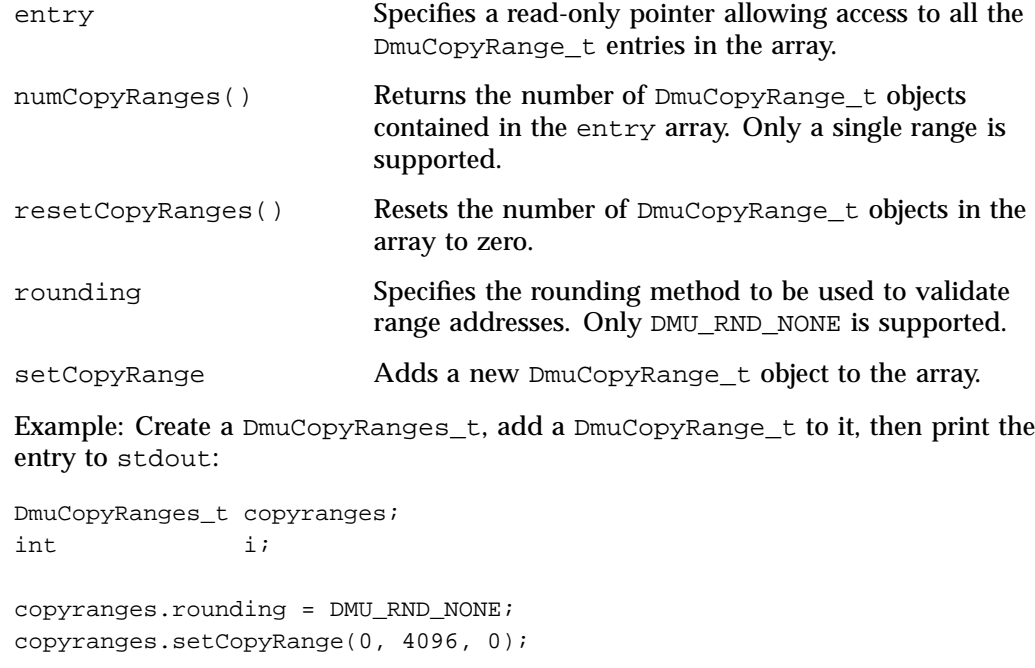

```
for (i = 0; i < copyranges.numCopyRanges(); i++) {
        fprintf(stdout, "source offset %llu, length %llu, "
                "destination offset %llu\n",
                copyranges.entry[i].src_offset,
```
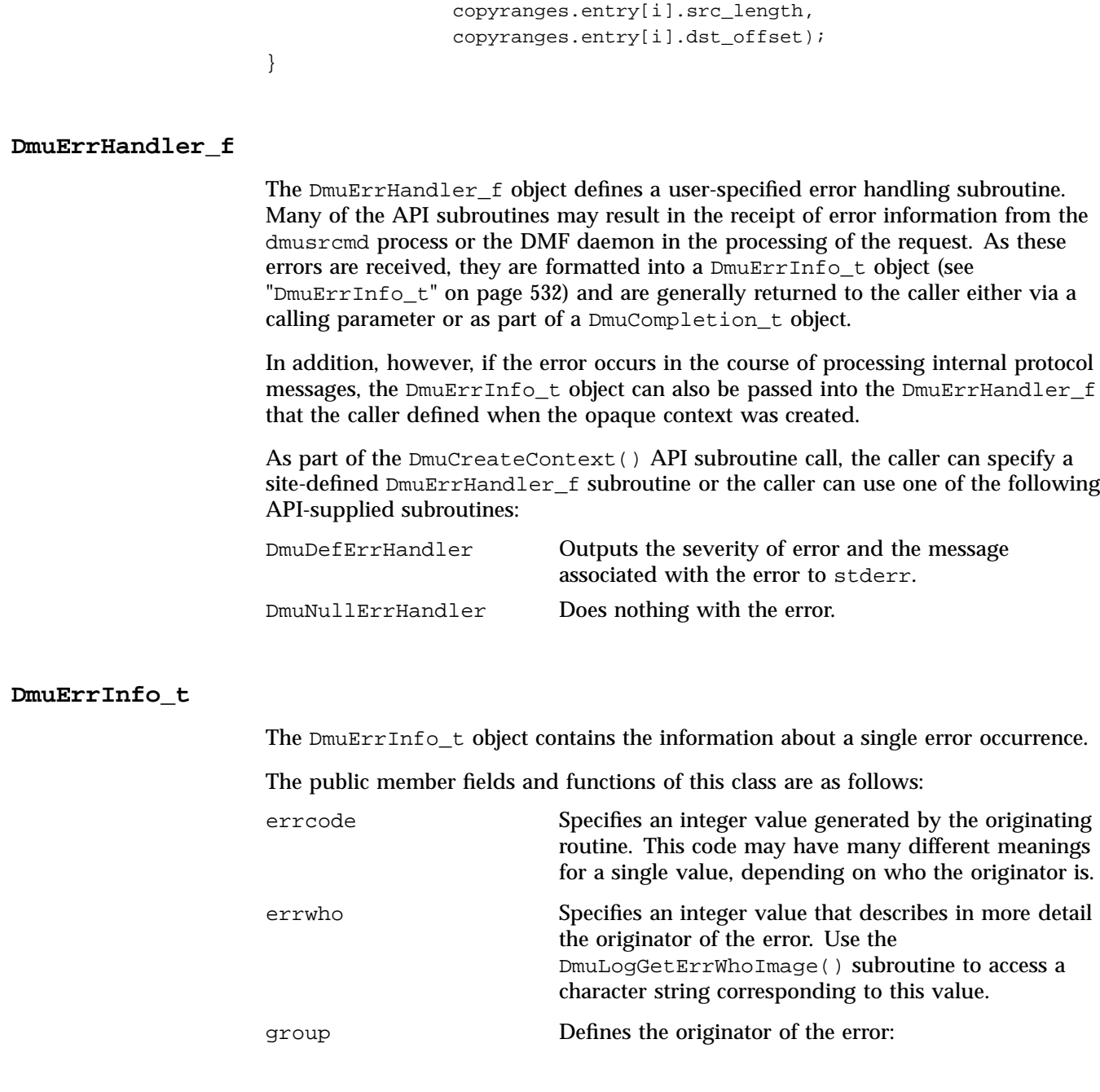
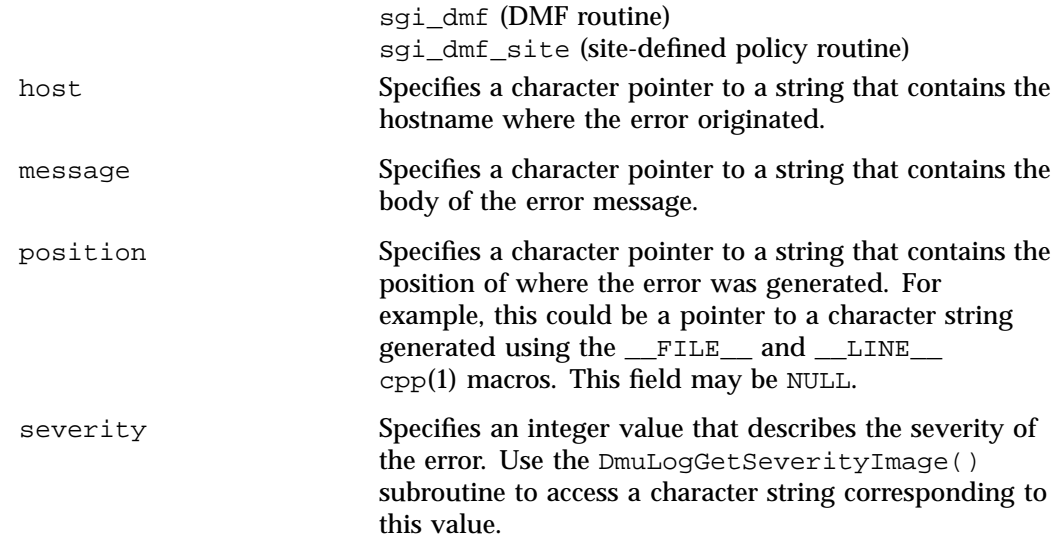

## **DmuError\_t**

The DmuError\_t object is the type that most of the API subroutines pass as a return code. The definition DmuNoError is the general success return code.

## **DmuEvents\_t**

The DmuEvents\_t object defines the various event mask settings that a file may contain.

Valid settings are defined as the logical OR of any of the following:

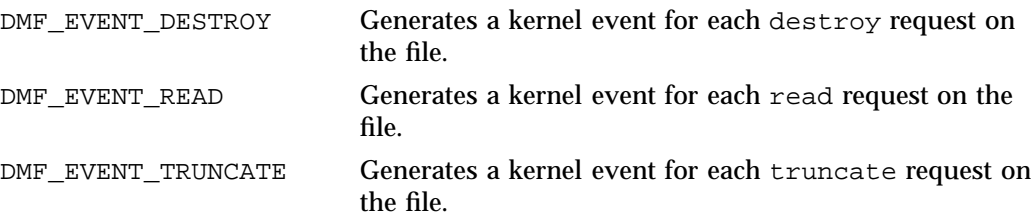

DMF\_EVENT\_WRITE Generates a kernel event for each write request on the file.

### **DmuFhandle\_t**

The DmuFhandle\_t object contains the ASCII representation of the file fhandle as it is known on the host on which the file's filesystem is native.

The public member fields and functions of this class are as follows:

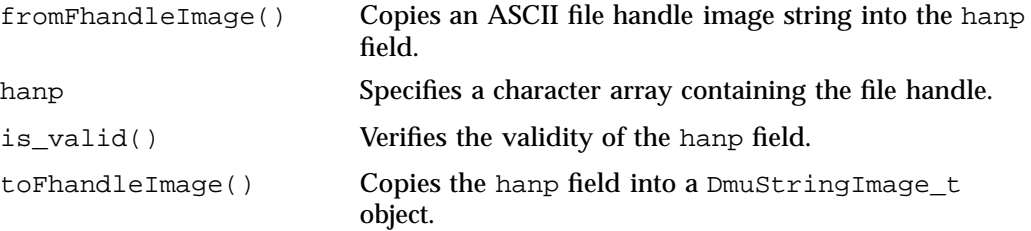

## **DmuFsysInfo\_t**

The DmuFsysInfo\_t object contains the subset of DMF filesystem configuration information that may be relevant to a user command.

The public member functions of this class are as follows:

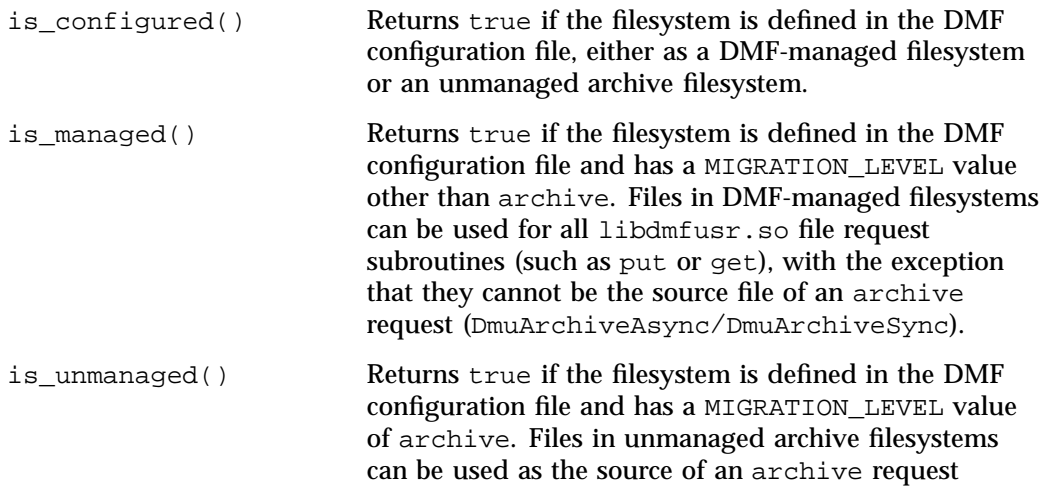

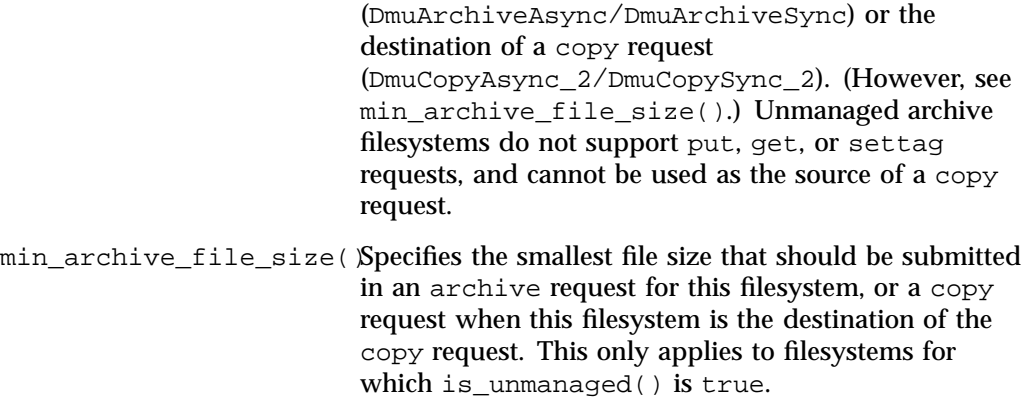

## **DmuFullRegbuf\_t**

The DmuFullRegbuf\_t object defines the DMF fullregion buffer information for a file.

The public member fields and functions of this class are as follows:

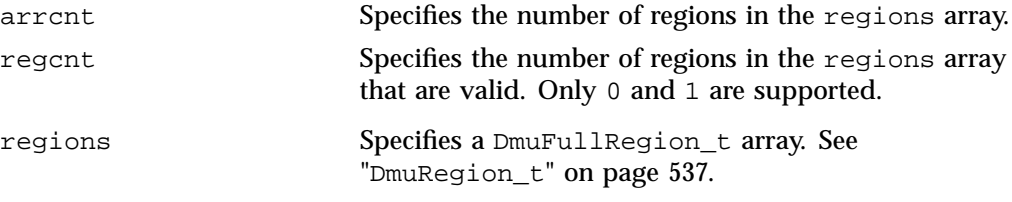

## **DmuFullstat\_t**

The DmuFullstat\_t object is a user-accessible version of the internal DMF fullstat object. It contains all of the basic stat(2) information regarding the file, as well as all of the DMAPI-related fields.

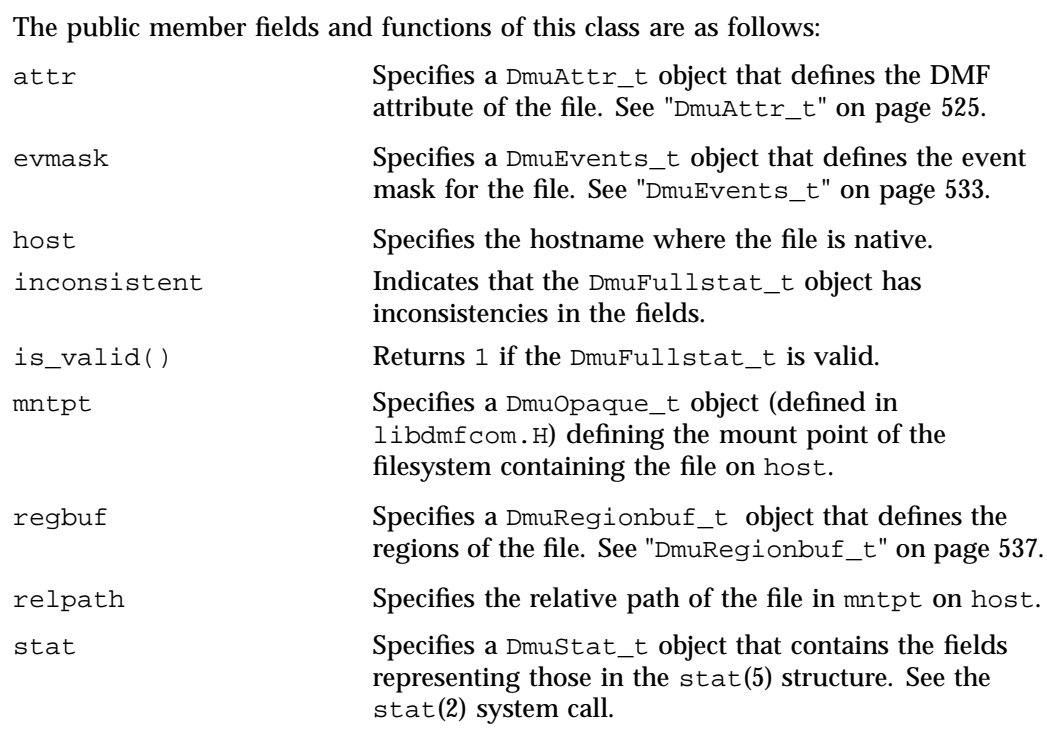

**DmuPriority\_t**

The DmuPriority\_t object defines the priority of the request.

Valid settings are defined as follows:

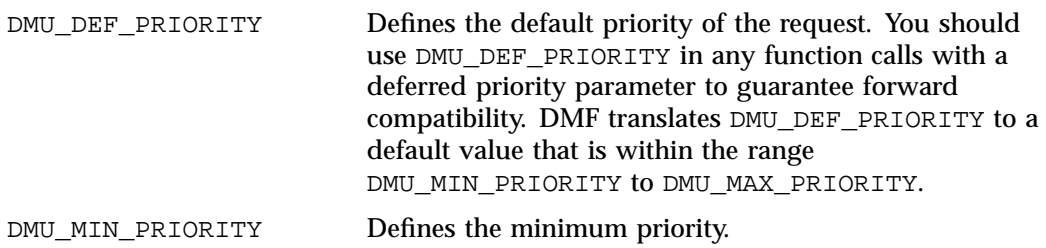

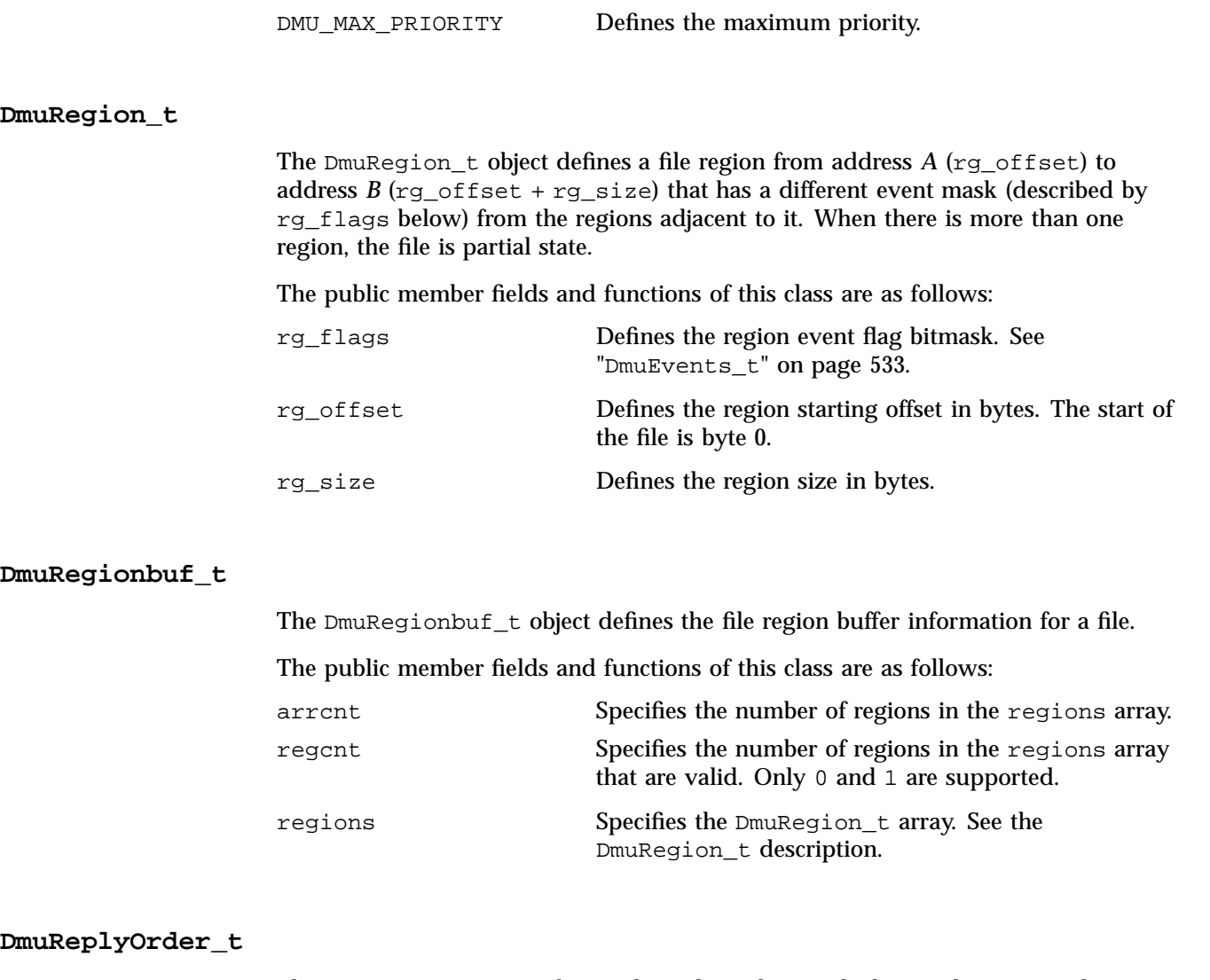

The DmuReplyOrder\_t object selects the order in which asynchronous replies are to be returned by the API reply processing subroutines.

Valid settings are defined as follows:

DmuAnyOrder Returns replies in the order the replies are received.

DmuReqOrder Returns replies in the order the requests were issued.

## **DmuReplyType\_t**

The DmuReplyType\_t object is used to select the type of reply that an API can receive after sending a request. All requests will receive a final reply when the dmusrcmd process has completed processing the request, whether it was successful or not.

Valid settings are defined as follows:

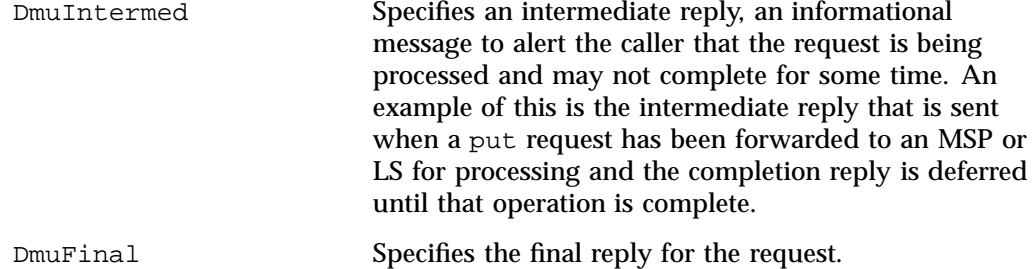

This definition is used to specify the types of replies that some of the reply processing subroutines defined below are to consider.

## **DmuSeverity\_t**

The DmuSeverity\_t object specifies the level of message reporting.

Valid settings are defined as follows:

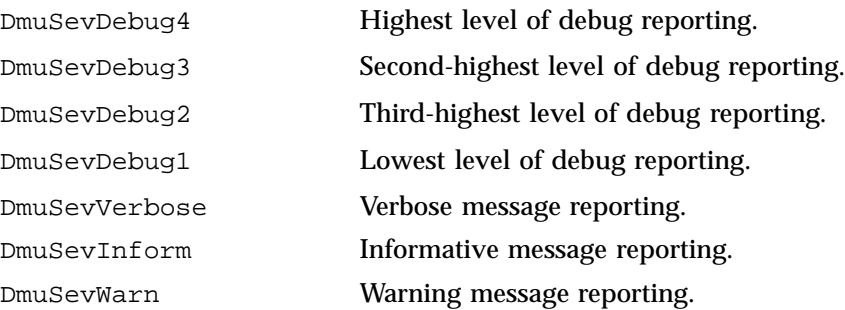

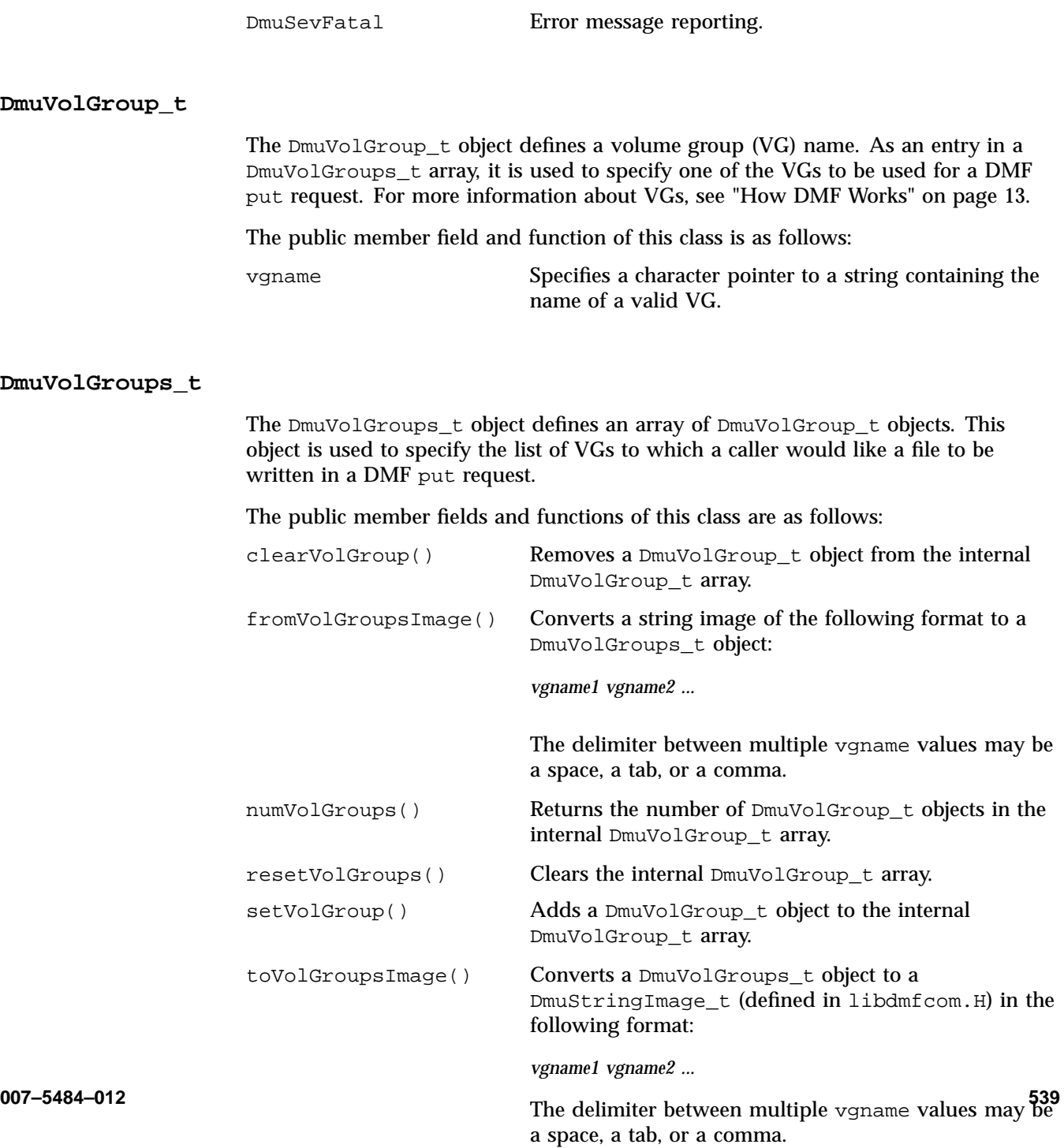

## **User-Accessible API Subroutines for libdmfusr.so.2**

This section describes the following types of user-accessible API subroutines:

- "Context-Manipulation Subroutines" on page 540
- "Filesystem-Information Subroutine" on page 543
- "DMF File-Request Subroutines" on page 544
- "Request-Completion Subroutines" on page 559

## **Context-Manipulation Subroutines**

The DmuContext  $t$  object manipulated by the DmuCreateContext(), DmuDestroyContext(), and DmuChangedDirectory() subroutines is designed to be completely opaque to the application. The context is used on all API subroutine calls so that the API can successfully manage user request and reply processing, but its internal contents are of no interest or use to the application.

You can use multiple  $DmuContext_t$  objects within the same process if desired.

### **DmuCreateContext() Subroutine**

The DmuCreateContext() subroutine creates an opaque context for the API to use to correctly communicate with the dmusrcmd process. This subroutine should be the first API subroutine called by a DMF user command. Not only is the context created, but the communication channel to the dmusrcmd process is initialized.

Normally, a context would be used for multiple requests and only destroyed when no more requests are to be made. Creating and destroying a context for each request is likely to be inefficient if done frequently.

The prototype is as follows:

```
extern DmuError_t
DmuCreateContext(
      const char *prog_name,
              DmuCreateFlags_t create_flags,
              DmuSeverity_t severity,
             DmuErrHandler_f err_handler,
              DmuContext t *dmuctxt,
              pid_t *child_pid,
```
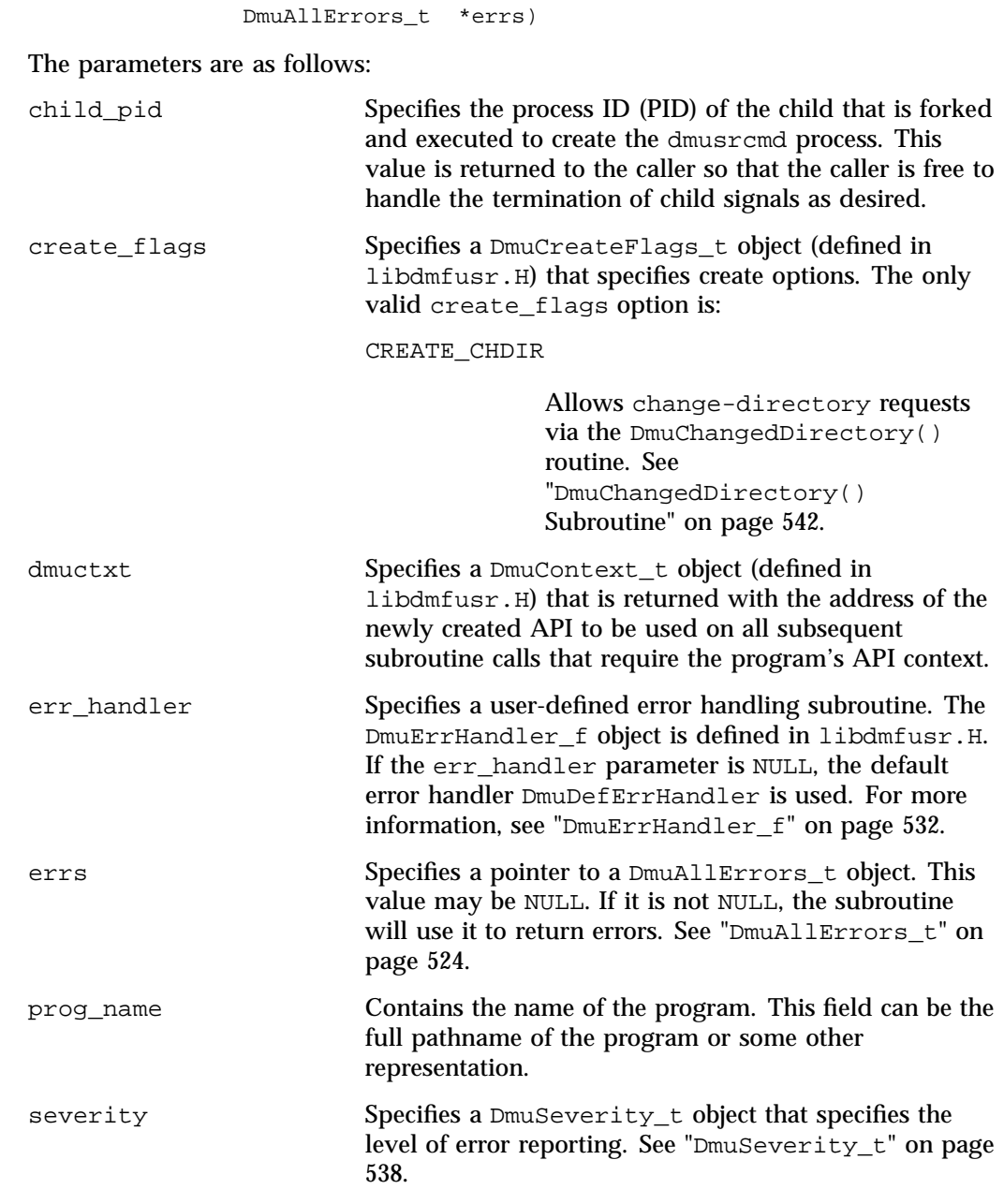

If the DmuCreateContext call completes successfully, it returns DmuNoError.

**007–5484–012 541**

#### **DmuChangedDirectory() Subroutine**

The DmuChangedDirectory subroutine changes the current directory of the context. This subroutine is useful to a process that will be making multiple API file requests using relative pathnames while the process might also be making  $chi(3)$ subroutine calls.

When a process makes a chdir call, if the  $DmuChangedDirectory()$  subroutine is called before the next API file request that references a relative pathname is made, the file reference will be successfully made by the process.

The prototype is as follows:

```
extern DmuError_t
DmuChangedDirectory(
       const DmuContext_t dmuctxt,
       const char *new_directory,
       DmuAllErrors_t *errs);
dmuctxt Specifies a DmuContext_t object that was previously
                        created by DmuCreateContext().
errs Specifies a pointer to a DmuAllErrors_t object. This
                        value may be NULL. If it is not NULL, the subroutine
                        will use it to return errors. See "DmuAllErrors_t" on
                        page 524.
new_directory Specifies a read-only character pointer to the string
                        containing the directory path that was passed on the
                        last chdir(3) subroutine call.
```
#### **DmuDestroyContext() Subroutine**

The DmuDestroyContext() subroutine destroys the API context dmuctxt. The memory that had been allocated for its use is freed.

The prototype is as follows:

```
extern DmuError_t
DmuDestroyContext(
                DmuContext_t dmuctxt,
                DmuAllErrors_t *errs)
```
The parameters are as follows:

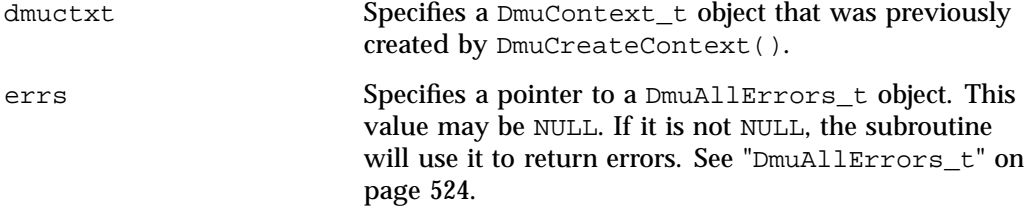

## **Filesystem-Information Subroutine**

The DmuFilesysInfo() routine returns DMF configuration information about a filesystem. The dmarchive(1) command uses this routine to determine whether it can issue an archive or copy request to the DMF daemon when copying data between a source and target.

The DmuFilesysInfo() subroutine does not return until the request has either completed successfully or been aborted due to an error condition.

Upon success, a DmuFsysInfo\_t object is transferred to the caller.

The prototype is as follows:

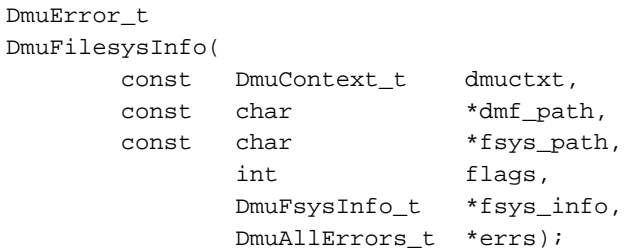

The parameters are as follows:

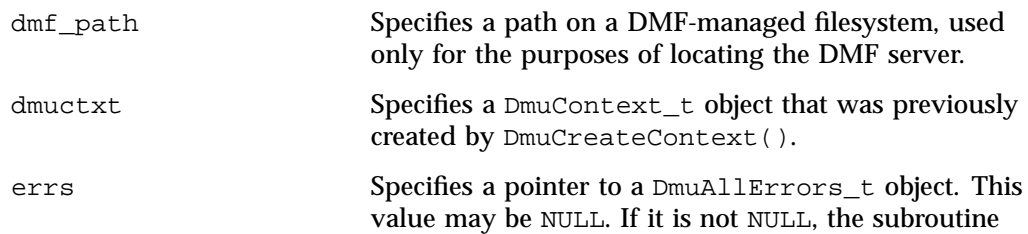

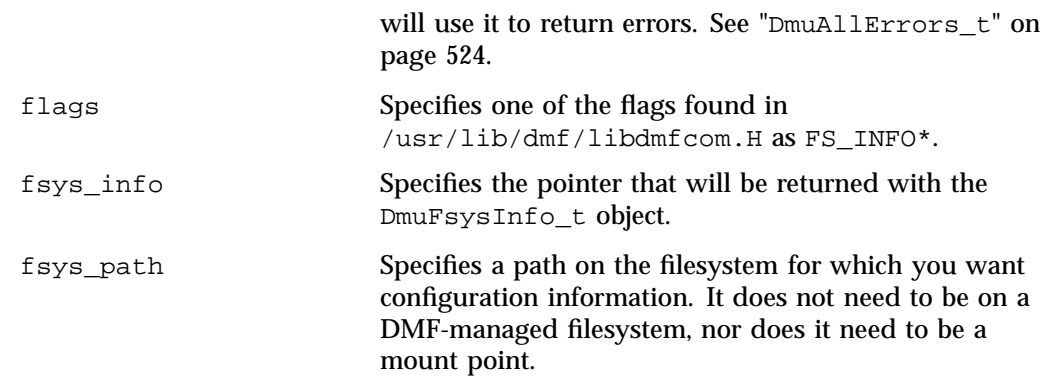

If the routine succeeds, it returns DmuNoError.

## **DMF File-Request Subroutines**

Each of the following subroutines makes a DMF file request:

- "copy File Requests" on page 545
- "archive File Requests" on page 547
- "fullstat Requests" on page 549
- "put File Requests" on page 551
- "get File Requests" on page 554
- "settag File Requests" on page 556

The context parameter that is included in each of these subroutines must have been already initialized via DmuCreateContext.

#### **copy File Requests**

The DmuCopyAsync\_2() and DmuCopySync\_2() subroutines perform copy requests in the manner of the  $dmcopy(1)$  command. The  $dmarchive(1)$  command also issues copy requests when copying from files that are in a migrated state in a DMF-managed filesystem.

The DmuCopyAsync\_2() subroutine returns immediately after the copy request has been forwarded to the dmusrcmd process. If a reply is desired, the caller must process the reply to this request. See "Request-Completion Subroutines" on page 559.

The  $DmucopySync_2()$  subroutine does not return until the requested copy has either completed successfully or been aborted due to an error condition.

The prototypes are as follows:

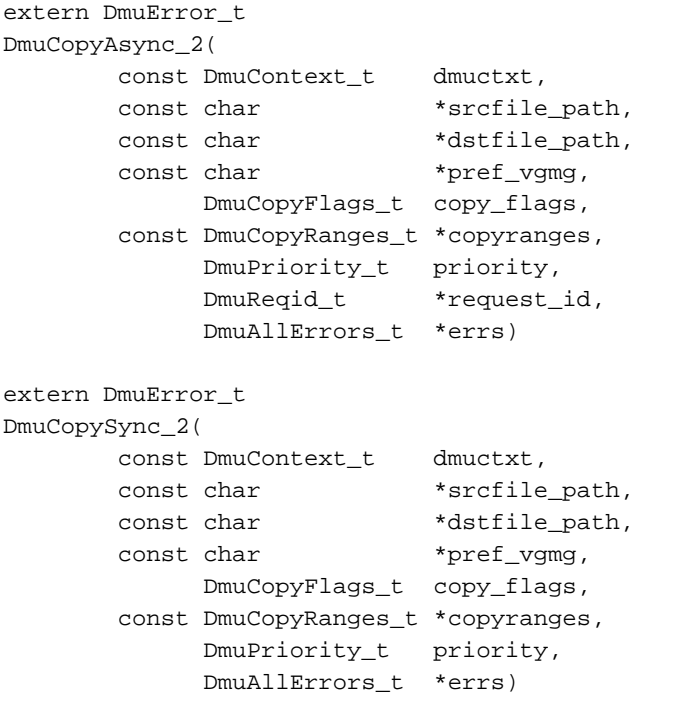

The parameters are as follows:

copy\_flags Specifies the OR'd value of the following copy operation flags as defined in libdmfcom.H:

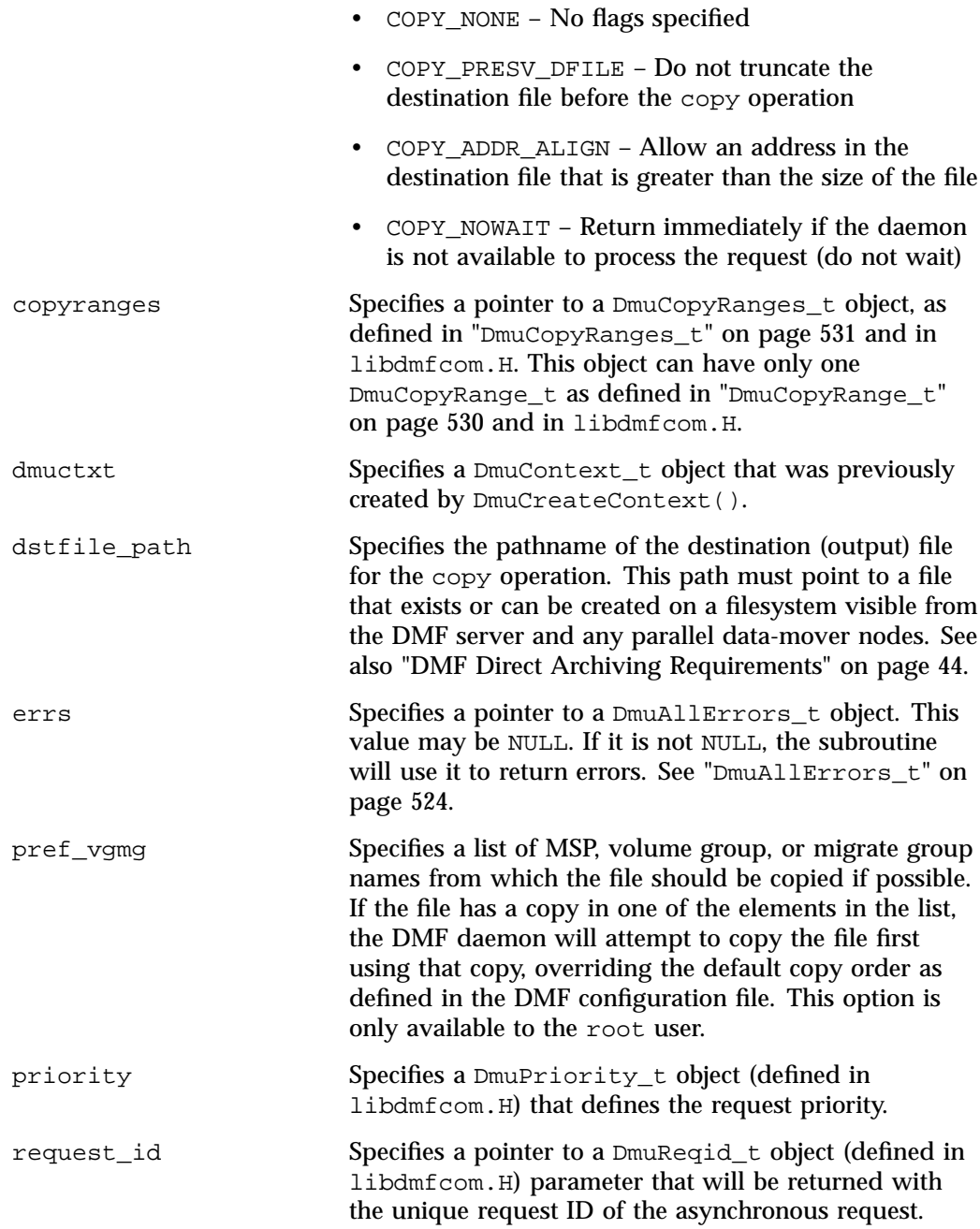

**546 007–5484–012**

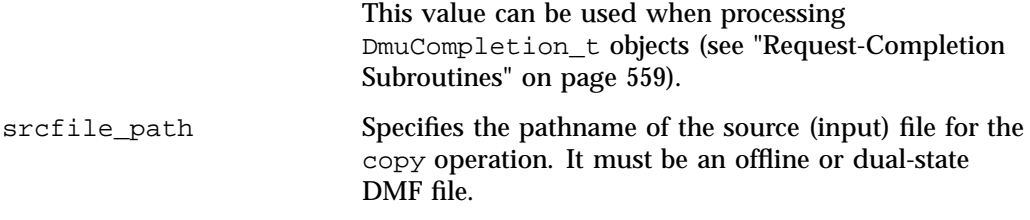

If the subroutine succeeds, it returns DmuNoError.

#### **archive File Requests**

The DmuArchiveAsync() and DmuArchiveSync() subroutines perform archive requests in the manner of the dmarchive(1) command, when dmarchive is operating in the mode of copying files from an unmanaged archive filesystem to a DMF-managed filesystem.

The DmuArchiveAsync() subroutine returns immediately after the archive request has been forwarded to the dmusrcmd process. If a reply is desired, the caller must process the reply to this request. See "Request-Completion Subroutines" on page 559.

The DmuArchiveSync() subroutine does not return until the requested archive has either completed successfully or been aborted due to an error condition.

## The prototypes are as follows:

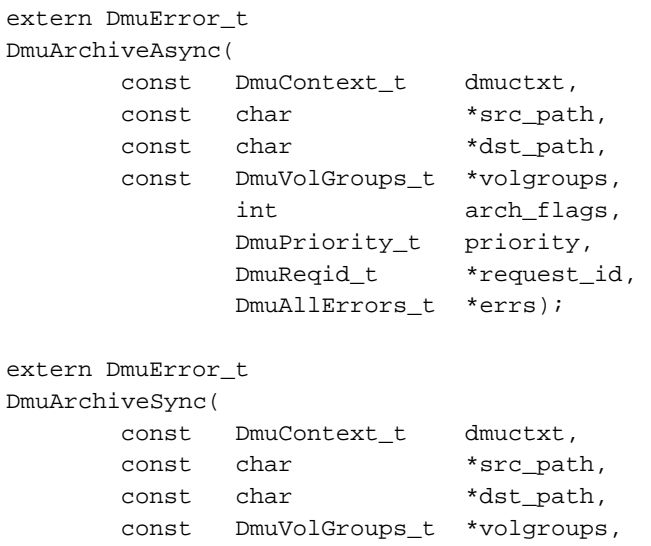

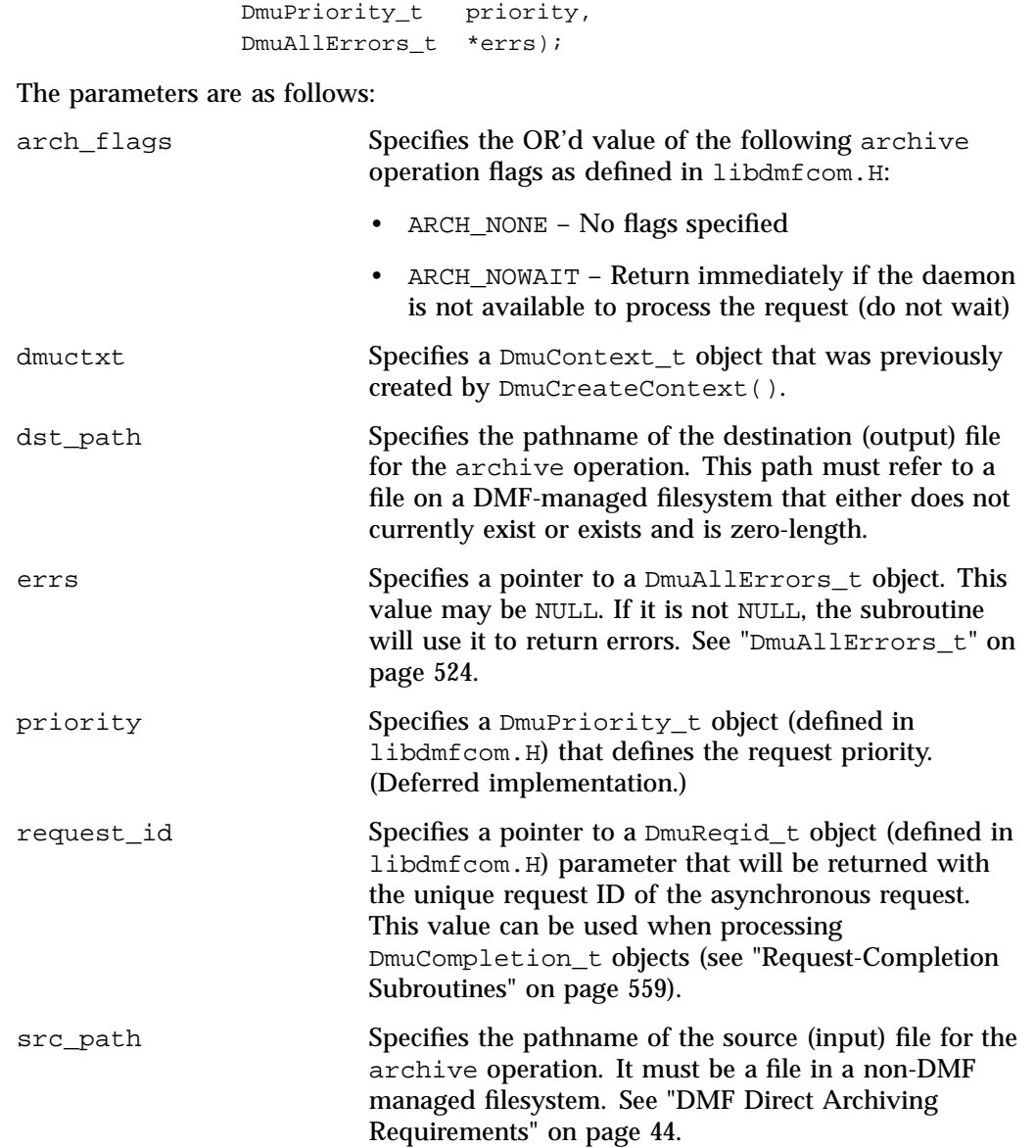

int arch\_flags,

volgroups Specifies a pointer to a DmuVolGroups\_t object. See "DmuVolGroups\_t" on page 539.

If the subroutine succeeds, it returns DmuNoError.

#### **fullstat Requests**

The following subroutines send a fullstat request to the dmusrcmd process:

```
DmuFullstatByFhandleAsync()
DmuFullstatByFhandleSync()
DmuFullstatByPathAsync()
DmuFullstatByPathSync()
```
These subroutines have the following things in common:

- The 'Sync' versions of these subroutines do not return until the DmuFullstat t has been received or the request has been aborted due to errors.
- The 'Async' versions of these subroutines return immediately after successfully forwarding the fullstat request to the dmusrcmd process. If a reply is desired, the caller must process the reply to this request. See "Request-Completion Subroutines" on page 559. That is the only way to actually receive the DmuFullstat\_t object for an 'Async' fullstat request, however. The DmuFullstatCompletion() subroutine has been supplied to extract the fullstat information from a fullstat completion object.
- The 'ByPath' versions of these subroutines allow the target file to be defined by its pathname.
- The 'ByFhandle' versions of these subroutines allow the target file to be defined by its filesystem handle, the fhandle. These subroutines are valid only when the command making the call is on the DMF server machine, and they are valid only when a user has sufficient (root) privileges.

These subroutines can return a successful completion (DmuNoError), but might not return valid DmuFullstat\_t information. The subroutines are designed to return the normal stat type information regardless of whether a DMAPI fullstat could be successfully completed. Upon return from these subroutines, the caller can use the DmuFullstat\_t is\_valid() member function to verify the validity of the DMAPI information in the DmuFullstat\_t block.

The ultimate result of this request is the transfer of a  $Dm \& Lm$  state to the caller.

## The prototypes are as follows:

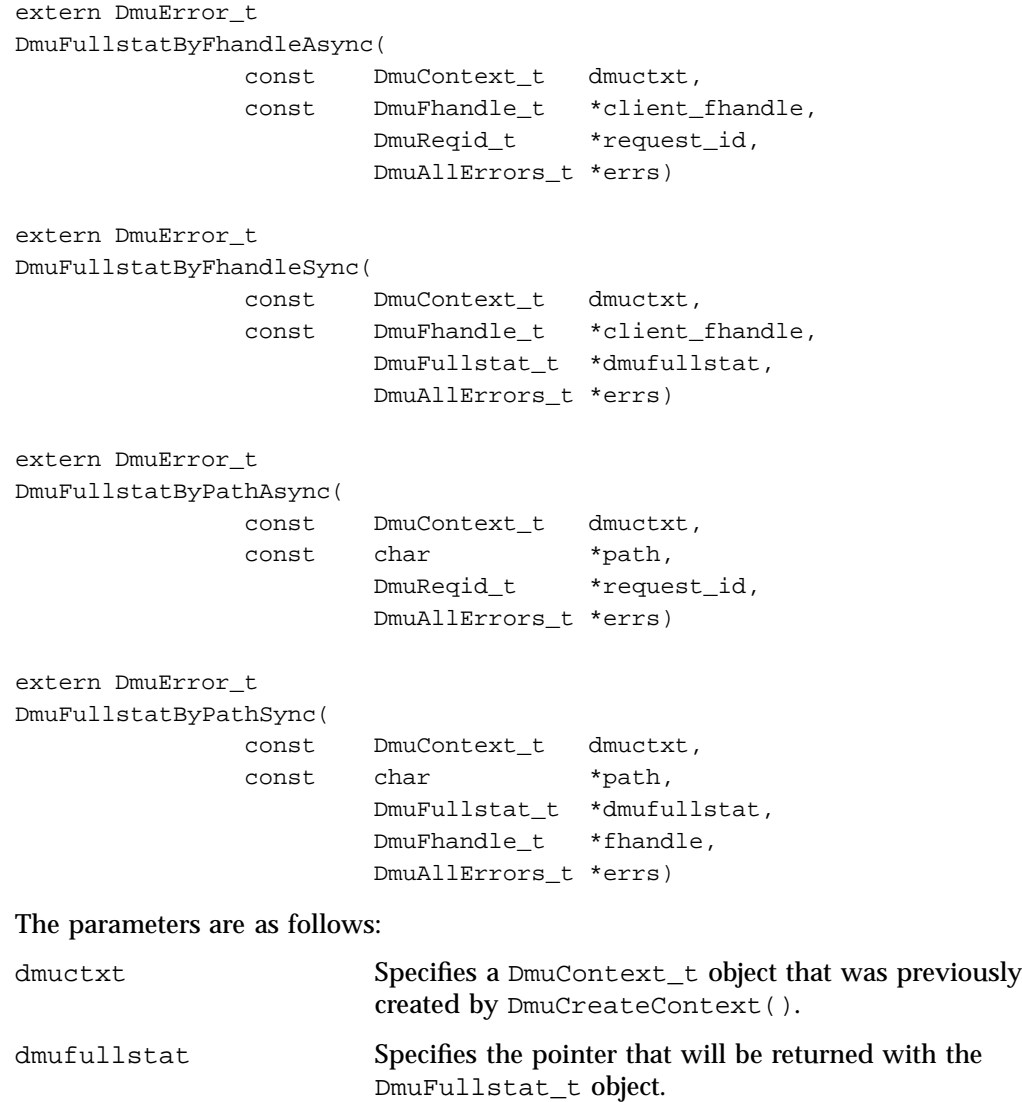

client\_fhandle Specifies the DMF filesystem fhandle of the target file. Valid for use only by a privileged (root) user on the DMF server machine.

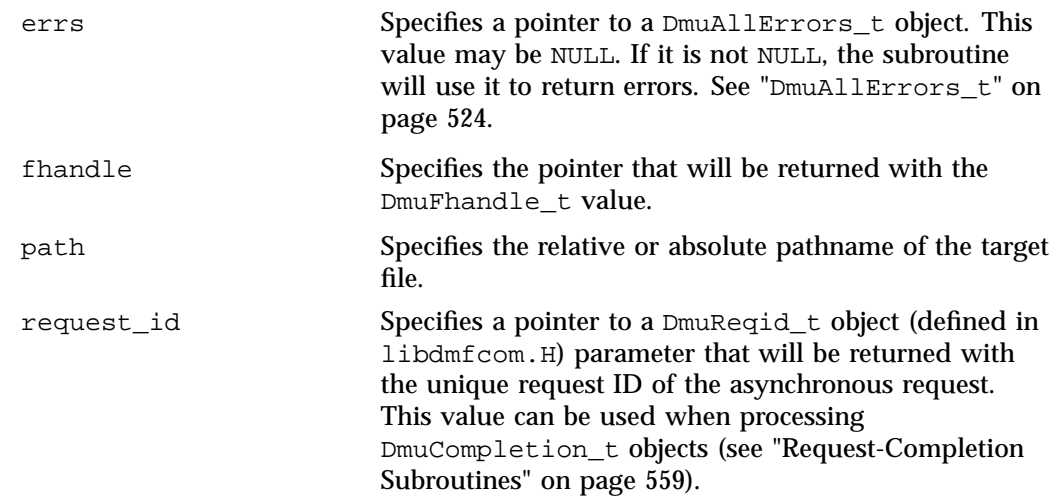

If the subroutine succeeds, it returns DmuNoError.

#### **put File Requests**

The following subroutines perform the put DMF request:

```
DmuPutByFhandleAsync()
DmuPutByFhandleSync()
DmuPutByPathAsync()
DmuPutByPathSync()
```
These subroutines have the following things in common:

- The 'Sync' versions do not return until the put request has either completed successfully, or been aborted due to errors.
- The 'Async' versions return immediately after successfully forwarding the put request to the dmusrcmd process. If a reply is desired, the caller must process the reply to this request. See "Request-Completion Subroutines" on page 559.
- The 'ByPath' versions allow the target file to be defined by its pathname.
- The 'ByFhandle' versions allow the target file to be defined by its filesystem handle, the fhandle. These subroutines are valid only when the command making the call is on the DMF server machine, and they are valid only when a user has sufficient (root) privileges.

## The prototypes are as follows:

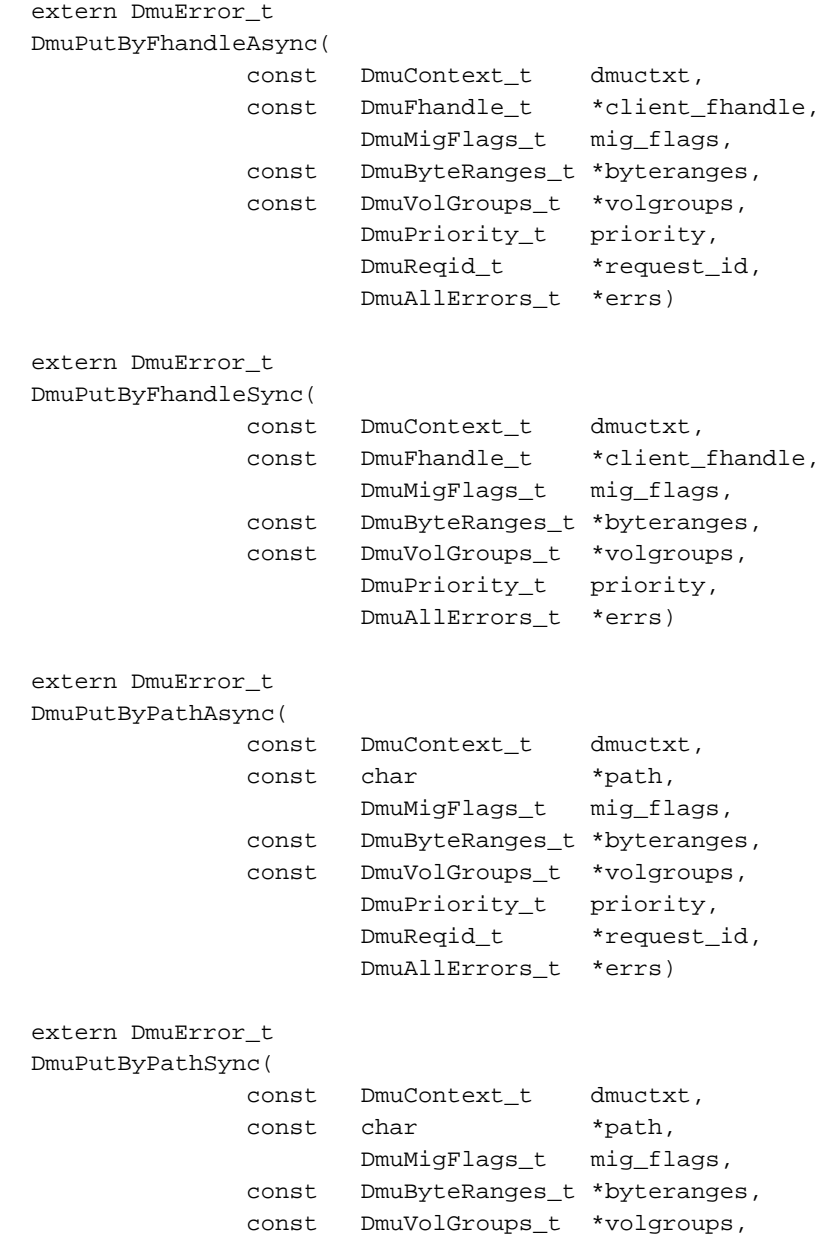

```
DmuPriority_t priority,
DmuAllErrors_t *errs)
```
The parameters are as follows:

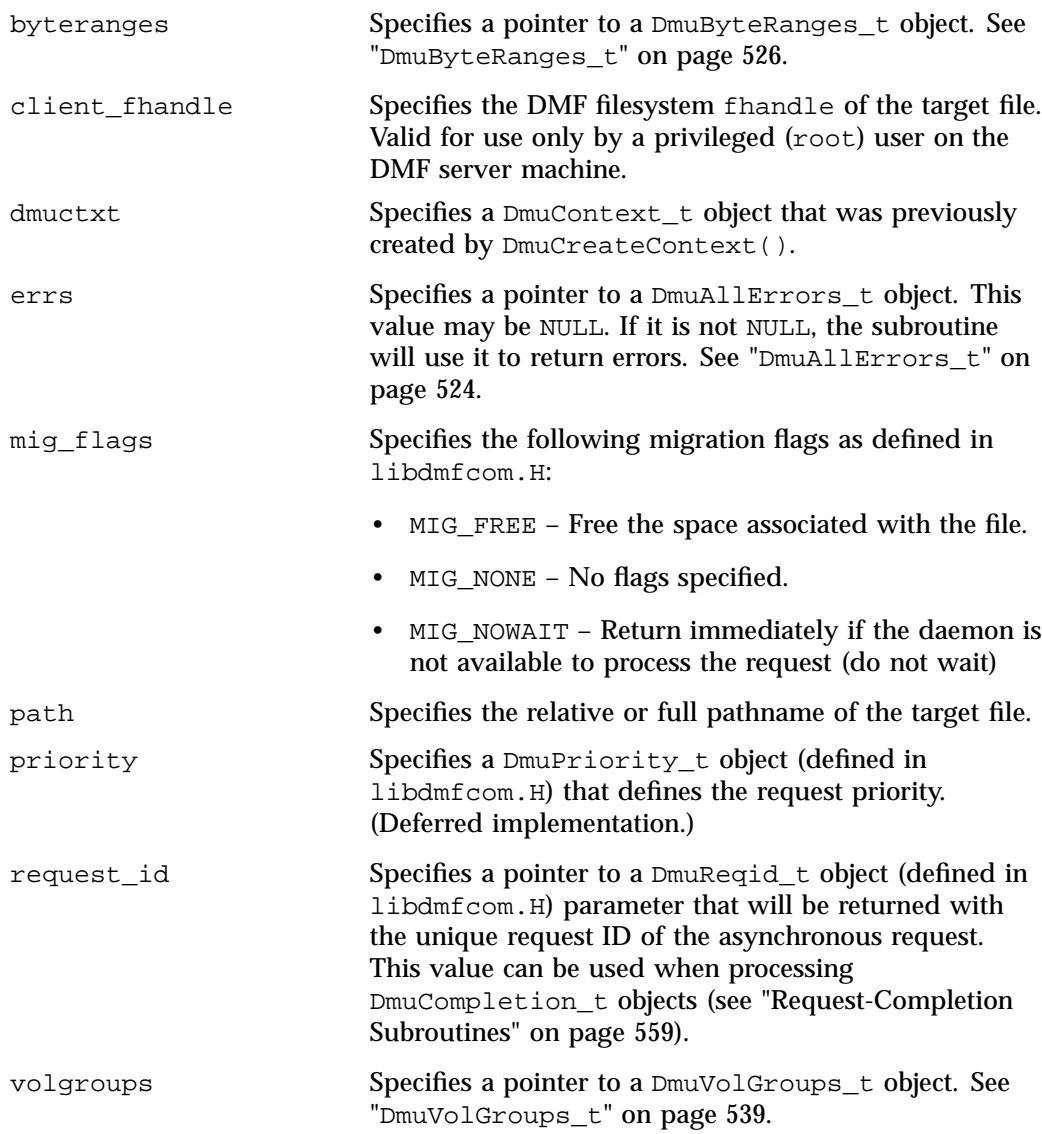

If the subroutine succeeds, it returns DmuNoError.

#### **get File Requests**

The following subroutines perform the get DMF request:

```
DmuGetByFhandleAsync_2()
DmuGetByFhandleSync_2()
DmuGetByPathAsync_2()
DmuGetByPathSync_2()
```
These subroutines have the following things in common:

- The 'Sync' versions do not return until the get request has either completed successfully or has been aborted due to errors.
- The 'Async' versions return immediately after successfully forwarding the get request to the dmusrcmd process. If a reply is desired, the caller must process the reply to this request. See "Request-Completion Subroutines" on page 559.
- The 'ByPath' versions of these calls allow the target file to be defined by its pathname.
- The 'ByFhandle' versions allow the target file to be defined by its filesystem handle, the fhandle. These subroutines are valid only when the command making the call is on the DMF server machine, and they are valid only when a user has sufficient (root) privileges.

The prototypes are as follows:

```
extern DmuError_t
DmuGetByFhandleAsync_2(
      const DmuContext_t dmuctxt,
      const DmuFhandle_t *client_fhandle,
            int recall_flags,
      const DmuByteRanges_t *byteranges, /* may be NULL */
      const char *pref_vgmg, \gamma* may be NULL */
             DmuPriority_t priority,
             DmuReqid_t *request_id,
             DmuAllErrors_t *errs);
extern DmuError_t
DmuGetByFhandleSync_2(
      const DmuContext_t dmuctxt,
      const DmuFhandle_t *client_fhandle,
            int recall_flags,
```

```
const DmuByteRanges_t *byteranges, /* may be NULL */
      const char *pref_vgmg, \frac{1}{2} /* may be NULL */
             DmuPriority_t priority,
            DmuAllErrors_t *errs);
extern DmuError_t
DmuGetByPathAsync_2(
      const DmuContext_t dmuctxt,
      const char *path,
            int recall_flags,
      const DmuByteRanges_t *byteranges, /* may be NULL */
      const char *pref_vgmg, \gamma* may be NULL */
             DmuPriority_t priority,
             DmuReqid_t *request_id,
             DmuAllErrors_t *errs);
extern DmuError_t
DmuGetByPathSync_2(
      const DmuContext_t dmuctxt,
      const char *path,
             int recall_flags,
      const DmuByteRanges_t *byteranges, /* may be NULL */
      const char *pref_vgmg, /* may be NULL */
             DmuPriority_t priority,
             DmuAllErrors_t *errs);
The parameters are as follows:
```
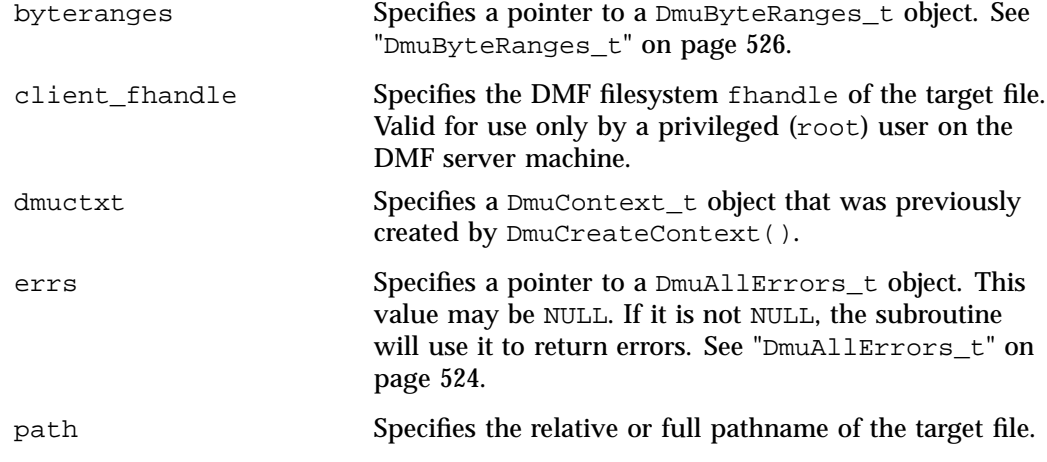

**007–5484–012 555**

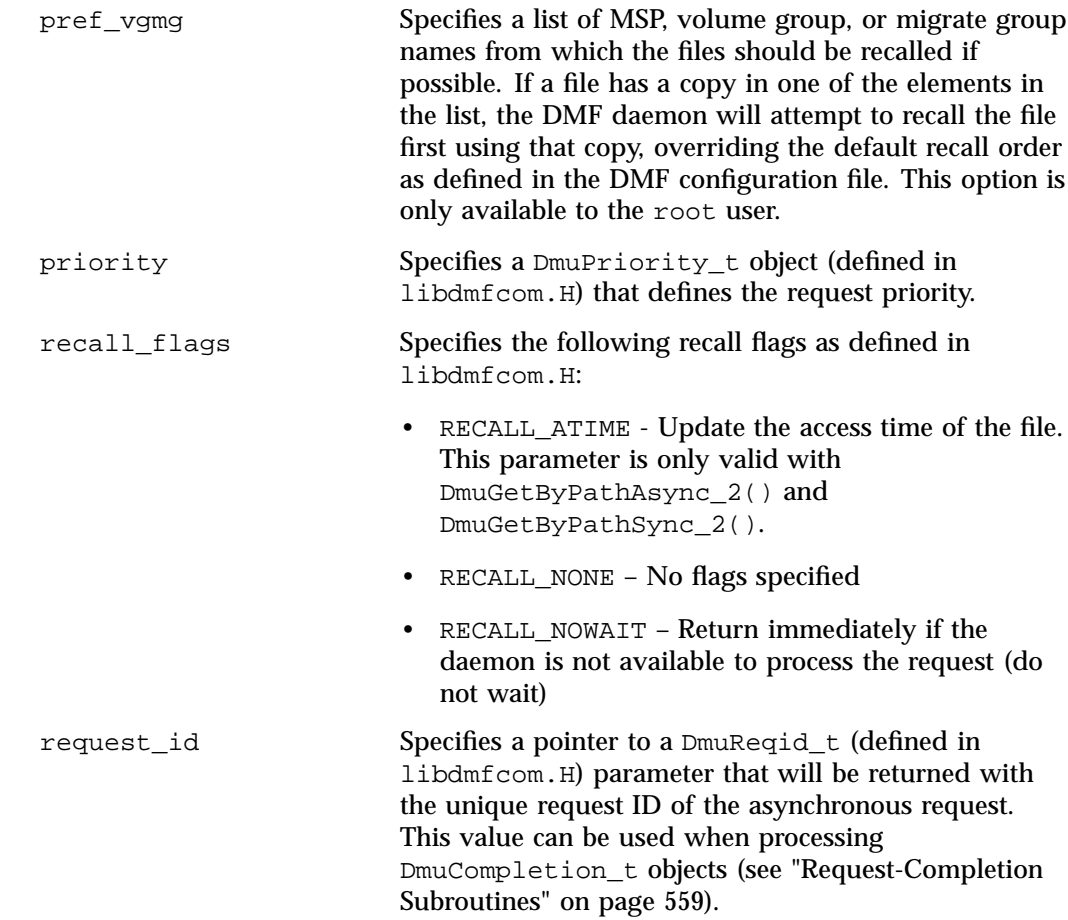

If the subroutine succeeds, it returns DmuNoError.

#### **settag File Requests**

The settag request performs the same functional task as the dmtag(1) command. The following subroutines perform the settag DMF request:

```
DmuSettagByFhandleAsync()
DmuSettagByFhandleSync()
DmuSettagByPathAsync()
DmuSettagByPathSync()
```
These subroutines have the following things in common:

- The 'Sync' versions do not return until the settag request has either completed successfully or has been aborted due to errors.
- The 'Async' versions return immediately after successfully forwarding the settag request to the dmusrcmd process. If a reply is desired, the caller must process the reply to this request. See "Request-Completion Subroutines" on page 559.
- The 'ByPath' versions allow the target file to be defined by its pathname.
- The 'ByFhandle' versions allow the target file to be defined by its filesystem handle, the fhandle. These subroutines are valid only when the command making the call is on the DMF server machine and when a user has sufficient (root) privileges.

The prototypes are as follows:

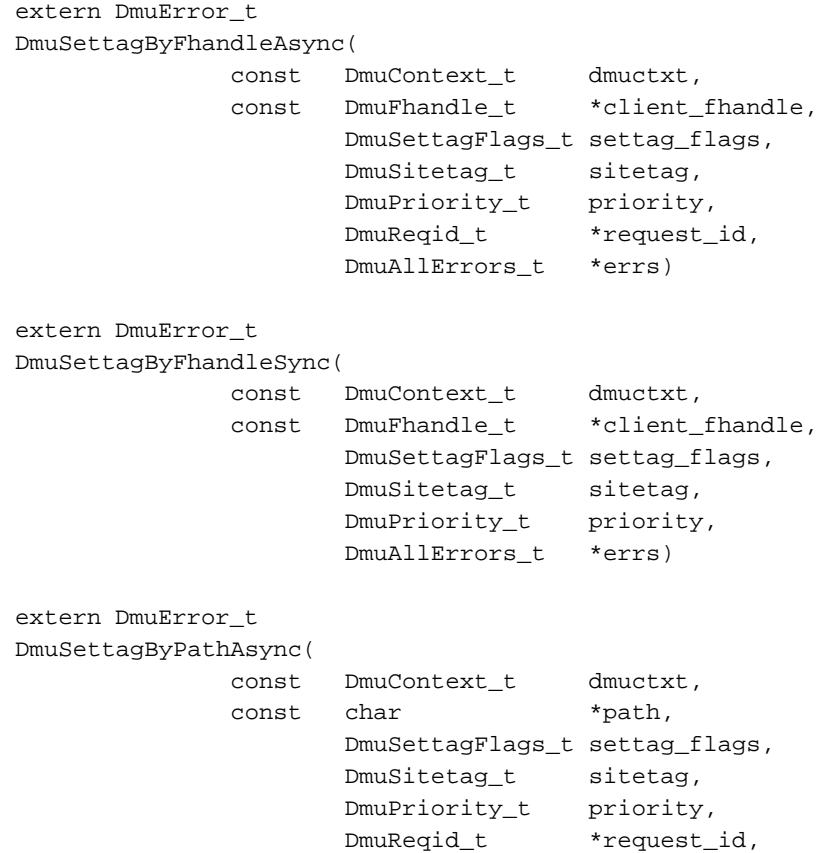

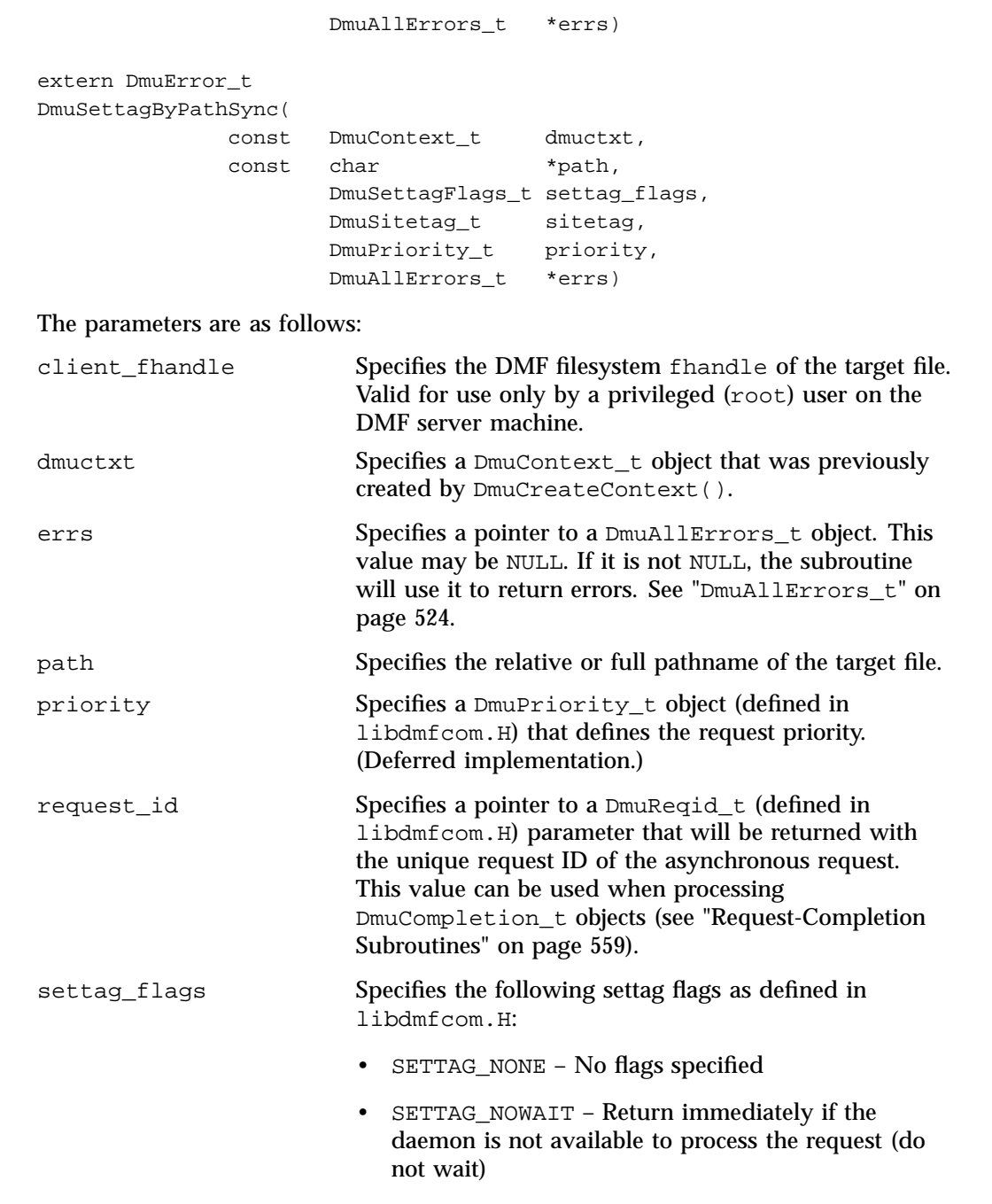

sitetag Defines the file site tag value. See dmtag(1).

If the subroutine succeeds, it returns DmuNoError.

### **Request-Completion Subroutines**

The request completion subroutines are provided so that the application can process the completion events of any asynchronous requests it might have issued. The caller can choose to process each request's completion object (DmuCompletion\_t) or to be notified when each request has responded with either an intermediate or final (completion) reply.

The asynchronous requests described previously along with the following completion subroutines allow the user to achieve maximum parallelization of the processing of all requests.

#### **DmuAwaitReplies() Subroutine**

The DmuAwaitReplies() subroutine performs a synchronous wait until the number of outstanding request replies of the type specified is less than or equal to max\_outstanding. This subroutine is called by a user who does not want to perform individual processing of each outstanding request, but wants to know when a reply (intermediate or final) has been received for each request that has been sent to this point.

The prototype is as follows:

```
extern DmuError_t
DmuAwaitReplies(
      const DmuContext_t dmuctxt,
             DmuReplyType_t type,
              int max_outstanding,
              DmuAllErrors_t *errs)
```
The parameters are as follows:

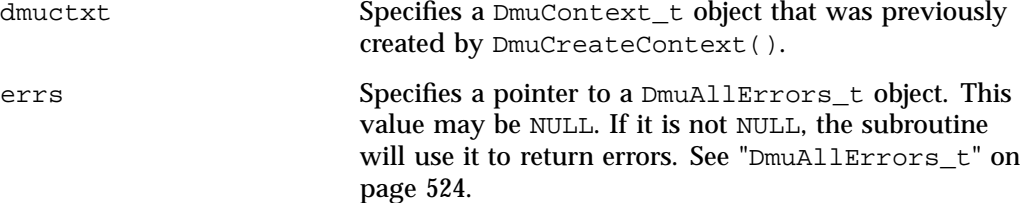

**007–5484–012 559**

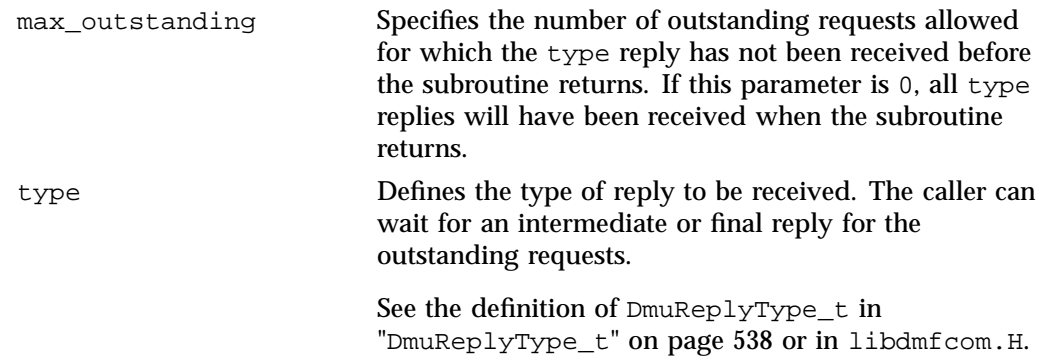

If no errors occurred getting the next reply, this subroutine returns DmuNoError.

## **DmuFullstatCompletion() Subroutine**

The DmuFullstatCompletion() subroutine can be called when asynchronous fullstat replies are being processed by DmuGetNextReply() or DmuGetThisReply(). When the reply is received, the DmuCompletion\_t object that is part of the reply can be used as an input parameter to this routine, which will then extract the DmuFullstat\_t object and the DmuFhandle\_t objects that are contained in the DmuCompletion\_t object's ureq\_data field.

The prototype is as follows:

```
extern DmuError_t
DmuFullstatCompletion(
               DmuCompletion_t *comp;
               DmuFullstat_t *dmufullstat,
               DmuFhandle_t *fhandle,
               DmuAllErrors_t *errs)
```
The parameters are as follows:

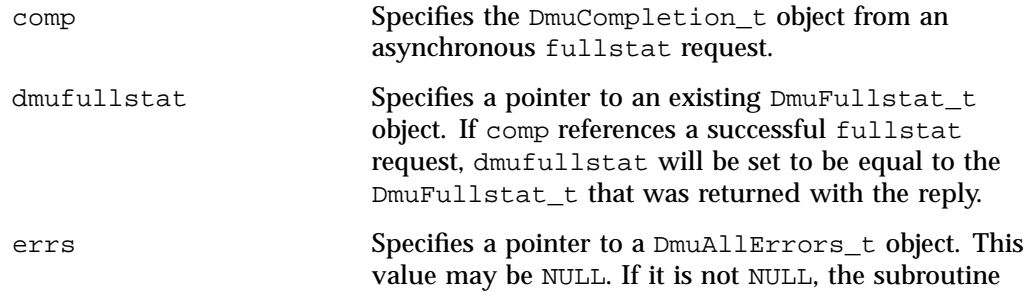

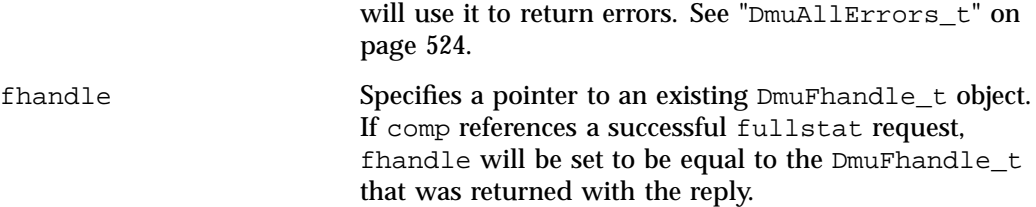

#### **DmuGetNextReply() Subroutine**

The  $DmUGetNextReply()$  subroutine returns the completion object of the next reply based on the order specified on the call.

The caller can specify DmuIntermed or DmuFinal for the type parameter. If DmuIntermed is specified and an intermediate reply is the next reply received and there are no completed replies available for processing, the comp parameter is not set (will be NULL) when the subroutine returns. An intermediate reply has no completion object associated with it; a return of this type is informational only.

This subroutine performs a synchronous wait until a request reply of the type specified on the call is received. At the time of the call, any reply that has already been received and is queued for processing is returned immediately.

The prototype is as follows:

```
extern DmuError_t
DmuGetNextReply(
       const DmuContext_t dmuctxt,
               DmuReplyOrder_t order,
               DmuReplyType_t type,
               DmuCompletion_t *comp,
               DmuAllErrors_t *errs)
```
The parameters are as follows:

comp Specifies a pointer to an existing DmuCompletion\_t object. If a reply was available for processing according to the parameters on the calling subroutine, the DmuCompletion\_t object pointed to by comp will be set with all of the appropriate values. See "DmuCompletion\_t" on page 530.

> If the reply\_code field of the comp parameter is not DmuNoError, the comp->allerrors object will

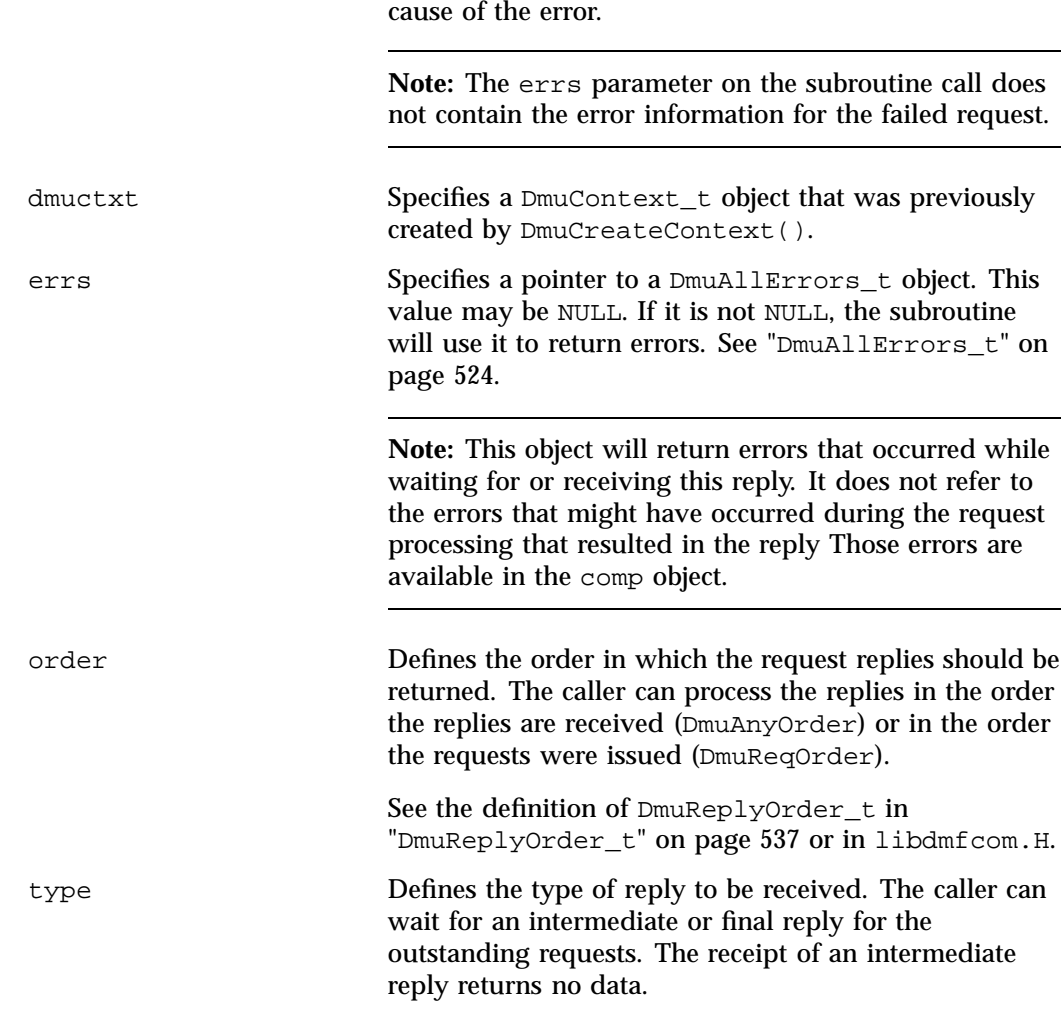

contain the error information needed to determine the

If no errors occurred getting the next reply, this subroutine returns DmuNoError. If there are no outstanding requests pending, a return code of DME\_DMU\_QUEUEEMPTY is returned. You can use a check for DME\_DMU\_QUEUEEMPTY to terminate a while loop based on this subroutine. Any other error return code indicates an error, and the errs parameter can be processed for the error information.

## **DmuGetThisReply() Subroutine**

The DmuGetThisReply() subroutine returns the completion object of the specified request. This subroutine performs a synchronous wait until a request reply specified on the call is received.

The prototype is as follows:

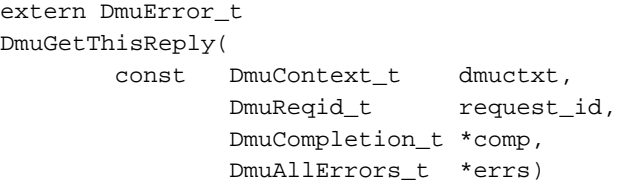

## The parameters are as follows:

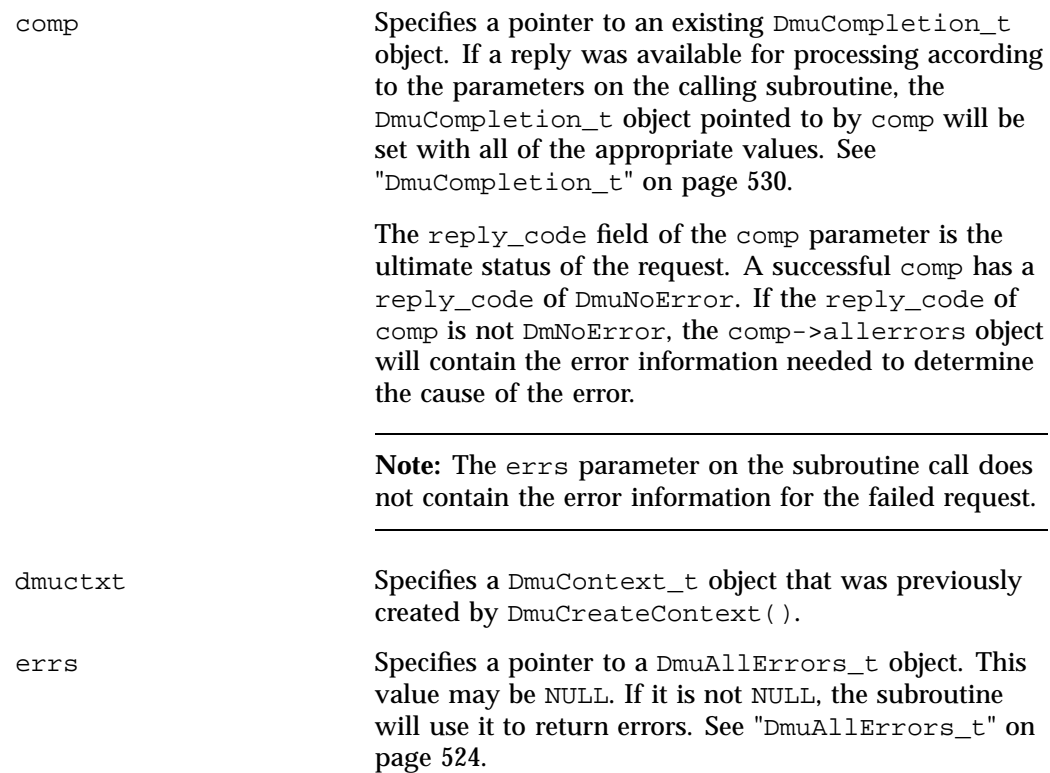

**Note:** This object will return errors that occurred while waiting for or receiving this reply. It does not refer to the errors that might have occurred during the request processing that resulted in the reply Those errors are available in the comp object.

request\_id Specifies the unique request ID of the request for which the caller wants to wait.

If no errors occurred getting the next reply, this subroutine returns DmuNoError. Any other error return code indicates an error, and the errs parameter can be processed for the error information.

# **Site-Defined Policy Subroutines and the sitelib.so Library**

This appendix provides an overview of the site-defined policy feature and a summary of the policy subroutines sites may write:

- "Overview of Site-Defined Policy Subroutines" on page 565
- "Getting Started with Custom Subroutines" on page 566
- "Considerations for Writing Custom Subroutines" on page 568
- "sitelib.so Data Types" on page 569
- "Site-Defined Policy Subroutines" on page 573
- "Helper Subroutines for sitelib.so" on page 582

## **Overview of Site-Defined Policy Subroutines**

Site-defined policy subroutines are loaded dynamically by DMF to provide custom decision-making at key points in its processing. Several DMF processes, including dmfdaemon, can call subroutines within sitelib.so.

You do not need to use this feature, in which case DMF will function as documented in the manuals and man pages. But if you wish, you can implement one or more of these subroutines in order to override DMF's default behavior.

If you use the site-defined policy feature, you must communicate the policy changes to your user community; otherwise, they will not be able to predict how the user commands will work. The man page for any command with a site-defined policy will state something like the following:

If your site is using the site-defined policy feature, the default behavior may be overridden. Please check with your administrator for any behavior differences due to site-defined policies.

You should also consider adding ERROR, WARN, and INFO messages into the reply stream for commands you customize so that you can routinely return messages to the user that explain what was changed in their request. Doing so will allows the users to understand why the behavior was different from what they expected.

**007–5484–012 565**

The subroutines are written in  $C_{++}$  according to the subroutine prototypes in /usr/include/dmf/libdmfadm.H. They are placed in a shared-object library called /usr/lib/dmf/sitelib.so.

The parameters and return values of the subroutines and the name of the sitelib.so library are fixed and cannot be altered by the site. In general, the parameters provide all of the information DMF has that is relevant to the purpose of the subroutine, which is described in the comments preceding each subroutine.

The code within the subroutines performs whatever processing the site wishes. To assist in several common operations, such as extracting information from the DMF configuration file, optional helper subroutines are provided in /usr/include/dmf/libdmfadm.H.

## **Getting Started with Custom Subroutines**

The /usr/share/doc/dmf-\*/info/sample directory contains the following files to demonstrate generating the sitelib.so library:

- sample\_sitelib.C contains source code of basic sample subroutines
- sample\_sitelib.mk is the associated makefile

**Note:** If you use these files as a base for implementing subroutines of your own, be sure to keep them in a different directory and/or rename them to avoid any conflict when DMF is upgraded and new sample files are installed. For example, you could rename the files sitelib.c and sitelib.mk.

For example, to use the basic subroutine example sample\_sitelib.C, do the following:

1. Copy sample\_sitelib.C and its associated makefile sample\_sitelib.mk from /usr/share/doc/dmf-\*/info/sample to a directory of your own with names of your own choice.

For example, if you wanted to work in the /tmp/testdmf directory:

```
$ cp /usr/share/doc/dmf-*/info/sample/sample_sitelib.C /tmp/testdmf/sitelib.C
```
- \$ **cp /usr/share/doc/dmf-\*/info/sample/sample\_sitelib.mk /tmp/testdmf/sitelib.mk**
	- 2. In the makefile, specify the stem from which the library filename and source code filename will be derived by editing the value for the SITELIB parameter. For example, to use a stem of sitelib (that is, sitelib.so for the library and sitelib.c for the source code file):

SITELIB=sitelib

Note: Although you can set the SITELIB value to something other than sitelib for testing purposes, when you actually want to run with DMF, it must be sitelib.

3. Read the comments at the start of each subroutine and alter the supplied code to suit your requirements. As supplied, each subroutine is disabled. To enable one or more subroutines, modify the SiteFncMap variable at the bottom of the source file (in our example, sitelib.C).

**Note:** The name of the SiteFncMap variable is fixed and cannot be altered. However, you can change the names of the site-defined subroutines such as SiteCreateContext().

4. Build the sitelib.so library by using the make(1) command:

```
$ make -f sitelib.mk
```
5. Print a list of the subroutines that have been enabled and visually verify that it is what you expect:

\$ **make -f sitelib.mk verbose**

6. Install the library on a DMF server, which requires you to be the root user:

```
$ su
# make -f sitelib.mk install
```
**Note:** You do not need to install sitelib.so on a machine that functions only as a DMF client.

For subroutines that affect the operation of the DMF daemon, library server, or MSP, you must wait for a minute or so for the new sitelib.so library to be noticed. You will see a message in the relevant log file when this happens.

7. Test your new library by monitoring the relevant log file with  $tail$  -f while you present test cases to DMF. You may also find it useful to have a Resource Watcher configured and running or to use dmstat.

# **Considerations for Writing Custom Subroutines**

As you write your own custom subroutines, be aware of the following:

- The sitelib.so file must be owned by root and must not be writable by anyone else, for security reasons. If these conditions are not met, DMF will ignore sitelib.so and use the default behavior.
- The sitelib.so library should not use the stdin, stdout, or stderr files as this could cause problems for DMF, possibly endangering data. For information about sending messages to users or to log files, see "DmaSendLogFmtMessage()" on page 593 and "DmaSendUserFmtMessage()" on page 594.
- If you overwrite the sitelib.so file while it is in use (for example by copying a new version of your file over the top of the old one), DMF processes may abort or run improperly. The DMF daemon may or may not be able to restart them properly.

To update the file, you should do one of the following:

Use the  $mv(1)$  command to move the new file over the top of the old one, so that any existing DMF processes will continue to use the previous version of the file, which is now unlinked pending removal. The install target in the supplied makefile is also a safe way to update the file.
- Delete the old file with  $rm(1)$  before installing the new one using  $cp$ , mv, or make install.
- Shut down DMF while the update takes place.

This warning also applies to changes to the DMF configuration file.

- Site-defined policy subroutines should not call subroutines in libdmfusr.so, such as DmuSettagByPathSync(). They are free to call member functions of classes defined in libdmfcom.H, such as DmuVolGroups\_t::numVolGroups().
- At times, the site-defined subroutines may be called many times in rapid succession. They should therefore be as efficient as possible, avoiding any unnecessary processing, especially of system calls.

For example, when dmfsfree is invoked to prevent a filesystem from filling, site-defined subroutines may be called one or more times for every file in the filesystem as dmfsfree prepares its list of candidates prior to migrating and/or freeing some of them. If the functions are slow, DMF may not be able to react to the situation in time to prevent the filesystem from filling.

# **sitelib.so Data Types**

The data types described in this section are defined in  $l$  ibdmf adm. H. The information in this section is provided as a general description and overall usage outline. Other data types that are referenced in this file are defined in libdmfcom.H; see Appendix B, "DMF User Library libdmfusr.so" on page 519.

**Note:** For the most current definitions of these types, see the libdmfadm.H file.

#### **DmaContext\_t**

The DmaContext\_t object stores information for DMF in order to provide continuity from one subroutine call to the next. It is an opaque object that is created when a DMF process first loads sitelib.so and it exists until that process unloads it. This context is provided as a parameter for each of the site-defined policy subroutines.

Site-defined subroutines cannot directly access the information held in the context, but they can obtain information from it by using the following subroutines:

- "DmaGetContextFlags()" on page 589
- "DmaGetProgramIdentity()" on page 592
- "DmaGetUserIdentity()" on page 592

Site-defined subroutines can also store their own information in the context and retrieve it on subsequent calls by using the following subroutines:

- "DmaSetCookie()" on page 595
- "DmaGetCookie()" on page 589

#### **DmaFrom\_t**

The DmaFrom\_t object specifies the type of policy statement being evaluated.

There are the following possible values:

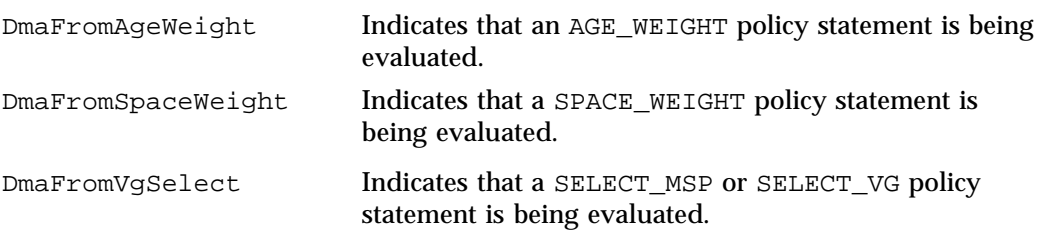

# **DmaIdentity\_t**

The  $D$ maIdentity<sub>\_t</sub> object provides information, if known, about the program calling the site-defined subroutine and the user whose request generated the call. The public member fields and functions of this class are as follows:

realm\_type

Specifies the environment in which the type of data that is contained in the realm\_data field is meaningful.

The following settings are defined:

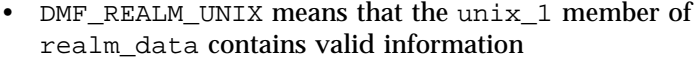

• DMF\_REALM\_UNKNOWN means that realm\_data is not reliable

#### realm\_data

Specifies user identity information that is specific to the environment defined by realm\_type. Only the unix\_1 member of the union is defined for the realm\_type of DMF\_REALM\_UNIX.

If the UID and/or GID values are 0xffffffff, the values are not reliable.

# logical\_name

Specifies a character string containing the program name of the process. This may be an absolute or relative pathname. If the value is unknown, the program name was unavailable.

product\_name\_and\_revision

Specifies a character string containing the product name and revision (for example, DMF\_3.1.0.0).

# locale\_1

Specifies a character string containing the locale value. See the locale(1) man page.

#### host

Specifies a character string containing the host on which the DmaIdentity\_t originated.

# pid

Specifies the process ID where the DmaIdentity\_t originated.

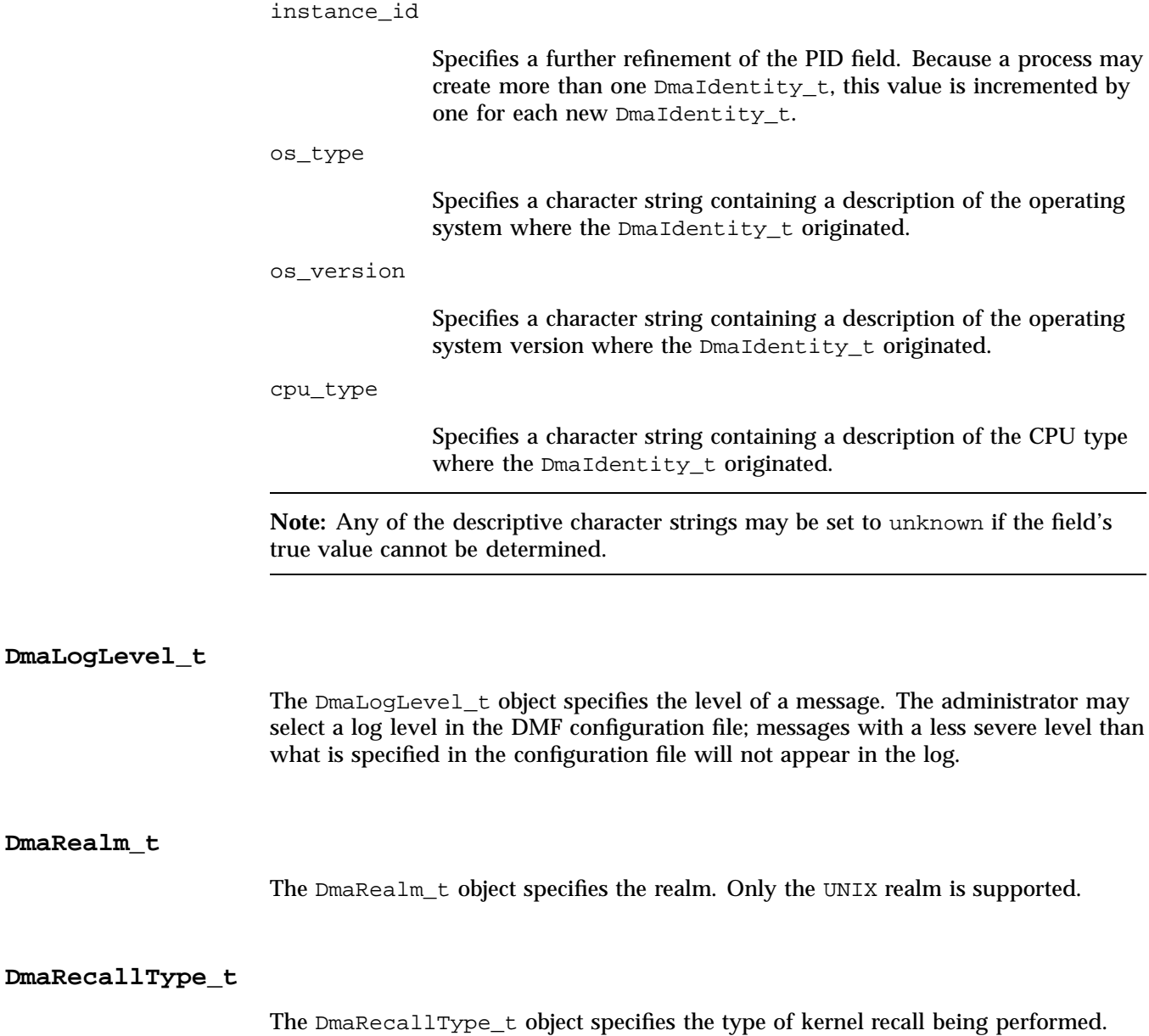

**572 007–5484–012**

### **SiteFncMap\_t**

The SiteFncMap\_t object specifies the site subroutine map. The various DMF processes that can call subroutines in sitelib.so look for a variable named SiteFncMap, of type SiteFncMap\_t, in the sitelib.so library. It then uses the addresses provided in this variable to find the site-defined subroutines. If the variable is not found, DMF will not make any calls to subroutines in sitelib.so.

# **Site-Defined Policy Subroutines**

DMF looks for the variable named SiteFncMap, of type SiteFncMap\_t, in the sitelib.so library. It then uses the addresses provided in this variable to find site-defined subroutines listed in this section. You can provide any number of these subroutines in the sitelib.so library.

# **SiteArchiveFile()**

The SiteArchiveFile() subroutine allows sites some control over the DMF archive requests. It is invoked when a dmarchive(1) command is issued to copy data directly to secondary storage or when one of the following libdmfusr.so subroutines is called:

DmuArchiveAsync() DmuArchiveSync()

This subroutine is not called when automated space management migrates a file.

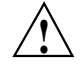

**Caution:** If SiteArchiveFile() is implemented, it takes precedence over any when clause being used to control MSP, volume group (VG), or migrate group (MG) selection, whether or not SiteWhen() has been implemented.

If this subroutine returns a value other than DmuNoError, the archive request will be rejected. The subroutine may not issue log messages, but it can issue messages to the user.

The prototype is as follows:

typedef DmuError\_t (\*SiteArchiveFile\_f) ( const DmaContext\_t dmacontext, const DmuFullstat\_t \*fstat,

```
const char *src_path,
const char *dst_path,
const DmuFhandle_t *dst_fhandle,
const int flags,
const DmuVolGroups_t *policy_volgrps,
const DmuPriority_t user_priority,
const int user_flags,
const DmuVolGroups_t *user_volgrps,
      DmuPriority_t *operative_priority,
      int *operative_flags,
      DmuVolGroups_t *operative_volgrps);
```
### The parameters are as follows:

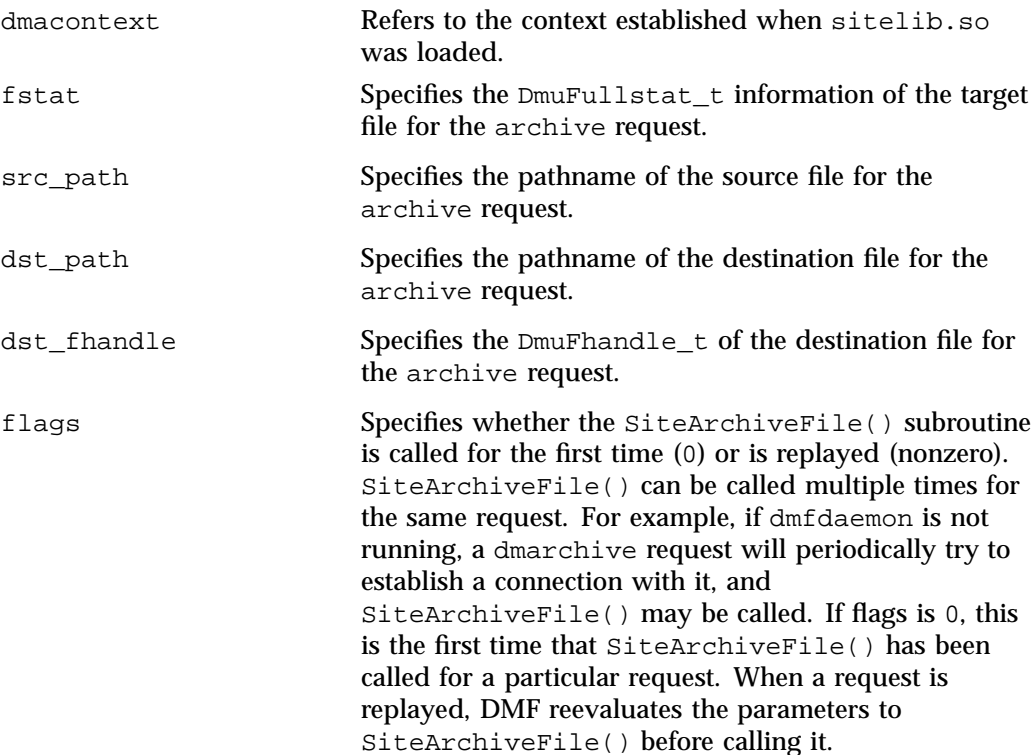

**574 007–5484–012**

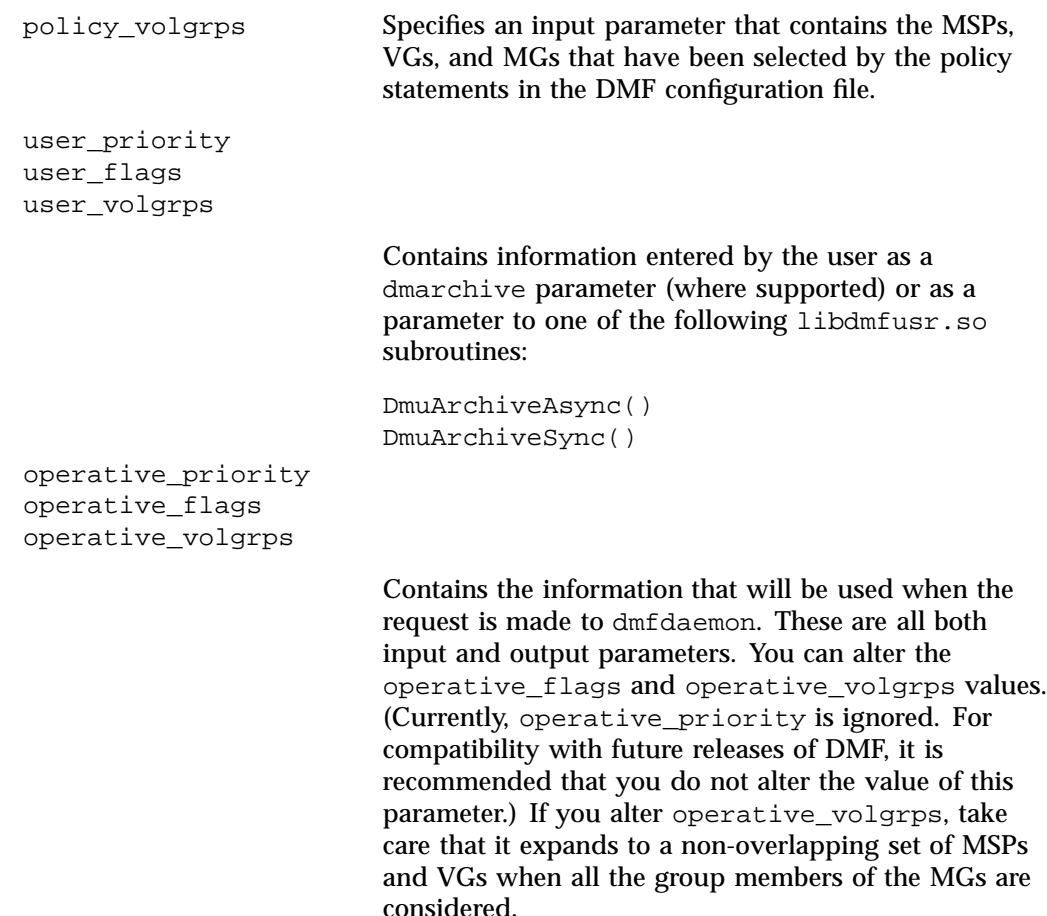

# **SiteCreateContext()**

The SiteCreateContext() subroutine provides the opportunity to create a site-specific setup. It is called when sitelib.so is loaded. If no such setup is required, it need not be implemented. If this subroutine returns anything other than DmuNoError, no other subroutines in sitelib.so, including SiteDestroyContext(), will be called by the current process, unless sitelib.so is changed and therefore reloaded.

This subroutine may not issue messages to the user because the user details are unknown at the time it is invoked. If it is invoked by a program with a log file, such as dmfdaemon, it can issue log messages by calling DmaSendLogFmtMessage(). You can call DmaGetContextFlags() to determine if it can issue log messages.

The prototype is as follows:

typedef DmuError\_t (\*SiteCreateContext\_f)( const DmaContext\_t dmacontext);

The parameter is as follows:

dmacontext Refers to the context established when sitelib.so was loaded.

#### **SiteDestroyContext()**

The SiteDestroyContext() subroutine provides the opportunity for site-specific cleanup. It is called when sitelib.so is unloaded. If no such cleanup is required, it need not be implemented. This subroutine may not issue messages to the user because the user details are no longer valid at the time it is invoked. If it is invoked by a program with a log file, such as dmfdaemon, it can issue log messages by calling DmaSendLogFmtMessage(). You can call DmaGetContextFlags() to determine if it can issue log messages.

The prototype is as follows:

typedef void (\*SiteDestroyContext\_f)( const DmaContext\_t dmacontext);

The parameter is as follows:

dmacontext Refers to the context established when sitelib.so was loaded.

# **SiteKernRecall()**

The SiteKernRecall() subroutine allows sites some control over kernel requests to recall a file. It is invoked when DMF receives a kernel request to recall a file. For example, a  $read()$  system call for a file that is currently in  $OFL$  state would result in SiteKernRecall() being called. The dmget command or the equivalent libdmfusr.so library call would not result in a call to SiteKernRecall().

This subroutine may accept or reject the request or change its priority; no other changes are possible. If the subroutine returns a value other than DmuNoError, the request will be rejected.

**Note:** offset and length pertain to the range of the file that the user's I/O request referenced, not the byte range that dmfdaemon will actually recall.

The subroutine may not issue messages to the user, but it can issue messages to the DMF daemon log.

The prototype is as follows:

```
typedef DmuError_t (*SiteKernRecall_f) (
              DmaContext_t dmacontext,
       const DmuFullstat_t *fullstat,
       const DmuFhandle_t *fhandle,
              uint64_t offset,
              uint64_t length,
              DmaRecallType_t recall_type,
              DmuPriority_t *operative_priority);
```
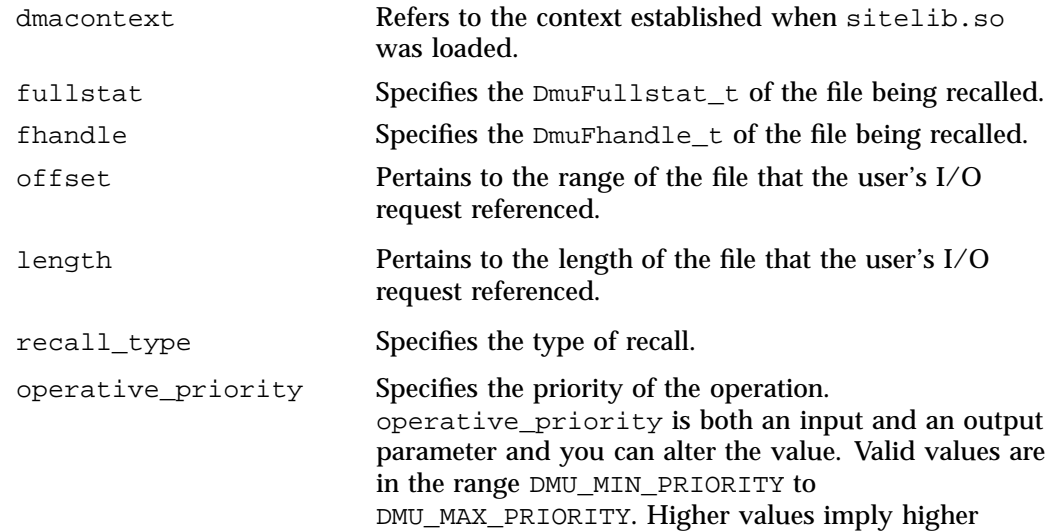

priority. Only volume groups use priority; disk, DCM, and FTP MSPs ignore it.

### **SitePutFile()**

The SitePutFile() subroutine allows sites some control over the DMF put requests. It is invoked when a dmput command is issued or when one of the following libdmfusr.so subroutines is called:

```
DmuPutByPathAsync()
DmuPutByPathSync()
DmuPutByFhandleAsync()
DmuPutByFhandleSync()
```
This subroutine is not called when automated space management migrates a file.

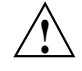

**Caution:** If SitePutFile() is implemented, it takes precedence over any when clause being used to control MSP, VG, or MG selection, whether or not SiteWhen() has been implemented.

If this subroutine returns a value other than DmuNoError, the put request will be rejected. The subroutine may not issue log messages, but it can issue messages to the user.

The prototype is as follows:

```
typedef DmuError_t (*SitePutFile_f) (
      const DmaContext_t dmacontext,
      const DmuFullstat_t *fstat,
      const char *path,
      const DmuFhandle_t *fhandle,
      const int flags,
      const DmuVolGroups_t *policy_volgrps,
      const DmuPriority_t user_priority,
      const int user_flags,
      const DmuByteRanges_t *user_byteranges,
      const DmuVolGroups_t *user_volgrps,
             DmuPriority_t *operative_priority,
```
**578 007–5484–012**

```
int *operative_flags,
DmuByteRanges_t *operative_byteranges,
DmuVolGroups_t *operative_volgrps);
```
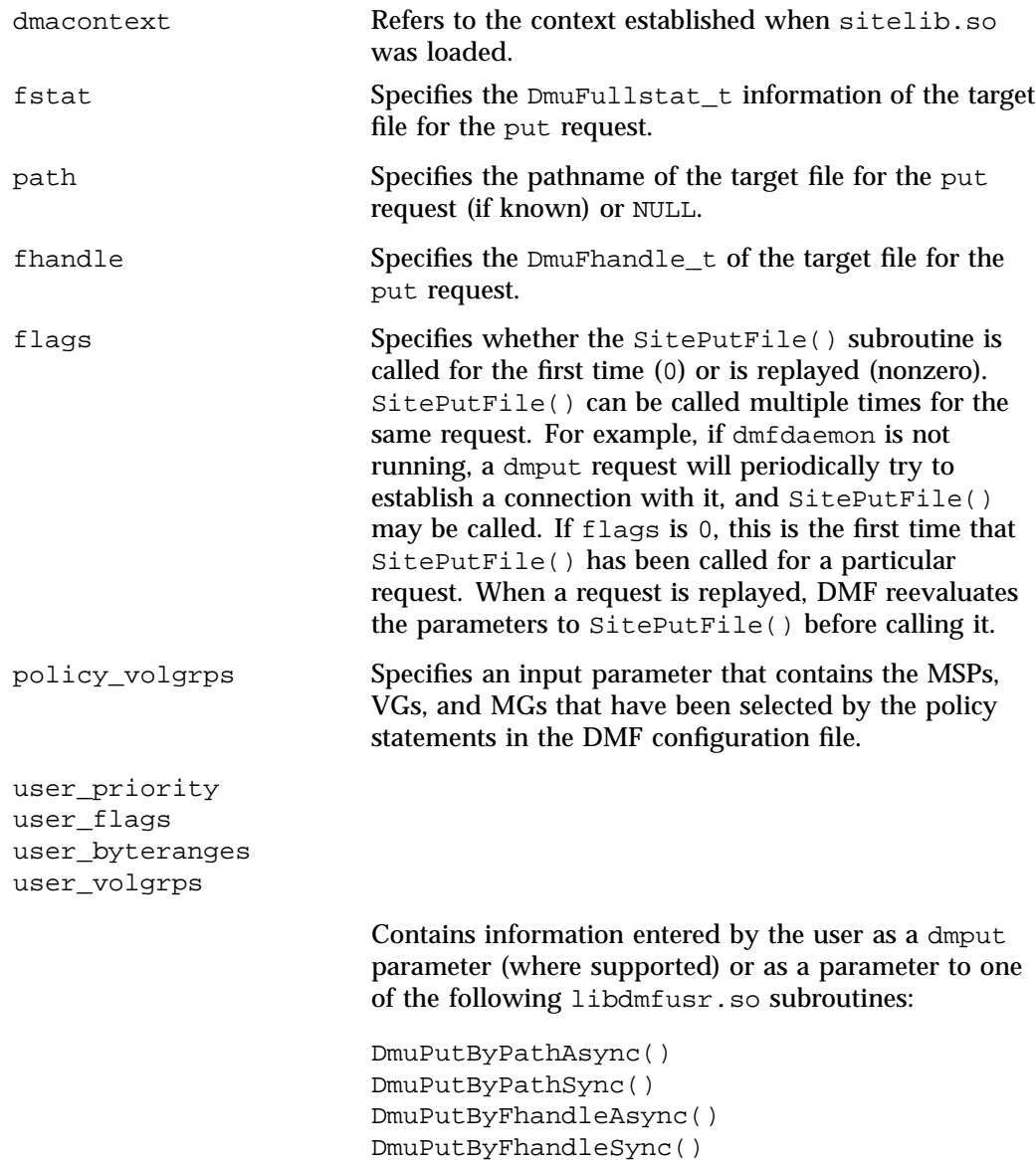

operative\_priority operative\_flags operative\_byteranges operative\_volgrps

> Contains the information that will be used when the request is made to dmfdaemon. These are all both input and output parameters. You can alter the operative\_flags, operative\_byteranges, and operative\_volgrps values. (Currently, operative\_priority is ignored. For compatibility with future releases of DMF, it is recommended that you do not alter the value of this parameter.) If you alter operative\_volgrps, take care that it expands to a non-overlapping set of MSPs and VGs when all the group members of the MGs are considered.

**SiteWhen()**

The SiteWhen() subroutine provides the opportunity to supply the value for the sitefn variable in when clauses in the following parameters:

AGE\_WEIGHT SPACE\_WEIGHT SELECT\_MSP SELECT\_VG

This subroutine and the sitefn variable in when clauses are not supported for the SELECT LOWER VG parameter.

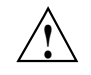

**Caution:** If SitePutFile() or SiteArchiveFile() is implemented, it takes precedence over any when clause being used to control MSP, VG, or MG selection, whether or not SiteWhen() has been implemented.

For example,

SELECT\_VG tp9840 when uid = archive or sitefn = 6

**580 007–5484–012**

If this subroutine is unavailable, either because it was not implemented or because the sitelib.so library is not accessible, the expression using sitefn is evaluated as being false. Therefore, the example above would be treated as if it were the following:

SELECT VG tp9840 when uid = archive or false

Or:

SELECT\_VG tp9840 when uid = archive

If a policy stanza contains multiple references to sitefn, it is possible that the subroutine is only called once and the value returned by that call may be used for several substitutions of sitefn. Therefore, a policy that contains the following will not necessarily call the subroutine three times:

```
AGE_WEIGHT -1 0 when sitefn < 10
AGE_WEIGHT 1 .1
SPACE WEIGHT 1 1e-6 when sitefn != 11
SPACE_WEIGHT 2 1e-9 when sitefn > 19
SPACE_WEIGHT 3.14 1e-12
```
The subroutine can issue log messages in some circumstances and user messages in others. You can call DmaGetContextFlags() to determine what kind of messages are possible.

The prototype is as follows:

```
typedef int (*SiteWhen_f) (
       const DmaContext_t dmacontext,
       const DmuFullstat_t *fstat,
       const DmuFhandle_t *fhandle,
             DmaFrom_t fromtyp);
```
**007–5484–012 581**

C: Site-Defined Policy Subroutines and the sitelib.so Library

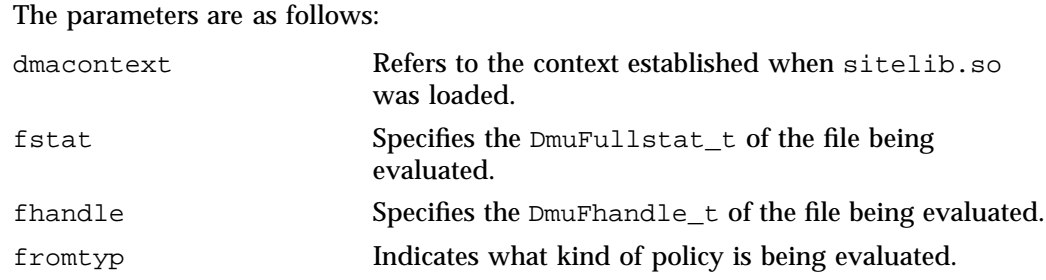

# **Helper Subroutines for sitelib.so**

This section describes optional subroutines that may be called from sitelib.so and are present in the processes that load sitelib.so.

# **DmaConfigStanzaExists()**

The DmaConfigStanzaExists() subroutine checks whether a specified stanza exists in the DMF configuration file.

**Note:** Values in the configuration file may change while DMF is running.

# The prototype is as follows:

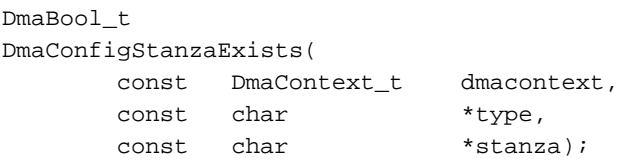

The parameters are as follows:

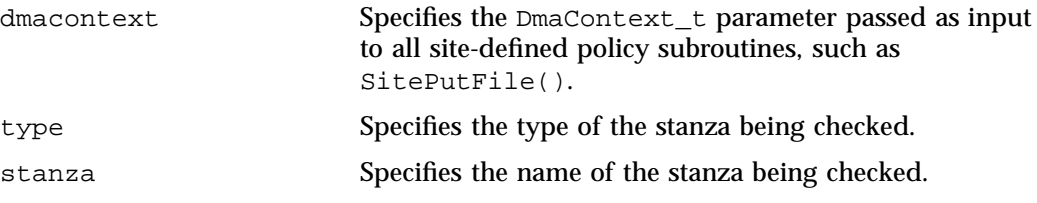

For example, if the DMF configuration file contained the following:

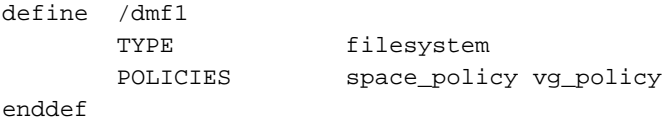

Then the following call would return true:

DmaConfigStanzaExists(dmacontext, "filesystem","/dmf1");

**DmaGetConfigBool()**

The DmaGetConfigBool() subroutine extracts parameter values of type DmaBool\_t from the specified stanza in the DMF configuration file. If there is no such parameter definition or if it exists but with a missing or improper value, then the default is used.

**Note:** Values in the configuration file may change while DMF is running.

# The prototype is as follows:

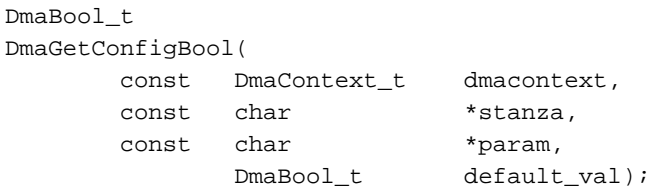

The parameters are as follows:

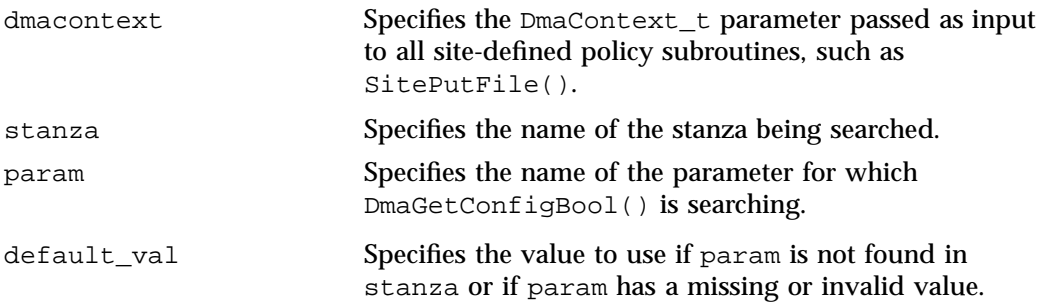

# **DmaGetConfigFloat()**

The DmaGetConfigFloat() subroutine extracts parameter values of type float from the specified stanza in the DMF configuration file. If there is no such parameter definition or if it exists but with a missing or invalid value, the default is used.

**Note:** Values in the configuration file may change while DMF is running.

The prototype is as follows:

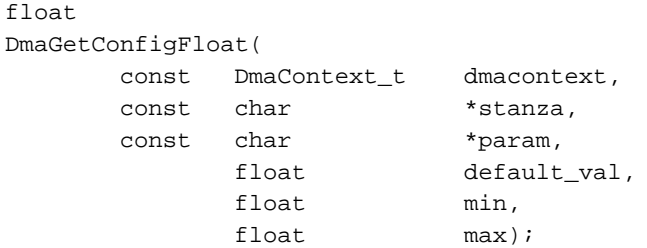

# The parameters are as follows:

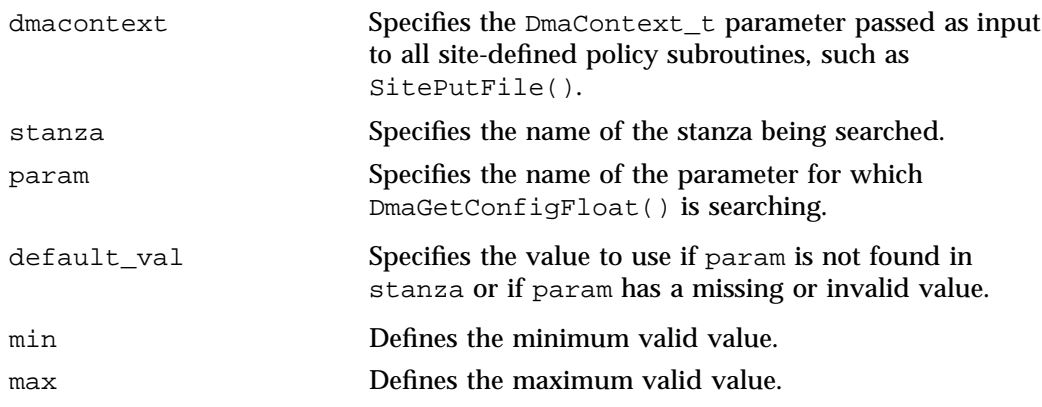

# **DmaGetConfigInt()**

The DmaGetConfigInt() subroutine extracts parameter values of type int64\_t from the specified stanza in the DMF configuration file. If there is no such parameter definition or if it exists but with a missing or invalid value, then a default value is used.

**Note:** Values in the configuration file may change while DMF is running.

The prototype is as follows:

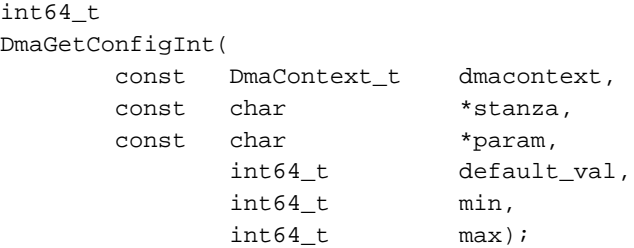

The parameters are as follows:

dmacontext Specifies the DmaContext\_t parameter passed as input to all site-defined policy subroutines, such as SitePutFile().

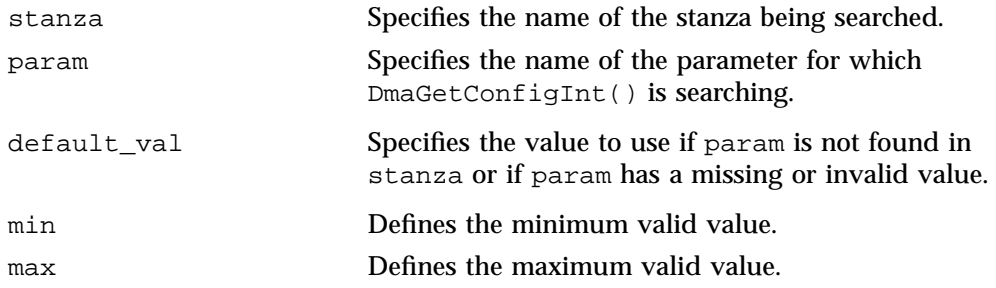

#### **DmaGetConfigList()**

The DmaGetConfigList() subroutine returns a pointer to an array of words found in the parameter in the specified stanza. The items value points to a block of memory containing an array of string pointers are well as the strings themselves; the end of the array is marked by a NULL pointer. The block of memory has been allocated by the malloc() subroutine and can be released with the free() subroutine if desired. The caller is responsible for releasing this memory.

**Note:** Values in the configuration file may change while DMF is running.

The prototype is as follows:

```
DmaBool_t
DmaGetConfigList(
     const DmaContext_t dmacontext,
     const char *stanza,
      const char *param,
           char *** items);
```
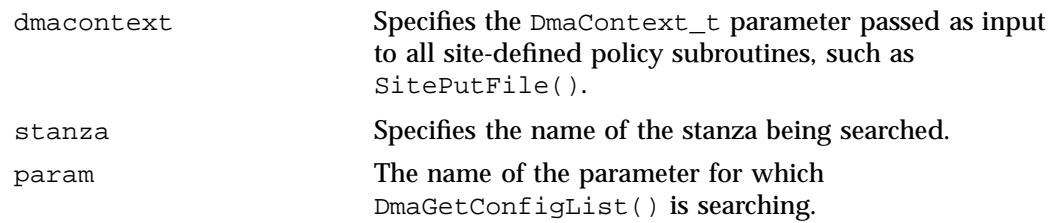

items Specifies an output value that points to a block of memory containing an array of string pointers as well as the strings themselves; the end of the array is marked by a NULL pointer.

## **DmaGetConfigStanza()**

The DmaGetConfigStanza() subroutine return a pointer to an array of parameters and values for the specified stanza in the DMF configuration file. (That is, it provides the entire stanza, after comments have been removed.) The items value points to a block of memory containing an array of structures with string pointers as well as the strings themselves; the end of the array is marked by a NULL pointer. The block of memory has been allocated by the malloc() subroutine and can be released with the free() subroutine if desired. The caller is responsible for releasing this memory.

**Note:** Values in the configuration file may change while DMF is running.

The prototype is as follows:

```
DmaBool_t
DmaGetConfigStanza(
      const DmaContext_t dmacontext,
       const char *stanza,
              DmaConfigData_t **items);
```
}

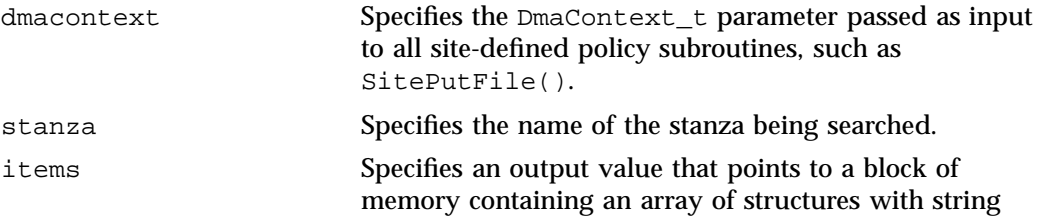

pointers as well as the strings themselves; the end of the array is marked by a NULL pointer.

### **DmaGetConfigString()**

Extracts a string from the specified stanza in the DMF configuration file and returns it. If there is no such parameter definition, the default is used. If the parameter exists but with a missing value, the null string (which is a valid value) is returned.

**Note:** Values in the configuration file may change while DMF is running.

The prototype is as follows:

```
void
DmaGetConfigString(
      const DmaContext_t dmacontext,
      const char *stanza,
      const char *param,
      const char *default_val,
     DmuStringImage_t &result);
```
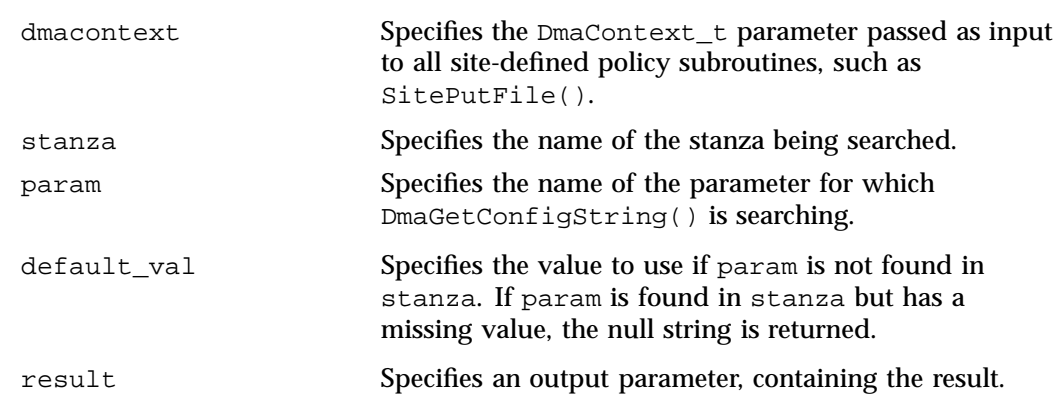

# **DmaGetContextFlags()**

The DmaGetContextFlags() subroutine determines if a given subroutine can issue log messages or issue user messages.

**Note:** If DmaFlagContextValid() is not set in the return value, no use should be made of any other bits.

DmaGetContextFlags() can return the following values, which may be OR'd together:

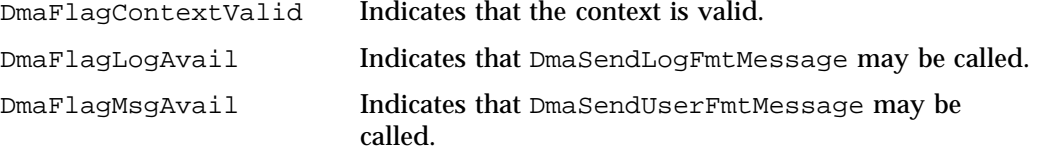

The prototype is as follows:

uint64\_t DmaGetContextFlags( const DmaContext\_t dmacontext);

The parameter is as follows:

dmacontext Specifies the DmaContext\_t parameter passed as input to all site-defined policy subroutines, such as SitePutFile().

# **DmaGetCookie()**

The DmaGetCookie() subroutine returns the cookie that was stored in dmacontext by a call to DmaSetCookie(). If a NULL value is returned, either the context is invalid or the cookie was not set.

The prototype is as follows:

void \* DmaGetCookie( const DmaContext\_t dmacontext); C: Site-Defined Policy Subroutines and the sitelib.so Library

The parameter is as follows:

dmacontext Specifies the DmaContext\_t parameter passed as input to all site-defined policy subroutines, such as SitePutFile().

# **DmaGetDaemonMigGroups()**

The DmaGetDaemonMigGroups subroutine returns the list of configured migrate groups.

The prototype is as follows:

const DmuVolGroups\_t \* DmaGetDaemonMigGroups( const DmaContext\_t dmacontext)

The parameter is as follows:

dmacontext Specifies the DmaContext\_t parameter passed as input to all site-defined policy subroutines, such as SitePutFile().

# **DmaGetDaemonVolAndMigGroups()**

The DmaGetDaemonVolAndMigGroups() subroutine returns the MSPs, VGs, and MGs that the dmfdaemon is currently configured to use.

**Note:** Values in the configuration file may change while DMF is running.

The prototype is as follows:

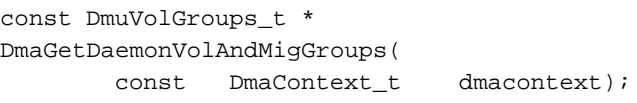

The parameter is as follows:

dmacontext Specifies the DmaContext\_t parameter passed as input to all site-defined policy subroutines, such as SitePutFile().

# **DmaGetDaemonVolGroups()**

The DmaGetDaemonVolGroups() subroutine returns the MSPs and VGs that the dmfdaemon is currently configured to use.

**Note:** Values in the configuration file may change while DMF is running.

The prototype is as follows:

```
const DmuVolGroups_t *
DmaGetDaemonVolGroups(
       const DmaContext_t dmacontext);
```
#### The parameter is as follows:

dmacontext Specifies the DmaContext\_t parameter passed as input to all site-defined policy subroutines, such as SitePutFile().

### **DmaGetMigGroupMembers()**

The DmaGetMigGroupMembers subroutine returns group members of the given migrate group. The return value must be explicitly released by the caller using the free() subroutine.

char \*\* DmaGetMigGroupMembers( const DmaContext\_t dmacontext, const char \*mg\_name)

The parameters are as follows:

dmacontext Specifies the DmaContext\_t parameter passed as input to all site-defined policy subroutines, such as SitePutFile().

**007–5484–012 591**

mg\_name The name of the migrate group

# **DmaGetProgramIdentity()**

The DmaGetProgramIdentity() subroutine returns a pointer to the program DmaIdentity\_t object in the dmacontext parameter.

**Note:** The program DmaIdentity\_t object should not be confused with the user DmaIdentity t object that is returned by "DmaGetUserIdentity()" on page 592. The user identity is usually of much more interest when applying site policies because it defines who is actually making the request as opposed to what process is negotiating the site policies.

The prototype is as follows:

```
const DmaIdentity_t *
DmaGetProgramIdentity(
       const DmaContext_t dmacontext);
```
The parameter is as follows:

dmacontext Specifies the DmaContext\_t parameter passed as input to all site-defined policy subroutines, such as SitePutFile().

# **DmaGetUserIdentity()**

The DmaGetUserIdentity() subroutine returns a pointer to the user DmaIdentity\_t object in the dmacontext parameter.

The user  $Dm$  aldentity t object contains as much information as could be reliably gathered regarding the identity of the originator of the request. For example, the user identity in the SitePutFile() policy subroutine would identify the process (such as dmput) that made the original DmuPutByPathSync() libdmfusr call.

If DmaGetUserIdentity() is called from within SiteKernRecall(), it will return the identity of dmfdaemon. The identity of the user who initiated the read request that caused SiteKernRecall() to be called is unknown to DMF.

Within SiteCreateContext(), the user details may be as yet unknown; therefore, DmaGetUserIdentity() may return different values than if it is called with the

**592 007–5484–012**

same context from another site-defined policy subroutine. In most cases, the user identity is determined after the call to SiteCreateContext().

Under certain circumstances, some elements of the DmaIdentity\_t structure may be unknown. For example, if a site-defined subroutine is called as a result of a command entered on a client machine running a release prior to DMF 3.1, some elements of the user identity may be unknown.

The prototype is as follows:

const DmaIdentity\_t \* DmaGetUserIdentity( const DmaContext\_t dmacontext);

The parameter is as follows:

dmacontext **Specifies the DmaContext** t parameter passed as input to all site-defined policy subroutines, such as SitePutFile().

#### **DmaSendLogFmtMessage()**

The DmaSendLogFmtMessage() subroutine formats and issues log messages, if log messages are possible. The messages will potentially appear in the calling program's log depending upon the DmaLogLevel\_t of the message and the log level selected by the administrator in the DMF configuration file. If log messages are not possible, DmaSendLogFmtMessage() silently discards the message.

The prototype is as follows:

```
void
DmaSendLogFmtMessage(
      const DmaContext_t dmacontext,
            DmaLogLevel_t log_level,
      const char *name,
      const char *format,
             ...);
```
The parameters are as follows:

dmacontext Specifies the DmaContext\_t parameter passed as input to all site-defined policy subroutines, such as SitePutFile().

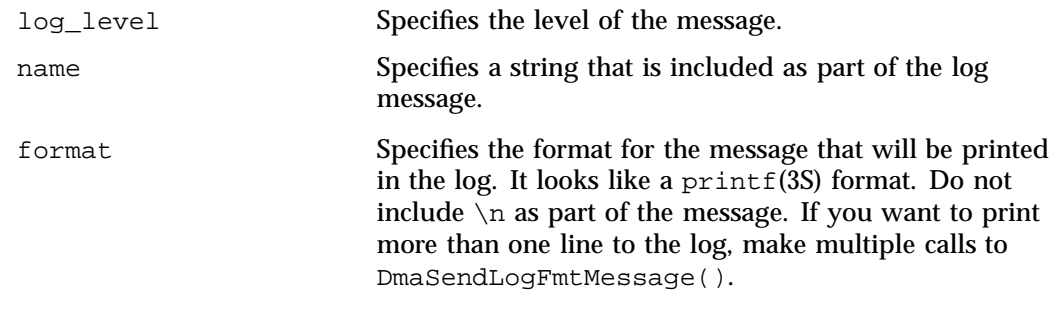

For example, the following will issue an error message to the calling program's log:

```
DmaSendLogFmtMessage (dmacontext, DmaLogErr,
               "SiteCreateContext", "sitelib.so problem errno %d",
               errno);
```
### **DmaSendUserFmtMessage()**

The DmaSendUserFmtMessage() subroutine formats and sends messages to the user, if user messages are possible. The messages will potentially appear as output from commands such as dmput and dmget, depending upon the severity of the message and the level of message verbosity selected by the user. If user messages are not possible, DmaSendUserFmtMessage() silently discards the message.

The prototype is as follows:

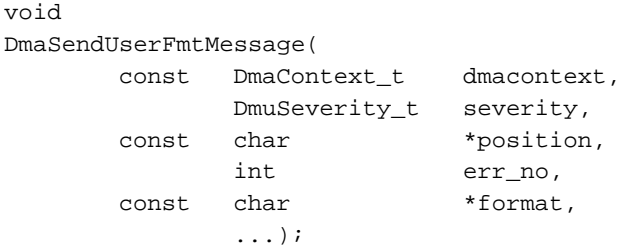

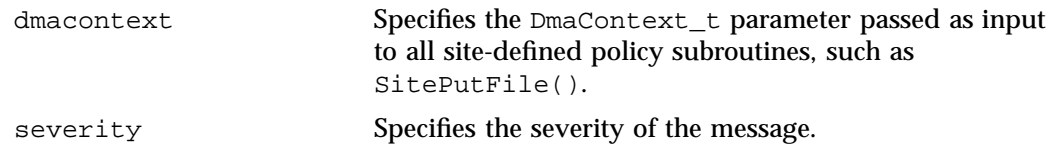

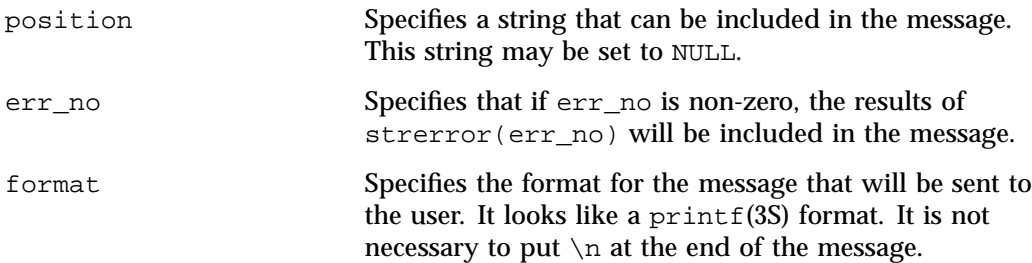

# **DmaSetCookie()**

The DmaSetCookie() subroutine stores a pointer to site-defined subroutine information in dmacontext. This pointer may be retrieved by a call to DmaGetCookie(). The site-defined subroutines are responsible for memory management of the space pointed to by the cookie parameter.

The prototype is as follows:

void DmaSetCookie(

> const DmaContext\_t dmacontext, void \*cookie);

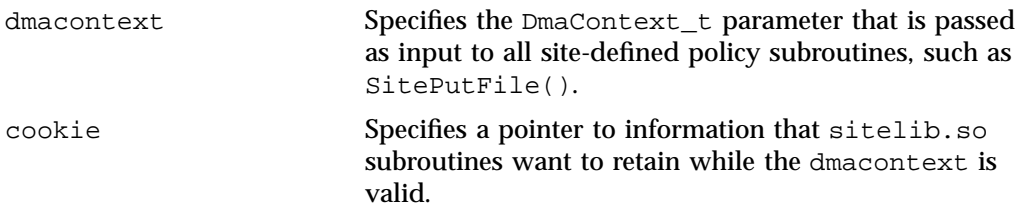

# **Third-Party Backup Package Configuration**

The following third-party backup packages are known to be DMF-aware:

- "EMC® LEGATO NetWorker<sup>®</sup>" on page 597
- "Atempo<sup>®</sup> Time Navigator<sup>™</sup>" on page 599

# **EMC® LEGATO NetWorker®**

**Note:** EMC Networker only operates with Linux standard st tape devices. DMF and OpenVault only operate with SGI ts tape devices. A given tape drive can be managed as either an st device or as a ts device, not both. To learn how to use ts and st tape devices for different tape drives on the same system (where each tape drive is assigned to one device or the other), see the  $/etc/ts/README$ . apd file on the DMF server.

If OpenVault manages the library for DMF, Networker and OpenVault will each have their own set of tape devices but they are unaware of each other's devices. To allow each software package to access its own set of tape volumes and tape devices, you must partition the library.

To use EMC LEGATO NetWorker to back up DMF-managed filesystems, add each filesystem to the NetWorker client's save set list and enable dmfasm on each filesystem.

**Note:** Only root can restore migrated files because DMF uses an extended (system) attribute owned by root.

You can enable the dmfasm module by creating a file named .nsr in the root directory of each DMF-managed filesystem. The contents of this file should be the following, which specifies that dmfasm should be used on all files (including hidden files) and subdirectories:

+dmfasm: \* .?\*

**Note:** As of NetWorker 7.1.2, the nwbackup and nwrecover commands do not include dmfasm, and therefore backups and recovers performed with those commands will not be DMF-aware. Only the save, savepnpc, and recover commands use dmfasm.

An alternative method for enabling dmfasm on DMF-managed filesystems is to create a directive resource using nwadmin. For example, with two DMF-managed filesystems /dmfusr1 and /dmfusr2, the directive resource would contain the following:

```
<< /dmfusr1 >> +dmfasm: * .?*
<< /dmfusr2 >> +dmfasm: * .?*
```
After creating the directive, you must update the NetWorker client's Directive field to use the new directive.

See the NetWorker documentation for more information about ASMs, .nsr files, and directives.

To use DMF's do\_predump.sh script with NetWorker, set up the NetWorker client to use a precommand as follows:

- 1. Set the client's Backup command field to savepnpc.
- 2. Create a file named /nsr/res/*grpname*.res, where *grpname* is the NetWorker group to which the client belongs. The file should contain the following:

```
type: savepnpc;
precmd: "/usr/lib/dmf/do_predump.sh daemon dump_tasks";
```
where:

- *daemon* is the name of the dmdaemon object in the DMF configuration file
- *dump\_tasks* is the name of the task group specifying parameters related to backups

**Note:** DMF's DUMP\_RETENTION parameter should match the value of the NetWorker client's Retention Policy parameter.

For more information about Networker, see www.emc.com and the Networker manuals.

# **Atempo<sup>®</sup> Time Navigator<sup>™</sup>**

Atempo Time Navigator is high-performance backup and recovery software designed with intuitive graphical user interfaces (GUIs) to manage data in heterogeneous environments.

Time Navigator is DMF-aware and supports a broad range of servers and client operating systems including SGI IRIX and 64-bit Linux running on Intel<sup>®</sup> Itanium<sup>®</sup> 2 processors. It also supports a wide range of SAN hardware and tape libraries. Time Navigator by default uses Atempo's proprietary Time Navigator protocol for all data transfers.

To make Time Navigator aware of a DMF-managed filesystem, add a line resembling the following to the *full-Time-Navigator-installation-path*/Conf/parameters file, where */dmfusr* is the DMF-managed filesystem:

parameter:bapi\_fs=*/dmfusr*

You can specify more DMF filesystems by adding a similar line for each DMF filesystem.

Using the Time Navigator GUI, you can define **backup classes** to select which directories you want to back up. You can also vary the granularity for backup and restore, such as file, directory, or class level.

To use DMF's do\_predump.sh script with Time Navigator, set up Time Navigator to use a precommand as follows:

• In the **Advanced** settings of the backup strategy, specify the following as the preprocessing command:

/usr/lib/dmf/do\_predump.sh *daemon dump\_tasks*

where:

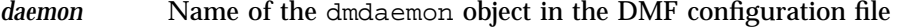

*dump\_tasks* Name of the task group specifying the parameters related to backups

Ensure that DMF's DUMP\_RETENTION parameter matches the retention value of the cartridge pool associated with backing up the DMF filesystem.

For more information about Time Navigator, see www.atempo.com and the Time Navigator manuals.

# **Converting from IRIX DMF to Linux® DMF**

**Note:** This procedure must take place during a planned outage of the systems and filesystems managed by DMF. It is assumed that sites converting DMF from IRIX to Linux will obtain the help of SGI customer support. The following documentation is offered to familiarize you with the necessary steps.

This appendix describes the necessary steps to convert an IRIX DMF system to a Linux DMF system and provides an example using a single library server (LS).

You cannot copy DMF databases from an IRIX system to a Linux system because of binary incompatibility. Instead, you must dump the IRIX DMF databases to text on the IRIX system and load the resulting text file into the databases on the Linux system. However, you can move DMF-managed filesystems (that is, filesystems containing user files that DMF has migrated) from an IRIX system to a Linux system.

**Procedure E-1** Converting from IRIX DMF to Linux DMF

- 1. Discontinue all user activity for the duration of the IRIX to Linux conversion process.
- 2. If you have a tape MSP, you must convert it to a volume group (VG) in an LS **while still on IRIX** using dmmsptols.

**Note:** The tape MSP is not available in the Linux DMF release.

For more information, see the DMF 3.0 version of the *DMF Administrator's Guide for SGI InfiniteStorage* (007-3681-008).

- 3. Prepare the DMF databases on the IRIX system:
	- a. Change the filesystem migration levels in the dmf.conf file to none.
	- b. Run dmdidle and wait for activity to cease.
	- c. Use dmsnap to back up the DMF databases.

Alternatively, if time or disk space considerations are critical, it is acceptable to use the snapshot of the DMF databases that is generated in the

*dmaudit\_working\_dir* as part of step 4 below as the database backup copy, allowing you to skip this dmsnap step.

4. Audit the DMF databases to ensure that they are valid:

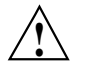

**Caution:** Do not proceed until you have obtained clean results for each step in turn.

- a. Run dmaudit snapshot and resolve all errors before moving on to step 4.b.
- b. Run dmatvfy *dmaudit\_working\_dir* and resolve all errors before moving on to step 4.c.
- c. Run dmdskvfy against all DCM and disk MSPs and resolve all errors before moving on to step 5.

For more information, see the dmaudit(8) man page and *DMF Filesystem Audit Guide for SGI InfiniteStorage*.

5. Stop DMF on the IRIX system.

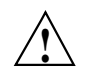

**Caution:** If DMF is started again on the IRIX system during or after this procedure, the databases captured during step 7 might not reflect reality, and loss of data might result if you use them.

- 6. Use dmdbcheck to verify the consistency of the DMF databases.
- 7. Dump all of the DMF databases to text from the snapshot taken in step 3c above. This should include the daemon database and the CAT and VOL tables for each LS database. For more information, see the dmdump(8) man page.
- 8. Sort the daemon and CAT text database records for better overall performance of the text-record load process. (The time to sort and load will be less than the time to load unsorted text records when the number of records is in the millions.) Do the following:
	- To sort the daemon text record file, use a command similar to the following, where *tmpdir* is a directory in a filesystem with sufficient free space for sort to complete the sort:

# **/bin/sort -t"|" -y -T** *tmpdir* **-k 1,1 -o sorted\_daemontext daemontext**

• To sort the CAT text record file, use a command similar to the following, where *tmpdir* is a directory in a filesystem with sufficient free space for sort to complete the sort:

# **/bin/sort -t"|" -y -T** *tmpdir* **-k 2,2 -o sorted\_cattext cattext**

For more information, see the  $sort(1)$  man page.

9. Set up the  $/$ etc $/$ dmf $/$ dmf.conf file on the Linux system. The conversion will be simpler if you name all of the FTP MSPs, disk MSPs, tape VGs, and LSs with the same names used on IRIX. This assumes that you do not already have MSPs, LSs, or VGs with these names on your Linux system.

If you do change the name of an MSP or VG, you must convert the daemon database. For more information on how to perform this conversion, see the documentation in the dmconvertdaemon script.

- 10. Use dmcheck to ensure that your new  $/etc/dmf/dmf$ .conf file is valid on the Linux system.
- 11. Copy the text versions of the databases (which you created in step 7 and sorted in step 8) to the Linux system.
- 12. Load the database files from the text files on the Linux system. Use the following commands:

**Note:** If you are loading the text records into an empty database, use the  $-i$ option on the dmdadm(8) and dmcatadm(8) commands to eliminate the unnecessary overhead of database journal records. If you are loading the records into a nonempty database, SGI recommends that you make a copy of the database before running the dmdadm and dmcatadm commands and that you do not use -j option.

- dmdadm to load the daemon database file
- dmcatadm to load the CAT records for each of the LS databases
- dmvoladm to load the VOL records for each of the LS databases
- 13. Use dmdbcheck to check the consistency of databases on the Linux system.
- 14. Move all of the DMF-managed filesystems and DCM MSP filesystems from the IRIX system to the Linux system:
- If reusing the existing disks and the IRIX filesystem blocksize is supported by Linux (512, 1024, 2048, 4096, 8192, or 16384), you can simply move the disks from the IRIX system to the Linux system.
- If there is a disk resource upgrade or if the IRIX block size greater than what is supported in Linux, there will be new filesystems built under Linux. The old data must then be restored to these new filesystems. For information, see "Using SGI xfsdump and xfsrestore with Migrated Files" on page 476.
- 15. Start DMF on the Linux system.

16. Run dmaudit to verify the filesystems.

**Example E-1** IRIX to Linux Conversion (Single LS)

In the following example, the IRIX system has a single LS named  $1s1$ . The example assumes that the  $/$ tmp $/$ dmfdatabases directory has been created, is initially empty, and contains enough space to accommodate the text versions of the databases. The example also assumes that the HOME\_DIR configuration parameter is set to /dmf/home on both systems. After completing steps 2 through 6 of Procedure E-1 on page 601, the daemon database and the CAT and VOL tables of the LS database are dumped to text, as follows:

```
$ dmdump -c /dmf/home/daemon > /tmp/dmfdatabases/daemon_txt
$ dmdump /dmf/home/ls1/tpcrdm.dat > /tmp/dmfdatabases/ls1_cat_txt
$ dmdump /dmf/home/ls1/tpvrdm.dat > /tmp/dmfdatabases/ls1_vol_txt
```
Next, the files in /tmp/dmfdatabases on the IRIX system are copied to /tmp/dmftxtdb on the Linux system. After creating the DMF configuration file on the Linux system, the databases are loaded on the Linux system, as follows:

```
$ dmdadm -u -c "load /tmp/dmftxtdb/daemon_txt"
$ dmcatadm -m ls1 -u -c "load /tmp/dmftxtdb/ls1_cat_txt"
$ dmvoldadm -m ls1 -u -c "load /tmp/dmftxtdb/ls1_vol_txt"
```
Now dmdbcheck is run to verify the consistency of the databases, as follows:

\$ **cd /dmf/home/daemon; dmdbcheck -a dmd\_db** \$ **cd /dmf/home/ls1; dmdbcheck -a libsrv\_db**
# **Considerations for Partial-State Files**

This section discusses the following:

- "Performance Cost Due to Lack of Linux Kernel Support" on page 605
- "Inability to Fulfill Exact Byte Range Requests" on page 606

# **Performance Cost Due to Lack of Linux Kernel Support**

The Linux kernel does not provide underlying support for partial-state files. A partial-state file looks exactly like an offline file to the filesystem, and so all read requests for a partial-state file generate a DMF daemon read event, whether the byte range being read is actually already online or not. The DMF daemon will write an attribute to a partial-state file that includes the number and boundaries of each region so that any read event whose byte range is completely contained in an online region will return immediately to the kernel with no intervening recall. A read event whose byte range is not completely contained in an online region will result in the entire file being recalled.

Because there is no underlying support in the Linux kernel, the DMF partial-state file feature has a performance cost. The kernel cannot detect when a read request could be satisfied without a read event being generated to the DMF daemon, resulting in pseudo read events that cannot be absorbed by the system and therefore impact the system's performance. A performance degradation will be noticed if thousands of pseudo read events are being generated in a short period of time.

For example, if a very large file has a very large online region followed by a very small offline region and a process is doing a sequential read through the file using a small buffer size, each of the reads for the online region will result in a pseudo read event until finally a read for the offline region will cause the rest of the file to be brought back online. A single process doing this kind of operation might not impact the system, but tens or hundreds of simultaneous similar processes may. In this situation, it might be better to manually recall the file before doing the read.

Additionally, the pseudo read events will result in DMF daemon log-file entries for each read, and so the DMF SPOOL DIR directory may experience a very significant increase in the amount of disk space that is consumed each day. If this is the case, the SPOOL\_DIR directory will require maintenance (file removal) on a more frequent basis.

**007–5484–012 605**

# **Inability to Fulfill Exact Byte Range Requests**

User files can become partial-state either manually or automatically. The manual method involves using the byte-range parameters on the  $d$ mput(1) and  $d$ mget(1) commands. (See the man pages for a full description of the syntax of the byte-range specifications). You can use these commands to manually control which regions of a user file should be made online or offline, subject to the restrictions of the underlying filesystem and the maximum number of regions allowed in that filesystem.

All currently supported filesystems have a restriction that punching a hole in a file (to make a region offline) must take place on a fixed boundary size, usually on a 4096–byte block boundary. If a user requested an offline region from byte 10000 to byte 20000, the resulting offline byte range would be from byte 12288 to byte 16384. Offline regions are rounded inward, which might result in fewer bytes than specified being made offline, but will never result in more bytes than specified being made offline.

When requesting online regions, the byte addresses are rounded outward. So in the 10000-20000 byte address example, the resulting online region would be from byte 8192 to byte 20480 based on the idea that it is better to bring some extra bytes online than to not bring all of the bytes that were requested online.

It is entirely possible that a dmput or dmget request that specifies a byte-range parameter will result in no action on the file taking place. This is possible if the file is already in the requested state (just like using dmget on a DUALSTATE file before the introduction of partial-state files) or if the requested state would result in more than the maximum number or regions allowed by the filesystem per file. (See the MAX\_MANAGED\_REGIONS configuration file parameter in "filesystem Object" on page 269.) Because of the general inability of DMF to deliver the exact byte ranges requested, requests that do not deliver exact byte range results do not return an error. It is up to the caller to determine the exact state of the file after the request.

# **Case Study: Impact of Zone Size on Tape Performance**

This appendix details an experiment with a 100 MB/s LTO4 drive, which is in the same performance class as the STK T10000A. The purpose of the test was to show the cost of having a small zone size (the ZONE\_SIZE parameter, see "volumegroup Object" on page 318).

The moverlog.*yyyymmdd* log traces show two tests:

- In the first test, we migrated 200 512–MB files to tape using a ZONE\_SIZE of 10g (10 GB). This resulted in 10 zones.
- In the second test, we recalled all the files, changed the ZONE\_SIZE to 499m (499 MB), and remigrated the same 200 files. In the second test, each migrated file became its own zone (200 zones).

In the first test (with a ZONE\_SIZE of 10g), the tape drive achieved 118–MB/s per zone. This is the drive's full streaming rate. For example, the drive spent 89.6 seconds doing I/O to the first zone and only 1.48 seconds flushing the first zone:

```
12:49:54-V 102037-dmatwc process_completed_zone: Zone 1 written, chunks=21, bytes=10752000000
12:49:54-V 102037-dmatwc stats: idle=0.00, mount=32.27, skip=0.00, io=89.60, zone=1.48
12:49:54-V 102037-dmatwc stats: total chunks=21, mb=10752.000000, rate=118.05 mb/s
```
When the first migration test was complete, the dmatwc final statistics showed that the drive consistently achieved 114 MB/s, and the effective rate (if you include mount/unmount/zone/close/rewind time) was 89 MB/s (line breaks shown here for readability):

```
13:06:55-I 102037-dmatwc final_stats: idle=107.66, mount=32.27, skip=0.00, io=868.54,
  zone=20.84, close=81.29, unmount=34.19
```

```
13:06:55-I 102037-dmatwc final_stats: total sec = 1144.78, totalmb=101911.101562, rate=114.59 mb/s, effective
  rate=89.02 mb/s
```
In the second test (with a ZONE\_SIZE of 499m), the increased stop/start behavior of the drive meant that the drive only achieved about half of its native rate, or 67.28 MB/s (line breaks shown here for readability):

```
13:19:53-V 104013-dmatwc process_completed_zone: Req=4,6dc90 done, chunk=7, zone=4,
   chunklength=512000000, bytes=512000000
```
13:19:53-V 104013-dmatwc process\_completed\_zone: Zone 4 written, chunks=1, bytes=512000000

**007–5484–012 607**

```
13:19:53-V 104013-dmatwc stats: idle=0.01, mount=31.88, skip=0.00, io=23.70, zone=5.93
13:19:53-V 104013-dmatwc stats: total chunks=1, mb=512.000000, rate=67.28 mb/s
```
When the second migration test was complete, the dmatwc final statistics show that the drive was only able to achieve  $66 \text{ MB/s}$  when it was doing I/O. Furthermore, 304.58 seconds were spent just flushing data (versus 20 seconds in the first test). Thus the effective rate in the second case was only 56 MB/s (line breaks shown here for readability):

```
13:48:57-I 104013-dmatwc final_stats: idle=114.54, mount=31.88, skip=0.00, io=1237.52,
  zone=304.58, close=82.74, unmount=34.09
13:48:57-I 104013-dmatwc final_stats: total sec = 1805.36, totalmb=102248.742188, rate=66.30 mb/s, effective
```

```
rate=56.64 mb/s
```
Had we done a larger test and written an entire tape in each case, the mount, unmount, and close (rewind) time would have contributed much less to the effective bandwidth, and so the numbers would be even more dramatic.

You can obtain the statistics discussed in this appendix from the following log file:

*SPOOL\_DIR*/*ls\_name*/moverlogs/*hostname*/moverlog.*yyyymmdd*

For more information, see:

- "Improve Drive Performance with an Appropriate VG Zone Size" on page 90
- "LS Logs" on page 432

# **Historical Feature Information**

This appendix contains the following:

- "End of Life for the Tape Autoloader API with DMF 2.6.3" on page 609
- "DMF Directory Structure Prior to DMF Release 2.8" on page 609
- "End of Life for the Tape MSP after DMF 3.0" on page 610
- "DMF User Library (libdmfusr.so) Update in DMF 3.1" on page 610
- "Downgrading and the Site-Tag Feature Introduced in DMF 3.1" on page 611
- "Downgrading and the Partial-State File Feature Introduced in DMF 3.2" on page 612
- "dmaudit $(8)$  Changes in DMF 3.2" on page 613
- "Logfile Changes in DMF 3.2" on page 613
- "Possible DMF Database Lock Manager Incompatibility On Upgrades as of DMF 3.8.3" on page 614

# **End of Life for the Tape Autoloader API with DMF 2.6.3**

With the release of DMF 2.6.3, DMF dropped support for the tape autoloader API. DMF supports OpenVault and TMF as tape mounting services. If you have not yet acquired OpenVault or TMF, do not upgrade to any version of DMF 2.6.3 or later.

# **DMF Directory Structure Prior to DMF Release 2.8**

Beginning with DMF 2.8, DMF no longer supports multiple installed versions of DMF that can be made active via the  $d$ mmaint $(8)$  program. While it is not necessary to delete any existing pre-2.8 versions of DMF, they will not accessible by the DMF 2.8 or later software and they can be removed at the convenience of the administrator.

The reason for this change is that the pre-2.8 DMF directory hierarchy of /usr/dmf/dmbase is no longer the target installation directory of DMF. Rather, DMF 2.8 and later binaries, libraries, header files, and man pages are installed directly into

the proper system locations and they are accessed directly from those locations without the use of symbolic file links.

When DMF 2.8 or later is installed, if the symbolic file link  $/$ etc $/$ dmf $/$ dmbase exists, it will be deleted. This link was used in pre-2.8 versions of DMF to access the active version of DMF, and as such, it was part of the administrators' initialization procedure to add this link to their PATH environment variable. Because it is no longer used in DMF 2.8 and later versions, it could cause an incorrect copy of a DMF command to be executed if an administrator's path included the link to be searched before the normal system binary locations. This way, even if the administrator neglects to remove the link from the path, it should not make any difference.

# **End of Life for the Tape MSP after DMF 3.0**

DMF 3.0 was the last major release cycle that contained support for the tape MSP. The dmatmsp command is not included as part of any DMF 3.5 or later package. When the library server (LS) was introduced in DMF 2.7, the intention was for all existing tape MSPs to be converted to LSs eventually.

It is mandatory that you complete the conversion from tape MSPs to LSs before installing DMF 4.0 or later. SGI highly recommends that you install DMF 3.0.1 for the purpose of doing the conversion because the dmmsptols command in that release is much more efficient in terms of time and disk space than in any earlier release.

For more information regarding converting tape MSPs to LSs, see Chapter 13, "Media-Specific Processes and Library Servers" on page 425 or contact SGI Support.

# **DMF User Library (libdmfusr.so) Update in DMF 3.1**

The DMF user library (libdmfusr.so) was modified significantly in DMF 3.1 and is not backwards compatible with applications written and linked with pre-3.1 versions of libdmfusr.so. The library's naming convention has also changed.

This change only impacts sites with site-written applications that link with libdmfusr.so. Any site that does have any such applications should immediately refer to Appendix B, "DMF User Library libdmfusr.so" on page 519 to find the steps required to keep your site applications operational.

# **Downgrading and the Site-Tag Feature Introduced in DMF 3.1**

DMF 3.1 introduced the site tag feature; see  $dmtag(1)$ . Site tags are stored in the DMF extended attribute on files. This means that if you have installed and run DMF 3.1 or later and wish to run an earlier version of DMF (pre-DMF 3.1), you must ensure that there are no nonzero site tags on files before installing the earlier version of DMF. Failure to do this will cause errors when running the earlier version of DMF.

**Note:** Restoring a file that had a site tag from a filesystem backup created while DMF 3.1 or later was running to a system running a pre-3.1 version of DMF is not recommended, because the attribute will appear invalid to the pre-3.1 version of DMF.

To ensure that there are no nonzero site tags, do the following:

- 1. While DMF is running, execute the following script to clear all site tags in DMF-managed filesystems:
	- # **/usr/lib/dmf/support/dmcleartag**

This command can take some time to run. If there are other DMF requests active for files whose site tags must be cleared, the request to clear the site tag may be queued behind the other request.

- 2. If the dmcleartag script completed without errors, stop DMF.
- 3. It is possible that a site tag was set on a file while the dmcleartag script was running, and so there may still be files with nonzero site tags. To verify that there are no nonzero site tags in the DMF-managed filesystems, run the following script:

# **/usr/lib/dmf/support/dmanytag**

The script will print a message to stderr if any nonzero site tags are found. If any are found, restart DMF, and repeat step 1. Otherwise, proceed to step 4.

4. Site tags may also be put on files in the DCM or disk MSP STORE\_DIRECTORY. The dmcleartag script run in step 1 will clear the site tags on many of these files. However, if there are any soft-deleted files in the DCM or disk MSP STORE\_DIRECTORY that have a non-zero site tag, they must be handled while the DMF daemon is not running. Run the following script to clear the tags on soft-deleted DCM MSP copies while the dmfdaemon is stopped:

# **/usr/lib/dmf/support/dmcleardcmtag**

The DMF attributes should now be in a proper state for running a previous version of DMF.

# **Downgrading and the Partial-State File Feature Introduced in DMF 3.2**

DMF 3.2 introduced the partial-state file feature. Partial-state (PAR) files are not handled by earlier versions of DMF. If customers have installed and run DMF 3.2 or later and then wish to run an earlier version of DMF (pre-DMF 3.2), they must ensure that there are no partial-state files in the DMF-managed filesystems before installing the earlier version of DMF. Failure to do this will cause errors when running the earlier version of DMF.

Follow these steps to ensure that there are no partial-state files:

1. While DMF 3.2 is running, execute the following script to change all partial-state files in DMF-managed filesystems to be offline:

```
# /usr/lib/dmf/support/dmclearpartial
```
This command may take some time to run. If there are other DMF requests active for the partial-state files, the request to make them offline may be queued behind the other request.

- 2. If the dmclearpartial script completed without errors, stop DMF.
- 3. It is possible that a file was changed to partial-state while the dmclearpartial script was running, and so there may still be partial-state files. Verify that there are no partial-state files in the DMF-managed filesystems by running the following script:

# **/usr/lib/dmf/support/manypartial**

This script will print a message to stderr if any partial-state files are found. If any are found, restart DMF and repeat step 1. Otherwise, proceed to step 4.

4. The partial-state files should now be offline and in a proper state for running a previous version of DMF. If you are installing a version of DMF prior to DMF 3.1, you must also ensure that there are no site tags on DMF-managed files. See the instructions below.

**Note:** While site tags are being cleared, it is possible that files will be made partial-state. Before running a version of DMF prior to DMF 3.1, check (while DMF is stopped) both that there are no partial-state files and that there are no files with site tags.

# **dmaudit**(8) **Changes in DMF 3.2**

The format of some of the files that dmaudit writes changed in DMF 3.2. The DMF 3.2 or later version of dmaudit is unable to read the files written by pre-DMF 3.2 versions of dmaudit. This means that after upgrading DMF to version 3.2 or later from a pre-DMF 3.2 version, the first time you use dmaudit, you must select the snapshot option before you can use the inspect option.

# **Logfile Changes in DMF 3.2**

A change was made in DMF 3.2 to the way that the DMF daemon and the library server (LS) and MSPs refer to the daemon request number. This change should make it easier for administrators to extract all of the pertinent messages from the SPOOL\_DIR logs for a particular request.

In previous releases of DMF, the string Req=*xxx* could be used to extract some log messages for daemon request number *xxx*, but there were some messages in the form  $Reg=xxx/nnn$  that would not be found (such as by using the  $grep(1)$  command) with a pattern of Req=*xxx*.

A change was made to standardize all daemon and LS/MSP log messages to use the form Req=*xxx* for all messages. As a result, a log message formerly of the form Req=*xxx*/*nnn* would now take the form Req=*xxx*,*nnn* so as to be visible via the grep pattern Req=*xxx*. If your site uses these patterns to search DMF SPOOL\_DIR logs, please be advised of this change and update any scripts or procedures accordingly.

# **Possible DMF Database Lock Manager Incompatibility On Upgrades as of DMF 3.8.3**

The DMF 3.8.3 version of DMF introduced decreased DMF database lock manager delays when processes are making simultaneous lock requests. This code also introduced a backwards incompatibility between pre-3.8.3 dmlockmgr processes and post-3.8.3 dmlockmgr clients. If DMF is stopped (as recommended) via /etc/init.d/dmf stop immediately before installing DMF 3.8.3 or later (in a non-HA environment), there will be no incompatibility.<sup>1</sup>

If, however, one of the DMF administrator commands (dmdadm, dmvoladm, or dmcatadm) is executed after DMF has been stopped and DMF 3.8.3 or later is installed, new dmlockmgr clients will hang when trying to request database locks from an older version of dmlockmgr that was executing as the result of the administrator command.

For this reason, it is important to make sure that DMF, including the  $dm$  lockmgr process, is stopped via /etc/init.d/dmf stop immediately before installing DMF 3.8.3 or later even if the DMF daemon is not running, if you are upgrading from a pre-3.8.3 version of DMF.

<sup>&</sup>lt;sup>1</sup> In an HA environment, you must first remove HA control of the resource group before stopping DMF and the mounting service. See the *High Availability Guide for SGI InfiniteStorage*

# **Using dmmaint to Install Licenses and Configure DMF**

**Note:** The dmmaint command is deprecated and will be removed in a future release. The preferred tool is DMF Manager; see "Configuring DMF with DMF Manager" on page 166.

On DMF servers, you can use dmmaint to install your DMF licenses and edit the DMF configuration file. The advantage to using dmmaint rather than a text editor such as vi is that you can edit the configuration file, verify your changes, and apply your changes atomically.

This appendix discusses the following:

- "Overview of dmmaint" on page 615
- "Installing the DMF License" on page 617
- "Using dmmaint to Define the Configuration File" on page 617

# **Overview of dmmaint**

To use the dmmaint graphical user interface (GUI), ensure that your DISPLAY environment variable is defined, and then enter the following command:

# **/usr/sbin/dmmaint &**

**Note:** If DISPLAY is not defined, dmmaint reverts to line mode, which has menu selections that are equivalent to the fields and buttons on the graphic user interface. Line mode is provided for remote log in but is not recommended for general use.

The GUI displays the installed version of DMF. The **Help** menu provides access to the dmmaint and dmf.conf man pages.

The GUI buttons are as follows:

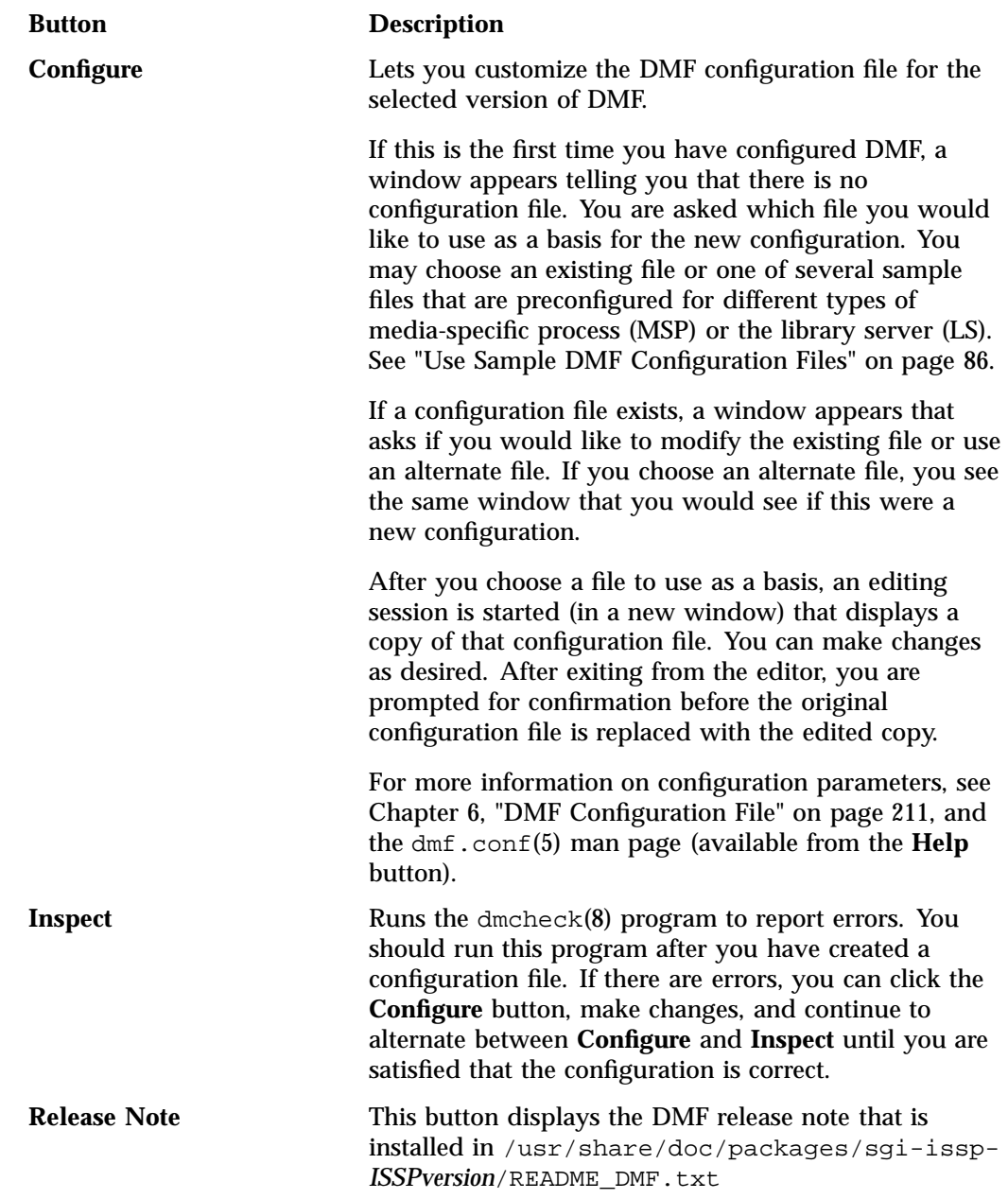

**616 007–5484–012**

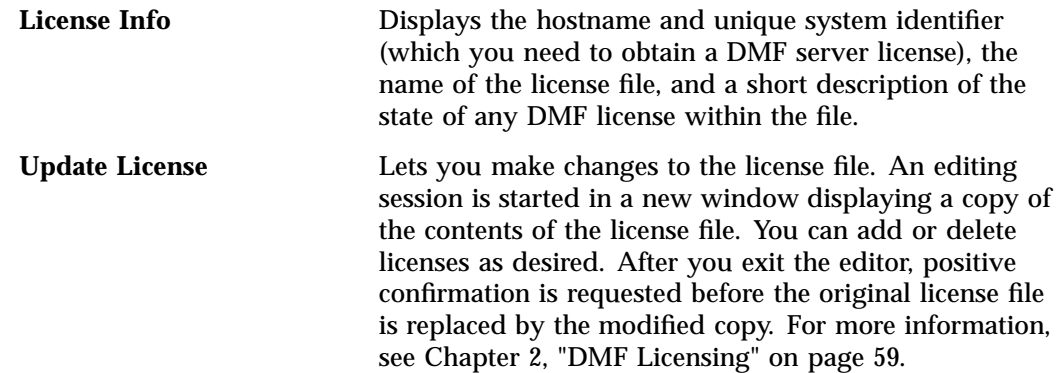

# **Installing the DMF License**

To install the DMF license, do the following:

- 1. Select **Dependencies** to read about the hardware and software requirements that must be fulfilled before running DMF.
- 2. If needed, select the **Update License** button and use the mouse to copy and paste your license into the file. Close the window. Select **License Info** and examine the output to verify that the license is installed correctly.

# **Using dmmaint to Define the Configuration File**

To use dmmaint to configure DMF, do the following:

- 1. Select **Configure** to edit the configuration file.
- 2. Click the **Inspect** button, which runs dmcheck to report any errors in the configuration. If there are errors, you can click the **Configure** button, make changes, and continue to alternate between **Configure** and **Inspect** until you are satisfied that the configuration is correct.

If you do not want DMF to be automatically started and stopped, see "Starting and Stopping the DMF Environment" on page 138.

# **Glossary**

## **accelerated access to first byte**

A partial-state file feature capability that allows you to access the beginning of an offline file before the entire file has been recalled.

# **active database entry**

A daemon database entry whose BFID points to a valid file in the filesystem. See also *BFID* and *soft-deleted database entry*.

### **active metadata server**

A CXFS server-capable administration node chosen from the list of potential metadata servers. There can be only one active metadata server for any given filesystem. See also *metadata*.

## **active parallel data-mover node**

A parallel data mover node that has been enabled using dmnode\_admin(8), has not exceeded the number of parallel data-mover node licenses on the DMF server, and is connected to the dmnode service on the DMF server. See also *parallel data-mover node* and *parallel data-mover node license*.

# ADMDIR\_IN\_ROOTFS

The list of DMF administrative and store directories that can reside in the root (/) filesystem. See "base Object" on page 216.

# ADMIN\_EMAIL

The e-mail address to receive output from administrative tasks. See "base Object" on page 216.

# **administrative directories**

See *DMF administrative directories*.

# **AG**

See *allocation group*.

**007–5484–012 619**

#### AGE\_WEIGHT

A floating-point constant and floating-point multiplier to use when calculating the weight given to a file's age (for MSP/VG filesystem). See "File Weighting Parameters for a DMF-Managed Filesystem" on page 283.

#### AGGRESSIVE\_HVFY

The parameter that specifies whether or not DMF will set the  $h\nu f y$  flag on volumes in the VOL database for an expanded set of error conditions. See "drivegroup Object Parameters" on page 306.

#### ALGORITHM

The resource scheduling algorithm to be used. See "resourcescheduler Object Parameters" on page 337.

#### ALERT\_RETENTION

Specifies the age of alert records that will be kept. See "taskgroup Object" on page 240.

## **allocation group**

(AG) A pool of volumes that can be transferred to a VG as needed and are returned to the pool when empty, subject to VG configuration parameters. The ALLOCATION\_GROUP parameter defines a pool of volumes that have been assigned to the AG via the dmvoladm(8) command. Normally, one allocation group is configured to serve multiple VGs.

#### ALLOCATION\_GROUP

The parameter that defines the allocation group (AG) that serves as a source of additional volumes if a VG runs out of volumes. See "volumegroup Object" on page 318.

#### allocationgroup

The optional configuration object that defines the VOL\_MSG\_TIME parameter (required only to change the default setting). See "allocationgroup Object Parameters" on page 339.

#### ALLOCATION\_MAXIMUM

The maximum size in number of volumes to which a VG can grow by borrowing volumes from its allocation group. See "volumegroup Object" on page 318.

#### ALLOCATION\_MINIMUM

The minimum size in number of volumes to which a VG can shrink by returning volumes to its allocation group. See "volumegroup Object" on page 318.

# **alternate media**

The media onto which migrated data blocks are stored, usually tapes.

#### **automated space management**

The combination of utilities that allows DMF to maintain a specified level of free space on a filesystem through automatic file migration.

## BANDWIDTH\_MULTIPLIER

(OpenVault only) A floating point number used to adjust the amount of bandwidth that the LS assumes a drive in the DG will use. See "drivegroup Object Parameters" on page 306.

#### base **object**

The configuration file object that defines the file pathname and size parameters necessary for DMF operation. See "base Object" on page 216.

# **basic DMF**

DMF without the Parallel Data-Mover Option.

# **BFID**

A unique identifier, assigned to each file during the migration process, that links a migrated file to its data on alternate media.

# **BFID set**

The collection of database entries and the file associated with a particular bit-file identifier.

# **BFID-set state**

The sum of the states of the components that constitute a bit-file identifier set: the file state of any file and the state of any database entries (incomplete, complete, soft-deleted, or active).

# **bit-file ID**

See *BFID*.

# **bit-file identifier**

See *BFID*

# **block**

Physical unit of I/O to and from media. The size of a block is determined by the type of device being written. A block is accompanied by a header identifying the chunk number, zone number, and its position within the chunk.

# BLOCK\_SIZE

The maximum block size to use when writing from the beginning of a volume. See "drivegroup Object Parameters" on page 306.

# BUFFERED\_IO\_SIZE

The size of I/O requests when reading from a filesystem using buffered I/O. See:

- "DCM msp Object" on page 360
- "filesystem Object" on page 269

# CACHE\_AGE\_WEIGHT

The floating-point constant and floating-point multiplier used to calculate the weight given to a file's age (for DCM MSP STORE\_DIRECTORY). See "File Weighting Parameters for a DCM MSP STORE\_DIRECTORY" on page 289.

# CACHE\_DIR

The directory in which the VG stores chunks while merging them from sparse volumes. See "libraryserver Object Parameters" on page 303.

#### CACHE\_MEMBERS

The single VG or one or more MGs to be used as a fast-mount cache. See "fastmountcache Object" on page 301.

#### CACHE\_SPACE

The amount of disk space (in bytes) that dmatls can use when merging chunks from sparse volumes. See "libraryserver Object Parameters" on page 303.

#### CACHE\_SPACE\_WEIGHT

The floating-point constant and floating-point multiplier to use to calculate the weight given to a file's size (for DCM MSP STORE\_DIRECTORY). See "File Weighting Parameters for a DCM MSP STORE\_DIRECTORY" on page 289.

# **candidate list**

A list that contains an entry for each file in a filesystem eligible for migration, or for a file or range of files that are eligible to be made offline. This list is ordered from largest file weight (first to be migrated) to smallest. This list is generated and used internally by dmfsmon(8).

#### **capability license**

See *server capability license*.

### **capacity license**

See *data capacity license*.

#### **CAT record**

An entry in the catalog (CAT) table of the LS database that tracks the location of migrated data on a volume. There is one CAT record for each migrated copy of a file. (If a migrated copy of a file is divided onto more than one physical media, there will be a CAT record for each portion.) See also *VOL record*.

# **CAT table**

A table in the LS database that contains CAT records. See also *VOL table*.

#### CHECKSUM\_TYPE

The type of checksum algorithm to use when writing new tapes. See "volumegroup Object Parameters" on page 319.

# CHILD\_MAXIMUM

The maximum number of child processes that the MSP is allowed to fork. See:

- "DCM msp Object" on page 360
- "Disk msp Object" on page 356
- "FTP msp Object" on page 350

# **chunk**

That portion of a file that fits on the current media volume. Most small files are written as single chunks. When a migrated file cannot fit onto a single volume, the file is split into chunks.

#### **client-only node**

A node that is installed with the cxfs\_client.sw.base software product; it does not run cluster administration daemons and is not capable of coordinating CXFS metadata. See also *server-capable administration node*.

#### COMMAND

The binary file to execute in order to initiate an MSP or LS. See:

- "DCM msp Object" on page 360
- "Disk msp Object" on page 356
- "FTP msp Object" on page 350
- "libraryserver Object Parameters" on page 303

# **common arena**

A shared-memory region where various DMF processes write configuration information and metrics about DMF if EXPORT\_METRICS is enabled. Performance Co-Pilot, DMF Manager, dmstat, dmtapestat, and dmarenadump make use of the common arena.

# **complete daemon-database entry**

An entry in the daemon database whose path field contains a key returned by its MSP or VG, indicating that the MSP or VG maintains a valid copy of the file.

#### **compression**

The mechanism by which data is reduced as it is written to secondary storage.

#### COMPRESSION\_TYPE

Specifies the compression type level to be used with COPAN MAID when writing from the beginning of the volume. See "drivegroup Object Parameters" on page 306.

# **configuration file object**

A series of parameter definitions in the DMF configuration file that controls the way in which DMF operates. By changing the parameters associated with objects, you can modify the behavior of DMF.

## **configuration parameter**

A string in the DMF configuration file that defines a part of a configuration object. By changing the values associated with these parameters, you can modify the behavior of DMF. The parameter serves as the name of the line. Some parameters are reserved words, some are supplied by the site.

### **configuration stanza**

A sequence of configuration parameters that define a configuration object.

#### **COPAN MAID**

Power-efficient long-term data storage based on an enterprise massive array of idle disks (MAID) platform.

# **COPAN VTL**

Power-efficient long-term data storage based on an enterprise MAID platform using a virtual tape library (VTL).

### COPAN\_VSNS

A parameter that specifies that the fourth character of the volume serial number (VSN) indicates the RAID in the COPAN VTL or COPAN MAID that contains the volume. This specification applies for all VSNs in this library server. See "libraryserver Object Parameters" on page 303.

# **CXFS**

Clustered XFS, a parallel-access shared clustered filesystem for high-performance computing environments.

# **daemon**

A program that is run automatically by the system for a specific purpose.

# **daemon database**

A database maintained by the DMF daemon. This database contains information such as the bit-file identifier, the MSP or VG name, and MSP or VG key for each copy of a migrated file.

# **DASD**

See *direct-access storage device*.

#### **data capacity license**

One or more cumulative DMF licenses that permit DMF migration, corresponding to the amount of data that DMF is currently managing. See also *server capability license*.

# **data integrity validation**

See *logical block protection*.

#### DATA\_LIMIT

The maximum amount of data (in bytes) that should be selected for merging at one time. See "taskgroup Object" on page 240.

#### DATABASE\_COPIES

One or more directories into which a copy of the DMF databases will be placed. See "taskgroup Object" on page 240.

### **data mover**

A node running *data-mover processes* to migrate and recall data to secondary storage, either a *DMF server* or a *parallel data-mover node*.

#### **data-mover processes**

The individual processes that migrate data (using the *write child*) and recall data (using the *read child*).

# **data-pointer area**

The portion of the inode that points to the file's data blocks.

# device **object**

The configuration file object that defines parameters for the DMF backup scripts' use of tape devices other than those defined by a DG. See "device Object" on page 267.

#### **DCM MSP**

The *disk cache manager* MSP is the disk MSP configured for *n*–tier capability by using a dedicated filesystem as a cache. DMF can manage the disk MSP's storage filesystem and further migrate it to tape or MAID, thereby using a slower and less-expensive dedicated filesystem as a cache to improve the performance when recalling files.

# **DG**

See *drive group*.

#### DIRECT\_IO\_MAXIMUM\_SIZE

The maximum size of I/O requests when using  $O$  DIRECT I/O to read from any DMF-managed filesystem or when migrating files down the hierarchy from the STORE\_DIRECTORY of a DCM MSP. See "base Object" on page 216.

# DIRECT\_IO\_SIZE

The size of I/O requests when reading from this filesystem using direct I/O. See:

- "DCM msp Object" on page 360
- "filesystem Object" on page 269

#### DISCONNECT\_TIMEOUT

Specifies the number of seconds after which the LS will consider a mover process to have exited if it cannot communicate with the process. See "libraryserver Object Parameters" on page 303.

**disk cache** Data on secondary storage.

**disk cache manager** See *DCM MSP*.

# **DMAPI**

Data Management Application Programming Interface.

# **DMF administrative directories**

The set of directories in which DMF stores databases, log and journal files, and temporary files. The DMF configuration file specifies these directories using the following parameters:

HOME\_DIR JOURNAL\_DIR SPOOL\_DIR TMP\_DIR MOVE\_FS CACHE\_DIR STORE\_DIRECTORY

## dmdaemon **object**

The configuration file object that defines parameters necessary for  $dmf$  daemon(8) operation. See "dmdaemon Object" on page 228.

# **DMF daemon**

The program that accepts requests to migrate data, communicates with the operating system kernel in order to maintain a file's migration state, determines the destination of migrated data, and requests the return of offline copies.

# **DMF direct archiving**

The DMF feature that lets users manually archive files from an unmanaged POSIX filesystem directly to secondary storage via the dmarchive(1) command. See "Direct Archiving" on page 12.

# **DMF-managed filesystem**

A DMAPI-mounted XFS or CXFS filesystems for which DMF can migrate and/or recall migrated data.

#### **DMF-monitored filesystem**

A filesystem configured in the DMF configuration file such that DMF will monitor is fullness and run user-specified tasks, but for which it will not migrate or recall data.

# **DMF server**

A node running the required DMF server software that provides DMF administration, configuration, and data mover functionality. (When using the Parallel Data-Mover Option, data mover functionality is optional on the DMF server.)

# **DMF state**

See *file state*.

#### DMMIGRATE\_MINIMUM\_AGE

The parameter that specifies the minimum file age to migrate in minutes (the dmmigrate -m *minutes* option). See "taskgroup Object" on page 240.

# DMMIGRATE\_TRICKLE

The parameter that specifies whether or not dmmigrate limits the rate at which it issues requests so that it will not dominate the DMF daemon (the dmmigrate -t option). See "taskgroup Object" on page 240.

# DMMIGRATE\_VERBOSE

The parameter that specifies whether or not dmmigrate will display how many files and bytes are migrating (the dmmigrate -v option). See "taskgroup Object" on page 240.

DMMIGRATE\_WAIT

The parameter that specifies whether or not dmmigrate will wait for all migrations to complete before exiting (the dmmigrate -w option). See "taskgroup Object" on page 240.

# **drive**

A hardware device that reads and writes data to media.

#### **drive group**

(DG) One of the components of an LS. The drive group is responsible for the management of a group of interchangeable drives located in the library. These drives can be used by multiple VGs and by non-DMF processes, such as backups and interactive users. The main tasks of the DG are to monitor I/O for errors, to attempt to classify them (as volume, drive, or mounting service problems), and to take preventive action. When this document refers to *DG*, it indicates the *DMF drive group*. See also *OpenVault drive group*.

#### drivegroup **object**

The configuration file object that defines a DG, one for each pool of interchangeable drives in a single library. See "drivegroup Object Parameters" on page 306.

#### DRIVE\_GROUPS

One or more DGs containing drives that the LS can use for mounting and unmounting volumes. See "libraryserver Object Parameters" on page 303.

### DRIVE\_MAXIMUM

The maximum number of drives that the DG or an individual VG is allowed to attempt to use simultaneously. See:

- "drivegroup Object Parameters" on page 306
- "volumegroup Object" on page 318

### DRIVE\_SCHEDULER

The resource scheduler that the DG should run for the scheduling of drives. See:

- "drivegroup Object Parameters" on page 306
- "volumegroup Object" on page 318

# DRIVES\_TO\_DOWN

An integer value that controls the number of "bad" drives the DG is allowed to try to configure down. See "drivegroup Object Parameters" on page 306.

# DRIVETAB

This optional parameter provides the name of a file that is used with the tsreport --drivetab option, which causes the run\_daily\_drive\_report and run daily tsreport output to contain the more readable drive name instead of the device name. See "taskgroup Object" on page 240.

#### DSK\_BUFSIZE

The transfer size in bytes used when reading from and writing to files within the disk MSP's STORE\_DIRECTORY. See:

- "DCM msp Object" on page 360
- "Disk msp Object" on page 356

#### DUALRESIDENCE\_TARGET

The percentage of DCM MSP cache capacity that DMF maintains as a reserve of dual-state files whose online space can be freed if free space reaches or falls below FREE\_SPACE\_MINIMUM (for DCM MSP STORE\_DIRECTORY). See:

- "Automated Space Management Parameters for a DCM MSP STORE\_DIRECTORY" on page 287
- "DCM msp Object" on page 360

#### **dual-resident file**

A file whose data resides online and offline in both in cache and tape/MAID (analogous to a *dual-state file*), for DMF using a DCM MSP.

# **dual-state file**

A file whose data resides both online and offline.

DUL

See *dual-state file*

# DUMP\_COMPRESS

The compression type and level to be used with disk-based backups  $(x f s d$ ump disk only). See "taskgroup Object" on page 240.

#### DUMP\_CONCURRENCY

The maximum number of filesystems that will be dumped simultaneously for disk-based backups (xfsdump disk only). See "taskgroup Object" on page 240.

#### DUMP\_DATABASE\_COPY

The path to a directory where a snapshot of the DMF databases will be placed when do\_predump.sh is run (third-party backup only) See "taskgroup Object" on page 240.

# DUMP\_DESTINATION

The directory in which to store disk-based backups (xfsdump disk only). See "taskgroup Object" on page 240.

#### DUMP\_DEVICE

The name of the DG in the configuration file that defines how to mount the tapes that the backup tasks will use (xfsdump tape only). See "taskgroup Object" on page 240.

#### DUMP\_FILE\_SYSTEMS

One or more filesystems to back up. If not specified, the tasks will back up all the DMF-managed filesystems configured in the configuration file. See "taskgroup" Object" on page 240.

#### DUMP\_FLUSH\_DCM\_FIRST

Specifies whether or not the dmmigrate command is run before the backups are done to ensure that all non-dual-resident files in the DCM MSP caches are migrated to tape/MAID. See "taskgroup Object" on page 240.

#### DUMP\_INVENTORY\_COPY

The pathnames of one or more directories into which are copied the XFS inventory files for the backed-up filesystems (xfsdump tape only). See "taskgroup Object" on page 240.

#### DUMP\_MAX\_FILESPACE

The maximum disk space used for files to be dumped, which may be larger or smaller than the length of the file (xfsdump only). See "taskgroup Object" on page 240.

#### DUMP\_MIGRATE\_FIRST

The parameter that specifies whether or not the dmmigrate command is run before the backups are done to ensure that all migratable files in the DMF-managed filesystems are migrated, thus reducing the amount of media space needed for the dump and making it run much faster. See "taskgroup Object" on page 240.

#### DUMP\_MIRRORS

One or more directories in which to place a copy of disk-based backups  $(x \text{f} s dump)$ disk only). See "taskgroup Object" on page 240.

#### DUMP\_RETENTION

The length of time that the backups of the filesystem will be kept before the backup space is reused (xfsdump disk only). See "taskgroup Object" on page 240.

#### DUMP\_STREAMS

The number of  $x$  f sdump streams (threads) to use when backing up a filesystem. See "taskgroup Object" on page 240.

# DUMP\_TAPES

The path of a file that contains VSNs, one per line, for the backup tasks to use (xfsdump tape only). See "taskgroup Object" on page 240.

#### DUMP\_VSNS\_USED

A file in which the VSNs of tapes that are used are written  $(x$  f sdump tape only). See "taskgroup Object" on page 240.

#### DUMP\_XFSDUMP\_PARAMS

Passes parameters to the xfsdump program (xfsdump only). See "taskgroup Object" on page 240.

# **EOT**

End-of-volume marker (historically known as *EOT* for *end-of-tape*)

#### EXPORT\_METRICS

Enables DMF's use of the common arena for use by Performance Co-Pilot (PCP), dmstat(8), dmarenadump(8), and other commands. See "base Object" on page 216.

#### EXPORT\_QUEUE

Instructs the daemon to export details of its internal request queue to *SPOOL\_DIR*/daemon\_exports every two minutes, for use by dmstat(8) and other utilities. See "dmdaemon Object" on page 228.

# FADV\_SIZE\_MAID

Specifies when to call posix\_fadvise() with advice POSIX\_FADV\_DONTNEED for COPAN MAID volumes. See "drivegroup Object Parameters" on page 306.

#### FADV\_SIZE\_MSP

Specifies the size of files in the MSP's STORE\_DIRECTORY for which posix\_fadvise() will be called with advice POSIX\_FADV\_DONTNEED. See:

- "DCM msp Object" on page 360
- "Disk msp Object" on page 356

# **fast-mount cache**

A migration target with fast mount/position characteristics (such as COPAN MAID) that is used in conjunction with another target (such as physical tape). In a fast-mount cache configuration, DMF simultaneously migrates data to a temporary

copy on the cache target and to permanent copies on the other targets. This configuration provides similar functionality to a DCM MSP but does not migrate data from the cache to tier-3, so volumes on the cache can be freed immediately when the fullness threshold is reached and volume merging is avoided. A taskgroup object is required to empty full volumes in the cache after a specified threshold is reached.

# **FC**

Fibre Channel.

#### **fhandle**

See *file handle*.

# **file**

An inode and its associated data blocks; an empty file has an inode but no data blocks.

# **file handle**

The DMAPI identification for a file. You can use the dmscanfs(8), dmattr(1), and dmfind(1) commands to find file handles.

# **file state**

The migration state of a file as indicated by the  $d$ mattreed  $f(1)$  command. A file can be regular (not migrated), migrating, dual-state, offline, partial-state, unmigrating, never-migrated, or have an invalid DMF state.

## **file tag**

A site-assigned 32-bit integer associated with a specific file, allowing the file to be identified and acted upon.

### FILE\_RETENTION\_DAYS

The age (in days) of a file that must not be deleted from the fast-mount cache. See "taskgroup Object" on page 240.

# filesystem **object**

The configuration file object that defines parameters necessary for migrating files in that filesystem. See "filesystem Object" on page 269.

## FMC\_MOVEFS

The specific scratch MOVE\_FS directory to be used when moving files to be retained in the fast-mount cache. See "taskgroup Object" on page 240.

#### FMC\_NAME

The name of a fastmountcache object. See "taskgroup Object" on page 240.

# FORWARD\_RECALLS

The parameter that specifies whether or not a recall should be directed to another VG or MSP if the volume required for the recall is busy because it is being written to. See "volumegroup Object" on page 318.

#### FREE\_DUALRESIDENT\_FIRST

Specifies whether dmdskfree will first free dual-resident files before freeing files it must migrate (for DCM MSP STORE\_DIRECTORY). See "Automated Space Management Parameters for a DCM MSP STORE\_DIRECTORY" on page 287.

## FREE\_DUALSTATE\_FIRST

Specifies whether or not dmfsfree will first free dual-state and partial-state files before freeing files it must migrate (for MSP/VG filesystem). See "Automated Space Management Parameters for a DMF-Managed Filesystem" on page 280.

### FREE SPACE DECREMENT

The percentage of filesystem space by which dmfsmon or dmdskmsp will decrement FREE\_SPACE\_MINIMUM (if it cannot find enough files to migrate) so that the value is reached. The decrement is applied until a value is found that  $dmfsmon$  can achieve. See:

- "Automated Space Management Parameters for a DCM MSP STORE\_DIRECTORY" on page 287
- "Automated Space Management Parameters for a DMF-Managed Filesystem" on page 280

### FREE\_SPACE\_MINIMUM

The minimum integer percentage of the total filesystem space that dmfsmon tries to maintain as free. See:

- "Automated Space Management Parameters for a DCM MSP STORE\_DIRECTORY" on page 287
- "Automated Space Management Parameters for a DMF-Managed Filesystem" on page 280

#### FREE SPACE TARGET

The integer percentage of total filesystem space that dmfsfree or dmdskfree tries to maintain as free if free space reaches or falls below the FREE\_SPACE\_MINIMUM threshold. See:

- "Automated Space Management Parameters for a DCM MSP STORE\_DIRECTORY" on page 287
- "Automated Space Management Parameters for a DMF-Managed Filesystem" on page 280

#### FREE\_VOLUME\_MINIMUM

The minimum percentage of free volumes in the COPAN MAID or COPAN VTL fast-mount cache that will cause run fmc free.sh to begin freeing full volumes in order to meet the percentage set for FREE\_VOLUME\_TARGET. See "taskgroup Object" on page 240.

### FREE\_VOLUME\_TARGET

The percentage of volumes in the COPAN MAID or COPAN VTL fast-mount cache that run\_fmc\_free.sh tries to free when the FREE\_VOLUME\_MINIMUM threshold is reached. See "taskgroup Object" on page 240.

#### **freed file**

A file that has been migrated and whose data blocks have been released.

#### FTP\_ACCOUNT

The account ID to use when migrating files to the remote system. See "FTP msp Object" on page 350.

#### FTP\_COMMAND

Additional commands to send to the remote system. See "FTP msp Object" on page 350.

# FTP\_DIRECTORY

The directory to use on the remote system. See "FTP msp Object" on page 350.

# FTP\_HOST

The Internet hostname of the remote machine on which files are to be stored. See "FTP msp Object" on page 350.

# **FTP MSP**

The daemon-like media-specific process (MSP) that copies data blocks onto alternate media and assigns keys to identify the location of the migrated data using the file transfer protocol (FTP) to transfer to and from disks of another system on the network.

# FTP\_PASSWORD

The file containing the password to use when migrating files to the remote system. This file must be owned by root and be only accessible by root. See "FTP msp Object" on page 350.

### FTP\_PORT

The port number of the FTP server on the remote system. See "FTP msp Object" on page 350.

#### FTP\_USER

The user name to use when migrating files to the remote system. See "FTP msp Object" on page 350.

## FULL\_THRESHOLD\_BYTES

The parameter that determines whether or not the disk MSP will tell the DMF daemon when it is full. See "Disk msp Object" on page 356.

# GET\_WAIT\_TIME

The parameter that limits the amount of time (in seconds) that DMF will continue writing to a volume after receiving a recall request for that volume. See "volumegroup Object" on page 318.

#### GROUP\_MEMBERS

The list of VGs and/or MSPs that will be a member of the migrate group. See "migrategroup Object" on page 331.

#### GUARANTEED\_DELETES

The number of child processes that are guaranteed to be available for processing delete requests. See:

- "DCM msp Object" on page 360
- "Disk msp Object" on page 356
- "FTP msp Object" on page 350

# GUARANTEED\_GETS

The number of child processes that are guaranteed to be available for processing dmget(1) requests. See:

- "DCM msp Object" on page 360
- "Disk msp Object" on page 356
- "FTP msp Object" on page 350

# **HA**

High availability

# **HA resource**

A service, associated with an IP address, that is managed by SUSE Linux Enterprise High Availability Extension (HA). Also see *resource* for DMF Manager.

# **HAE**

SUSE Linux Enterprise High Availability Extension.

# **hard-delete**

The action of removing a soft-deleted database entry. See also *soft-deleted database entry*.

#### HBA\_BANDWIDTH

*(OpenVault only)* The I/O bandwidth capacity of an HBA port that is connected to tape drives on a node. See:

- "base Object" on page 216
- "node Object" on page 232

# HFREE\_TIME

The minimum number of seconds that a tape no longer containing valid data must remain unused before the VG overwrites it. See "volumegroup Object" on page 318.

# HOME\_DIR

The base pathname for directories in which DMF databases and related files reside. See "base Object" on page 216.

#### HTML\_REFRESH

The refresh rate (in seconds) of the generated HTML pages. See "resourcewatcher Object Parameters" on page 338.

#### IMPORT\_DELETE

A parameter that specifies whether the MSP should honor hard-delete requests from the DMF daemon. See:

- "Disk msp Object" on page 356
- "FTP msp Object" on page 350

# IMPORT\_ONLY

A parameter that specifies whether the VG/MSP is used only for recalling files. See:

- "Disk msp Object" on page 356
- "FTP msp Object" on page 350
- "volumegroup Object" on page 318
# **incomplete daemon-database entry**

An entry in the daemon database for an MSP or VG that has not finished copying the data, and therefore has not yet returned a key. The path field in the database entry is NULL.

### **incompletely migrated file**

A file that has begun the migration process, but for which one or more copies on alternate media have not yet been made.

#### **inode**

The portion of a file that contains the bit-file identifier, the state field, and the data pointers.

# **integrated data mover functionality**

The ability of the DMF server to move data. See also *parallel data-mover node*.

# INTERFACE

The IP address or associated name of this node to be used for communication between DMF components. See "node Object" on page 232.

### JOURNAL\_DIR

The base pathname for directories in which the daemon database and LS journal files will be written. See "base Object" on page 216.

### JOURNAL\_RETENTION

The length of time to keep journals. See "taskgroup Object" on page 240.

### JOURNAL\_SIZE

The maximum size (in bytes) of the database journal file before DMF closes it and starts a new file. See "base Object" on page 216.

# LABEL\_TYPE

The label type used when writing volumes from the beginning. See "drivegroup Object Parameters" on page 306.

# **library server**

(LS) A daemon-like process by which data blocks are copied onto secondary storage and that maintains the location of the migrated data. Each LS has an associated LS database with catalog (CAT) and volume (VOL) records. An LS can be configured to contain one or more DGs.

# **LCP**

Library control program

### **logical block protection**

A mechanism provided by tape drive manufactures to provide a checksum for data validation at the end of each tape block (also known as *data integrity validation*).

#### LOGICAL\_BLOCK\_PROTECTION

Specifies whether *logical block protection* should be turned on when reading and writing tapes. See "volumegroup Object Parameters" on page 319.

# **LS**

See *library server*.

# **LS database**

The database containing catalog (CAT) and volume (VOL) records associated with a library server (LS). See also *CAT record* and *VOL record*.

# libraryserver **object**

The configuration file object that defines parameters relating to a tape library for an LS. See "libraryserver Object Parameters" on page 303.

# LICENSE\_FILE

The full pathname of the file containing the license used by DMF. See "base Object" on page 216.

# LOG\_RETENTION

Specifies the age of files that will be kept when the run\_remove\_logs.sh task is run. See "taskgroup Object" on page 240.

LS\_NAMES The library servers used by the DMF daemon. See "dmdaemon Object" on page 228.

### **MAID**

Massive array of idle disks.

# **managed filesystem**

A DMAPI-mounted XFS or CXFS filesystem, configured in a filesystem object in the DMF configuration file, on which DMF can migrate or recall files. (When using the Parallel Data Mover Option, it must be CXFS.)

#### MAX\_ALERTDB\_SIZE

Specifies the maximum size of the alerts database. See "taskgroup Object" on page 240.

# MAX\_CACHE\_FILE

The largest chunk (in bytes) that will be merged using the merge disk cache. See "libraryserver Object Parameters" on page 303.

### MAX\_CHUNK\_SIZE

The size (in bytes) of the chunk into which the VG should break up large files as it writes data to secondary storage. See "volumegroup Object" on page 318.

#### MAX\_IDLE\_PUT\_CHILDREN

The maximum number of idle write child (dmatwc) processes that will be allowed simultaneously for a VG. See "volumegroup Object" on page 318.

#### MAX\_DRIVES\_PER\_NODE

(This parameter has been deprecated and will be ignored.)

### MAX\_MANAGED\_REGIONS

The maximum number of managed regions that DMF will assign to a file on a per-filesystem basis. You can set MAX\_MANAGED\_REGIONS to any number that is less than the actual number of regions that will fit in a filesystem attribute. See "filesystem Object" on page 269.

### MAX\_MS\_RESTARTS

The maximum number of times DMF can attempt to restart the mounting service (TMF or OpenVault) without requiring administrator intervention. See "drivegroup Object Parameters" on page 306.

# MAX\_PERFDB\_SIZE

Specifies the maximum size of the performance records database. See "taskgroup Object" on page 240.

### MAX\_PUT\_CHILDREN

The maximum number of write child (dmatwc) processes that will be scheduled simultaneously for the DG or an individual VG. See:

- "drivegroup Object Parameters" on page 306
- "volumegroup Object" on page 318

### **media-specific process**

(MSP) The daemon-like process by which data blocks are copied onto alternate media and that assigns keys to identify the location of the migrated data.

#### MERGE\_CUTOFF

A limit at which the VG will stop scheduling tapes for merging. See "volumegroup Object" on page 318.

#### MERGE\_INTERFACE

The IP address or associated name on this node to be used when merging sparse volumes via sockets. See "node Object" on page 232.

# MERGE\_THRESHOLD

The integer percentage of active data on a volume less than which DMF will consider a volume to be sparse and allow merging. See "volumegroup Object" on page 318.

### **merging**

See *volume merging*.

# MESSAGE\_LEVEL

The highest message level that will be written to a log file (the higher the number, the more messages written). See:

- "DCM msp Object" on page 360
- "Disk msp Object" on page 356
- "dmdaemon Object" on page 228
- "filesystem Object" on page 269
- "FTP msp Object" on page 350
- "libraryserver Object Parameters" on page 303
- "services Object" on page 236
- Chapter 9, "Message Log Files" on page 401

### MSG\_DELAY

The number of seconds that all drives in the DG can be down before DMF sends an e-mail message to the administrator and logs an error message. See "drivegroup Object Parameters" on page 306

# **metadata**

Information that describes a file, such as the file's name, size, location, and permissions.

# **metadata server**

The CXFS server-capable administration node that coordinates updating of metadata on behalf of all nodes in a cluster. There can be multiple potential metadata servers, but only one is chosen to be the active metadata server for any one filesystem.

### METRICS\_RETENTION

Specifies the retention time for the DMF cumulative (totals and averages) metrics. See "base Object" on page 216.

### **migrated file**

A file that has one or more complete offline copies and no pending or incomplete offline copies.

# **migrate group**

A logical collection of VGs or MSPs that you combine into a set in order to have a single destination for a migrate request. See migrategroup.

# migrategroup

The configuration object that combines a set of VGs and MSPs so that they can be used as a single destination for a migrate request. See "migrategroup Object" on page 331.

# **migrating file**

A file that has a bit-file identifier but whose offline copies are in progress.

### MIGRATION\_LEVEL

The highest level of migration service allowed. See:

- "DCM msp Object" on page 360
- "Disk msp Object" on page 356
- "dmdaemon Object" on page 228
- "filesystem Object" on page 269

#### MIGRATION\_TARGET

The integer percentage of total filesystem space that dmfsmon tries to maintain as a reserve of space that is free or occupied by dual-state files (whose online space can be freed quickly) if free space reaches or falls below FREE\_SPACE\_MINIMUM. See "Automated Space Management Parameters for a DMF-Managed Filesystem" on page 280.

# MIN\_ARCHIVE\_SIZE

Determines whether direct or buffered I/O is used when reading from this filesystem. See "filesystem Object" on page 269.

# MIN\_DIRECT\_SIZE

Determines whether direct or buffered I/O is used when reading from this filesystem. See:

- "DCM msp Object" on page 360
- "filesystem Object" on page 269
- open(2) man page for a description of direct I/O

# MIN\_VOLUMES

The minimum number of unused volumes that can exist in the LS database for this VG without operator notification. See "volumegroup Object" on page 318.

# MOUNT\_BLOCKED\_TIMEOUT

The maximum number of minutes to wait for a volume to be mounted when another process is using the drive. See "drivegroup Object Parameters" on page 306.

#### MOUNT\_SERVICE

The mounting service. See:

- "device Object" on page 267
- "drivegroup Object Parameters" on page 306

# MOUNT\_SERVICE\_GROUP

The name by which the object's devices are known to the mounting service. See:

- "device Object" on page 267
- "drivegroup Object Parameters" on page 306

# MOUNT\_TIMEOUT

The maximum number of minutes to wait for a volume to be mounted. See "drivegroup Object Parameters" on page 306.

### MOVE\_FS

One or more scratch filesystems used by dmmove(8) to move files between MSPs or VGs. See "dmdaemon Object" on page 228.

### MSG\_DELAY

The number of seconds that all drives in the DG can be down before an e-mail message is sent to the administrator and an error message is logged. See "drivegroup Object Parameters" on page 306.

# **MSP**

The media-specific process (MSP), a daemon-like process by which data blocks are copied onto alternate media and that assigns keys to identify the location of the migrated data.

### **MSP database entry**

The daemon database entry for a file that contains the path or key that is used to inform a particular media-specific process (MSP) where to locate the copy of the file's data.

# MSP\_NAMES

Names the media-specific processes (MSPs) used by the DMF daemon. See "dmdaemon Object" on page 228.

### msp **object**

The configuration file object that defines parameters necessary for the operation of a media-specific process. There is one msp object for each MSP. See:

- "DCM msp Object" on page 360
- "Disk msp Object" on page 356
- "FTP msp Object" on page 350

# MULTIPLIER

The amount of data to be sent to a group member relative to the other members listed in GROUP\_MEMBERS when using the ROUND\_ROBIN\_BY\_BYTES or ROUND\_ROBIN\_BY\_FILES for ROTATION\_STRATEGY. See "migrategroup Object" on page 331.

### MULTITAPE\_NODES

*(Parallel Data-Mover Option and OpenVault only)*. The parameter that restricts the recall of a file that involves multiple tapes to one of the specified mover nodes. See "drivegroup Object Parameters" on page 306.

### MVS\_UNIT

The storage device type on an MVS system. See "FTP msp Object" on page 350.

#### NAME\_FORMAT

The strings that form a template to create names for files stored on remote machines in the STORE\_DIRECTORY. This parameter is also used by the disk MSP and the DCM MSP, where it provides a template for filenames in STORE\_DIRECTORY. See:

- "DCM msp Object" on page 360
- "Disk msp Object" on page 356
- "FTP msp Object" on page 350

# **near-line storage**

Storage in which tapes are mounted by robot.

### NODE\_ANNOUNCE\_RATE

The rate in seconds at which a node will contact the dmnode\_service on the DMF server to announce its presence. See "services Object" on page 236.

### NODE\_BANDWIDTH

*(OpenVault only)* The I/O bandwidth capacity of the node. See:

- "base Object" on page 216
- "node Object" on page 232

#### NODE\_TIMEOUT

The number of seconds after which the data mover functionality on the DMF server or on a parallel data-mover node will be considered inactive if it has not contacted the dmnode\_service on the DMF server. See "services Object" on page 236.

### **nonmigrated file**

A file that does not have a bit-file identifier or any offline copies. See *regular file*.

# **offline file**

A file whose inode contains a bit-file identifier but whose disk blocks have been removed. The file's data exists elsewhere in copies on alternate media.

# **offline pointer**

In MSP and VG processing, a character string that the MSP or VG returns to the daemon to indicate how a file is to be retrieved.

# **OpenVault**

A storage library management facility that improves how applications can manage, store, and retrieve removable media.

# **OpenVault drive group**

A group of interchangeable devices. See also DMF *drive group*.

### **orphan chunk**

An unused area in an LS catalog (CAT) database entry resulting from the removal of migrated files.

### **orphan database entry**

An unused daemon database entry resulting from the removal of a migrated file during a period in which the DMF daemon is not running.

# OV\_ACCESS\_MODES

*(OpenVault only)* The OpenVault access mode. See:

- "device Object" on page 267
- "drivegroup Object Parameters" on page 306

### OV\_INTERCHANGE\_MODES

*(OpenVault only)* A list of interchange mode names that control how data is written to secondary storage. See:

- "device Object" on page 267
- "drivegroup Object Parameters" on page 306

# OV\_KEY\_FILE

*(OpenVault only)* The file containing the OpenVault keys used by DMF. See "base Object" on page 216.

### OV\_SERVER

*(OpenVault only)* Specifies the name associated with the IP address on which the OpenVault server is listening. See "base Object" on page 216.

# **oversubscribe**

A ratio of offline space to the total amount of space for a given DMF filesystem (including space that is free, space that is occupied by regular files, space that is occupied by files that are migrated, including dual-state files.

### **parallel data-mover node**

A node, installed with DMF data mover software and underlying CXFS client-only software, that provides dedicated data mover functionality in addition to the DMF server, increasing data throughput and enhancing resiliency.

### **parallel data-mover node license**

A DMF license installed on the DMF server that permits one parallel data-mover node to be active when using the Parallel Data-Mover Option. There can be multiple licenses installed, one for each parallel data-mover node that is active at any one time. See also *parallel data-mover node* and *Parallel Data Mover Option*.

# **Parallel Data-Mover Option**

Optional software and licenses available for purchase that allow you to run parallel data-mover nodes in order to increase data throughput and enhance resiliency.

#### **parameter**

See *configuration parameter*.

### **partial-state file**

A file that has more than one region. DMF allows a file to include up to four distinct file regions. See also *region*.

# **partial-state file online retention**

A partial-state file feature capability that allows you to keep a specific region of a file online while freeing the rest of it (for example, if you wanted to keep just the beginning of a file online). See also *partial-state file*.

### **partial-state file recall**

A partial-state file feature capability that allows you to recall a specific region of a file without recalling the entire file. For more information, see the dmput(1) and dmget(1) man pages. See also *partial-state file*.

# PARTIAL\_STATE\_FILES

Enables or disables the DMF daemon's ability to produce partial-state files. See "dmdaemon Object" on page 228.

### PENALTY

A parameter used to reduce the priority of requests from a VG that is not the next one preferred by the round-robin algorithm. See "resourcescheduler Object Parameters" on page 337.

### PERF\_RETENTION

The length of time to keep performance records. See "taskgroup Object" on page 240.

### PERFTRACE\_METRICS

Enables or disables collection of performance tracking information from DMF. See "base Object" on page 216.

### POLICIES

The names of the configuration objects defining policies for this filesystem. See:

- "DCM msp Object" on page 360
- "filesystem Object" on page 269

# **policy**

Rules that tell DMF how to determine MSP or VG selection, automated space-management policies, and/or file weight calculations.

# policy **object**

The configuration file object that specifies parameters to determine MSP or VG selection, automated space management policies, and/or file weight calculations in automated space management. See "policy Object" on page 276.

### POSITIONING

How the volume should be positioned. See "drivegroup Object Parameters" on page 306.

### POSITION\_RETRY

The level of retry in the event of a failure during zone positioning. See "drivegroup Object Parameters" on page 306.

### POSIX\_FADVISE\_SIZE

Specifies the number of bytes after which DMF will call posix\_fadvise() with advice POSIX\_FADV\_DONTNEED when recalling files. See "filesystem Object" on page 269.

### PRIORITY\_PERIOD

Specifies the number of minutes after which a migrating file gets special treatment. See "DCM msp Object" on page 360.

# **primary filesystem**

See *DMF-managed filesystem*.

PUT\_IDLE\_DELAY

The number of seconds that an idle dmatwc (write child) process will be allowed to stay alive. See "volumegroup Object" on page 318.

# PUTS\_TIME

The minimum number of seconds a VG waits after it has requested a drive for a write child before it tells a lower priority child to go away. See "volumegroup Object" on page 318.

# **RAID**

Redundant array of independent disks.

# **raw time**

The time in seconds since January 1, 1970.

### **read child**

A data-mover process that recalls data from tape.

#### READ\_ERR\_MAXIMUM

The maximum number of I/O errors that will be tolerated when recalling a file. See "drivegroup Object Parameters" on page 306.

### READ\_ERR\_MINIMUM

The minimum number of I/O errors that will be tolerated when recalling a file. See "drivegroup Object Parameters" on page 306.

# READ\_ERR\_TIMEOUT

The elapsed number of seconds since the first I/O error was seen. See "drivegroup Object Parameters" on page 306.

# READ\_IDLE\_DELAY

The number of seconds an idle LS read child (dmatrc) can wait before being told to exit. See "drivegroup Object Parameters" on page 306.

### READ\_TIME

The interval, in seconds, after which the VG will evaluate whether a read child should be asked to go away (even if it is in the middle of recalling a file) so that a higher priority child can be started. See "volumegroup Object" on page 318.

# **recall a file**

To request that a migrated file's data be moved back (unmigrated) onto the filesystem disk, either by explicitly entering the dmget(1) command or by executing another command that will open the file, such as the  $vi(1)$  command.

# RECALL\_NOTIFICATION\_RATE

The approximate rate, in seconds, at which regions of a file being recalled are put online. This allows for access to part of a file before the entire file is recalled. See "dmdaemon Object" on page 228.

# **region**

A contiguous range of bytes that have the same residency state. The range state can be migrating (MIG), dual-state (DUL), offline (OFL), or unmigrating (UNM).

#### **regular file**

A file with no bit-file identifier and no offline copies.

### REINSTATE\_DRIVE\_DELAY

The number of minutes after which a drive that was configured down by the DG will be automatically reinstated and made available for use again. See "drivegroup Object Parameters" on page 306.

# REINSTATE\_VOLUME\_DELAY

The number of minutes after which a volume that had its HLOCK flag set by DMF will be automatically reinstated and made available for use again. See "drivegroup Object Parameters" on page 306.

# REMALERT\_PARAMS

Parameters to be executed by run\_remove\_alerts.sh. See "taskgroup Object" on page 240.

#### REMPERF\_PARAMS

Parameters to be executed by run\_remove\_perf.sh. See "taskgroup Object" on page 240.

### RESERVED\_VOLUMES

Defines the number of volumes that the VG will reserve for volume merging or that will trigger selection of another volume within a migrate group. See "volumegroup Object" on page 318.

#### **resource**

A *resource* is a filesystem or hardware component used by DMF. Also see *HA resource*

### **resource group**

A service, associated with an IP address, that is managed by SUSE Linux Enterprise High Availability Extension.

### resourcescheduler **object**

The configuration file object that defines parameters relating to scheduling of devices in a DG when requests from VGs exceed the number of devices available. See "resourcewatcher Object Parameters" on page 338.

### resourcewatcher **object**

The configuration file object that defines parameters relating to the production of files informing the administrator about the status of the LS and its components. See "resourcewatcher Object Parameters" on page 338.

# REWIND\_DELAY

The number of seconds an idle LS read child (dmatrc) can wait before rewinding. See "drivegroup Object Parameters" on page 306.

# ROTATION\_STRATEGY

The method in which migration requests will rotate through the VGs and MSPs that are members of this group. See "migrategroup Object" on page 331.

#### ROUND\_ROBIN\_BY\_BYTES

The ROTATION\_STRATEGY value specifying that a certain number of bytes (defined by MULTIPLIER) are sent to each VG/MSP member specified in GROUP\_MEMBERS. See "migrategroup Object" on page 331.

#### ROUND\_ROBIN\_BY\_FILES

The ROTATION\_STRATEGY value specifying that a certain number of files (defined by MULTIPLIER) are sent to each VG/MSP member specified in GROUP\_MEMBERS. See "migrategroup Object" on page 331.

# RUN\_TASK

A DMF maintenance command to be executed. See:

- "Automated Maintenance Tasks" on page 132
- "drivegroup Object Parameters" on page 306
- "libraryserver Object Parameters" on page 303
- "taskgroup Object" on page 240
- "volumegroup Object" on page 318

### SCAN\_FILESYSTEMS

The parameter that specifies for the run\_filesystem\_scan.sh script the filesystems that dmscanfs will scan. See "taskgroup Object" on page 240.

### SCAN\_FOR\_DMSTAT

The parameter that specifies for the run\_filesystem\_scan.sh script whether additional output files (bfid2path and/or fhandle2bfid+path) are created, also depending upon the setting for SCAN\_PARAMS. See "taskgroup Object" on page 240.

### SCAN\_OUTPUT

The parameter that specifies for the run\_filesystem\_scan.sh script the name of the file into which dmscanfs will place output. See "taskgroup Object" on page 240.

#### SCAN\_PARALLEL

The parameter that specifies for the run\_filesystem\_scan.sh script whether dmscanfs will scan filesystems in parallel. See "taskgroup Object" on page 240.

### SCAN\_PARAMS

The parameter that specifies additional dmscanfs parameters for the run\_filesystem\_scan.sh task. See "taskgroup Object" on page 240.

# **secondary storage**

The offline media onto which file data is migrated. See also *DMF-managed filesystem*.

### SELECT\_LOWER\_VG

Defines which VGs should maintain secondary-storage copies of files in the cache, and under what conditions that would define dual-residence. (It is not used for defining which VG to use for recalls; for that, see the definitions of the LS\_NAMES, MSP\_NAMES, DRIVE\_GROUPS, and VOLUME\_GROUPS parameters.) See "VG Selection Parameters for a DCM MSP STORE\_DIRECTORY" on page 291.

# SELECT\_MSP

The media-specific processes (MSPs) to use for migrating a file. See "MSP/VG Selection Parameters for a DMF-Managed Filesystem" on page 286.

#### SELECT\_VG

The volume groups (VGs) to use for migrating a file. See "MSP/VG Selection Parameters for a DMF-Managed Filesystem" on page 286.

#### SEQUENTIAL

The ROTATION\_STRATEGY value specifying that each COPAN shelf will be filled before advancing to the next shelf.

# **server capability license**

The DMF license that permits DMF migrations to exceed 1 TB when installed in conjunction with one or more DMF data capacity licenses. See also *data capacity licenses*.

#### SERVER\_NAME

Hostname of the machine on which the DMF server is running (used for HA configurations or configurations using the DMF Parallel Data Mover Option). See "base Object" on page 216.

### SERVICES

The name of the services object used to configure DMF services on a node when using the Parallel Data-Mover Option. See "node Object" on page 232.

### SERVICES\_PORT

The port number on which DMF starts a locator service, which DMF uses to locate other DMF services. See "services Object" on page 236.

# **site-defined policy**

A site-specific library of C++ functions that DMF will consult when making decisions about its operation.

# SITE\_SCRIPT

The site-specific script to execute when dmfsfree, dmdskfree, or dmfsmon is run. See:

- "Automated Space Management Parameters for a DMF-Managed Filesystem" on page 280
- "Automated Space Management Parameters for a DCM MSP STORE\_DIRECTORY" on page 287
- "DCM msp Object" on page 360

# **snapshot**

The information about all bit-file identifier sets that is collected and analyzed by  $d$ maudit(8). The snapshot analysis is available from the report function.

### **soft-delete**

The action of adding a time stamp to the delete field of a daemon database entry. See also *active database entry* and *soft-deleted database entry*.

### **soft-deleted database entry**

A daemon database entry whose BFID points to a file that is no longer present in the DMF-managed filesystem (because it has been modified or removed) but might still reside on backup media. See also *active database entry*, *BFID*, and *soft-delete*.

# SPACE\_WEIGHT

The floating-point constant and floating-point multiplier to use to calculate the weight given to a file's size (for MSP/VG DMF-managed filesystem). See "File Weighting Parameters for a DMF-Managed Filesystem" on page 283.

# **sparse volume**

A volume containing only a small amount of active information.

# **special file**

A device file in UNIX or Linux. (DMF never migrates special files.)

### SPOOL\_DIR

The base pathname for directories in which DMF log files are kept. See "base Object" on page 216.

### **standby metadata server node**

A CXFS server-capable administration node that is configured as a potential metadata server for a given filesystem, but does not currently run any applications that will use that filesystem.

### **state field**

The field in the inode that shows the current migration state of a file.

# STORE\_DIRECTORY

The directory used to hold files for a DCM or disk MSP. See:

- "DCM msp Object" on page 360
- "Disk msp Object" on page 356

**tape block** See *block*.

# **tape drive**

See *drive*.

**tape chunk**

See *chunk*.

# **tape merging**

See *volume merging*.

# **task**

A process initiated by the DMF event mechanism. Configuration tasks that allow certain recurring administrative duties to be automated are defined with configuration file parameters.

# taskgroup

A type in the DMF configuration file for task groups. See "dmdaemon Object" on page 228.

# TASK\_GROUPS

The objects containing tasks that the daemon or LS should run. See:

- "DCM msp Object" on page 360
- "Disk msp Object" on page 356
- "dmdaemon Object" on page 228
- "drivegroup Object Parameters" on page 306
- "filesystem Object" on page 269
- "FTP msp Object" on page 350
- "libraryserver Object Parameters" on page 303
- "services Object" on page 236
- "taskgroup Object" on page 240
- "volumegroup Object" on page 318

# THRESHOLD

The percentage of active data on a volume. DMF will consider a volume to be sparse when it has less than this percentage of data that is still active. See "taskgroup" Object" on page 240.

### TIMEOUT\_FLUSH

The number of minutes after which the VG will flush files to tape. See "volumegroup Object" on page 318.

# TMF\_TMMNT\_OPTIONS

Command options that should be added to the tmmnt command when mounting a tape. See:

- "device Object" on page 267
- "drivegroup Object Parameters" on page 306

# TMP\_DIR

The base pathname for DMF directories in which DMF puts temporary files such as pipes. See "base Object" on page 216.

# TSREPORT\_OPTIONS

Additional options that the run\_daily\_tsreport.sh script will add to the end of the tsreport command line. See "taskgroup Object" on page 240.

# TYPE

The required name for the object. See:

- "base Object" on page 216
- "DCM msp Object" on page 360
- "device Object" on page 267
- "Disk msp Object" on page 356
- "dmdaemon Object" on page 228
- "drivegroup Object Parameters" on page 306
- "fastmountcache Object" on page 301
- "filesystem Object" on page 269
- "FTP msp Object" on page 350
- "libraryserver Object Parameters" on page 303
- "migrategroup Object" on page 331
- "node Object" on page 232
- "policy Object" on page 276
- "resourcescheduler Object Parameters" on page 337
- "resourcewatcher Object Parameters" on page 338
- "services Object" on page 236
- "taskgroup Object" on page 240
- "volumegroup Object" on page 318

# **unmanaged archive filesystem**

A POSIX filesystem (such as Lustre), configured in a filesystem object in the DMF configuration file to have a MIGRATION\_LEVEL of archive. This type of filesystem is not managed by DMF but lets you can efficiently copy files to secondary storage via the dmarchive(1) command.

### **unmigratable file**

A file that the daemon will never select as a migration candidate.

### **unmigrate**

See *recall*.

# USE\_UNIFIED\_BUFFER

Determines how DMF manages its buffers when recalling files on this filesystem. See "filesystem Object" on page 269.

# VALID\_ROOT\_HOSTS

Hosts where the root user can perform certain functions similar to the root user on the DMF server. See "base Object Parameters" on page 217.

### VERIFY\_POSITION

A parameter that specifies whether the LS write child should (prior to writing) verify that the volume is correctly positioned and that the volume was properly terminated by the last use. See "drivegroup Object Parameters" on page 306.

# **VG**

See *volume group*.

### VOL\_MSG\_TIME

Specifies, in seconds, the minimum interval between operator notifications for low–volume and no-volume conditions. See:

- "allocationgroup Object" on page 338
- "allocationgroup Object Parameters" on page 339

# **volume**

In DMF, a logical area of physical tape, virtual tape, or disk such as COPAN MAID that is used for migrating data.

### **volume group**

A volume group is a of component of an LS that is responsible for managing pool of volumes capable of storing single copies of files. Multiple copies of the same files require the use of multiple VGs. See also *LS*.

### VOLUME\_GROUPS

The VGs containing volumes that can be mounted on any of the drives within this DG. See "drivegroup Object Parameters" on page 306.

# **voided BFID-set state**

A BFID set state that consists of one or more soft-deleted daemon database entries, either incomplete or complete. There is no file. See also *bit-file identifier* and *soft-deleted database entry*.

# **voiding the BFID**

The process of removing the BFID from the file inode and soft-deleting all associated database entries. See also *bit-file identifier* and *soft-deleted database entry*.

#### **VOL record**

An entry in the volume (VOL) table of the LS database that contains information about a volume. There is one VOL record for each volume. See also *CAT record*, *VOL table*.

# **VOL table**

A table in the LS database that contains VOL records. See also *CAT table*, *VOL record*.

#### volumegroup

The configuration object that defines parameters relating to a pool of volumes mountable on the drives of a specific DG that are capable of holding, at most, one copy of files. See "volumegroup Object" on page 318.

### **VG database entry**

The daemon database entry for a file that contains the path or key that is used to inform a particular VG where to locate the copy of the file's data.

# VOLUME\_LIMIT

The maximum number of volumes that can be selected for merging at one time. See "taskgroup Object" on page 240.

# **volume merging**

The mechanism provided by the LS for copying active data from volumes that contain largely obsolete data to volumes that contain mostly active data.

# **volume serial number**

A label that uniquely identifies a specific volume.

**VSN**

See *volume serial number*

**VTL**

Virtual tape library.

## WATCHER

The resource watcher that the LS should run. See "libraryserver Object Parameters" on page 303.

# WEIGHT

The parameter that assigns a weighting to one or more VGs. See "resourcescheduler Object Parameters" on page 337.

# **WORO**

write-once/read-occasionally

# WRITE\_CHECKSUM

The parameter that specifies that a block should be checksummed before writing. See:

- "DCM msp Object" on page 360
- "Disk msp Object" on page 356
- "drivegroup Object Parameters" on page 306
- "FTP msp Object" on page 350

# **write child**

A data-mover process that migrates data to secondary storage.

# **zone**

A logical grouping of chunks. Zones are separated by file marks and are the smallest block-addressable unit on the volume. The target size of a zone is configurable by media type.

# ZONE\_SIZE

The parameter that specifies about how much data the write child should put in a zone. See "volumegroup Object" on page 318.

# **Index**

?? ??

1PB+ license, 60 10TB+ license, 60 100TB+ license, 60 256b-byte inodes, 88

# **A**

About panel in DMF Manager, 149 absolute block positioning, 40 accelerated access to first byte, 6 active parallel data-mover node, 64 Activity panel in DMF Manager, 149 ADMDIR\_IN\_ROOTFS, 87, 217 Admin Guide panel in DMF Manager, 149 Admin mode functionality, 152 admin state and fencing, 135 ADMIN\_EMAIL, 218 \$ADMINDIR, 255 administrative directories, 79 administrative tasks automated maintenance tasks, 132 best practices, 105 daemon configuration, 240 filesystem backups, 48, 244 maintenance and recovery, 473 overview, 46 tape management, 347 age expression, 292 AGE\_WEIGHT, 284, 293, 295, 404, 481, 580 AGGRESSIVE\_HVFY, 306 alert records

**007–5484–012 669**

remove, 242 ALERT\_RETENTION, 245 Alerts panel in DMF Manager, 149, 178 ALGORITHM, 337 allocation group, 39 ALLOCATION\_GROUP, 319, 329 ALLOCATION\_MAXIMUM, 319 ALLOCATION\_MINIMUM, 319 allocationgroup allocationgroup object overview, 213 AMPEX DIS/DST, 215 API commands, 115 application support, 8 architecture, 36 architecture requirements, 42 archive file requests, 547 archives for DMF Manager monitoring, 115 archiving, 5 See "DMF direct archiving", 12, 102 archiving files, 15 Atempo Time Navigator, 599 attr, 129 attr2, 129 autolog file, 401 autolog log file, 407 automated maintenance tasks daemon configuration, 240 overview, 132 automated space management administration duties, 47 candidate list generation, 404 commands overview, 54 file exclusion, 404 log, 401 log file, 407 parameters, 280, 287

### Index

relationship of targets, 406 selection of migration candidates, 405 automated space management procedure, 297 automatic monitoring, 2 automatic start after reboot, 138 automounters, 40 averages, 198

# **B**

backup package configuration, 479, 597 backups databases, 109 DMF and backup products, 475 DMF configuration file, 87 filesystems, 109 of daemon database, 264 balance data among libraries, 121 bandwidth and socket merges, 112 BANDWIDTH\_MULTIPLIER, 307 base data-capacity license, 59 base metrics, 198 base object icon in DMF Manager, 169 overview, 212 parameters, 217 basic DMF, 31 batch processing, 45 best practices administrative, 105 configuration, 76 installation, upgrade, and downgrade, 71 bfid, 418 bit-file identifier (BFID), 36 black clock symbol, 512 BLOCK\_SIZE, 307 blocks, 428 blocksize, 517 blocksize keyword, 451 BOF/bof, 295

bottlenecks, 119 BUFFERED\_IO\_SIZE, 270, 361 burst\_size, 119 byte range requests and partial-state files, 606

# **C**

CACHE\_AGE\_WEIGHT, 289, 293 CACHE\_DIR, 80, 87, 303, 380, 483 CACHE\_MEMBERS, 301 CACHE\_SPACE, 91, 304 CACHE\_SPACE\_WEIGHT, 290, 293 CANCEL message, 464 cancelling changes, 175 candidate list creation, 403 generation, 404 terminology, 47 capability license, 59 capacity determination, 63 DMF, 40 license, 59 overhead and, 40 case study on zone size, 607 CAT record, 35 CAT records backup, 484 dmatls database and , 426 messages, 515 records and LS database directories, 430 cflags, 441 change notification suppression, 118 checkage, 414 CHECKSUM\_TYPE, 320 checktime, 415, 418 CHILD\_MAXIMUM, 351, 356, 361 chkconfig, 127, 138, 139 chkconfig for dmfsoap, 500 chunkdata , 441

**670 007–5484–012**

chunklength, 441 chunknumber, 441 chunkoffset, 441 chunkpos, 441 chunks, 428 chunksleft, 517 chunksleft keyword, 451 CIFS, 9 client and server subsystems, 126 client commands, 50 client port specification, 144 clients commands, 50 installation, 125 OS supported, 12 collecting information for problem analysis, 111 COMMAND, 304, 351, 356, 361 commands, 49, 51 commands that are undocumented, 115 commands to run on a copy of the DMF database, 109 comments and DMF Manager configuration, 167 Common Internet File System (CIFS), 9 COMPRESSION\_TYPE, 307 configuration allocationgroup object, 339 automated space management, 280, 287 backup of, 87 base object, 217 best practices, 76 command overview, 51 considerations, 125 daemon object configuration, 228 DCM, 360 DCM MSP, 365 device object, 267 disk MSP, 356 DMF Manager and, 166 dmmaint and, 617 drivegroup object, 306 dump\_tasks, 244

fastmountcache object, 301 file weighting, 283, 289, 297 filesystem object, 270 FTP MSP, 350 initial, 617 libraryserver object, 303 LS objects, 302 LS setup, 348 migrategroup object, 332 msp object DCM, 360 DCM MSP, 365 disk MSP, 356 FTP MSP, 350 MSP/VG selection, 286, 291, 300 node object, 232 objects, 51, 211 OpenVault, 396 overview, 123 parameters, 51, 368 See also "parameters", 217 policy object, 276 resourcescheduler object, 337 resourcewatcher object, 338 services object, 236 space management parameters, 405 SPOOL\_DIR, 419 stanza, 213 stanza format, 213 taskgroup object, 345 verifying, 381 volumegroup object, 319 configuration file samples, 86 Configuration menu in DMF Manager, 149 configuration pending message, 128 Configuration tab in DMF Manager, 149 Configure button, 616 context manipulation subroutines, 540 converting data from other HSMs, 145 converting from IRIX DMF to Linux DMF, 601 **COPAN** 

**007–5484–012 671**

### Index

configuration best practices, 93 COPAN MAID fast-mount cache and, 97 COPAN MAID VSN, 56 COPAN RAID set, 8 COPAN VTL stopping, 496 COPAN\_VSNS, 87, 304 copy file requests, 545 count directive, 412, 438, 448 cpio file recall, 476 create directive, 412, 438, 448 current metrics, 198 custom I/O performance charts, 203 customizable policies See "site-defined policies", 144 customizing DMF, 143 CXFS basic DMF figure, 31 DMF and, 89 parallel data-mover nodes and, 33 RECALL\_NOTIFICATION\_RATE and, 91 support for, 8 cxfs\_admin, 380 cxfs\_recovery\_timeout\_stalled, 102

# **D**

daemon commands overview, 52 configuration parameters, 228 configuring automated maintenance tasks, 240 dmd\_db.dbd, 485 log, 401 logs and journals, 419 object See "dmdaemon object", 212 processing, 409 shutdown, 410 startup, 409 tasks, 240

data integrity, 36 administrative tasks and, 48 copying filesystem data, 244 overview, 36 data reduction process and DMF Manager, 115 data reliability administrative tasks and, 48 copying daemon database, 264 copying filesystem data, 244 data-capability license, 59 data-mover process, 31 DATA\_LIMIT, 242, 243, 246, 347 database daemon, 35 database journal files, 421 database loading and journaling, 112 database lock manager incompatibility, 614 DATABASE\_COPIES, 241, 246, 264 databases, 35 audit, 241 automated verification task, 262 automating copying for reliability, 264 back up, 241 backup, 484 configuring automated tasks, 264 daemon, 485 directory location, 411 dmcatadm, 515 dmdadm and, 411 dmvoladm message, 517 example of recovery, 486 LS recovery, 485 record length, 130 recovery, 485, 486 See "daemon database", 130 selection, 484 size of databases, 83 dataleft, 517 dataleft keyword, 451 datalimit, 453 datawritten keyword, 451 dbrec.dat file, 485

dbrec.keys file, 485 DCM administration, 243 configuration, 360 DCM disk caches, 202 DCM MSP commands, 55 configuration, 365 disk MSP and, 466 filesystems and, 482 terminology, 15 DCM STORE\_DIRECTORY rules, 279 DCP disabling, 491 dd, 119 delay icon on Windows systems, 111 delay in accessing files, 511 delete directive, 412, 438, 448 deleteage, 415 deletetime, 415, 418 delimiter in configuration file, 214 device block-size defaults and bandwidth, 215 device object overview, 212 parameters, 267 DHCP and YaST, 72 direct archiving See "DMF direct archiving", 12, 102 DIRECT\_IO\_MAXIMUM\_SIZE, 218 DIRECT\_IO\_SIZE, 271, 361 directories not migrated by DMF, 27 directory structure prior to DMF 2.8, 609 dirsync and STORE\_DIRECTORY, 80 disable components COPAN VTL, 496 DCP, 491 library, 493 OpenVault drive, 492 TMF drive, 495 DISCONNECT\_TIMEOUT, 304 disk cache manager See "DCM MSP", 466

disk MSP command, 55 configuration, 356 log files, 466 overview, 465 request processing, 465 terminology, 15 verification, 467 disk space capacity, 7 DISPLAY environment variable, 615 distributed commands, 519 DLT, 215 DmaConfigStanzaExists(), 582 DmaContext\_t, 569 DmaFrom\_t, 570 DmaGetConfigBool(), 583 DmaGetConfigFloat(), 584 DmaGetConfigInt(), 585 DmaGetConfigList(), 586 DmaGetConfigStanza(), 587 DmaGetConfigString(), 588 DmaGetContextFlags(), 589 DmaGetCookie(), 589 DmaGetDaemonMigGroups, 590 DmaGetDaemonVolAndMigGroups(), 590 DmaGetDaemonVolGroups(), 591 DmaGetMigGroupMembers, 591 DmaGetProgramIdentity(), 592 DmaGetUserIdentity(), 592 DmaIdentity\_t, 570 DmaLogLevel\_t, 572 dmanytag, 611 DMAPI automatically enabled, 89 kernel interface, 37 mount options, 127 requirement, 42 DMAPI on SLES 10, 508 DMAPI\_PROBE, 513 dmarchive, 13, 44, 50, 102, 270, 543 dmarchive.php, 500

**007–5484–012 673**

Index

DmaRealm\_t, 572 DmaRecallType\_t, 573 DmaSendLogFmtMessage(), 593 DmaSendUserFmtMessage(), 594 DmaSetCookie(), 595 dmatls journal files, 431 library server terminology, 15 log files, 432 LS operations, 426 VOL records, 430 dmatrc, 39, 426 dmatread, 54, 426, 460 dmatsnf, 54, 426, 461 dmattr, 50 dmattr.php, 500 dmatvfy, 55 dmatwc, 39, 426 dmaudit changes in DMF 3.2, 613 summary, 52 verifymsp, 461 dmcapacity, 50 dmcatadm directives, 438 example of list directive, 444 field keywords, 441 interface, 437 keywords, 441 limit keywords, 443 summary, 54 text field order, 446 dmcheck, 52, 381, 506 dmcleardcmtag, 611 dmclearpartial, 612 dmcleartag, 611 dmclripc, 56 dmcollect, 56, 111, 513 dmconfig, 52 dmcopan, 56 dmcopy, 50

dmd\_db journal file, 419 dmd\_db.dbd, 485 dmdadm directives, 411, 412 example of list directive, 417 field keywords, 414 format keyword, 416 format keywords, 414 limit keywords, 416 selection expression, 413 summary, 52 text field order, 418 dmdadm –j, 112 dmdaemon object associated task scripts, 241 icon in DMF Manager, 169 overview, 212 parameters, 228 dmdate, 56 dmdbcheck, 49, 52, 55, 109 dmdbrecover, 53, 485 dmdidle, 53 dmdlog log, 401 dmdlog log file, 409, 419 dmdskfree, 55 dmdskmsp, 15, 465 dmdskvfy, 55, 467 dmdstat, 53 dmdstop, 53, 410 dmdu, 50 dmdump run only on a copy of the DMF database, 109 summary, 56 text field order, 456 dmdumpj, 56 DMF archiving overview, 18 cycle, 2 migration, 7 DMF Activity panel in DMF Manager, 149 DMF administrative directories, 79

**674 007–5484–012**

DMF direct archiving API subroutines, 547 archive file requests, 547 configuration file and, 270 DmuFilesysInfo(), 543 filesystem object and, 270 overview, 12, 102 requirements, 44 SiteArchiveFile() policy subroutine, 573 DMF I/O panel in DMF Manager, 149 DMF Manager About panel, 149 access password, 148 accessing the GUI, 148 acknowledge a command, 189 Activity panel, 149, 191 Admin Guide panel, 149 Admin mode functionality, 152 admin password, 153 Alerts panel, 149, 178 archives, 115, 191 browser support, 43 checkpoint a command, 189 configuration file parameter display, 175 Configuration menu, 149 Configuration tab, 149 configuring DMF, 166 creating a new object, 173 deleting an object, 174 exiting configuration mode, 175 limitations, 167 new configuration file, 168 object menu, 168 saving changes, 174 show all objects, 167 templates, 168 validating changes, 174 copying an object, 171 DCM MSP monitoring, 201 DMF Activity panel, 149, 190 DMF I/O panel, 149

DMF Manager Tasks panel, 149 DMF Resources panel, 149, 190 drive state, 198 error messages, 509 filesystem monitoring, 195 Getting Started, 157 Getting Started panel, 149 help, 154 Help menu, 149 hold flags, 187 I/O panel, 149 I/O statistics, 204 installing/deleting licenses, 159 introduction, 9 key to symbols, 155 kill a command, 189 library management, 188 Library panel, 149 library usage, 198 license capacity, 161 Licenses panel, 149 login, 153 menu bar, 148 Messages tab, 149 metrics, 115, 191 modifying an object, 173 monitoring performance, 189 node state, 208 OpenVault library is missing, 511 Overview panel, 9, 148, 149 Parameters panel, 149, 176 password to access the GUI, 148 password to make administrative changes, 153 preferences, 157 problem discovery, 177 quick start, 157 refreshing the view, 158 relationships among DMF components, 9, 183 Reports panel, 149, 181 requirements, 43 Resources panel, 149

**007–5484–012 675**

#### Index

resources statistics, 194 resume a command, 189 starting/stopping DMF, 176 starting/stopping the mounting service, 176 statistics, 509 Statistics menu, 190 Statistics tab, 149 Storage tab, 149 tasks, 189 tips for using, 148 troubleshooting, 509 URLs for, 148 user-generated activity, 191 Volumes panel, 149, 185 "what is" help, 157 DMF Manager Tasks panel in DMF Manager, 149 DMF mover service, 381 DMF Resources panel in DMF Manager, 149 DMF SOAP See "SOAP", 497 DMF statistics are unavailable, 509 DMF user library See "user library (libdmfusr.so)", 519 DMF-aware backup packages, 479, 597 DMF-managed filesystem policy parameters, 280 DMF-managed filesystem rules, 278 dmf.conf See ""configuration" and "parameters"", 52 dmf.conf.copan\_maid, 86 dmf.conf.copan\_vtl, 86 dmf.conf.dcm, 86 dmf.conf.dsk, 86 dmf.conf.fmc, 86 dmf.conf.ftp, 86 dmf.conf.ls, 86 dmf.conf.parallel, 86 dmf\_client\_ports, 144 dmfdaemon, 53, 409 dmfill, 56, 484 dmfind, 50 dmflicense, 51, 67

dmfsfree, 54, 403 dmfsmon, 54, 280, 287, 403–405 dmfsoap, 499 dmfsoap stop, 500 dmftpmsp, 15, 350, 462 dmfusr.so, 611 dmget, 50 dmget.php, 500 dmhdelete, 53 dmi, 89, 508 dmi mount option, 89 DMIG, 37 dmlocklog log, 401 dmlockmgr abort, 423 communication and log files, 421 continuous execution, 421 database journal files, 421 interprocess communication, 422 log, 401 overview, 56 transaction log files, 421, 423 dmls, 50 dmmaint configuration file definition, 617 Configure button, 616 GUI, 615 Inspect button, 616 License Info button, 617 multiple active versions of DMF, 609 overview, 615 Release Note button, 616 Update License button, 617 dmmigrate file backup, 476 summary, 53 dmmigrate periodic task, 99 DMMIGRATE\_MINIMUM\_AGE, 246 DMMIGRATE\_TRICKLE, 246 DMMIGRATE\_VERBOSE, 247 DMMIGRATE\_WAIT, 247

**676 007–5484–012**
dmmove, 56, 230, 467 dmmvtree, 57 dmnode\_admin, 382 dmoper, 50, 142 dmoper.php, 500 dmov\_keyfile, 57, 392 dmov\_loadtapes, 57, 399 dmov\_makecarts, 57, 398 dmput, 50 dmput.php, 500 dmscanfs, 54, 241, 405 dmselect, 57, 468 dmsnap, 53 dmsort, 57 dmstat, 57 dmtag, 50, 611 dmtag.php, 500 dmtapestat, 57 DMU\_DEF\_PRIORITY, 536 DMU\_MAX\_PRIORITY, 537 DMU\_MIN\_PRIORITY, 536 DmuAllErrors\_t, 524 DmuArchiveAsync(), 547 DmuArchiveSync(), 547 DmuAttr\_t, 525 DmuAwaitReplies(), 559 DmuByteRange\_t, 526 DmuByteRanges\_t, 526 DmuChangedDirectory(), 542 DmuCompletion\_t, 530 DmuCopyAsync\_2(), 545 DmuCopyRange\_t, 530 DmuCopyRanges\_t, 531 DmuCopySync\_2(), 545 DmuCreateContext(), 540 DmuDestroyContext(), 542 DmuErrHandler\_f, 532 DmuErrInfo\_t, 532 DmuError\_t, 533 DmuEvents\_t, 533 DmuFhandle\_t, 534

DmuFilesysInfo(), 543 DmuFsysInfo\_t, 534 DmuFullRegbuf\_t, 535 DmuFullstat\_t, 535 DmuFullstatByFhandleAsync(), 549 DmuFullstatByFhandleSync(), 549 DmuFullstatByPathAsync(), 549 DmuFullstatByPathSync(), 549 DmuFullstatCompletion(), 560 DmuGetByFhandleAsync\_2(), 554 DmuGetByFhandleSync\_2(), 554 DmuGetByPathAsync\_2(), 554 DmuGetByPathSync\_2(), 554 DmuGetNextReply(), 561 DmuGetThisReply(), 563 dmunput, 58 DmuPriority\_t, 536 DmuPutByFhandleAsync(), 551, 578 DmuPutByFhandleSync(), 551, 578 DmuPutByPathAsync(), 551, 578 DmuPutByPathSync(), 551, 578 DmuRegion\_t, 537 DmuRegionbuf\_t, 537 DmuReplyOrder\_t, 537 DmuReplyType\_t, 538 dmusage, 51, 63 DmuSettagByFhandleAsync(), 556 DmuSettagByFhandleSync(), 556 DmuSettagByPathAsync(), 556 DmuSettagByPathSync(), 556 DmuSeverity\_t, 538 DmuVolGroup\_t, 539 DmuVolGroups\_t, 539 dmversion, 51 dmversion.php, 501 dmvoladm directives, 448 examples of list directive, 457 field keywords, 451 format keywords, 454 limit keywords, 453

select directive, 436 summary, 54 text field order, 456 VOL records and, 431 dmxfsrestore, 58 do\_predump.sh NetWorker, 598 snapshot location, 248 summary, 479 Time Navigator, 599 downgrade best practices, 71, 76 partial-state file feature and, 612 drive disabling, 492 drive does not exist, 509 drive entry error, 508 drive group object, 212 OpenVault and, 396 terminology, 38 TMF tapes and, 399 drive visibility, 43 DRIVE\_GROUPS, 87, 99, 304 DRIVE\_MAXIMUM, 84, 308, 320 DRIVE\_SCHEDULER, 309 drivegroup, 99 drivegroup object overview, 212 parameters, 306 drives performance improvements, 90 zone size and, 90 DRIVES\_TO\_DOWN, 309 DRIVETAB, 247 DSK\_BUFSIZE, 356, 362 DSO, 39 dual-residence, 280 dual-resident state, 467 dual-state file, 18, 27 file migration and, 3 terminology, 14

xfsdump and, 476 DUALRESIDENCE\_TARGET, 287 dump directive, 412, 438, 448 dump utilities, 48 DUMP\_COMPRESS, 242, 247 DUMP\_CONCURRENCY, 242, 248 DUMP\_DATABASE\_COPY, 242, 248, 480 DUMP\_DESTINATION, 242, 248 DUMP\_DEVICE, 242, 248 DUMP\_FILE\_SYSTEMS, 242, 249, 480 DUMP\_FLUSH\_DCM\_FIRST, 242, 249, 480, 483 DUMP\_INVENTORY\_COPY, 242, 249 DUMP\_MAX\_FILESPACE, 242, 249 DUMP\_MIGRATE\_FIRST, 242, 250, 480, 483 DUMP\_MIRRORS, 134, 242, 250 DUMP\_RETENTION NetWorker, 598 run\_full\_dump.sh, 242 run\_hard\_deletes.sh, 242 summary, 250 Time Navigator, 599 DUMP\_STREAMS summary, 251 DUMP\_TAPES, 142, 242, 251 dump\_tasks, 244 DUMP\_VSNS\_USED, 242, 251 DUMP\_XFSDUMP\_PARAMS, 242, 251 Dynamic Shared Object library, 39

### **E**

EMC NetWorker, 597 empty damaged volume in DMF Manager, 188 empty graphs, 511 end of life tape autoloader API, 609 tape MSP, 610 enhanced-NFS RPC corruption, 116 entitlement ID, 65 entries keyword, 444

EOF, 296 EOT error, 508 eotblockid keyword, 451 eotchunk, 517 eotchunk keyword, 451 eotpos, 517 eotpos keyword, 452 eotzone, 518 eotzone keyword, 452 error messages in DMF Manager, 149 error reports and tapes, 347 /etc/dmf/dmbase, 610 /etc/dmf/dmf.conf, 368, 509 /etc/lk/keys.dat, 66 /etc/tmf/tmf.config, 110 /etc/xinetd.conf, 92 /etc/xinetd.d/tcpmux, 92 explicit start, 139 explicit start dmfsoap, 500 explicit stop, 140 EXPORT\_METRICS, 87, 218, 509 EXPORT\_QUEUE, 228 extended attribute structure, 128 extension records, 88

# **F**

fabric, 43 FADV\_SIZE\_MAID, 309 FADV\_SIZE\_MSP, 357, 362 fast-mount cache configuration best practices, 97 definition, 16 diagrams, 24 merging and, 98 multiple migration copies and, 107 overview, 28 requirements, 44 fastmountcache, 97 fastmountcache object

**007–5484–012 679**

overview, 212 parameters, 301 feature history, 609 file concepts, 14 file hard deletion, 242 file migration See "migration", 3, 404 file ranking, 47 file recall, 27 file regions, 5 file request subroutines, 544 file tagging, 143 file weighting, 278, 283, 289, 297 FILE\_RETENTION\_DAYS, 98, 243, 251 filesize keyword, 442 filesystem errors, 506 filesystem information subroutine, 543 filesystem object overview, 212 parameters, 270 filesystems back up, 242 conversion, 357, 362 DCM MSP and, 482 dmdskmsp, 357, 362 dmftpmsp, 352 migrate, 241, 243 mount options, 127 report on, 241 scan, 241 filters, 181 FINISH message, 464 Firefox and DMF Manager, 9, 43 flag keywords, 454 FLUSHALL message, 464 FMC See "fast-mount cache", 44 FMC\_MOVEFS, 99, 243, 252 FMC\_NAME, 252 format keyword, 417, 444 FORWARD\_RECALLS, 142, 321

free space management, 7, 47 free-space minimum threshold, 2, 7 FREE\_DUALRESIDENT\_FIRST, 288 FREE\_DUALSTATE\_FIRST, 280 FREE\_SPACE\_DECREMENT, 280, 288, 406 FREE\_SPACE\_MINIMUM, 281, 288, 405 FREE\_SPACE\_TARGET, 282, 288 FREE\_VOLUME\_MINIMUM, 98, 243, 252 FREE\_VOLUME\_TARGET, 98, 243, 252 FTP, 8 FTP MSP log files, 463 messages, 464 msp object for, 350 overview, 462 request processing, 462 terminology, 15 FTP\_ACCOUNT, 351 FTP\_COMMAND, 351 FTP\_DIRECTORY, 351 FTP\_HOST, 351 FTP\_PASSWORD, 351 FTP\_PORT, 352 FTP\_USER, 352 FULL\_THRESHOLD\_BYTES, 357 fullstat requests, 549

### **G**

get file requests, 554 GET\_WAIT\_TIME, 321 Getting Started panel in DMF Manager, 149 gid expression, 292 gmgrd, 511 gray background in DMF Manager, 169 GROUP\_MEMBERS, 87, 332 GUARANTEED\_DELETES, 352, 357, 362 GUARANTEED\_GETS, 352, 357, 362 GUI See "DMF Manager", 9

# **H**

h1, 455 HA differences in administration and configuration, 110 DMF support, 12 license requirements, 60 HAE See "HA", 12 hard-deleted files maintenance/recovery, 474 run\_hard\_deletes.sh task, 242 hardware requirements, 41 HBA drivers, 91 HBA\_BANDWIDTH, 218, 232 he, 454 help directive, 412, 438, 448 Help menu in DMF Manager, 149 helper subroutines for sitelib.so, 582 herr, 454 hexadecimal number, 296 hextern, 142, 454 hf, 452 hflags, 452, 455 hfree, 455 HFREE\_TIME, 322 hfull, 455 hierarchical storage management, 5 high availability See "HA", 12 historical feature information, 609 hl, 455 hlock, 455 ho, 455 hoa, 455 hold flags, 187, 451 HOME\_DIR, 80, 83, 219, 380, 427, 483 host port speeds and tape drives, 118 HP ULTRIUM, 215 hr, 455

hro, 455 hs, 455 hsite\*, 455 HSM conversion to DMF, 145 HSM data import, 145 hsparse, 455 HTML\_REFRESH, 338 hu, 455 hv, 455 HVD disk, 8 hvfy, 455 hx, 454

## **I**

I/O panel in DMF Manager, 149 IBM 03590, 215 IBM TS1140, 215 IBM ULT3580, 215 IBM ULTRIUM, 215 IMPORT\_DELETE, 352, 357 IMPORT\_ONLY, 322, 352, 358 importing data from other HSMs, 145 incremental data-capacity license, 59 initial configuration, 617 initial planning, 45 initrd, 91 INITRD\_MODULES, 91 inode and DMF, 15 inode size, 128 inode-resident extended attributes, 88 inodes, 5 Inspect button, 616 inst, 139, 140, 500 installation, 126 best practices, 71 client installers on DMF server, 126 considerations, 125 ISSP release, 126 overview, 123

procedure, 123 installation source, 46 instances parameter, 92 integrated data-mover functionality, 33 INTERFACE, 233 Internet Explorer and DMF Manager, 9, 43 interoperability, 8 interprocess communication (IPC), 132, 421, 422 introduction to DMF, 1 IOStreamGuard, 136 IRIX client platform, 12 conversion to Linux, 601 DMF user library location, 520 irix-64, 520 irix-n32, 520

### **J**

joining of byte ranges, 297 journal files configuring automated task for retaining, 263 database, 421 dmfdaemon, 419 LS, 431 remove, 242 retaining, 474 summary, 49 JOURNAL\_DIR, 80, 84, 219, 419, 427, 431, 483 JOURNAL\_RETENTION, 242, 253, 420, 432 JOURNAL\_SIZE, 220, 420, 431, 432 journaling and database loading, 112

# **K**

keys.dat, 66 Knowledgebase, 513

### Index

# **L**

label keyword, 452 LABEL\_TYPE, 309 LCP and COPAN, 94 LEGATO NetWorker, 597 libdmfadm.H, 569 libdmfcom.H, 569 libdmfusr.so, 51, 143, 144 See "user library (libdmfusr.so)", 519 libraries, 197 See "site-defined policy library", 565 See "user library (libdmfusr.so)", 519 library disabling, 493 Library panel in DMF Manager, 149 library server See "LS", 302 library slot usage, 198 library versioning, 522 libraryserver, 99 libraryserver object associated task scripts, 243 overview, 212 parameters, 303 libsrv\_db journal file, 431 libsrv\_db.dbd, 430, 431, 485 license capacity, 161 License Info button, 617 License Keys (LK), 59 LICENSE\_FILE, 87, 220 Licenses panel in DMF Manager, 149 licensing, 59 capability license, 59 capacity determination, 63 commands, 51 data-capacity license, 59 dmflicense, 51, 67 dmusage, 51 entitlement ID, 65 /etc/lk/keys.dat, 220 file, 220

HA and, 60 host information, 65 installation, 66 keys, 65 License Keys (LK), 59 LICENSE\_FILE, 220 lk\_hostid, 65 lk\_verify, 68 mounting services and, 65 obtaining from SGI, 65 OpenVault and, 65 Parallel Data-Mover Option and, 64 requirements, 42 SGI webpage, 69 stored capacity and, 59 TMF and, 65 types, 59 verification, 66 lights-out operations, 45 limit keywords dmcatadm, 443 dmvoladm command, 453 Linux DMF user library location, 520 ia64, 520 partial-state files and, 605 x86\_64, 520 Linux-HA See "HA", 12 list directive, 412, 438, 448 LK license, 59 lk\_hostid, 65 lk\_verify, 68 load directive, 412, 438, 448 LOCAL\_, 110 lock manager, 421 log files automated space management, 407 automated task for retaining, 263–265 changes in DMF 3.2, 613 disk MSP, 466

dmfdaemon, 419 dmlockmgr communication and, 421 FTP MSP, 463 LS, 432 remove, 242 retaining, 473 scan for errors, 242 transaction log files, 423 LOG\_RETENTION, 242, 243, 253 LOGICAL\_BLOCK\_PROTECTION, 322 login for DMF Manager, 153 logs general format, 401 low-voltage differential (LVD) tapes, 8 LS architecture, 37 CAT records, 426, 430 commands, 49 configuration example, 340 database, 431 database recovery, 485 database recovery example, 486 description, 425 directories, 427 dmatread, 460 dmatsnf, 461 dmaudit verifymsp, 461 dmcatadm, 437 dmvoladm, 447 drive scheduling, 470 error analysis and avoidance, 468 journals, 431 log files, 432 objects, 212, 303 operations, 426 process, 38 setup, 302 status monitoring, 470 tape operations, 426 tape setup, 348 terminology, 15

VOL records, 426, 430 volume merging, 436 LS commands, 54 LS database, 35 LS\_NAMES, 87, 99, 229 LSI FC ports and N-port technology, 118 lsiutil, 118 Lustre filesystem and DMF archiving, 12, 102 LVD tapes, 8

### **M**

Mac OS X, 12, 520 MAID configuration best practices, 93 maintenance and recovery automated, 132 cleaning up journal files, 474 cleaning up log files, 473 daemon configuration, 240 database backup, 484–486 dmfill, 484 dmmaint, 615 example, 486 hard-deletes, 474 LS database, 485, 486 soft-deletes, 474 maintenance task configuration, 345 managing DMF See "DMF Manager", 9 manypartial, 612 MAX\_ALERTDB\_SIZE, 253 MAX\_CACHE\_FILE, 305 MAX\_CHUNK\_SIZE, 323 MAX\_IDLE\_PUT\_CHILDREN, 323 MAX\_MANAGED\_REGIONS, 271 MAX\_MS\_RESTARTS, 128, 310 MAX\_PERFDB\_SIZE, 242, 253 MAX\_PUT\_CHILDREN, 84, 310, 324 maximum burst size, 119

media, 46 media concepts, 427 media transports, 40 media-specific processes See "MSP", 15 memory-mapping issues, 115 MERGE\_CUTOFF, 325 MERGE\_INTERFACE, 233 MERGE\_THRESHOLD, 98, 325 merging and fast-mount cache, 98 merging sparse tapes run\_merge\_mgr.sh, 242 run\_tape\_merge.sh, 347 merging sparse volumes DMF Manager and, 188 run\_merge\_stop.sh, 347 MESSAGE\_LEVEL, 229, 236, 272, 305, 353, 358, 362 messages dmcatadm, 515 dmvoladm, 517 FTP MSP, 464 log, 401 Messages tab in DMF Manager, 149 metrics in DMF Manager monitoring, 115, 191 METRICS\_RETENTION, 220 MG objects, 213 MiB vs MB and DMF Manager, 190, 192 migrate group configuration best practices, 95 COPAN and, 94 migrated data movement between MSPs, 467 migrated file, 3 migrategroup object overview, 213 parameters, 332 migrating data from other HSMs, 145 migration automated file selection, 405 file exclusion, 404 file selection, 405

frequency, 7 MSP/VG, 300 MSP/VG selection, 286, 291 multiple copies of a file, 107 overview, 5, 27 policies, 7 real-time partitions and, 407 recalling, 27 relationship of space management targets, 406 target, 403 terminology, 14 triggers, 7 weighting of files, 283, 289, 297 migration policies, 7 migration targets, 7 MIGRATION\_LEVEL, 229, 272, 279, 362 MIGRATION\_TARGET, 283 MIN\_ARCHIVE\_SIZE, 273 MIN\_DIRECT\_SIZE, 273, 363 MIN\_VOLUMES, 325 mkfs parameter, 85 mkfs.xfs, 85, 129 modifications to the DMF configuration, 87 monitoring DMF, 107 monitoring performance, 189 mount options, 127 mount parameter, 85 MOUNT\_BLOCKED\_TIMEOUT, 311 MOUNT\_SERVICE, 268, 311 MOUNT\_SERVICE\_GROUP, 268, 311 MOUNT\_TIMEOUT, 312 mounting service tasks OpenVault, 385 TMF, 399 mounting services See "OpenVault" or "TMF", 13 MOVE\_FS, 80, 84, 85, 229, 230, 380, 483 MSG\_DELAY, 312 MSGMAX, 132 MSGMNI, 132 MSP

automated maintenance tasks, 263 CAT records, 430 commands, 49 configuration, 300 description, 425 disk, 465 dmatread, 460 dmcatadm message, 515 dmfdaemon, 426 dmvoladm message, 517 FTP, 462 log files, 263 log files and automated maintenance tasks, 346 logs, 401 moving migrated data between MSPs, 467 msp object DCM, 360 DCM MSP, 365 disk MSP, 356 FTP MSP, 350 overview, 213 selection for migrating files, 286, 291 tape setup, 348 tasks, 347 terminology, 15 types, 16 MSP objects, 350 MSP/VG selection, 278 MSP\_NAMES, 87, 229 msp\_tasks, 345 mspkey, 415, 418 msplog message format, 401 msplog file disk MSP, 466 dmatls, 434 LS logs, 432 LS statistics messages, 434 mspname, 415, 418 MULTIPLIER, 87, 333 MULTITAPE\_NODES, 312

**007–5484–012 685**

MVS\_UNIT, 353

# **N**

N-port technology, 118 n-tier capability, 15 NAME\_FORMAT, 130, 353, 358, 363 network filesystem (NFS), 8 network service configuration and YaST, 72 NetWorker, 597 NFS, 8 nfsd\_workaround, 116 node object overview, 212 parameters, 232 node status in DMF manager, 208 NODE\_ANNOUNCE\_RATE, 237 NODE\_BANDWIDTH, 221, 233 NODE\_TIMEOUT, 237 NTP, 106 number of copies, 7 nwbackup, 598 nwrecover, 598

# **O**

objects in DMF configuration file allocationgroup object parameters, 339 base object, 217 device object, 267 dmdaemon object, 228 drivegroup object, 306 fastmountcache object, 301 filesystem object, 270 libraryserver object, 303 migrategroup object, 332 msp object DCM, 360 DCM MSP, 365

disk MSP, 356 FTP MSP, 350 node object, 232 overview, 211 policy object, 276 resourcescheduler object, 337 resourcewatcher object parameters, 338 services object, 236 stanza format, 213 taskgroup object, 240, 345 volumegroup object, 319 offline data management, 47 offline file, 3, 14, 18, 27 online access, 5 OpenVault availability, 127 considerations, 127 downgrade from DMF 4.0, 76 key file, 221 license, 65 OV\_KEY\_FILE, 221 OV\_SERVER, 221 parameters, 221 server, 221 support for, 13 YaST and, 73 OpenVault configuration tasks add the dmf application, 388 DMF and OpenVault servers differ, 396 drive groups, 396 initial server configuration, 386 parallel data-mover node configuration, 392 OpenVault drive disabling, 492 OpenVault libraries, 198 OpenVault library disabling, 493 operations timeout on Windows, 512 operative\_flags, 575 operative\_priority, 575 operative\_volgrps, 575 origage, 415 origdevice, 415, 418

origin file error, 512 originode, 415, 418 origname, 415, 418 origsize, 415, 418 origtime, 415, 418 origuid, 415, 418 out-ot-library tapes, 142 OV\_ACCESS\_MODES, 268, 313 ov\_admin, 72 ov\_dcp, 491 ov\_drive, 492, 496 ov\_dumptable, 491 OV\_INTERCHANGE\_MODES, 268, 313 OV\_KEY\_FILE, 87, 221, 381, 392 ov\_library, 142, 493 OV\_SERVER, 87, 221 ov\_start, 496 ov\_stat, 493, 494 overhead of DMF, 40 oversubscription, 5 Overview panel in DMF Manager, 148, 149

# **P**

parallel data-mover node requirements, 42 Parallel Data-Mover Option active node, 64 configuration, 379 CXFS and, 89 disabling/reenabling nodes, 383 installation, 125 license, 59 node state, 382 overview, 31 terminology, 31 parameter table, 368 parameters ADMDIR\_IN\_ROOTFS, 217 ADMIN\_EMAIL, 218

AGE\_WEIGHT, 284, 404, 481 AGGRESSIVE\_HVFY, 306 ALERT\_RETENTION, 245 ALGORITHM, 337 ALLOCATION\_GROUP, 319, 329 ALLOCATION\_MAXIMUM, 319 ALLOCATION\_MINIMUM, 319 BANDWIDTH\_MULTIPLIER, 307 BLOCK\_SIZE, 307 BUFFERED\_IO\_SIZE, 270, 361 CACHE\_AGE\_WEIGHT, 289 CACHE\_DIR, 80, 303, 380, 483 CACHE\_MEMBERS, 301 CACHE\_SPACE, 91, 304 CACHE\_SPACE\_WEIGHT, 290 CHECKSUM\_TYPE, 320 CHILD\_MAXIMUM, 351, 356, 361 COMMAND, 304, 351, 356, 361 COMPRESSION\_TYPE, 307 COPAN\_VSNS, 304 DATA\_LIMIT, 242, 243, 246, 347 DATABASE\_COPIES, 241, 246 DIRECT\_IO\_MAXIMUM\_SIZE, 218 DIRECT\_IO\_SIZE, 271, 361 DISCONNECT\_TIMEOUT, 304 DMMIGRATE\_MINIMUM\_AGE, 246 DMMIGRATE\_TRICKLE, 246 DMMIGRATE\_VERBOSE, 247 DMMIGRATE\_WAIT, 247 DRIVE\_GROUPS, 87, 304 DRIVE\_MAXIMUM, 308, 320 DRIVE\_SCHEDULER, 309 DRIVES\_TO\_DOWN, 309 DRIVETAB, 247 DSK\_BUFSIZE, 356, 362 DUALRESIDENCE\_TARGET, 287 DUMP\_COMPRESS, 242, 247 DUMP\_CONCURRENCY, 242, 248 DUMP\_DATABASE\_COPY, 242, 248 DUMP\_DESTINATION, 242, 248 DUMP\_DEVICE, 242, 248

DUMP\_FILE\_SYSTEMS, 242, 249 DUMP\_FLUSH\_DCM\_FIRST, 242, 249, 483 DUMP\_INVENTORY\_COPY, 242, 249 DUMP\_MAX\_FILESPACE, 242, 249 DUMP\_MIGRATE\_FIRST, 242, 250, 480, 483 DUMP\_MIRRORS, 134, 242, 250 DUMP\_RETENTION, 242, 250 DUMP\_STREAMS, 251 DUMP\_TAPES, 242, 251 DUMP\_VSNS\_USED, 242, 251 DUMP\_XFSDUMP\_PARAMS, 242, 251 EXPORT\_METRICS, 87, 218 EXPORT\_QUEUE, 228 FADV\_SIZE\_MAID, 309 FADV\_SIZE\_MSP, 357, 362 FILE\_RETENTION\_DAYS, 243, 251 FMC\_MOVEFS, 243, 252 FMC\_NAME, 252 FORWARD\_RECALLS, 321 FREE\_DUALRESIDENT\_FIRST, 288 FREE\_DUALSTATE\_FIRST, 280 FREE\_SPACE\_DECREMENT, 280, 288, 406 FREE\_SPACE\_MINIMUM, 281, 288, 405 FREE\_SPACE\_TARGET, 282, 288 FREE\_VOLUME\_MINIMUM, 243, 252 FREE\_VOLUME\_TARGET, 243, 252 FTP\_ACCOUNT, 351 FTP\_COMMAND, 351 FTP\_DIRECTORY, 351 FTP\_HOST, 351 FTP\_PASSWORD, 351 FTP\_PORT, 352 FTP\_USER, 352 FULL\_THRESHOLD\_BYTES, 357 GET\_WAIT\_TIME, 321 GROUP\_MEMBERS, 332 GUARANTEED\_DELETES, 352, 357, 362 GUARANTEED\_GETS, 352, 357, 362 HBA\_BANDWIDTH, 218, 232 HFREE\_TIME, 322 HOME\_DIR, 80, 219, 427, 483

#### Index

HTML\_REFRESH, 338 IMPORT\_DELETE, 352, 357 IMPORT\_ONLY, 322, 352, 358 INTERFACE, 233 JOURNAL\_DIR, 80, 219, 427, 431, 483 JOURNAL\_RETENTION, 242, 253, 420, 432 JOURNAL\_SIZE, 220, 420, 431 LABEL\_TYPE, 309 LICENSE\_FILE, 220 LOCAL\_, 110 LOG\_RETENTION, 242, 243, 253 LOGICAL\_BLOCK\_PROTECTION, 322 LS\_NAMES, 87, 229 MAX\_ALERTDB\_SIZE, 253 MAX\_CACHE\_FILE, 305 MAX\_CHUNK\_SIZE, 323 MAX\_IDLE\_PUT\_CHILDREN, 323 MAX\_MANAGED\_REGIONS, 271 MAX\_MS\_RESTARTS, 128, 310 MAX\_PERFDB\_SIZE, 242, 253 MAX\_PUT\_CHILDREN, 310, 324 MERGE\_CUTOFF, 325 MERGE\_INTERFACE, 233 MERGE\_THRESHOLD, 325 MESSAGE\_LEVEL, 229, 236, 272, 305, 353, 358, 362 METRICS\_RETENTION, 220 MIGRATION\_LEVEL, 229, 272, 279, 362 MIGRATION\_TARGET, 283 MIN\_ARCHIVE\_SIZE, 273 MIN\_DIRECT\_SIZE, 273, 363 MIN\_VOLUMES, 325 MOUNT\_BLOCKED\_TIMEOUT, 311 MOUNT\_SERVICE, 268, 311 MOUNT\_SERVICE\_GROUP, 268, 311 MOUNT\_TIMEOUT, 312 MOVE\_FS, 80, 229, 380, 483 MSG\_DELAY, 312 MSP\_NAMES, 87, 229 MULTIPLIER, 333 MULTITAPE\_NODES, 312

MVS\_UNIT, 353 NAME\_FORMAT, 130, 353, 358, 363 NODE\_ANNOUNCE\_RATE, 237 NODE\_BANDWIDTH, 221, 233 NODE\_TIMEOUT, 237 OV\_ACCESS\_MODES, 268, 313 OV\_INTERCHANGE\_MODES, 268, 313 OV\_KEY\_FILE, 221, 381, 392 OV\_SERVER, 221 PARTIAL\_STATE\_FILES, 230 PENALTY, 337 PERF\_RETENTION, 242, 253 PERFTRACE\_METRICS, 221 POLICIES, 273, 278, 364 POSITION\_RETRY, 315 POSITIONING, 314 POSIX\_FADVISE\_SIZE, 274 PRIORITY\_PERIOD, 364 PUT\_IDLE\_DELAY, 326 PUTS\_TIME, 326 READ\_ERR\_MAXIMUM, 315 READ\_ERR\_MINIMUM, 316 READ\_ERR\_TIMEOUT, 316 READ\_IDLE\_DELAY, 316 READ\_TIME, 326 RECALL\_NOTIFICATION\_RATE, 91, 230 REINSTATE\_DRIVE\_DELAY, 316, 469 REINSTATE\_VOLUME\_DELAY, 316 REMALERT\_PARAMS, 242, 254 REMPERF\_PARAMS, 242, 254 RESERVED\_VOLUMES, 326 REWIND\_DELAY, 317 ROTATION\_STRATEGY, 334 RUN\_TASK, 255, 305, 317, 327 SCAN\_FILESYSTEMS, 256 SCAN\_FOR\_DMSTAT, 256 SCAN\_OUTPUT, 256 SCAN\_PARALLEL, 256 SCAN\_PARAMS, 257 SELECT\_LOWER\_VG, 291 SELECT\_MSP, 286

SELECT\_VG, 286, 482 SERVER\_NAME, 222, 382 SERVICES, 233 SERVICES\_PORT, 87, 237, 382 SITE\_SCRIPT, 283, 289 SPACE\_WEIGHT, 285, 404, 481 SPOOL\_DIR, 80, 222, 380, 407, 427, 483 STORE\_DIRECTORY, 80, 359, 364, 380 TASK\_GROUP, 327 TASK\_GROUPS, 231, 237, 274, 305, 317, 354, 359, 365 THRESHOLD, 242, 243, 257, 347 TIMEOUT\_FLUSH, 327 TMF\_TMMNT\_OPTIONS, 269, 317 TMP\_DIR, 80, 222, 380, 483 TSREPORT\_OPTIONS, 258 TYPE, 217, 228, 232, 236, 245, 268, 270, 279, 301, 303, 306, 319, 332, 337–339, 351, 356, 361 USE\_UNIFIED\_BUFFER, 274 VALID\_ROOT\_HOSTS, 223 VERIFY\_POSITION, 317 VOL\_MSG\_TIME, 327, 339 VOLUME\_GROUPS, 87, 318 VOLUME\_LIMIT, 243, 258, 347 WATCHER, 305 WEIGHT, 337 WRITE\_CHECKSUM, 318, 354, 359, 365 ZONE\_SIZE, 90, 328 Parameters panel in DMF Manager, 149, 176 partial-state file CACHE\_SPACE\_WEIGHT, 290 considerations, 605 enable/disable feature, 230 file regions and, 5 Linux kernel support lacking, 605 online retention, 6 performance cost, 605 recall, 6 SPACE\_WEIGHT, 285 terminology, 14 partial-state filed

exact byte range requests, 606 PARTIAL\_STATE\_FILES, 105, 230 passwords for DMF manager GUI access, 148 passwords in DMF Manager admin, 153 path segment extension record, 130 path segment extension records, 88 pathseg, 130 pathseg.dat file, 485 pathseg.keys file, 485 PCP, 510 pcp-storage, 115 PENALTY, 337 PERF\_RETENTION, 207, 242, 253 performance archives, 115 Performance Co-Pilot, 115, 191 performance monitoring, 189 performance statistics remove, 242 PERFTRACE\_METRICS, 221 periodic maintenance tasks, 240 php-curl, 501 php5-openssl, 501 php5-soap, 501 pipes, 27 pminfo, 510 POLICIES, 273, 278, 364 policies, 143 policy object overview, 212 parameters, 276 poor migration performance, 512 port speeds and tape drives, 118 POSITION\_RETRY, 315 POSITIONING, 314 POSIX\_FADVISE\_SIZE, 274 preconfigured samples in DMF Manager, 168 preferences in DMF Manager, 157 preventing automatic start, 138, 139 preventing automatic start of dmfsoap, 500

PRIORITY\_PERIOD, 364 private filesystem of DMF and backups, 483 put file requests, 551 PUT\_IDLE\_DELAY, 326 PUTS\_TIME, 326

# **Q**

Index

QLogic FC switch, 135 QUANTUM, 215 quit directive, 412, 438, 448

### **R**

RAID set, 8 range tokens RECALL\_NOTIFICATION\_RATE and, 91 ranges clause, 295 ranking of files, 47 RDM lock manager, 421 READ\_ERR\_MAXIMUM, 315 READ\_ERR\_MINIMUM, 316 READ\_ERR\_TIMEOUT, 316 READ\_IDLE\_DELAY, 316 READ\_TIME, 326 readage, 442 readcount, 442 readdate, 442 recall of migrated files, 27 RECALL\_NOTIFICATION\_RATE, 91, 230 record length, 130 recordlimit, 416, 443, 454 recordorder, 416, 443, 454 recover command, 598 recovery daemon database, 485, 486 LS database, 485, 486 Red Hat Enterprise Linux, 42 Red Hat Enterprise Linux (RHEL), 12

regions, 5 regular file, 14, 27 REINSTATE\_DRIVE\_DELAY, 316, 469 REINSTATE\_VOLUME\_DELAY, 316 relationships in DMF Manager, 183 Release Note button, 616 reliability, 264 REMALERT\_PARAMS, 242, 254 remote connection failures, 512 REMPERF\_PARAMS, 242, 254 repair directive, 448 reporting problems to SGI, 514 Reports Panel in DMF Manager, 181 Reports panel in DMF Manager, 149 request completion subroutines, 559 request processing disk MSP, 465 FTP MSP, 462 requirements direct archiving, 44 DMAPI, 43 DMF Manager, 43 DMF SOAP, 44 fast-mount cache, 44 hardware, 41 ksh, 42 licensing, 42 mounting service, 42 OpenVault, 42 parallel data-mover node, 42 server-node, 41 software, 41 TMP, 42 RESERVED\_VOLUMES, 326 resource scheduler algorithm, 39 configuration, 213 object overview, 213 object parameters, 337 resourcescheduler object, 213 terminology, 39

weighted\_roundrobin, 337 resource watcher resourcewatcher object overview, 213 terminology, 39 Resources panel in DMF Manager, 149 retention of journal files, 263 retention of log files, 263–265 Retention Policy parameter (NetWorker), 598 REWIND\_DELAY, 317 RHEL, 42 robotic library, 15 ROTATION\_STRATEGY, 87, 334 ROUND\_ROBIN\_BY\_FILES, 334 rounding of byte ranges, 297 rpm, 139, 140 rpm dmfsoap, 500 RSCN, 134 rules for policy parameters, 278 run\_audit.sh, 241, 262 run\_compact\_tape\_report.sh, 668 run\_copy\_databases.sh, 49, 109, 241, 264 run\_daily\_drive\_report.sh, 241 run\_daily\_tsreport.sh, 241, 263 run\_dcm\_admin.sh, 243 run\_dmmigrate.sh, 99, 241, 243 run\_filesystem\_scan.sh, 241, 262 run\_fmc\_free.sh, 98, 243 run\_full\_dump.sh, 48, 242, 259 run\_hard\_deletes.sh, 49, 116, 242, 259 run\_merge\_mgr.sh, 242 run\_merge\_stop.sh, 243, 347 run\_partial\_dump.sh, 48, 242, 259 run\_remove\_journals.sh, 49, 242, 263, 346 run\_remove\_logs.sh, 49, 207, 242, 243, 263–265, 346 run\_remove\_perf.sh, 242 run\_scan\_logs.sh, 242, 263 run\_tape\_merge.sh, 243, 345, 347 run\_tape\_report.sh, 668 run\_tape\_stop.sh, 346 RUN\_TASK, 98, 255, 305, 317, 327

# **S**

safe modifications to the DMF configuration, 87 safety, 6 SAM, 145 sample configuration files, 86 sample DMF SOAP client files, 500 sample\_sitelib.C, 566 sample\_sitelib.mk, 566 samples in DMF Manager, 168 SAN switch zoning or separate SAN fabric, 43 save command, 598 savepnpc command, 598 scalability, 6 SCAN\_FILESYSTEMS, 256 SCAN\_FOR\_DMSTAT, 256 SCAN\_OUTPUT, 256 SCAN\_PARALLEL, 256 SCAN\_PARAMS, 257 script names, 89 SCSI low-voltage differential (LVD) tapes, 8 sdparm, 119 SEAGATE ULTRIUM, 215 secondary storage See also "migration", 5 select directive, 448 select system call, 410 SELECT\_LOWER\_VG, 291, 293 SELECT\_MSP, 286, 293, 580 SELECT\_VG, 286, 293, 482, 580 selection expression, 449 separate SAN fabric, 43 SEQUENTIAL, 334 serial ATA, 15 server capability license, 59 Server Message Block (SMB), 9 server node functionality, 30 SERVER\_NAME, 222, 382 SERVICES, 233 services object associated task scripts, 243

### Index

overview, 212 parameters, 236 SERVICES\_PORT, 87, 237, 382 SessTimeout, 111 set directive, 412, 438, 448 settag file requests, 556 SGI 400 VTL disable drives before stopping, 113 SGI InfiniteStorage Software Platform (ISSP), 123 SGI Knowledgebase, 513 SGI x86\_64 hardware, 42 sgi-dmapi, 89 sgi-xfsprogs, 89 sginfo, 120 shutdown, 139, 140, 423 shutdown of dmfsoap, 500 silo, 15 site tag feature, 611 site-defined policies considerations, 568 customizing DMF, 143 DmaConfigStanzaExists(), 582 DmaContext\_t, 569 DmaFrom\_t, 570 DmaGetConfigBool(), 583 DmaGetConfigFloat(), 584 DmaGetConfigInt(), 585 DmaGetConfigList(), 586 DmaGetConfigStanza(), 587 DmaGetConfigString(), 588 DmaGetContextFlags(), 589 DmaGetCookie(), 589 DmaGetDaemonMigGroups, 590 DmaGetDaemonVolAndMigGroups(), 590 DmaGetDaemonVolGroups(), 591 DmaGetMigGroupMembers, 591 DmaGetProgramIdentity(), 592 DmaGetUserIdentity(), 592 DmaIdentity\_t, 570 DmaLogLevel\_t, 572 DmaRealm\_t, 572

DmaRecallType\_t, 573 DmaSendLogFmtMessage(), 593 DmaSendUserFmtMessage(), 594 DmaSetCookie(), 595 getting started, 566 SiteArchiveFile(), 573 SiteCreateContext(), 575 SiteDestroyContext(), 576 SiteFncMap\_t, 573 SiteKernRecall(), 576 sitelib.so data types, 569, 572 SitePutFile(), 578 SiteWhen(), 580 subroutines overview, 565 terminology, 144 site-specific configuration parameter and stanza names, 110 site-specific objects and parameters DMF Manager and, 167 SITE\_SCRIPT, 283, 289 SiteArchiveFile() sitelib.so subroutine, 573 SiteCreateContext() sitelib.so subroutine, 575 SiteDestroyContext() sitelib.so subroutine, 576 sitefn expression, 292 SiteFncMap variable, 567 SiteFncMap\_t object, 573 SiteKernRecall() sitelib.so subroutine, 576 SITELIB parameter, 567 sitelib.so See "site-defined policy library", 565 SitePutFile() sitelib.so subroutine, 578 sitetag expression, 293 SiteWhen() sitelib.so subroutine, 580 size expression, 293 size of DMF database filesystems, 83 SLES, 42 slot usage, 198 small files and DMF, 481 SMB, 9 SMB request timeouts, 111 SMB/CIFS network share, 511

.so file, 39 SOAP, 44 accessing the GUI, 499 dmfsoap service, 500 sample client files, 500 security/authentication, 500 See "", 497 starting, 500 stopping, 500 URLs for, 499 socket merges, 112 soft-deleted files maintenance/recovery, 474 softdeleted expression, 293 software mix, 71 software requirements, 41 Solaris, 12, 520 SONY SDX, 215 SONY SDZ, 215 space expression, 293 space management commands overview, 54 DCM MSP and, 407 SPACE\_WEIGHT, 285, 293, 295, 404, 481, 580 sparcv9, 520 sparse tapes configuration of automated merging, 347 merging, 242, 347 sparse volumes automated merging, 347 merging, 436 terminology, 47 special files, 27 SPOOL\_DIR, 80, 84, 87, 222, 380, 407, 419, 427, 483 stalled-recovery timeout, 102 starting the DMF environment, 138 Statistics tab in DMF Manager, 149 stdin, stdout, stderr and sitelib.so, 568 STK, 215 stopping the DMF environment, 138 Storage tab in DMF Manager, 149

storage used by an MSP, 482 STORE\_DIRECTORY, 64, 80, 359, 364, 380, 467 STORE\_DIRECTORY and dirsync, 80 STORE\_DIRECTORY parameters, 467 Supportfolio, 513 SUSE Linux Enterprise Server (SLES), 12, 42 swdn, 118 switch QLogic, 135 switch zoning, 43

# **T**

tape autoloader API end of life, 609 tape drivers ts, 58, 91, 262, 263, 508 tape drives host port speeds and, 118 reports on, 241 tape ejection in DMF Manager, 188 tape management error reports, 347 merging sparse tapes, 347 merging sparse volumes, 436 Tape Management Facility See "TMF", 13 tape merging, 242 See "volume merging", 436 tape mounting services See "OpenVault" or "TMF", 13 tape MSP end of life, 610 tape MSP/LS and dmatread, 460 tape performance, 607 tape recall, 142 tapesize keyword, 452 tar file recall, 476 task, 46 TASK\_GROUPS, 133, 231, 237, 274, 305, 317, 327, 354, 359, 365 taskgroup, 98

### Index

taskgroup object overview, 212 parameters, 240, 345 Tasks panel in DMF Manager, 149 tcpmux, 92 tcpmux service\_limit error, 512 terminology, 14 theory of archiving, 18 third-party backup package configuration, 479, 597 THRESHOLD, 242, 243, 257, 347 threshold keyword, 452 tiered-storage management, 5 Time Navigator, 599 time synchronization, 106 time\_expression configuration, 255 TIMEOUT\_FLUSH, 327 tmcollect, 513 tmconfig, 495 TMF availability, 127 considerations, 127 license, 65 LS drive groups and, 399 support for, 13 tracing, 110 TMF drive disabling, 495 TMF\_TMMNT\_OPTIONS, 269, 317 TMP\_DIR, 80, 87, 222, 380, 483 tmstat, 495 tools, 49 totals, 198 tpcrdm.dat, 485 tpcrdm.dat file, 430, 485 tpcrdm.key1.keys, 485 tpcrdm.key1.keys file, 430, 485 tpcrdm.key2.keys, 485 tpcrdm.key2.keys file, 430, 485 tpvrdm, 430 tpvrdm.dat, 431, 485 tpvrdm.dat file, 485 tpvrdm.vsn.keys, 431, 485

tpvrdm.vsn.keys file, 485 trace\_directory, 110 trace\_file\_size, 110 trace\_save\_directory, 110 tracing and TMF, 110 trailing scaling character, 215, 297 transaction processing, 36 transports, 40 troubleshooting, 505 reporting problems to SGI, 514 ts tape driver, 262, 263 drives not claimed, 508 HBA drivers and initrd, 91 tsreport, 58 tsreport, 241, 263 TSREPORT\_OPTIONS, 258 TYPE, 217, 228, 232, 236, 245, 268, 270, 279, 301, 303, 306, 319, 332, 337–339, 351, 356, 361

# **U**

uid expression, 294 ULTRIUM, 215 undocumented commands, 115 unit measures and DMF Manager, 190, 192 UNIX special files, 27 unknown mount option, 508 unmanaged archive filesystem and archiving, 12, 102 unmigrating file, 14 unsupported commands, 115 upage keyword, 452 update directive, 412, 438, 448 update keyword, 452 Update License button, 617 updateage, 415 updatetime, 415, 418 upgrade best practices, 73 URL for DMF Manager, 9 USE\_UNIFIED\_BUFFER, 274

user interface commands, 50 user library (libdmfusr.so) archive file requests, 547 context manipulation subroutines, 540 copy file requests, 545 distributed commands, 519 DmuAllErrors\_t, 524 DmuAttr\_t, 525 DmuAwaitReplies(), 559 DmuByteRange\_t, 526 DmuByteRanges\_t, 526 DmuChangedDirectory(), 542 DmuCompletion\_t, 530 DmuCopyAsync\_2(), 545 DmuCopyRange\_t, 530 DmuCopyRanges\_t, 531 DmuCopySync\_2(), 545 DmuCreateContext(), 540 DmuDestroyContext(), 542 DmuErrHandler\_f, 532 DmuErrInfo\_t, 532 DmuError\_t, 533 DmuEvents\_t, 533 DmuFhandle\_t, 534 DmuFilesysInfo(), 543 DmuFsysInfo\_t, 534 DmuFullRegbuf\_t, 535 DmuFullstat\_t, 535 DmuFullstatByFhandleAsync(), 549 DmuFullstatByFhandleSync(), 549 DmuFullstatByPathAsync(), 549 DmuFullstatByPathSync(), 549 DmuFullstatCompletion(), 560 DmuGetByFhandleAsync\_2(), 554 DmuGetByFhandleSync\_2(), 554 DmuGetByPathAsync\_2(), 554 DmuGetByPathSync\_2(), 554 DmuGetNextReply(), 561 DmuGetThisReply(), 563 DmuPriority\_t, 536 DmuPutByFhandleAsync(), 551

DmuPutByFhandleSync(), 551 DmuPutByPathAsync(), 551 DmuPutByPathSync(), 551 DmuRegion\_t, 537 DmuRegionbuf\_t, 537 DmuReplyOrder\_t, 537 DmuReplyType\_t, 538 DmuSettagByFhandleAsync(), 556 DmuSettagByFhandleSync(), 556 DmuSettagByPathAsync(), 556 DmuSettagByPathSync(), 556 DmuSeverity\_t, 538 DmuVolGroup\_t, 539 DmuVolGroups\_t, 539 file request subroutines, 544 fullstat requests, 549 get file requests, 554 IRIX considerations, 522 library versioning, 522 put file requests, 551 request completion subroutines, 559 settag file requests, 556 sitelib.so and, 569 update in DMF 3.1, 610 user-accessible API subroutines for libdmfusr.so.2, 540 /usr/dmf/dmbase, 609 /usr/lib/dmf/dmf\_client\_ports, 144 /usr/lib/dmf/support/dmanytag, 611 /usr/lib/dmf/support/dmcleardcmtag, 611 /usr/lib/dmf/support/dmclearpartial, 612 /usr/lib/dmf/support/dmcleartag, 611 /usr/lib/dmf/support/manypartial, 612 /usr/sbin/lk\_hostid, 65 /usr/share/doc/dmf-\*/info/sample, 566

# **V**

VALID\_ROOT\_HOSTS, 223 /var/lib/pcp-storage/archives, 115

/var/lib/pcp-storage/archives directory, 115 /var/log/xinetd.log, 512 verification automated task, 262 daemon database integrity, 262 dmmaint and, 615 License Info, 617 license keys, 66 run\_audit.sh, 262 verify disk MSPs, 467 verify directive, 438, 448 VERIFY\_POSITION, 317 version keyword, 452 VG, 200 configuration, 300 objects, 213 selection for migrating files, 286, 291 terminology, 39 VG and COPAN, 94 vgnames, 444 vista.taf file, 424 VOL record, 35 messages, 517 VOL records, 426, 430 backup, 484 VOL\_MSG\_TIME, 327, 339 volgrp, 442 volgrp keyword, 452 volume group, 200 volume merge stopping, 243 volume merging configuration of automated task, 347 LS, 436 stopping automatically, 347 terminology, 36 volume-to-volume merging, 436 VOLUME\_GROUPS, 87, 318 VOLUME\_LIMIT, 243, 258, 347 volumegroup, 99 volumegroup object

associated task scripts, 243 overview, 213 parameters, 319 volumes, 200 Volumes panel in DMF Manager, 149, 185 vsn, 442 VSN on COPAN MAID, 56 vsnlist expression, 449 VTL configuration best practices, 93 See "SGI 400 VTL", 93

## **W**

WATCHER, 305 web service definition language, 499 web-based tool, 9 WEIGHT, 337 weighting of files for migration, 283, 289, 297 wfage keyword, 453 wfdate keyword, 453 What Is help, 157 when clause, 292 Windows Explorer delay icon, 111 Windows Explorer hangs, 512 WRITE\_CHECKSUM, 318, 354, 359, 365 writeage, 442 writedate, 442 WSDL, 499

# **X**

XDSM standard, 37 XFS, 8 xfsdump, 476 xfsrestore, 476 xinetd, 92, 127 XVM failover, 43

**Y**

YaST and configuring network services, 72

**Z**

zone size and performance, 90

ZONE\_SIZE, 90, 328, 607 zoneblockid, 442 zonenumber, 442 zonepos, 442 zones, 428 zonesize, 518 zoning of the SAN switch, 43